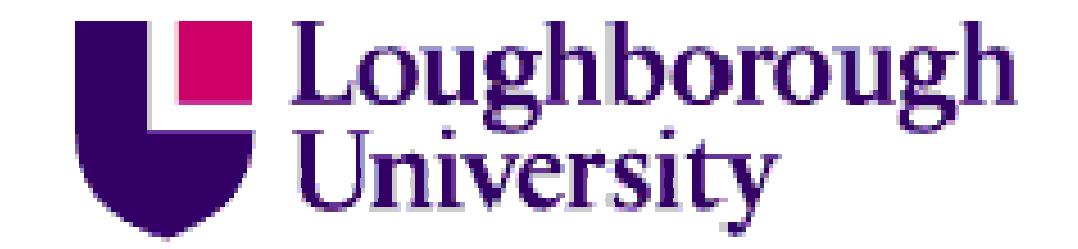

This item is held in Loughborough University's Institutional Repository (https://dspace.lboro.ac.uk/) and was harvested from the British Library's EThOS service *(*http://www.ethos.bl.uk/). It is made available under the following Creative Commons Licence conditions.

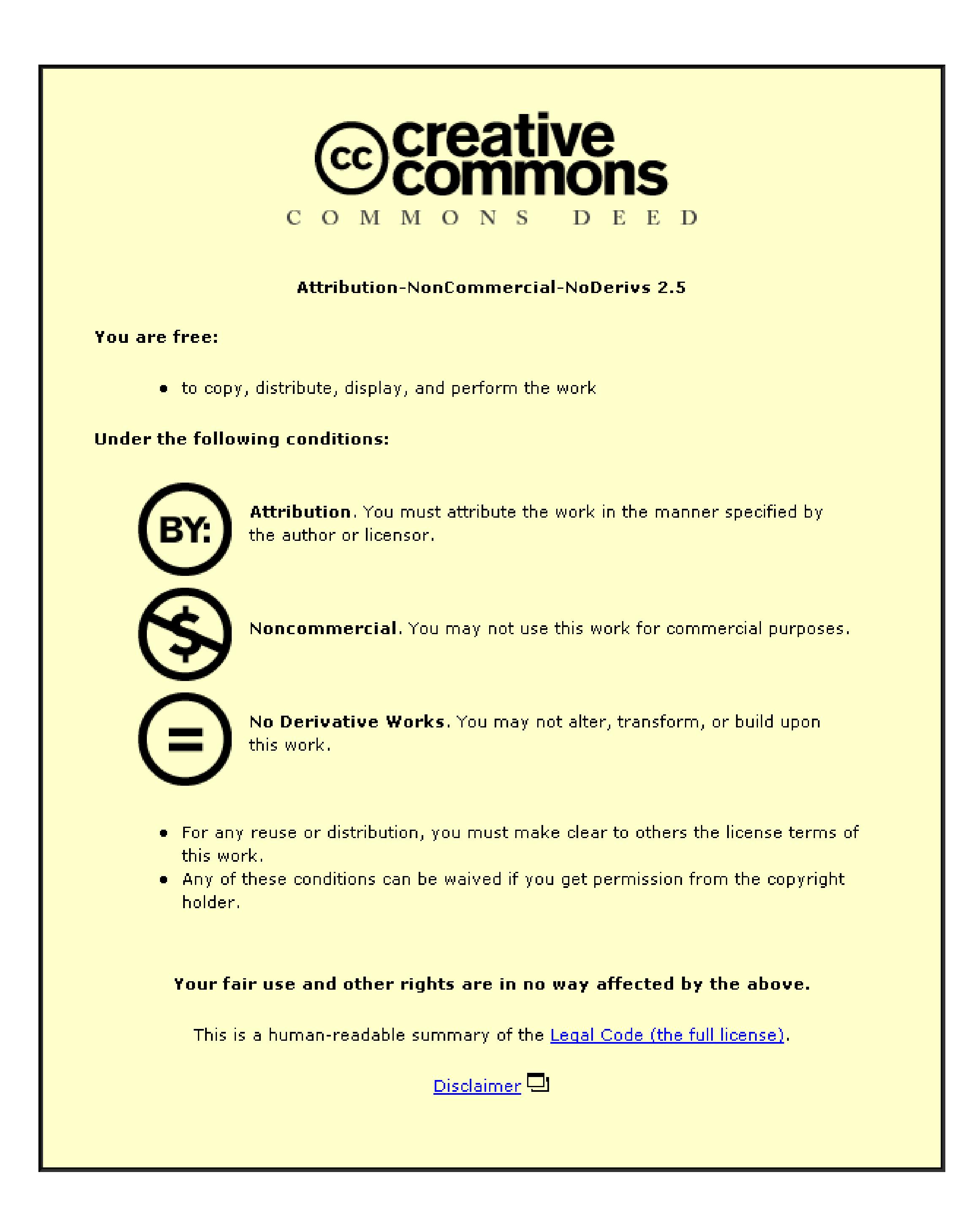

For the full text of this licence, please go to: http://creativecommons.org/licenses/by-nc-nd/2.5/

# AN ERGONOMICS DESIGN KNOWLEDGE BASED EXPERT SYSTEM

# By Md. Dan Md. Palil

# A Doctoral Thesis submitted in partial fulfilment of the requirements for the award of Degree of Doctor of Philosophy of the Loughborough University of Technology February 1996

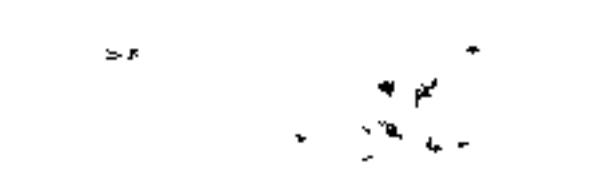

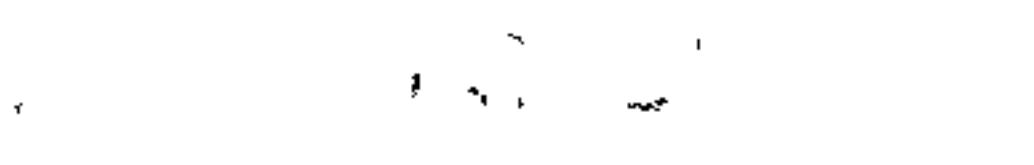

 $\mathbf{i}$ 

Department of Manufacturing Engineering Loughborough-University of Technology © by Md. Dan Md. Pali] (1996)

# BEST COPY

# AVAILABLE

 $\mathcal{L}^{\text{max}}$  and  $\mathcal{L}^{\text{max}}$ 

Variable print quality

# ABSTRACT

The research scope and objectives are to investigate the use of 'geometric reasoning'

using the knowledge based techniques established for expert systems. An Expert System is

integrated within the SAMMIE (System for Aiding Man-Machine Interaction Evaluation)

computer man modelling system and used for vehicle interior design. Vehicle design

objectives are related to a rule base determined from national and international standards

and legislation.

Malaysia is now progressing towards becoming an Industrialised Country by the year

2020. In mid 1985 the Malaysian Motor Industry produced the Proton Saga which has since

been exported to other countries. Although the Standards and Industrial Research Institute

of Malaysia (SIRIM) is playing an important role in design activities and provision of

standardisation information, some standards and legislation for vehicle interior design are

not easily available. There is an important and urgent need for standards and legislation to

facilitate vehicle design within Malaysia and Internationally.

A literature survey on the relevance of ergonomics design to standards and legislation

for vehicle interior design is presented. Knowledge and expertise required for the

knowledge base were elicited from various resources; extracted from journals, research

publications and standards reports from various international organisations.

The SAMMIE system was used to develop a prototype design model for the vehicle

interior and the KES expert system shell was selected to develop the Ergonomics Design

Knowledge Based Expert System (EDKBES). EDKBES has a modular structure for ease

of software readability, editing and testing, and to readily facilitate further development.

The knowledge base is divided into several sections related to the hierarchical structure of

vehicle interior design.

The integration of EDKBES within the SAMMIE system is achieved by the establishment of a communication method through external programs, communication files and command files. Knowledge is represented using the production rule system available within KES. Values for the attributes or classes are provided both by the user and inferred within the system, and are used in either backward or forward chaining to reach the

goal. Integration of EDKBES within SAMMIE is described and evaluated for ergonomics

design using geometric reasoning based on the wealth of standards and legislation, design

specifications, and design working practices.

This provision of an expert system within SAMMIE is of assistance to designers and

engineers in their design working practice, as a design tool for monitoring, advising and

checking the design specifications and rules to facilitate vehicle interior design.

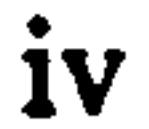

# ACKNOWLEDGEMENTS

I would like to acknowledge my appreciation of the expertise and advice offered tome

during my research at Loughborough University of Technology. In particular, to Professor

Keith Case, who as a supervisor, has provided his advice, thoughtful criticisms and

suggestions which have greatly added to the value of the thesis. His immense expertise in

the SAMMIE system and experience in computer man modelling systems and ergonomics

design have enabled me to comprehend quickly my research work. Thanks also extended to

the director of research Professor Bums, the head of the Department of Manufacturing

Engineering, Dr. Backhouse and Mr. Ball who have been very helpful.

Special thanks are also extended to Robert Doyle and David Walters for their valuable

computer expertise and Martin Freer for advice on many aspects of SAMMIE. I should also

like to give thanks for support from all other staff and colleagues in the Department of

Manufacturing Engineering, especially Mr. Downham, Mr. Temple and Mr. Zarifi.

The University of Technology Malaysia and the Malaysian Government are acknowledged for their sponsorship of the research.

Lastly, I am very grateful to my wife and children who have been my main source of inspiration and loving support, and who have persevered and offered their warm encouragement and help during my study.

V

# DEDICATION

This thesis is dedicated to my family and my parents, who have been my main source of encouragement inspiration and loving support.

 $\chi$ 

Family

Mrs Rokiah Daud,

 $\mathcal{F}^{\mathcal{F}}_{\mathcal{F}}(\mathcal{L})$ 

#### Miss Rabiatul Ilyana, Miss Raizatul Dalila,

the contract of the contract of the contract of the contract of the contract of  $\mathcal{L}(\mathcal{L}(\mathcal{$ vi

#### Mr Iliyas, Mr Muhammad Faiz and Mr Muhammad Ikmal

Parents **The Contract of Section Contract Advised** Mr Haji Md. Palil Haji Kusin, Mrs Esah Baba,

 $\begin{aligned} \mathbf{S}^{(1)}_{\mathbf{S}} & = \mathbf{S}^{(1)}_{\mathbf{S}} \mathbf{S}^{(1)}_{\mathbf{S}} \mathbf{S}^{(2)}_{\mathbf{S}} \mathbf{S}^{(3)}_{\mathbf{S}} \mathbf{S}^{(4)}_{\mathbf{S}} \mathbf{S}^{(5)}_{\mathbf{S}} \mathbf{S}^{(6)}_{\mathbf{S}} \mathbf{S}^{(6)}_{\mathbf{S}} \mathbf{S}^{(6)}_{\mathbf{S}} \mathbf{S}^{(6)}_{\mathbf{S}} \mathbf{S}^{(6)}_{\mathbf{S}} \mathbf{S}^{(6$ 

 $\Delta \sim 10^{11}$  m  $^{-1}$ 

Late father-in-law Haji Daud Ali,

Mother-in-law Mrs Hajjah Hindon Jamin

# ABBREVIATIONS

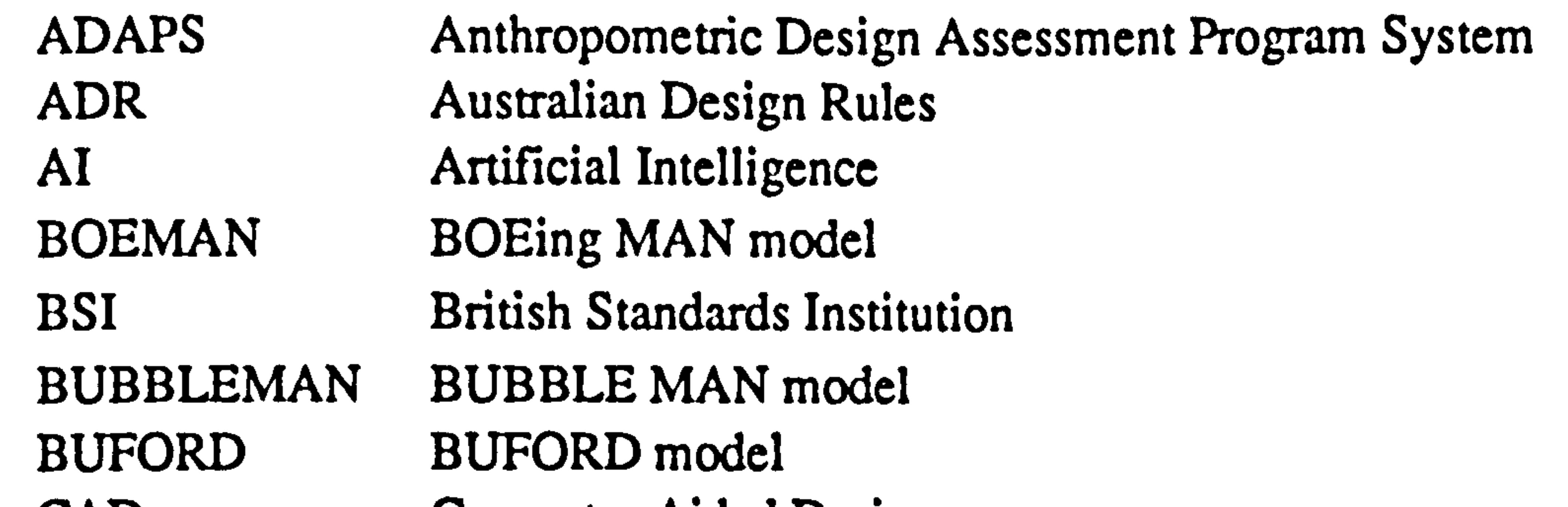

CAD Computer Aided Design<br>CADKEY Computer Aided Design CADKEY Computer Aided Design Knowledge Engineering<br>CADPEOPLE Computer Aided Design PEOPLE model CADPEOPLE Computer Aided Design PEOPLE model<br>CAEDS Computer Aided Ergonomics Design Syst Computer Aided Ergonomics Design System CAR Crew Assessment of Reach model<br>CEN European Committee for Standardi CEN European Committee for Standardisation<br>COMBIMAN COMputerized BIOmechanical MAN mo COMBIMAN COMputerized BIOmechanical MAN model<br>COMONS COmputerized MOvement Notation System COMONS COmputerized MOvement Notation System<br>
CREW CHIEF Computer Aided model of an Aircraft CREW CHIEF Computer Aided model of an Aircraft<br>CYBERMAN CYBERnetic MAN model CYBERMAN CYBERnetic MAN model<br>EEC European Economic Comm European Economic Community EECD European Economic Community Directives.<br>EDKBES An Ergonomics Design Knowledge Based Ex An Ergonomics Design Knowledge Based Expert System EDS Ergonomics of Display Systems for Rover

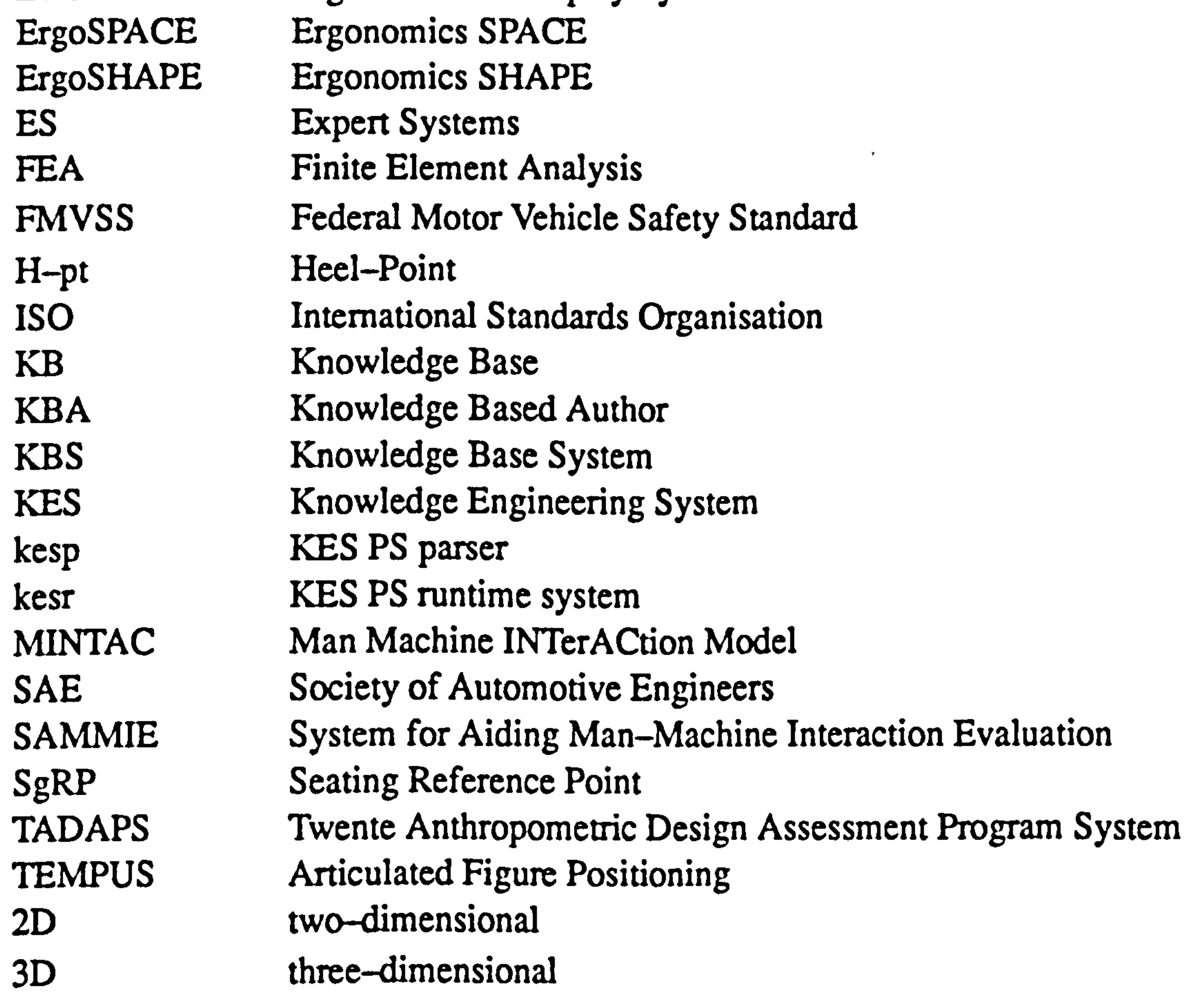

 $\mathbf{A}$ 

# **CONTENTS**

page

# CHAPTER I

Introduction

1.1 Background 1

- 1.3 Research Area 3
- 1.4 Structure of Thesis 4

# CHAPTER 2

# Literature Survey: Standards and Legislation for Interior Vehicle Design and Relevance to Ergonomics Design

# 2.1 Introduction 6

#### 2.2 Background of Ergonomics Design 7

- 
- 2.3 Definition of Ergonomics Design 8
- 2.4 Design Principles, Standards and Legislation for Vehicle
	- Interior Design 9
- 2.5 The Application of Anthropometry to Vehicle Interior Design 10
- 2.6 Design Principles for Vehicle Interior Design 11
- 2.7 An Application of Expert Systems in Ergonomics Design 38

- 3.1 Introduction 39
- 3.2 Computer Aided Design and Man Modelling CAD Systems 39
- 3.3 Definition of CAD and Man Modelling CAD Systems 40

#### CHAPTER 3

# Literature Survey: Computer Aided Design Systems and Man Modelling CAD Systems

#### 3.4 CAD Functions 41

3.5 Man Modelling CAD Systems 42

#### 3.6 Comparison of Man Modelling CAD Systems 45

- 3.7 Ergonomics Design Using CAD and Man Modelling Systems 74
- 3.8 Expert Systems in Man Modelling CAD Systems 75

# CHAPTER 4.

# Artificial Intelligence, Expert Systems and Relevance to Ergonomics Design Knowledge Based Expert Systems

- 4.1 Introduction 11
- 4.2 Background of Artificial Intelligence and Expert Systems 77
- 4.3 Definition of Artificial Intelligence 78
- 4.4 Background of Expert Systems 80
- 4.5 Expert System Features 81
- 4.6 Comparison of Conventional Computer Programs and
	- Expert Systems 82
- 4.7 Basic Principles of Expert Systems 85
- 4.8 The Development and Application of Expert Systems 101
- 4.9 An Application of Expert Systems in CAD and CAEDS Systems 103
- 4.10 An Ergonomics Design Knowledge Based Expert System 107

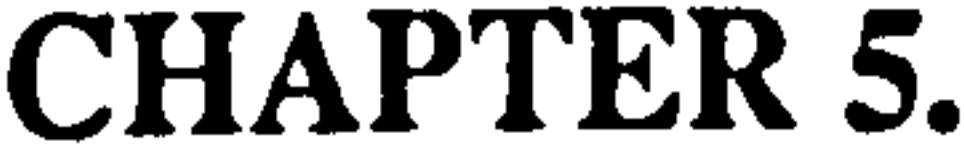

# Methodology

# 5.1 Introduction 108

#### 5.2 General Methods and Preparation 108

#### 5.3 Integration of the EDKBES in the SAMMIE System 109

#### 5.4 The SAMMIE System for Developing a Model of Vehicle

# Interior Designs 113

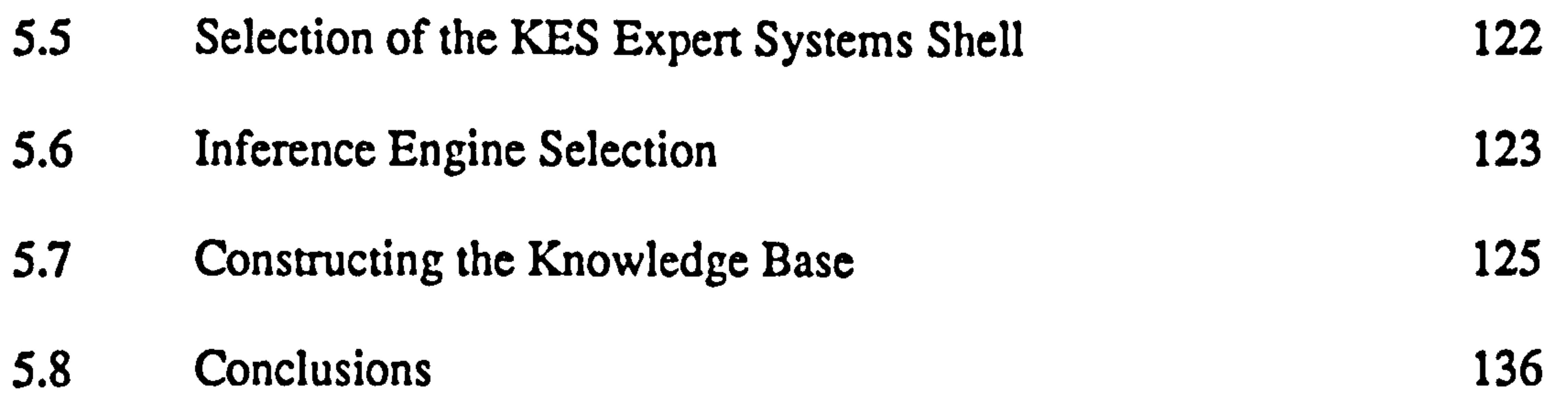

# CHAPTER 6

# Development of Production Rules

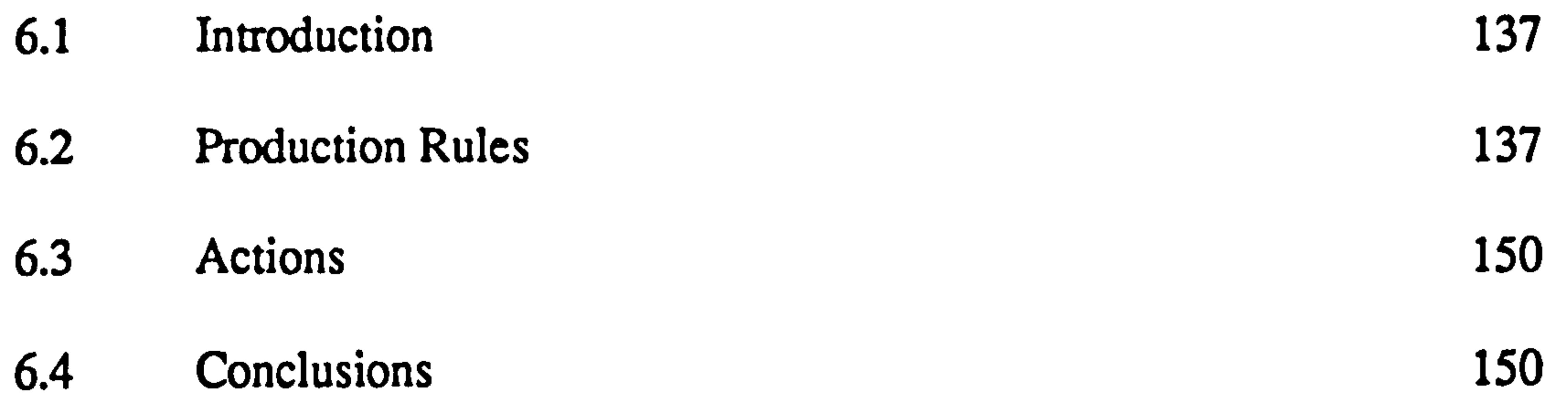

# CHAPTER 7

# Implementation and Validation

7.1 Introduction 151

 $\mathcal{A}^{\pm}$ 

- 7.2 Implementation Approach 151
- 7.3 Implementation Facilities in Expert System Tools 151
- 7.4 The System Structure 152
- 7.5. The Modular System 154

#### 7.6 System's Message Facilities 157

7.7 Requirements for the Integration of EDKBES within the

# SAMMIE 158

# 7.8 Integration of EDKBES within the SAMMIE System 159

# 7.9 Conclusion 168

# CHAPTER 8 Testing and Validation

- 8.1 Introduction 169
- 8.2 Purpose of Testing and Validation 169
- 8.3 Testing the Inference Mechanism of the EDKBES 169
- 8.4 The Implementation and Recommendation 187 8.5 Conclusions 193

# CHAPTER 9 Conclusions, Contribution of Knowledge and Future Work

- 9.1 Conclusions 196
- 9.2 Contribution of Knowledge 198
- 9.3 Future Work 199

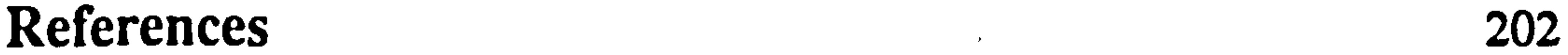

# References on Standards and Codes of Vehicle Interior 213 Appendices Appendix 1 Established from the Standards and Legislation Al 1-3 Appendix 2 An Ergonomics Design Knowledge Based Expert Systems A2 1-95 Appendix 3 EDKBES Inference Mechanism/Engine Runtime Systems A3 1-52 Appendix 4 Diagrams of the Dependency Hierarchy Mathematic A41-8

#### xi

Chapter 1 Introduction

# CHAPTER 1

# INTRODUCTION

# 1.1 Background

"Vision 2020" is a national plan to make Malaysia a more fully developed nation by

the year 2020 (Mohamed, 1991). Malaysia is now progressing towards becoming an

Industrialised Country within the South East Asia region. It has established agriculturally

based industries but is moving rapidly towards more serious industrialisation programmes

with emphasis being given to the manufacture of all kinds of products. This includes the

National Automotive Industry (PROTON) which led to the development and production

of the nation's first car, project M-1 Proton Saga in mid 1985. In May 1985 the Proton Saga

was first marketed and has since been exported to other countries. A second national car

project M-2 under the Sixth Malaysia Plan from 1991-1995, will be in production and

available to the market at the end of 1994 (Ibrahim, 1993). In September 1994, the second

national car, Produa Kancil with a three-cylinder 660cc engine, already in production and being marketed, will be exported to other countries. Transportation in Malaysia is increasing at 10.5 per cent per annum, much faster than the growth of the national economy.

The Sixth Malaysia Plan (SMP) is a five year plan covering the period 1991-1995,

which represents the first phase in the implementation of the Second Outline Perspective

Plan (OPP2). The OPP2 is a ten year plan from 1991-2000, which contains the National

Development Policy (NDP) and sets the pace towards achieving the status of a fully

developed nation in all socio-economic aspects. The NDP is a new policy of basic

strategies for restructuring society and the economy. Science and technology are to be used

to promote economic growth towards industrialisation, and to achieve this human

resources, manpower in industry and education are required. The manufacturing sector is

targeted to grow at 10.5 per cent per annum during the OPP2 period toward the year 2020.

Hence, the national policy is to strengthen the manufacturing base and diversify the

Chapter 1 Introduction

exports of manufactured products such as automobiles, transport equipment and electronics. Automotive exports will face the competitiveness of the world market, and Proton Saga sales statistics produced by the National Automotive Distributor (EON), show that from 1986 to 30 May, 1991, 32,122 units of Proton Saga have been exported to 11 countries, with the United Kingdom taking 26,653 units (82.9 %) and Singapore second at 2,533 units (7.8 %) (EON, 1991). EON estimates sales of the Proton Saga national car to

reach 120,000 units in 1995 from 109,006 units in 1994,94,000 units in 1993, and 65,000

units in 1992 (Business Times, 1994).

The National Product Design Centre (NPDC) under the Standards and Industrial Research Institute of Malaysia (SIRIM) is playing an important role in the increase in design activities and design awareness, quality and standardisation information. It also provides consultancy services in product design, prototyping, product development and product manufacturing. However some standards, information, and local legislation for

vehicle interior design are not easily available.

The automotive industry is expanding with the two national car projects and will require more human resources with skilled and experienced engineers, designers, and ergonomists in research and development  $(R & D)$ . Also as a consequence of the two projects, enhanced R&D in developing and manufacturing a new design of car for local and international markets is available. In designing new vehicles to meet local and international standards, the engineer and designer require access to ergonomics design specifications, standards and legislation as they relate to vehicle interior design. The National Automotive Industry still does not have any information or standards on

ergonomics such as Malaysian Anthropometric Data, and standards and legislation to

facilitate vehicle design are not available (Tan, 1986, Yong, 1990 and Tharumagnanam,

1994).

In a report of Council for the Coordination and Transfer of Industrial Technology on a National Plan of Action of Industrialisation Master Plan (IMP) Yong stated that "design

engineering, legislation, standardisation, and quality control facilities have not been developed adequately" (Yong, 1990). The report also proposed the setting up of a Malaysian Institute of Design and Innovation.

At present around 2,000 standards for various goods have been developed by SIRIM.

Malaysia needs about 8,000 standards in next 15 years on the road to 2020. " Industries

should start developing standards for themselves under SIRIM's guidance if the goal of

reaching developed nation status is to be achieved" stated the Director General of SIRIM

(Ali, 1995), and he also urged research institutions and universities to join forces to develop new standards.

# 1.2 The Research Objectives

The research scope and objectives are:

1) To investigate the use of 'geometric reasoning' using the knowledge based techniques established for Expert Systems.

(Geometric reasoning concerns the application of computer techniques to spatial problems and is discussed in chapter 4).

2) An integration of Expert System knowledge based techniques within the SAMMIE

computer aided ergonomics design system for vehicle interior design.

3) To relate vehicle design objectives to a rule base determined from national and international standards and legislation.

The integration of an expert system within the SAMMIE computer aided ergonomics

design man modelling system is investigated through an application in the interior human

packaging of cars. This is an area where there is a wealth of legislation, standards,

information, and design working practice to be related to the geometric aspects of design.

This new departure of an expert system in SAMMIE is useful to the designer and engineers in assistance in their design working practice, and is used for monitoring, advising and checking of design specifications.

# 1.4 The Structure of the Thesis

Chapter One briefly described the importance and urgent need for standards,

information and legislation to facilitate vehicle design within Malaysia and Internationally.

Chapter Two studies the literature relevant to ergonomics design standards and legislation for vehicle interior design. The principles of standards and legislation in relation to ergonomics design for vehicle interiors are developed.

Chapter Three is a literature survey on man modelling CAD systems. A brief history

of the development of computer-aided design (CAD) and man modelling CAD systems is

given. The CAD functions of geometric modelling are described together with

comparisons between existing man modelling CAD systems. The application of expert

systems in CAD and man modelling systems are analysed for the proposed application of

expert systems in the SAMMIE computer aided ergonomics design system.

Expert systems tools and applications, and a brief history of the development of artificial intelligence and expert systems are studied in Chapter Four. The definition, features, and a comparison between conventional computer programs and expert systems

is given. The basic principles and structure of expert systems consisting of a knowledge

base, an inference mechanism/engine and the user interface are described. Knowledge

acquisition, and knowledge representation consisting of the formal logic, semantic

networks, production rules and frame structures are described. The application of an expert

system for the SAMMIE system is described.

The methodology is presented in two sections within chapter five; the first deals with

the selection of the SAMMIE computer aided ergonomics design system for designing and

Chapter I Introduction

constructing three-dimensional prototype models of vehicle interior workplaces. The second considers the selection of the KES expert system for building the knowledge based system. Building the knowledge base consists of knowledge acquisition and domain knowledge (see chapter 2).

Chapter Six concerns the development of production rules and actions based on

knowledge extracted from chapter two.

The implementation of the Ergonomics Design Knowledge Based Expert System (EDKBES) and the methods of integration with the SAMMIE computer man modelling system are described in chapter seven. The KES expert system can exchange information (communicate) with the SAMMIE system by using external programs. The external program is a simple method of communicating through read and write communication files and produces the datafile used for "geometric reasoning".

The testing and validation of the knowledge base and the integration of the expert system with the SAMMIE system is described in chapter eight. The integration between

the EDKBES and SAMMIE is carried out to achieve the objectives of the research work.

The international standards and legislation, rules and regulations, design working

practice for vehicle interior design collected for this research are detailed in chapter eight.

Chapter Nine contains the conclusions, contribution to knowledge and suggestions

for further work. An overall discussion of this research is provided and specific and general

conclusions are drawn. Further work is detailed so that limitations of the expert system for

SAMMIE as currently developed can be overcome, and for the extension of the system to a

broader domain of knowledge.

Chapter2 Literature survey... Ergonomics Design

# CHAPTER 2

# LITERATURE SURVEY: STANDARDS AND LEGISLATION FOR INTERIOR VEHICLE DESIGN AND RELEVANCE TO ERGONOMICS DESIGN

2.1 Introduction

This chapter introduces the background and definition of ergonomics and anthropometry. Standards and legislation for vehicle interior design and their relevance to ergonomics design are described and discussed in relation to their importance in the

context of the design process. The application of anthropometry for vehicle interior design

is discussed and the data sources are extracted from journals, research publications and

standards reports from various international standards organisations such as the British

Standards Institution (BSI), the International Standards Organisation (ISO), the Society of

Automotive Engineers (SAE), Australian Design Rules (ADR), European Committee for

Standardization (CEN), European Economic Community Directives (EECD), Ergonomics of Display Systems for Austin Rover (EDSAR), and the Federal Motor Vehicle Safety Standards (FMVSS).

Standards such as those produced by BSI and SAE are not necessarily enforceable in

law but are frequently used as the basis for legislation. For example SAE recommendations

for rear view mirrors were defined in SAE J834a (1967) and subsequently adopted in law

by the European Economics Community as 71/127/EEC (1971).

The structure of the vehicle interior can be divided into a hierarchy of four sections;

the seats, dashboard, primary controls and mirrors which will be discussed in detail with

relation to ergonomics design principles and standards and legislation.

Finally, the application of expert systems in ergonomics design is introduced.

Chapter 2 Literature survey..... Ergonomics Design

# 2.2 Background of Ergonomics Design

The history of ergonomics and human factors started back in early civilization where

humans first needed to use simple tools and utensils. Since the late 1800s and early 1900s

industrialisation has increased the significance of the area particularly through expansion

in the complexity of machines and working environments. Frank and Lillian Gilbreth

began their work in motion study and shop management in industry and pioneered work on

the study of skilled performance and fatigue, and the design of workstations and equipment

for the handicapped. Their analysis of hospital surgical teams, for example, resulted in a

procedure still used today: a surgeon obtains an instrument by calling for it and extending

his or her hand to a nurse who places the instrument in the proper orientation. Despite the

early contributions of people such as the Gilbreths, the idea of adapting equipment and

procedures to people was not immediately exploited (McCormick and Saunders, 1993).

The ergonomics profession was born during the period after the second world war at a

meeting held on 12th July 1949. At a later meeting on 16 February 1950, the term

ergonomics was adopted and the discipline was established (Oborne, 1995). In 1949 the

Ergonomics Research Society, (Kimberlie, 1987) was formed in Britain, and in 1957

human factors started in the United States. In 1959 the International Ergonomics

Association was formed to link several ergonomics and human factors societies in various

countries around the world (McCormick and Saunders, 1993).

From 1960 to 1980 there was rapid growth in the development of ergonomics and

human factors. Human factors in the United States was concentrated in the military and

industrial application areas, and with the race for manned space flight, ergonomics and

human factors assumed a new importance. Also, during this period, ergonomics and

human factors in the Europe and United States expanded beyond military and space

applications (McCormick and Saunders, 1993).

Today, ergonomics and human factors groups can be found in many companies and institutions including those dealing in computers, automobiles and consumer products.

Chapter 2 literature survey..... Ergonomics Design

# 2.3 Definition of Ergonomics Design

The word "Ergonomics" is used in Europe, and was derived from two Greek words,

"ergon" mean work and "nomos" mean "Laws", which together mean "the laws of work"

(Galer, 1987). In the United States of America ergonomics is known as "Human Factors"

or "Human Factors Engineering".

Pheasant (1986) defined ergonomics as "the scientific study of human beings in

relation to their working environments", and further that "Ergonomics is the application of

scientific information about human beings (and scientific methods of applying such

information) to the problems of design". Pheasant considered that the application of

ergonomics is the process of making or changing things for the better whether this is design

of a physical object, a working method, an environment or a system.

The physical environment refers to the surrounding environment of human workplaces such as vehicle interiors and equipment including seats, dashboard, mirrors,

"Ergonomics is the scientific foundation, both in terms of data and methodolgy, for a user-centred approach to design", Pheasant (1986) wrote that the design process is a

primary and secondary displays, and primary and secondary controls.

Anthropometry is the branch of ergonomics concerned with the measurement of the

human body. Its historical antecedents may be traced back, through the work of

Renaissance artists and authors, to classical times. The four books of Human Proportion

Albrecht Durer (1471–1528) are the beginning of scientific anthropometry. Two thousand

years ago anthropometry and design were considered to be related – but the reasoning

underlying the relationship is unappealing to the twentieth-century mind. In the present

century, the French architect Le Corbusier, (1887-1965), wrote The Modular-A

Harmonious Measure to the Human Scale Universally Applicable to Architecture and

Mechanics, (Le Corbusier, 1961), an obscure work considered by many to be profound.

The theories of human proportion have been used from artistic historical standpoints by

Pheasant, (1986).

Chapter 2 Literature survey..... Ergonomics Design

unique creative act and ergonomics is also similarly unique. Ergonomics is not only the

collection of data; more importantly it provides a way of looking at the design process. Its

viewpoint may be characterized as "*from the human user outward*", or a "user-centred"

approach to design. A well designed object should be structurally stable, functionally

appropriate (e.g., comfort, convenient and safety) and aesthetically pleasing.

Research work by Jiiptner (1990) provides recent anthropometric data and suggests

basic considerations to ensure an adequate driver's position. Task analysis and task design

in car-driving are presented in the context of reducing traffic accidents by the application

of information technology. Remarks are made on different aspects of traffic and transport

with respect to the human being, network considerations and scenarios for problem

solving in attempts to develop an outline for automobiles of the future.

2.4 Design Principles, Standards and Legislation for Vehicle Interior Design

A variety of vehicles are used today for personal transportation including personal

cars (sports cars), family cars and personal business cars. In designing a vehicle an important objective is to create an effective 'occupant envelope/package'. Standard

procedures in vehicle design are required to establish the interior workplace including

seats, dashboard, displays, and controls, in a manner that is consistent with driver and

passenger safety, comfort, convenience and accommodation.

Vehicle occupant packaging design relies on anthropometric data that has been

developed over many years by research and practical application (e.g. the studies of

Hammond and Roe, (1972), Hammond et al, (1975) and Roe, (1972) which form the basis

of SAE J287-Driver Hand Control Reach). Research carried out in the laboratory and real

test evaluations on the road has defined locations for the driver's eye and head, hand reach,

preferred seat positions, and other workplace related measures. Many of the research

studies have involved hundreds of anthropometric measures and have resulted in

standardised methods, templates and computer aided design procedures that are used to

Chapter 2 Literature survey..... Ergonomics Design

develop occupant packaging for a combined population of male and female vehicle users. The relevant standards and legislation for vehicle interior design will be described later in this chapter and the application of anthropometry for occupant packaging is described in the next section.

2.5 The Application of Anthropometry for Vehicle Interior Design

Anthropometry is the measurement of human body dimensions where:-

- 1) Static anthropometry is concerned with the measurement of human subjects in rigid, standardised positions.
- 2) Dynamic anthropometry is concerned with the measurement of human subjects at work or in motion, e.g. functional arm reach is dependent on the range of movement at the shoulder, elbow, wrist and fingers as well as the dimensions of the limbs.

Anthropometric data for vehicle interior design is applied:-

- 2) In establishing information such as: $-$
- i) control and pedal location using reach envelopes for hands and feet
- ii) dashboard and display panel location and interior, and exterior mirror visibility using eye-point envelopes
- iii) design of head restraints and seat belts using data concerning the arcs described by
- various parts of the body under acceleration or deceleration (Dynamic anthropometry).
- 

1) In designing equipment or the workplace where body measurements are major

variables, e.g. occupant space, headroom and seat dimensions (Static anthropometry).

A number of different anthropometric data sources are available. Various human data

have been extensively compiled on military populations, public health service workers, etc

and supplied through standards such as, British Standards (BS), European Committee for

Standardization (CEN), European Economic Community Directives (EECD), Federal

Motor Vehicle Safety Standards (FMVSS), International Standards Organisation (ISO),

and the Society of Automotive Engineers (SAE), Australian Design Rules (ADR).

Chapter 2 Literature survey..... Ergonomics Deign

### 2.6 Design Principles for Vehicle Interior Design

ISO 6385, (1981) and SAE J1100, (1990) describe the ergonomics design principles

of the interior of vehicles as a combination of human factors, equipment, and activities. To

accommodate this complex situation it is necessary to establish a clear information

structure that can be used by geometric modelling system and the expert system. Hence a

hierarchical structure consisting of four sections; seats, dashboard, primary controls and

mirrors has been established (figure 2.1).

# Hierarchical Structure of the Vehicle Interior

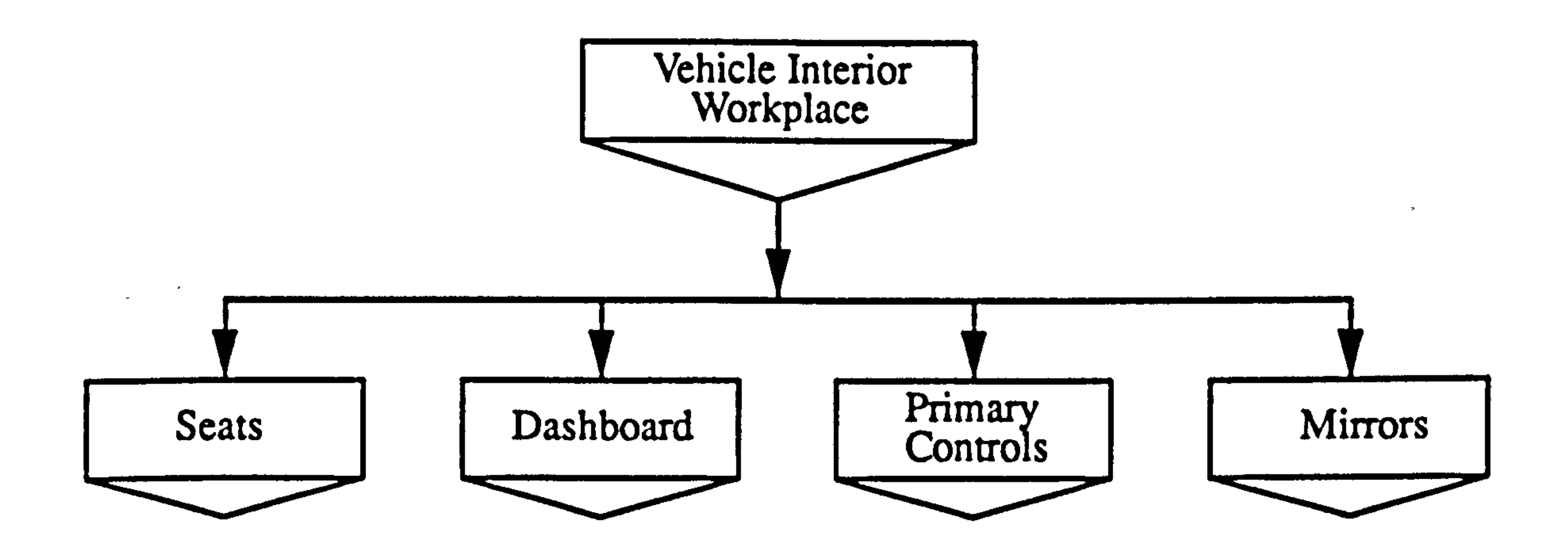

#### Figure 2.1. Hierarchical structure of the vehicle interior

# 2.6.1 Design Principles in Relation to Anthropometry

The principal aspects of designing the vehicle interior consist of the dashboard

(primary and secondary displays) and the primary controls (gear lever, brake lever, steering wheel, and pedals) and will need take into account constraints imposed by the

body dimensions and geometric aspects of the design.

1) The seating height needs to be suited to the body dimensions of the driver and to the

kind of driving performed. The seat, dashboard, and primary controls should be designed

as a unit to achieve the preferred body posture, force, comfort, and movement of the limbs.

2) The seating arrangements need to be adjustable to the anthropometric and anatomic features of individuals within the defined user population.

Chapter 2 Literature survey..... Ergonomics Design

- 3) Sufficient interior workspace should be provided for body motion, particularly for the head, hands, arms, legs and feet.
- 4) The dashboard layout for the displays and controls, should be within ergonomics range.

5) The brake lever, gear lever, steering wheel and control pedals should suit the functional anatomy of the hand and leg.

# 2.6.2 Design Principles for Vehicle Seats

1) Accommodation – refers to seat size and adjustment for horizontal or vertical distance from controls, height and back angle.

2) Comfort – refers to stiffness, contour, climate, and vehicle features that promote occupant comfort.

The design principles have the objective of avoiding unnecessary or excessive strain in muscles, joints and ligaments. Body posture, strength exertion and body movement should be in harmony with each other (ISO 6385, 1981): $-$ 

1) Seating comfort for driver or passenger.

Vehicle seats can be divided into two categories-performance or touring. The performance seat is typically stiffer with more contouring (e. g. a bucket type design) with additional adjustable features such as lateral cushion and back bolsters. Touring seats tend to be more comfortable, softer and place greater emphasis on comfort and safety. In designing the seats there is a need to suit styling to the vehicle purpose and function. The

geometric features of seat design can be divided into accommodation and comfort

#### requirements (figure 2.2).

a) The driver should be comfortable whilst sitting and performing driving tasks, and not

be subject to driving fatigue from prolonged static muscular tension.

b) The passenger should be comfortable whilst sitting and not be subject to fatigue from prolonged static muscular tension.

Chapter 2 Literature survey..... Ergonomics Design

#### 2) Physical capacities/strength of driver or passenger

- a) Demands on the driver's strength should be compatible with the physical capacities of hand and leg force.
- 3) Body movement of driver
- a) Driver's task performance; visibility through adjustable steering wheels using eye

and head movements.

b) Driver execution and sequencing of movements should be facilitated by primary

displays on the dashboard.

# Hierarchical Structure of Seating

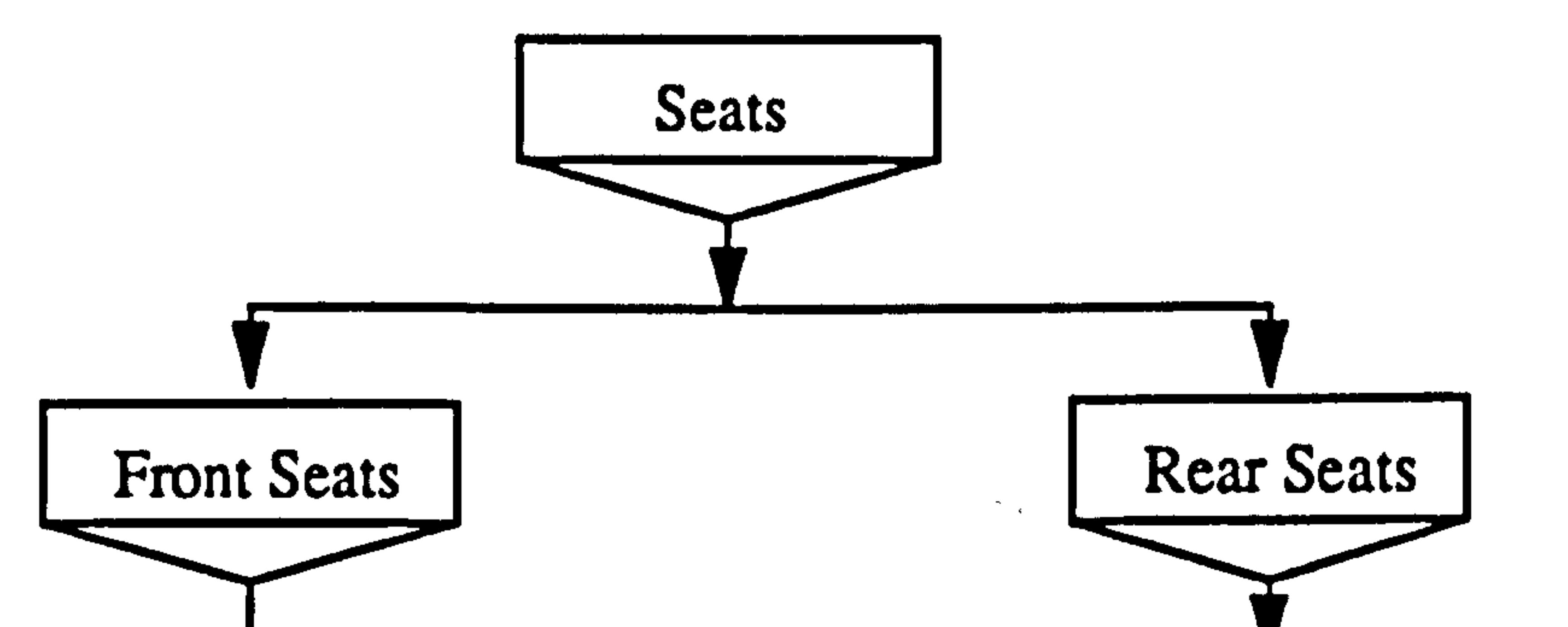

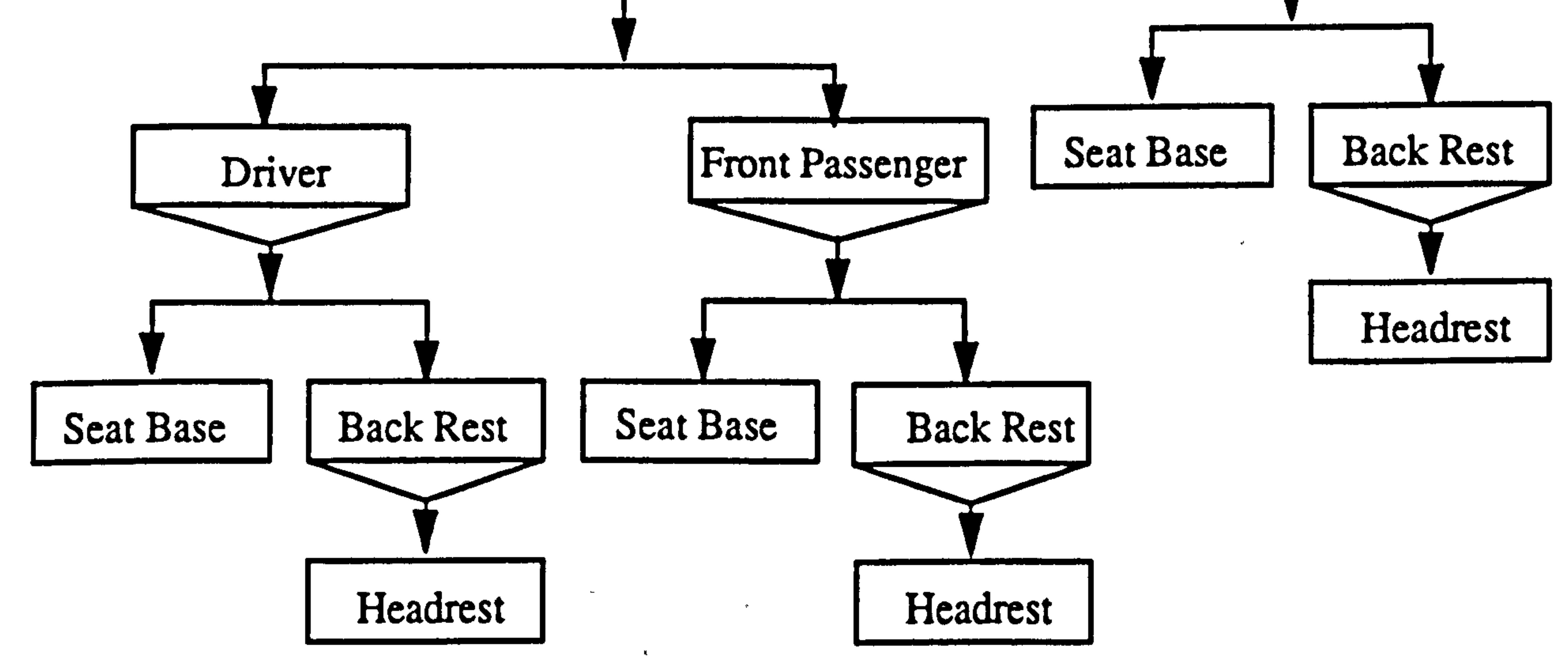

Figure 2.2 Hierarchical structure of seating.

### 2.6.2.1 Standards and Legislation for Vehicle Seats

Standards and legislation for vehicle seats relates to the three types of different occupant viz: driver, front-seat passenger, and rear-seat passenger. Design principles for

Chapter 2 Literature survey..... Ergonomics Design

driver seats is with reference to selected seat positions as defined in SAE J1517, (1990), SAE J826, (1990), SAE J1100, (1990) and Roe, (1993). Four design principles for the driver's seat are (figures 2.3 and  $2.4$ ): $-$ 

1) The seat should position the driver with unobstructed vision and within reach of all vehicle controls, displays and panels;

- 2) The seat must accommodate the driver's size and shape;
- 3) The seat should be comfortable for extended periods;
- 4) The seat should provide a safe zone for the driver in an accident (SAE J1517,1990).

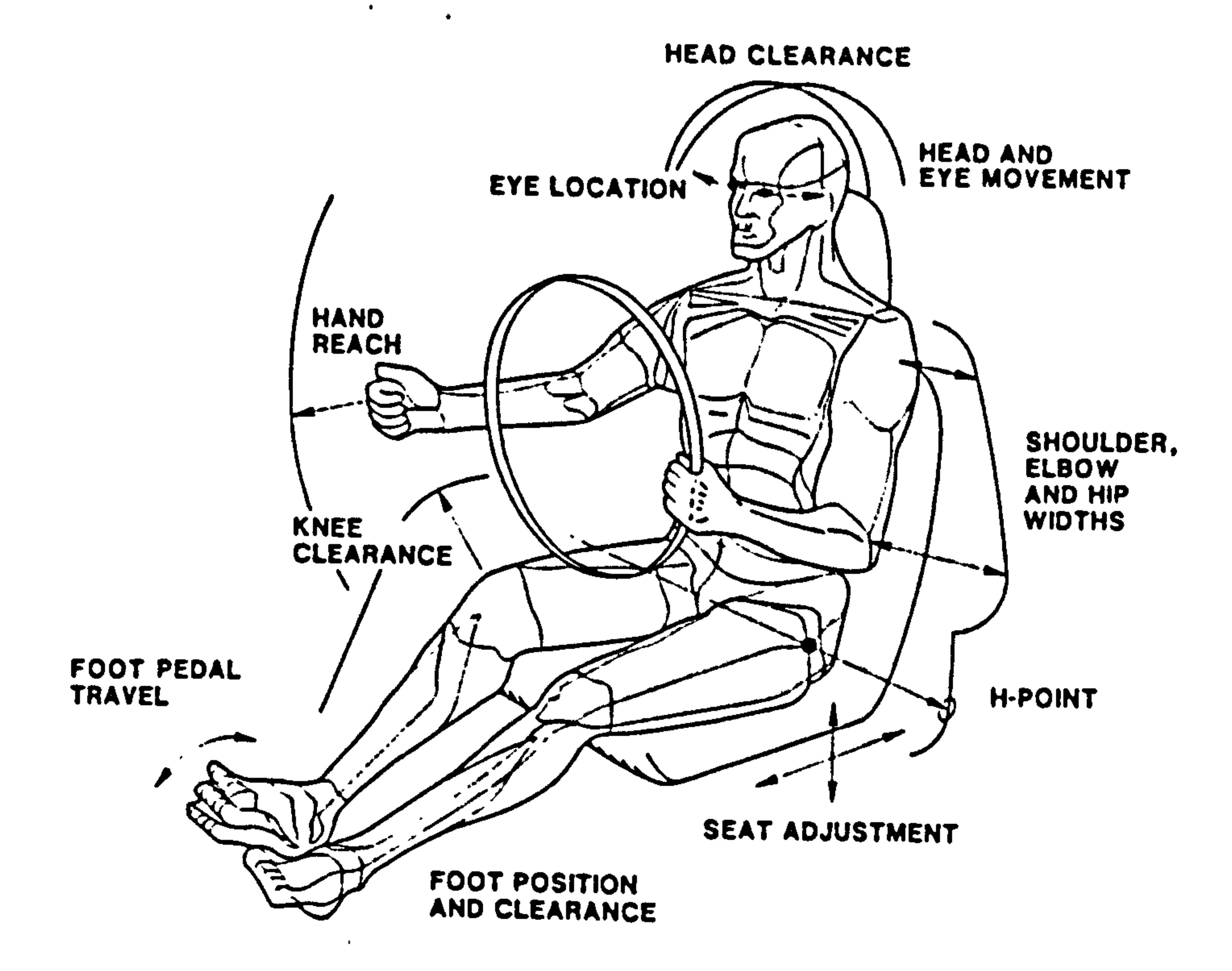

Figure 2.3 SAE J1100 defines important aspects of seat design (Source: SAE J1100,1990)

# Appendix 1, details the ranges of significant dimensions extracted from BS AU 179, (1981), ISO 4131, (1979), SAE J1100, (1990), Roebuck, (1975) and Roe, (1993) in

particular-

 $\frac{1}{2}$ 

a) The driver adjustable seat positions horizontal distance from SgRP (H-point), front, to accelerator pedal heel point.

Chapter 2 Literature survey... Ergonomics Design

b) The driver seat height (H30) ranges between 127 and 177 mm, defined as the vertical distance from the driver's Seating Reference Point-SgRP (H-point) to the floor at the accelerator pedal (Accelerator heel point) (Roe, 1993).

Design criteria for passenger seats in the front and rear are defined with reference to selected seat positions as defined in SAE J1517, (1990) and passenger head positions are

defined in SAE J1052, (1990).

1) The seat requires comfortable supporting surfaces for a variety of postures unconstrained by vehicle operation.

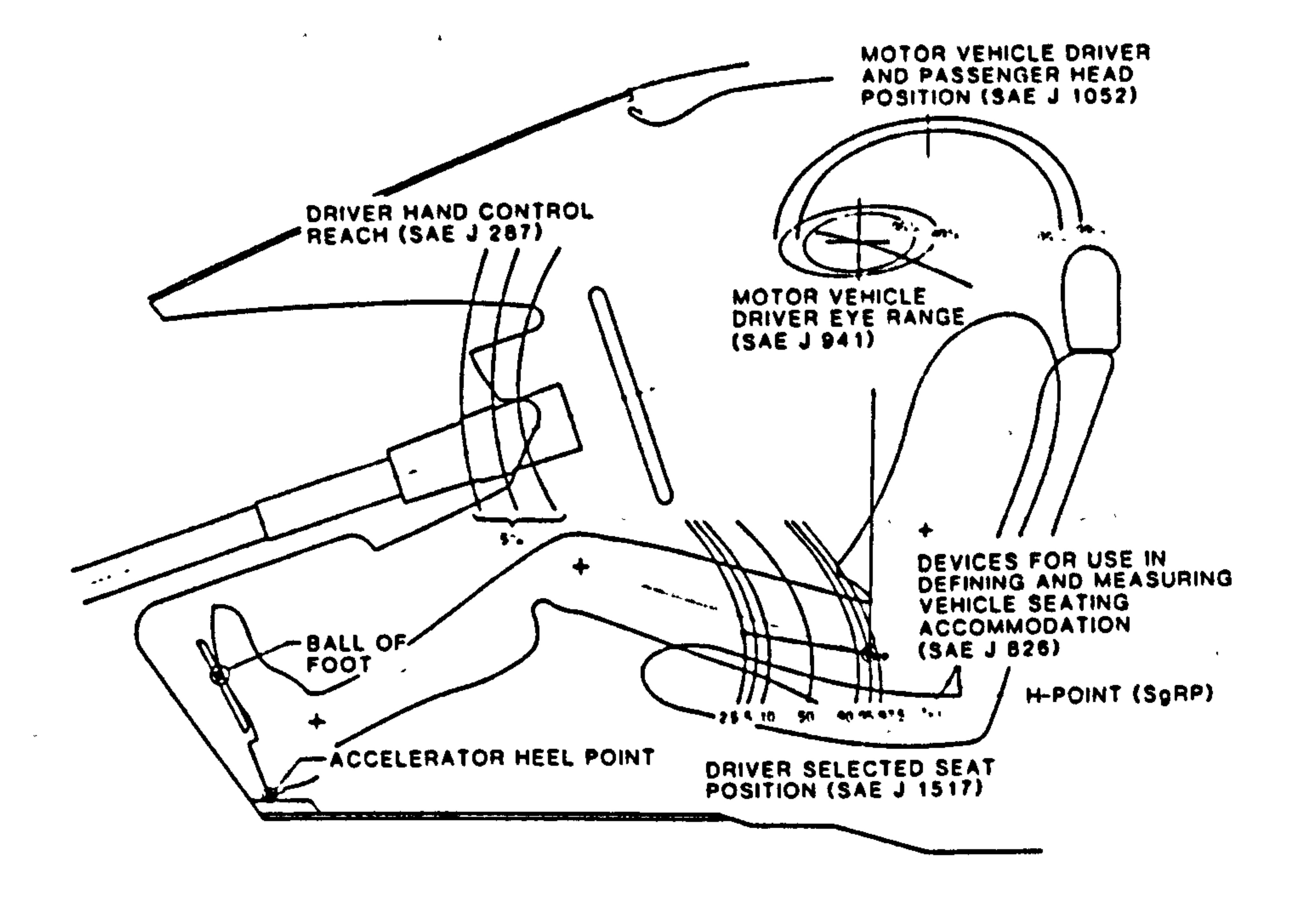

#### Figure 2.4. Standards for accommodating driver's tasks (Source: SAE J1100,1990)

2) The front passenger seat height (refer H30), the vertical dimension from front

passenger's Seating Reference Point (SgRP) H-point to floor, should range between 127

and 177 mm.

3) The rear passenger seat height (H31), the vertical dimension from the rear passenger's Seating Reference Point (SgRP) H-point to floor, should range between 200 and 265 mm.

Chapter 2 Literature survey..... Ergonomics Design

Appendix 1, establishes the ranges of significant dimensions for passenger seats extracted from SAE J1100, (1990) and Roe, (1993).

# 2.6.3 Design Principles for Dashboards

The design principles for the dashboard can be represented in a hierarchical structure consisting of two sections; primary displays, and secondary controls (figure 2.5). The

principles for dashboard design are intended to create a layout that is compatible with the

characteristics of human perception and vision as follows:

1) Dashboard - primary and secondary displays

iii) The nature and number of signals and displays should be compatible with the characteristics of the information.  $\mathcal{L} = \mathcal{L} + \mathcal{L} = \mathcal{L}$ 

The dashboard runs the entire width of the interior front of the vehicle. The standard

orientation is at an angle of 15 degrees away from the driver. This ensures that the displays

2) Dashboard - secondary controls

are presented perpendicular to the preferred line of sight to minimise distortion (Woodson, 1964).

The key ignition switch  $-$  should be located next to the steering wheel on the driver's right side (for right hand drive cars), be easy to operate and located for easy access and

i) The information on the display panel, should be compatible with the change of the

primary source of the information (e. g. signal and direction indicators).

ii) The nature and design of signals and displays should ensure unambiguous

perception taking account of size, shape, contrast and intensity. This applies especially to danger or maximum signal indicators.

iv) Clear identification of information is necessary where displays are numerous.

 $\Delta$  -

Arrangement and grouping should be by functional process.

operation (SAE J1138,1977).

Chapter 2 Literature survey-Ergonomics Design

The turn signal, headlamp and wash-wipe controls should be a group of three

switches on the stalk controls, and mounted on the left of the steering column (SAE J 1138, 1977).

Hierarchical Structure of the Dashboard

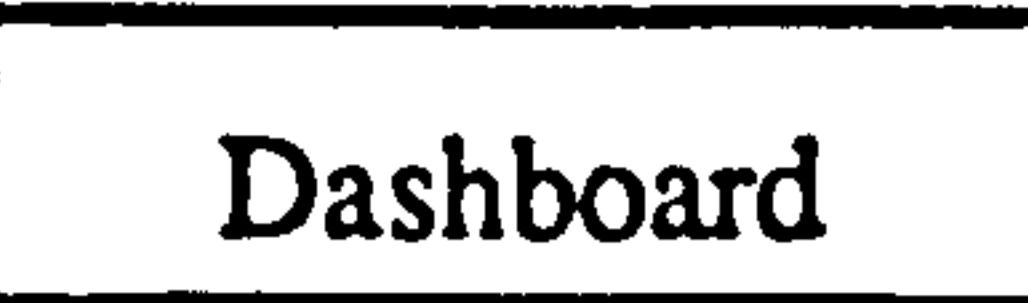

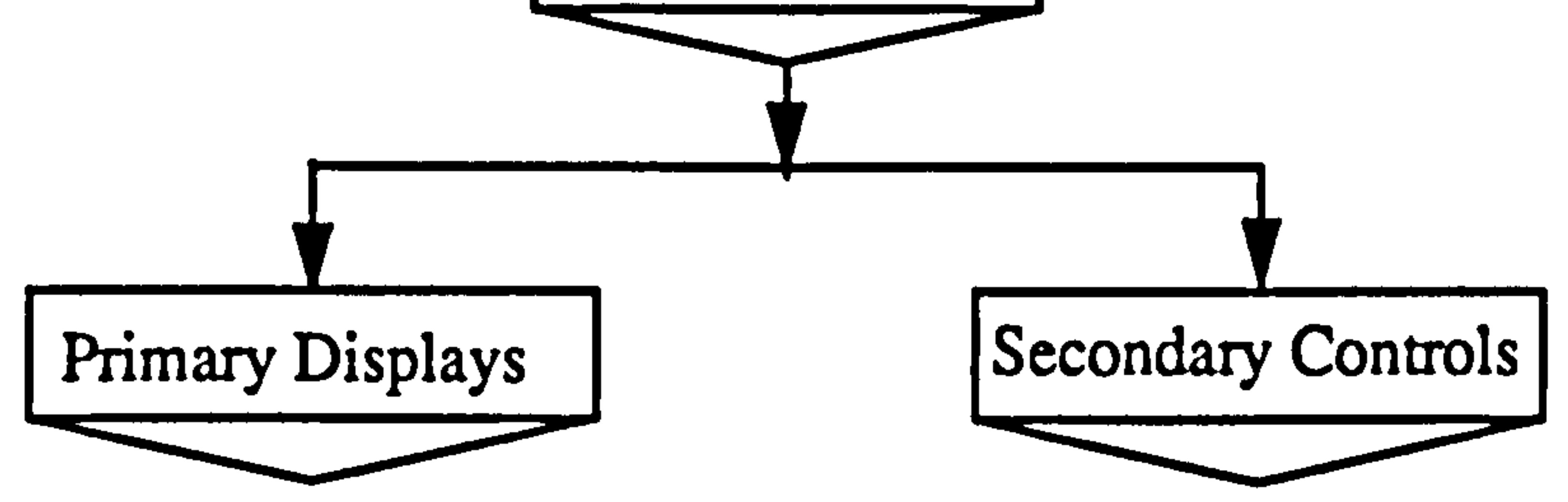

Figure 2.5 Hierarchical structure of the dashboard

# 2.6.3.1 Standards and Legislation for Dashboard

There are many types of displays, controls, instruments and indicators which are of

1) Standards and legislation for the selection, design and layout of primary displays are intended to meet the objective of compatibility with the characteristics of human perception as follows (ISO 4040, 1983 and BS AU 199, 1984): $-$ 

different shapes and sizes and serve a variety of functions and purposes. Also, there are ergonomics standards and legislative requirements in the form of constraints on the shape, size or position of the displays, controls, instruments and indicators. However, other related design constraints, such as aesthetics, styling, manufacturability, economics and marketing would need to be considered.

Standards and legislation forprimary and secondary displays are defined in ISO 4040, (1983) and BS AU 199, (1984).

Primary displays are instruments that give essential information to the driver and

consist of speedometer (odometer, trip-odometer and oil pressure meter), fuel indicator,

temperature indicator, door-open indicator, turn-signal indicators and headlamp (main beam/flasher indicator).

Chapter 2 literature survey.... Ergonomics Design

i) The nature and number of signals and displays shall be compatible with the characteristics of the information.

ii) Clear identification of information is necessary where primary displays are numerous. The layout should be simple, spacious and arranged so as to promote clear and rapid orientation.

iii) Primary displays should be designed for clear visibility and good visual perception. Account shall be taken, for instance, of intensity, shape, size and contrast.

iv) Rate and direction of change of display information should be compatible with rate

and direction of change of the primary source of that information.

v) The function of primary displays shall be identifiable to avoid confusion.

vi) Displays and control reach/movements, equipment response, and display information should be mutually compatible.

vii) Where controls are numerous there is a need to ensure safe, unambiguous and quick

operation. The displays and signals should be grouped according to their functions.

2) ISO and BSI define various zones for the location of primary displays (ISO 4040, 1983, BS AU 199,1984).

i) Zone one is located on the right side of the display panel and should contain the tachometer, economy-mpg meter, fuel indicator and five indicators which should be square in shape and of minimum dimensions 18x18 mm (parking-brake indicator, hazard-warning indicator, battery condition indicator, supplementary restraint system (SRS-D), and seat-belt indicator).

ii) Zone two is located on the centre of the display panel and should contain door-open indicators, turn-signais, and headlamp indicator – upper/lower beam. The remaining parts of the display area shall also be visible with head movement as required. iii) Zone three is located on the left side of the display panel and should contain the speedometer, odometer, trip-odometer, oil pressure meter, temperature gauge, and five

Chapter 2 Literature survey... Ergonomics Design

indicators (for brake-failure, service-warning, heater controls, supplementary restraint system (SRS-P) and fog-light) which should be square and of minimum dimensions 18x18 mm.

# 2.6.3.2 Standards and Legislation for Display Information

Standards for display information are specified in SAE SP-576 Ergonomics Aspects

1) Warning – Warning information is very important to the safe running of the vehicle. Red is used as a "warning" indicator, e. g. for brake failure or brake engaged signals.

of Electronic Instrumentation (SAE SP-576,1984 and Galer, 1985). Display information

is intended to make the driver aware of the current status during the operation of controls,

and is of four basic types:-

3) Diagnostic - Diagnostic information concerns the condition of the vehicle for maintenance purposes, e.g. warning light for battery charging, and "service" indicator.

4) Entertainment In some vehicles related information is available via the entertainment facilities, e.g. traffic bulletins transmitted by radio.

a) The driver's attention should be attracted to the warning; the significance of the warning must be apparent through the red colour.

2) Advisory-Advisory information is very useful to the safe running of the vehicle, and is also used to convey vehicle state information, e.g. headlight main beam "ON", "FASTEN SEAT BELT".

a) The driver's attention should be attracted to the information but it should not distract him from the driving task. This covers a wide range of information devices from simple tell tales and indicators, to trip odometers/computers.

a) The driver should be able to choose the appropriate opportunity to assimilate or take

action on such diagnostics.

a) It is necessary to make sure that other audible forms of information presentation are not masked by the entertainment system.

Chapter 2 Literature survey..... Ergonomics Design

# 2.6.3.3 Standards and Legislation for Displays

Standards and legislation for displays are defined in SAE SP-576, Ergonomics

 $\mathcal{R} \subset \mathcal{R}$ of controls.

Aspects of Electronic Instrumentation (SAE SP-576,1984, and Galer, 1985). Displays are

intended to show information to the driver to confirm correct function during the operation

1) Analogue Displays – Analogue displays typically use a needle pointer on a scale to show the value represented. Often these are used to convey qualitative information, and can be enhanced by a red portion of the scale to signify danger. Types of analogue displays include circular dials, linear scales and curvilinear combinations, and typical applications would be the tachometer and fuel gauge. Analogue displays are generally better than small digital equivalents for quick check reading, and for rate of change and direction information.

2) Discrete Displays – Discrete displays are also analogue displays but the markings of

the scale are discrete rather continuous. An example is an 8-segment or discrete sections fuel gauge, providing quantity information but without the detail or accuracy of scalar displays.

3) Digital Displays -With digital displays the information is presented directly as a number. A good example is the odometer. Digital displays are better than analogue displays where precise readings and perfect indications are required.

4) Alphanumeric Displays - Alphanumeric displays present information as textual messages in full or abbreviated form e.g. "FASTEN SEAT BELT".

5) Representational Displays - Representational displays present information as graphic diagrams or working models, such as the plan drawing of the car used as a door-open indicator. The graphic diagrams enable the user to observe the function of items such as doors, bonnet and boot in relation to the whole, and to locate faults quickly, and can for example be used for vehicle diagnostics.

Chapter 2 Literature survey..... Ergonomics Design

# 2.6.4 Design Principles for Display Panel Layout

Design principles for the layout of a display panel have been specified by ISO 4513,

i) Visibility - The driver should be able to see all displays on the panel from the normal driving position.

(1978), BS AU 176, (1980), SAE SP-576, (1984) and Galer, (1985) and include:

Layout for good visibility

iii) The driver's view of displays should be unobstructed by the steering wheel, parts of his own body, and windscreen reflections.

- 2) Layout for good design and identification
- i) All displays should be clearly labelled, easy to find and identify.
- 11) Location and separation Good layout on the panel is one of the best aids to identification. Primary instruments, e.g. speedometer, tachometer and warning

ii) The plane in which the displays lie should be perpendicular to the line of the sight.

iv) The distance between displays should be minimised to reduce eye and head movement. However, it is also useful to spatially separate displays to avoid confusion

v) Associations – Displays should be arranged to be compatible with the controls to which they are related.

#### when reading them quickly.

indicators should be located in primary display space.

iii) Functional grouping – Displays should be grouped in terms of functional use. This

reduces the area over which the driver has to search for a particular display.

iv) Standardised location - If possible standardise the location of displays or functional

groups of displays.

Chapter 2 Literature survey.....<br>Ergonomics Design

### 2.6.4.1 Standards and Legislation for Display Instruments

Standards and legislation for display instruments have been specified by ISO 4513, (1978), BS AU 176, (1980), SAE SP-576, (1984) and Galer, (1985) and include:

1) Speedometer (Odometer, Trip-odometer, and Oil pressure meter), Tachometer

iii) Confusion between the tachometer and the speedometer can be avoided by differentiating by styling, colour, relative brightness, etc.

i) The speedometer and tachometer should be positioned so as to be fully seen by all drivers, without eye or head movements.

ii) A combination analogue-digital/electromechanical instrument for speedometer and tachometer display provides good ergonomics and functionality.

iv) The tachometer maximum limits to engine speed should be indicated on the scale in red, yellow or orange.

v) Odometers and trip-odometers of a square shape are recommended and not so large

as to interfere with speedometer readings (10 mm minimum character size).

vi) Odometer analogue-digital/electromechanical displays are best placed within the speedometer above the trip odometer to avoid clutter and confusion.

vii) The odometer and trip odometer should be less bright than the speedometer and the control knob should be easy to reach.

viii) Trip-odometer analogue-digital displays are best placed within the speedometer

below the odometer where they can be easily read by the driver.

#### 1.1 Analogue Speedometer and Tachometer

i) Analogue displays are not as good as digital displays for rate of change information.

ii) The standard shape of circular or semi-circular is recommended for ease of reading.

Chapter 2 Literature survey..... Ergonomics Design

iii) Standard scale markings for speedometers should use a conventional progression system of 10, 20, 30,....with detail scale markings at 0, 5, 10, 15, 20. Where appropriate minor markers should be used for individual numbers. iv) Standard scale markings for tachometers should use a conventional progression system of 1, 2, 3,..... and where appropriate minor markers are used for individual

numbers.

v) Needle pointers of whatever form must line up with scale markings and be positioned on the scale to be easily read and so as not to distract the driver. vi) The full scale should be available to the driver with the current value being indicated by a pointer.

#### 1.2 Digital Speedometer and Tachometer

i) Digital displays are read more quickly and accurately than analogue displays. for

information acquisition. This permits drivers to take their eyes off the road for shorter

#### periods.

ii) Digital display values must remain visible long enough to be read accurately, (approximately 500 -1000 m. seconds ).

iii) Characters should be upright rather than slanted and their height should be  $15-20$ 

mm.

#### 2 Fuel Indicator

- i) The fuel indicator should use an analogue or digital display.
- ii) Qualitative markings are required for fuel indicators. Further scale markings such as

"E" for empty,  $1/2$  for half full and "F" for full should be provided.

iii) The low fuel level warning should be coloured red, orange or yellow.

# 2.6.4.2 Standards and Legislation for Displays: Symbols and Colour

#### ISO 2575, (1982) and BS AU 143c, (1984) define standards for symbols and colours

to be used for controls, indicators and tell-tales for road vehicles.

Chapter 2 Literature survey..... Ergonomics Design

- 1. Symbols should be recognizable by the driver from his seated position.
- 2. Standard colours used on instruments of optical tell-tales have the following meanings:-
- a) Red: Danger to persons or very serious damage to equipment immediate or imminent. Also used for "hot" in climate control systems or engine temperature indicators.
- b) Yellow: Caution, vehicle system malfunction, danger to vehicle likely, or other

conditions which may produce a hazard in the longer term.

- c) Green: Safe, normal operation of the vehicle system.
- d) Blue: Driving full beam tell-tales only. Also used for "cold" in climate control systems or temperature indicators.
- e) White: Other conditions where none of the above colours are appropriate.

# 2.6.5 Design Principles for Primary Controls

The primary controls consist of the hand levers, steering wheel and foot pedals. Hand

levers consist of brake and gear levers (manual or automatic), and the pedals consist of

accelerator, brake and clutch. Figure 2.6 shows the hierarchical structure of the primary controls.

1) The major design principle for primary controls is to select components and design the layout in such a way that their operation is compatible with the movements of the part of the body by which they are operated. The driving posture is largely determined by the

location of the primary controls in relation to the seat, and clearly reach to controls is an

#### important criterion.

The basic anthropometric data necessary for the functional design of primary controls

are the dimensions of the operator/driver population and the speed, precision and force

which can be exerted in the various hand, arms, foot, and leg positions. The driver's

performance in carrying out tasks such as the handling of the vehicle require that skill,

accuracy, speed and strength requirements should be taken into account.
Chapter 2 Literature survey..... Ergonomics Design

# Hierarchical Structure of Primary Controls

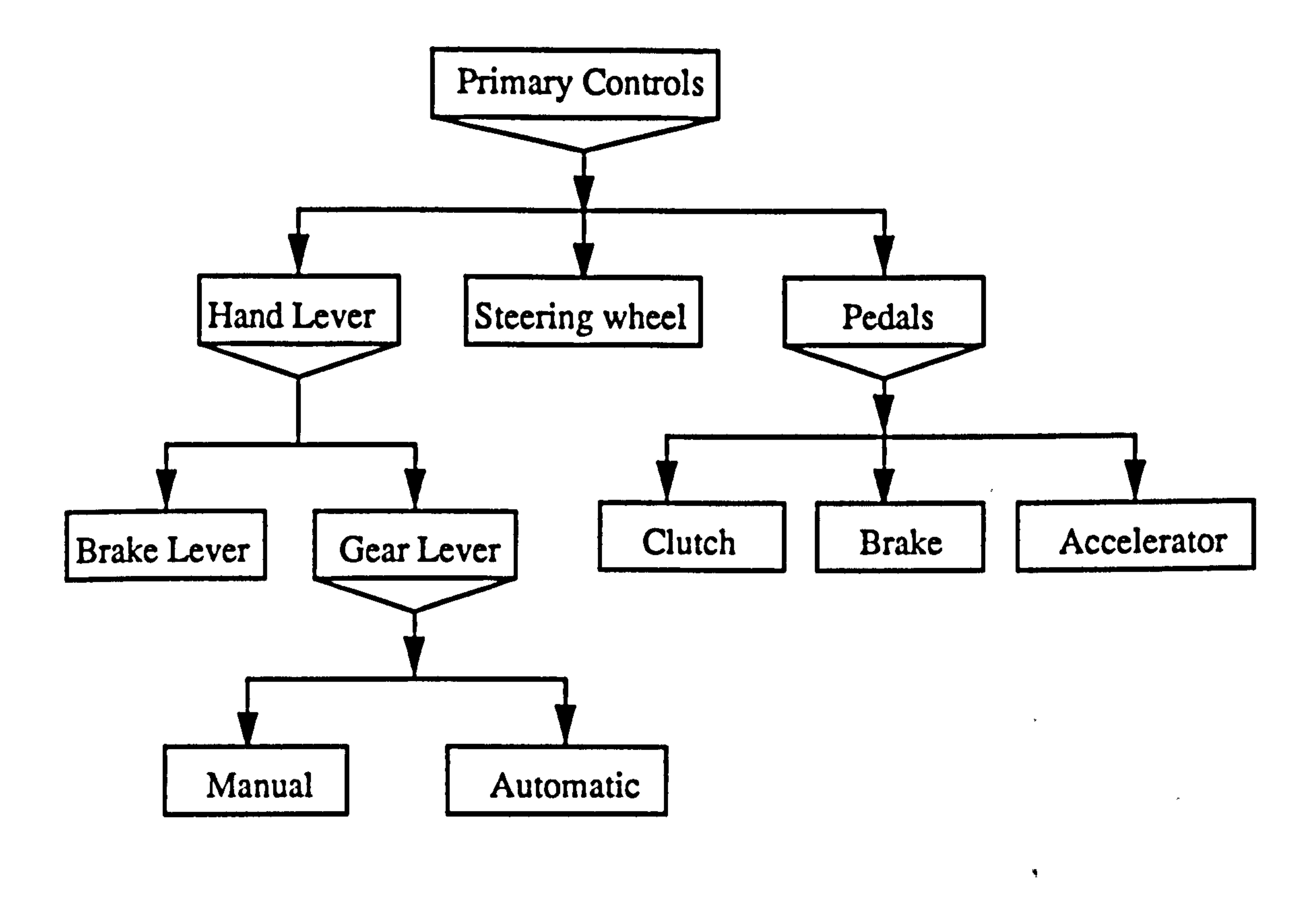

Figure 2.6 Hierarchical structure of primary controls.

i) The type, design and layout of the primary controls should correspond to the control task, taking into account human characteristics, including learned and innate responses.

ii) Control movement, equipment response, and display information should be visibly compatible.

iii) Functions of the controls should be easily identifiable to avoid confusion.

iv) Control layout should ensure safe, unambiguous and quick operation. Similarly,

signals should be grouped according to function and in the order in which they are used.

- v) Critical controls should be safeguarded against inadvertent operation.
- 2) Design principles of primary controls.

Design principles for primary controls depend on their suitability for the task to be

performed. The first criteria in selecting the type of control are:-

Chapter 2 literature survey..... Ergonomics Design

- The function of the control
- The requirements of the task
- The driver's information requirements
- $\bullet$  The constraints of the driving workplace including the effects of seat belts.

i) Controls should be located and function in a manner appropriate to the driver or passenger. The position of the display relative to the control and the layout and direction

iii) Related controls should be functionally grouped to reduce reach movements, and to ease sequential or simultaneous operation. Minimisation of panel space is also an issue.

of the display response should be considered.

ii) The direction of movement of the controls and displays should be related to the propose of each control.

iv) Controls should be easily identified by location, size, shape, texture, colour, labels,

illumination or mode of operation. The primary and hazard/warning controls should

be easily identified both visually and by touch.

# 2.6.6 Design Principles for Primary Controls: Steering Wheel

The design principles for primary controls: visibility through the steering wheel and locations are defined in SAE J941, (1990), SAE J1052, (1990), BS AU 199, (1984), ISO

4040, (1983) and ADR 18/00, (1988).

The definitions and principles for the steering wheel are:-

Steering wheel plane: – The plane passing through the upper surface of the steering

wheel rim, as designated by the vehicle manufacturer with the vehicle wheels in the

straight ahead position (BS AU 199, 1984).

Steering wheel axis: - A line at right angles to the steering wheel plane, passing

through the centre of rotation of the steering wheel rim (BS AU 199, 1984).

The areas visible through the steering wheel can be divided into three zones:-

Chapter 2 Litersture survey..... Ergonomics Design

 $\bullet$  .  $\bullet$ 

1) Zones one and three are areas to the left and right respectively: $\div$  of the reference plane bounded by the following surfaces (figure 2.7) (BS AU 199,1984).

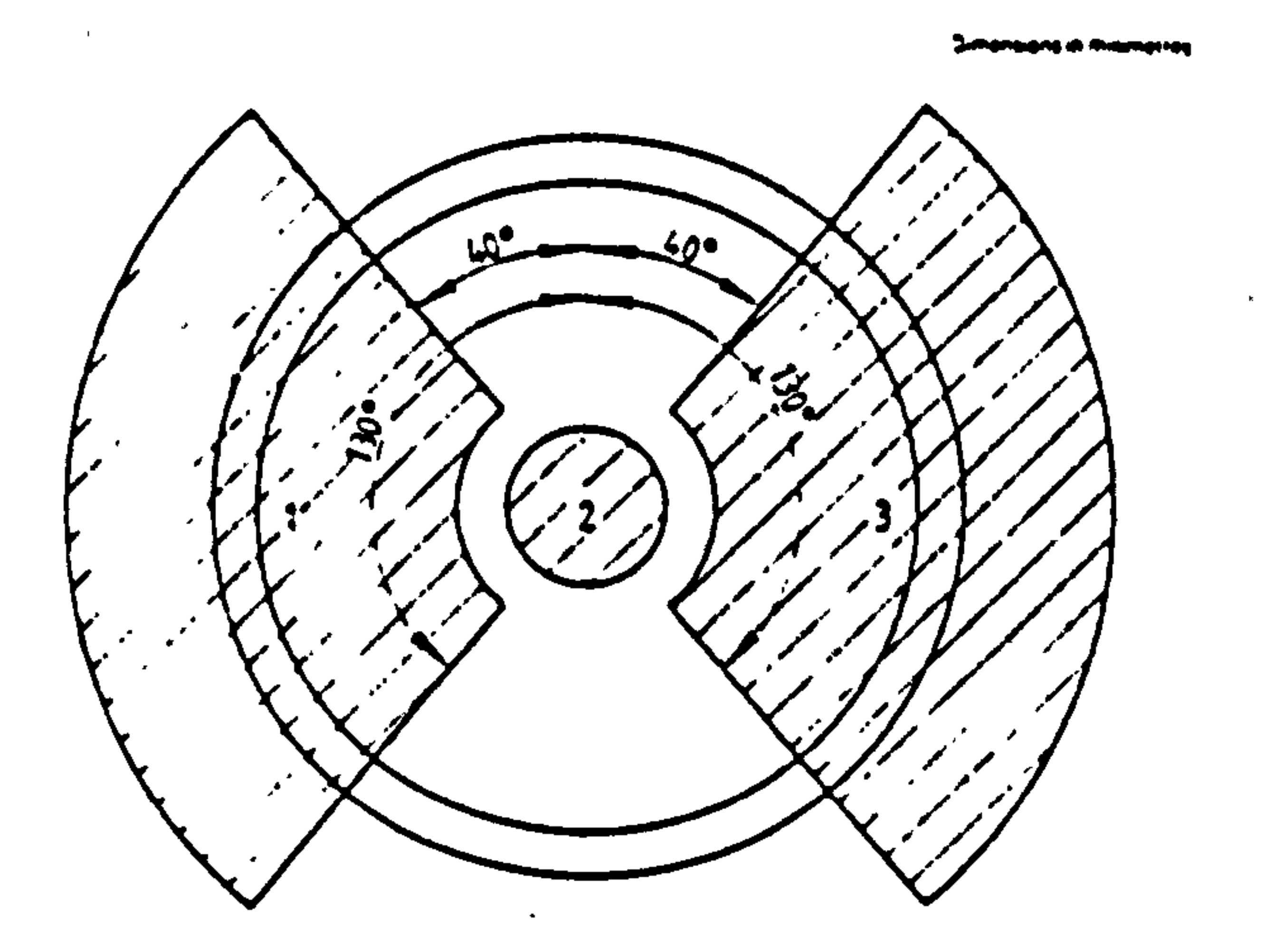

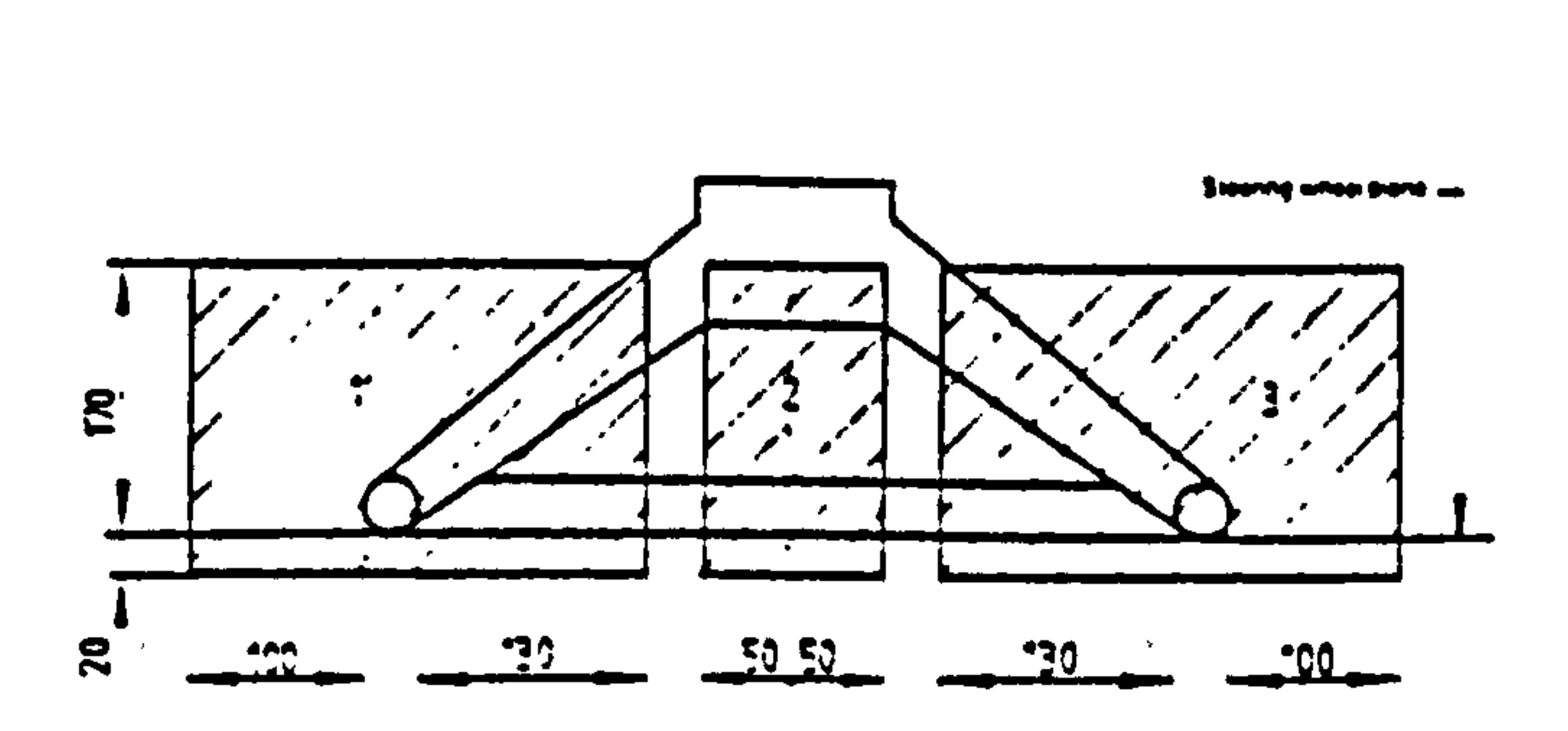

-

#### Figure 2.7 Location of zones (Source: BS AU 199,1984)

- i) a plane parallel to the steering wheel plane and 20 mm above it;
- ii) a plane parallel to the steering wheel plane and 170 mm below it;
- iii) a cylinder which extends 100 mm outside the periphery of the steering wheel rim;
- iv) a cylinder which lies 130 mm inside the periphery of the steering wheel rim;
- v) two planes which intersect along the steering wheel axis and whose intersections

with the steering wheel plane are at 40 and 130 degrees from the reference plane.

- 2) Zone two:- An area at the centre bounded by the following surfaces.
- i) a plane parallel to the steering wheel plane and 20 mm above it;
- ii) a plane parallel to the steering wheel plane and 170 mm below it;
- iii) a cylinder of 50 mm radius whose axis is on the steering wheel axis.

Chapter 2 Literature survey.... Ergonomics Design

# 2.6.6.1 Standards and Legislation for Primary Controls: Steering Wheel

The standards and legislation for steering wheel visibility and location are defined in

SAE J985, (1967), SAE J941, (1990), SAE J1052, (1990), BS AU 199, (1984), ISO 4040,

(1983) and ADR 18/00, (1988). Established standards and legislation, are described

below:

1) The head contour locator line; is a locus of points used to locate the driver's head position contours in fixed seats with back angles from 5 degrees to 45 degrees.

Appendix 1, established from the standards and legislation, relates to steering wheel dimensions as defined in ISO 3958, (1977) and SAE J1050, (1990): $-$ 

2) The standard viewing distance or visibility distance from the driver's eye to the primary displays during driving will vary to some small extent due to eye or head movements. The standard viewing distance in cars is about 750 mm. For drivers wearing bifocal lenses, the reading lens is usually focused at 300 mm with the distance lens at infinity.

3) The angle between the line of sight and a perpendicular to the primary display screen

is called the viewing angle or acceptable viewing angle. The acceptable viewing angle

for legibility of displays is affected by ambient illumination, screen curvature, use of

lenses, contrast, resolution and character size. A relatively wide range of acceptable

viewing angles that are generally accepted in ergonomics practice are  $:$ 

- $\bullet$  15 degrees- comfortable viewing angle.
- 30 degrees-maximum acceptable angle.

Steering wheel rim diameter for males should be between 300 and 460 mm and 300

mm for females. Resistance to motion of the steering wheel should be between 56 and 90

Newtons. The steering wheel should be angled at 10 to 70 degrees depending on type of

vehicle and displacement limited to about 120 degrees with no need to remove hands during turning (Woodson, 1964).

Chapter 2 Literature survey..... Ergonomics Design

## 2.6.6.2 Standards and Legislation for Steering Wheel: Visibility

1) In the vertical plane, eye movement is comfortable within 15 degrees above or below the horizontal. Although the eye can be rotated up to 45 degrees upward or 65 degrees

Eye and head movement allowable for vision through the steering wheel and are

defined in SAE J985, (1985) (figure 2.8).

downward if necessary.

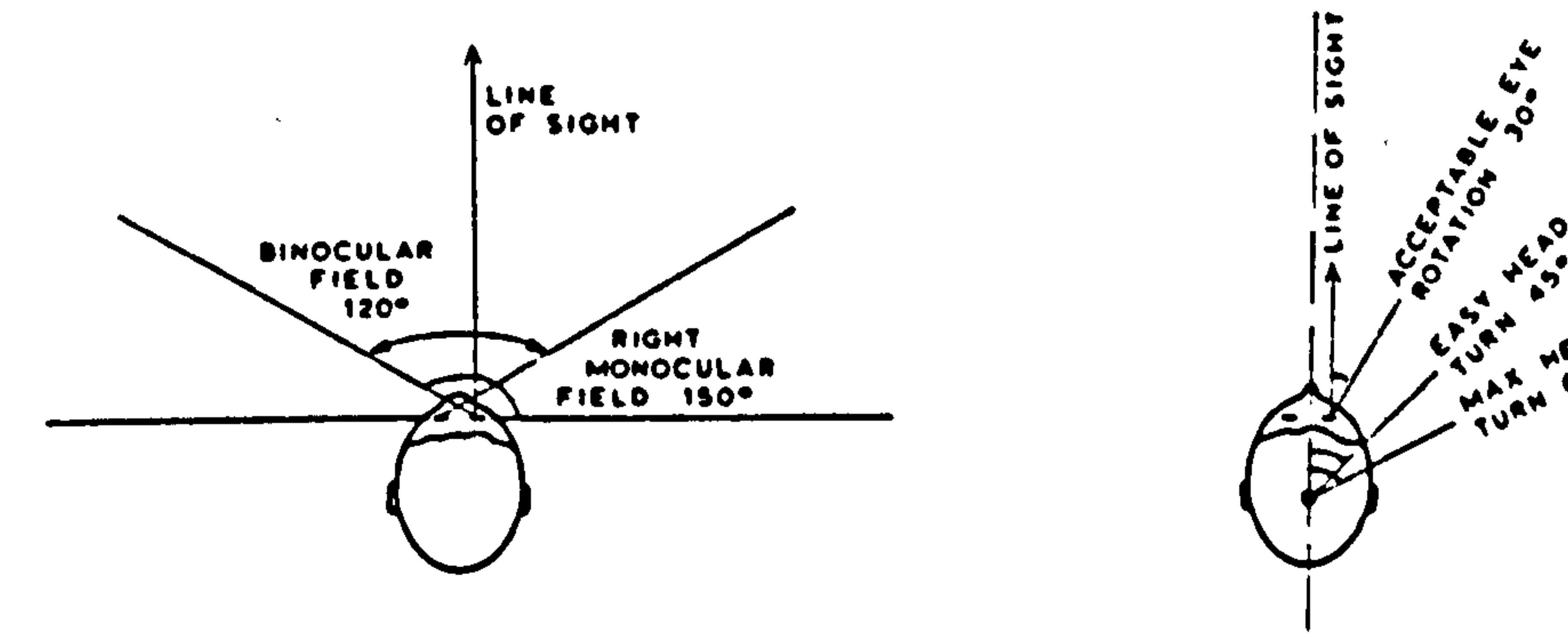

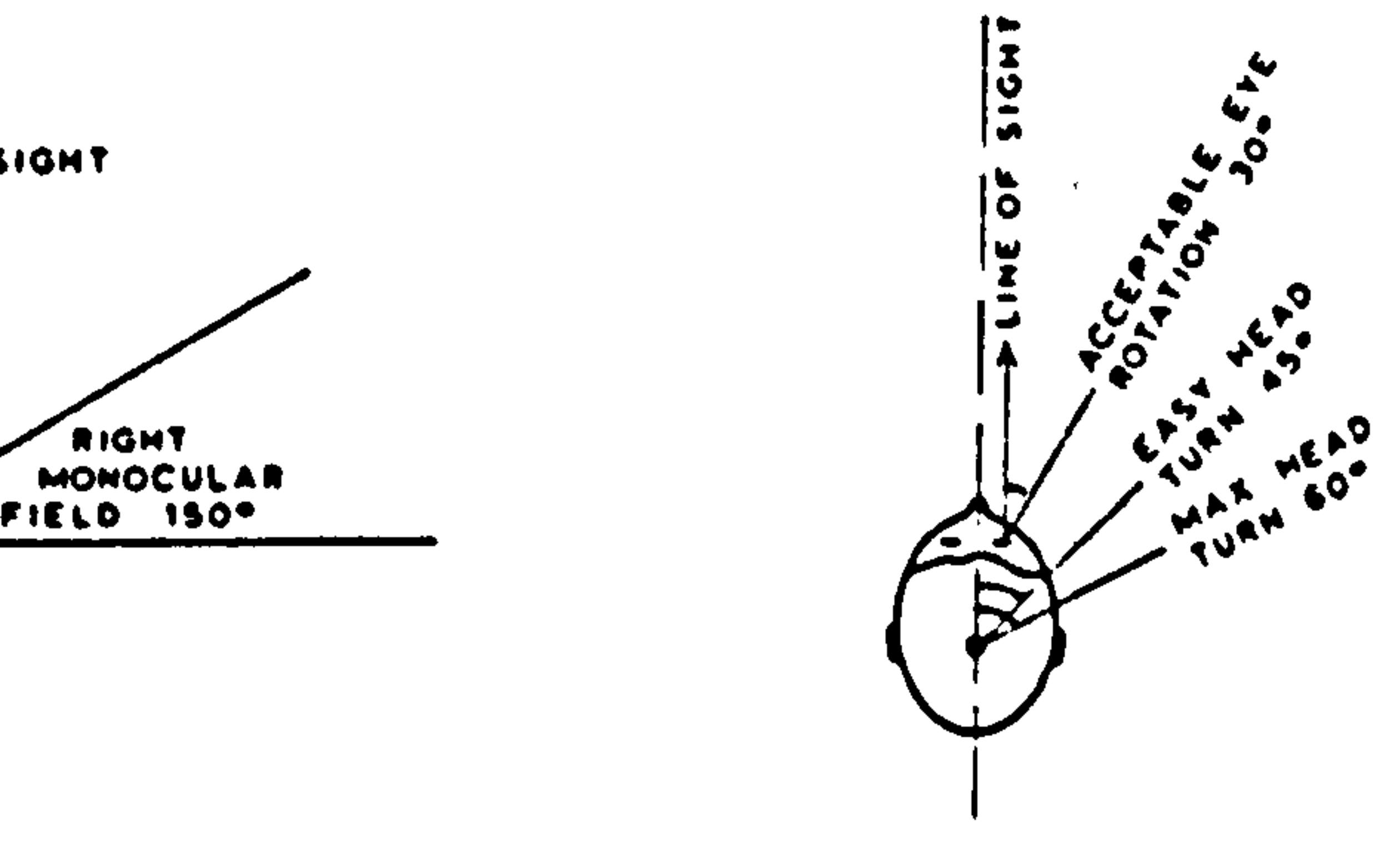

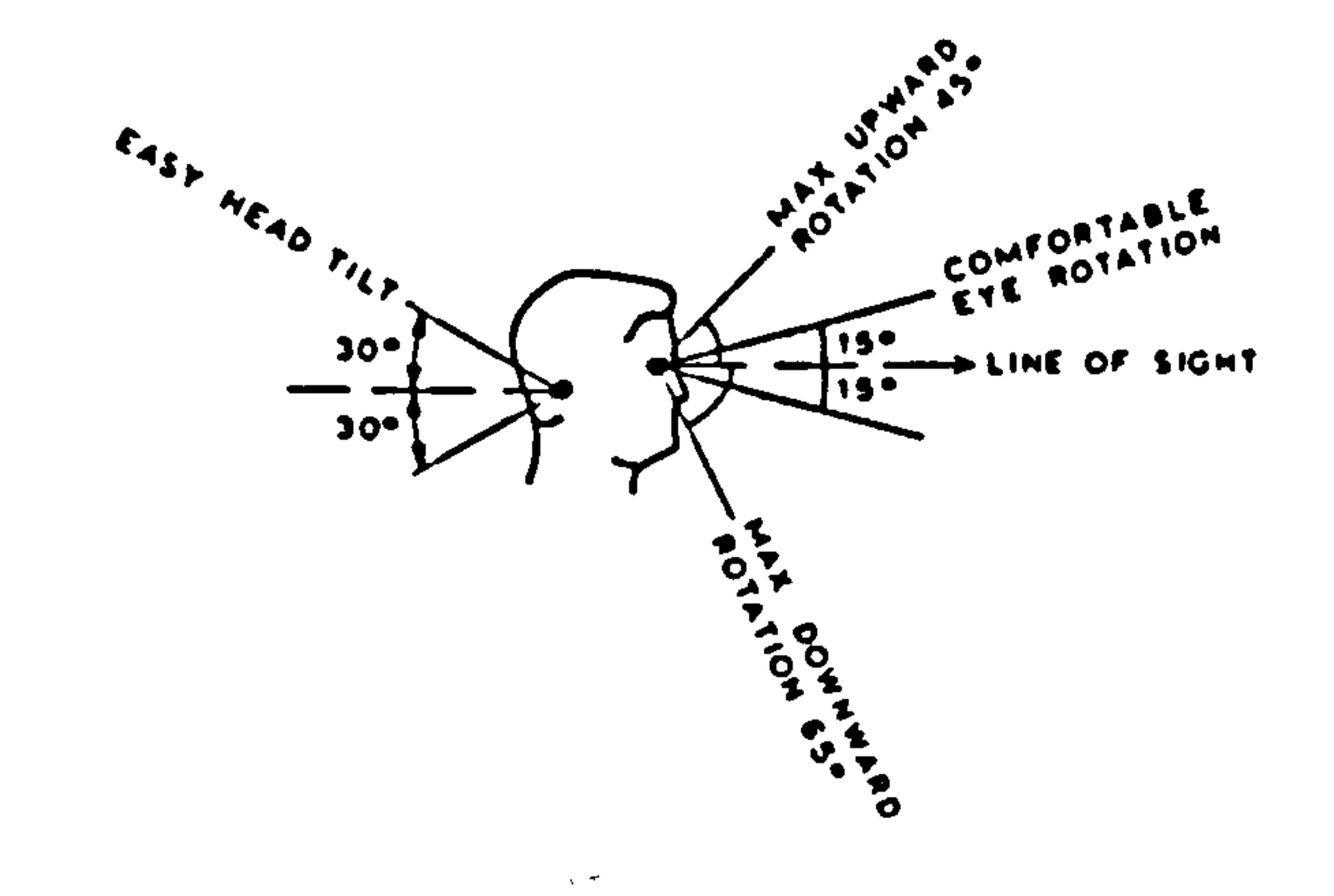

Figure 2.8 Visibility of visual field, eye and head movement (Source: SAE J985,1967).

- 2) In the horizontal plane the binocular field of view extends for some 120 degrees.
- 3) The eyes generally only turn by about 30 degrees before the head is turned. This can

comfortably give a further 45 degrees view to either side.

Visual aspects of vehicle interior design, limits to the visual field, eye movement and

head movement are defined in (SAE J985,1967), and summarised in Appendix 1.

Chapter 2 Literature survey..... Ergonomics Design

# 2.6.7 Design Principles for SRS Airbag Systems

Safety and occupant protection has always been a crucial element in the minds of engineers and designers, and many automobile companies have invested heavily in occupant safety.

Supplementary Restraint (SRS) Airbag Systems are a recent innovation in occupant

safety. It is estimated that half the cars sold in Europe during 1995 will have airbags fitted.

The SRS airbag system is rapidly becoming a standard item of equipment for vehicles.

Design principles for SRS airbag systems, safety features, specifications and design practice are described below (Ford DSE, 1994):-

About 90 percentage of all cars made in Japan for the Japanese domestic and USA export

markets will have airbags fitted as standard in 1995 (Ford DSE, 199).

Between 1993 and 1994, about 90 percent of all cars sold in North America, were

fitted with airbags. Hopefully by 1999 all cars and light commercial vehicles sold in the

European region will be required to have both driver and front passenger airbags (Ford

DSE, 1994).

By the end of this decade it is expected that there will be standards and legislation for

SRS airbags systems in vehicles.

The SRS airbag system, or so called Supplementary Restraint System, is

accommodated in the padded boss at the centre of the steering wheel and the driver's seat is

provided with anti-submarine ramps together with seat belt grabbers and pretensioners

(Restraint System) to provide fast response safety that gives additional protection to the

driver's head, face and chest.

The SRS airbag system for the front passenger seat is accommodated in a padded boss

at the centre of the dashboard and the seat is similarly provided with anti-submarine ramps

and seat belt grabbers and pretensioners.

The design principles for SRS airbag systems are (Ford DSE, 1994):

Chapter 2 Literature survey..... Ergonomia Design

1) Firstly, the operational readiness of the Restraint System (airbag) is indicated by the SRS indicator light in the instrument cluster. If the key in the steering lock is turned to position I or 2, the indicator light stays on for approximately 4 seconds. Should an impact occur at the steering wheel the airbag will fully inflate the moment a signal is received from the sensor, make contact to protect the driver, then deflate as it absorbs the impact, all in

about 50 milliseconds. If the indicator light fails to come on when starting the car or comes

on while driving there is a fault in the system. The SRS airbag, however, is not activated by

this fault. The airbag is so designed as to be activated only in severe head on collisions. The

driver should have fastened his belt as otherwise the airbag cannot provide the envisaged

protection.

2) Secondly during the activation of the SRS airbag a small volume of air will be released. Then the seat belt inertia reels are locked and in addition other sensors will have activated clamps which grab and hold the belts to minimise any paying out due to the effect of spooling. In a more severe impact the pretensioners work in conjunction with the

grabbers to further enhance seat belt efficiency by pulling the belt buckles downwards to

reduce any slack in the diagonal and lap belts.

3) Front and rear seats have anti-submarine ramps so as to reduce sliding forward under

the seat belt during impact. In the most severe impact the steering wheel airbag will inflate

and deflate as it absorbs the impact.

# 2.6.7.1 Standards and Legislation for SRS Airbag Systems

Major automobile companies have implemented standards for Supplementary

- Restraint System (SRS) Airbag Systems (Ford DSE, 1994, and Mercedes-Benz SRS, 1994).
- 1) The driver's seat and front passenger seat should have an SRS airbag system.
- 2) Rear passenger seats should have anti-submarine ramps with seat fastener, seat belt grabber and pretensioners,

Chapter 2 Literature survey..... Ergonomics Design

- 3) The internal structure including all four doors should incorporate cross-car beams and a safety cell or cage.
- 4) The standard material for airbags is neoprene lined textile with an internal coating of

silicone to protect the inner surface from the gas generated to inflate the airbag (Ford DSE,

1994 and Mercedes SRS, 1994).

5) "SRS-D AIRBAG" should be stamped on the padded boss of the steering wheel and

an "SRS-D" indicator light should be provided on the right of the instrument cluster.

6) For the front passenger seat the lettering "SRS-P AIRBAG" is stamped on the dashboard drawer of the front passenger seat and an "SRS-P" indicator light should be provided on the left of the instrument cluster.

# 2.6.8 Design Principles for Hand Lever Controls

Design principles for hand lever controls for passenger cars are defined in ISO 3958,

(1977), ISO 3833, (1977), SAE J287, (1990) and are discussed below (figure 2.9):-

1) Driver hand-reach capability: the maximum reach capability of the driver is defined

in a simulated driving situation with the left hand reaching to the gear lever, the right hand

reaching to the steering wheel, left foot on the clutch pedal and the right foot on the accelerator pedal.

2) Hand reach task: it should be possible to reach hand controls with the controls held in a

three-finger grasp, fingertip, and hand grasp.

- 3) Control knobs should be reachable with a three-finger grasp.
- 4) Driver hand brake reach capability: the hand brake is normally located near the floor
- between the driver's seat and passenger seat. It is operated by reaching down pulling up
- through an arc. To operate the brake, the driver must reach between the bottom of the
- handle and the floor (a space of less than 50 millimetres) and pull up.

Chapter 2 literature survey..... Ergonomics Design

# Hierarchical Structure of Hand Levers

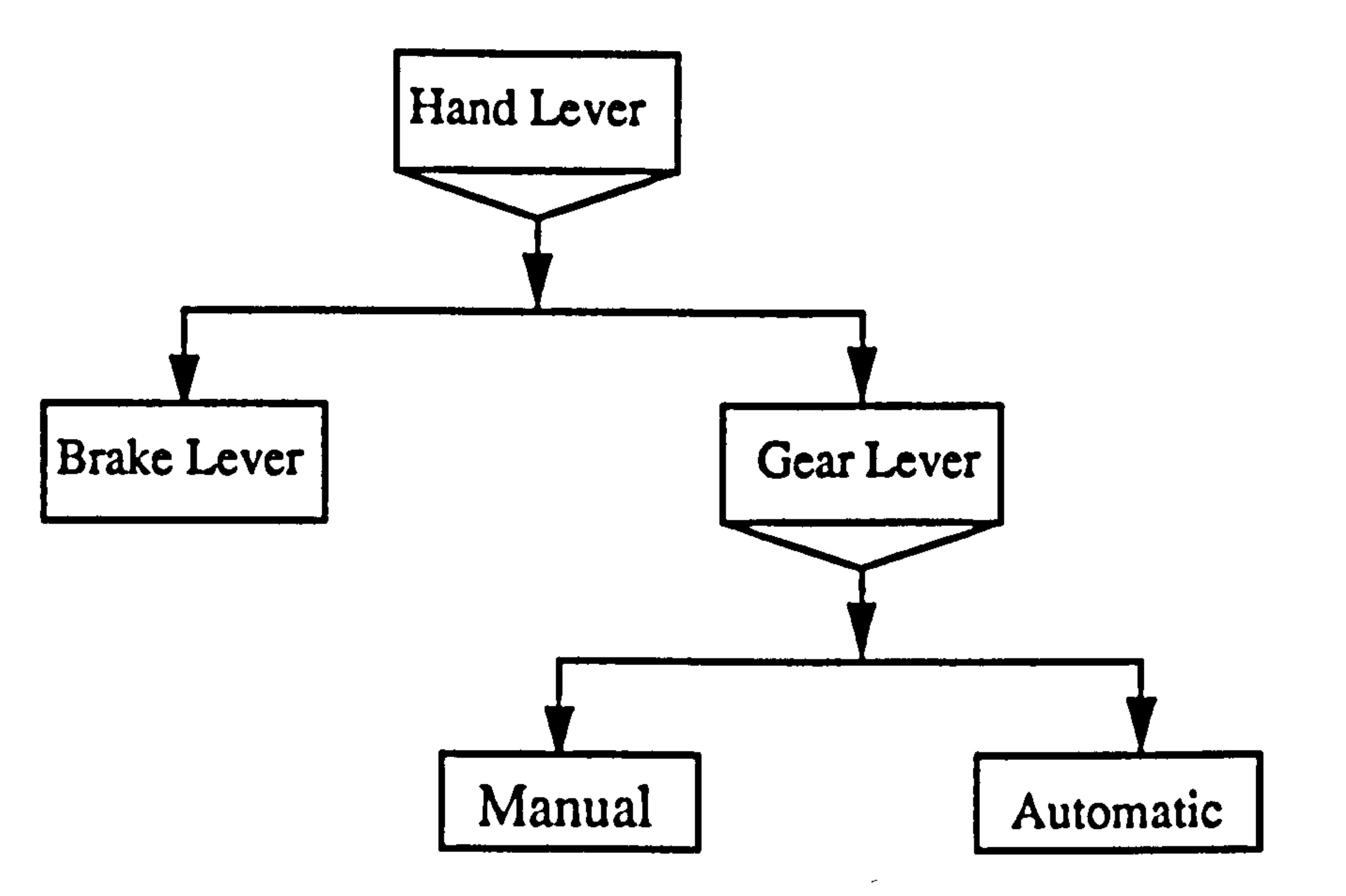

### Figure 2.9 Hierarchical structure of primary controls: hand lever controls.

# 2.6.8.1 Standards and Legislation for Hand Lever Controls

Standards and legislation for hand lever controls, driver hand-reach capability, hand

grasp for gear lever and driver hand-brake reach capability are discussed in ISO 3958,

(1977), ISO 3833, (1977), SAE J287, (1990), and Dreyfuss, (1960):-

1) The driver should be capable of reaching and grasping the gear lever knob, activating

- 2) Control knob grasp three–finger grasping reach to a 25 mm. diameter knob should be possible.
- 3) The driver should be capable of reaching to the hand-brake and pulling it up through
- an arc of some 30 degrees. The hand brake should have a maximum handrail diameter of 44

it through an arc of some 15 degrees with the left hand, while the right hand is reaching to

the steering wheel and rotating it through an angle of some 20 degrees. At the same time the

left foot is on the clutch pedal and the right foot is on the accelerator pedal.

mm and a rod diameter between 20 and 38 mm.

Chapter 2 Literature survey..... Ergonomics Design

# 2.6.9 Design Principles for Pedal Controls

The design principles for pedals involve the accommodation of large forces and the

gross motions and positions of the legs. The driver's seat positioning in relation to the foot

pedal controls is dependent on (Roebuck et al, 1975):-

i) The type and size of the driver's seat.

ii) The number, type, size and mode of operation of the pedals.

iii) The relative spatial arrangement of the seat and pedals.

The relationships between driver's seat and the pedals are height and lateral and

iii) If the foot pedal angle is greater than 20 degrees above horizontal then a heel support is required.

sagittal distances. Pedals should be located within easy reach of the driver. Adjustability of

the driver's seat in height and distance will be required to accommodate operators of

different body sizes, especially with different leg lengths.

i) Latitudinal placement of the foot pedals affects the comfort of the operator.

ii) The operator's foot when at rest on the control, should exert between 23 and 45 Newtons force.

iv) The clutch, brake and accelerator pedals should be spaced 50-100 mm apart.

# 2.6.9.1 Standards and Legislation for Accelerator Pedals

ISO 3958,1977 defines standards and legislation for accelerator pedals (figure 2.10).

1) The accelerator heel point is the lowest point at the intersection of the driver's heel and

the depressed floor covering with the shoe on the unpressed accelerator pedal. The

foot angle (146) should be at a minimum of 87 degrees with the operator heel point at the

Seating Reference Point (SgRP). For a vehicle SgRP to heel (H30) dimension greater than

177 mm, the accelerator pedal may be depressed as specified by the manufacturer (Roe,

1993).

Chapter 2 Literature survey.... Ergonomics Design

### Hierarchical Structure of Pedal Controls

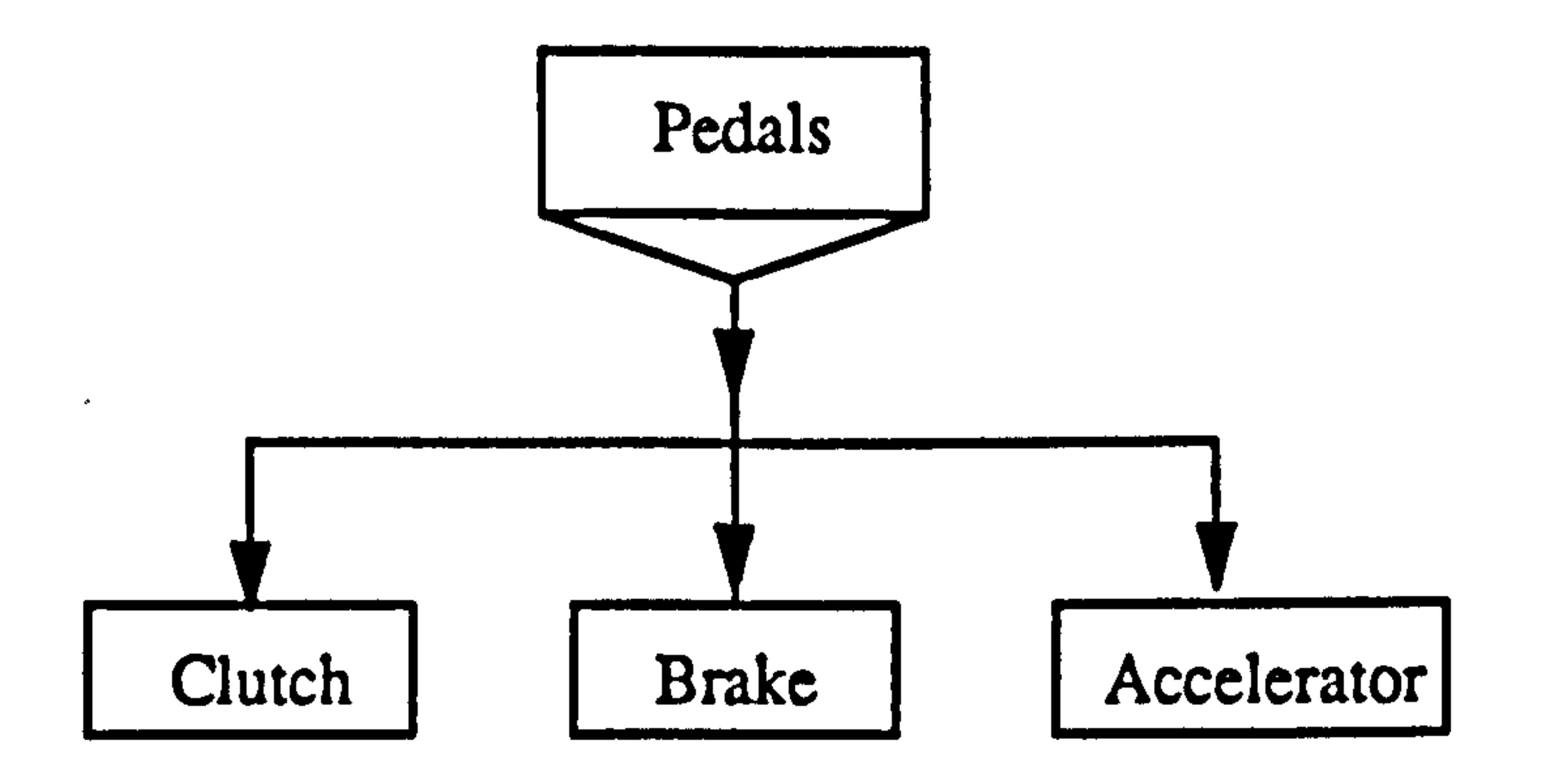

### Figure 2.10 Hierarchical structure of primary controls: pedals

- 2) The foot angle (I46) is the angle between the lower leg centreline (two-dimensional)
- and the straight line between the ball and heel of the bare foot should be at a minimum of 87 degrees.
- 3) The accelerator foot plane, is a plane passing through the accelerator heel point and the ball of foot and is normal to the y-plane (side view plane).

# 2.6.9.2 Standards and Legislation for Brake Pedals

ISO 3958, (1977) and Roe, (1993) defines standards and legislation for brake pedals.

1) The brake pedal hanging at the centre pivot should be on a straight line tangent to the

bottom of the driver's shoe parallel to the horizontal plane at a distance of 72 mm from the

accelerator heel point.

2) The brake heel point or pedal height should be between 76 and 152 mm, with a travel depth of 51 mm and a maximum force of 34 Newtons. The distance between the brake pedal and the clutch/accelerator pedals should be between 50 and 100 mm.

# 2.6.93 Standards and Legislation for Clutch Pedals

Standards and legislation for clutch pedals are defined in ISO 3958,  $(1977)$ :  $-$ 

1) The clutch pedal hanging at the centre pivot should be on a straight line tangential to

the bottom of the driver's shoe and parallel to the horizontal plane at a distance of 72 mm

from the accelerator heel point.

Chapter 2 Literature survey.....<br>Ergonomics Design

2) The clutch heel point or pedal height should be between 76 and 152 mm, with a travel of 102 mm and a maximum force of between 180 and 203 Newtons. The distance

from clutch pedal to brake pedal should be between 50 and 100 mm.

# 2.6.10 Design Principles for Mirrors

### Standards exist for interior and exterior mirrors (figure 2.11). Exterior mirrors can be

for the nearside or offside of the vehicle as described in FMVSS 111, (1990), SAE J941e,

(1983), SAE J1050, (1977), ISO 4513, (1978) and EECD 127, (1971). The standards and

legislation are:-

# Hierarchical Structure of Mirrors

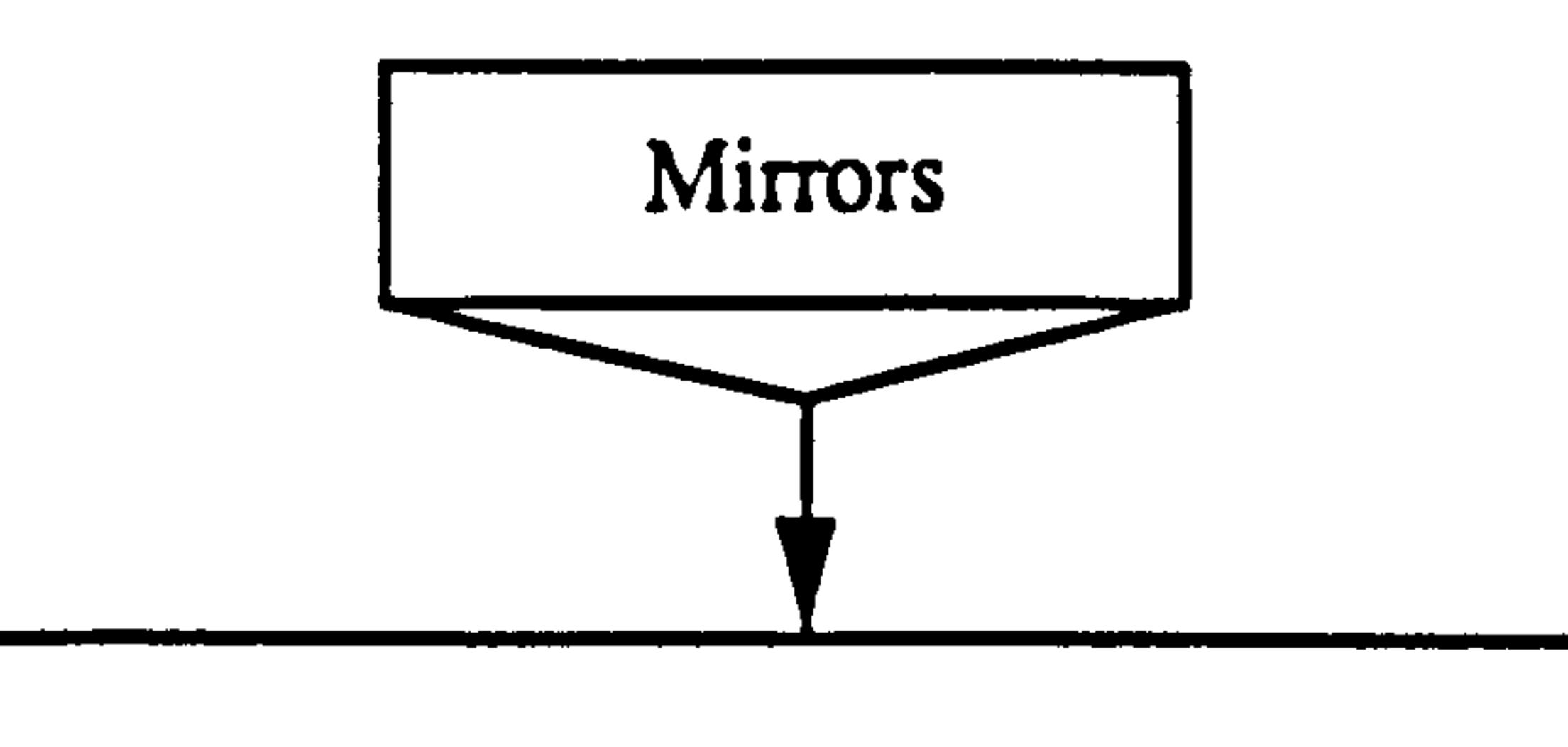

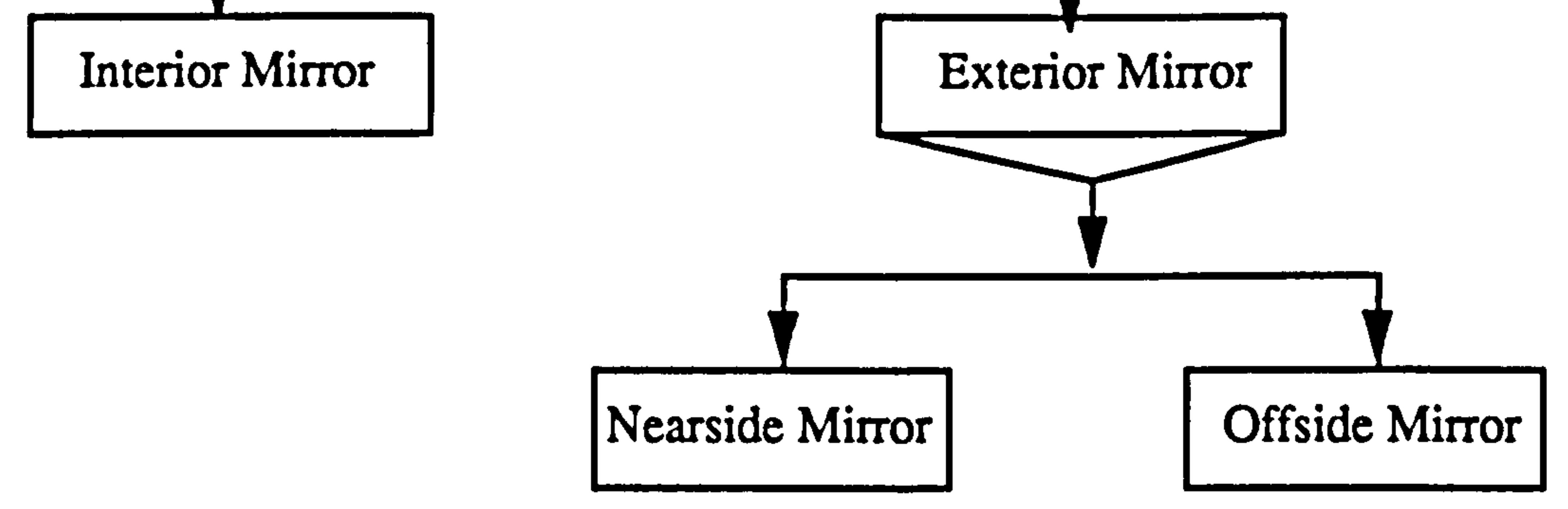

#### Figure 2.11 Hierarchical structure of mirrors.

1) Define the field of mirror view provided for the driver, establishing any obscurations

caused by the body structure and fixtures such as windscreen wipers or by the interior mirrors;

2) Design suitable interior and exterior mirrors, and determine where they are best

mounted so as to maximize the field of view while avoiding unnecessary obscuration of the

direct view.

Chapter 2 Literature survey..... Ergonomics Design

# 2.6.10.1 The Standards and Legislation for Mirrors

The Standards and Legislation for mirrors are defined in SAE J941c, (1983), SAE

J985, (1967), SAE J1050, (1977), BS AU 199, (1984), EECD 127, (1971), FMVSS 111,

(1990) and Haslegrave, (1993) (figure 2.12).

1) The nearest visible point seen in the interior mirror should not be further than 60

metres to the rear of the driver's eyes (Directive 127171/EEC) or 200 ft (FMVSS 111) from the rear of the vehicle.

2) The nearside mirror must have sufficient width to give the driver a 20 metres wide view (Directive 127/71/EEC) or 20 degree horizontal angle view (FMVSS 111) beyond the second plane.

3) The nearside rear mirror view is bounded by a plane through the widest point on the side of the vehicle and a second plane 4 metres away from the vehicle.

4) The external mirror on the driver's side, has a required field of view extending

rearward from a vertical plane (stretching between ground level and horizon) 10 m behind

the driver's eyepoint.

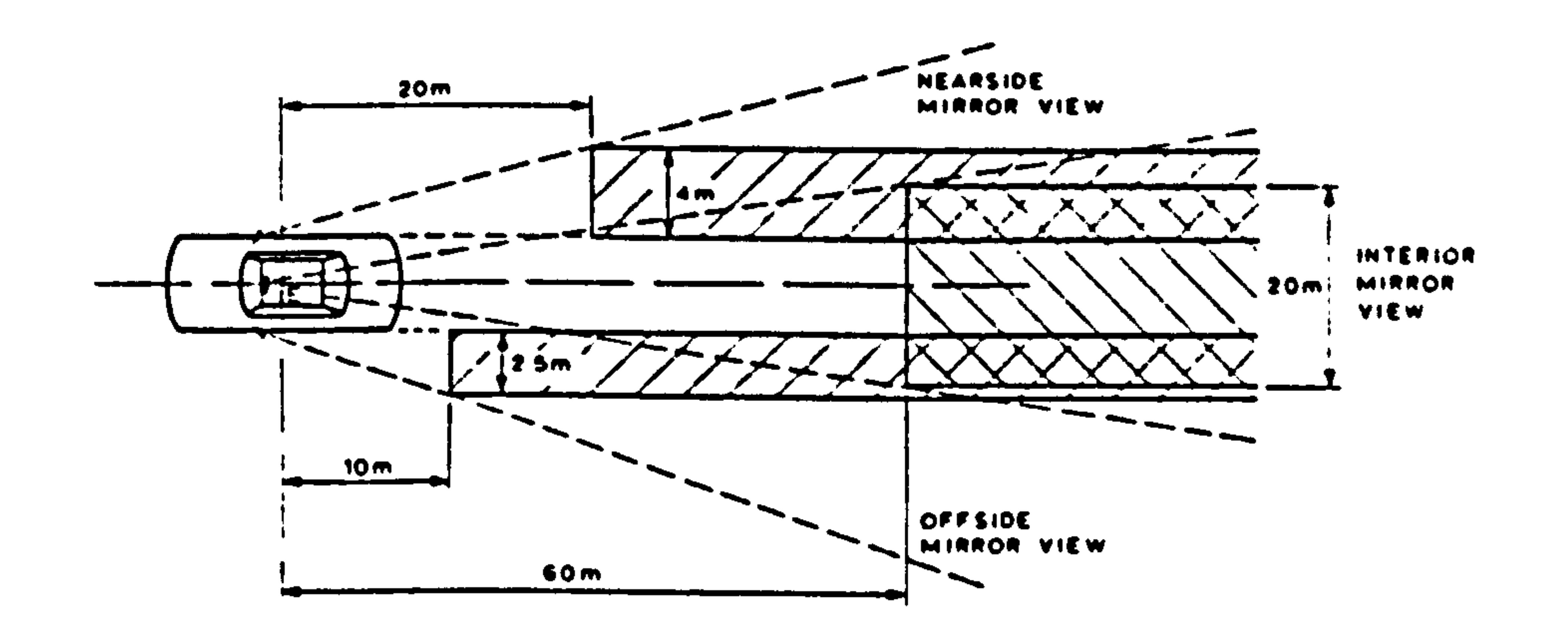

# Figure 2.12 Minimum fields of view specified by ground plan (Source: EEC Directive 127,1971)

5) The offside rear view mirror has a required field of view bounded by a plane through

the widest point of the vehicle and a second plane 2.5 metres away from the vehicle.

Chapter 2 Literature survey..... Ergonomics Design

 $\mathbf{r}_{\mathbf{r}}$ 

### 2.7 Application of Expert Systems in Ergonomics Design

A considerable amount of knowledge from various international organisations, has been described and illustrated by examples in this chapter. It is difficult to apply this knowledge directly to design problems if conventional design methods are used, due to the quantity of knowledge and conflicts in its content.

iii) It is sufficiently complex and interrelated to be unsuitable for straightforward algorithmic implementation in a computer system.

It is possible to identify three crucial aspects of the knowledge represented by standards and legislation.

i) It relates in part to variability of anthropometry in human dimensions.

ii) It relates in part to geometric aspects of the design being evaluated.

For these reasons it is desirable to combine the techniques of geometric modelling,

#### human modelling and expert systems as described in the next two chapters.

#### 38

Chapter 3 Literature Survey: CAD and Man Modelling Systems

# CHAPTER 3

# LITERATURE SURVEY: COMPUTER AIDED DESIGN SYSTEMS AND MAN MODELLING CAD SYSTEMS

### 3.1 Introduction

This chapter introduces the background of computer-aided design (CAD), man

modelling CAD systems and geometric modelling.

In describing and classifying systems for workplace design, some twenty seven

existing man modelling CAD systems are briefly compared. The SAMMIE Computer

Aided Ergonomics Design System is described in more detail as it provides the basis of this

research. Finally, the applications of Expert Systems in general and man modelling CAD

systems are described.

# 3.2 Computer Aided Design and Man Modelling CAD Systems

The origins of today's CAD can be traced back to the beginning of civilization, when

graphics communication in the form of drawings was used by the engineers of ancient

Egypt, Greece, and Rome, and some of the drawings on Egyptian tombs can be considered

as technical drawings. Also the work and notes of Leonardo da Vinci show the use of

today's graphics conventions such as isometric views and sketching. Orthographic

projection, which we practice today, was invented by the French mathematician Gaspard

Monge (1746-1818) who was working as a designer, and was only made available for

public engineers at the beginning of the nineteenth century after the military kept it a secret

for thirty years (Zeid, 1991).

The development of CAD can be traced back to the early 1950's when researchers at the Massachusetts Institute of Technology (MTT) started their work on the SAGE (Semi-automatic ground environment) system producing simple pictures by interfacing a television-like cathode ray tube (CRT) with the Whirlwind computer. Later the development of the Sketchpad system by Ivan Sutherland at MIT, marked a great research

Chapter 3 Literature Survey: CAD and Man Modelling Systems achievement and was published as his thesis in 1962 (Zeid, 1991). The Sketchpad system demonstrated the creation of drawings and alteration of objects through an interactive computer graphics system used as an electronic drafting board (Majchrzak et al, 1987). By the mid 1960s, substantial computer graphics research was being undertaken by various groups, and the term "computer aided design", or CAD, started to appear. The term implied computer graphics with the word "design" extending it beyond basic drafting concepts

(Zeid, 1991). The CAD functions of two-dimensional (2D) drafting, three-dimensional (3D) drafting, wireframe and sculptured surfaces (Majchrzak et al, 1987) were developed in the 1960s shortly after interactive computer graphics devices became available. CAD grew from the needs of the aerospace and automotive industries in the fifties and sixties.

CAD techniques are becoming very popular with engineers, designers and architects as they provide considerably more flexibility than conventional methods. They are being used increasingly by engineers, designers, ergonomists and stylists to quickly explore and easily determine the feasibility of various solutions to workplace

design problems. Since the early 1970s the aerospace industry has been the leader in using

CAD as a design analysis tool for the representation of complex three-dimensional shapes

and for the production of drawings. Geometric modelling rather than drafting techniques,

began to appear in the late 70's and early 80's (Majchrzak et al, 1987). This allowed the

automotive industry, for example, to diversify its use of CAD systems to all design work

from early stages of conceptual ideas, sketching and styling, presentation, through to detail

drawing, assembly, production drawing, geometric modelling and finite element analysis.

Similarly the electronic industry has become a leader in the use of CAD for design and

development of circuit systems, new products, simulation of operation, production and

assembly line design, and testing and evaluation of new products.

# 3.3 Definition of CAD and Man Modelling CAD Systems

CAD (Computer Aided Design) and Man Modelling CAD systems were created to

support and assist in the design process, for the modification, presentation and analysis of

designs. The three major functions in the design process are synthesis, analysis and

Chapter 3 Literature Survey: CAD and Man Modelling Systems presentation. Synthesis is the initial stage where conceptual ideas are generated using creativity and decision making, and results in engineering drawings or prototype models.

In the second stage the product is analyzed, and evaluated to determine its suitability

for its intended function and if necessary it is modified. After several iterations, the final

design is determined and prepared for presentation and approval. In the traditional design

process, or non-CAD system, these functions are carried out manually with the aid of

drafting instruments, sketchpads, handbooks, charts, tables, calculators, etc. At their simplest, computer-aided design systems merely substitute a computer and input/output devices for these traditional aids.

CAD programs are used to exploit the computer in the design of products and structures. The graphical product model existing in the computer's memory can be seen on the terminal display, and can be modified until the desired structure is found. Computer aided modelling spares the user the need for manual drafting and reduces the need for mock-ups and experiments, and facilitates the comparison and modification of

#### design parameters.

Tomiyama and Yoshikawa, (1984) have suggested that intelligence should be the new

concept for the future generation of computer aided design systems and information

technology. It is expected that this will greatly assist the engineer and designer in saving time whilst solving design problems.

# 3.4 CAD Functions

CAD functions to provide assistance and support to the designer and engineer in their

task of designing, with geometric modelling techniques, 2D or 3D drawings etc. CAD's

development has come through the evolution of computer graphics and Computer Aided

Drawing to provide quick visualization and verification.

# 3.4.1 Geometric Modelling

# Since the time of Gaspard Monge (1746-1818), geometers have successfully developed techniques to bridge the gap between two and three dimensions through

Chapter 3 Literature Survey: CAD and Man Modelling Systems descriptive geometry, a variety of applied Euclidean geometry (Crapo et al, 1989). Details of related geometric modelling techniques can be found in Requicha (1980), Requicha and Voelcker, (1982), and Majchrzak et al, (1987). A designer constructs a geometric model on a CAD computer terminal to describe the shape of a structure to the computer. Complex shapes can be visualised at the design stage, through three-dimensional wireframe, surface or solid models. Once displayed, suitable models may be sectioned, intersected, blended

with other shapes, and viewed from any direction. Solid models are a complete geometric

description of a part, whereas wireframe and surface models are only a partial

representation. The systems usually incorporate extensive colour choice and tone control

for improved visualisation of shape and ready identification of components, surfaces and

cross-sections (Hawkes and Abinett, 1984).

# 3.5 Man-Modelling CAD Systems

Man modelling CAD systems are new design tools for designers and engineers, and at

present a number of such systems have been developed and made commercially available.

These tools provide a quick and accurate means of evaluating the interaction between an

operator and their workplace. Without such tools, evaluations will be time consuming,

costly and less effective. By using CAD/CAEDS or man modelling systems the designer

or engineer can evaluate and improve ergonomics from the beginning of the design

process, when modifications of a design concepts can be undertaken easily and quickly.

Hickey et al. (1985) list 77 computer aided design and assessment programs, of which

37 include a man model, wholly or partially. Some programs seem to have disappeared or

are no longer available to the general public, while new ones, along with inexpensive yet

more powerful hardware support, appear at frequent intervals (Hickey et al, 1985,

Hoekstra, 1993). This review had broad terms of reference, and some useful summaries

have been presented by Kennedy, (1995).

The survey presented here is restricted to those systems which provide variable man

models within a more general workplace modelling capability.

Chapter 3 literature Survey: CAD and Man Modclling Systems

# 3.5.1 Man Modelling System Classification

Computer man models can be classify into three principal application groups; animation, anthropometry and biodynamics (Rothwell and Hickey, 1986).

Animation programs present the motion of human beings in a stylised form in real time. Natural, sporting or pathological motion sequences are generated using motion

control algorithms or alternatively are captured and reviewed for analysis or entertainment/leisure purposes (Thalmann and Thalmann, 1991).

The anthropometric programs are based upon human structural and functional characteristics and are used to evaluate and analyse work tasks performed in some environment. This analysis may be simple or sophisticated and include things such as control of dimensions, body posture, body proportions, joint location, articulation range, grip functions, and field of vision.

i) Anthropometric considerations – for assessment of reach for a specified range of stature and build, fit and vision.

Biodynamic programs apply anthropometic data in order to investigate the motion or

the potential for motion and are particularly used in crash simulation situations.

In general anthropometric and biodynamic programs evaluate/simulate the interaction of man model with his working environment whereas animation programs consider the human being in isolation, and geometric environments are only background aids for scaling or aesthetic purposes.

# 3.5.2 Man Modelling System Requirements for Workplace Design

Man models have specific behavioural characteristics created by the disciplines of

ergonomics, anthropometry, biomechanics, psychology, physiology and sports science

according to their needs and interests.

Designers and engineers will have interest in the application of man modelling for:

- Chapter 3 Uterature Survey: CAD and Man Modelling Systems ii) Biomechanical analysis - evaluating the performance capabilities of the operator in carrying out manual tasks.
- iii) Information related workplace design man model control loops and the potential for overload.
- iv) Safety related workplace design hazard avoidance and conformance to current and pending legislation.

 $v$ ) Standards and information related workplace design  $-$  compliance with legislation, rules and regulations, and design working practice.

Computer aided ergonomics design systems provide the user, quite often an ergonomist, designer, or engineer, with the possibility to visualize on a computer screen a man model, integrated within a relevant workplace design. The flexibility in adapting the design to changes in functional postures of a chosen percentile of a target population is one of the main features of computer man modelling systems. Ease of use of the man model,

directing its line of sight and displaying the resulting field of view, are becoming standard

facilities. The availability of computer man modeling techniques and adaptive capabilities

via libraries of anthropometric data and workplace elements, creates an environment for

real-time interaction between the designer and design alternatives, and in this way makes

computer aided ergonomics design systems powerful tools in the first stages of human workplace design.

Computer aided ergonomics design is an activity which utilizes a computer to assist in the creation, modification, analysis and presentation of a human related design.

The main features of computer man-modelling systems are:-

- 1) 2D/3D modelling system for workplace/workspace equipment.
- 2) A man model containing a range of evaluations.

Typical ergonomics evaluations available in man modelling include:

1) Reach tests to or across surfaces of items in the workplace model.

- Chapter 3 Literature Survey: CAD and Man Modelling Systems 2) Fit tests, to see if the operator fits into available working space without interference with machines.
- 3) Vision tests.
- 4) Posture assessment in relation to the extent of movement available to the limbs.
- 5) Balance assessment by locating the centre of gravity of the man and loads being

carried.

The first and oldest computer man modelling systems were developed in the late 1960s and included SAMMIE, BUFORD, BOEMAN, COMBIMAN, CREW CHIEF, CYBERMAN, CAR, BUBBLEMAN, TEMPUS and HEINER. An example of a very recent modeller is JACK. Most computer man modelling CAD systems are three-dimensional and run on a computer workstation, but a few can be used on personal computers (eg. MINTAC, COMONS, OSCAR, TADAPS, FRANKY, CADPEOPLE, MAN3D, MANNEQUIN, SAFEWORK, ErgoSPACE, and ErgoSHAPE). Many of these PC-based systems are two-dimensional.

In recent years these older systems have been developed and also new systems have

appeared and been widely used to evaluate ergonomics aspects of the human being in

workplace design. Descriptions and and comparisons of man modelling CAD systems are given in the following sections.

# 3.6 Comparison of Man Modelling CAD Systems

There are various existing man modelling CAD systems, and comparison shows that

there are considerable differences between them in terms of features such as the

complexity of the man model, numbers of joints and segments, the anthropometric databases available, the ability of the modeller to provide functional modelling, the assessment of reach, and their potential applications. The well-established systems are compared with respect to these characteristics in table 3.1.

### Chapter 3 literature Survey: CAD and Man Modclling Systems Table 3.1 Comparison of Man Modelling Program Capabilities

# System Origin Man–Model Purpose Ws/ ES Yr. 3D Jts. % tile Database PC

ADAPS/

TADAPS Holland 87 2D 24 50th Civil/Pilot automobile evaluation VAX ? ANYBODY/

 $ES = Expert System$  included<br>We  $=$  Workstation  $WS = WOKSLATION$ <br> $DC = Darronal Com$ PC = Personal Computer

 $\mathbf{E}$ 

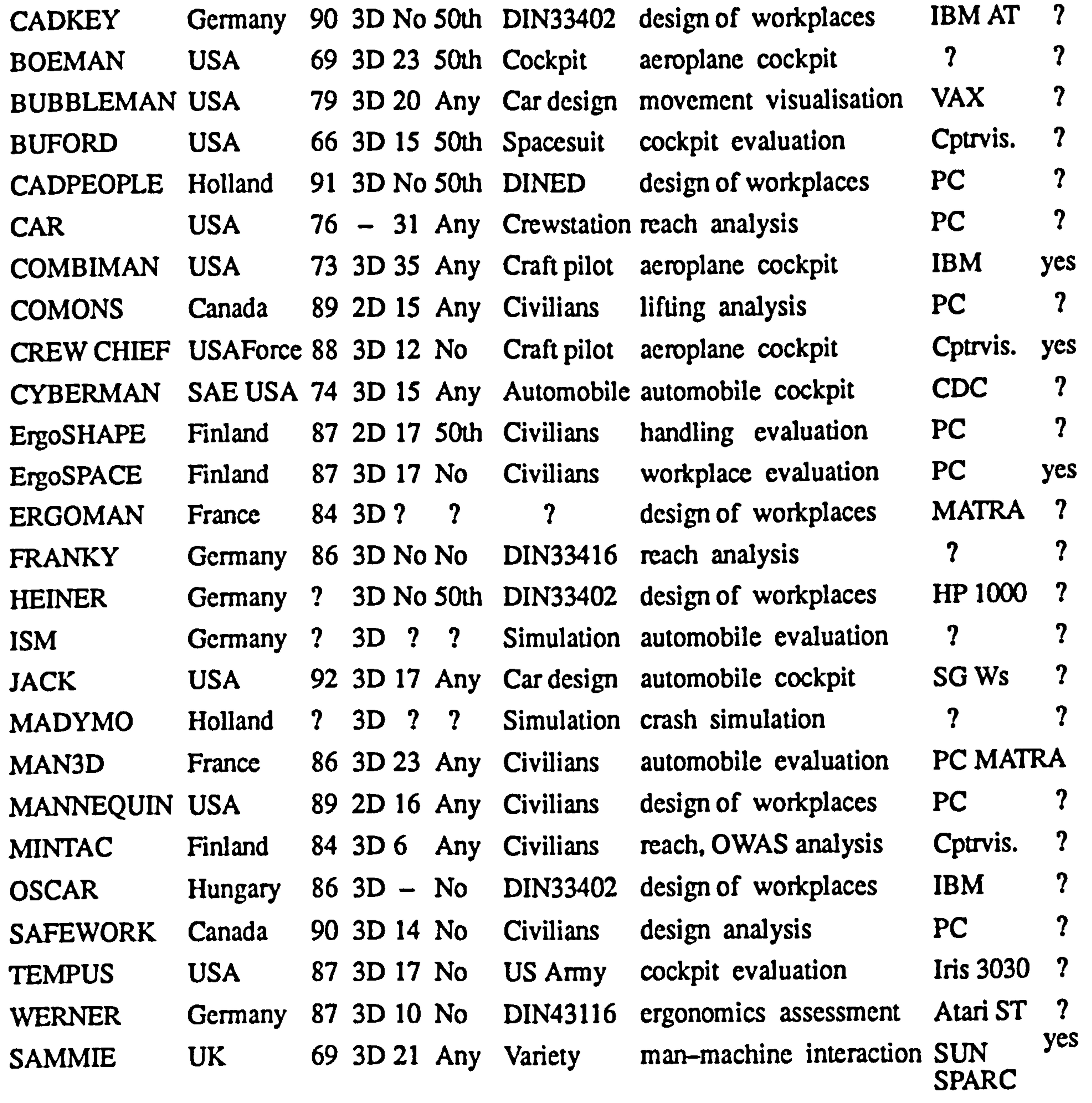

Chapter 3 Literature Survey: CAD and Man Modelling Systems

# 3.6.1 Existing Man Modelling CAD Systems

### 3.6.1.1 ADAPS/TADAPS

The Twente Anthropometric Design Assessment Program System (TADAPS) was developed in 1987, jointly by the University of Twente (UT) and Delft University of Technology (DUT). It originated from ADAPS (Anthropometric Design Assessment

#### Program System) which was developed in the late 1970s and implemented on PDP-11

computers. (Post and Smeets, 1981, and Westerink et al, 1990).

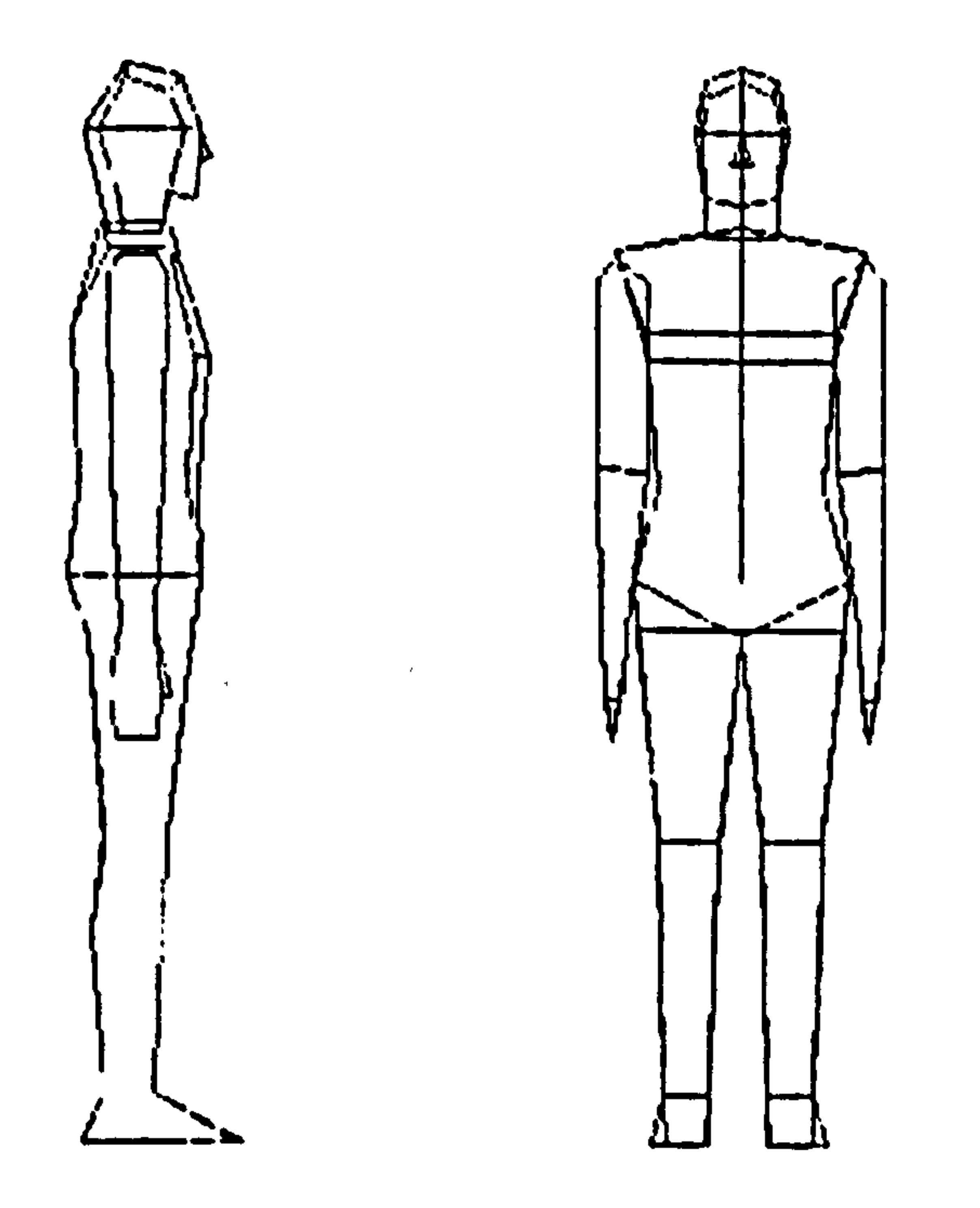

### Figure 3.1 (T)ADAPS wireframe man model (Source: Hoekstra, 1993, Westerink et al, 1990)

The TADAPS man model is a three-dimensional solid model used in the design

and evaluation of automobiles. It consists of 24 links with a wire frame outline. The

system includes its own workplace modeller and the whole system appears to have a very

similar suite of facilities to SAMMIE in concept, although it is not as fully developed. The

anthropometric database comprises Dutch men, women and 4 year old boys as well as

American pilots and it is relatively easy to create models for other populations. All

percentiles can be chosen although the man model is linearly scaled out of the 50th

Chapter 3 Literature Survey: CAD and Man Modelling Systems percentile proportions and it is not clear whether individual body segments can be set to different percentile values. TADAPS offers a prediction of the compression and shear force of the intervertebral disc L5-S 1 for various postures and external loads. TADAPS has no expert system (Westerink et al, 1990, and Porter et al, 1993).

# 3.6.1.2 ANYBODY/CADKEY

CADKEY is a CAD package for IBM AT PC machines developed in 1990 and marketed by IST GmbH in West Germany. ANYBODY is a three-dimensional template or stencil of the human body that can be used with CADKEY, through use of CADKEY's integrated software modules. The workplace can be modelled and viewed using existing

CADKEY facilities, while man model manipulation is provided by an external program.

The animation programme ANI operates with a separate databank communicating with the

CADKEY databank. This is an interactive system permitting modification of the models

by input of data to define percentiles or sizes by proportional alteration of torso, legs, arms,

2D/3D transformation by data input and change of viewpoint, and 2D/3D animation.

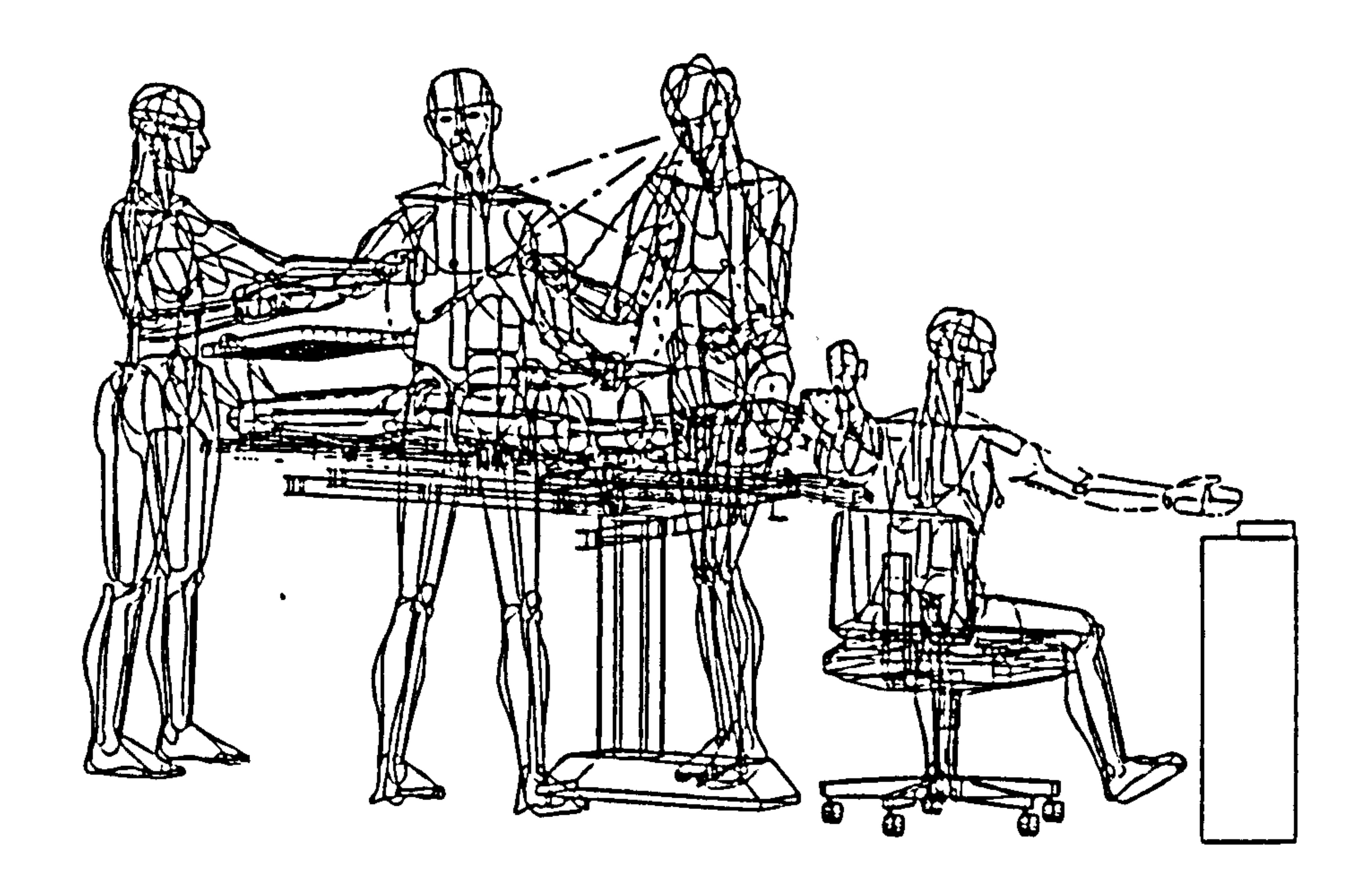

### Figure 3.2 ANYBODY/CADKEY (Source: IST GmbH, West Germany, Porter et al, 1993)

### ANYBODY provides default male and female models for the 5th, 50th and 95th

percentile German population. The anthropometric data is taken from DIN 33402 part 2

Chapter 3 Literature Survey: CAD and Man Modelling Systems

and provides a range of different somatotypes (ectomorph, mesomorph and endomorph).

The templates can be linearly scaled to represent other body dimensions which may be

enhanced using different hand modules and the provision of shoes and safety helmet. No

published studies on the development or application are available (Porter et al, 1993).

# 3.6.1.3 BOEMAN (BOEing MAN Model)

The BOEing MAN Model (BOEMAN) is one of the earliest computer man

modelling systems and was developed in 1969 by the Boeing Corporation in Seattle,

Washington. The man model has been used as a tool to aid cockpit design for military

aircraft, such as the A7-E. BOEMAN provides a mathematical computer modelling

analysis of the human workplace geometry. It uses a multimethod approach involving

experimental laboratory work, computer modelling, flight simulators and actual flight test evaluation.

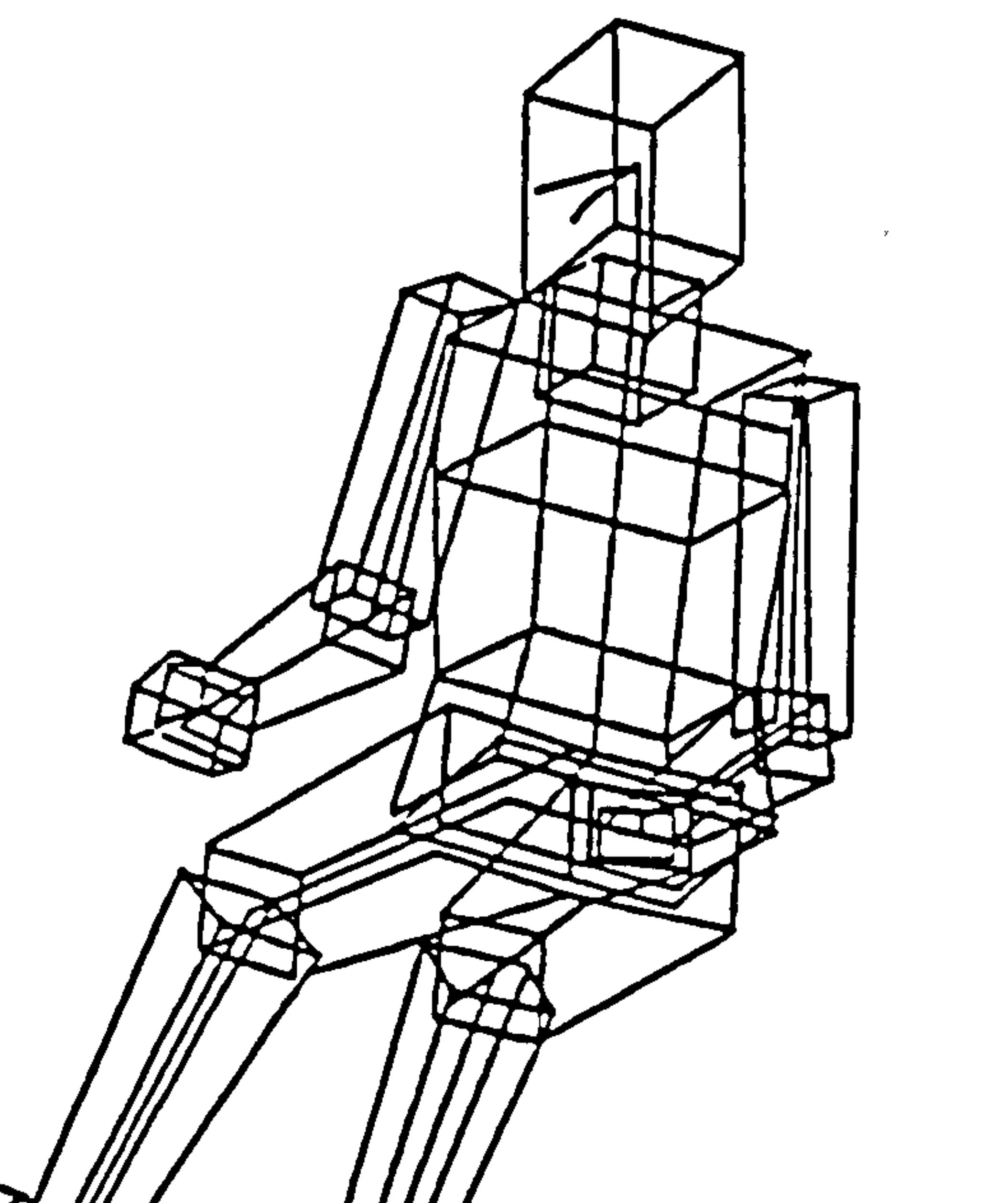

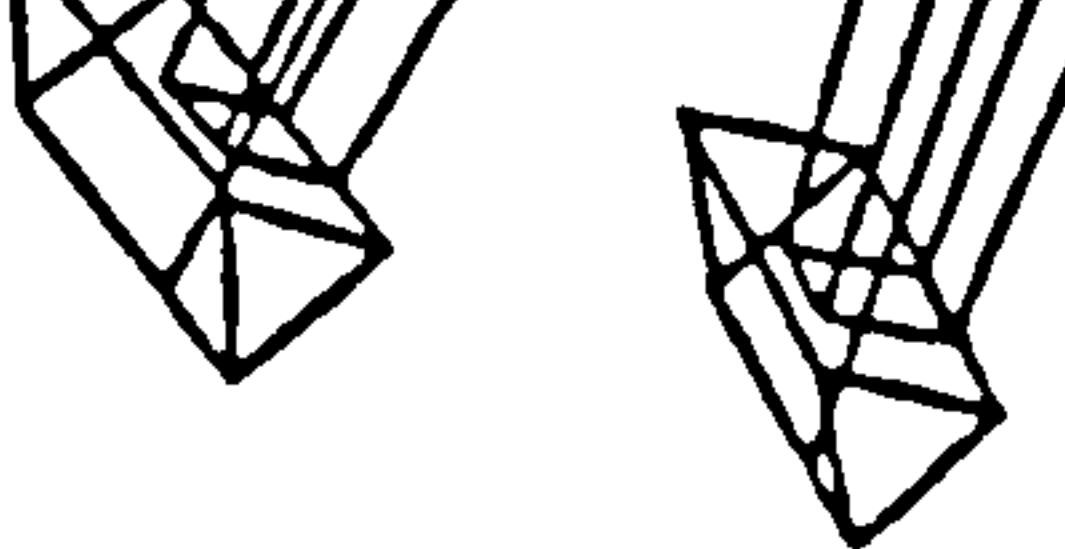

### Figure 3.3 BEOMAN (Source: Dooley, 1982)

### The man model eyepoint can be depicted, reach evaluated, and physical and visual

interferences indicated, and task sequences executed. The initial model used a

Chapter 3 Literature Survey: CAI) and Man Modelling Systems `stick-pilot' concept that had 23 joint segments with variable link lengths. Subsequently a 'skin' was provided to produce a three-dimensional outline figure. The system was implemented on IBM mainframe computers and although designed for sophisticated analysis it was non interactive in use as graphic CRT terminals were not commonly in use at that time. The man model is based on the average, 5th, 50th and 95th percentile anthropometric data from Dreyfuss (1966) and Dempster (1955). Work on **BOEMAN** was

discontinued in 1970 but it formed the basis for development of COMBIMAN (Fetter,

1980 and 1982, Dooley, 1982, and Okey et al, 1989).

### 3.6.1.4 BUBBLEMAN

The BUBBLEMAN model was developed in 1979 by the Centre for Computer Graphics Research, University of Pennsylvania, USA, using Univac or VAX computers.

The program was designed for use in design studies of vehicle interiors and contains a

three-dimensional solid volume model that can be used to display the output of an

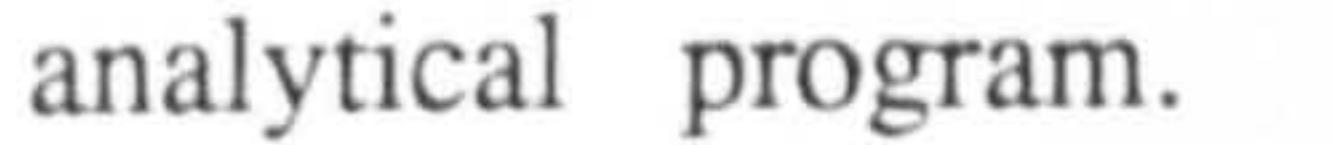

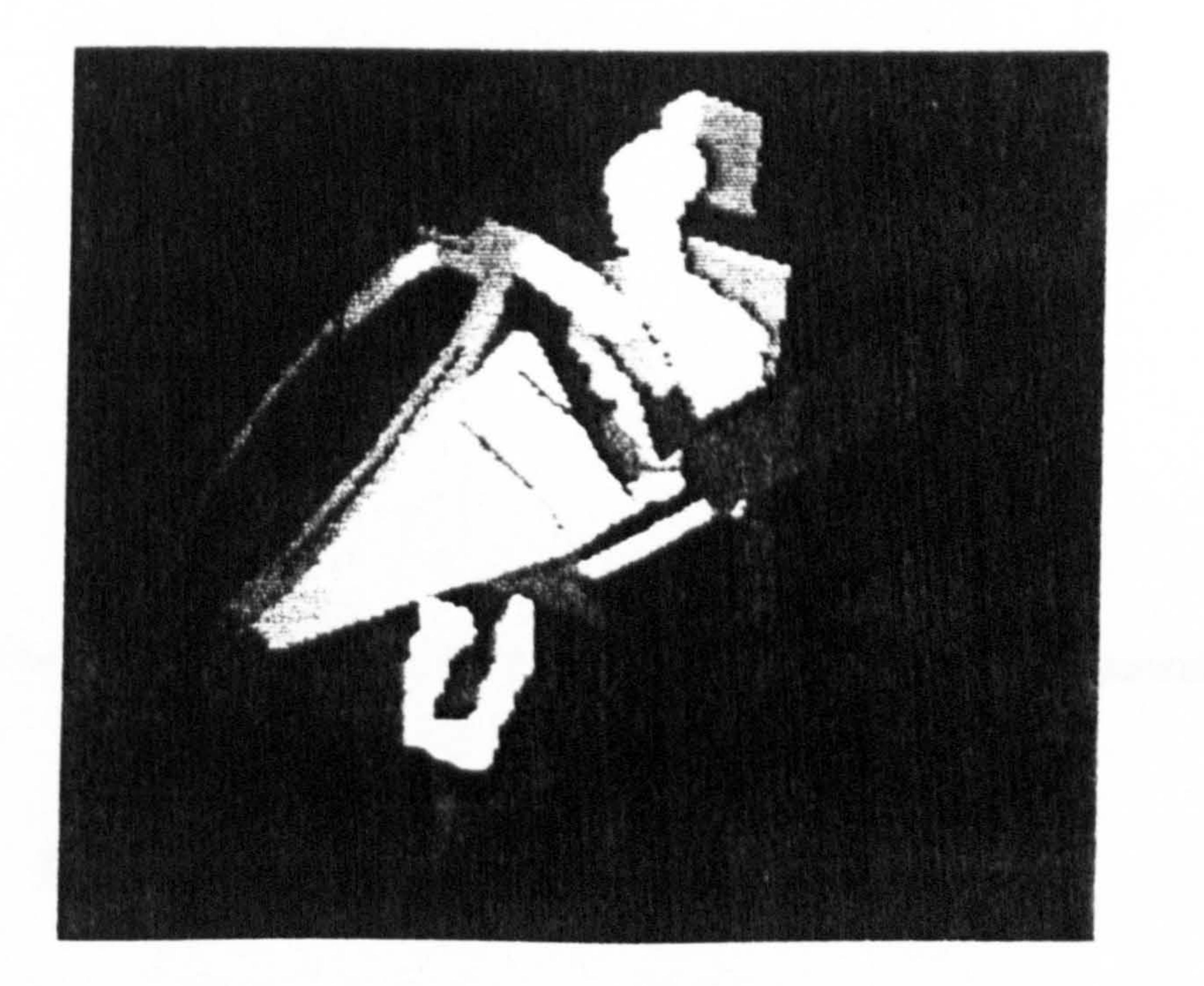

#### Figure 3.4 BUBBLEMAN (Source: Dooley, 1982).

The man model, when viewed within an environment, consists of a number of spheres or bubbles, and an eyepoint view can be superimposed on the image. The body

Chapter 3 Literature Survey: CAD and Man ModeUing Systems consisted of 20 links, and 19 joints covered by a "spin" of overlapping spheres. Movements can be analysed independently of the entire model, by speeding up computation to permit closer observation.

Clashes or collisions within the model can be detected between the model and its

environment, or between models. The man model anatomical structure can be varied from

60 to 600 spheres including a fully articulated hand and palm. The program can also be

used for reach analysis, by a three-step reach to a defined point, or for dynamic reach

analysis, where the operator specifies timed sequences of point movements or reaches.

BUBBLEMAN interfaces with anthropometric analysis are presented via a black and

white or colour solid model display (Dooley, 1982).

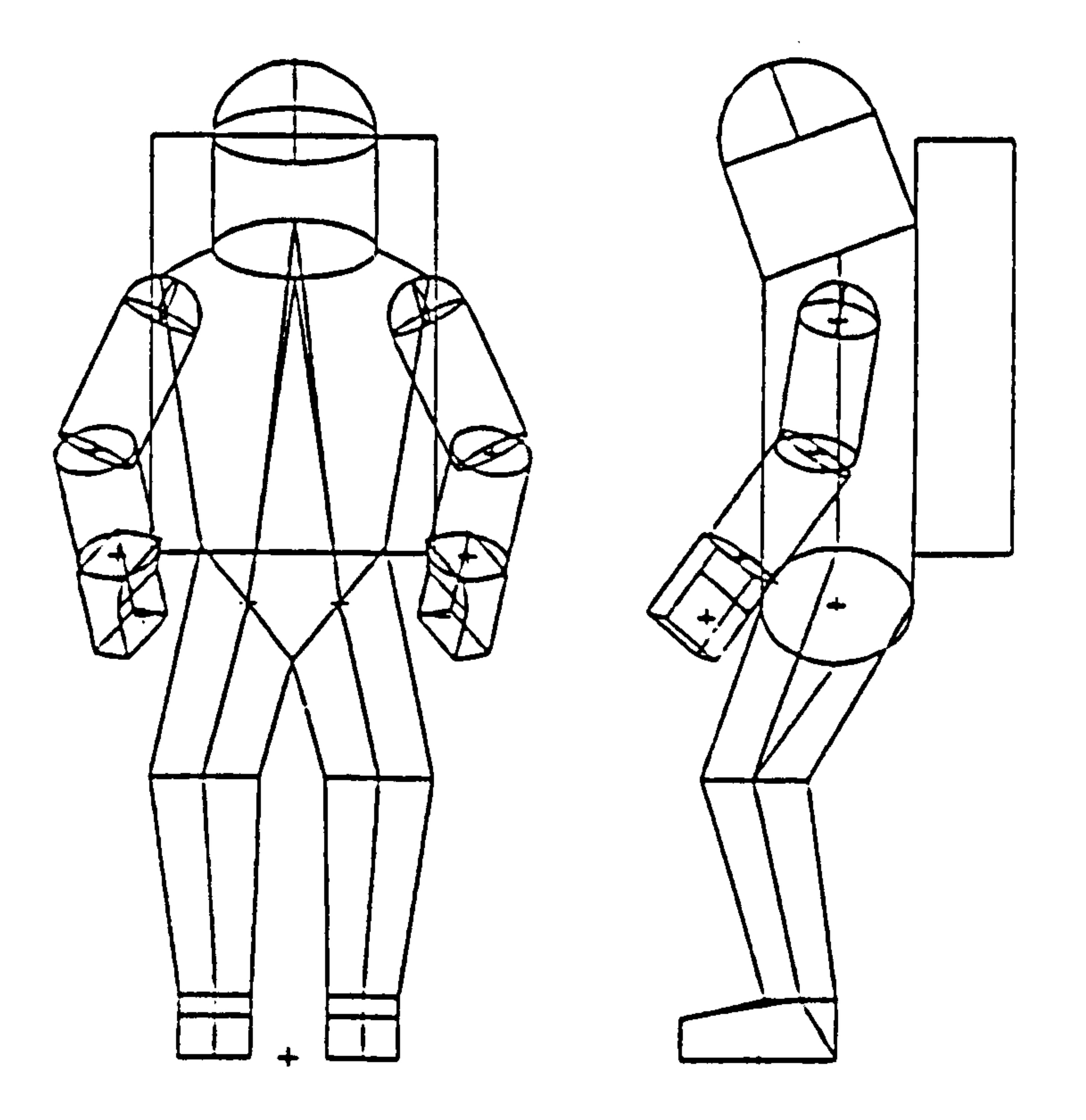

Figure 3.5 BUFORD: A model of an astronaut wearing a spacesuit (Source: Dooley, 1982).

# 3.6.1.5 BUFORD

BUFORD was one of the earliest three-dimensional man models developed in 1966,

by Rockwell International, Downey, California, U. S. A. using a Computervision turnkey

CAD vector graphics system and static display. It is a simple man model of an astronaut

Chapter 3 Literature Survey: CAD and Man Modelling Systems wearing a spacesuit. The man model with 15 links is a discrete entity, with body segment enfleshment lines for 5th, 50th and 95th percentile models based on Dreyfuss, (1966), However the anthropometry is scalable to any dimension. The model uses joint movements to graphically depict general reach and reach areas around an operator-positioned model and clearances are visually determined, The system can be used to design an environment around this model and to modify the model's limbs, body

positioning, and percentile size (Dooley, 1982).

# 3.6.1.6 CADPEOPLE

The Computer Aided Design PEOPLE model (CADPEOPLE) was developed in July 1991 jointly by the Dutch ergonomics consultancy ErgoCAD and software consultants "W6". The system uses Autocad and has a range of human models consisting of four males and four females to represent the Dutch population. The anthropometric data was taken from Dutch Standards DINED and Dreyfuss and provides a range of different somatotypes. The CADPEOPLE model is similar to ANYBODY. Man model parts are

 $\lambda_{\rm{max}}$ 

drawn as three-dimensional vectors making hidden-lines removal, shading or rending

impossible (Vellinga, 1992).

 $\bullet$ 

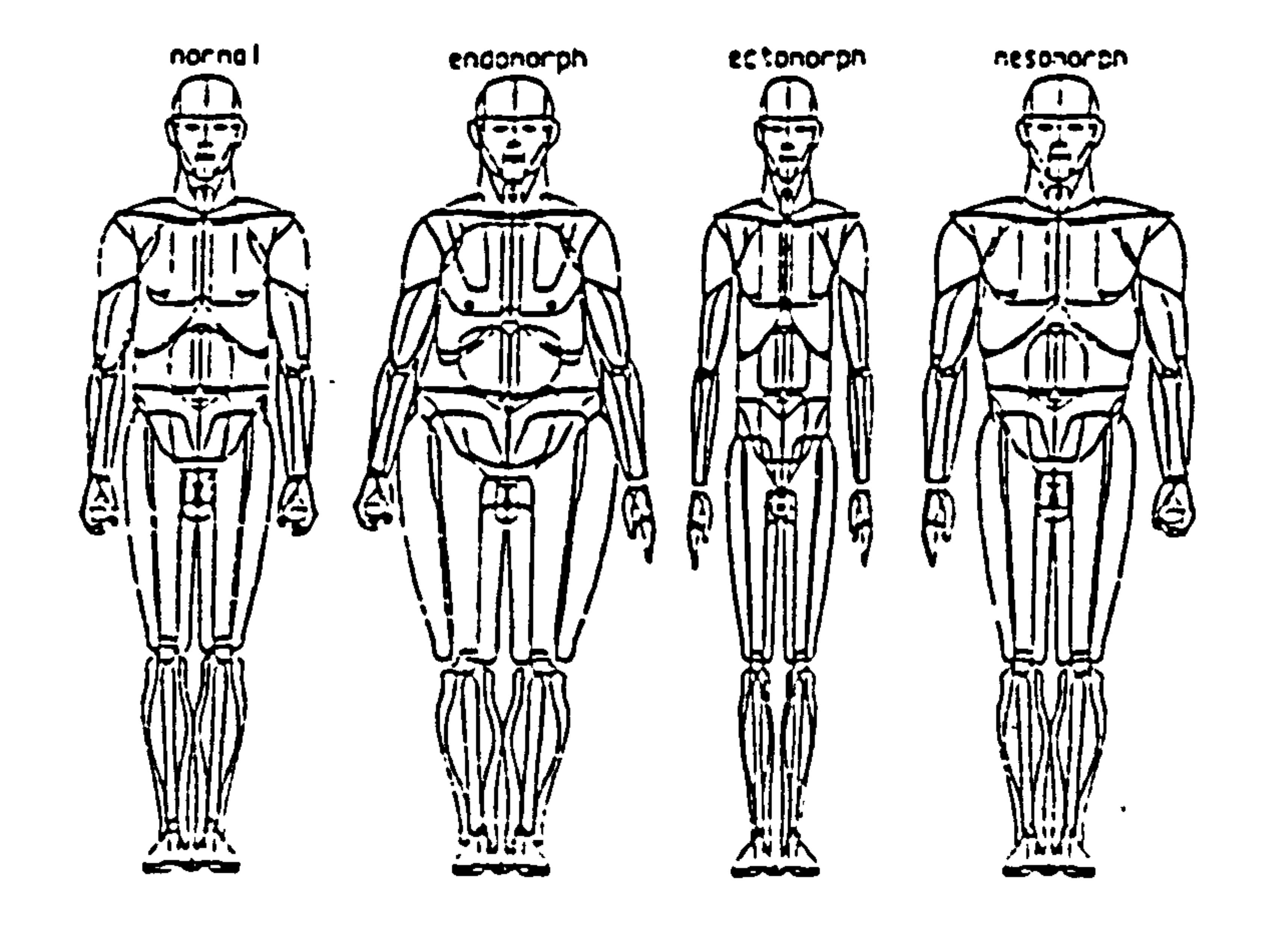

### Figure 3.6 CADPEOPLE model (Source Vellinga, 1992).

Chapter 3 Literature Survey: CAD and Man Modelling Systems

# 3.6.1.7 CAR (Crew Assessment of Reach)

The Crew Assessment of Reach model (CAR) was originally developed in 1969 by the Boeing Aerospace Corporation for the Naval AirDevelopment Center, U. S. A., and is based in part on the BOEMAN program. The system has no graphical display and has been designed specifically for the in-house assessment of reach in aircraft crew stations. The original system was modified and refined by Analytics, a company in Willow Grove,

> 1-LUMBAR 2-THORACIC 5-NECK (VERTICAL- '-NECK (HOR;? ON T A:

5-HEAD (LOWER)  $6 EYE$ 7-HEAD (UPPER) &-INTERCLAVICULA'- 5-CLAVICULAP 'G-HUMERAL<br>1'-AADIAL . - RADIAL --MAND (CLENCHED)<br>-- HAND (CINOCOTIO D) : 3-HAND (FINGERTIF GRIP) 14-HAND (EXTENDED  $: 5 \rightarrow PELVIC$ 'E-FEMORAL .<br>ا  $7 - T1914L$ IS-ANKLE  $: 5 - 5007$ 

Pennsylvania in 1980 to produce CAR-II. The man model has 31 links derived from 12

external anthropometric measurements; linkages fora reach analysis are constructed by

adding successive links beginning at the lumbar link and progressing in the direction of

each specified control; the location of the lumbar link is fixed, based upon the seat

geometry and operator clothing (Dooley, 1982).

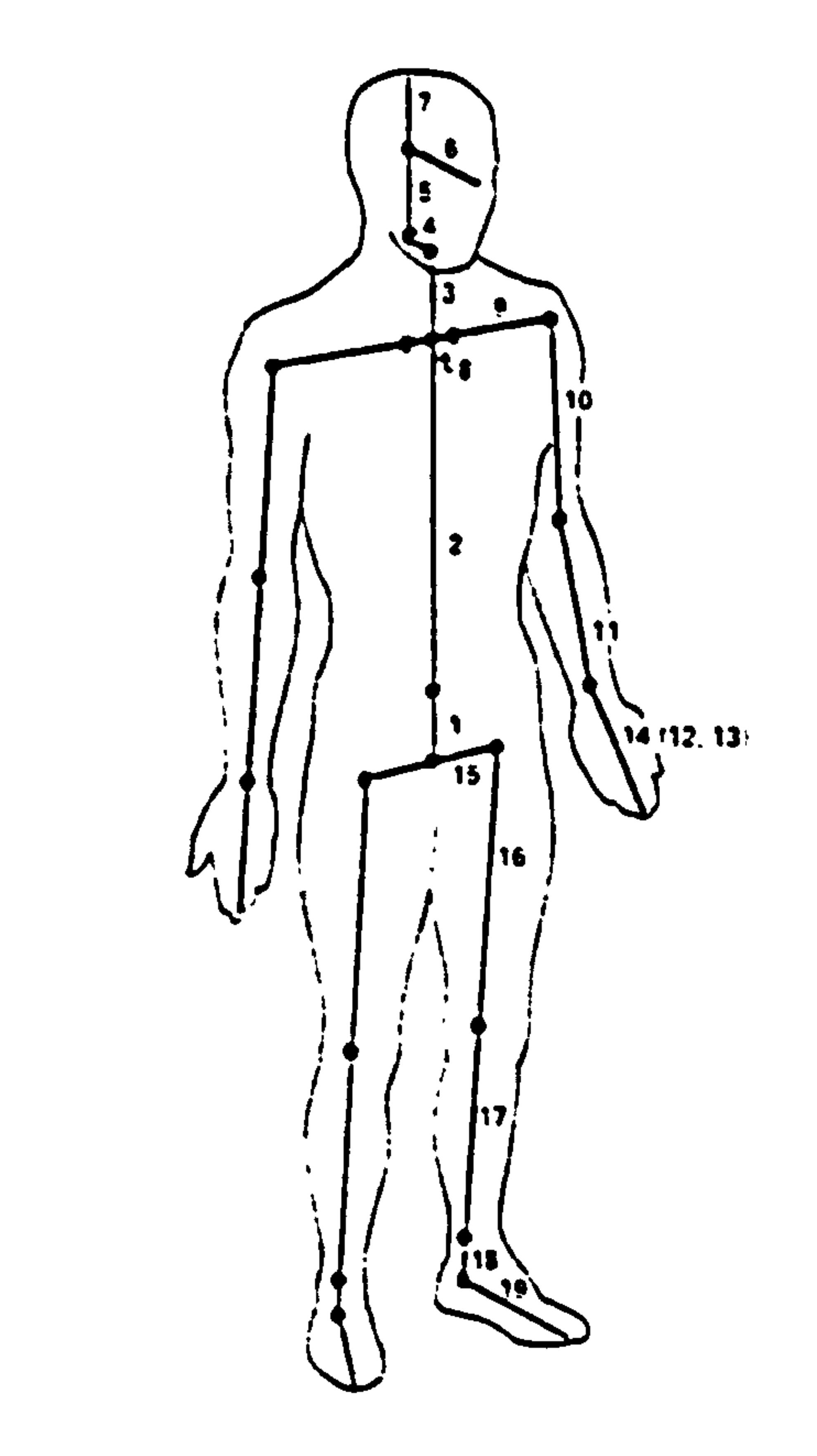

Figure 3.7 CAR (Source: Dooley, 1982).

# 3.6.1.8 COMBIMAN

COMputerized BIOmechanical MAN model (COMBIMAN) was developed in

1973, jointly by the Armstrong Aerospace Medical Research Laboratory (AAMRL) and

Chapter 3 Literature Survey: CAD and Man Modelling Systems

the University of Dayton Research Institute. COMBIMAN has been distributed to the major aerospace industries since 1978. COMBIMAN is a three-dimensional interactive computer man model of an aircraft pilot used to evaluate the physical accommodation of the pilot in existing or conceptual crewstation designs. The man model has a 35 internal link-skeletal system derived from 12 readily measurable anthropometric surface dimensions. Body motions are realistically constrained within accurate joint

movements, and lap and shoulder harness restraints can be applied. Flight suits and

helmets can be included; reach success/failure indicated; clearance is detected visually

(Dooley, 1982, and Okey, 1989).

COMBIMAN has two methods for dimensioning the pilot model. The first is to

specify one or two critical dimensions, the remainder being generated using appropriate

regression equations. The second methods involves the specification of dimensions for a

variety of pilot models.

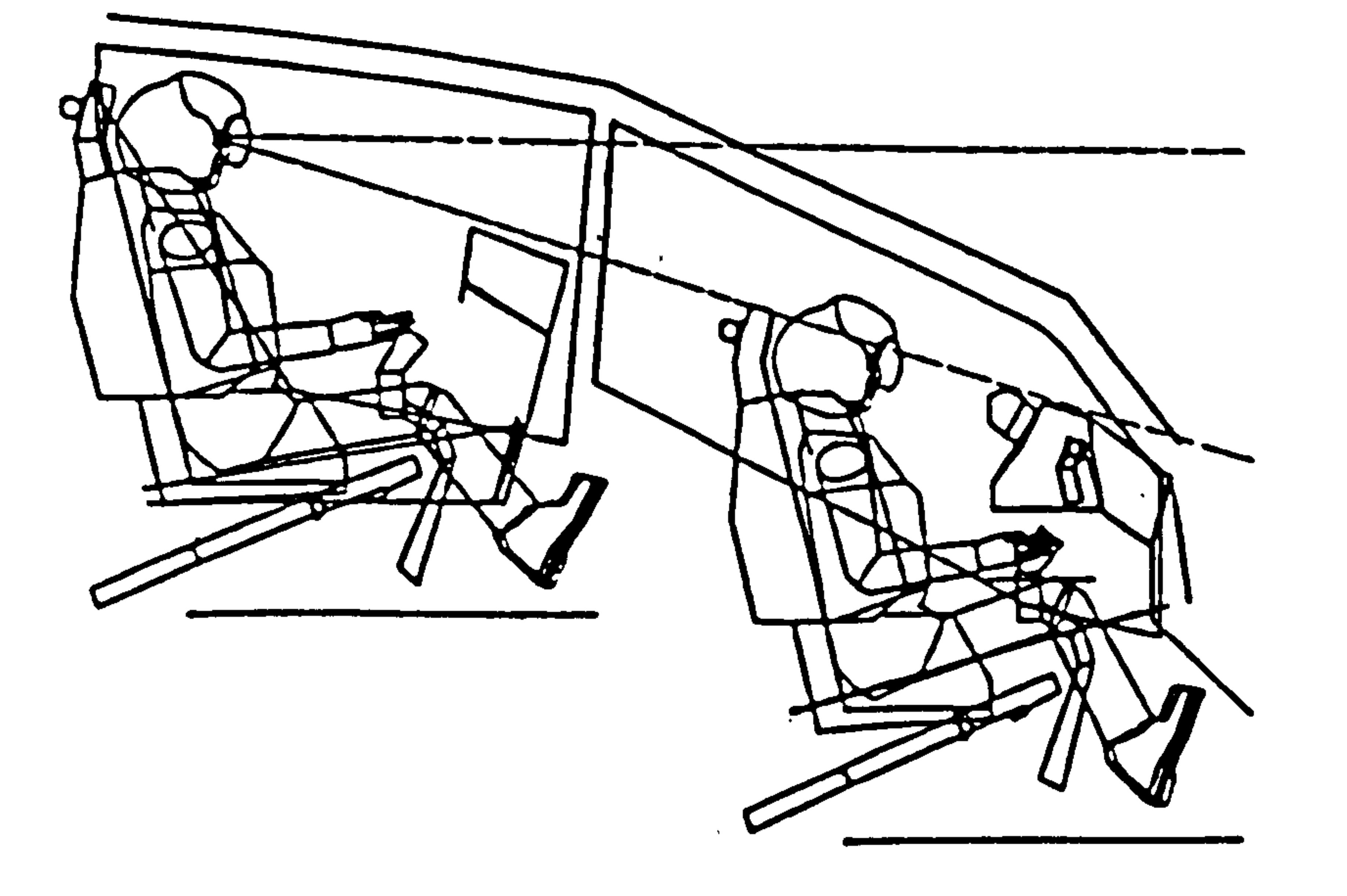

### Figure 3.8 COMBIMAN model of pilot in a helicopter crewstation (Source: McDaniel, 1990)

The latter method is useful in the assessment of multivariate accommodation from the

anthropometric database consisting of military pilots and women. The pilot model is

constructed using an array of small interconnected triangles, but this complexity can be

Chapter 3 Literature Survey: CAD and Man Modelling Systems automatically reduced to just the profile view and any essential features from any viewing angle. Postures can be set by specifying individual joint angles or by using task related commands. Pilot visibility plots can be produced to required military standards (MIL-STD-850), and reach tests conducted for three types controls, six types of clothing, three types of harnessing and seven reaching planes. Strength predictions can be made for seated pilots for both hand foot controls (McDaniel, 1990, and Porter et al, 1993).

COMBIMAN represents an expert system that can perform four types of analysis: fit,

visibility, reach and strength for operating controls with arms and legs (McDaniel, 1990).

# 3.6.1.9 COMONS

COmputerized MOvement Notation System (COMONS) was developed in 1989, jointly by the University of Waterloo and the Defence and Civil Institute of Environmental Medicine, Ontario, Canada, as a computer-based movement data management and simulation system. COMONS is a two-dimensional man modelling

system developed on an IBM PC compatible running MS-DOS with 512 kilobytes of

memory, colour graphics, the multihalo graphics library, and Microsoft C. The user can

edit and customize the physical dimensions of the human figure to any person and the

model can be drawn with a maximum of 15 body segments. Once the human figure is

defined in the sagittal plane, the relative joint angles for each segment are entered, and

the absolute position of the head is defined by its x-y coordinates in the workplace.

The program can store specific models for each of 5th, 10th, 50th, and 95th percentile. The COMONS system was intended to provide a cost-effective,

standardized, and flexible tool for clinicians and ergonomists in the evaluation of

movement. A COMONS option was specially built for the assessment of lifting and gait

by the provision of strobing of movement along with relevant information shown on the

top of the plots. The postures may then be displayed in strobe mode, according to user

defined positions. The gait parameters displayed are calculated for each gait profile (Patla

and Eickmeier, 1989).

Chapter 3 Literature Survey: CAD and Man Modelling Systems

#### Subj: John Doe<br>Subj Ht: 175 cm Subj Ht: 78 Kg

Stride Length: 88.88 cm<br>Cadence; 120.08 steps/min<br>Speed: 80.0 cm/s

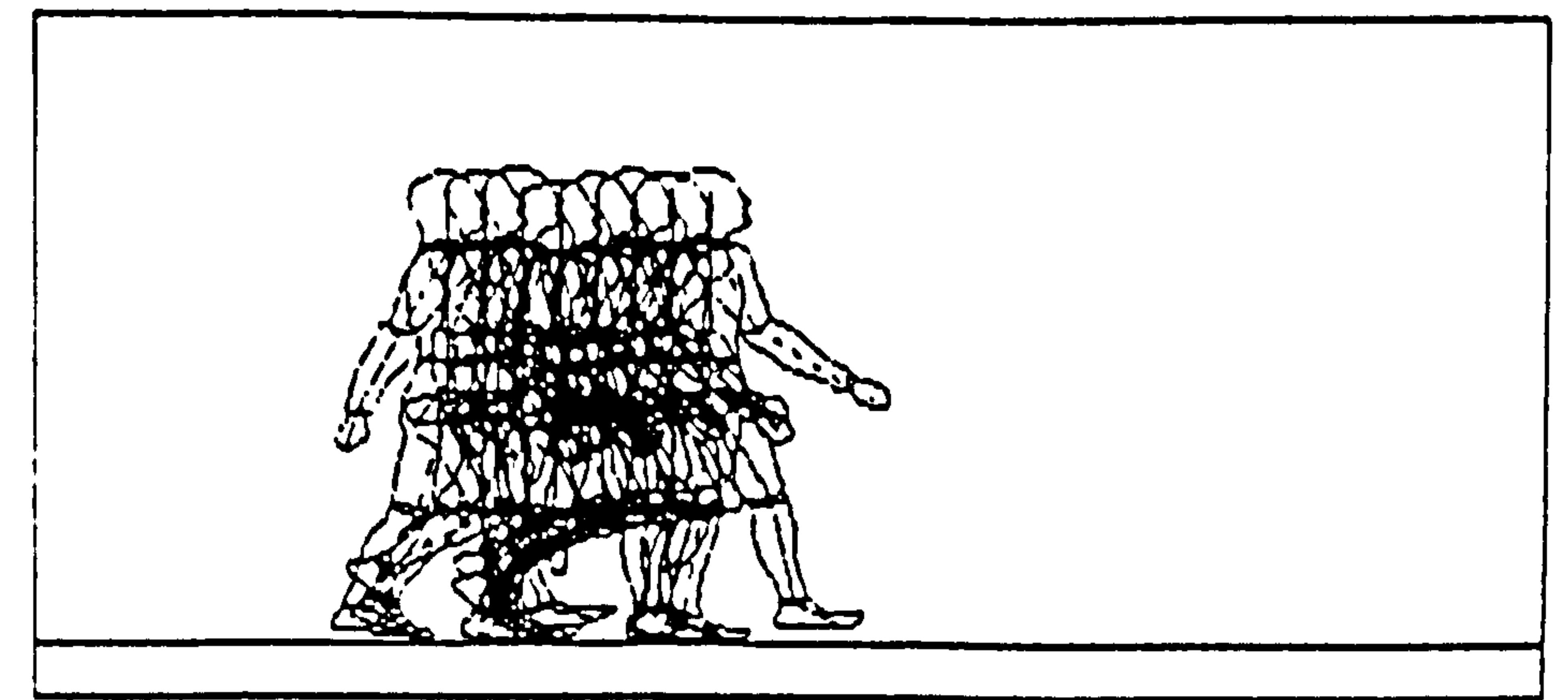

Task: Lift Analysis<br>Subj: John Doe Subj Ht: 175 cm Subj Wt: 70 Kg - Obj Wt: 10 Kg<br>Lift fron: 175,53 To: 228,186 Vert Ht: 133 cm Hor Dist: 53 cm<br>Lift Duration: 1.5 s Iask Freq: 15.0/min<br>Max dist from pelvis to object is 61 Max Bist froh pelvis to object is 61 on in phase 4.

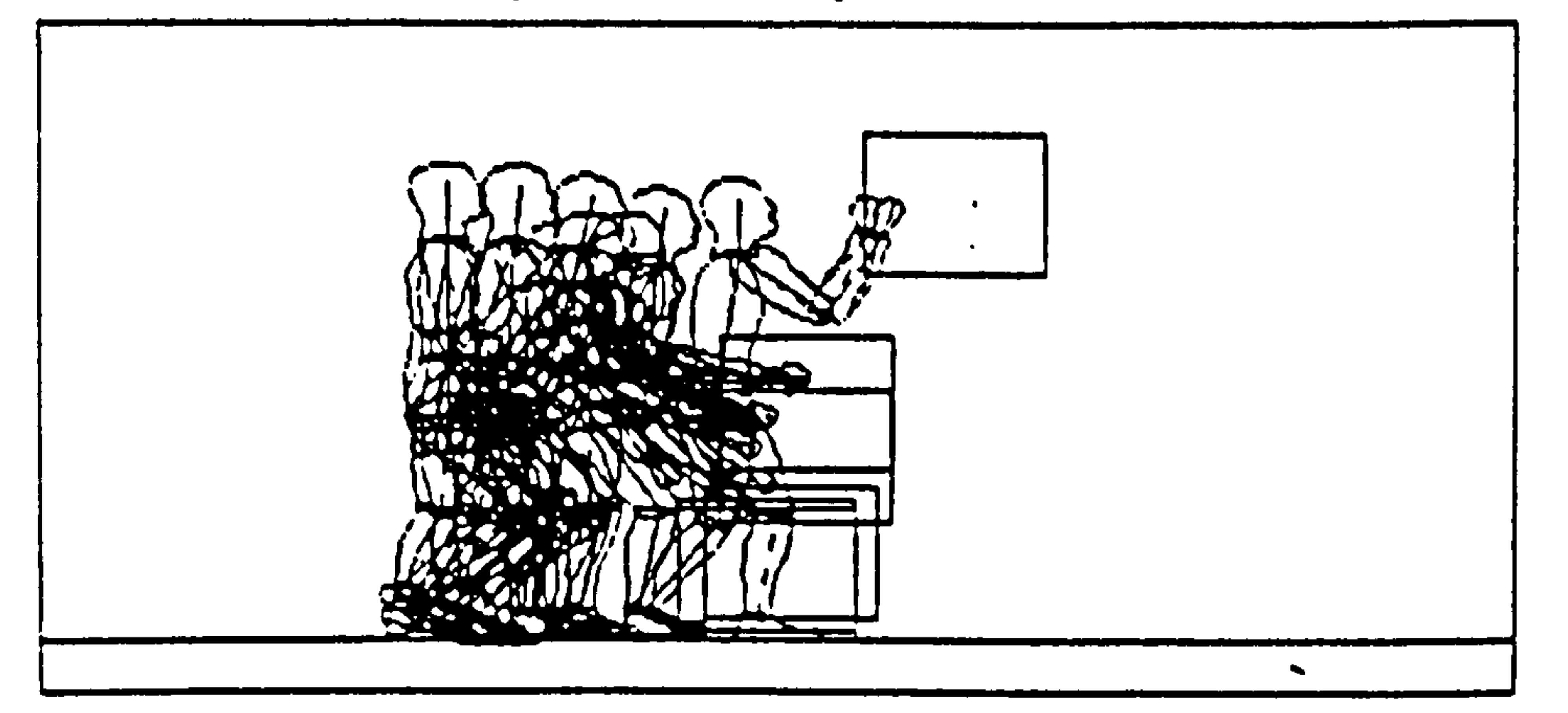

### Figure 3.9 COMONS (Source: Patla, and Eickmeier 1989)

# 3.6.1.10 CREW CHIEF

CREW CHIEF is a computer aided design model of an aircraft maintenance technician and was developed in 1973, jointly by the Armstrong Aerospace Medical

Research Laboratory (AAMRL) and the Human Resources Laboratory (HRL). Much of

CREW CHIEF's functionality is based upon that incorporated in COMBIMAN. CREW

CHIEF can generate 10 sizes of human (five male and five female), has mobility

limitations for 12 segments, and evaluates physical access for reach into confined areas

(tools and objects), automated obstacle avoidance, visual accessibility and strength

analysis (using hand tools and manual materials handling of objects).

56

Chapter 3 Literature Survey: CAD and Man Modelling Systems CREW CHIEF represents an expert system which lets the designer perform the functions of an expert ergonomist. The man model simulates a maintenance activity on the computer generated image of the design and determines if the required maintenance activities are feasible. (Okey et al, 1989, and McDaniel, 1990).

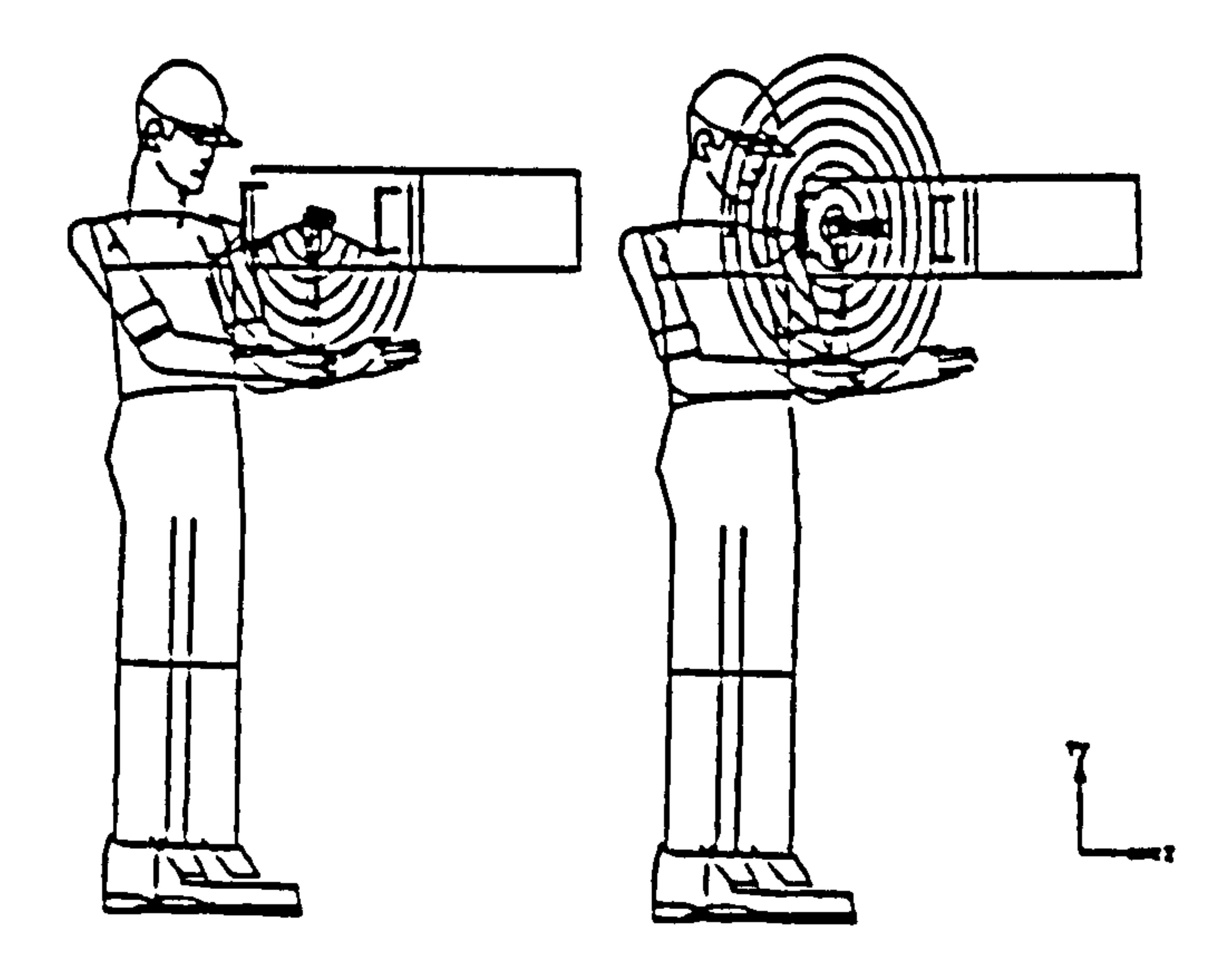

Figure 3.10 CREW CHIEF model simulates the task of rotation of a ratchet wrench (Source: McDaniel, 1990)

# 3.6.1.11 CYBERMAN

The CYBERnetic MAN model (CYBERMAN) was developed in 1974, by the Chrysler Corporation, for use in the automobile industry in the design and development of cars, to model drivers, passengers, and their activities inside and outside the car. The man model is three-dimensional with a stick structure of 15 links with or without complete wireframe outline. As there are no constraints on the choice of joint angles the

man model's usefulness for in-depth ergonomics evaluation is rather limited. The

anthropometric data is based on a combination of dimensions from the SAE

two-dimensional manikin and the HEW 1960 census (Blakeley, 1980, Dooley, 1982, and

Okey, 1989). The system is not generally available (Porter et al, 1993).

Chapter 3 Uterature Survey: CAD and Man Modelling Systems

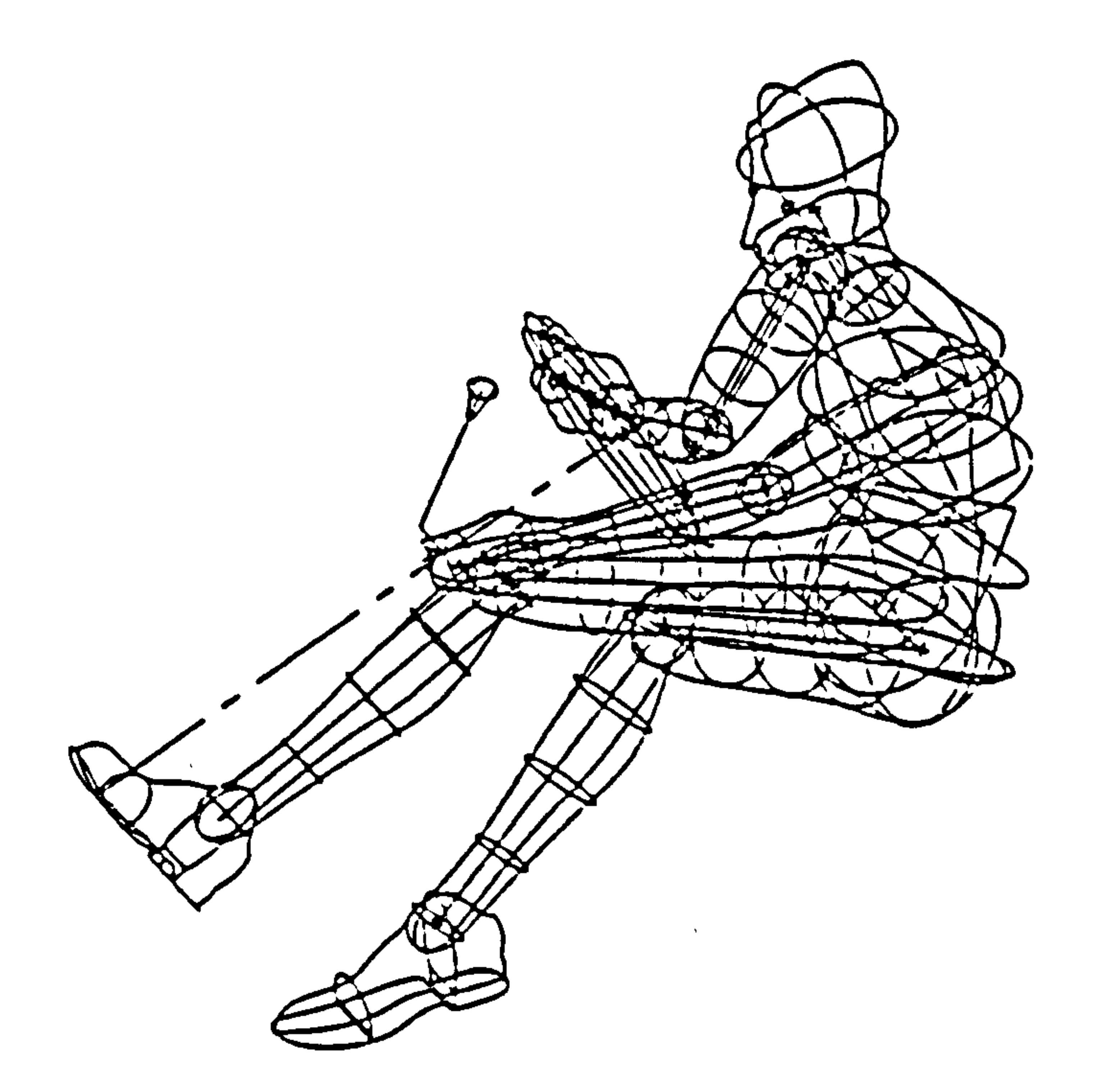

### Figure 3.11 CYBERMAN (Source: Dooley, 1982).

# 3.6.1.12 ErgoSHAPE System

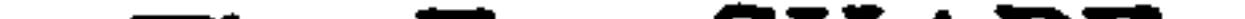

The ErgoSHAPE system was developed in 1987-1988, by the Institute of

Occupational Health (Haartmaninkatul), Helsinki, Finland. ErgoSHAPE is a PC-based

two-dimensional man modelling system which runs within the Auto CAD design system

and has limited scope for man and workplace modelling. The man model consists of 9 joint

segments and the basic postures are standing and sitting. Anthropometric man models are

available in three sizes, small, average and large (5th, 50th, 95th percentiles) and with a

user-specified size, for both male and female. The anthropometric data is based on

Finnish, North European and North American populations but the man models can be

easily scaled linearly as required. The ErgoSHAPE system consists of three parts which

are: man models in a working space that can be fitted to human dimensions, biomechanical

calculations, where evaluation of postural stress in manual materials handling or in static

postures can be determined, and recommendation charts as design guidelines to specific

work situations and workplaces (Launis and Lhetela, 1990).

Chapter 3 Literature Survey: CAD and Man Modelling System:

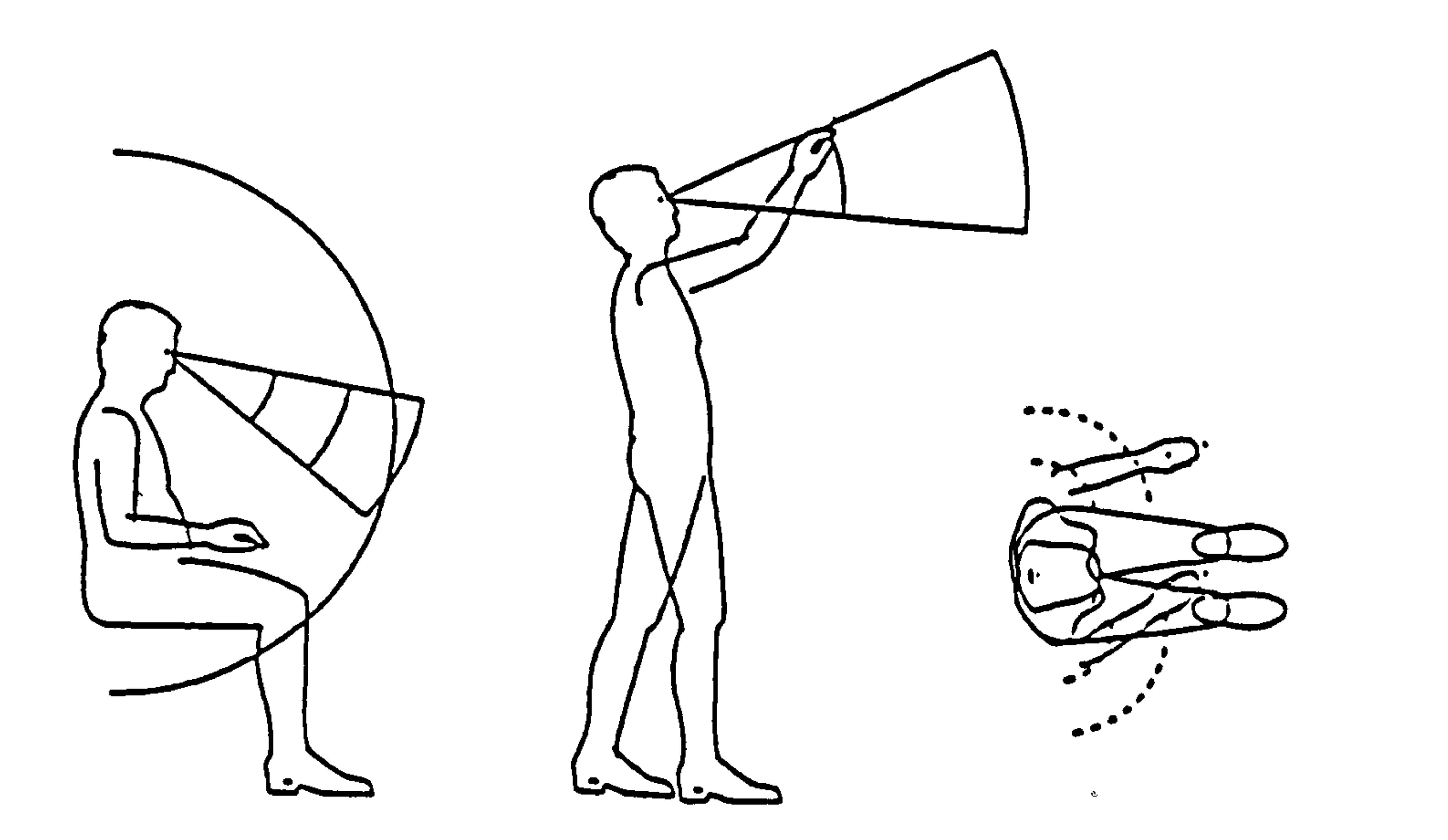

# Figure 3.12 ErgoSHAPE two-dimensional man models in various postures (Source: Launis and Lhetela, 1990)

# 3.6.1.13 ErgoSPACE System

The ErgoSPACE system was developed in 1987–1988, by the Institute of

Occupational Health, (Haartmaninkatul), Helsinki, Finland. ErgoSPACE is a three-dimensional man modelling system, which runs on a PC computer and the AutoCAD system and is programmed in Turbo-Pascal. The system was developed to improve the restrictions of based PC computers and therefore the graphic presentations of the man model and the workplace are very simplified and of rather limited use in designing workplaces because of its simple, unnatural and unclear visual appearance. The workplace is structured as simplified wire models, lines, squares and boxes and hidden lines cannot be removed.

The ErgoSPACE man model has 17 movable joints, can be evaluated within a

workplace, and in order to attain a reasonable response time, a stick model 's link structure

representation is used for moving the model. The model can be 'filled' to form an

ellipsoidal wireframe for evaluations. The man model database is identical to that of

ErgoSHAPE. ErgoSPACE data can be saved in the DXF-transfer file format, and so can be

used in other CAD programs (Launis and Lhetela, 1990).

59

Chapter 3 literature Survey: CAD and Man Modelling Systems

 $\mathbf{U}$ 

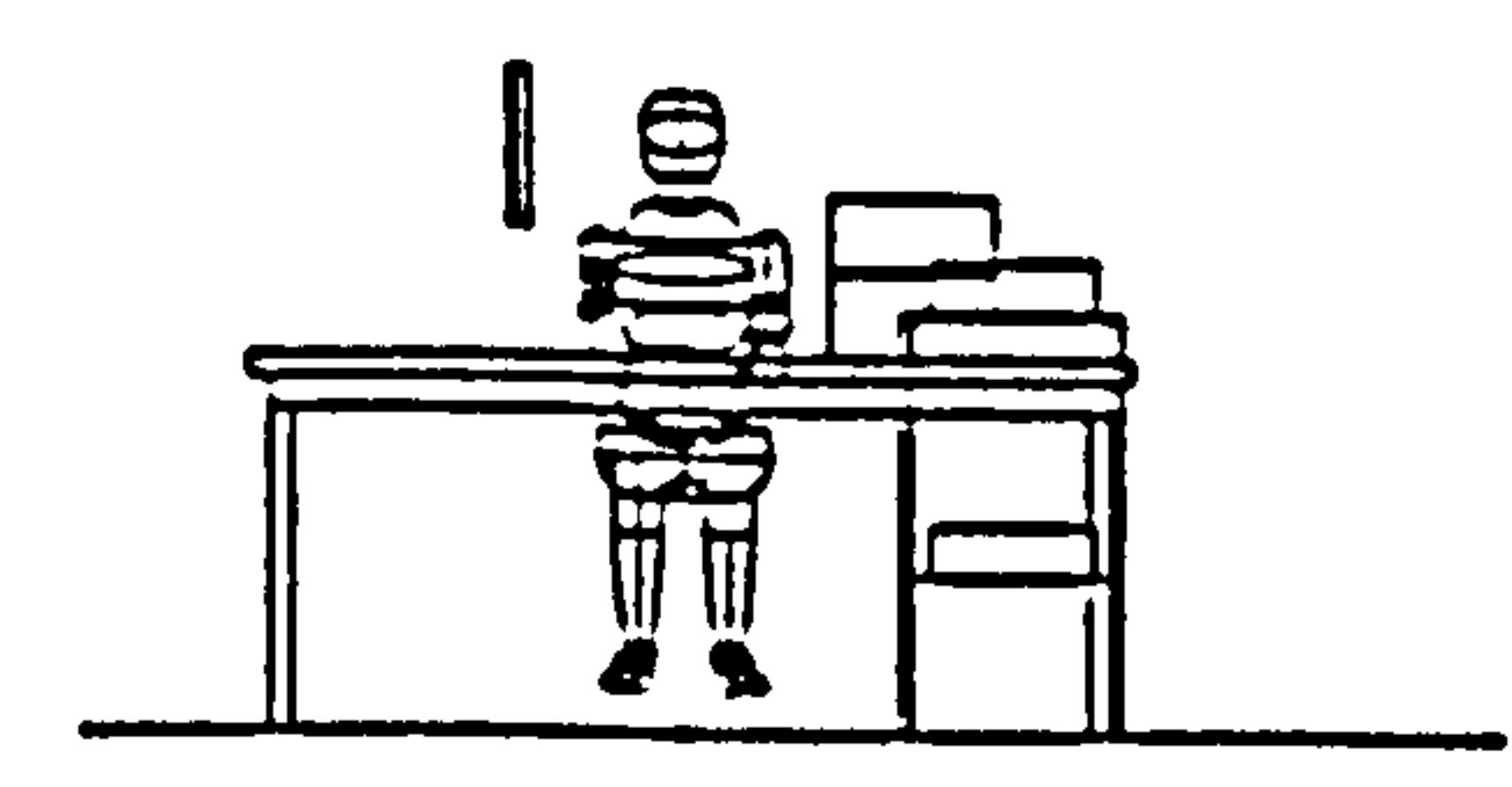

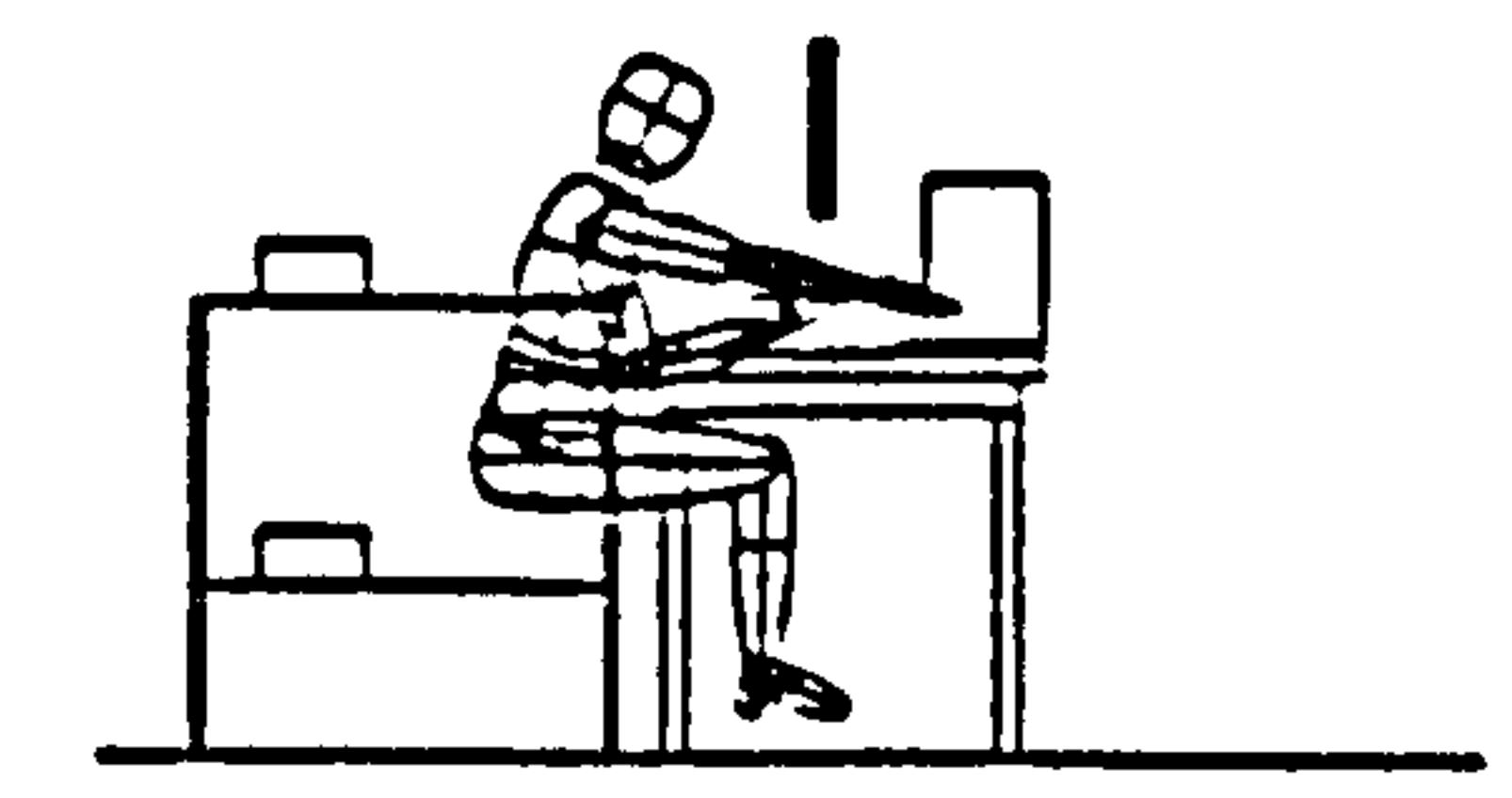

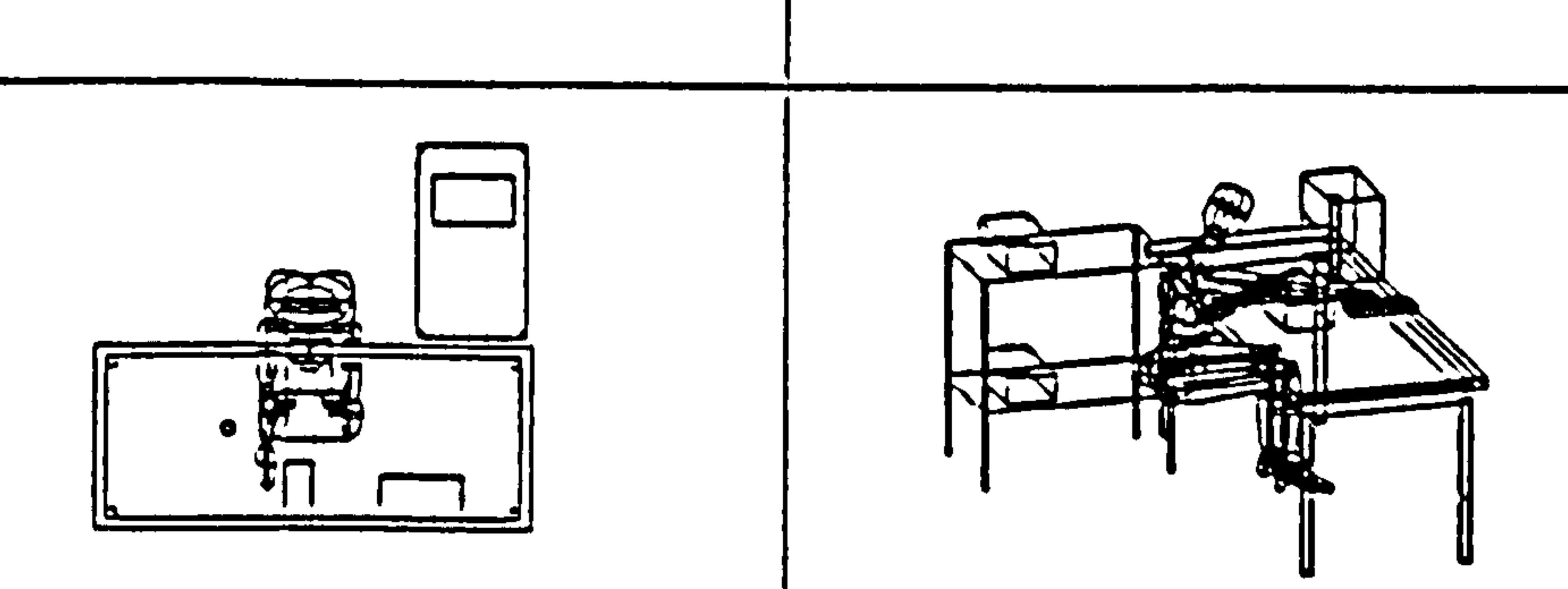

### Figure 3.13 ErgoSPACE: four views (front, side, plan and perspective) of a workstation (Source: Launis and Lhetela, 1990).

### 3.6.1.14 ERGOMAN (ERGOnomics MAN model)

The ERGOnomics MAN model (ERGOMAN) was developed by the Laboratoire

d'Anthropologie appliquee et d'Ecologie humaine of the Universite de Paris, France. The

system is generated and manipulated interactively using the EUCLID 3D solid modelling

system by MATRA datavision. The ERGOMAN model is similar to MAN3D. The

ERGOMAN anthropometric data model is based on a huge source consisting of

approximately four million individual measurements (Verriest et al, 1991).

#### 60
Chapter 3 Literature Survey: CAD and Man Modelling Systeme

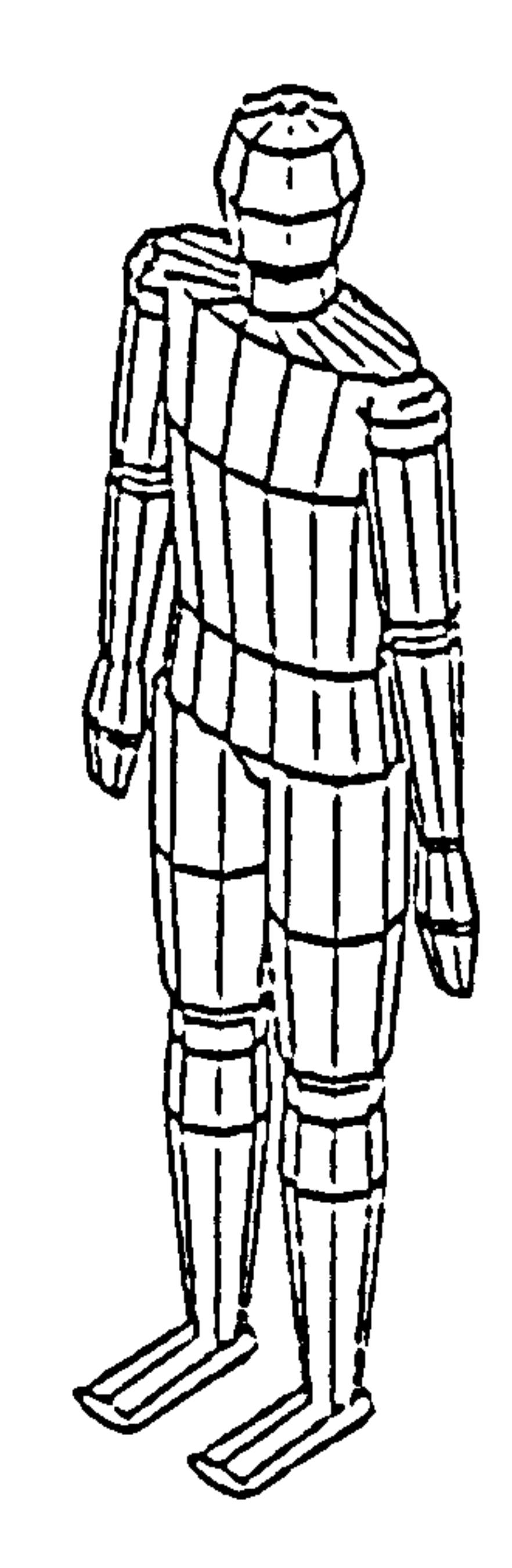

#### Figure 3.14 ERGOMAN model created using EUCLID CAD (Source: Verriest et al, 1991).

#### 3.6.1.15 FRANKY

FRANKY was developed in 1986, by Gesellschaft fur Ingenieur-Technik (GIT -

Society of Engineering Technology) mbH in Essen, and has a very similar suite of facilities as SAMMIE. The three-dimensional man model has four different sizes, based upon DIN 33416, although its anthropometric dimensions can be easily changed. A detailed hand model has been modelled for close-up views. The CAD package ROMULUS is used to construct the workplace models. FRANKY can be used to assess fit, reach and vision in ways very similar to SAMMIE. The closure of the GIT in 1987 is likely

to have limited the development of FRANKY and the software is not presently

#### commercially available in the market (Elias and Lux, 1986, and Porter et al, 1993).

Chapter 3 Literature Survey: CAD and Man ModeUing Systems

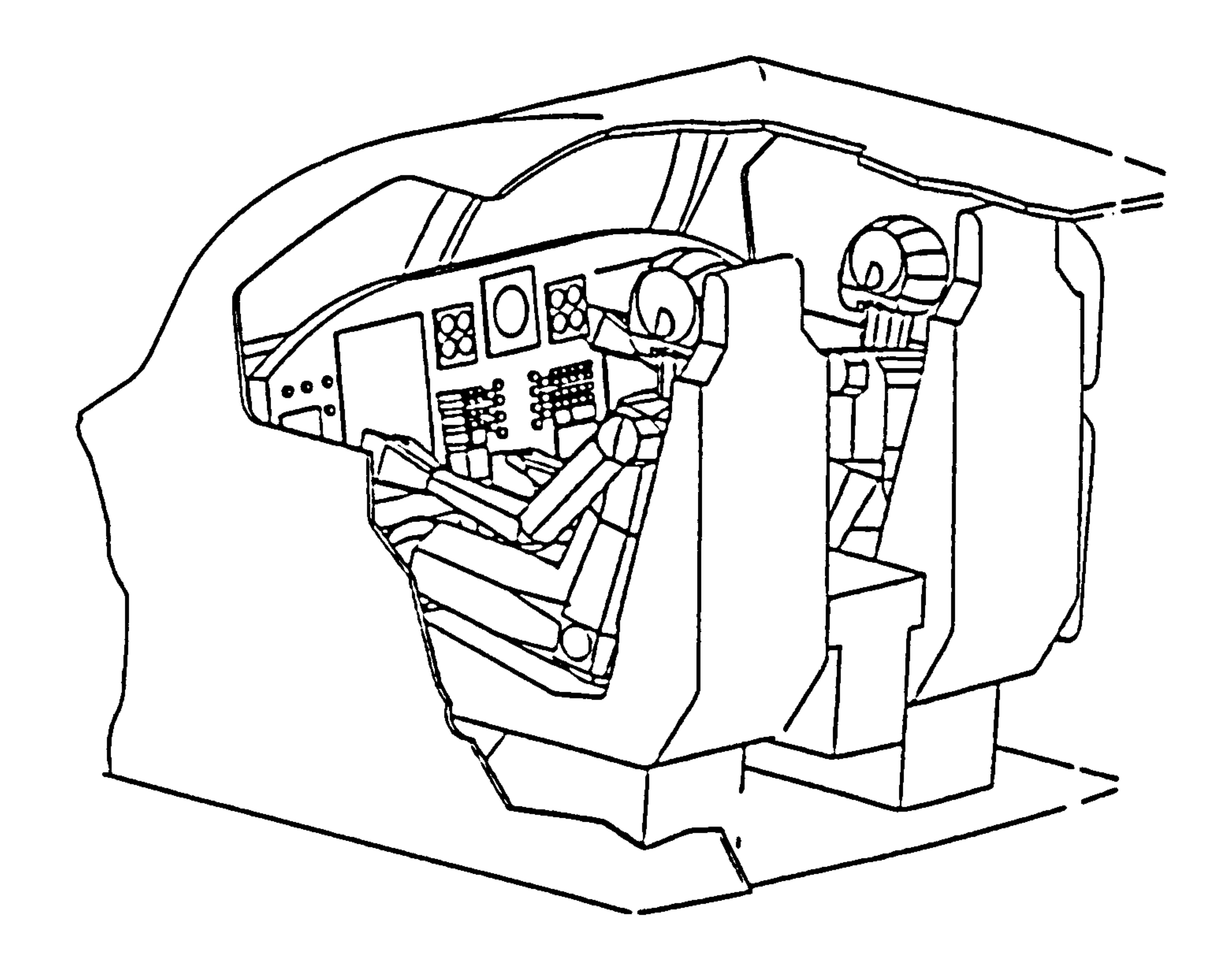

Figure 3.15 FRANKY model of pilot shows a perspective view of a cockpit with hidden lines removed (Source: Elias and Lux, 1986)

 $\Delta \phi$ 

HEINER was developed to support research work using Hewlett Packard workstations (HP 1000) at the Institute for Ergonomics of the Technische Hochschule Darmstadt, West Germany. The HEINER man modelling system is nearly the same as the SAMMIE system in appearance and can be used for reach and fit analysis, sight paths and perspective views from the man model's eyepoints. The system contains a module for representation of workplace elements composed from geometrical primitives. The

the contract of the contract of the contract of the contract of the contract of

anthropometric data model is based on German standards DIN33402 and is similar to

ANYBODY and OSCAR (Kennedy, 1995).

Chapter 3 literature Survey: CAD and Man Modelling Systems

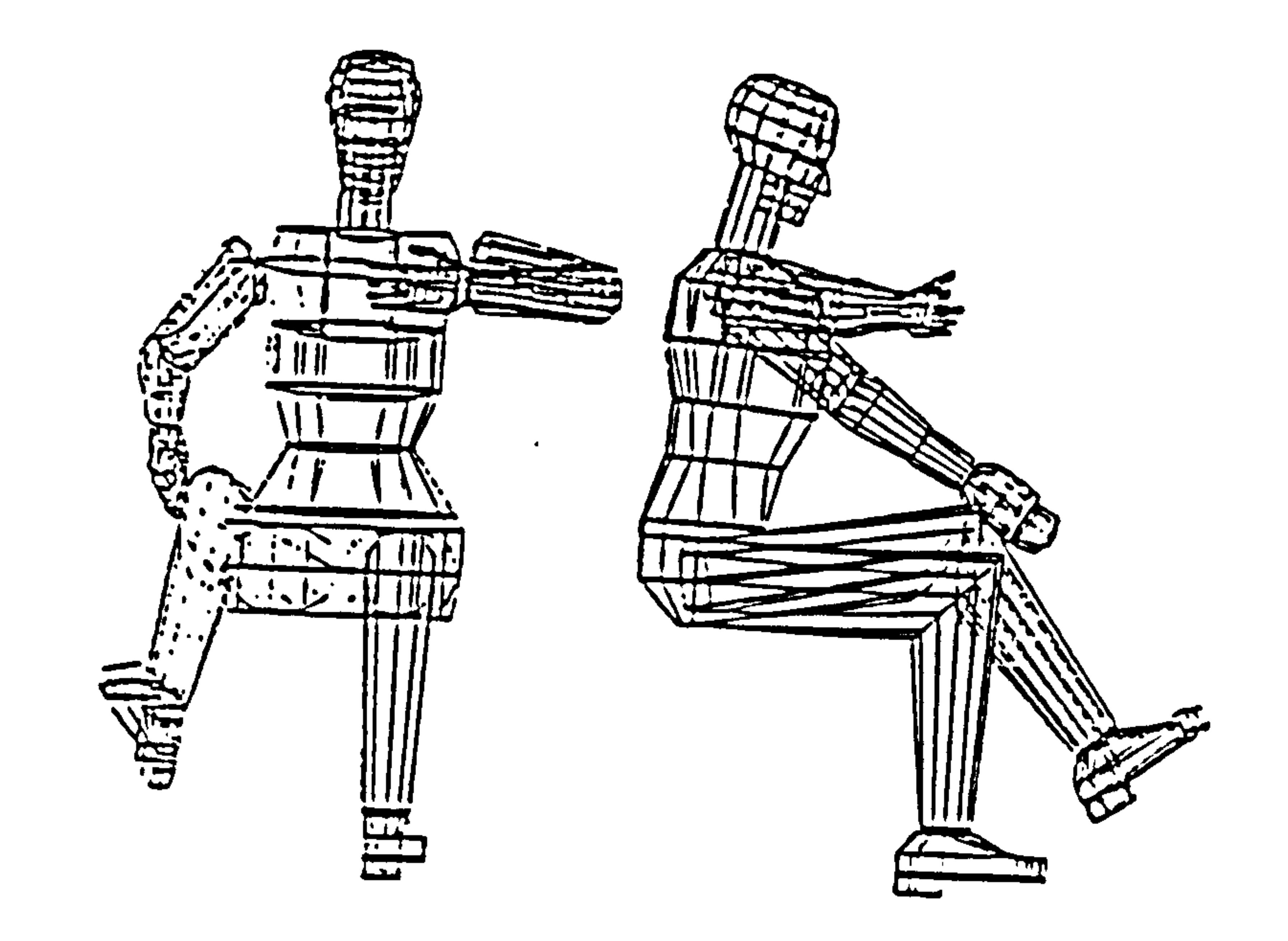

#### Figure 3.16 HEINER man model (Source: Kennedy, 1995).

#### 3.6.1.17 ISM (Isohuman Simulation Model)

The ISM (Isohuman Simulation Model) was developed by Mercedes/Daimler Benz,

West Germany. The system is intended for simulation models applied to car passengers and

pedestrians in traffic accidents. The ISM system is not used for human workplace design

but like MADYMO is used for simulating dynamic biomechanical models (Jones, 1988).

3.6.1.18 JACK

JACK was developed in 1992, by the Centre for Computer Graphics Research at the

University of Pensylvania, USA. The development of JACK was based on earlier work

from BUBBLEMAN, and TEMPUS. It is a very recent development and is commercially

available using Silicon Graphics workstations. The man model consists of an 88 joint

model with a 17 joint spine and a 16 joint hand. It is available with clothing, contoured

bodies and facial characteristics. The joint angles of the man structure are calculated by

inverse transformation of the kinematic chain. The anthropometric data base consists of

both military and civilian populations.

Chapter 3 Literature Survey: CAD and Man Modelling Systems

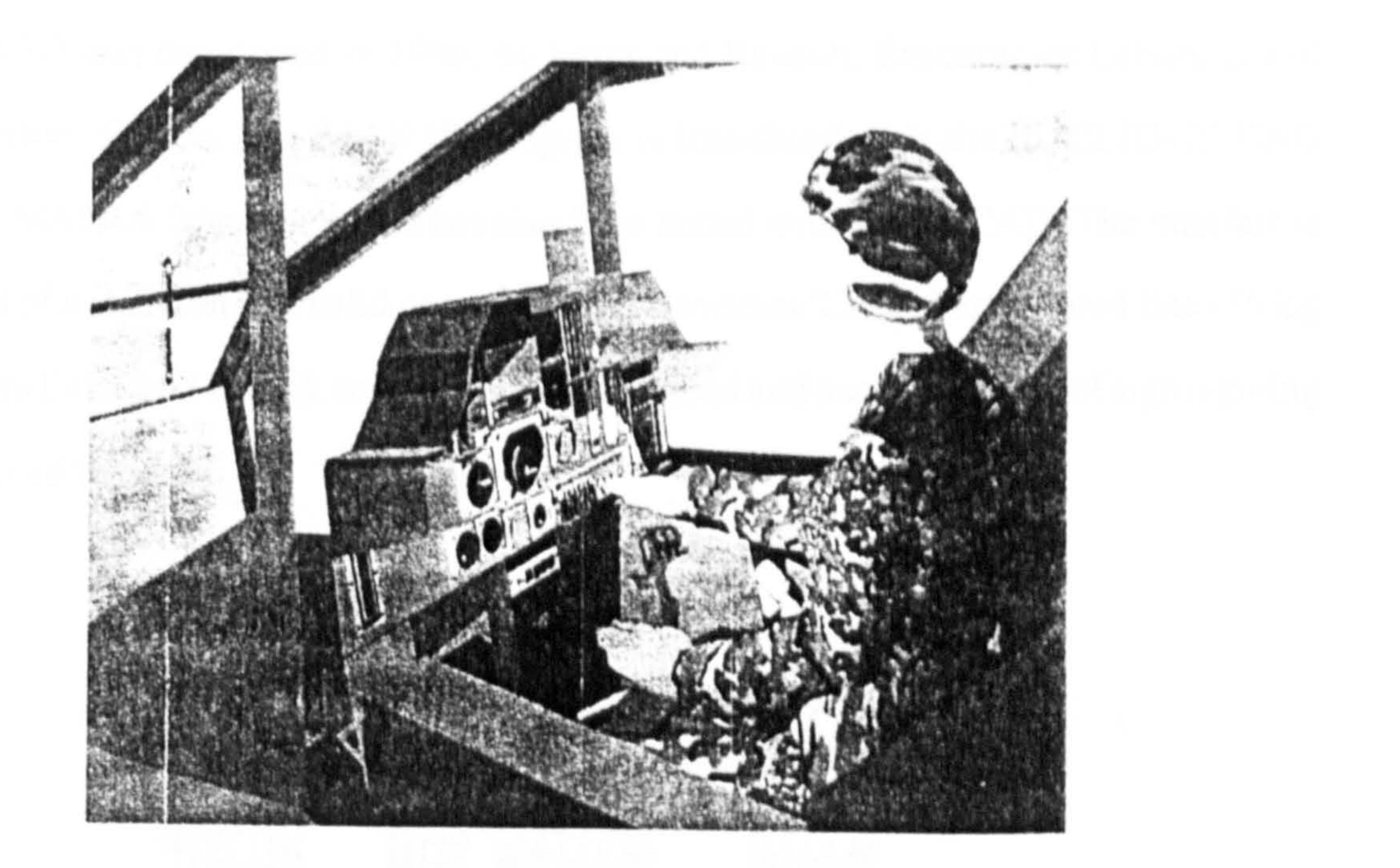

#### Figure 3.17 JACK man model (Source: Zhao and Badler, 1994).

The man model can be modified by selection of a given percentile stature. The hand is modelled in detail with three predefined hand grips which can be manipulated interactively. The system has facilities for importing the workplace model from other CAD systems. The man model can be manipulated interactively within defined joint mobility constraints and the limbs can be grabbed and moved by a model entity. The system performs intelligent moves of the man's stance to maintain balance, though within a limited range of biomechanical evaluations. Strength capability can be calculated based on the joint excursion and torque generated by vertical loads (Zhao and Badler, 1994).

# 3.6.1.19 MADYMO

MADYNIO was developed by TNO, Holland. The man model is used in the

automotive industry for dynamic motion simulation of car crashes and the resulting effects on the driver and passenger within the car. The output data of time based segment location and orientation is postprocessed to produce a sequence of animated pictures, which are used to assess the severity of head and body injuries (Jones, 1988).

Chapter 3 Literature Survey: CAD and Man Modelling Systems

#### 3.6.1.20 MAN3D

MAN3D was developed in 1986, by Inrets and Renault, Ergonomics Laboratory of Sante Confort, France. The MAN3D program is interfaced with the EUCLID-IS CAD

#### Figure 3.18 MAN3D man model of different sex, stature and weight (Source: Verriest et al, 1991)

system of MATRA Datavision and has also been tested with AUTOCAD. The manikin is

composed of a skeleton and solid contours which involves 23 rigid articulated links (6 leg

links, 8 arm links, and 8 trunk segments including head and neck and 1 line of sight) giving

#### 59 degrees of freedom.

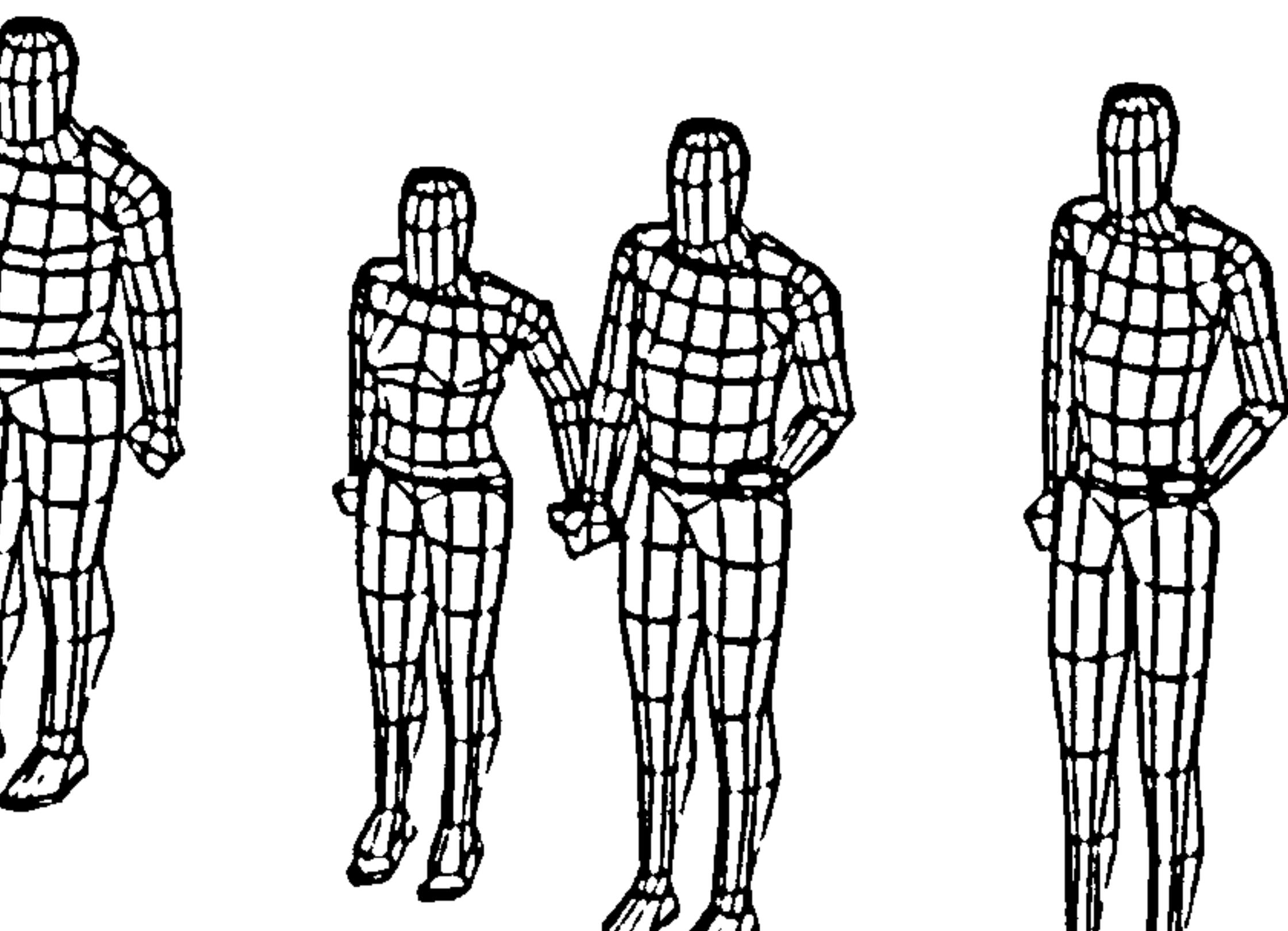

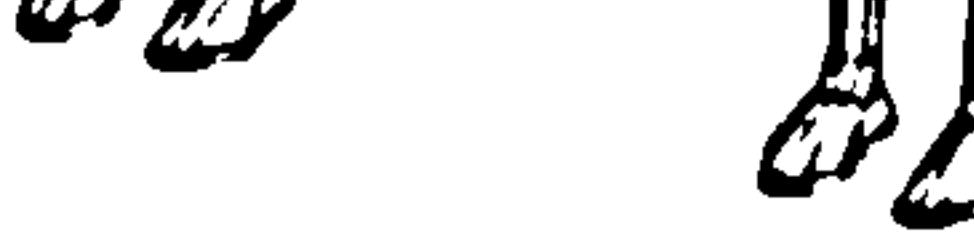

The joints have 2 or 3 rotation axes and a motion limitation cone is defined by

spherical polygons. Solid contours are defined by closed polygonal lines, links and

quadrangular facets. The anthropometric databases contain 54 basic body dimensions

based on stature and weight from French populations. The first version of MAN3D was

tested at the Renault technical center in the design of a car interior.

MAN3D is used to design car interior space and to locate various controls for driving.

The interface between the occupant and workplace can be analysed for field of vision and

control reach. MAN3D has limited functionality and capability, and is not commercially

available (Verriest et al, 1991). The MAN3D model is similar to ERGOMAN.

Chapter 3 Literature Survey: CAD and Man Modelling Systems

#### 3.6.1.21 MANNEQUIN

MANNEQUIN HUMANCAD was developed in 1989, by Humancad Development

Laboratories, Biomechanics Corporation, New York, USA. The three-dimensional man

detail from stick figure to a smooth Mannequin and has a full range of human movements. It can walk, bend, sit, reach and grip objects. Views that the man model can see of the environment are also available. The detailed hand model consists for four fingers and a thumb with 3 joints on each with nine predefined finger grips which can be generated interactively. The range of motion is calculated and visually charted for both hand and feet. Biomechanical torque calculations on the major body joints can be performed for any task. The workplace can be created from primitive shapes using the geometrical editor.

model consists of 16 segments, capable of interactive movement by selecting individual

joints. The anthropometric data is available in different sex, body size and nationality for

adults and children from 10 countries. The man model can be changed in three degrees of

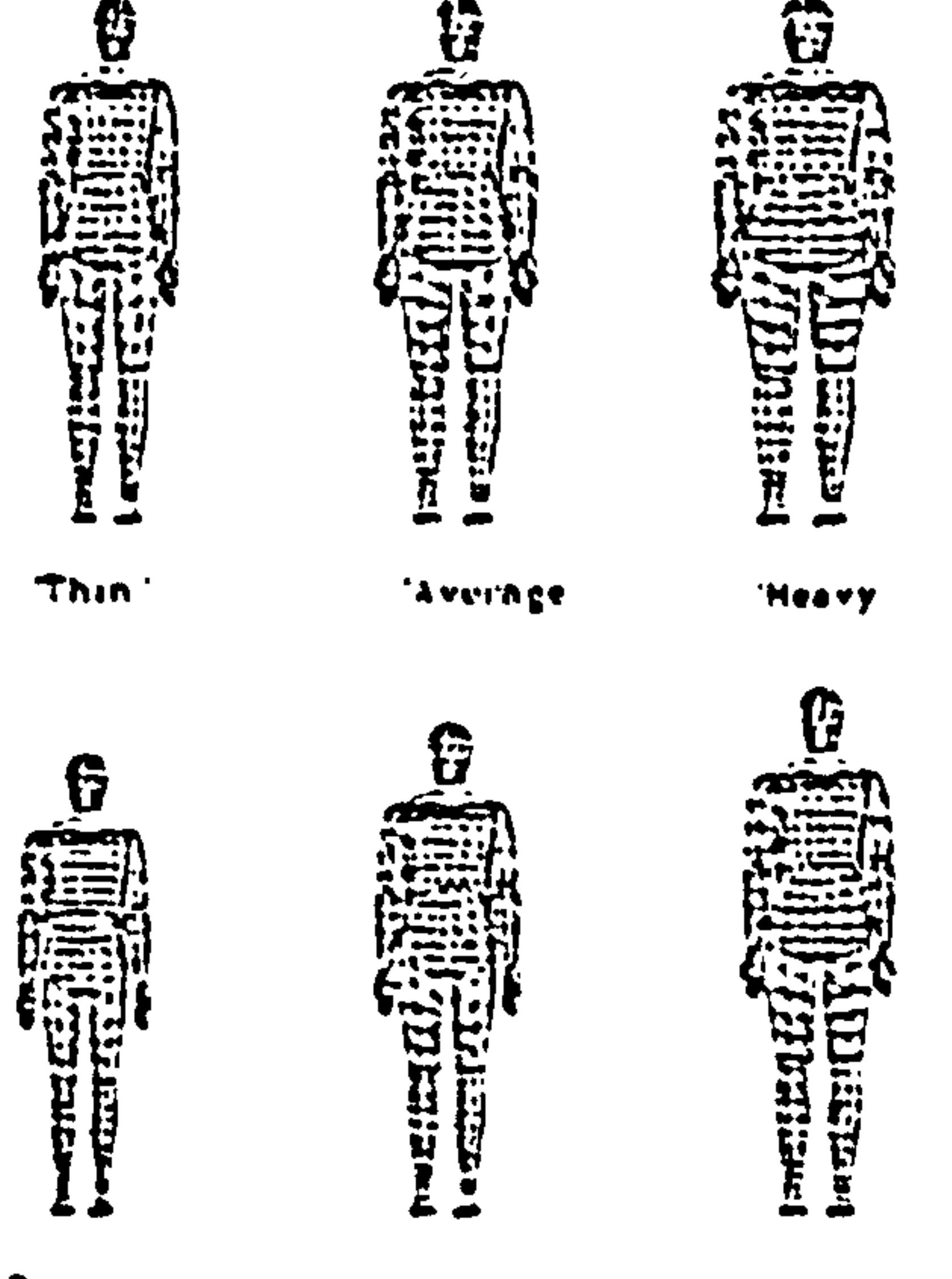

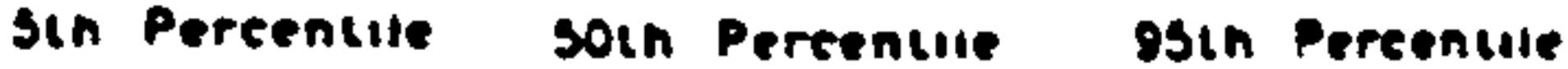

#### Figure 3.19 MANNEQUIN man model (Source: Walters, 1989)

The system runs on an IBM PC, or any compatible 286,386 or 486, with a maths

coprocessor, and EGA or VGA monitor. Mannequin has 3D drafting capabilities including

dimensioning, scaling, shading, hidden line removal, rotation, stretching, and assembly

drawing 2D objects into 3D objects. Other capabilities include animation by the creation of

Chapter 3 Literature Survey: CAD and Man Modelling Systems frames for use in animation programs such as Autodesk's "Animator" and Macro Mind's "Director". The system can import other workplace models from a range of systems using the Autodesk data exchange format (DXF) or the initial graphic exchange specification (IGES). Models can also be transferred from one system to another for improving visualisation (Walters, 1989 and 1991).

#### 3.6.1.22 MINTAC (Man Machine INTerACtion)

Man Machine INTerACtion model (MINTAC) was developed in 1984-1985, jointly

by the Kuopio Regional Institute of Occupational Health, Tampere University of

Technology and the University of Oulu, Finland. This program started from the need to

evaluate the difficult working postures occurring in Finnish agriculture and forestry.

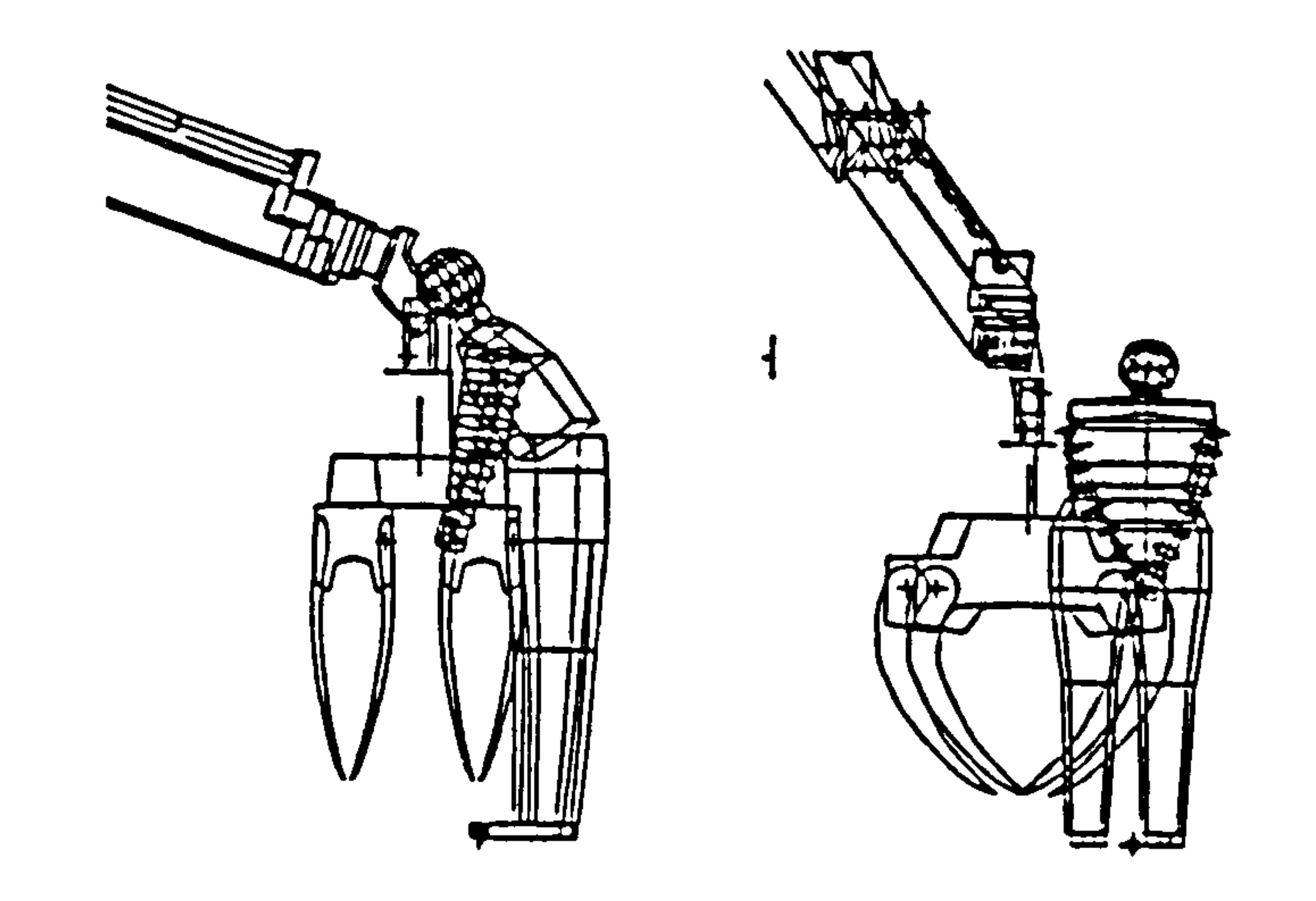

Figure 3.20 MINTAC the operator lubricating grease nipples of a tractor's grabbing mechanism (Source: Kuusisto and Mattila, 1990)

MINTAC was developed for the Computervision CAD/CAM system and consists

of the Computervision Designer V hardware and the CADDS4 modelling program.

MINTAC is a three-dimensional man model based upon the anthropometric database

published by Dreyfuss (1967) for the American civilian population, although the model is

adjusted to simulate the wearing of winter clothes in order to evaluate difficult working

postures encountered in Finnish agriculture and forestry. The simple man model contains

Chapter 3 Literature Survey: CAD and Man Modelling Systems

six links, lower links (one rigid block which can be selected from a choice of 13 postures),

back, upper arms and forearms. Solid modelling is used for design and evaluation and can

be modified and placed in the working environment. MINTAC was designed to be

compatible with the OWAS working posture analysis system. MINTAC is not considered

appropriate for wide-spread use because of its simplified posture and is suitable only for

the analysis of heavy work (Kuusisto and Mattila, 1990, and Kuusisto, 1990).

# 3.6.1.23 OSCAR

OSCAR was developed in 1986, by the Hungarian Company Szamred and promoted by the Hungarian board for Industrial Design, the Hungarian Design Council in Budapest, Hungary. It has been adapted for use in Germany and Western Europe being distributed by the SOMACAD team of the Fachhochschule Darmstadt.

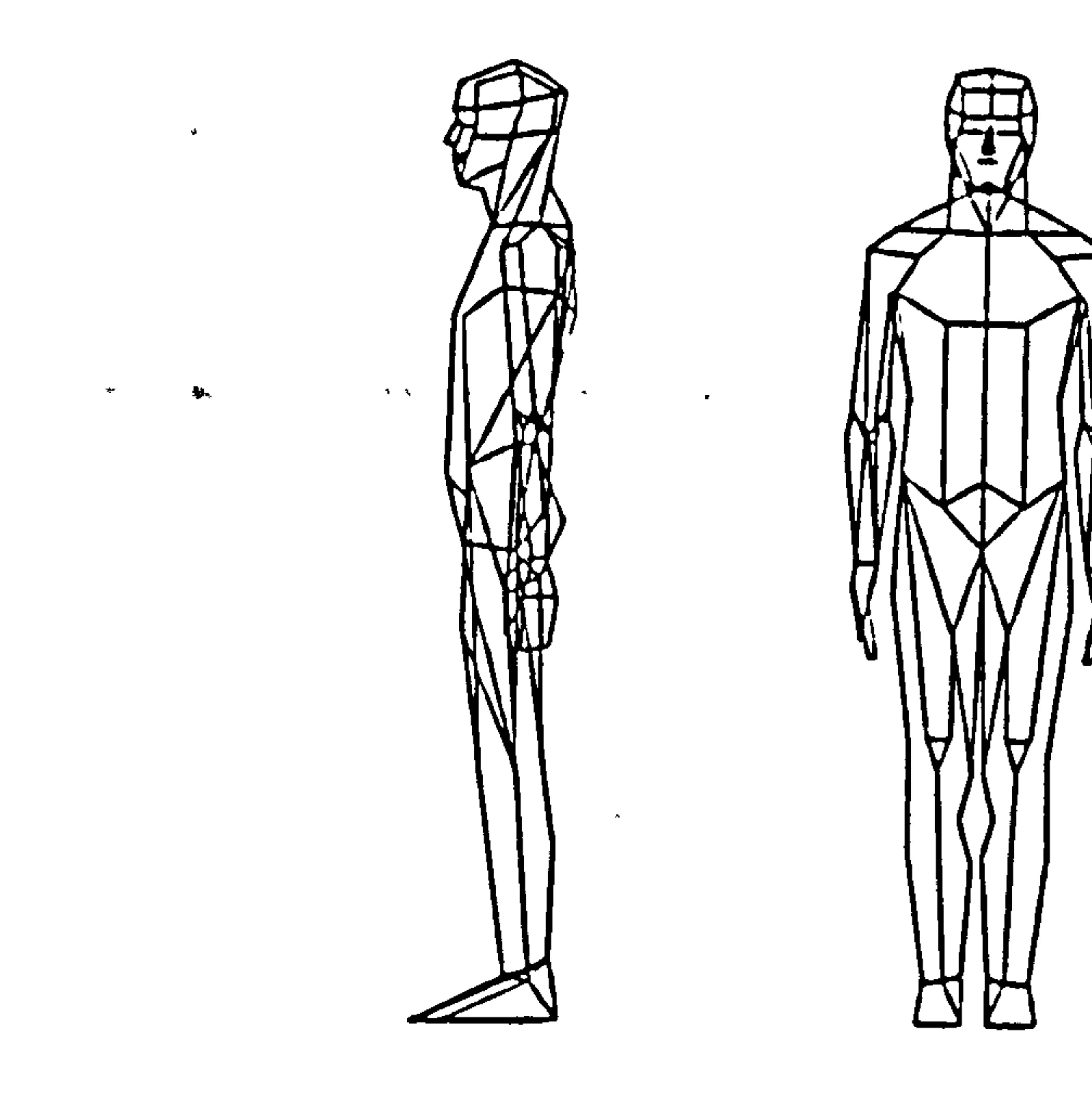

#### Figure 3.21 OSCAR man model (Source: Case et al., 1990)

Oscar is used on an IBM-PC or compatible machine and it is possible to construct

very simple and limited workplace models. The anthropometric data model is based on the

German National Standard DIN 33402 part 2 and provides a range of different

somatotypes (ectomorph, mesomorph and endomorph) and is similar to

Chapter 3 Literature Survey: CAD and

Man Modelling Systems

ANYBODY/CADKEY and HEINER. The system is widely available commercially (Case et al, 1990).

3.6.1.24 SAFEWORK

SAFEWORK was developed in 1990 jointly by the University of Quebec, Montreal and the Polytechnic School of Montreal. The system is a highly flexible, easy-to-use microcomputer program for the ergonomic analysis and design of workstations, evaluation of human-machine interfaces and the development industrial products.

The SAFEWORK man model was developed on an IBM-AT PC compatible. Three-dimensional biomechanical models with 14 body segments are generated from an anthropometric database. It is a small and transparent system which leads the user, with simple questions, to choose the appropriate model for the situation. Each situation has different elements, e.g. towing or pushing force, use of one or both hands, lifting a weight,

slippery floor, etc. (Fortin et al, 1990).

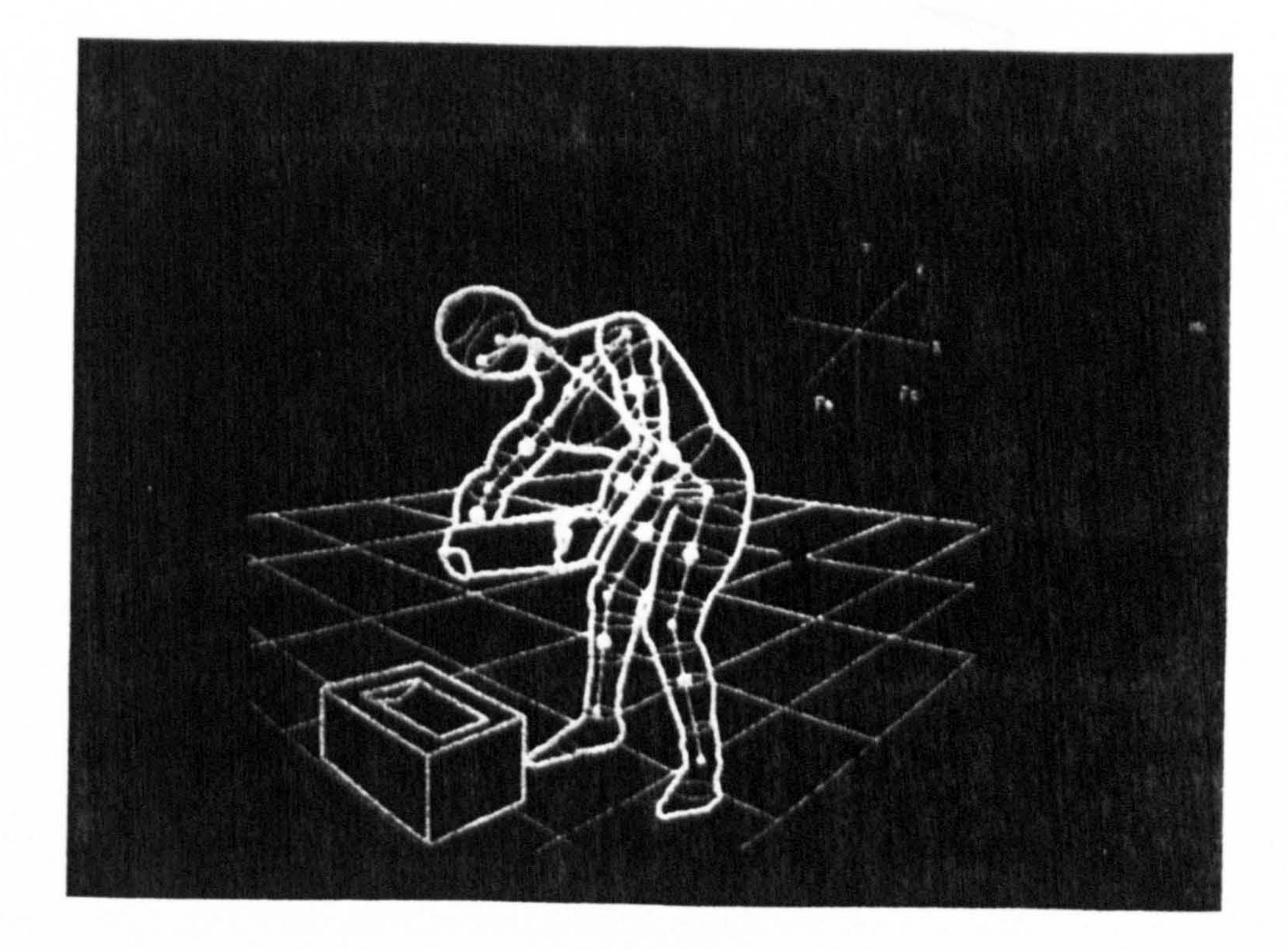

#### Figure 3.22 SAFEWORK man model in a workstation (Source: Fortin et al, 1990)

Chapter 3 literature Survey: CAD and Man Modelling Systems

#### 3.6.1.25 TEMPUS

# TEMPUS was developed in 1987, by NASA, Lockheed Engineering and Management Services, and the US Army Human Engineering Laboratory, USA. TEMPUS was designed and implemented using a system called POSIT to investigate articulated figure positioning by the method of multiple constraints. POSIT was used on a

Silicon Graphics Iris 3030 workstation, for real-time visual feedback. For interactive

input, two devices are used: a mouse and a six-degree-of-freedom sensor  $-$  a 3 SPACE

digitizer system (from Polhemus Navigation Sciences Division, McDonnell Douglas

Electronics Company), then simply called the Polhemus or Tempus.

The man model consists of 17 joints and 48 degrees of freedom. TEMPUS has six

degrees of freedom within a metre region of space at a sample rate of approximately 40 Hz.

The man model can be interactive in 3D space in a reasonable kinematic fashion (Badler et

al, 1987).

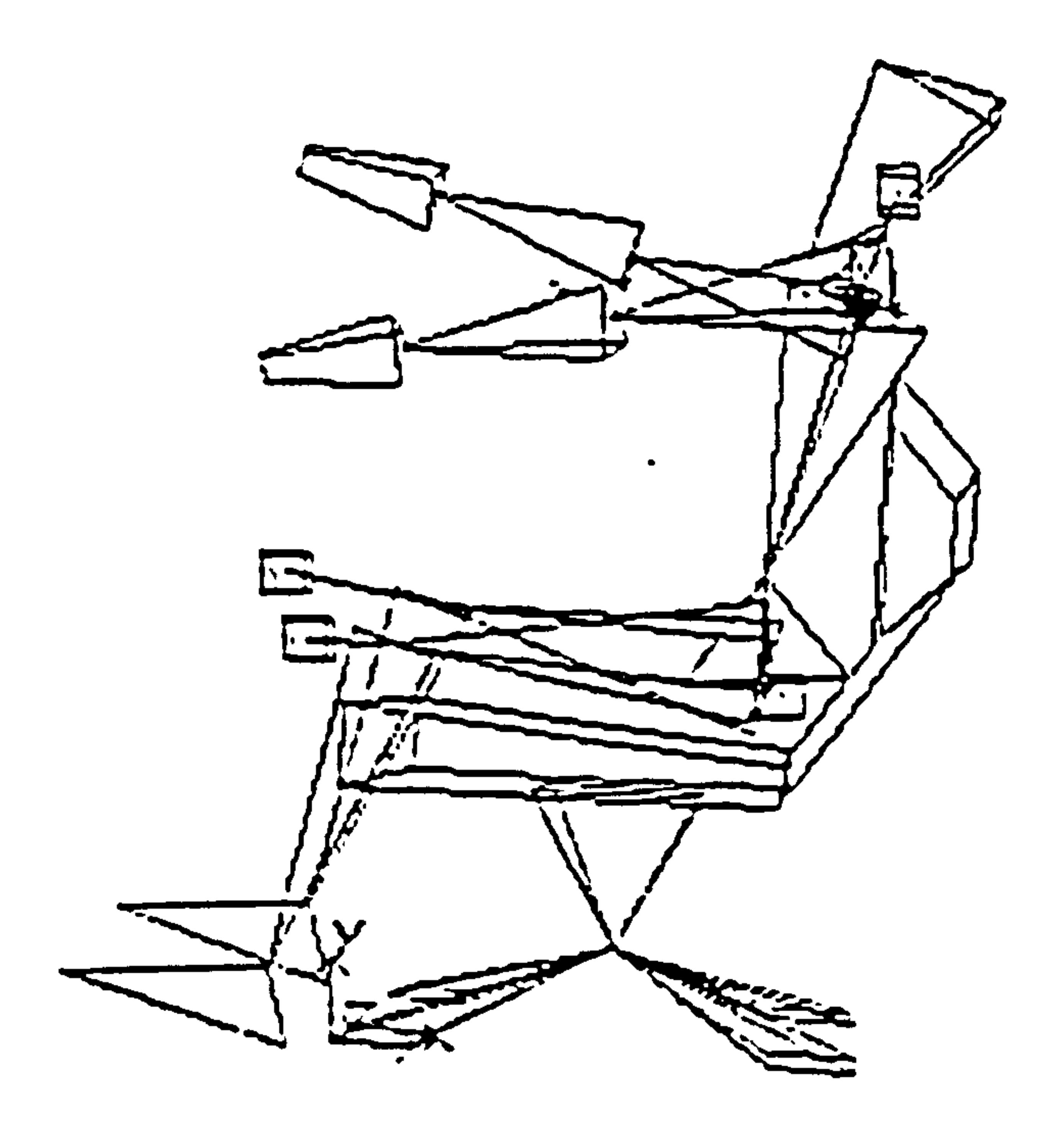

#### Figure 3.23 TEMPUS man model (Source: Badler et al, 1987)

Chapter 3 Literature Survey: CAD and Man Modelling Systems

#### 3.6.1.26 WERNER

WERNER was developed in 1987 by the Institute of Occupational Health at the University of Dortmund, Germany. WERNER was written in the C language, and implemented on an Atari ST as a tool for workplace design on PC computers. The GEM window manager is used for interactive evaluation, where the three-dimensional data processing is done by internal routines. It is also available for the IBM PC and the micro

VAX under Ultrix with X Windows. The anthropometric data is based on the German

National Standard (DIN 43116,1985), and figure. 3.24 shows the man model used in the

context of the ergonomics assessment of an assembly workplace. It is also available as a

conventional template or stencil.

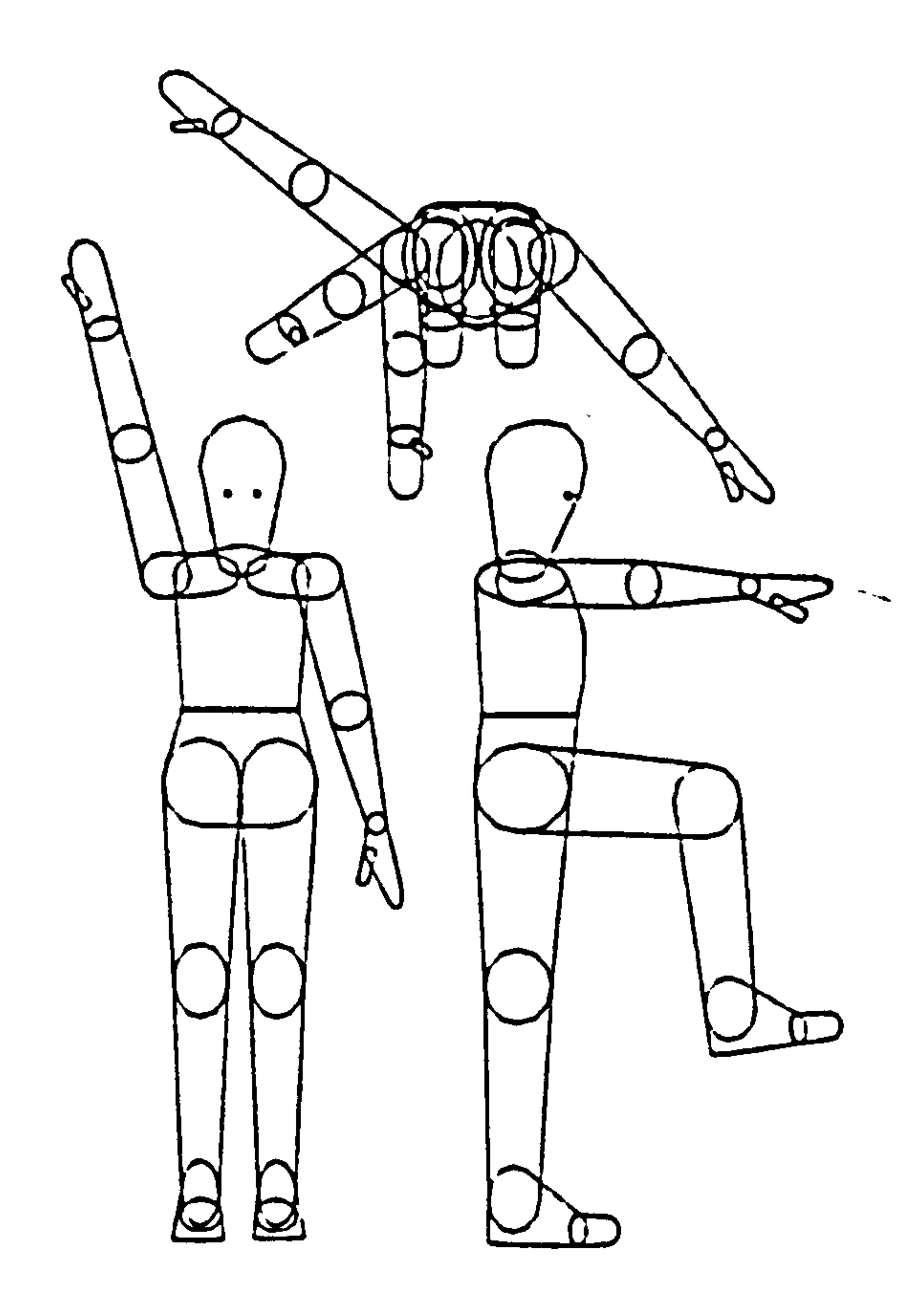

Figure 3.24 WERNER man model (Source: Kloke et al, 1990)

WERNER is a three-dimensional man model based on standard CAD programs and

consists of 19 joint segments. Using a rigid skeleton, each segment is defined by some

simple solid, mostly ellipsoids, and located in a fixed or changeable position. A convex

hull outline is shown as the final projection, so as to define ä silhouette of the man model.

Chapter 3 Literature Survey: CAD and Man Modelling Systems WERNER has an external representation language using a Lisp-like format and also an extended Lisp computer language like AutoCAD's AutoLisp, to provide its man modelling and workspace features (Kloke, 1990).

3.6.1.27 SAMMIE (System for Aiding Man-Machine Interaction Evaluation)

SAMMIE (System for Aiding Man-Machine Interaction Evaluation) has been developed since the late 1960's, originally at the University of Nottingham, and more recently at Loughborough University of Technology. It can be considered as the longest established, earliest and most widely used computer man-modelling system on the market. SAMMIE is a computer aided design system that was designed for general computer man modelling to assist in design, analysis and evaluation of human workplaces rather than for specific applications. The man model has a total of 21 rigid links with 17 pin joints, and three-dimensional flesh contours surround this model. Variations in both percentile and flesh contours (thinness, muscularity, fatness) are allowable, using male and female

data (Case et al, 1990, and Porter et al, 1993).

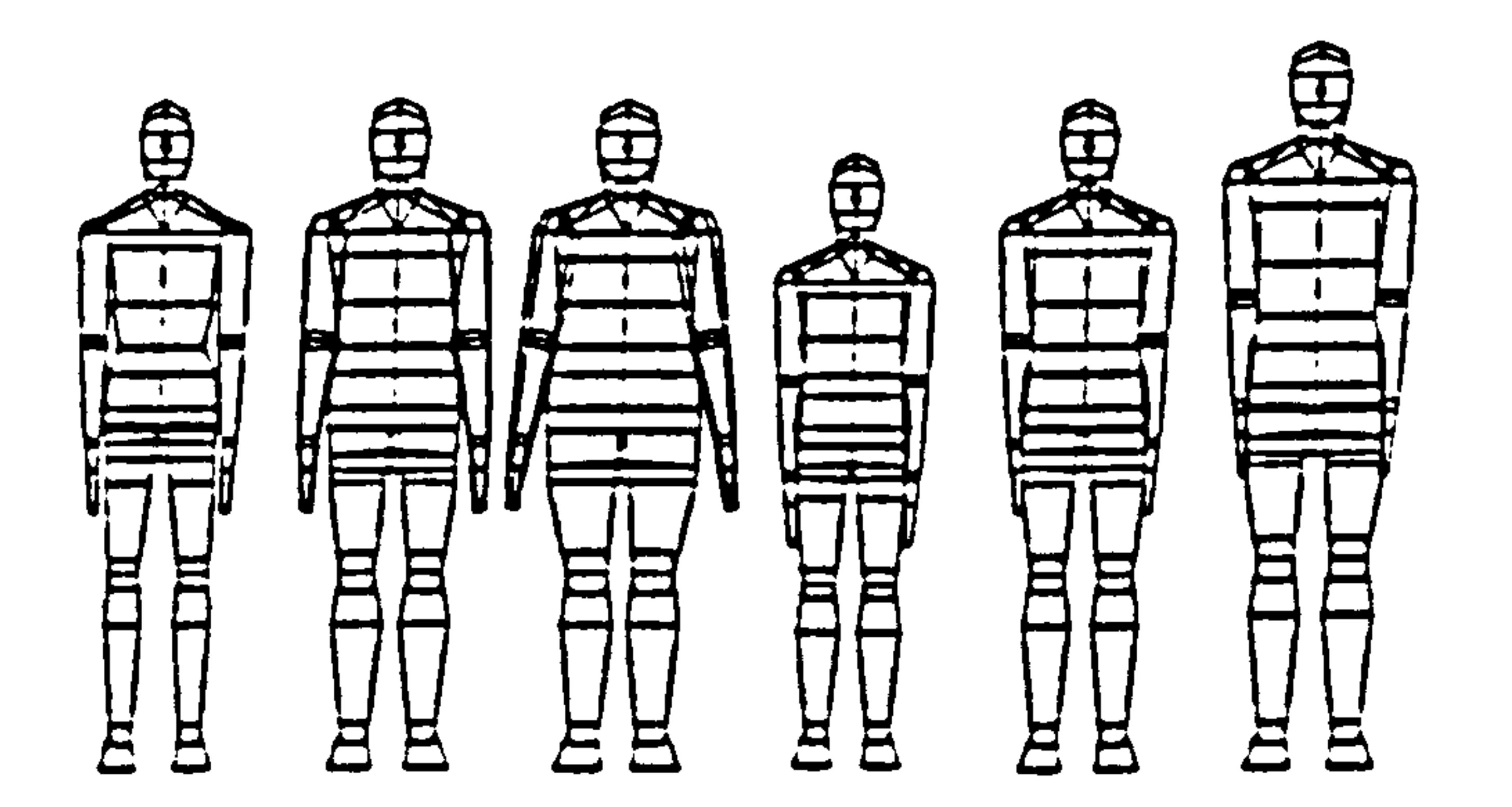

Figure 3.25 SAMMIE man model in a range of somatotype and stature (Source: Case et al, 1990)

Three-dimensional solid models of items, of equipment such as machines and consumer products or workplaces such as the passenger compartments of cars, aircraft

Chapter 3 literature Survey: CAD and Man Modelling Systems cockpits and computer workstations are built using a simple solid modeller which has similar functionality to many other such modellers.

The man model is an integral part of the solid model and thus all the viewing and

manipulation facilities available in the solid model also operate on the man model. The

man model can be made to represent individuals or a part of a user population by

control of its anthropometry (joint-to-joint or link dimensions), somatotype (flesh

shape) and mobility (constraints to joint motion) (figure 3.26). Other facilities within the

man model are provided as aids to evaluating reach, fit, vision, work tasks etc.

With experience of using SAMMIE the author can comment that the SAMMIE

computer man modelling is user friendly in contrast to some other computer aided design

programs. SAMMIE is only a tool or an aid, allowing the simulation of man-machine

interaction to assess the validity of a design with regard to ergonomics factors (figure

3.26) (Fetter, 1980 and 1982, Dooley, 1982, and Okey, 1989).

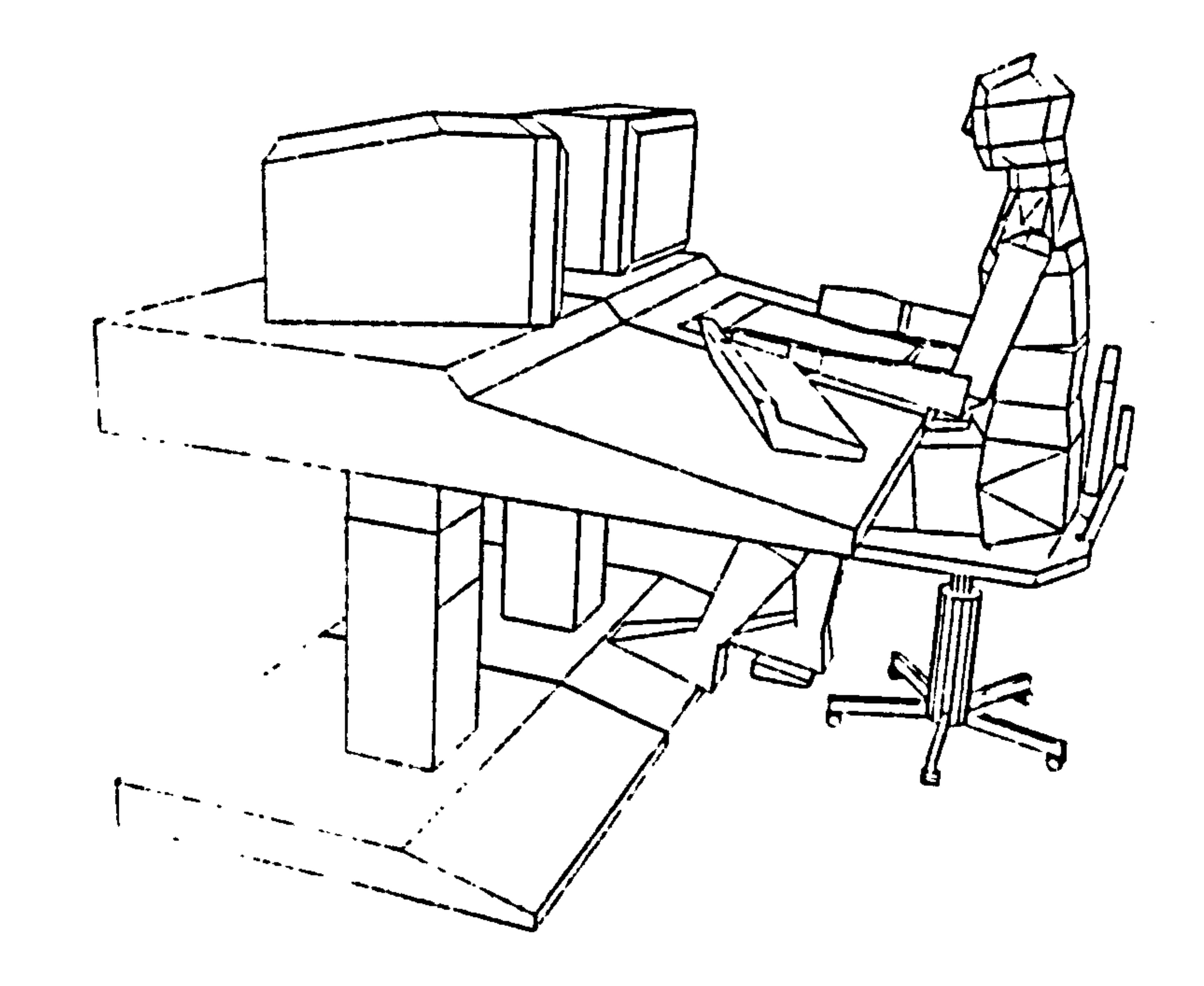

#### Figure 3.26 SAMMIE man model in the workstation (Source: Case et al, 1990, and Porter et al, 1993)

#### Chapter 3 Ljterature Survey: CAD and Man Modelling Systems 3.7 Ergonomics Design Using CAD Systems and Man Modelling Systems  $\star$

Traditional ergonomics design methods used by ergonomists, engineers, and designers for the specification of measurement and dimensional information for

equipment and workstation design include the use of standards and published reports, in-house recommendations and guidelines, anthropometry, two-dimensional plastic

manikins (full size or scaled to be used in conjunction with engineering drawings),

mock-ups, user questionnaires, and user trials (Porter et al, 1993).

Man modelling CAD systems have proved to be most useful tools for designers, engineers, ergonomists for the physical design of the man-machine interface. With man-modelling CAD systems available today it is quite possible for a design to progress from the concept stage right through to the manufacturing stage without any recourse to full size or even scaled evaluation models. This process helps to reduce the timescale of

product design considerably, although questions must be raised concerning the quality of

design. (Porter et al, 1993).

Computer software packages are available that are capable of modelling the workplace and operator, whereas traditionally the ergonomics of operator packaging will be performed by drafting methods followed by subjective evaluations on mockups. Man modelling CAD systems do offer significant advantages to the designer with respect to issues such as fit, reach, vision and task related posture.

3.7.1 Computer Aided Ergonomics Design Systems as a Tool for Designers and Engineers

The importance of CAD for industrial design as well as all other design disciplines, is

that one is drawing with mathematics rather than with lines on paper. The result of this is

that whatever the designer draws is instantly measurable in 2D or 3D, depending on the

system used. The designer is also able to scale and layer information so as to concentrate

that information into one centre of decision. Apart from dimensional information, the

Chapter 3 Literature Survey: CAD and Man Modelling Systems designer may also apply tests to the mathematical data-base with which he is drawing in order to establish physical performance such as testing, validation, and verification. Having created his mathematical file or data file, either two-dimensional or three-dimensional, he may also output drawings of any scale.

CAD techniques are still in their infancy and even if the promise of many of the computer manufacturers is in excess of the performance of the machines that they sell, the

implications to the designer of working interactively with a mathematical model of his design are very far reaching.

# 3.8 Expert Systems in CAD and Man Modelling Systems

This chapter has shown that many efforts have been made to produce CAD man

modelling systems in the past few years. These reflect the traditional approach to design

and have objectives and methods that are similar to any engineering analysis system. The

ergonomics design area is about applying knowledge to the design problem and hence

knowledge based expert system techniques and geometric man modelling are appropriate

to the objectives of this research. There are very few existing CAD man modelling systems

that use knowledge based techniques (those that do include COMBIMAN, CREW CHIEF

and ErgoSPACE).

Many of the system described are potentially suitable for carrying out ergonomics

evaluations of vehicle interior design. The SAMMIE system was selected on the basis of:-

a) Availability. Not only was the system available, but its active use in a variety of teaching, research, development and consulting situations made a fund of experience

b) Geometric Domain. Several of the alternative systems are based on inadequate geometry either through being only two-dimensional or three-dimensional wireframe. The geometric inquiry and manipulation requirements are better met by the solid representation available in SAMMIE.

Chapter 3 literature Survey: CAD and Man Modelling Systems

c) Accessibility. For successful communication with an expert system access into the

data structure of the geometric modeller must be available. This is provided in SAMMIE

through the use of command processing (effectively running SAMMIE from an external program rather than interactively).

This research attempts to include expert system techniques within SAMMIE to provide a general method of applying knowledge to design problems. The underlying

#### techniques are discussed in the next chapter.

 $\mathcal{F}^{\mathcal{F}}_{\mathcal{F}}$  , where

- $\mathbf{1}$
- - - -

 $\overline{\phantom{a}}$ 

 $\mathbf{A} = \mathbf{A} \mathbf{A} + \mathbf{A} \mathbf{A} + \mathbf{A$  $\mathcal{L}(\mathcal{L}(\mathcal{$ the contract of the contract of the contract of the contract of the contract of

# CHAPTER 4

# ARTIFICIAL INTELLIGENCE AND EXPERT SYSTEMS

#### 4.1 Introduction

This chapter introduces the background of Artificial Intelligence (AI) and Expert

Systems (ES) and definitions of Artificial Intelligence. Artificial Intelligence activities

can be divided into the five subsections of natural language, computer vision, improved

human interfaces, exploratory programming and expert systems. The background and

features of expert systems are described and compared with conventional computer programming methods.

Expert systems are knowledge based systems that contain a knowledge base, an

inference mechanism/engine with methods for forward, backward or mixed chaining, and

a user interface. Frequently explanation and graphical facilities are also provided. Knowledge acquisition or elicitation, by the knowledge engineer from the domain expert

is a crucial aspect to the successful implementation of an expert system. Various knowledge representation methods are available including formal logic, semantic

networks, production rules and frames.

This chapter also discusses the motivation behind expert system development and the

available expert system languages, shells and tools. The application of expert systems in

general is described as an introduction to the proposed expert system for CAD and man

modelling (CAED) system.

# 4.2 Background of Artificial Intelligence and Expert Systems

In the 1650's, the English philosopher Thomas Hobbes put forward the interesting

concept that human intelligence consists of symbolic operations and that everything in life

can be represented mathematically. These concepts directly led to the notion that a

machine capable of performing mathematical operations on symbols could imitate human

intelligence. This is the basic concept behind artificial intelligence, and consequently

Hobbes is sometimes referred to as the grandfather of Artificial Intelligence (Badiru, 1992). In more recent times Alan Turing pioneered Al studies in the late 1940's in the United Kingdom (Simons, 1984).

In the late 1950's, the term Artificial Intelligence was coined by McCarthy at MIT,

USA. He was involved with the development of the LISP system that laid the foundations

for this new research area, which initially was concentrated in the USA (Costed, 1987). In

the early 1980's the Alvey directorate attempted to promote research activities and applications in Al technology with a program to revitalise the information technology industry in the United Kingdom. Then later, in 1990, the Japanese researched into fifth generation computer systems, building computing systems that could converse with their users in natural ways, through human language, speech and visual images (O'Shea, 1987). Currently this is the highest goal in the application of Al technology, where the rapidly growing technology promises much for the future.

#### 4.3 Definition of Artificial Intelligence

Artificial Intelligence (AI) is a technology to understand the nature of human intelligence through the construction of computer programs that imitate intelligent behaviour. The computer program solves a problem, or takes a decision on the basis of a description of some situation, meaning that the program itself finds the method to be used in order to solve the problem or to reach the decision, calling on a wide range of embedded "reasoning" processes. The reasoning is captured from human expertise and the machine is used primarily for calculation (Bonnet, 1985).

Artificial intelligence is an exploration into the nature of human intelligence or

cognition. The interesting part is how computers can be used to solve specific problems.

Figure 4.1 shows some Al research activities conducted during recent years. The five most

active areas of AI are (1) natural language, (2) computer vision, (3) improved human

interfaces, (4) exploratory programming, and (5) expert systems, and these are described

briefly below:-

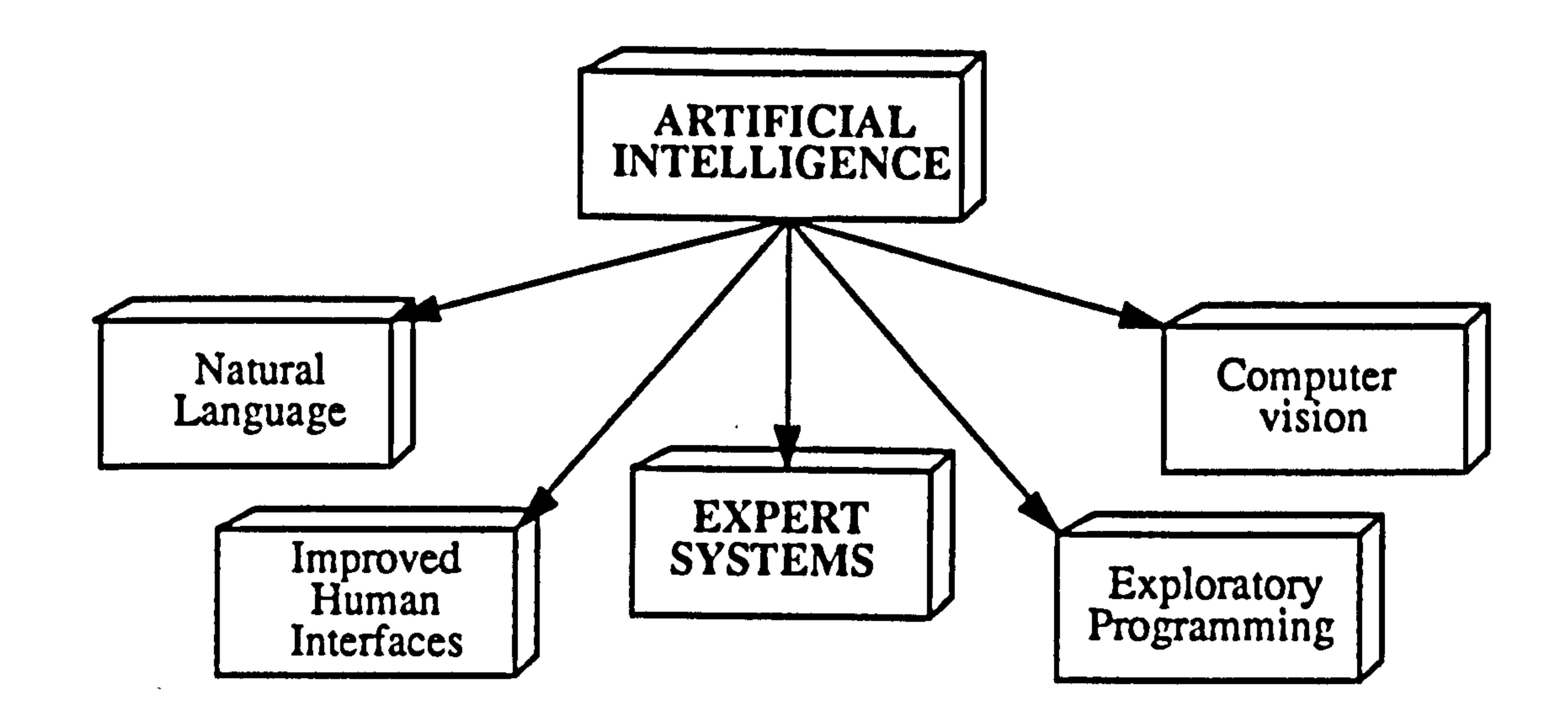

# Figure 4.1 The five most active areas in Artificial Intelligence.

# 4.3.1 Natural Language

A natural language is any language that humans speak, e.g., English, French, or

Japanese. Some Al researchers are trying to develop computer hardware and software that

will allow computers to interact with people in such a natural language through the

development of interfaces for existing data bases (Harmon et al, 1988), and various areas

of research such as machine translation, speech analysis, grammar and text generation

(Badiru, 1992).

### 4.3.2 Computer Vision

This deals with research efforts involving scene analysis, image understanding, and

motion derivation (Badiru, 1992). Example applications of computer vision are found in

pattern recognition (detecting flaws in materials and products) and part orientation for

automatic handling.

## 4.3.3 Improved Human Interfaces.

A third area in which Al concepts and techniques are being actively developed is in

improving existing commercial computer practice concerning the design and development

of better interfaces. It is also hoped that alternative interface techniques will become more

widely understood (Harmon et al, 1988).

# 4.3.4 Exploratory Programming

Exploratory programming refers to the application of Al concepts and techniques to developing large applications, and includes new programming languages and environments, modularity, and incremental development, which can all be used to increase conventional programmer productivity. Some might include "automatic programming" as using AT techniques by specifying the goals of the program and leaving it up to an

automatic programming system to generate most of the specific code for the application

(Harmon et al, 1988).

# 4.3.5 Expert Systems

Expert systems is the branch of Artificial Intelligence that has received most of the

attention. These problem solvers are called "expert systems" to suggest that they function

as effectively as human experts at their highly specialised tasks (Harmon et al, 1988). It

also involves the development of computer software to solve complex decision problems

An expert system is a program that manifests some combination of concepts, procedures, and techniques. These techniques allow people to design and develop computer systems that use knowledge and inference techniques to analyse and solve problems. More detailed descriptions and discussion of expert systems follow later in this chapter.

# 4.4 Background of Expert Systems

 $\label{eq:2.1} \mathcal{L}_{\mathcal{A}}(x,y) = \mathcal{L}_{\mathcal{A}}(x,y) = \mathcal{L}_{\mathcal{A}}(x,y) = \mathcal{L}_{\mathcal{A}}(x,y) = \mathcal{L}_{\mathcal{A}}(x,y)$ 

A variety of definitions for expert systems are given in the AT literature although the

meanings are very similar. A typical definition is:

Goodall and Beynon-Davies defined expert systems in the simplest manner possible:

"An expert system is a computer system, that performs functions similar to those normally

performed by a human expert" (Goodall, 1983).

"An expert system is a computer system that uses a representation of human expertise

in a particular domain in order to perform functions similar to those normally performed

by a human expert in that domain" (Beynon-Davies, 1991).

"An expert system is a computer system that operates by applying an inference

mechanism to a body of specialist expertise represented in some knowledge representation

formalism" (Beynon-Davies, 1991).

The first definition, however, conveys little of the nature of an expert system. How

does an expert system work? The second definition moves us closer to this idea. It defines

expert systems in terms of mechanisms for representing human expertise. Here we are

moving from a human-centred to a more technical-centred definition for expert systems.

The technical direction reaches its conclusion in the third definition. Here we define an

expert system in terms of its major technical components: a mechanism to perform

inferencing and a mechanism to represent knowledge. In this chapter the detail of the

technical aspects of expert systems is expanded.

#### 4.5 Expert Systems Features

An Expert System is a computer program that uses knowledge and reasoning techniques to solve problems that normally require the services of a human expert. An expert system may imitate the external behaviour of an expert (i.e., gathering information and producing solutions to problems), or it may attempt to closely model the internal mental processes of the expert (KES, 1990).

The fundamental feature of an expert system is that it contains large amounts of

knowledge or expertise known as the *Domain Knowledge*. However, there is common

agreement on the distinctive features which expert systems have including (Forsyth,

 $1984$ ): $-$ 

1) An expert system is limited to a specific domain of expertise. A specific expertise area has to be chosen and all of the knowledge about that area has to be collected. This involves

2) They are typically rule-based. Knowledge elicited from experts in the field or from other sources is coded in to a form of rules. They incorporate 'rules of thumb' or 'heuristics', which are generally true, but perhaps not under all circumstances.

interviewing experts in the field, collecting and extracting information from standards, technical books, journals, etc.

3) They can explain their train of reasoning in a comprehensive way. The computer

should be able to answer questions such as 'what', 'why', 'which' and 'how'. For example, 'How have you arrived at that conclusion? '

4) Facts and the inference mechanism/engine are clearly separated. In this way, if the

facts need to be changed or added to, it can be done quickly without any need to change the

inference mechanism.

5) They are designed to grow incrementally. As more knowledge is gathered, this can be coded and added to the knowledge base. In this way, knowledge about a particular

domain can be grown.

6) They deliver advice as their output, not definitive data. They will recommend a certain course of action rather than specific parameters, although parameters may be included in the advice.

The key words of expert systems are knowledge and reasoning. The objective of an intelligent problem-solving system (like a human) is to cut out blind and random searching. The computer system has to exploit the same advantage that the human expert has over the novice – i.e. he processes expertise or organised knowledge. Knowledge is about facts, rules of inference and solution strategies. However, up to now the biggest

problem has been getting the knowledge from an expert into a machine.

4.6 Comparison of Conventional Computer Programs and Expert Systems

Expert systems can be distinguished from conventional computer programs as, the

former has a reasoning mechanism fed from a knowledge base and its output consists of

numbers, possibilities and advice. In contrast a conventional program manipulates logic

presented by code to give answers as output data, as shown in figure 4.2. Expert systems

can perform no better than the expert that provides the knowledge on which they are based

and they can therefore exhibit " human frailties". Expert systems, on the other hand, are

'declarative' – no instructions on how to solve the problem are given. Instead the

knowledge is represented as a collection of facts accompanied by a collection of rules for

using them. An inference mechanism, or 'inference engine', finds the appropriate solution

to the problem from the facts and rules.

(a) - Conventional Computer Program

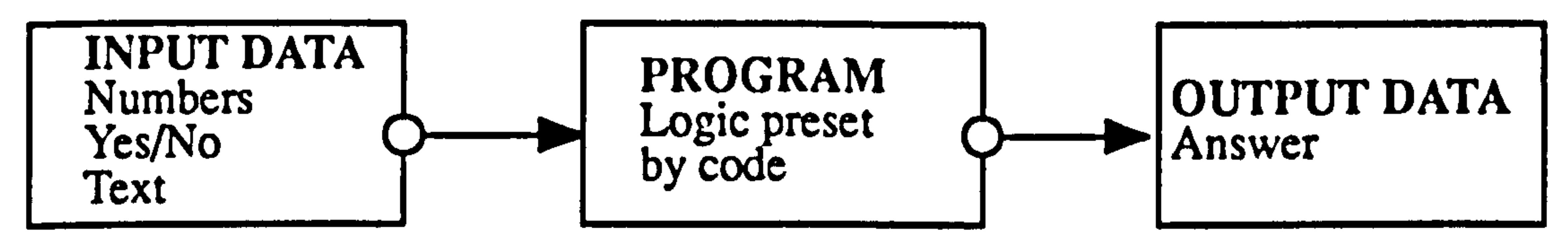

(b) - Expert System

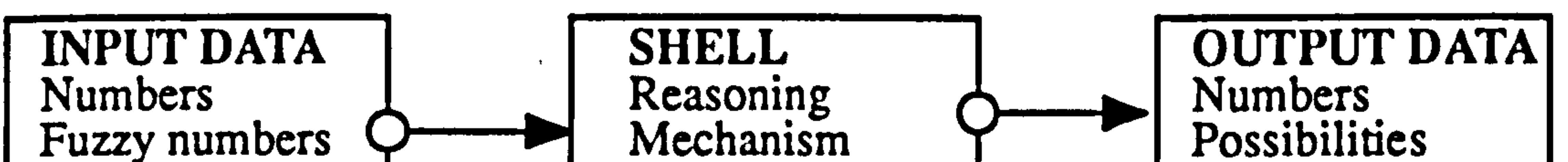

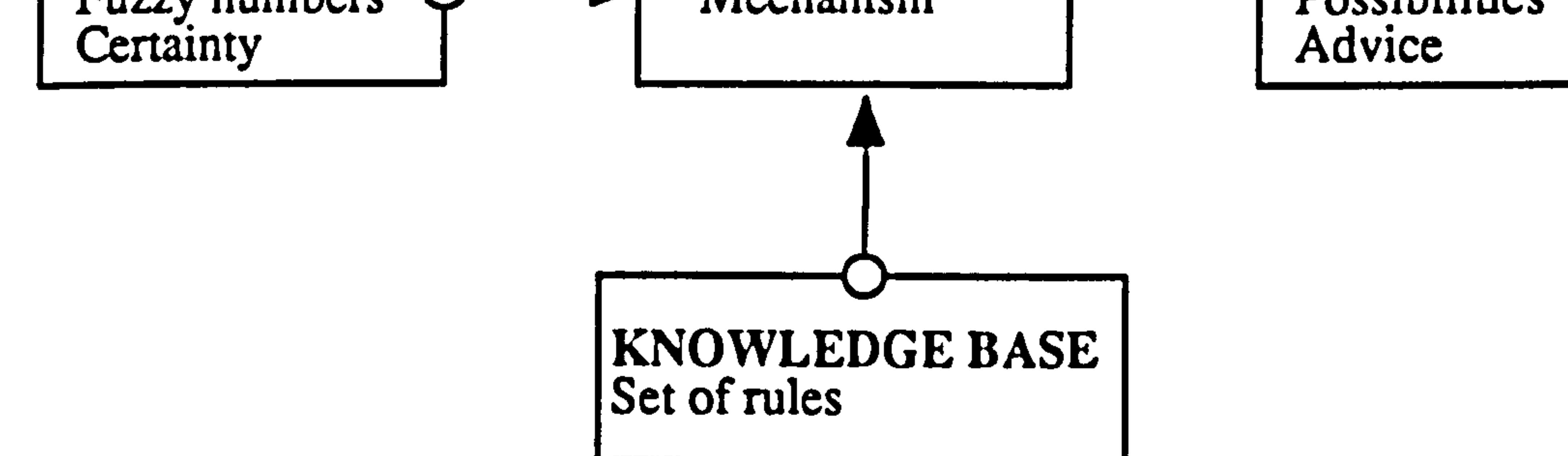

#### Figure 4.2 Schematic comparison of conventional computer programs and expert system (Source: Forsyth, 1984).

Conventional computer programme languages such as PASCAL, FORTRAN and C

have a rich set of data structures for non-numerical computations, for example, lists,

arrays, strings, words, procedures, processes, and so on. Their data structures are

type-free. So, for example, lists can contain arbitrary objects, and code can be treated as

data. However, AI languages, as well as having some features of conventional languages,

have the capability of making decisions, solving problems, and justifying their course of

action. They are also embedded in environments (programs) and these language features and their environments together help the programmer to cope with complexity.

The following is a brief description of some characteristics which can be used to

compare a conventional computer program or data processing program with expert system

software (Forsyth,  $1984$ ):-

# Conventional Computer Program

- 1) Deterministic and follows a predetermined sequence for every problem.
- 2) Constructed primarily of linear relationships.
- 3) Typical objectives are to compute values, store constants, and retrieve data.
- 4) Deals with universally accepted processes, for example the value of a log.
- 5) Follows established mathematical rules.

# Expert System Software

1) Creates new decision tree for each new goal.

2) Deals with arbitrary 'symbolic' expressions, for example, conceptual, temporal, and spatial relationships.

3) The objective is to give advice based on the predicted behaviour of observable objects and events.

4) Focuses on empirical associations that describe the behaviour of concepts and events; the information base is derived from engineered knowledge supplied by human experts, or accumulated data.

5) The accumulated expertise is expressed as a series of descriptive attributes and contingency relationships. Thus expert systems rely on symbolic processing based on heuristic reasoning.

The comparison of conventional computer software (1) and expert system software

(2) can perhaps be abbreviated as (Forsyth,  $1984$ ):-

- (1) Data + Algorithm = Program<br>e.g. IF the input is add-a-record
- e.g. IF the input is add-a-record<br>THEN execute the add-a-rec execute the add-a-record process.
- (2) Knowledge base + Inference = System
- e.g. IF it is raining<br>THEN use an i

use an umbrella.

#### 4.7 Basic Principles of Expert Systems

This section outlines the basic principles and the structure of expert systems. Later discussion concentrates on the common issues in building an expert system, such as the knowledge acquisition and knowledge representation. Expert systems are knowledge based systems that contain a knowledge base, an inference mechanism/engine component and a user interface. The knowledge base contains knowledge that is required to solve problems which usually require a measure of (human) intelligence. Knowledge Engineering is that discipline which acquires the knowledge from an expert, or some other

source, and represents this in the same form in the expert system knowledge base.

Knowledge acquisition and knowledge representation are at the forefront of these

activities. The following sections describe the structure of expert systems, inference

mechanisms/engines and user interfaces.

# 4.7.1 Expert Systems Structure

An expert system basically consists of three components, a knowledge base, an

inference mechanism or engine, and a user interface, figure 4.3, shows a typical

structure and functional integration of the components. The main components are the

knowledge base of facts, data and rules, an inference engine, and a user interface for

various tasks including filing of required data or retrieval from a particular file, comparing

data and numerical calculation. However, there is an important prior stage in the

development of an expert system, i.e. knowledge elicitation or knowledge acquisition. All

these components of an expert system will be described and discussed below:-

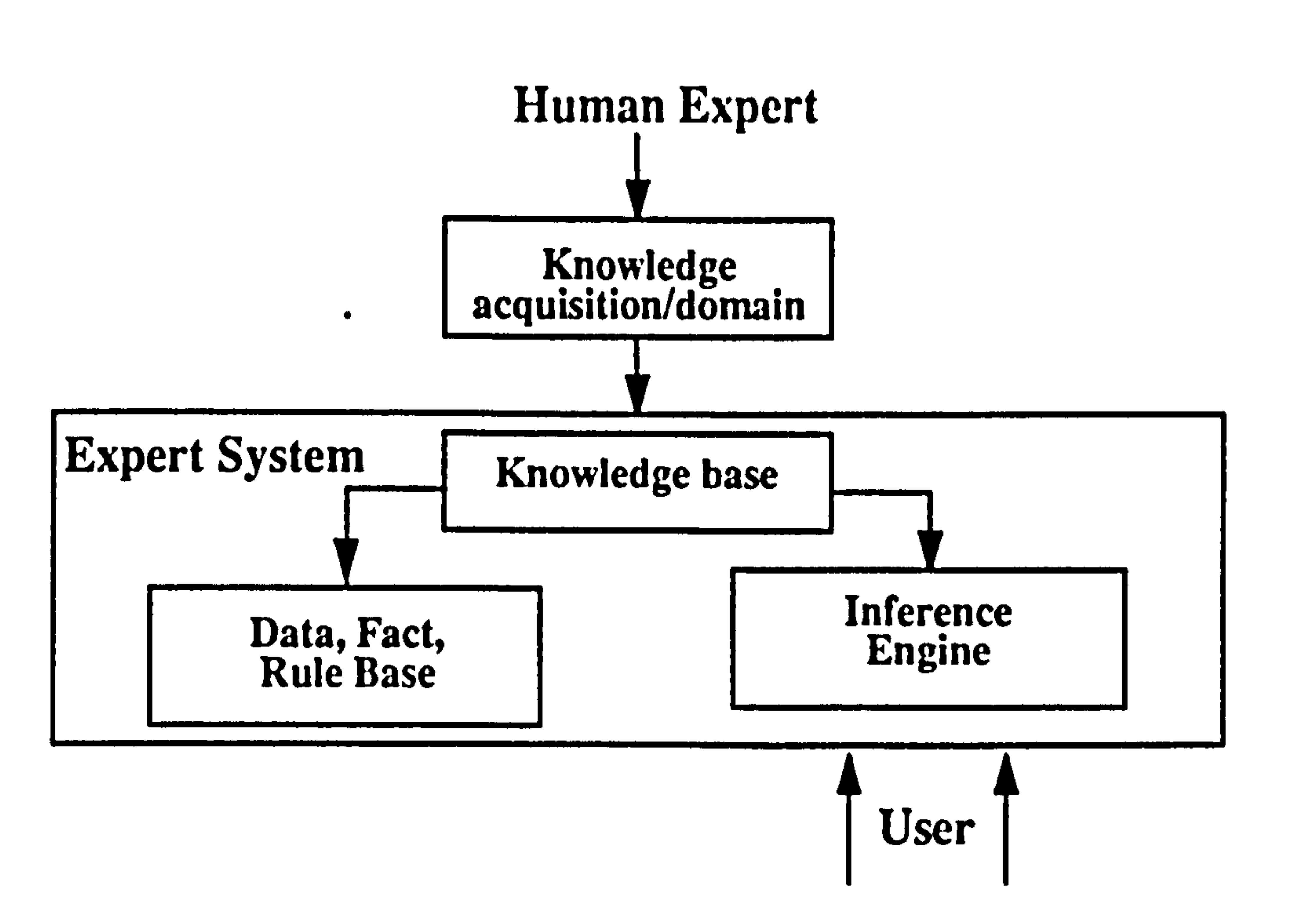

#### Figure 4.3 The structure of expert systems.

#### 4.7.1.1 The Knowledge Base

The knowledge base is where knowledge is stored as statements about facts and rules

and possibly numerical values. As more information becomes available the knowledge base grows. If information about a particular problem is missing from the knowledge base, attempts are made to obtain the missing information, for example, by requiring input from the user. However, the task of the knowledge engineer is to select appropriate means of storing such information symbolically. It is appropriate therefore to examine some of the methods of knowledge representation commonly used (Alty, 1985). The knowledge base is a store of information collected from the subject domain, typically in the form of facts, data, and rules. The user creates a file that contains

statements describing a certain model. These statements are error – checked and

compiled. The model may then be executed. The model consists of three sections: hypotheses, findings and decision rules.

Findings are the facts (e.g. symptoms, test results) and hypotheses are the conclusions

drawn from these facts and input data. After an assertion about a finding has been made,

the corresponding rules are evaluated. Such a system is able to explain its reasoning.

The facts and heuristics are normally represented in sets of rules in the knowledge base, containing the expertise or knowledge of the human expert in the domain of interest. The rules give a picture of how a human expert would actually tackle the problem in his expert domain. Rules are also used to represent certain scientific formula or specific patterns that can be deduced from any standard data or graphical representation of certain empirical relationships. For example, in the production systems approach all rules are

written in the form (Alty,  $1985$ ):-

Rule 1: IF condition (conditions or antecedents)<br>THEN actions (conclusions or consequence (conclusions or consequences)

Each rule has two essential parts, the conditions or antecedents and the action (or

conclusions or consequences). The conditions may be a single condition, or may be a

Boolean expression. Conclusions may also be compounded.

This is important since the inference mechanism actually compares or tries to match

the conditions of the rules against the facts in the knowledge base. The actions part of the

rules resembles the actions that were to be taken by a human expert. Typically, they include

actions such as creating new facts from the inference made, adding or deleting unwanted

facts from the knowledge base, giving suggestions, etc. The separation of knowledge and

control permits the run-time facility of providing on-demand explanation and justification.

The rules set in the knowledge base can be regarded as an open-ended set, meaning

the extension of the set is achieved by merely adding new rules (Buchanan and Duda,

1983). The integrity of the rule set must be considered as new rules are added, especially

when the knowledge base becomes considerably larger. The following possible conditions

that can happen are to be avoided: $-$ 

1) Infinite chaining – this occurs when rules have interdependencies that result in a

circular sequence of firing

2) Introducing contradictions between two or more rules. This is quite usual for systems with very large rule bases.

Introducing meta rules (also known as rules about rules) and the breaking down of a

large rule base into smaller bases would reduce the problems outlined above. Meta rules

are rules that govern the mechanism upon which rules are selected, fired, terminated, etc.

The grouping of rules into smaller rule bases enables fewer rules to be scanned by the

inference engine during the reasoning process. The advantage of this is two fold. First, the

firing efficiency will be increased since there are fewer rules to search in a particular rule

base and secondly, the chance for infinite chaining to occur is reduced considerably, since

or "data" and fires rules to infer conclusions or "hypotheses", while backward chaining starts with a conclusion and then fires rules which can establish that conclusion. These mechanisms also have to deal with uncertain data. There are many ways of dealing

with uncertainty such as fuzzy logic, Bayesian logic, multi-valued logic and certainty

fewer sub-goals can be set up.

# 4.7.1.2 Inference Mechanism/Engine

# IF E AND C THEN F IF ATHEN C IF B THEN D IF DTHEN A

The knowledge base contains no information on how to find the rules that apply and

when to evaluate them. However, the inference mechanism is used to 'fire' an individual

rule when the rule is selected for evaluation. Such mechanisms for selecting which rules

to fire and in what order use two alternative strategies, forward chaining and

backward chaining. Forward chaining is a line of reasoning that starts from known facts

factors (Forsyth, 1984 and Black, 1986). The following set of rules are used to explain both

chaining mechanisms.

# The following subsections will describe the details of these two inference mechanisms.

# 4.7.1.2.1 Forward Chaining

Forward chaining works by taking all the known facts and examining each rule to see

if all the IF parts of the rule are true. With this new extended list of true facts the process is

repeated until either a suitable goal has been derived or no more information can be

discovered. It is also known as data-driven inferencing since the method will not work

unless there is some data available to drive the inference procedure  $-$  when there is no

(more) data the inference engine stops. In the previous examples: $-$ 

Assume the fact that B and E are true.

IF E AND C THEN  $F$  Rule ignored since not all IF part are known IF A THEN C<br>IF B THEN D<br>Rule is fired since B is true and D is a Rule is fired since  $B$  is true and  $D$  is added to the knowledge base IF D THEN A Rule fired and A is added to the knowledge base<br>IF A THEN C Rule is fired and C is added to the knowledge bas IF A THEN C<br>IF E AND C THEN F Rule is fired. No more rules to prove so the Rule is fired. No more rules to prove so the

inference engine stops.

# 4.7.1.2.2 Backward Chaining

Backward chaining starts with a goal expression whose value must be determined,

and the mechanism searches the knowledge base for rules that allow it to determine a value

for the goal. This then serves as the new goal and the search continues. In the process, the

system is using rules and facts from the knowledge base and may also seek the values of

certain expressions from the user. This strategy is also called goal-driven inferencing. In

the previous example: $-$ 

#### Consider the system is trying to determine or prove F.

The first rule states that F can only be true if both E and C are true. E cannot be proved

by using any other rules, so it must be asked directly of the user. The next clause to be

proven is C. C can be proven using the second rule. To prove C we need to prove A. To

prove A we need to prove D in rule four. This recursive idea of trying to prove one thing by

 $\mathbf{q}=\frac{1}{\sqrt{2}}\left(1-\frac{\mathbf{q}}{2}\right)$ 

 $\overline{\mathcal{P}}_{\mathcal{P}}$  .  $\mathcal{Q}_{\mathcal{P}}$ 

proving others is repeated one last time as B is needed to prove D. There is no rule that can prove B so once again the user is asked for the value of B (Harmond and King, 1985).

Another component of an expert system is the User Interface, that is the communications link between the program and the user. At its most basic level, it is only

#### 4.7.1.3 The User Interface

what the user sees on the video monitor, however its importance should not be underestimated. The interface is particularly important for successful expert systems which require an opinion of what the user sees, hears and feels about the subject in question. The operation of an expert system is extremely important, and poor design of a user interface module has been a recurring criticism of interactive computer systems. An expert system interface has to provide a good dialogue and comprehensive explanation facilities.

An effective human/machine interface is essential in operating an expert system. A survey suggests (Goodall, 1983) that, of a typical expert system's code, 44 percent deals

with user input/output. There are two types of facility that are usually provided to a user

during consultation with an expert system; explanation and or graphical facilities.

#### 4.7.1.3.1 Explanation Facilities

Expert systems need to be able to explain why certain conclusions were reached..

The degree to which the expert system is accepted by the user will depend significantly

on its ability to explain its reasoning. Explanation facilities are particularly important in

domains where the expert system is asked to make judgments. The basic explanation

facilities provided by an expert system should include why it came to a particular

conclusion and how it is going to achieve a particular goal. In the 'why' explanation the

rules which have been used to derive the conclusions should be presented to the user,

whereas in the 'how' explanation the rules that will be used to achieve the goal should be

presented to the user.

Explanations in expert systems typically consist of tracing the rules in the reasoning process. Such tracing only provides the user with a logical proof of the correctness of conclusions made by the system. However, explanation of some of these conclusions or

interrogation during consultation may be represented by graphical means (Goodall, 1983).

4.7.1.3.2 Graphical Facilities

Another class of tool is concerned with display of knowledge and inference

processes, so that the user can better understand them. Graphical representations may

1) The programmer must word the questions extremely carefully to help the user to supply just the correct information.

be used to maximise the understanding of questions during interrogation, or the reasoning

3) Comprehensive explanation facilities should be provided for the user. This explanation may consist of the following:-

of a solution. For example, in vehicle interior design, the system may ask the user about the

legislation, rules and regulations on which he/she would like to base the design. At the

same time ergonomics standards and information on the 'geometric reasoning' aspects of

the design working practice may be displayed to facilitate the design.

# Several techniques can be used to try to establish a successful user interface:-

2) Figures and diagrams are an invaluable aid to explanation. Using software drawing packages, the system can be designed to present diagrams to the user for consultation.

i) Comprehensive text explaining each question or rule. This may be retrieved by

the user on request.

ii) Announcement statements notifying the user which parameter is going to be

investigated next.

iii) Clear explanations of how the system arrived at a decision or recommendation.

The 'user-friendly' nature of the user interface is very important, particularly for expert system applications where the user is likely to be more important than usual due to the interactive nature of expert systems.

In order to include the above components in an expert system, the system developer has to use either an Al language or a procedural language, but such programming can be time-consuming and requires extensive programming skills. Another approach is by using

an expert system shell, which normally includes the format for the user interface facilities.

The flexibility of formulating the user interface using expert system shells is enhanced if

these shells are capable of being interfaced or embedded into other systems or software.

This is one of the reasons why the KES expert system shell is used in this research.

# 4.7.2 Knowledge Acquisition/Elicitation

Buchanan and Duda define knowledge acquisition as: "The transfer and transformation of potential problem-solving expertise from some knowledge source to a

### program" (Buchanan and Duda, 1983).

Knowledge acquisition is implemented in multiple phases. The phases involve

finding a good knowledge engineer, establishing the characteristic of the knowledge to be

acquired, choosing the domain expert, and the transfer/acquisition of knowledge (Badiru, 1992).

Expert systems deal with knowledge and expertise. The problem of how to acquire the

required knowledge is among the early issues to be solved in building expert systems. In

the AI literature, the study of how to acquire knowledge is classified as Knowledge

Acquisition. Knowledge acquisition is the most time consuming stage in the

development of expert systems. There are many ways of acquiring knowledge from

experts. Knowledge acquisition is the process of identifying, extracting, documenting, and

analysing the knowledge and information processing behaviour of domain experts in order

to define an expert system's knowledge base and the requirements of the inference engine

(Levine, 1986). The regularity of knowledge or information is very important since it

enables us to predict what will happen next or to explain how and why something has

happened. The laws of science are the most regular forms of knowledge that one can think

of.

There are many different ways for the methods or systems 'author' to acquire or engineer the knowledge. The process of translating knowledge from the source knowledge

to the expert system is usually carried out through a dialogue between one or more *domain* 

experts and the knowledge author or knowledge engineer.

#### 4.7.2.1 Domain Expert and Knowledge Engineer

The Domain Expert is a specialist in a particular chosen field who has the ability to apply that knowledge to solve problems and make decisions. Also, Domain Knowledge is the area of expertise that is used to formulate a response to the design task.

Knowledge engineers are first concerned with identifying the specific knowledge that

an expert uses in solving a problem. Initially, the knowledge engineer studies human

expertise and determines what facts and rules of thumb the expert employs. Then the

knowledge engineer determines the inference strategy that the expert uses in an actual

problem solving situation. Finally, the knowledge engineer develops a system that uses similar knowledge and inference strategies to simulate the expert 's behaviour.

A knowledge engineer assumes the responsibility of modelling human reasoning and

expertise in the form of a computer program. The variety of techniques include written

documentation, past examples of human performance, domain experts, and the knowledge

engineer's own expertise (B adiru, 1992). The knowledge base engineer uses expert system

tools to create an expert system.

Sources of knowledge depend greatly on the accuracy and consistency of any

knowledge base and on how knowledge was acquired in the first place. It is therefore

important to develop effective methods of knowledge acquisition. Typical sources of

knowledge are described in section 4.5.

There are a number of guidelines which assist in knowledge acquisition from domain

experts. Olson and Rueter, (1987) have reviewed the literature and reported that there are

two classes of knowledge acquisition methods; direct and indirect methods. The direct

method asks the expert to report on knowledge he/she can directly articulate. This set of

methods includes interviews, questionnaires, simple observation of the task performance,

protocol analysis, interruption analysis, etc. In contrast, indirect methods do not rely on

the expert's abilities to articulate the information that is used; the data sources are extracted

from journals, research publications and standards reports from various international

standards organisations such as BSI, ISO, SAE, EEC, CEN, ADR, FMVSS etc.

magazines, technical books, empirical data and other data or knowledge bases.

# 4.7,3 Knowledge' Representation

Another important issue in expert systems is representing and using knowledge. This

terminology has been given the following meaning by Rao and Jain, (1988).

1) Knowledge is a collection of descriptions, assimilation procedures, and

problem-solving methods that first serves to organise and summarise observations, and

secondly supports a useful degree of problem-solving ability.

2) A symbol stands for something else by reason of association or convention.

3) A representation is a particular kind of symbol, in which the symbol's structure is

perceived to correspond in some way with the structure of the thing for which the symbol

stands.

4) A representation of knowledge combines data structures and interpretive procedures

that, if used correctly in a program, will lead to Knowledgeable behaviour. There are

several data structure classes for storing information in computer programs, and procedures have been developed that enable intelligent manipulation of these data structures to make inferences.

Once knowledge has been acquired, the next stage is to record it. Recording knowledge into machines requires some representation method especially when it is to be

used intelligently. The knowledge has to be coded in an organised format, recognised by the inference engine, be easy to debug, etc.

Four of the most important and common knowledge representation techniques are:

formal logic, semantic networks, production systems and frames (Rich, 1981, Barr and Feigenbaum, 1982).

#### 4.7.3.1 Formal Logic

The knowledge base is a store of information collected from the subject domain. The

model consists of three sections: hypotheses, findings and decision rules. Findings are

the facts (e.g. symptoms, test results), and hypotheses are the conclusions drawn from

these facts and data. After an assertion about a finding has been be made, the corresponding rules are evaluated.

Formal logic was one of the first knowledge representation schemes used in Al. It has

two important and interlocking branches. the first is the axioms, which are used to

represent what can be said and the other is the rules of inference, which are used to

determine what are the possible inferences, that can be made if certain axioms are true

(Barr and Feigenbaum, 1982).

In formal logic, a properly formed statement is known as a *proposition* and can have a

truth value of true or false. An example of a proposition is "The system is working". A

proposition is taken as a whole sentence and is not to be broken down into its constitutent

parts. Thus, The system is stable can be assigned to be true or false and one should not

assign separate terms such as The system to be true or false since it is not possible to assign

such truth values to them.

More complex propositions can be formed from many simple propositions being

connected together by sentential connectives. The five commonly used connectives are

shown here below figure 4.4:-

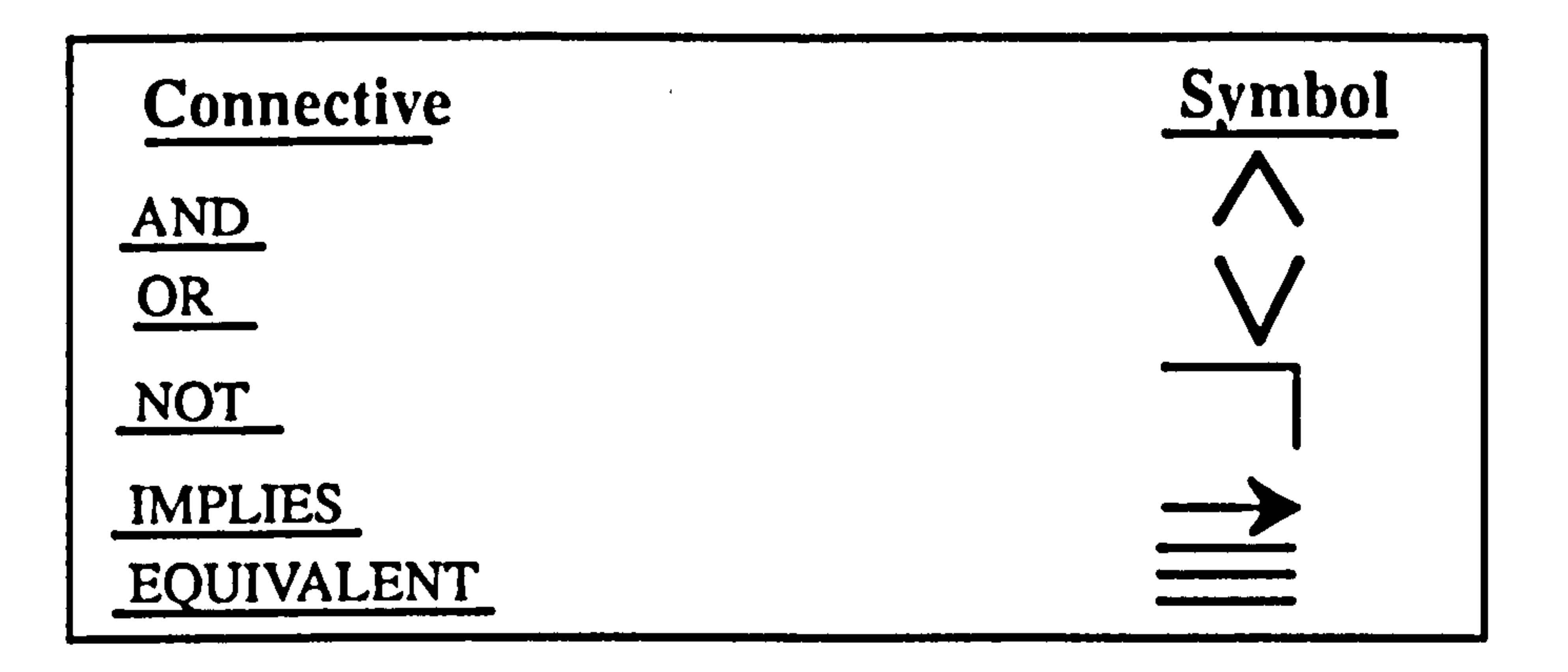

#### Figure 4.4 Connectives used in formal logic.

The use of these connectives brings us to *propositional calculus*, where statements

like 'The book has been borrowed or it has been sold" can be expressed.

The use of propositional calculus is too simple where it only deals with true or false

propositions. Knowledge in the real world is more complex than just truth values when we

need to speak about objects, postulate relationships between them, etc. Predicate calculus

is an extension of propositional calculus that can be used in order to achieve these

objectives (Barr and Feigenbaum, 1981).

#### 4.7.3.2 Semantic Networks

Semantic networks are the most general and, perhaps, the oldest representational structure for expert system knowledge bases. Semantic networks consist of a collection of

nodes that are linked to form object relationships. Arcs linking nodes carry notations that

indicate the type of relationship (Badiru, 1992).

Semantic networks were developed by Quillian and Shapiro (Barr and Feigenbaum,

1982). It is a representation that makes use of nets which contain nodes and links. A node is

used to represent an object, a concept or an event and a link represents a relationship

between two nodes.
Chapter 4 Artificial Intelligence and Expert Systems

#### Hierarchical Structure for Interior Vehicle Design.

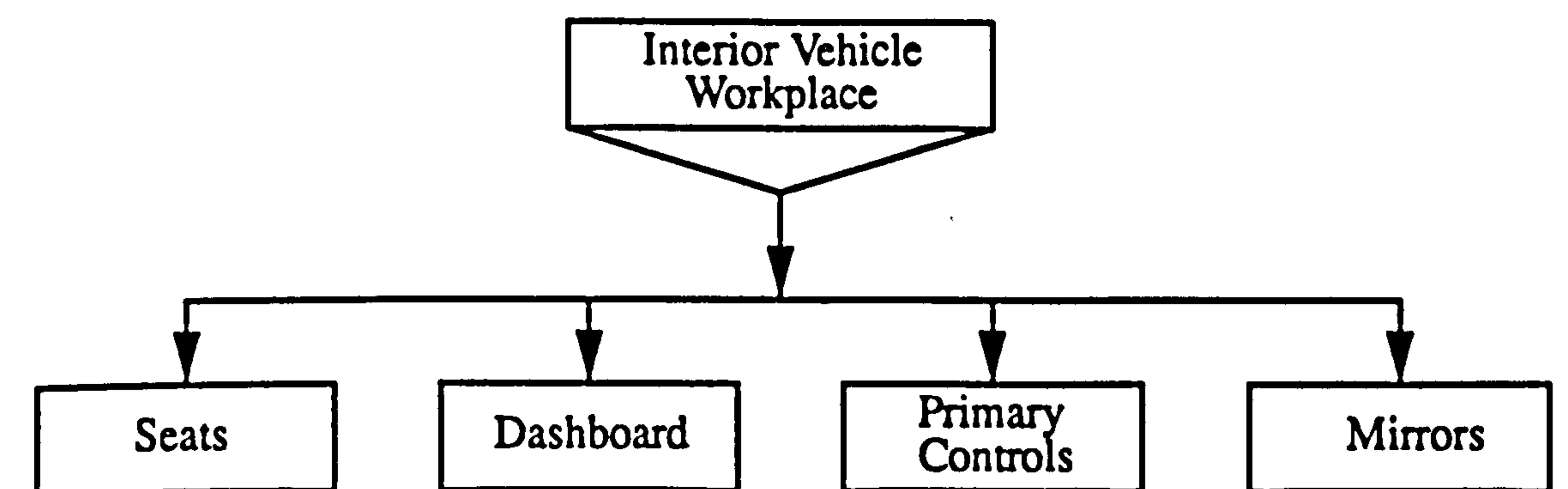

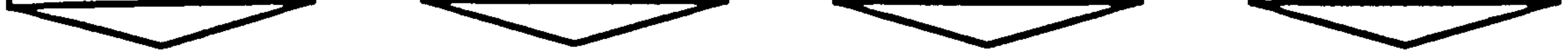

Figure 4.5 Semantic net for interior vehicle design.

Hierarchical Structure of a Pedal Controls.

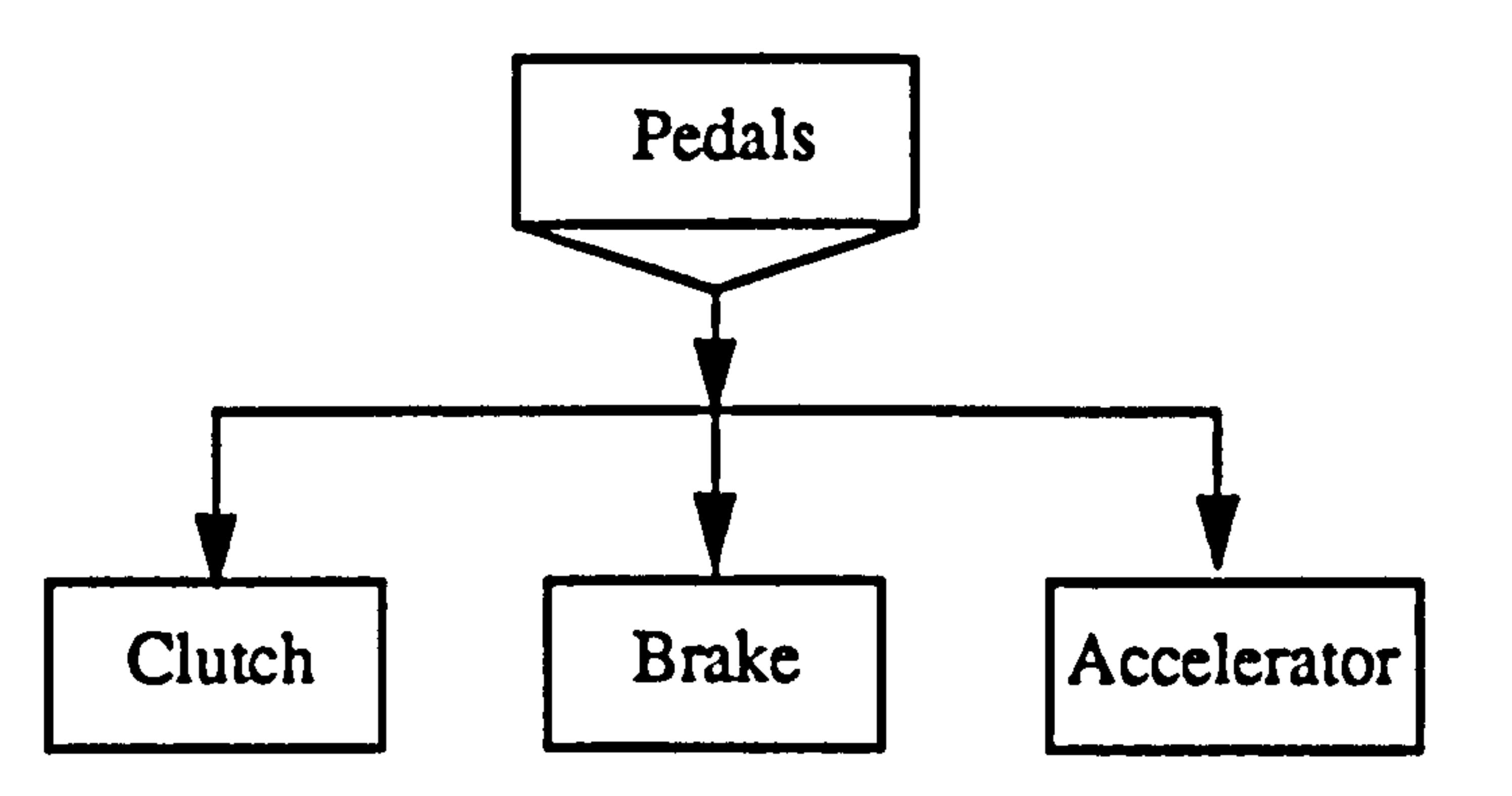

#### Figure 4.6 Semantic net of pedal controls

A simple example from the research would be that a vehicle has nodes representing seats, dashboard, primary controls and mirrors (figure 4.5), pedals and controls (figure 4.6). The links between the nodes represent relationships such as the ownership relationship that defines the clutch, brake and accelerator as members of the pedals group.

## 4.7,3,3 Production Rules and Systems

Production rules system architecture is the knowledge representation method that has

become popular and versatile in expert systems. Newell and Simon (Barr and Feigenbaum,

1982) advocated this representation scheme as a model of human reasoning. Representing

knowledge in this form is a natural way to extract and encode rule-based knowledge in

many applications (Barr and Feigenbaum, 1982, and Rao and Jain, 1988).

Chapter 4 Artificial Intelligence and Expert Systems

The underlying idea of a production rules system is the notion of the *condition-action* pairs called production rules or productions (Levine, 1986) or rules (Badiru, 1992). Production rules provide a formal way of representing recommendations, directives or strategies (Badiru, 1992, and Bonnet, 1985). A system based on production rules consists of the three parts:-

iii) An inference engine (also called the interpreter) which makes use of the production rules and the database of facts in order to make inferences, diagnose, suggest actions, etc. A production rule is a statement cast in the form shown below:-

i) A rule base containing a set of production rules.

ii) One or more data structures containing the knowledge relevant to the domain of

```
An example of a production rule used for design and styling purposes in the vehicle 
interior design:-
```

```
if 
     then 
endif. 
          displays: speed <math>0</math> > shape = circle anddisplays: tacho>shape = circle
         displays: panel;style= good design | balance.
```
interest and also some possibly useful definitions. These are often called the facts bases

or databases. Adatabase (also called a context) contains facts that describe the status of the

system.

"IF this condition(s) holds THEN do this action(s)"

A styling rule, that says if the shapes of both the "speedometer" and the "tachometer"

that belong to the "displays" is "circle" then this panel's styling is "excellent" a good design

and "excellent" of balance.

The IF part of the production rule is called the condition and describes the required

conditions for the particular production rule to be applicable (in this case that both the

speedometer and tachometer are circular). The THEN part contains the actions which

Chapter 4 Anifcial Intelligence and Expert Systems

Production systems or production rules can represent knowledge in several independent modules, allowing greater modularity in the knowledge base than any other scheme allows. In production systems or production rules, one can add or delete rules without changing other rules. Since the knowledge base is changed very frequently by

describe the actions to be taken if a particular production rule is fired (in this case a value is assigned to 'styling').

adding and deleting rules in most applications, this feature enables system maintenance

A frame can be considered as a slot-and-filler structure formed by the following network of nodes and relations (Minsky, 1972, Pang and MacFarlane, 1987 and Dym  $1994$ : $-$ 

with minimal effort. Furthermore, imprecise rules can be used with some measure of belief

or reliability associated with each rule. The inference engine then uses this measure to

reach appropriate conclusions.

4.7.3.4 Frames

A frame consists of a collection of slots that contain attributes to describe an object, a

class of object, a situation, an action, or an event (Badiru, 1992). A frame, sometimes

called a 'schema', is a generic data structure representation, a stereotyped situation or class

of objects having different categories of information which are called 'slots'.

1) The frame's top level is fixed and represents things that are always true.

2) Lower levels have many slots or terminals that must be filled by specific instances or data (describing aspects of objects). Associated with each slot may be a set of

conditions that must be met by any filler for it.

Frames can be linked together to form a hierarchical classification of the domain

knowledge, called frame-systems, which allows for inheritance relationships between

them. Each frame has a name which corresponds to one entity. The structure of a frame is

shown in figure 4.7.

Chapter 4 Anificial Intelligence and Expert Systems

#### STRUCTURE OF A FRAME

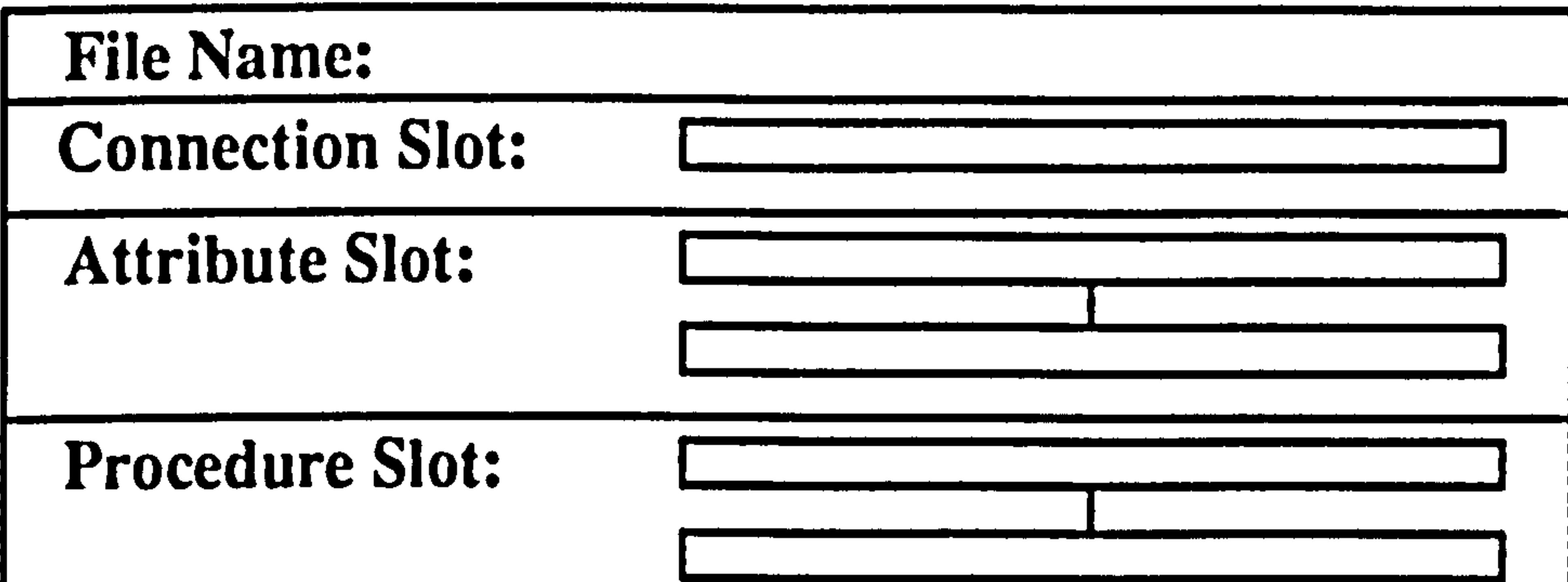

Figure 4.7 Structure of a frame (Source:- Minsky, 1972 and Dym, 1994).

The allowable contents of a slot are shown in figure 4.8. A slot is a component of

knowledge which can have a number of entries. Each one can either be the name of another

frame (in the case of inheritance) or a primitive, which serves as the basic piece of

information for the current domain knowledge. A primitive can be a rule, a datum, a

conclusion, etc. Slots can be of three basic types as described below:-

iii) Procedure slot - this defines how the information required by the frame should be obtained and what are the steps to be taken if that particular frame is invoked (Minsky,

#### ALLOWABLE CONTENTS OF A SLOT

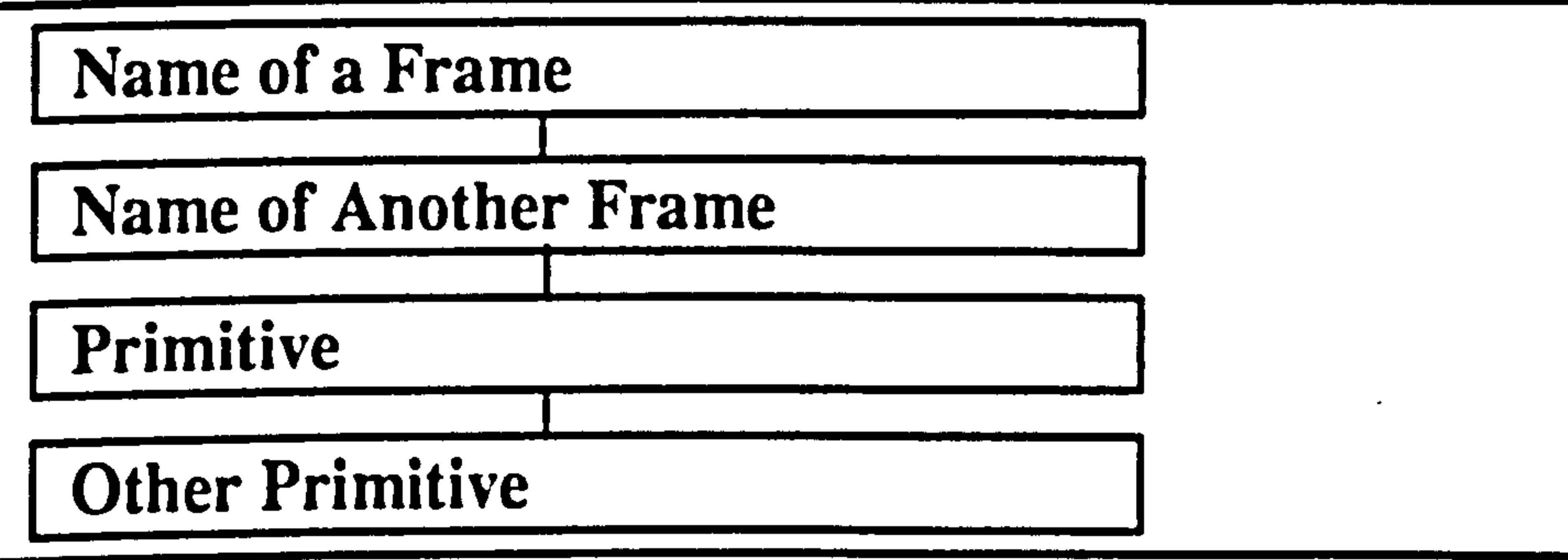

Figure 4.8 Allowable contents of a slot (Source: – Minsky, 1972 and Dym, 1994).

i) Connection slot - this defines the position of the current frame within the knowledge

base.

ii) Attributes slot - this describes the information represented in the frame. The number

and the types of these slots depend on the domain knowledge.

Chapter 4 Artificial Intelligence and Expert Systems

1) Frame Name: - Displays 2) Connection slot:- Speedometer 3) Attribute slot:- Styling type:- mlt Possible values:- good ergonomics

1972, Pang and MacFarlane, 1987). An example of a frame for the ergonomics design knowledge base expert system which is based on KES shell tools is described below:

good design good styling aesthetics Constraint:- None 4) Procedure slot:- Knowledge sources:- rule 1 rule 2 rule 3 Demons: none Attachments:-none

## 4.8 Development and Application of Expert Systems

Expert systems have been in existence for over 15 years, but their early applications

were basically limited to research and development. These early systems required large

resources to model decision making and thus could be afforded by only a few large

companies and government departments (Barr and Feigenbaum, 1982, Buchanan and

Duda, 1983). Expert systems are becoming more widely used both in the financial and

manufacturing industries whereas earlier applications were limited to consultative or

diagnostic activities involving no immediate external feedback into the expert systems to

affect their inferencing (Beynon-Davies, 1991).

Today expert systems are of interest in a wide range of areas, as indicated in figure

4.9 Badiru, (1992) has stated that currently more than 50 companies are involved in

development of expert systems or so called knowledge based systems.

Other application areas are found to be as follows (Harmon et al, 1988, Beynon-Davies, 1991, and Badiru, 1992).

Chapter 4 Artificial Intelligence and Expert Systems

1) Science and Engineering – expert systems are used to organise and manipulate large bodies of information and analysis processes used in mass spectrometry analysis, biological classifications, metallurgy, mathematics (MACSYMA) (Beynon-Davies, 1991), engineering structure calculation (SACOM) (Badiru, 1992).

2) Design and fault diagnosis – XCON/R1 (a configurer for VAX computers) (Harmon et al, 1988), faults diagnosis system (FALOSY), fault diagnosis for computer

#### hardware and software (CRIB) (Beynon-Davies, 1991, and Badiru, 1992).

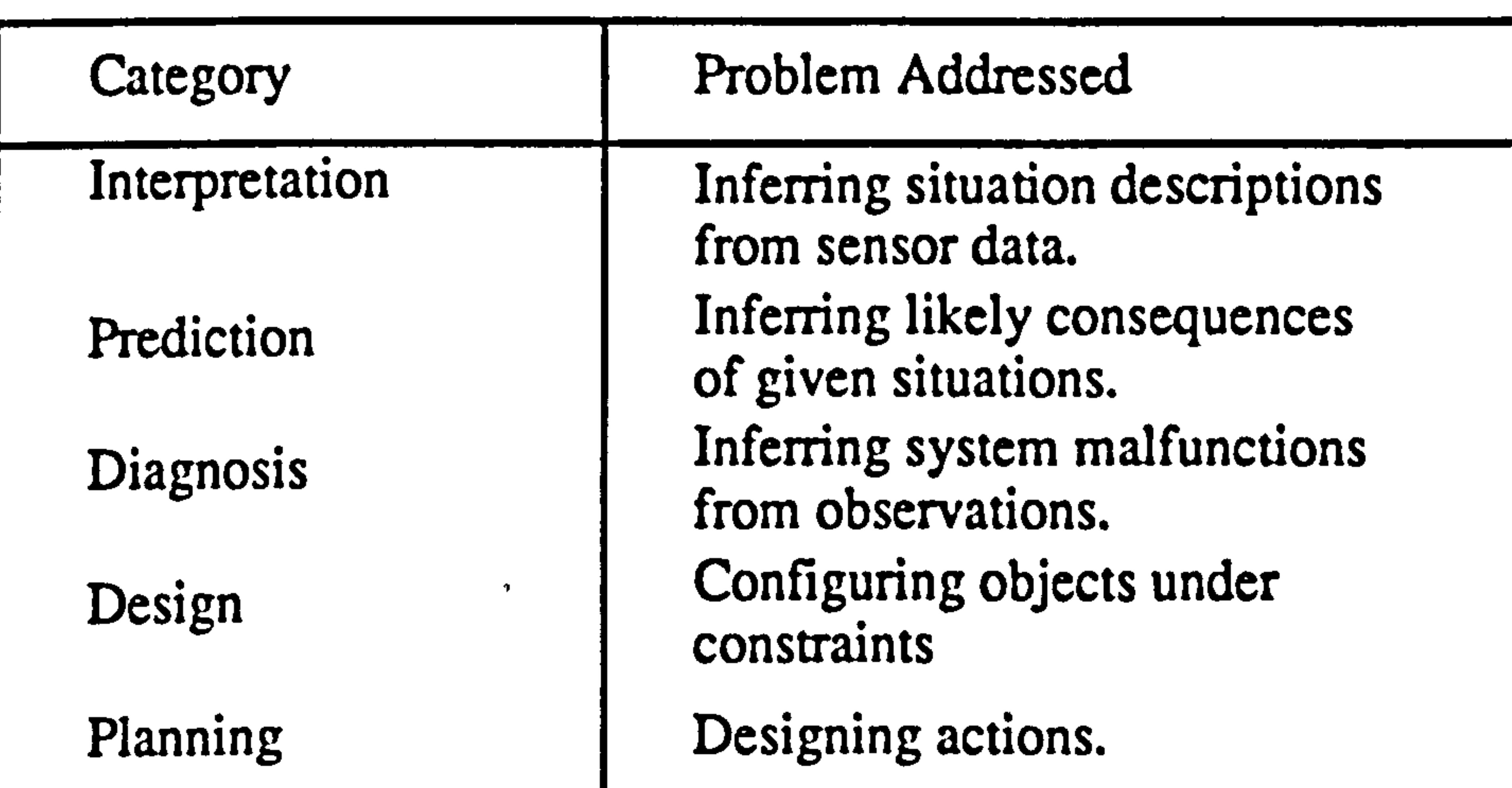

- " CAD/CAM
- $\cdot$  Production planning and scheduling

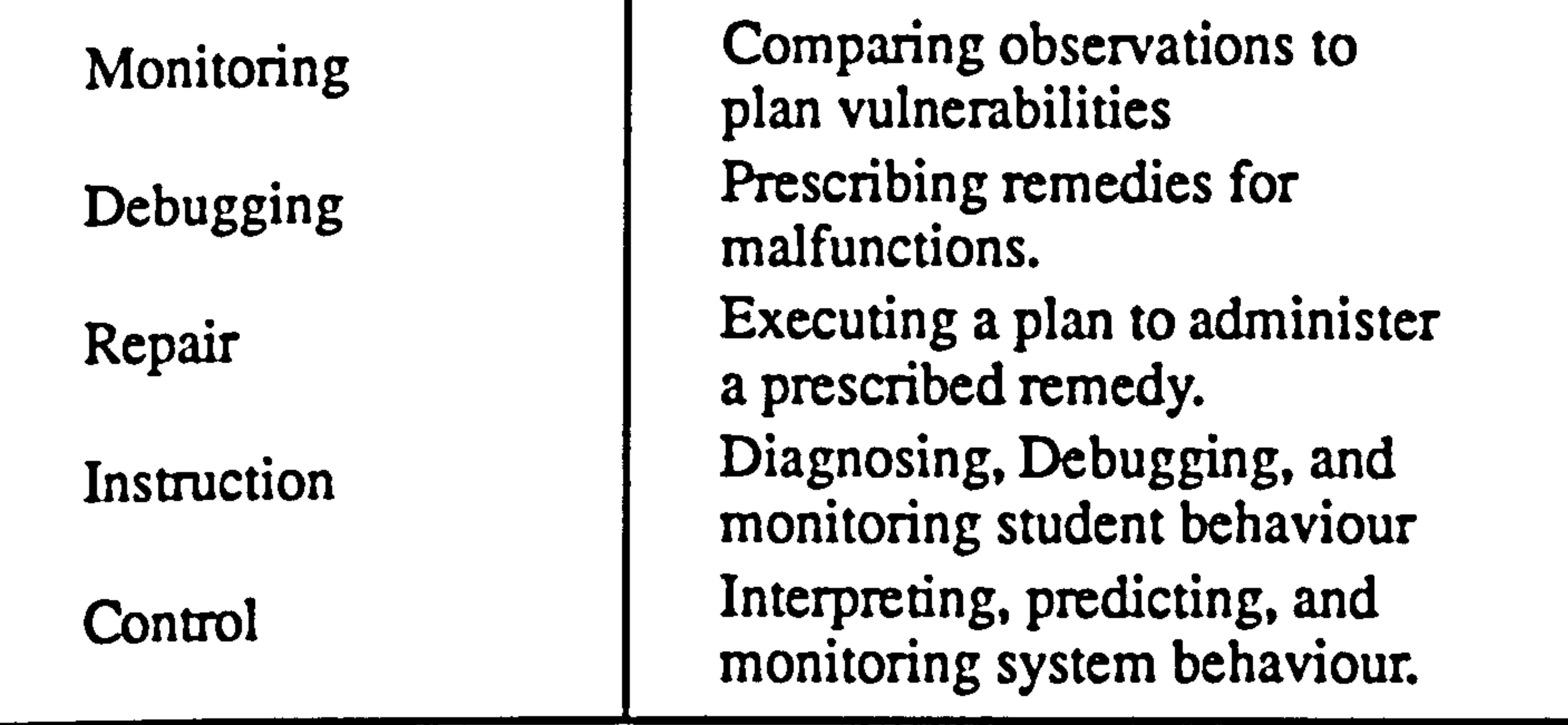

Figure 4.9 Generic categories of knowledge engineering applications. (Source: Hayes-Roth, 1983).

The application of expert systems in industry, particularly in design and

manufacturing, is an emerging technology for industrial problems. Examples of these

industrial applications include (Schoen and Sykes, 1987):

Chapter 4 Artificial Intelligence and Expert Systems

- $\bullet$  Group technology
- $\bullet$  Inspection
- $\bullet$  Quality control and analysis
- Tuning of closed-loop control systems
- Flexible machining systems, etc.

More recently, the potential for expert system application to Computer-aided Design

Systems and Man Modelling CAD systems or Computer Aided Ergonomics Design

The possibility exists of interfacing to the design process by the application of Artificial Intelligence and Expert System technology in CAD. Although the creativity of

Systems (CAEDS) has been proposed and is discussed below.

## 4.9 Application Expert Systems in CAD and CAEDS Systems

the human can not be substituted for, at least in the near future, Al can assist human

designers and engineers in improving design and can ease the modelling task. One can

The problem definition phase; the problem associated with the design process and CAD system is presented.

expect to see more and more involvement of CAD systems in the design process. The

potential application of expert systems in computer aided design (CAD) technology is

likely to influence (Kloke, 1990):-

- 1) The graphics of man modelling systems;
- 2) Ergonomics design assessment and model evaluation methods;
- 3) Implementation using external program/language;
- 4) Reduction in total time of the design process.

There are several factors which must be considered in the determination of whether a

particular CAD problem area can be solved using the expert systems technique (Costed,

1987). Figure 4.10 shows a computer-integrated engineering system with artificial

intelligence. Expert systems could be involved in three phases:

## 4.9.1 Problem Definition

Chapter 4 Artificial Intelligence and Expert Systems

#### 4.9.1.1 Geometric Reasoning

Geometric reasoning can be understood at three levels, firstly the knowledge base

techniques for vehicle interior design requires a geometric reasoner, secondly as a means

for the abstraction of knowledge sources and construction of the knowledge base required

for the evaluations; thirdly for the implementation of the evaluation.

#### Bonney defined geometric reasoning in a straightforward manner as "the

application of computer techniques to spatial problems so that deductions can be made

from the geometry" (Bonney et al, 1989). The essential aspect of this definition is that

geometric data structures contain 'hidden' information that can only be used in

applications by the use of deductive processes. Determination of the volume of a geometric

component provides a simple example as most geometric modellers would not maintain

this information as an explicit item within the data structure. Instead, the volume would be

determined as required by the application of numeric algorithms.

However, Bonney goes on to say that "our aim is to apply geometric reasoning to geometrically complex domains in a multivariate decision environment". Hence the phrase "geometric reasoning" is usually reserved for situations where the deductive processes need to be "intelligent" as they require some knowledge of the environment within which the geometry is defined and the objectives of its application. Thus geometric reasoning is typically used in complex situations where there are a number of alternatives which have no direct algorithmic solution based on geometry alone. Contributions to Woodwark's "Geometric Reasoning" (1989) illustrate the variety of possible applications

including robot motion planning (Davenport, 1989), where a robot could adopt a variety of

strategies to avoid obstacles in the workplace, feature recognition (Jared, 1989), where

geometric entities constituting the model of a component are grouped into higher entities

useful fora manufacturing application and the operational planning of manufacturing cells

(Stobart and Williams, 1989).

Chapter 4 Artificial Intelligence and Expert Systems

One method of supplying the intelligence necessary for geometric reasoning is

through the use expert systems and this is the approach that has been in this research. Other

The use of expert system for this research, and the application area of ergonomics design, has its roots in Bonney's paper and the subsequent work Azarkadeh (1988).

alternative methods from the field of artificial intelligence have been briefly reviewed in this chapter.

Bonney's ALFIE system demonstrated the use of expert systems for heat stress and strength analysis (Bonney et al, 1989) where the knowledge base required geometric information from the SAMMIE system in order to reach conclusions on the suitability of proposed designs. In this way the computer aided design system and the knowledge-based system were in a one-way communication. i.e. the expert system made judgements on the basis of the supplied geometric information, but did not provide recommendations as to how geometry could be changed to improve the design. Azarkadeh adopted a very similar approach, but based on the legislative requirements of the layout of instruments on car dashboards.

This research has been based on this earlier work, but has extended the method beyond

evaluation and towards the provision of design change recommendations. A two-way

communication is established between the computer aided design and expert system such

that recommended changes can be implemented in the geometric database. In this way

geometric reasoning is used to not only understand the consequences of a particular

geometric configuration, but also to modify geometry to more closely match desired

design criteria.

## 4.9.1.2 Presentation

Presentation is a recommendation phase where recommendations or established

legislation and design working practice, can be graphically presented to the user.

Design has not been given the attention that other areas have. Although there has been

a great deal of interest in design and manufacturing problems, there has been little work

done from the standpoint of using rule-based techniques to address this problem.

Chapter 4 Artificial Inlclligcnce and Expert Systems

To build an expert system for computer-aided design systems, the designers' knowledge of design rules, drawing and problem solving methods are encoded into a knowledge base (figure 4.10).

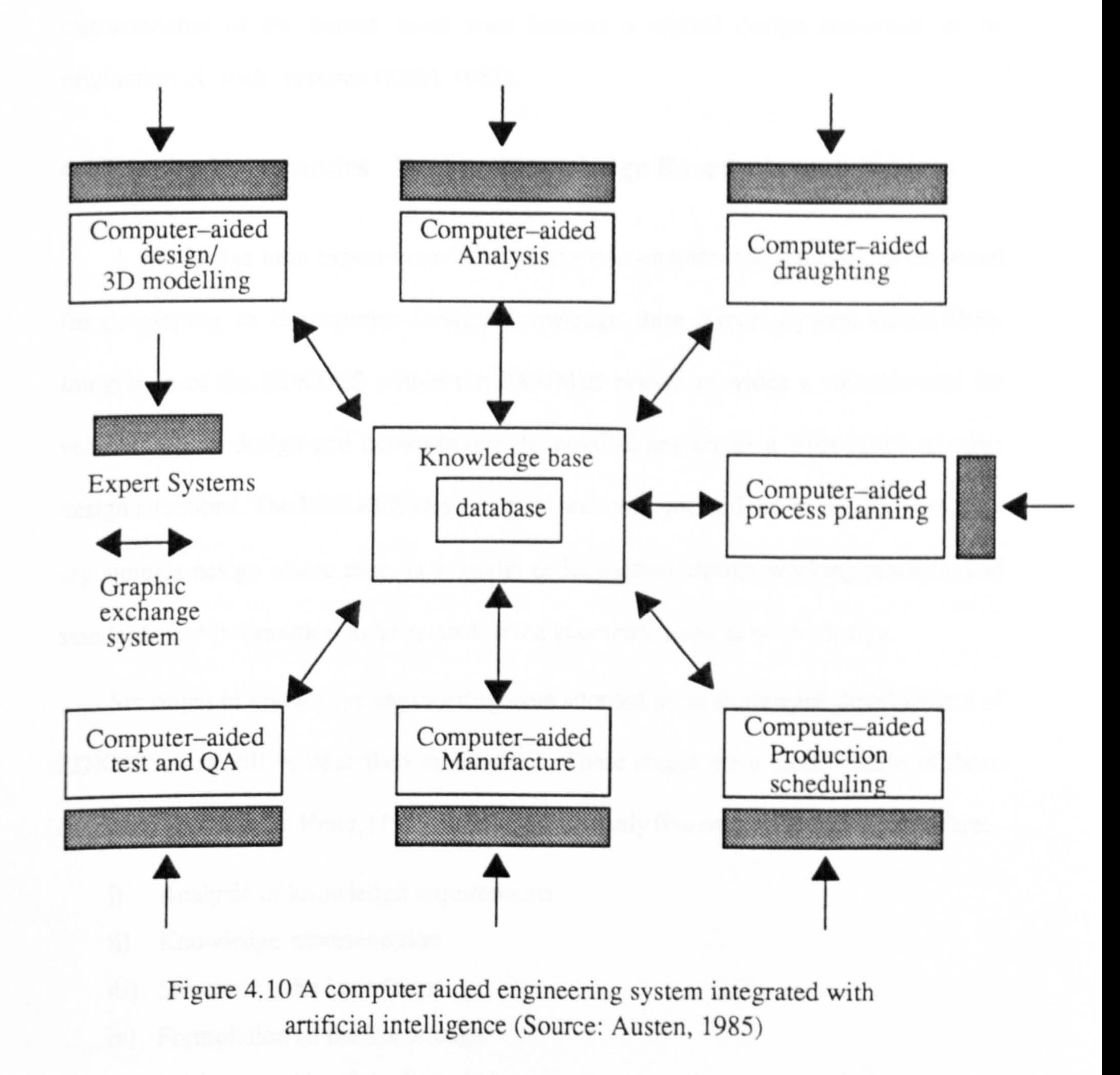

Judgmental knowledge consists of rules-of-thumb and is involved in all phases of the

design process, from conceptualization, methodology, implementation, and test and integration. It is the most difficult type of design knowledge to capture in an expert system.

Finally, control knowledge directs the interface into the database where "geometric reasoning" is applied. It decides which facts, data and rules to apply. It controls and coordinates other knowledge in expert systems.

Chapter 4 Anificial Intelligence and Expert Systems

The development of expert or intelligent knowledge-based systems is raising some new and very important human factors issues in the field of man-computer interaction. With the advent of thinking and reasoning systems, the cognitive characteristics of the human mind must become a critical design constraint in the production of such systems (Kidd, 1983).

#### 4.10 An Ergonomics Design Knowledge Based Expert System

A knowledge base expert system containing non-mathematical models is proposed

for developing an Ergonomics Design Knowledge Base Expert System (EDKBES).

Integration of the EDKBES within the SAMMIE system provides a valuable tool for

vehicle interior design and demonstrates the possibilities across a wide range of other

design situations. The EDKBES was designed and implemented as an expert system for

ergonomics design where there is a wealth of legislation, design working practice, and

standards and information to be related to the geometric aspects of the design.

Six stages of knowledge engineering were adopted in the design and development of

EDKBES, and will be described in chapter 5. These stages are a modification of those

originally proposed by Heng, (1987) who suggested only five stages. These six stages are:-

- i) Analysis of knowledge requirements
- ii) Knowledge representation
- iii) Structuring the knowledge
- iv) Formulation of the knowledge
- v) Implementation of the knowledge

#### vi) Integration within an application system

Stages (i) to (iii) have been discussed in this chapter, stage (iv) is discussed in chapter

5, and stages (v) and (vi) are discussed in chapters 7 and 8.

## CHAPTER 5

## METHODOLOGY

#### 5.1 Introduction

This chapter introduces the general methods used in building an integrated CAD and knowledge-based system for vehicle interior design. The selection and use of the

SAMMIE System for vehicle interior design is discussed as is the selection of the KES

Expert System for building the Ergonomics Design Knowledge Based Expert System

(EDKBES). The fourrelated areas discussed are the determination of the knowledge base,

the selection of domain knowledge, examples of the domain knowledge and the selection

of a method of knowledge representation.

The important features and applications of computer aided design (CAD) and computer aided ergonomics design systems (CAEDS) are described. The approaches and

tools that are available to develop CAD and SAMMIE CAEDS are also discussed. Finally,

the use of the SAMMIE computer man modelling as a tool in the development of vehicle

interior design is discussed.

#### 5.2 General Methods and Preparation

There are a number of preparatory stages required before the complete system can be

built.

The initial stage is the design and construction of a three-dimensional prototype

model of the interior of a car using the SAMMIE computer man modelling system. It was

necessary to build the model paying particular concern to its logical structure so that it was

suitable for communication with the expert system.

The second stage was concerned with the development of an expert system using the

method promoted by Hayes-Roth et al, (1983) and Heng, (1987) and six steps were used as

shown in figure 5.1. The development involved the creation of an ergonomics design

knowledge based expert system (EDKBES) using the KES expert system shell, and the

 $\sim 20$ 

development of external programs using communication files and command files and these will be discussed in chapter seven.

The third stage of the research work was the incorporation of the EDKBES within the

There are three reasons for integration of an ergonomics design knowledge based expert system in the SAMMIE system:-

SAMMIE system by using external program communication files for evaluation using geometric reasoning.

# 5.3 Integration of an Ergonomics Design Knowledge Base in the SAMMIE System

1) Asa "design assistance tool" to allow a designer or engineer to monitor and modify his

design repeatedly and observe the results of different designs and specifications.

2) Asa "decision assistance tool" to provide a high level design environment helpful to both the expert and user. Expert systems have been found to be useful in judgmental and

problem solving areas, where constraints may not be uniquely resolved by theory or algorithm.

An Ergonomics Design Knowledge Base Expert System (EDKBES) can help the designer and engineer to solve the problem parts of the design process.

3) Asa "Knowledge Based tool" incorporated in the the SAMMIE system. The domain knowledge is seen as the most important component of an expert system and the SAMMIE system will require an extensive application dependent knowledge base.

Two methods for developing intelligent systems have been clearly identified (Gero,

1987 and 1990). The first method was through dedicated expert systems for particular

design applications to give power to the problem solving activity, while the second

emphasises attempts to understand the designer's or engineer's capabilities in order to

assist their expertise or intellectual capability. Elements of both approaches have been

adopted in this research with an emphasis on the first.

Expert System development faces similar problems to those that occur in conventional software systems. In addition, one has to cope with the question of extracting knowledge from domain experts and structuring this knowledge in a form suitable for design working practice.

The process of developing a functional EDKBES is based on a Systematic Design approach of development in six stages. Figure 5.1 shows the methodology and is a

modification of the model developed by Hayes-Roth et al, (1983), and Heng, (1987). The

1. Identification – identify problem characteristics, (results in Requirements) 2. Collection – collection, extraction of knowledge, (results in Concepts) – collection, extraction of knowledge, (results in Concepts)<br>- – knowledge acquisition and elicitation, fresults in Knowlec 3. Knowledge – knowledge acquisition and elicitation, (results in Knowledge)<br>4. Methodology – design structure, organise knowledge, (results in Structure) 4. Methodology – design structure, organise knowledge, (results in Structure) 5. Implementation – constructing knowledge base, rules (results in Rules) 6. Test and Validation - test and validate the systems.

methodology stages are briefly described in subsequent sections.

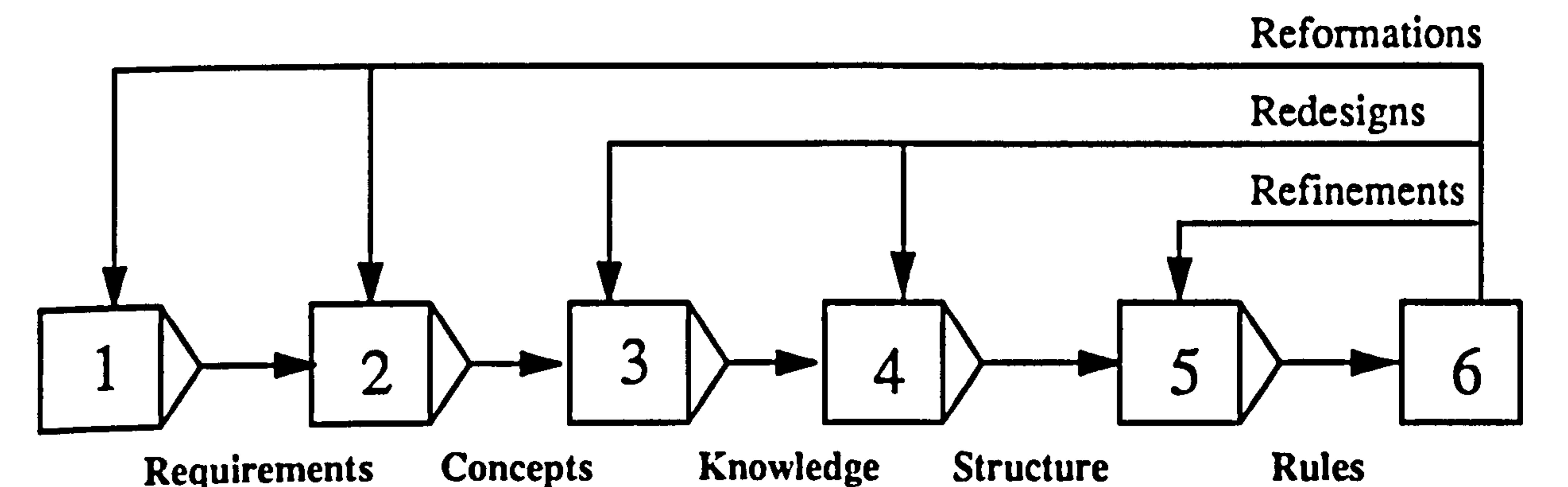

#### Figure 5.1 A methodology for the development of an Expert System

During the building of an expert system (Heng, 1987) has reported that there are four

i) defining system requirements,

#### crucial problems:-

#### ii) extracting expert knowledge,

#### iii) organising and structuring expert knowledge for machine manipulation,

#### iv) maintaining the interest and enthusiasm of the domain expert.

The fourth stage is the representation of knowledge, in which knowledge has to be acquired and represented, i.e., formalised, implemented, tested and validated as shown in figure 5.1. Here there are a few possible approaches that are normally considered:-

i) The author acts as both knowledge base engineer and domain expert, using a tool to encode knowledge he already possesses.

ii) The author acts as the knowledge engineer and must elicit the domain knowledge

from another source, such as another person, written material, or a data base.

iii) The author is the domain expert and acts as the knowledge engineer, but requires

the services of a software engineer to build an interface between the expert system and

other applications.

iv) The author is the domain expert and someone else acts as the knowledge engineer because the author lacks the time and resources.

2) Determine the available domain resources (e. g. experts, books, magazines, standards, reports, journals, publications, etc.).

For the design procedure expert system developed, the author adopted approaches

(i), (ii) and (iii) since at the commencement of the research he was neither an ergonomics

expert nor a software engineer. The knowledge acquisition carried out by the author is

described in chapter two and the building of the knowledge base in this chapter.

## 5.3.1 Requirements Analysis

The first step in the design of the ergonomics design knowledge based expert system was to analyse the requirements of the system. A complete understanding of the requirements was necessary to guide and support the design activities. To establish an

## understanding of requirements it was necessary to:-

1) Identify the external requirements of the system (e. g. information requirements of the

EDKBES from the relevant standards, legislation and design working practice).

3) Characterise the end users (their familiarity with expert systems, and computer man modelling systems). Normally the Ergonomics Design Knowledge Based Expert System (EDKBES) runs invisibly in conjunction with SAMMIE but it may be desirable for the user to obtain explanation and justification of the decisions made by the system. It is assumed that a designer/engineer with some knowledge of the KES expert system shell will operate the EDKBES , although 'help' facilities are available.

#### 5.3.2 Knowledge Representation Concepts

Knowledge representation is accomplished by using the methods described in

chapter 4 and implemented in the KES expert system shell, and the geometric knowledge is

handled using the data structuring techniques available within the SAMMIE system.

## 5.3.2.1 Knowledge Acquisition and Formulation

Knowledge representation is the most crucial task in the development of the EDKBES, because it determines its inferential capabilities. During this task, knowledge

extraction has been undertaken via books, research publications, journals, magazines, reports, and standards etc. This chapter discusses how such knowledge was extracted in order to find a general solution to the selected aspects of the design problem. Domain knowledge consists of facts and data about the domain and relationships between these facts and rules. For EDKBES, these facts were first structured in a modular form and then built as an attribute hierarchy so that the relationships between them could be realised. This eased the formulation of the knowledge (facts) in the form of rules and the inter-relationships between them. The KES expert system shell was used for formulation

and implementation of the heuristic rules. Later in this chapter the formulation of

knowledge elicited and implemented in the KES shell is discussed.

## 5.3.3 Implemented Knowledge

The formulated rules are implemented using a text editor (SUN window) and

EDKBES (using the kesp production rule inference engine) to represent the expert system.

The software was produced as a set of modules, and these were tested to verify that each

module meets its specification as described in chapter seven.

## 5.3.4 Testing and Validation of Knowledge

Tests were carried out to show the validity of incorporating EDKBES in SAMMIE

for vehicle interior design. The validation involved selecting and running different test

cases to show the ability of the system in handling typical inference and end user scenarios.

In this way the 'Window' and 'linear relationship' techniques were evaluated. The

run-time efficiency of incorporating EDKBES in SAMMIE during the evaluation task,

of Expert Systems technology - to provide design support, and possibly, to assist in the creative and intellectual processes of design.

together with refinements, redesign, reformulation and modification have been evaluated

as described in chapter eight.

# 5.4 The SAMMIE System for Developing a Model of Vehicle Interiors

The technical reasons for selection of the SAMMIE System have been discussed in

chapter three, and the opportunities for enhancing the systems capabilities are briefly

described here.

The SAMMIE Computer Man Modelling System could benefit from the application

SAMMIE man modelling gives support to certain parts of the design process, such as

early conceptual design activity, by providing facilities for simulation models in three

dimensions. However, this support is not intelligent.

Knowledge engineering is concerned with the building of knowledge based

programs that can represent and reason with knowledge. The inference engine is a

fundamental procedure used for the process of reasoning and concept manipulation where

no prior mathematical theory exists. Design activity is a non-numeric and

non-algorithmic area of causal and experimental knowledge. Knowledge engineering

has the potential to make significant contributions to SAMMIE man modelling through

the manipulation of knowledge or expertise in a particular domain and interactive operation with the user.

Design is considered to be a highly intellectual, creative and imaginative activity

involving knowledge, experience and the intuition of the designer combined with the

design constraints. Usually the designer presents design ideas using a set of conceptual

design variables which have been selected as the best alternatives. Finding the optimum

selection from the these alternatives is often based on intuition and experience.

Graphics), and is intended to assist designers and engineers in design and evaluation of human workstation/workplaces, using the following features:-

- A three-dimensional solid modelling system that enables the construction of full size models.
- Three-dimensional models of the human form that can be altered to reflect the variety of shapes and sizes of the population.
- Special facilities to evaluate human capabilities, such as reach, vision and fit.
- A highly interactive man-machine interface, with a user-friendly dialogue.

The application of expert systems allows the design to be monitored as it progresses.

With this intelligent support, the design knowledge base and the goals and the constraints

of the domain, the expert system can evaluate the design against those constraints and give

explanations for the rejection of certain designs. Recommendations for improvement

can be made through a dialogue with the user and the provision of information as

required for decision making.

#### 5.4.1 Description of the SAMMIE System

SAMMIE is available on engineering workstations (e. g. SUN SPARC, and Silicon

## 5.4.2 SAMMIE Equipment and Workplace Modelling

The workplace modelling system is used to generate full size three-dimensional

geometric representations of a working environment and specific items of equipment. The

modelling scheme is based on the simple boundary representation form of solid modelling

(Requicha, 1982) which enables the system to be highly interactive whilst maintaining a

sufficiently accurate three-dimensional model. This method requires that solid shapes are

constructed from a description of the location of their vertices, a knowledge of which

vertices are joined together to form edges and which edges form plane polygon faces. It

allows solid evaluations such as hidden line removal and interference checking without

producing unduly complex models (Porter et al, 1993).

Complex models may be created from a range of (simple) primitives – cuboids,

prisms, cylinders etc and non regular solids from a description of their vertices, edges and

faces as shown in figure 5.2.

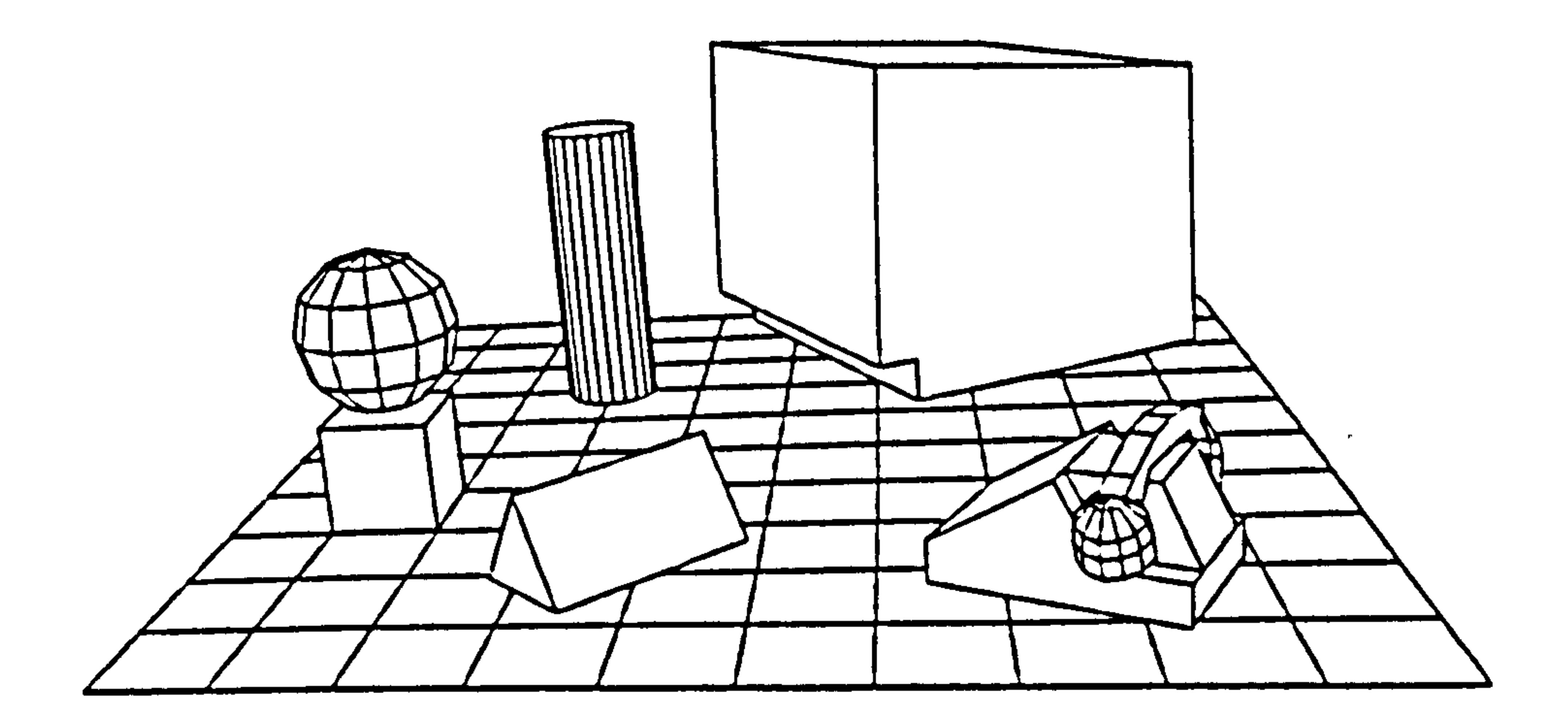

Figure 5.2 Example of simple model types available in the SAMMIE system. (Source: Case et al, 1990)

The SAMMIE user controls the actions of the man model within the workplace model

as an aid to evaluation. Figure 5.3 shows the SAMMIE menu structure, which is described

below.

## 5.43. SAMMIE Ergonomics Facilities

The SAMMIE system has several ergonomics facilities to help the user assess and

evaluate the ergonomics of a particular design in workplace.

## 5.4.3.1 Reach Assessment

A major evaluation tool is provided by various assessments of the reach capabilities of

the man model. Reach can be assessed simply by positioning the arms or legs so that the

#### hands or feet either contact, or fail to contact, a specified control or point in space (Case et

al, 1990).

#### 5.4.3.2 Vision evaluation

Views'seen' by the man model are fully under the control of the user. For example. the

user may select the left, right or a mean eye position, 60 degrees or 120 degrees cones of

vision and specify the angle of vision using the eye position and/or head as appropriate.

Wo-dimensional visibility plots allow vision to be evaluated at any given surface and can

be used for example to check vision of a vehicle fascia through the steering wheel.

Three-dimensional visibility charts describe all-round visibility and can be used for

example to check external visibility from a vehicle through all the windows (Case et al, 1990).

## 5.4.3.3 Mirrors and Reflections

The mirrors modelling facility can be used to design mirrors for vehicles and to determine whether mirror reflections will be a problem in windscreens or computer

screens. The mirror parameters of focal length, convexity/concavity, size and orientation

are all variable and can be interactively adjusted to provide the required field of view

displayed on the mirror surface as seen by the man model (Case et al, 1990).

## 5.4.4 User Dialogue/Interacting With SAMMIE

The SAMMIE system is highly interactive and allows designers to proceed through

the design process in a manner determined by their own requirements rather than in a

predetermined manner. The user communicates with the system through a menu based

dialogue using either keyboard or mouse. Its has nearly 30 menus, containing between 10

and 20 separate commands grouped according to their functions (Porter et al, 1993).

The menu structure is shallow being only a maximum of three layers deep. This menu

structure works very efficiently as it allows the designer to integrate facilities quickly and it

is an asset for both naive and skilled users as all the commands are displayed, acting as a job

aid. The main menus are briefly described below:-

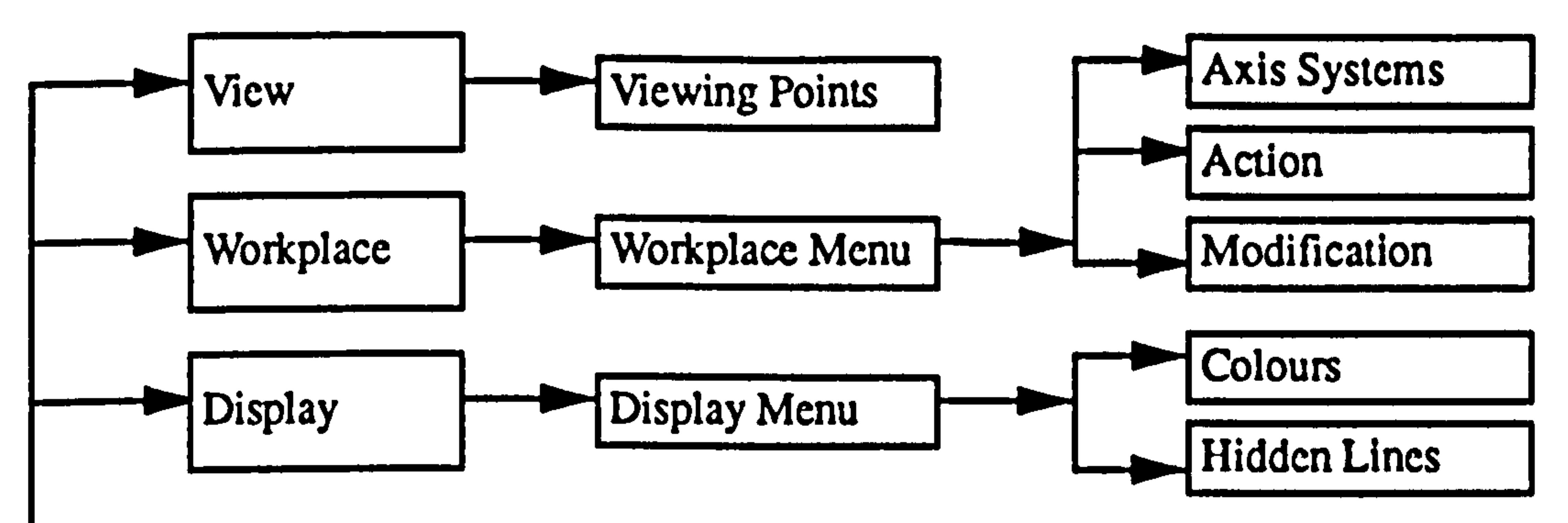

 $\mathbf{u}$ 

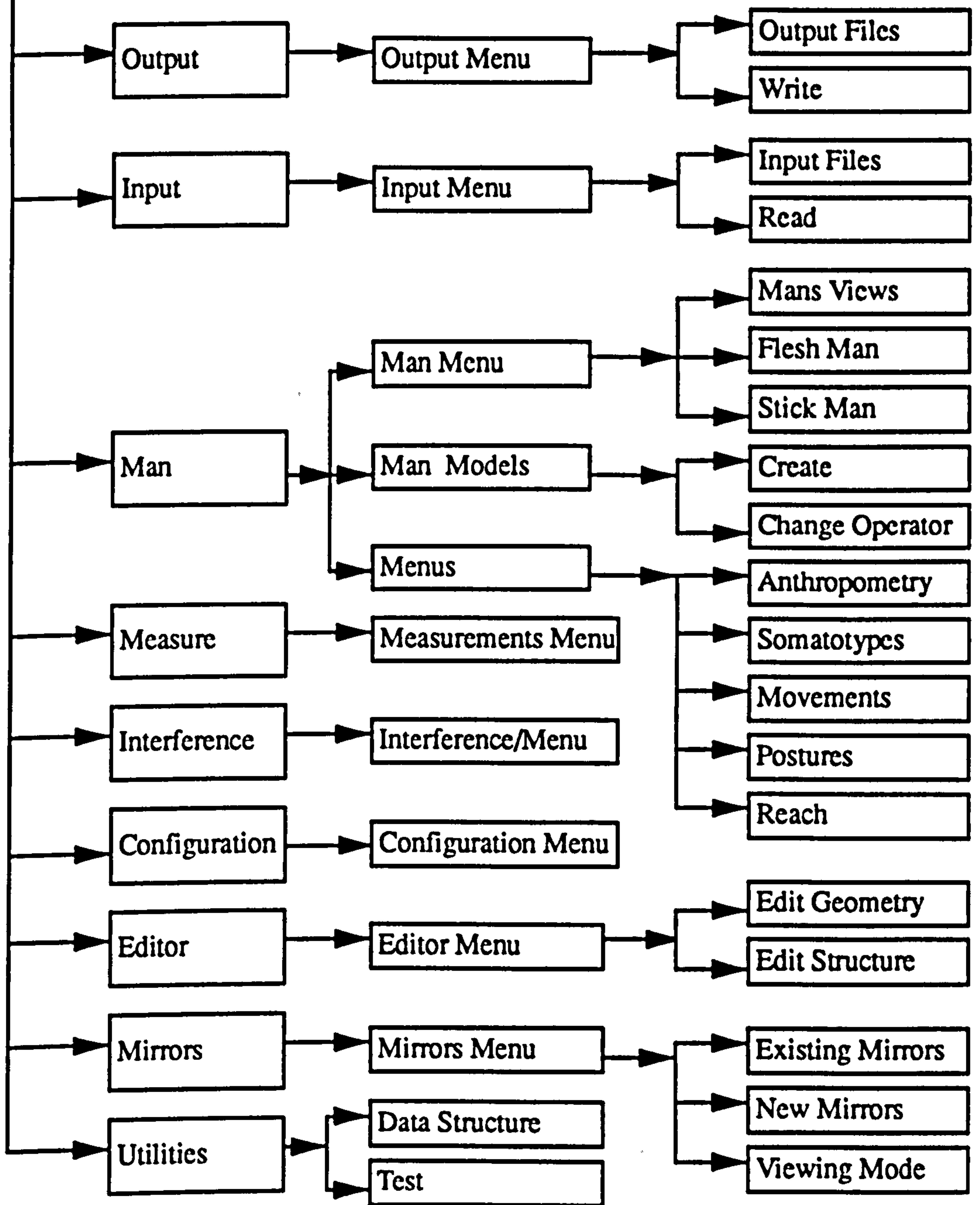

#### Figure 5.3 The SAMMIE Computer Man Modelling Menu Structure.

 $\epsilon$ 

VIEW: The View menu has commands for locating the viewing point, centre of interest,

parallel projections, perspective views, changing the scale and acceptance angle.

displayed selecting detail only when and where it is required. Colours can be specified for

DISPLAY:- The Display menu enables the various components of the models to be

MASILK:-The Master menu is the main menu through which access is gained to the

WORKPLACE:-The Workplace menu allows the positioning of the model components

particular model components.

OUTPUT:-The Output menu allows the output of various forms of file, model and plot

in three-dimensional space for moving the objects. Explicit instructions can be inputted or

components can be 'dragged' on the screen using the mouse.

remainder of the other menus.

INPUT:- The Input menu enables the interactive construction of model components using

a query and response format. Data input from a disk file can also be accepted.

data.

HIDDEN LINES:-The Hidden lines menu allows the creation of hidden line views, by deleting those lines behind solids, and the presentation of saved hidden line views

GEOMETRY EDITOR: The Geometry editor menu enables the interactive

modification of the geometry of model components so that, for example, an object can be

made larger or smaller in any of its dimensions (SAMMIE, 1990, and Porter et al, 1993).

This menu enables the X, Y or Z dimensions (width, depth and height) to be modified in

isolation or concert. This feature is very useful at the concept stage because simple

representations can be built and subsequently interactively edited to form more complex

objects (Case et al, 1990).

STRUCTURE EDITOR: The Structure Editor menu provides interactive control of the

functional/logical relationships between model components. For example, this allows the

man model to become a subset of a selected equipment model, such as the car seat, enabling

both items to be moved in three-dimensional space as one unit when necessary (SAMMIE,

1990).

(SAMMIE, 1990). Models are usually displayed on the graphics screen in wire frame form. This type of display is easily interpreted by an experienced user although, for extra clarity or presentations, the 'hidden lines' can be automatically removed (Case et al, 1990). MODIFICATIONS:- The Modification menu allows orientation of model components so that seats, doors, pedals etc., can only operate in a realistic manner. This menu also enables the creation of simple functional commands that for example allow a seat to be

MIRRORS:-The Mirror menu allows convex concave or plane mirrors to be created

'adjustable' forwards and backwards.

INTERFERENCE:-The Interference menu can be used to determine whether any chosen model components are intersecting. Any such solids are highlighted by flashing.

CONFIGURATION: -The Configuration menu allows the user to have control over the

from the chosen face of any solid. Reflected views are displayed on the face of the mirror as

seen from the man model's viewpoint (SAMMIE, 1990, Porter et al, 1993).

MEASUREMENTS:-The Measurements menu is a geometric measuring facility which

enables the minimum distance between any two solids to be calculated.

format of the screen display and output of messages.

DATA STRUCTURE:- The Data Structure menu allows the user to interrogate and

manipulate the data structure of the various models which have been created. Its primary

purpose is for debugging.

MAN: The Man menu is the header menu for a suite of man-model related menus which are described below.

ANTHROPOMETRY:-The Anthropometry menu enables the various link lengths to be

independently or collectively altered using either a specified percentile value or actual

dimensions. This menu also allows the user to access the various stored databases for

different nationalities, age groups, sex etc., in order to specify changes to the man model's

anthropometry. These databases are under the user's control and they can be extended by

providing the necessary means and standard deviations for the various link lengths.

SOMAI OI YFE: The Somatotype menu provides the user with control over the flesh shape with 76 options available.

JOINT ANGLES: - The Joint Angles menu allows the incremental or absolute setting

of the various joint angles using flexion/extension, abduction/adduction and medial/lateral

rotation as appropriate. A listing of the current posture is available. Joint constraint data

informs the user whether a given joint is within 'normal' limits or within 'maximum'

MAN'S VIEW: The Man's view menu provides perspective views from the model's

limits. Any request which would place the joint outside the pre-set constraints is not

modelled and the user is informed accordingly. The choice of 'normal' and 'maximum'

values is at their user's discretion depending upon the task characteristics.

POSTURES: – The Postures menu provides several 'basic' postures, such as standing,

sitting, crouching, and crawling, which can then be modified to suit the specified task

requirements using the JOINT ANGLES menu or the REACH menu.

left, right or mean eye-point.

REACH:- The Reach menu provides a variety of automated methods to determine the

reach capabilities of the man model for both feet and hands.

CHANGE OPERATOR: - The Change operator menu allows the user to construct

additional man models and to select the currently active model for evaluations of reach or

vision.

Figure 5.4 shows the prototype model of a vehicle interior using the SAMMIE CAEDS

system.

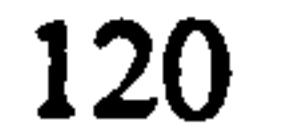

 $\bullet$ 

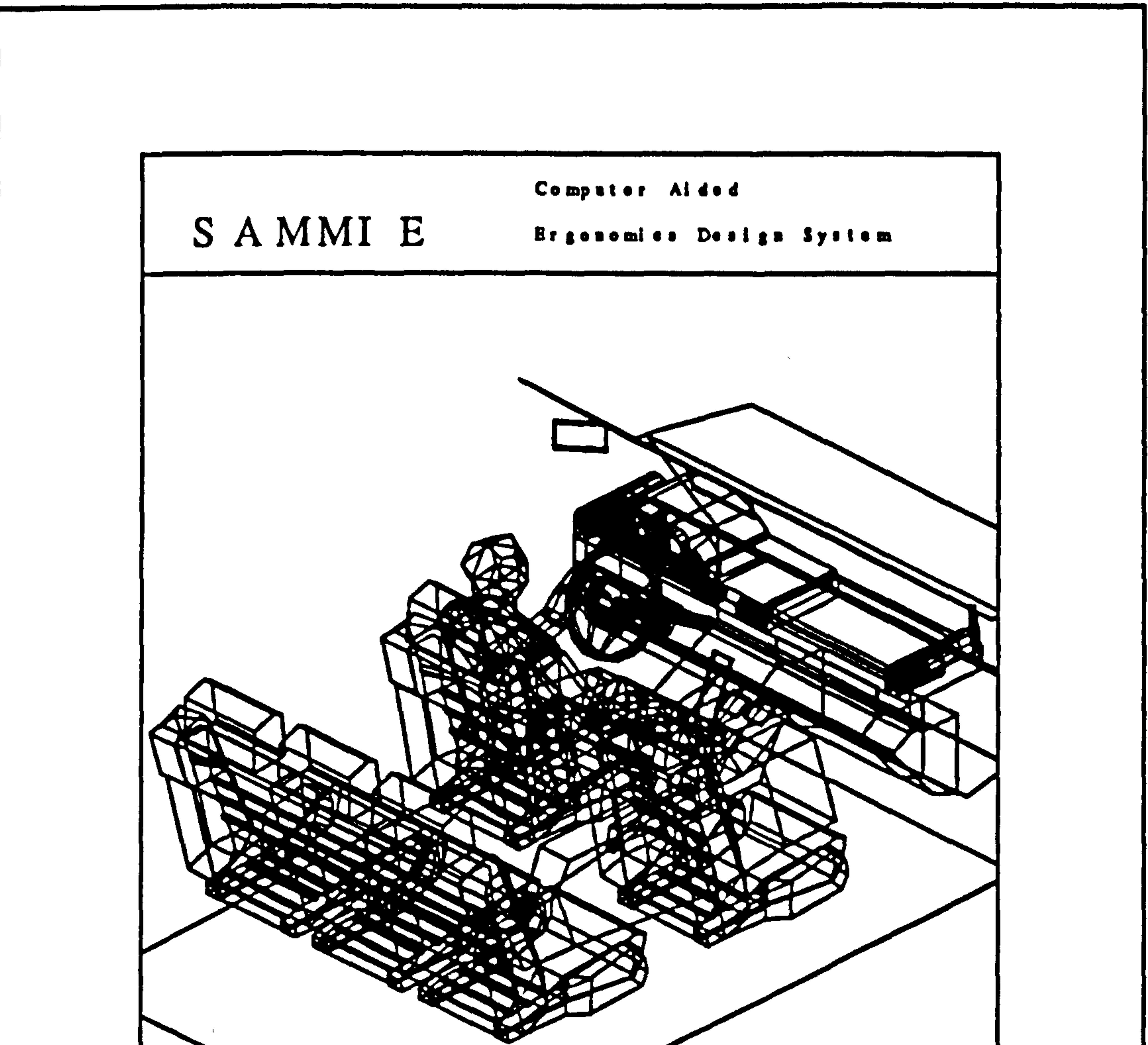

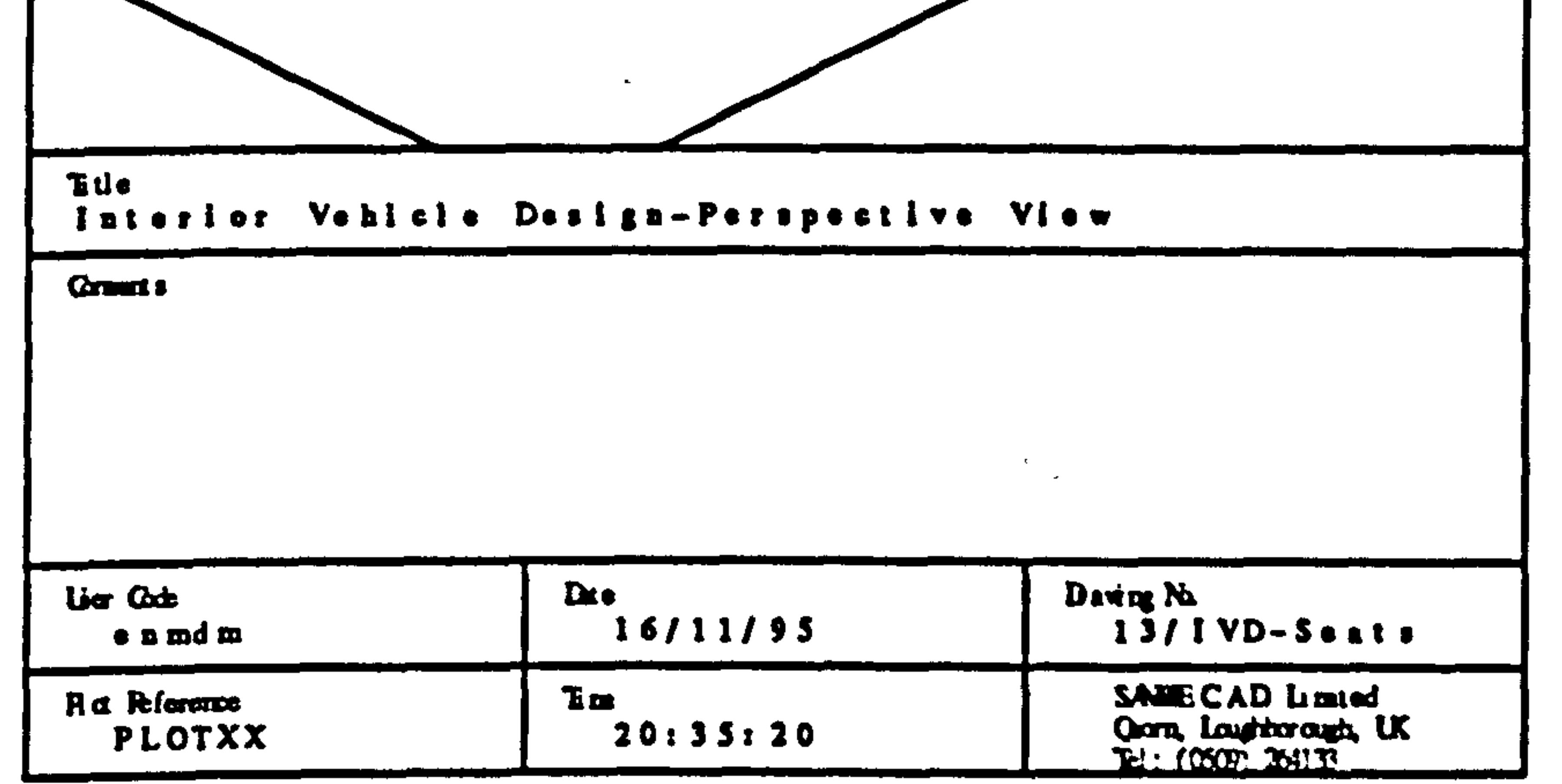

#### 

## Figure 5.4 The prototype model of a vehicle using the SAMMIE system.

#### 5.5 Selection of KES Expert Systems Shell

KES, Knowledge Engineering System, is a product of Software Architecture and Engineering, Inc., and was used to develop the ergonomics design knowledge base expert system (EDKBES) simply because it was suitable and available. KES is a domain independent expert systems development tool, written in the "C" programming language. The KES structure is made up of many independent, logical units or modules,

designed to make building a system easier. KES is an expert system building tool that

allows non-programmers to build powerful systems that can help solve problems.

1) KES is designed to aid in the tasks of building, maintaining, and running a knowledge base "parser", three knowledge base run-time systems (a character-based window interface, a bit-mapped window interface, and a scrolling interface) and a fully integrated developer's environment.

2) KES is an expert system development tool that supports the rapid development of prototype and production knowledge-based systems. KES supports an extensive set of

knowledge base features including: backward and forward chaining, object oriented

data representation, inheritance relationships, consistency (truth) maintenance, certainty

factors and integration capabilities.

3) KES provides multiple inference engines to allow the expert system developer to use a reasoning method suited to the problem at hand, as no single approach is well-suited to all expert system applications. The methods provided are Production Rules (PS), Hypothesize and Test (HT) and Statistical Reasoning (Bayes) subsystems (KES, 1990).

#### 5.5.1 Production Rules (PS)

Production rules are a modular knowledge structure representing a single chunk of

knowledge in the form of "if then" or condition-conclusion statements. Deductive

reasoning is used where conclusions follow from the premises, as shown in figure 5.5.

## 5.5.2 Hypothesize and Test (HT)

With hypothesize and test reasoning is provided through hypothesis formulation and

subsequent verification. Abductive reasoning is used where the conclusion is a likely

explanation of the premises, i.e. the domain knowledge is represented in the form of

'descriptions' as shown in figure 5.5.

## 5.5.3 Statistical Reasoning (Bayes Theorem)

#### This module performs statistical pattern classification based on Bayes Theorem.

This theorem relates the probability of a hypothesis being true before receipt of extra

information, to the probability of a hypothesis being true after that information has been

The production rule inference engine was selected for vehicle interior design, as this inference engine is appropriate where:-

received. The Bayes inference engine is well-suited for applications where there is a

large body of pre-existing data expressed as probabilities (KES, 1990).

## 5.6 Inference Engine Selection

The main features of each inference engine are provided in figure 5.5 (KES, 1990).

There are two major criteria in selecting the inference engine; the way knowledge is

represented, and the way information is processed. Suggestions for the selection of an

inference engine for use in particular environments are provided in the KES Knowledge

Base Author's Manual (KES, 1990).

1) The knowledge base is to be represented by rules, which may also use certainty factors. This is a way of expressing conditional relationships between attributes giving answers with degrees of confidence (See section 5.7.3.3).

2) Good control over inferencing is required. This has been achieved by a combination

of controllable forward and backward chaining.

3) Classes and class inheritance may be used. Classes allow reasoning about groups of

objects with the same characteristics. Class inheritance expresses hierarchical

relationships between classes.

#### Figure 5.5 The main features of KES Expert System (KES, 1990).

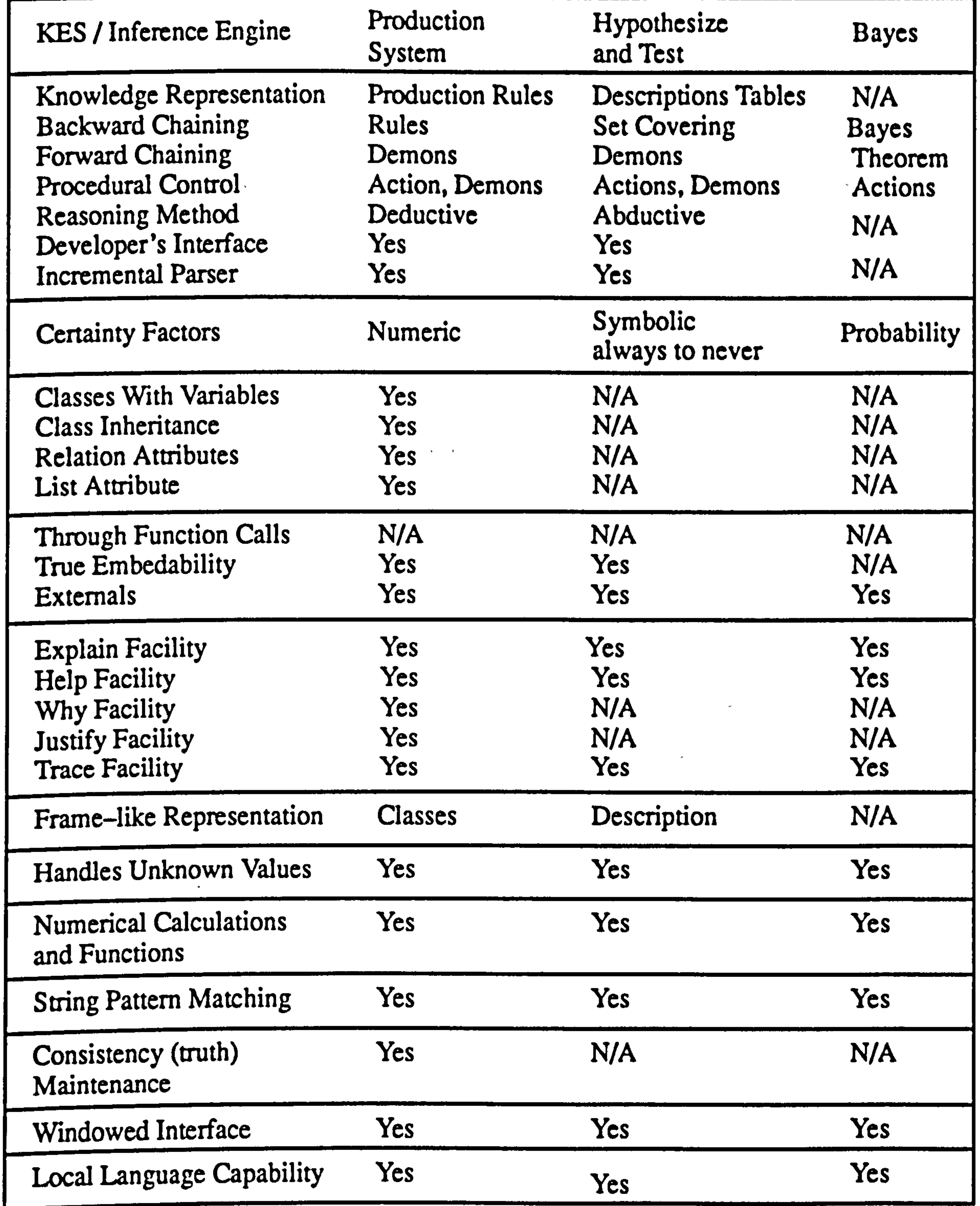

4) Communication with the outside world is required. KES uses external communication files to call other expert systems, data bases or application software such as the SAMMIE system.

- $5)$  Consistency maintenance is required  $-$  in this way, the dependent values can be updated (or modified), so that they are consistent with new attribute values.
- Expert system shells have significant potential for application in the SAMMIE system environment, for the provision of intelligence for ergonomics evaluation. SAMMIE has been considered as a design tool which provides assistance to the designer,
- and although it has predictive algorithms, it has no genuine intelligence. The usefulness of
	-

expert systems has been shown in research by Azarkadeh (1988) in devising a 'design

shell' for control and instrument layout within automobiles. The KES expert system was

used for the development of the domain knowledge and integrated with the SAMMIE

computer man modelling systems for ergonomics design evaluation.

KES is C based and hence, in a'C' environment it has the ability to be integrated with

external programs, including communication with graphics packages. There are two

phases to building a program with an embedded KES:-

1) Build a knowledge base that runs as a stand-alone expert system.

2) Integrate the KES expert system and the SAMMIE system.

#### 5.7 Constructing the Knowledge Base

The knowledge base is a file containing the facts and heuristics that make up an

expert's knowledge and the inference engine uses the knowledge base and information

provided by the user to solve problems.

A knowledge base is represented in a different manner to a conventional data base.

Data bases (and data base management systems) were originally developed to maintain

records involving large volumes of data. Sophisticated data base methods allow entities

and their relationships to be represented, and so a data base may also be viewed as a model

of its domain. Thus, in a data base, knowledge about the domain may be implicity represented by the structure of the database.

The knowledge representation in KES consists of the knowledge information and the knowledge base, structured into the following sections; constants, attributes, classes, rules, actions and others depending on the application.

#### 5.7.2 Knowledge Representation

A knowledge base developed with KES has to follow the conventions provided by the

KES expert system shell. A Production System (PS) knowledge base can have up to ten

non-mandatory sections, each of which contains and/or manipulates domain knowledge.

These sections are as follow:-

1. constants 2. texts 3. patterns 4. types<br>5. attributes 6. classes 7. externals 8. rules 5. attributes 6. classes 7. externals<br>9. demons 10. actions. 10. actions.

A knowledge base can be developed using only the sections that are needed. Further

explanation of the detail can be found in the KES Reference Manuals (KES, 1990), and by the examples provided in the knowledge bases in EDKBES.

Knowledge representation is the structuring and organisation of a body of facts into a

knowledge base in a form that in some sense reflects the knowledge of an expert. Hence,

the knowledge representation used needs to reflect the manipulation techniques available

and to be supported by the shell inference engine.

## 5.7.2 Construction of Domain Knowledge

In constructing the prototype system, some basic knowledge of the domain and

methods met ods of knowledge acquisition was required. Chapter two identified the

sources of knowledge from the technical reports, text books and standards such as BSI,

ISO, SAE, FMVSS, ADR and EECD.

## 5,7.3 Examples of Domain Knowledge

The domain knowledge can be characterised as being in part undeterministic, interrelated and dependent. This includes: geometric data, ergonomics design; design

principles, standards, styling and aesthetics, economics and marketing, manufacturing and design working practice.

For example, certain types of vehicle components such as the dashboard, displays,

controls (visual indicators), instrumentation, driver's seat and passenger seat are

required by law, whereas others may be for ergonomic, marketing, and manufacturing

reasons. Some may be there only for stylistic reason for example the aesthetic appearance

of the displays.

In designing the dashboard, the designer places most importance on functional,

 $\ddot{\phantom{1}}$ 

aesthetic and styling aspects which primarily govern the shape and size of the display objects within the satisfaction of basic minimum ergonomics, rules, standards and

legislation. For example, conventional circular speedometer dials are adopted because

they are more stylish and popular with the public, even through digital displays prove to be

a better ergonomics design. Also, for aesthetic reasons, the speedometer may be larger

than really necessary for accuracy of reading.

Ergonomics standards and legislation require some displays, controls and instruments

to be located so that they are visible through the steering wheel for the 95th percentile

driver eye ellipse, with no head movement and with minimum eye movement, since these

displays are considered to be vitally important and used with high frequency. Other

important displays may be located so that they are visible through the steering wheel but

some head movement is permitted.

Manufacturing constraints, as another example, do not allow some displays to be

located adjacent to each other because of electrical connections behind the display panel or

conversely sometimes they need to be placed as close as possible.

Colours and colour contrasts are seen as important considerations for the elimination

of glare, and visibility at night. This is an integration of both ergonomic functions and aesthetic factors.

#### 5.7.3.1 Development of Production Rules

The following production rules are developed according to design principles and the

standards and legislation described in Chapter 2. Examples of the production rules

generated are described in the following chapter.

#### 5.7.3.2 Attributes

Attributes represent the knowledge of the domain and are grouped in the attributes

section of a KES knowledge base and contain the declarations of the global attributes

represented in the attribute hierarchy, (figure 5.6). An attribute is assigned a value at run

Secondly, the inferred attributes, whose values are usually determined by knowledge sources such as:-

time; the value holds data specific to a particular'end-user' (consultation) session with the

expert system.

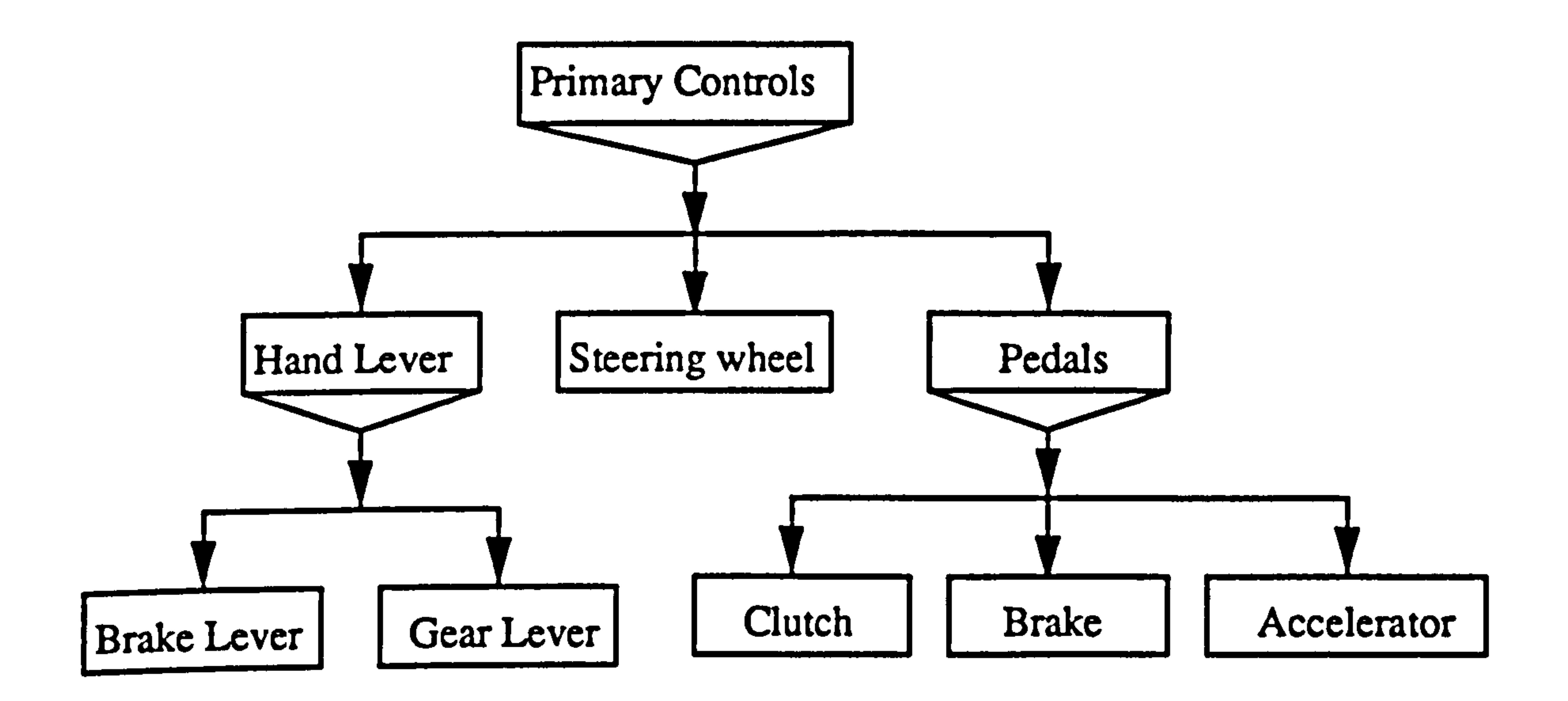

#### Figure 5.6 The Attributes Hierarchy of Primary Controls.

In the attributes section, there are two kinds of attributes declared. Firstly, the input

attributes, whose values are determined by:-

- i) The end user directly.
- 
- ii) Assertions in the actions section
- iii) External programs
- iv) The read command in the actions section.

- i) Production rules.
- ii) Default Clauses.
- iii) External programs
- iv) Can also be determined by the source for input attributes.

The attribute values are determined either through question and answer dialogues

where the end user answers questions or through the various knowledge sources in the

system. The inference engine determines the values of the inferred attributes. An example

of a simple attributes section would be:-

attributes: displays panel: sgl (speedometer, tachometer, fuel indicator, etc.). angle of driver eye movement: int. limits: sgl (within legislation standards, outside legislation standards) / name and type of attributes. / attributes values........ / attribute of integer type.

Knowledge sources, parts of the knowledge base, typically express relationships

between attributes. Rules are unique to the KES PS subsystem. If the PS inference engine

needs an attribute's value and it has not been specified in any of the knowledge sources for

the attribute, then the inference engine will ask the end user to provide a value.

If one type of knowledge source cannot provide a value for the attribute, then the

inference engine looks for another type. The PS inference engine consults an attribute's

knowledge sources in the following order:

- i. External programs
- ii. Production rules.
- iii Default or calculation clauses.

The obtain command, either in the actions section or entered by the end user, activates

the PS inference engine. The format of this command is:-

#### (obtain attribute name, attribute name, attribute name.)

#### This command provides the inference engine with the goal of finding attribute values

for the attributes named in the command line. Detailed descriptions of the knowledge

representations in the PS subsystem can be found in the KES Manual (KES, 1988). There

are two types of attributes:-

1) Input attributes, whose values are determined by asking the user, or by assertions in the actions section or read from data files;

2) Inferred attributes whose values are usually obtained from knowledge sources – as

rules, externals, or defaults and calculation clauses.

```
For example, the rule:-
```
if displays item  $=$  tachometer and angle of driver eye movement gt 20 Then limits = outside ergonomics standards

#### endif.

The end user may provide the value of "tachometer", the measurements for input

attribute "displays item" and the value of the other input attribute "angle of driver eye movement" may be obtained from a communication file. Subsequently the inferred attribute "limits" will be determined from this rule.

#### 5.7,3.3 Certainty Factors

In many circumstances there is a degree of uncertainty such that it is not possible to

assign absolute truth values to attributes or consequents of rules. These situations can be

handled by KES through the use of numeric scales or symbols representing measures of

belief which are known as Certainty Values. In their numeric form certainty factors take

values between 1.0 and -1.0 inclusive, and in symbolic form have the values a, h, m, l and

n. The symbolic form is merely a convenient form for certain applications where each

symbol represents a particular value so that a (always) = 1.0, h (high) =  $0.75$ , m (medium)

 $= 0.5$ , 1 (low) = 0.25 and n (never) = -1.0.

A certainty factor of 1.0 has the meaning absolutely certain or certainty of truth,

whereas a factor of  $-1.0$  has the inverse meaning of absolutely certain not or certainty of

not truth. Certainty factors between 1.0 and -1.0 indicate some degree of uncertainty,

including the factor of 0.0 that means that there is no more certainty of truth than there is

Certainty factors can appear in expressions entered by the end user and in communication files, for example  $-$  an attribute could be assigned a value by: $-$ 

 $Car Color = Red < 0.4 > 1$  Green  $< 0.6 > 1$ 

certainty of not truth (KES, 1990).

The vertical bar represents the or (disjunction) relationship and the certainty factors

are contained within diamond brackets  $($  <  $>$ ). In this example there is a lower certainty

(0.4) of the car being red and a higher certainty (0.6) of it being green. The sum of the

certainty factors is 1.0 implying that all cars are red or green.

In the case of rules the certainty factors are a measure of belief in the consequent if the

'IF' condition is true. Thus for example the rules:-

```
Engine light rule: 
     if 
               engine light on 
     then 
               component to check = brakes < 0.1 >.
     endif.
```

```
Brake light rule: 
     if 
              brake light on 
     then 
              component to check = brakes < 0.9.
     endif.
```
have the IF condition "engine light on" and "brake light on" respectively and the consequent is the assignment of a value to the attribute "component to check". The certainty values of 0.1 and 0.9 are measures of belief in the choice of the most appropriate component.

In addition to user-assignment of certainty factors, KES also calculates default values, validates and re-assigns certainties in complex assignments and calculates values

as part of the inferencing process. The complex rules associated with these calculations

may be found in the KES Reference Manuals (KES, 1990).

## 5.7.3.4 Classes

The main body of the system knowledge was statically represented as "frame" (see chapter four, section 4.7.3.4) like structures in the classes section. Classes are used to represent information about groups of objects. The objects are members of a class that

displays: [default: speedo, tacho, fuel] attributes: shape: mit (square, circle, triangle, rectangle) type: sgl (electromechanical, digital, curvilinear, discrete, etc.).

share a common set of attributes, with each object having its own attribute values.

The knowledge represented in the form of classes of objects is primarily related to the

geometry of the objects and inferences about the properties and relationships between

objects that accommodate geometric reasoning.

Classes were constructured to represent hierarchies which describe the relationships

between objects – internally or externally, with other objects and with the supporting facts.

Classes of knowledge are comprised of two main types; knowledge about individual

objects and knowledge about groups of objects. An example of a Classes Section for the

display panel and pedal controls is given below.

Classes:

/class name with default members.

/ class attribute and its type. / attributes values / class attribute and its type.

/ attributes values
area: real. relative position: mit (left-of, right-of, above, below). styling: mit (aesthetic, good ergonomic design, harmony, unpopular design, poor design, etc.).

/class attribute and its type. / attributes values / class attribute and its type.

/ attributes values

endclass.

## speedo: [default: left-most point, right-most point, lowest point, upper-most point] / class name with default members.

Classes: pedals: [default: accele, brake, clutch] /class name with default members. attributes: shape: mit (square, rectangle) type: sgl (hand control, foot control, automatic, manual) area: real. relative position: mit (left-of, right-of, centre-of, above, below, angle-of). styling: mit (aesthetic, good ergonomic design, harmony, popular design, poor design, etc.). / class attribute and its type. / attributes values /class attribute and its type. / attributes values / class attribute and its type. / attributes values / class attribute and its type. / attributes values

attributes:<br>cox: int.

Examples of other classes with default members (objects) are:-

 $\%$ endclass.

 $\mathcal{C}'_0$ 

endclass.

st-wheel: attributes:

cox: int. / attribute of integer type.<br>
coy: int. / attribute of integer type. coy: int. / attribute of integer type.<br>
coz: int. / attribute of integer type. / attribute of integer type.

/ another class, with members.

#### Chapter 5 Methodology

 $\%$ endclass.

cox: int. / attribute of integer type.<br>
coy: int. / attribute of integer type. coy: int. / attribute of integer type.<br>
/ attribute of integer type.<br>
/ attribute of integer type. / attribute of integer type.

In this context expressions of the type,

i) display: 
$$
display:  $speedo > shape = circle$
$$

- $usplay, tautive state = custic$
- ii) speedo: right-most point  $\cos = 30$  and  $tacho: left-most point > cox =  $30$$

"right-of (speedo, tacho)" (as in Prolog) could eloquently describe the relationship between the objects. These are currently handled by manipulation rules, such as:-

are used to describe (i) the shape of the speedo in the class of "displays" as being circular and (ii) to define the X coordinate of the right most point of the speedometer and the X coordinate of the left most point of the tachometer.

```
if 
    then 
endif. 
         display: speedo\gerelative position = right-of and
         display: tacho>relative position = left-of
         display>styling = good ergonomics <0.5> 1 good styling <0.5>
```

```
then 
endif. 
         speedo: right point\geqcox lt -30tacho: left point>cox gt 30 
         display>styling = good ergonomics <0.5> \mid good styling <0.5>
```
What is described, in this context, is a semantic representation (see chapter 4, section

4.7.3.2) of knowledge as well as the syntax. For example, the syntactic representation

Alternatively,

# if

Production rules can be written to be specific about objects or to be general, applying

to all objects of a class. This is shown by a production rule on styling.

Chapter S Methodology

```
Styling rule: 
         if 
              displays panel: speedo > shape = circle and
              displays panel: tacho > shape = circle
         then 
              displays panel> styling = good design <0.1> I balance <0.9>
    endif.
```
Variables can also be used to generalise a rule to apply to all class members:-

```
General rule: 
          if 
              displays > area lt 400 and 
              displays > area gt 200 
          then 
              displays > styling = good design <1.0>.
          endif.
```
"displays" is less than 400 square mm or greater than 200 square mm, then the panel display's styling is a good design.

The styling rule says if the shape of the "speedo" that belongs to the class "displays" is "circle", and the shape of the "tacho" is "circle", then this panel display's styling is good aesthetically. The general rule, however, says if the area of any object in the

It is possible to organise several classes into hierarchical relationships, referred to as "class inheritance". Class inheritance provides a powerful and flexible knowledge representation and makes it easier to manipulate the knowledge through rules.

#### 5.7.3.5 Calculation Classes

Calculation classes are knowledge that is required in this paradigm, to check a design

against the constraints including the visibility of a display through the steering wheel, the

degree of eye movement and the (allowable) head movement.

A large number of calculations were required to compare the relative coordinates of

various points on a display object with the coordinates of the points of the steering wheel

and the coordinates of the eye point of the operator to establish "visibility" attributes. Also

Chapter 5 Methodology

calculations were required to determine the amount of adjustment required for each object, if it did not satisfy the specification.

These calculations were represented in the classes section which later would be used

as knowledge sources for values of attributes of the objects.

#### 5.8 Conclusion

#### This chapter has described the methodology used in developing the Ergonomics

Design Knowledge BasedExpert System. The development of the production rules and the

implementation of the two systems will be described in the next two chapters.

 $\bullet$ 

**All Contract Contracts** 

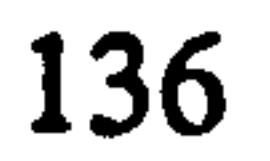

## CHAPTER 6

## DEVELOPMENT OF PRODUCTION RULES

## 6.1 Introduction

The following production rules are developed according to the design principles and

the standards and legislation described in chapter 2.

The production rules are extracted from data sources, such as the British Standards

Institution (BSI), the International Standards Organisation (ISO), the Society of

Automotive Engineers (SAE), European Economic Community Directives (EECD), and

the Federal Motor Vehicle Safety Standards USA (FMVSS).

The various recommendations from these sources can be represented by a collection

of attributes (knowledge) embedded in the production rules, as described in the following

sections.

## 6.2 Production Rules

Production rules are the knowledge source that constitute the primary method by

which the inference mechanism/engine can determine the values of attributes. Other

knowledge sources are also available through "Externals" and by the "default and

calculation" classes. The inference engine is directed to use production rules as the main

form of knowledge representation as described in chapter 4.

The following are production rules that dynamically manipulate the static knowledge

representations in the classes and attributes sections and are used for design and styling

purposes in the vehicle interior domain.

## 6.2.1 Use of Certainty Factors

In building the expert system certainty factors have been used as a means of informing

the user of the certainty of the outcome of the rules.

An example of this is the evaluation of speedometer location which is required to be

within the appropriate zone defined for example in BS AU 199, (1984).

if speedo: tp>coz lt visible: panel>top limit and speedo: bp>coz gt visible: panel>bottom limit and speedo: lp>cox gt visible: panel>left limit and speedo: rp>cox lt visible: panel>right limit

speedo visibility:

The rule takes the form:-

 $speedo: area \rightarrow visitility = visible through steering wheel.$ endif.

then

As all of the geometric attributes in the rule are known with absolute certainty

(certainty factors of 1.0 by default) and if the 'IF'condition is found to be true (coordinates

of speedometer's location lie within the limits of the zone) then the consequent of the rule

will be given with absolute certainty as:-

speedo: area>visibility = visible through steering wheel  $< 1.0$  >.

This presumes of course that the zone has previously been found to be not obscured by

the steering wheel.

Other situations do not lead to such certain conclusions. As an example, a displays

instrument styling rule is:–

if displays panel: speedo  $>$  shape  $=$  circle and displays panel: tacho  $>$  shape  $=$  circle then displays panel> styling = good design <  $0.1$  > l balance <  $0.9$  >. endif.

Certainty factors are used here to convey the strong certainty that providing that both

the speedometer and tachometer are circular this leads to a balanced design and a weaker

certainty that this also represents good design.

In this research the attributes for the design criteria and their certainty factors have

been selected through personal opinion, observation and experience. The attributes chosen

are:

good ergonomics, good design, good styling, popularity, balance, aesthetics.

Good ergonomics. The vehicle interior design should comply with accepted

#### ergonomics practice and relevant standards.

Good design. The functional requirements of the design are achieved.

Good styling. Styling relates to the selection of appropriate shapes for objects such as instruments.

Popularity. Popularity refers to commonly expected or stereotyped features, such as the shape and arrangement of foot pedals.

Balance. Conformity in shape and arrangement. For example the consistent use of circular

dials.

Aesthetics. This is concerned with form, colour, style and the compatibility of instruments

within the overall display environment.

Measures of attaining these criteria are expressed to the uses as certainty factors on the

following  $scale:-$ 

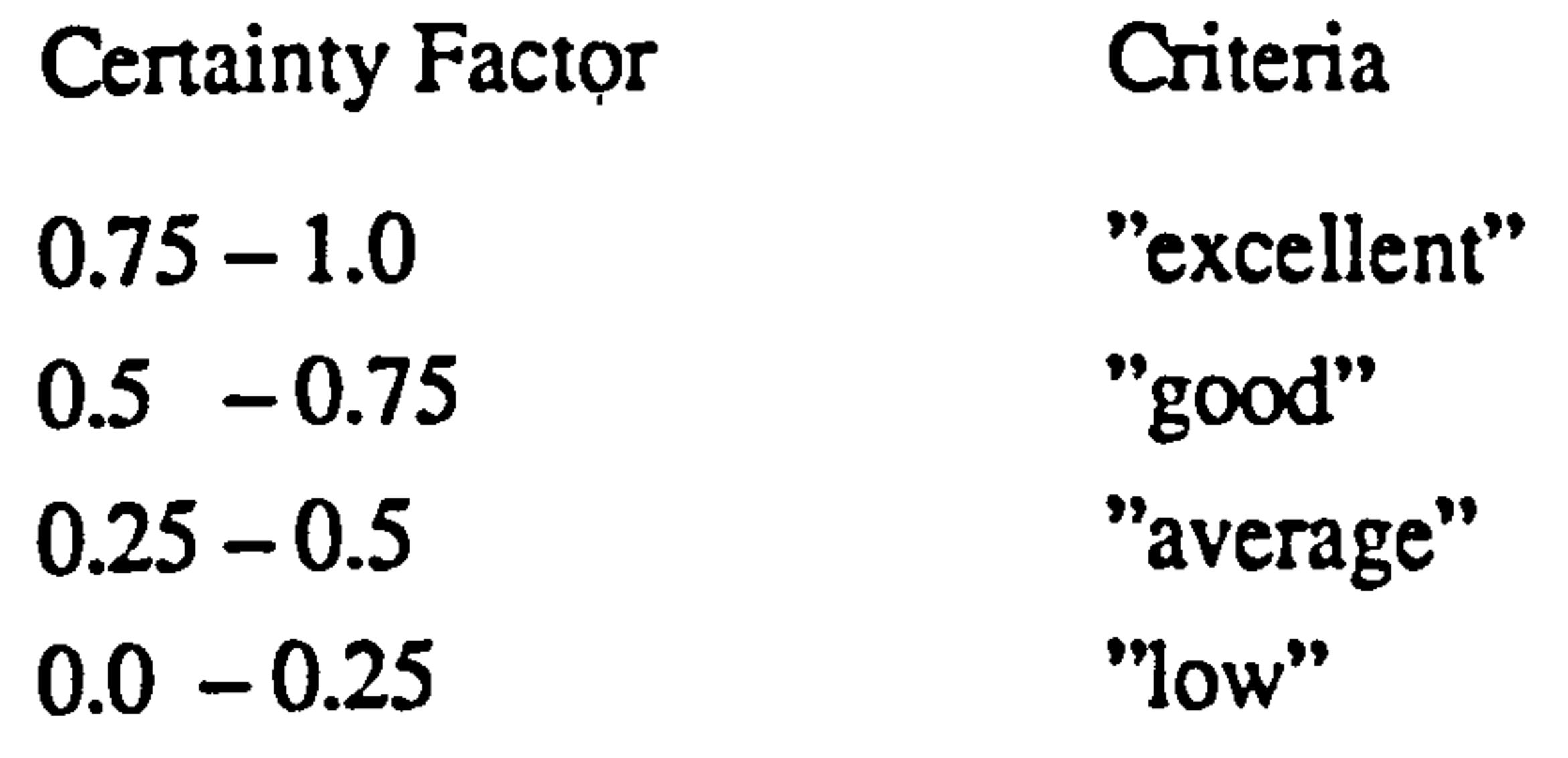

 $-1.0 - 0.0$ "inadequate"

# 6.2.2 Production Rule – Primary Displays

The construction of a production rule is based on the frame system where a class of

objects is described by a fixed format containing attributes which differentiate between

members of the class.

#### The frame below is an example of the "displays" class where the connection slot gives

class members such as " speedometer" and "tachometer". Attributes such as "shape",

"relative position" and "area" define characteristics of particular displays.

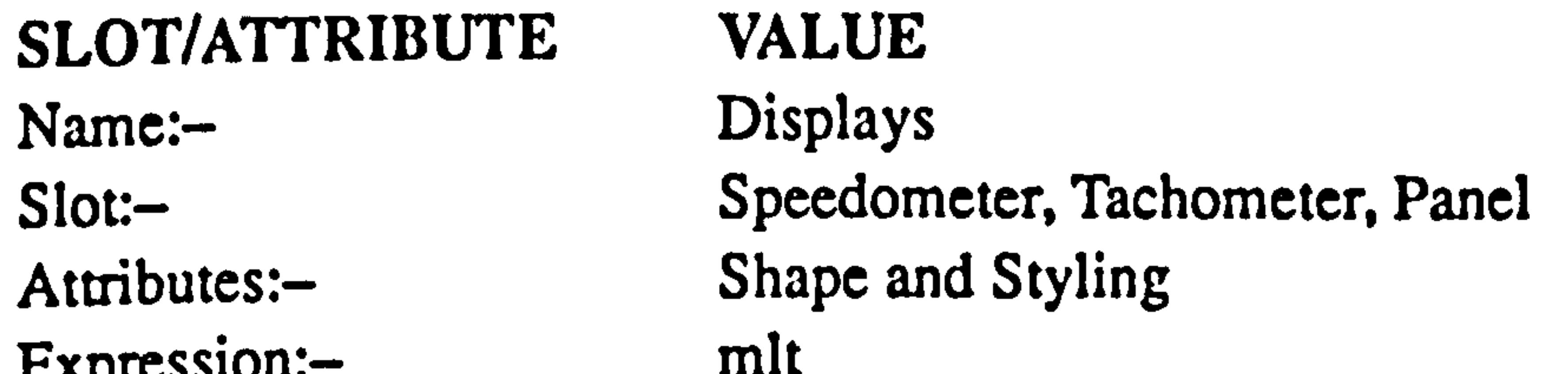

Expression:  $\frac{1}{200}$  mm width  $200$  mm length 400 mm<br>shape:- Square  $shape:$ styling:- good ergonomics relative position:- right of

Circle good design good styling good aesthetics balance left of above below

Production rule 1, shown below, is a styling rule, that says if the shapes of both the

"speedometer" and the "tachometer" that belong to the "displays" are "circle" then this

panel's styling has good balance. i.e this rule ensures consistency in the shape of the two

major displays on the panel. The value of the balance certainty factor is in the category of

"excellent". Functional capabilities are only weakly influenced by this consideration and

thus the certainty factor for good design has a low value.

# Rule 1 if

```
displays: speedo> shape = circle and 
    displays: tacho > shape = circlethen 
    displays: panel > styling = good design <0.1> l balance <0.9>.
endif.
```
## Similarly, styling rule 2, states that if the position of the "speedometer" is to the "right

of' the centre line datum and if the "tachometer" is to the "left of" the same datum then this

panel's styling is ergonomically sound (complies with standards) and of good styling. The

values of certainty factors are in the category of "average" design.

Rule 2 if displays: speedo > relative position  $=$  right of and displays: tacho  $>$  relative position  $=$  left of then

displays: panel > styling = good ergonomics <0.5 > I good styling <0.5 >.

#### endif.

Rules 3 and 4 are general rules, that say if the area of any object in the "displays" class

is more than 400 square mm or less than 200 square mm, then the panel's styling is very

good from the point view ergonomics and of good design. i. e. this rule ensures consistency

in the size of displays and that they are neither too large nor too small. The value of

certainty factors is in the category of "excellent" design and ergonomics.

Rule 3

if displays>area lt 400 and

```
displays>area gt 200 
then 
    displays>styling = good ergonomics <1.0>.
endif.
```

```
Rule 4 
    if 
         displays>area le 400 and 
         displays>area ge 200 
    then 
         displays>styling = good design <1.0>.
    endif.
```
Other, similarly constructed production rules are used to evaluate the type of

instrument (analogue, digital, etc.) and the use of colour based on the frame below.

#### SLOT/ATTRIBUTE Name: Slot: VALUE Displays Speedometer, Tachometer, Panel

Attributes:- $Expression: -$ Type of instrument:-Instrument and Colour sgl analogue discrete digital Colour: Red: danger, or damage to equipment immediate or imminent, hot in climate control system or engine temperature indicators. Yellow: caution, vehicle system malfunction, danger to vehicle likely, or other conditions which may produce hazard in the longer term. Green: safe, normal operation of the vehicle system, air-conditioner indicator system functioning. Blue: driving upper high beam tell-tale indicator on, and cold, in climate control systems or temperature indicators. White: other conditions where none of the above colours are appropriate.

Rule 5, is a styling rule, that says if the "type" of the "speedometer" and "tachometer",

both members of the "displays" class, are both "analogue" or both "digital" then this

panel's styling is a good design and has good balance. i.e. this rule tends to prevent the

mixing of different display types on the same panel. The value of certainty factors is in the

category of "excellent" design.

```
Rule 5 
    if 
         displays: speedo>type = analogue anddisplays: tacho> type = analoguethen 
         displays: panel > styling = good design < 0.1 > l balance < 0.9 >.
    endif.
```
Rule 6, the display's colour rule, says that if the colour of any instrument in the

"displays" class is for example assigned the colour "blue" then the message "colour blue,

driving upper high beam tell-tales indicator on, and cold, in climate control systems or

temperature indicators = blue <1.00>" will be displayed. The value of certainty factors is in

category of "excellent".

Rule 6 if

> Colour is Red, danger, or damage to equipment immediate or imminent, hot in climate control system or engine temperature indicators. Colour Yellow, caution, vehicle system malfunction, danger to vehicle likely,

or other conditions which may produce hazard in the longer term. Colour Green, safe, normal operation of the vehicle system, air-condition indicator system functioning. Colour Blue, driving upper high beam tell-tales indicator on, and cold, in climate control systems or temperature indicators. Colour White, other conditions where none of the above colours are appropriate. status ( displays: panel $>$ colour) = known

> only, and cold, in climate control systems or temperature indicators. displays: panel > colour).

then

message" combine ("colour is rated to be blue is driving upper high beam tell-tales

endif.

#### 6.2.3 Production Rule SRS Airbag

Rules related to the SRS airbag also use the frame method as described below:-

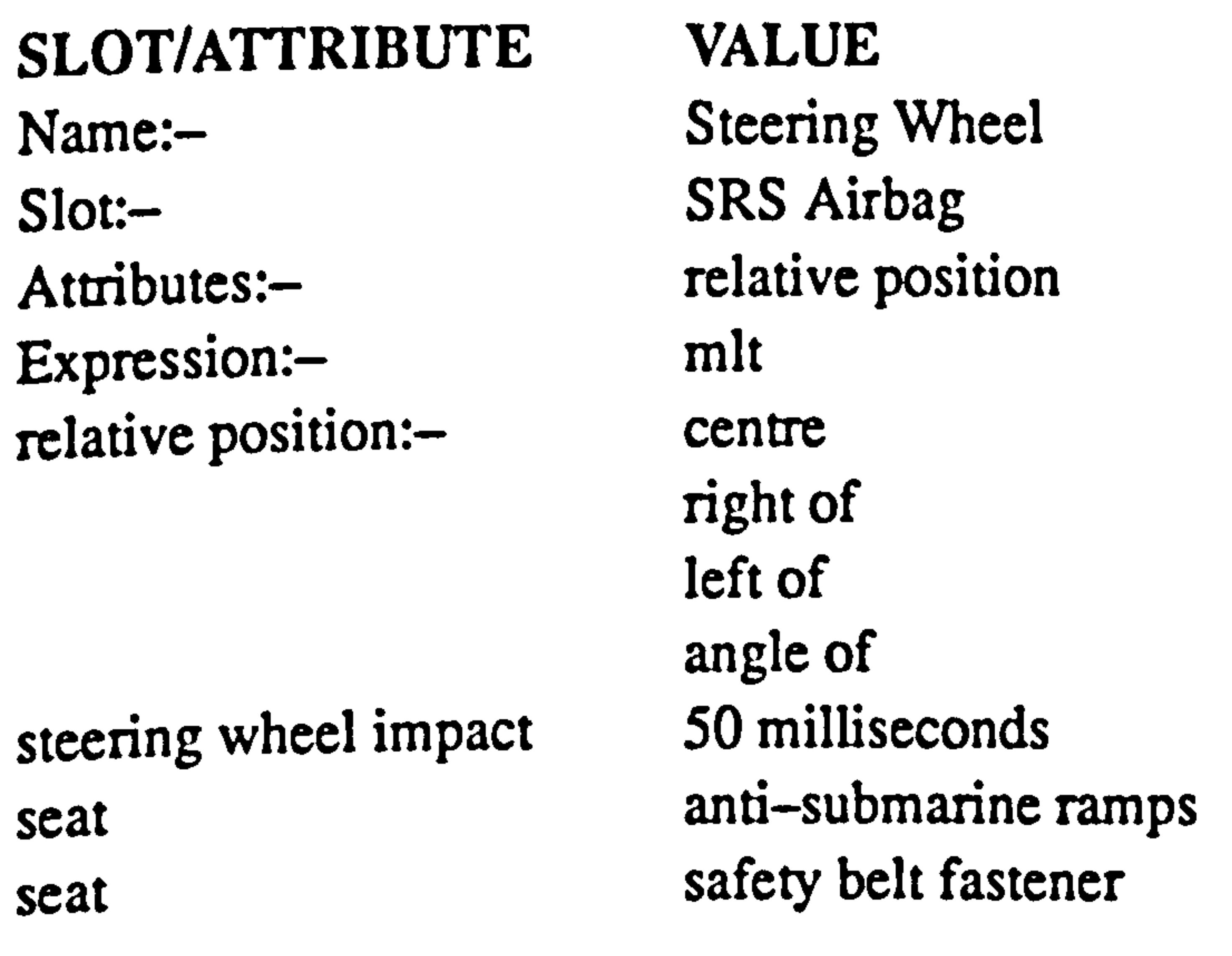

The class object "steering wheel" has a member called "SRS airbag". Rule 7 states

that if the relative position of the "steering wheel" is to the "centre" of the displays and at

an "angle of" to the horizontal then this steering wheel's airbag system is good from the point of view of functional design. The value of the certainty factors is in the category of

```
"excellent" design.
```

```
Rule 7 
    if 
         st-wheel: SRS airbag > relative position = centre of and
         st-wheel: SRS airbag > relative position = angle
    then
```
143

## st-wheel  $>$  SRS airbag = good design <1.0 $>$ . endif.

# 6.2.4 Production Rule Pedals

The pedal controls are represented by the following frame:-

Slot: Attributes:-Expression:width  $x$  length width  $x$  length distance angle 87 degrees<br>angle 87 degrees Shape:-<br>Styling:-

#### SLOT/ATTRIBUTE VALUE Name: Pedals

Accelerator, Brake, Clutch, Controls Shape and Styling<br>mlt  $100$  mm (brake and clutch) 150 mm (accele) <u>بر</u> 100 mm (accele to brake, brake to clutch) height 152 mm (from floor)<br>Shape:-<br>rectangle good ergonomics good design good styling good aesthetics good balance<br>right of left of above below centre of

relative position:-

The styling rule 8, says that if the shape of the "accelerator", "brake" and "clutch" are

all "rectangle", then this control pedal's styling is a good design and of good balance. i.e

this rule ensures consistency in the shape of the pedals. The value of certainty factors is in

the category of "excellent" design.

```
Rule 8 
     if 
          pedals: <math>accele</math> > <math>shape</math> = rectangle andpedals: brake>shape = rectangle and 
          pedals: clusterthen
          pedals: controls > styling = good design < 0.1 > l balance < 0.9 >.
    endif.
```
Styling rule 9 for the "pedals" class, says that if the position of the "accelerator" is to the "right of 'the foot controls centre line, "brake" is to the "centre of" and the "clutch" is to the "left of" then the control pedals' layout represents good ergonomics and good styling. The value of certainty factors is in the category of "excellent" ergonomics.

This rule enforces the layout of the foot controls in the stereotyped order as required

by legislation.

Rule 9

if

then

 $pedals:  $accele$  relative position = right of and$  $pedals: brake > relative position = centre of and$  $pedals: cluster 10$  pedals: clutch > relative position = left of

"accele" and the "brake" should be greater than 50 mm and less than 100 mm for good

pedals: controls>styling

## endif.

 $=$  good ergonomics <0.9>  $\log$  good styling <0.1>.

Rule 10 is a general rule that says that the distance between two pedals such as the

```
ergonomics.
```

```
Rule 10 
    if 
          pedals: accele>distance gt 50 and 
          pedals: brake>distance lt 100 
    then 
         pedals: controls>styling = good ergonomics. 
    endif.
```
Rule 11 is a general rule that says that the distance between the two pedals "brake" and

"clutch" should be greater than 50 mm and less than 100 mm for good ergonomics.

Rule 11 if pedals: brake>distance gt 50 and pedals: clutch>distance lt 100 then

```
pedals: controls>styling = good ergonomics. 
endif.
```
Rules 10 and 11 thus ensure appropriate pedal spacing within the stereotyped layout defined by rule 9.

Rules 12 and 13 are general rules that control the size, position and angle of the foot

pedals. The value of the certainty factor for design is in the category of "excellent".

```
brake width > gt 80 and
     brake distance > gt 50 and
     brake angle > lt 87 and 
     brake height > gt 152
then 
    brake > styling = good aesthetic <0.1> I good design <0.9>.
endif.
```

```
Rule 12 
     if 
         accele width > gt 80 and
         accele distance > gt 50 and 
         accele angle > 1t 87 and
         accele length > gt 150
    then 
         accele \gestyling = good aesthetic <0.1> I good design <0.9>.
    endif. 
Rule 13 
    if
```
Name:-Slot: ์<br>1. Atmoules:-Expression:width length back rest height adjustable height

#### 6.2.5 Production Rule Seats

The frame representation for driver's and front passenger seat is shown below:

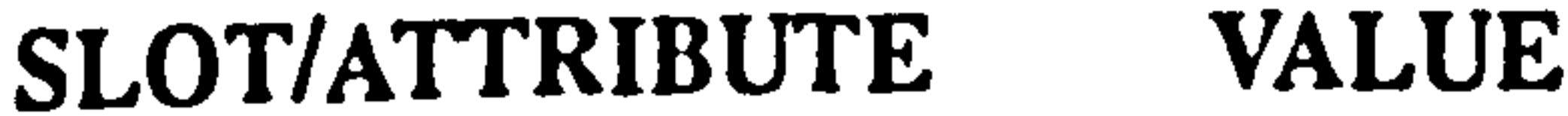

Seat Driver's Seat and Front passenger Seat **Distance** mlt 380 mm 480 mm 127-177 mm maximum (adjustment back rest height) 50 mm (vertical height from floor to SgRp H-point)

back rest angle statement:-

15-40 degrees maximum. distance is too far distance too short move forward move backward

Rule 14, the seat rule, says that the seat width should be greater than 380 mm, seat

length greater than 480 mm, seat back rest height greater than 127 mm, and the seat angle

greater than 15 degrees for good ergonomics. The value of certainty factors is in the

```
category of "excellent" ergonomics.
```

```
Rule 14
```
Seat angle  $>$  gt 15

Seat width  $>$  gt 380 and

if

Seat length > gt 480 and

Seat back rest height > gt 127 and

Seat  $>$  styling = good ergonomics <1.0 $>$ .

then

endif.

SLOT/ATTRIBUTE VALUE Name:- Displays - visibility Slot: .<br>เ. Speedometer, Tachometer and Panel Attributes:-Visible, Eye move, Head move

## 6.2.6 Production Rule -Visibility

The visibility rules are designed to evaluate the visibility of various instruments with

ranges of eye and head movement. The frame shown below contains the necessary

information.

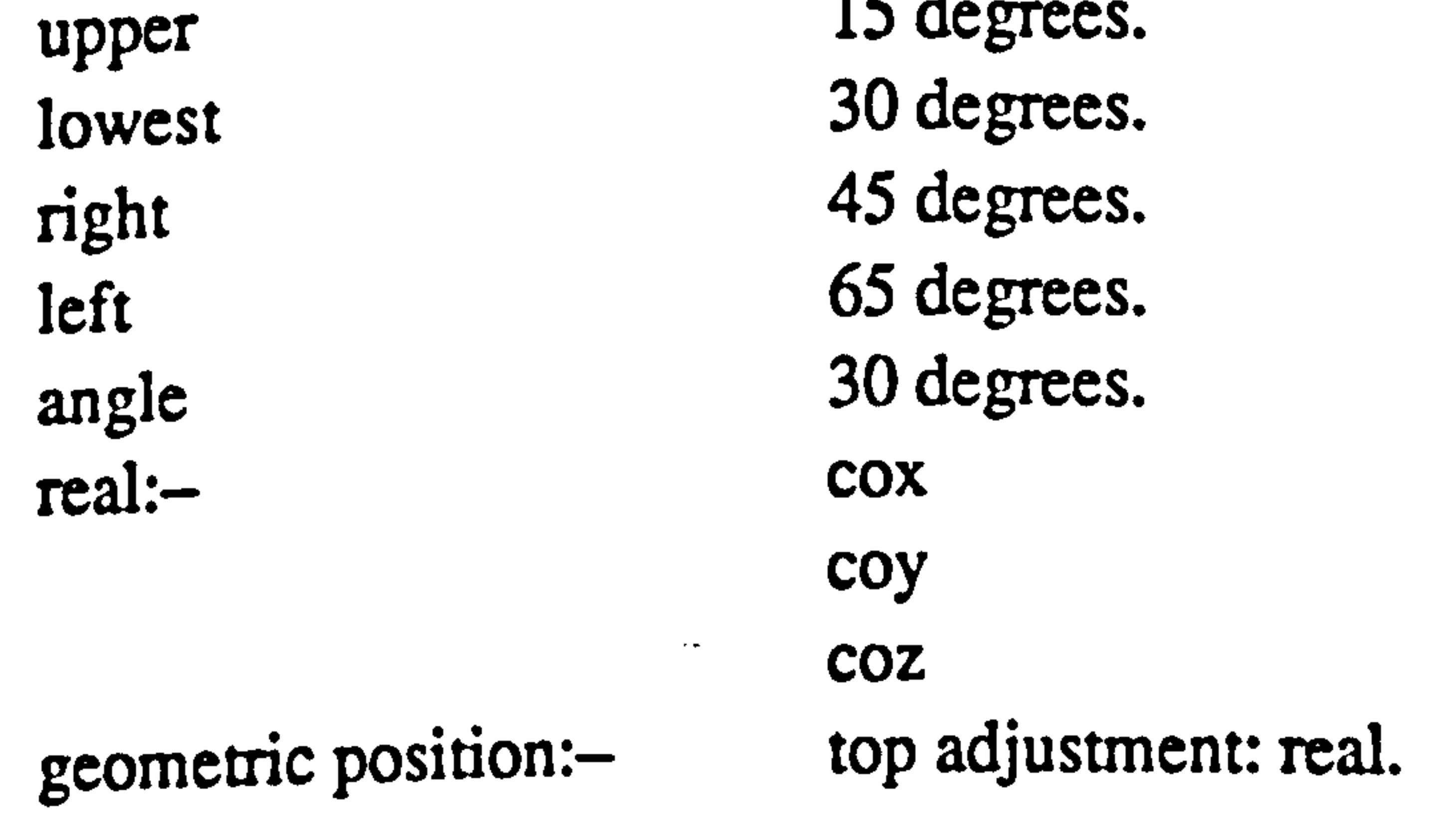

## 147

bottom adjustment: real. left adjustment: real. right adjustment: real.

The rule 15, is a visibility rule which in this example governs the locations of the

speedometer for visibility.

## speedo: tp>coz lt visible: panel>top limit and speedo: bp>coz gt visible: panel>bottom limit and speedo: lp>cox gt visible: panel>left limit and speedo: rp>cox lt visible: panel>right limit then

The rule also provides recommendations for improving visibility by suggesting correction movements in the four directions up, down, left and right relative to the panel.

### $speedo: area \rightarrow visible$  isibility = visible through st-wheel. endif.

#### Rule 15

#### if

### speedo correcting tp:

#### if

```
speedo: area \rightarrow visible = not visible through st-wheel and
          speedo: tp>coz gt visible: panel>top limit 
     then 
          sp>top adjustment = vis>move speedo down.
     endif. 
speedo correcting bp: 
     if 
          speedo: area \rightarrow visitibility = not visible through st - wheel andspeedo: bp>coz lt visible: panel>bottom limit 
     then 
          sp>bottom adjustment = vis>move speedo up.
```
endif.

```
speedo correcting lp: 
     if 
          speedo: area \rightarrow visible = not visible through st-wheel and
          speedo: lp>cox lt visible: panel>left limit
     then 
          sp-left adjustment = vis>move speedo to right.
     endif.
```

```
speedo correcting rp: 
     if 
          speedo: area > visibility = not visible through st - wheel andspeedo: rp>cox gt visible: panel>right limit
     then 
          sp\rightarrowright adjustment = vis>move speedo to left.
     endif.
```
Also, it is possible to have additional information attached to the rules which may be

```
if reason = yes then
     message banner, " ". 
    justify speedo: tp>visibility.
     message banner, " ". 
endif.
```
An example of the supporting knowledge sources and the rules is:-

used to inform the user about the reasoning behind the rule.

For an example of additional information about the reasoning behind the above rule the user would have to respond "yes" to the message as follows.

```
groupII head move outside limit:
v_w: view_with 
     if 
         view_with: head move > horizontal left gt 15 or
         view with: head move > horizontal right It -15 or
         view with: head move > vertical upwards gt 15 or
         view with: head move > vertical downwards 1t - 15then 
         v_{\perp}w>gII head limit = outside gII head limit.
    endif.
```
#### (references: ISO)

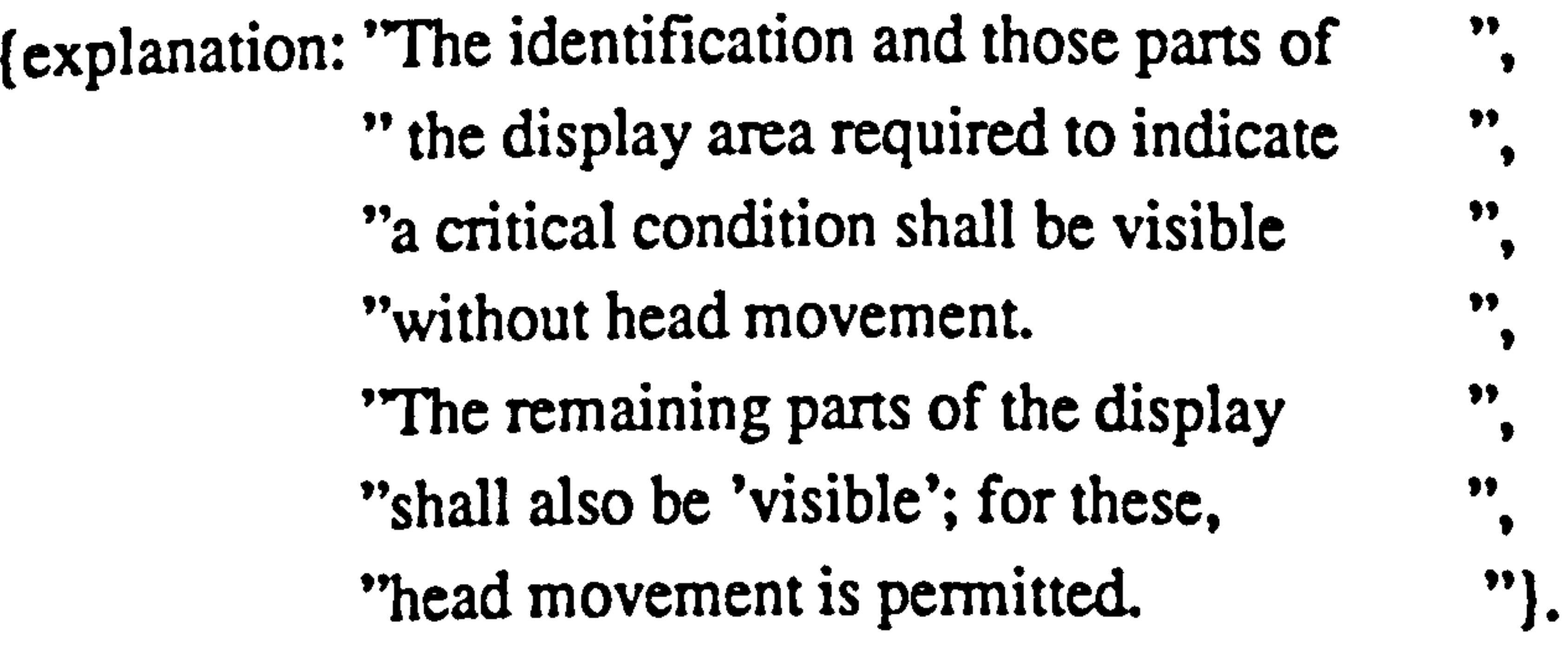

## 6.3 Actions

The actions section of the knowledge base directs the operations of the expert system

and guides it to seek the appropriate data and to inform the user about relevant information

generated by the system.

Examples of commands in the actions section include:

what would you like to start with?

It would be a good idea to go through each stage systematically.

1. Check visibility through the steering wheel

2. Check eye movement within the ergonomics range

3. Check that no head movement is required for visibility

4. Finished with this menu

The expert system attempts to determine the values of one or more inferred attributes.

The values are determined through a question and answer dialogue  $-$  where the user

answers questions that provide the values of input attributes and the inference engine

determines the values of inferred attributes. All these are done through a series of

commands in the actions section. The dependency hierarchy of the inference

mechanism/engine of the EDKBES can be found in Appendix 4.

## 6.4 Conclusions

This chapter has described the development of production rules for the Ergonomics

Design Knowledge Base Expert System, the implementation of which is discussed in the next chapter.

Rules 7 and 11-14 have been defined and the knowledge to support them has been

#### collected. However their implementation into the prototype system has not yet been

undertaken.

## CHAPTER 7

### IMPLEMENTATION

#### 7.1 Introduction

This chapter discusses the implementation of the Ergonomics Design Knowledge

Base Expert System (EDKBES) and the integration of the EDKBES in SAMMIE for

vehicle interior design. The purpose and approach to the implementation and integration,

and the facilities in the KES expert system tools are described, as are organisation of the

system, the system's modules and the implementation of overlays.

## 7.2 Implementation Approach

The implementation approach adopted is to establish communication between the

two components, i.e. a model of a vehicle interior in SAMMIE and the EDKBES expert

system. The EDKBES expert system menu has commands to open the communication

et al, 1990). The facilities implemented have been described in chapter 4, and can be briefly summarised as:- $\bullet$   $\times$ 

file and also there are facilities in SAMMIE to enter and retrieve various geometric

information from the design model. The geometric information consists of the data

required by the expert system for generation and manipulation of various coordinates of the vehicle interior design.

Communication is achieved by the expert system through reading of the appropriate

data from the communication file. Then, through evaluating this data the faults of the

design can be diagnosed, monitored and recommendations made against the legislation,

design rules and regulations and ergonomics information and standards.

## 7.3 Implementation Facilities in Expert System Tools

Implementation can be more or less complicated depending on the tool used (Peterson

1) WHAT and WHICH facilities. The WHAT facility makes it possible for the user to ask

the system what question was asked and the WHICH facility makes it possible to ask how

the system reached a certain conclusion.

2) Hypothetical reasoning, where the system explains what would have happened if a particular rule had been different or if a different precondition had been true.

3) A graphical presentation of the SAMMIE model as defined by the database.

4) A graphical presentation of the SAMMIE model generated as a result of the reasoning chain that leads to a particular conclusion.

5) A simulation aid which make it possible to test the system response with simulated input and output communication and command files.

6) The possibility of saving and utilizing scenarios or situations.

## 7.4 The System Structure

The structure of the prototype system is outlined in this section. The system was

designed to conform to the requirement of the ergonomics design knowledge base expert

system (EDKBES) as described in chapter 5.

An overview of the prototype system is shown schematically in figures 7.2 and 7.3,

and describes the relationship among functional modules of the system according to the

flow of information within the system. These modules were designed separately in three

groups according to their respective functions. The modular system approach to design is

adopted as this approach is compatible with future extensions to the knowledge base. A

modular system is also desirable with regard to improving or editing and readability of the

content of each module.

In the KES shell system, the knowledge base is processed into "parsed knowledge"

(figure 7.1). The EDKBES program can be tested and the 'runtime' programs can be

executed more quickly if the parsed knowledge base consists of number of small modules

rather than a single entry. The EDKBES knowledge base modules are written in KES, and

the external program which communicates between the knowledge base modules, the design parameter calculations and reasoning and the communication files are written in the KES shell environment. The external program to communicate between the EDKBES modules and the SAMMIE modules and the command files are written in the SAMMIE command language as are the SAMMIE modules.

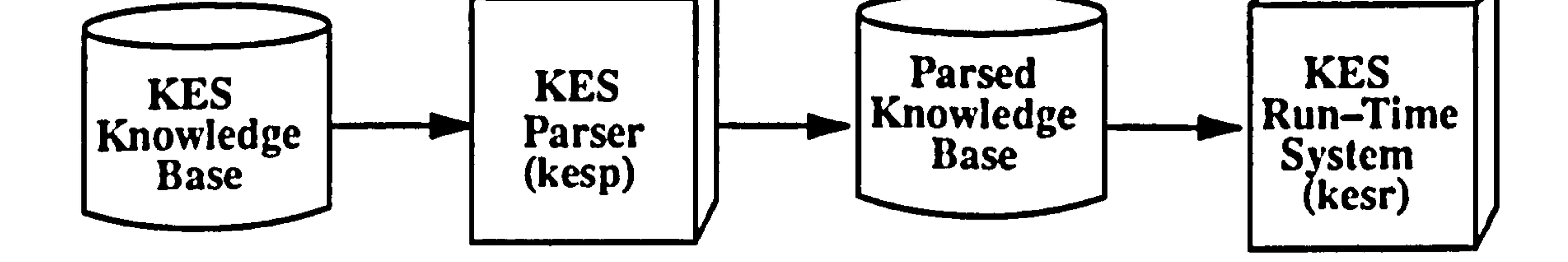

#### Figure 7.1 Developing and testing the Knowledge Base.

#### 7.4.1 Prototype System Modules

The prototype system contains the following modules:-

Introduction modules which provide for information flow control, the introduction

to the system and an explanation of the use of the system.

An ergonomic design capability module which informs the user of the capabilities

of the system in monitoring and checking the design against the knowledge base.

A text references module which provides information on the sources used for the knowledge base.

Design parameters calculation modules, used to obtain geometric information

from SAMMIE (e. g speedometer visibility through the steering wheel, views with eye and

head movement).

Communication file modules for reading and writing of KES communication files.

Command file modules for executing SAMMIE commands including the reading

and writing of KES communication files.

#### The SAMMIE database modules which are used to generate the prototype model of

the vehicle interior design, provide geometric information, and to perform ergonomics evaluations.

The EDKBES Knowledge Base module which controls the interactions between the following EDKBES modules.

The EDKBES information for design module which controls the knowledge base

#### containing information on standards and legislation.

#### The EDKBES displays; speedometer and tachometer module which contains the

production rules for visibility through the steering wheel with eye movement and no head movement.

The EDKBES displays; fuel, temperature and door open module which contains

the production rules for visibility with allowable eye and head movement.

 $\bullet$ 

The EDKBES pedals; accelerator, brake and clutch module which contains the

production rules for reachability using seat adjustment and leg movement.

### 7.5 The Modular System

This section describes the main controlling program and various part modules of the Ergonomics Design Knowledge Base Expert System. These modules have been briefly described above and have been organised using an overlaying technique controlled by the main program, as described below.

## 7.5.1 Sectioning the Knowledge Base

#### The structuring of the knowledge base into sections or modules is to serve several

aims:-

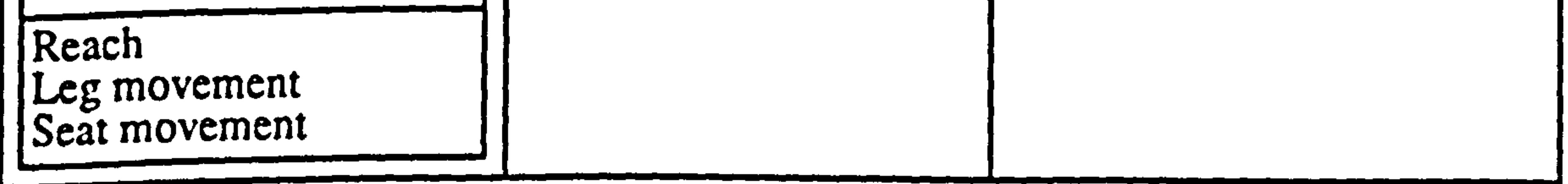

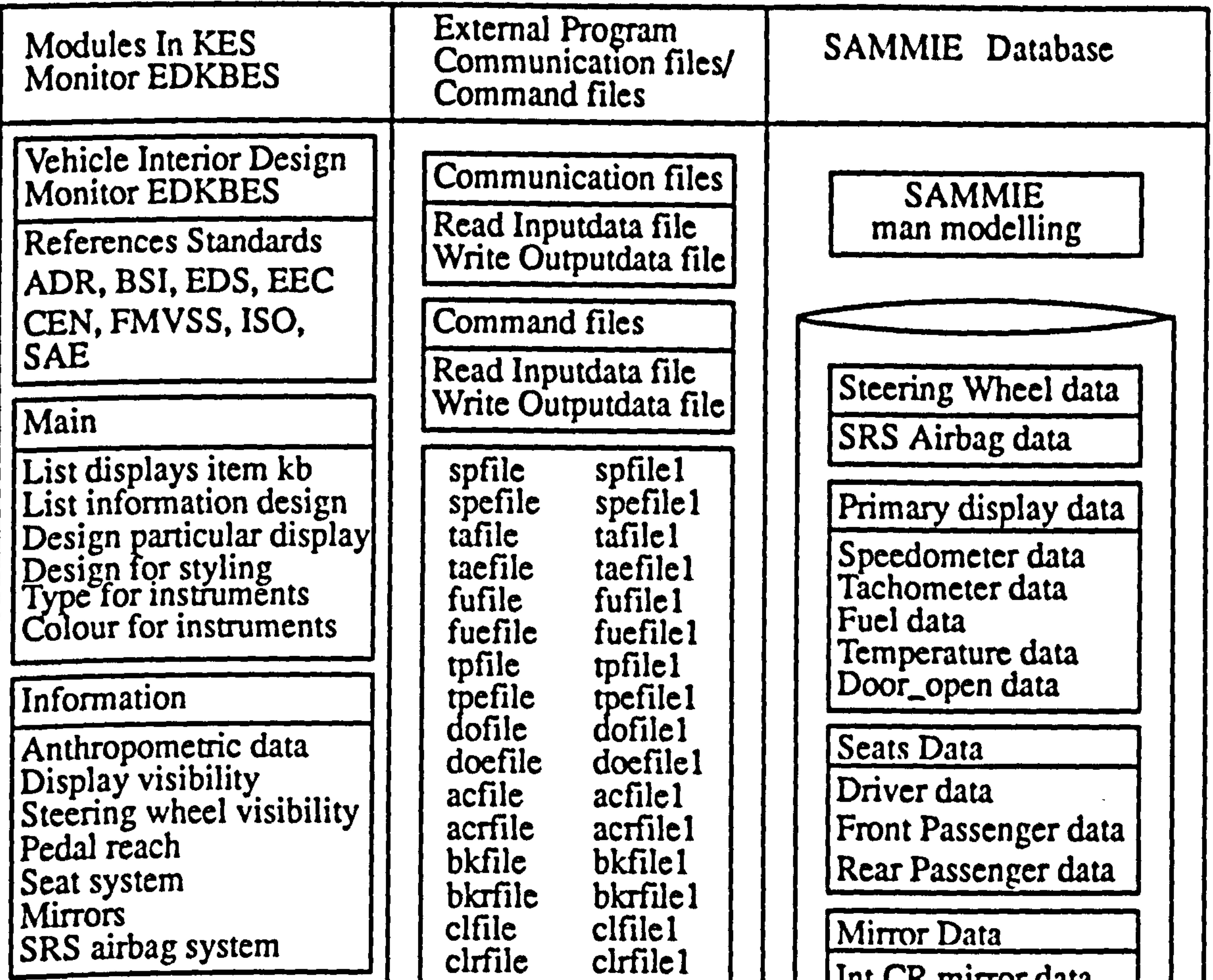

cittile cittile i

 $I$ . Itas  $CD$  mirror data

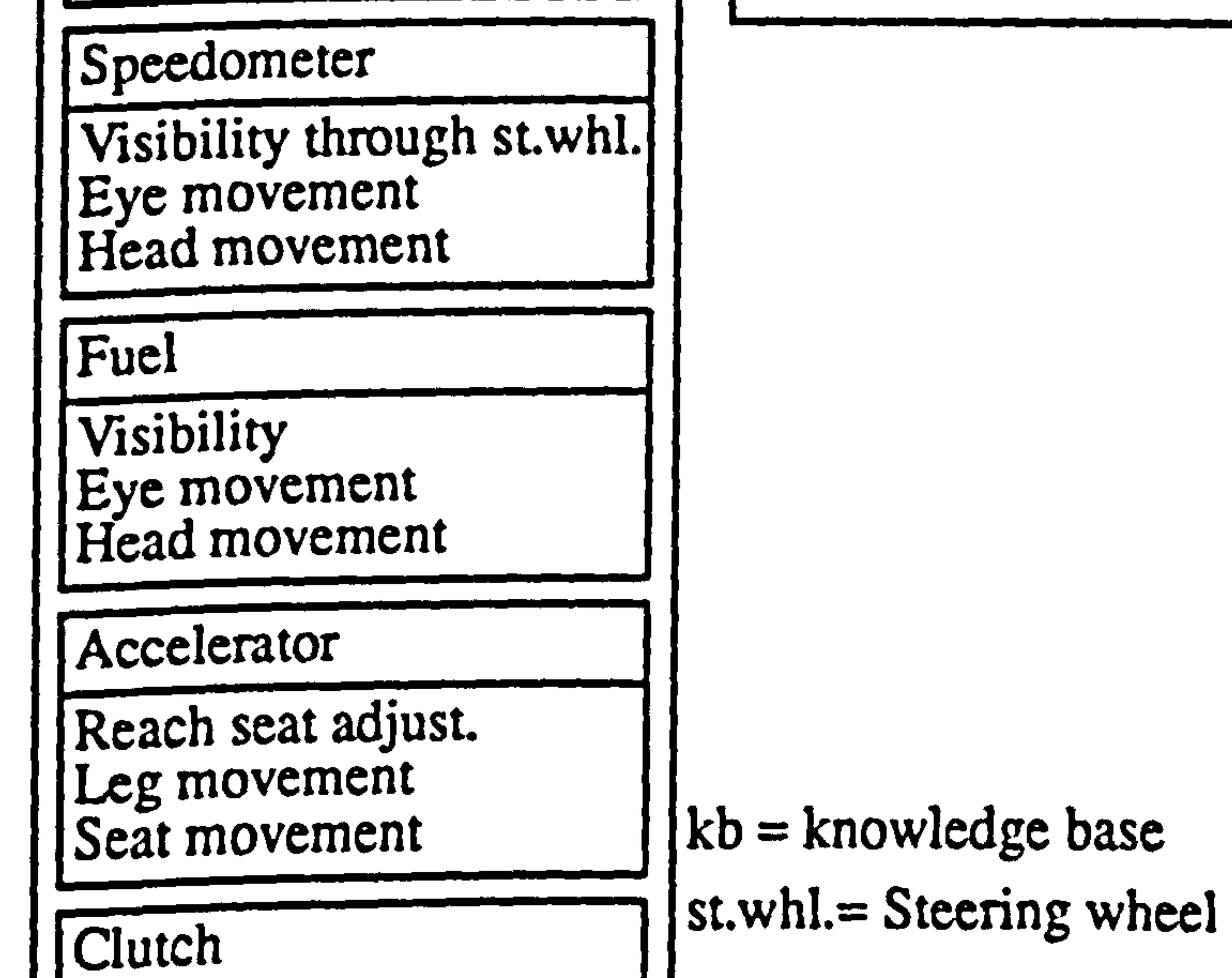

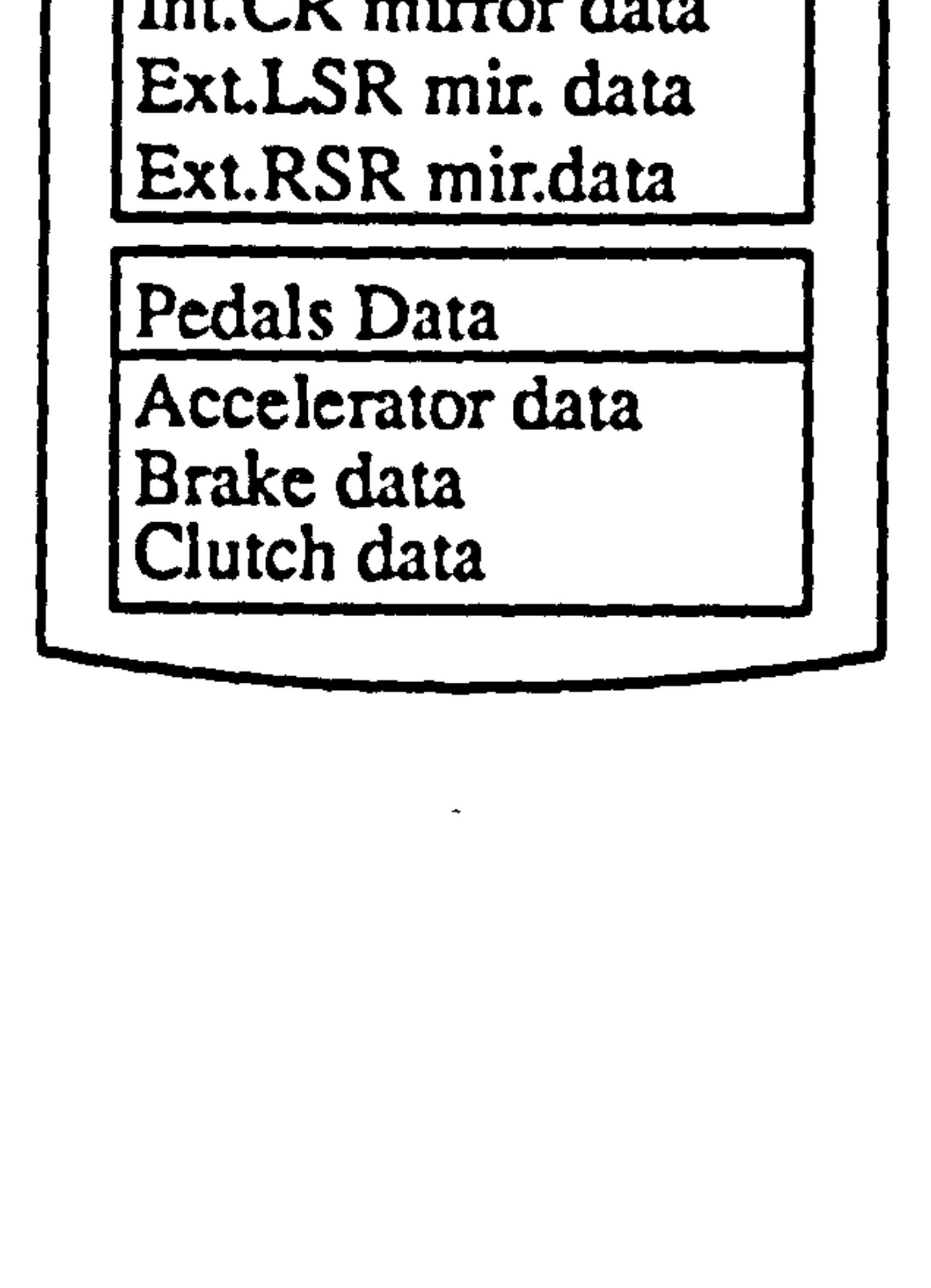

## Figure 7.2 Overview of the Structure of the Prototype system.

Primary Displays Secondary Display

Speedometer Tachometer Fuel **Temperature** 

Interior Front Menu

Dashboard Primary Controls

Dashboard Menu

Primary Displays Menu

Door-open

primary Controls Menu

Chapter 7 Implementation

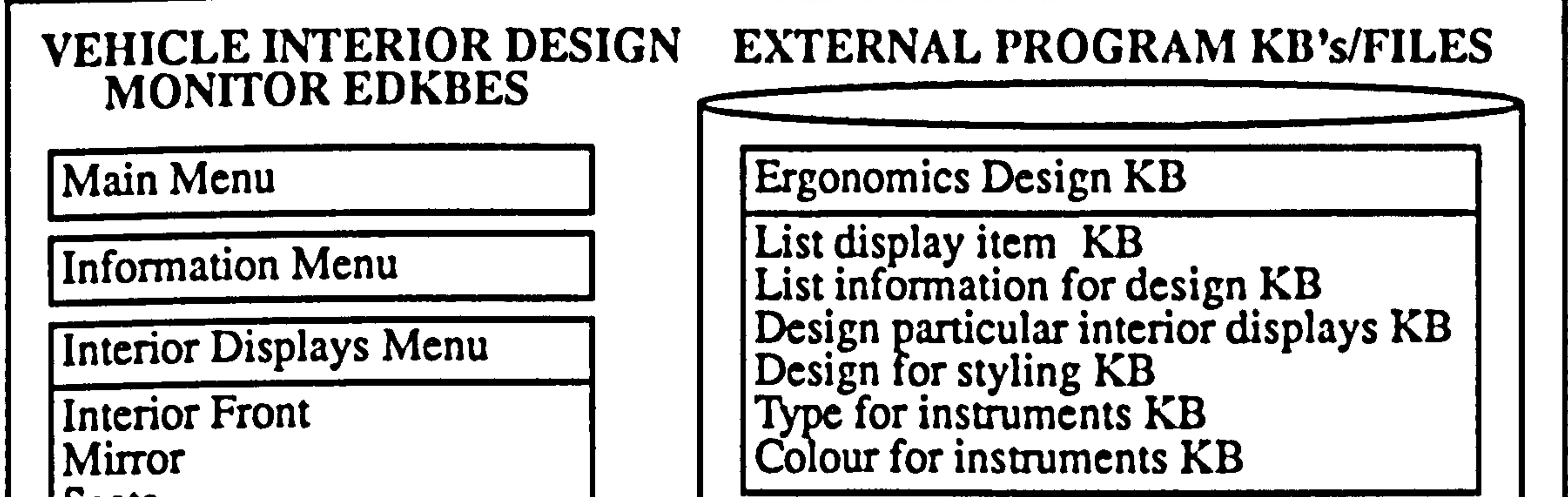

Seats

Pedals Hand Lever Steering Wheel

Pedals Menu

Accelerator Brake Clutch

Information Design KB

Anthropometric data KB Display visibility KB Steering wheel visibility KB Pedal reach KB Seat KB Mirrors KB SRS airbag system KB

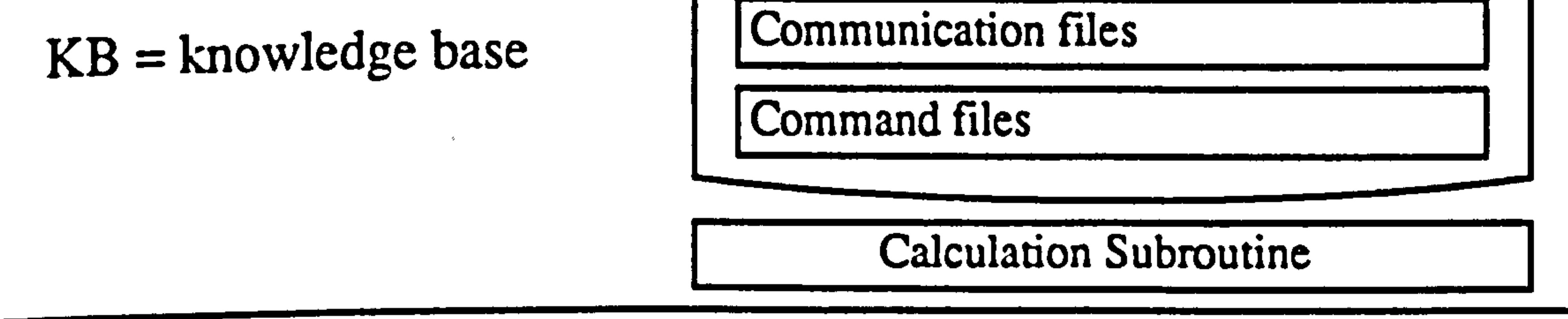

Speedometer KB

Visibility through steering wheel KB Eye movement KB Head movement KB

Fuel KB

Visibility KB Eye movement KB Head movement KB

Accelerator KB

Reach through seat adjustment KB Leg movement KB Seat movement KB

Clutch KB

Reach KB Leg movement KB Seat movement KB

#### figure 7.3 The Modules of the Prototype Ergonomics Design Knowledge Base Expert System (EDKBES).

1) To minimise the time taken by designers or engineers where the overall design problem can be reduced to a series of smaller sub-problems. In this way each module is designed to tackle a specific task which contributes to the overall design process.

2) To avoid the problem of infinite chaining of the rules in the knowledge base. Sectioning results in each rule base containing fewer rules, each with it own function. Thus, the number of active rules that are chained during operation of the inference engine

will be less and this reduces the chance of infinite chaining occurring.

3) To reduce the run time of the program. Without sectioning, all rules will be searched

and executed by the inference engine. The searching is sequential from the top of the knowledge base. If the appropriate rule to be fired is situated at the end of the knowledge

base this will increase the run time of the searching process.

4) To ease debugging and editing of the rule base, and also to facilitate the future expansion of the knowledge base. Adding new knowledge to a small modular knowledge base is less complicated and faster, than adding to a single large knowledge base.

The body of the EDKBES is sectioned into several groups which follow the

hierarchical structure of the vehicle interior. The knowledge bases, are:-

- 1) The Vehicle Interior Workplace; seats, dashboard, primary controls, and mirrors.
- 2) The Seats; driver seat and passenger seat.
- 3) The Dashboard; Primary displays and secondary controls.
- 4) The Primary Controls; hand lever, steering wheel and pedals.
- 5) The Pedals; accelerator, brake and clutch.
- 6) The Mirrors; interior and exterior mirrors.

## 7.6 System's Message Facilities

 $\blacktriangleright$ 

Message facilities are normally available on standard software packages and are generally considered essential to the commercial and user acceptability of a package. Some packages have good facilities that provide message information instantaneously

wherever it is required. On the other hand some message facilities are less efficient and the message needed is not directly accessible nor always available. In such cases, insufficient messages require the user to refer to the manuals for further information before continuation.

The integration of EDKBES within the SAMMIE system ensures that message facilities are provided throughout the system so that, as far as possible, a novice user will be

guided in using the software without referring to the software manuals. These message

facilities can be accessed in each of the options available in a particular menu-driven

application and all sections of the knowledge base. A full description of message facilities

and their use is given if the option 'Return' to proceed, type 'c' to continue, or's' to stop is

selected. "About the System", may be selected from the Main Menu at the commencement

of a consultation or whenever the Main Menu is displayed. For a full system description

refer to the KES files in appendix 3.

### 7.7 Requirements for the Integration of EDKBES within the

SAMMIE System

2) The EDKBES – KES expert system should be capable of communicating with other

In order to achieve the integration of EDKBES within SAMMIE, the following

criteria have been identified.

1) The system should have an expert system shell with good integration capability. The

KES expert system shell was selected for the reasons discussed in Chapter 5. This chapter

discusses the communication capability of the KES shell and the SAMMIE command

#### processing system.

applications using external programs by read/write communication files.

3) The SAMMIE system database for model data storage/retrieval should be easy to use

and have the support of a graphical display, whether used directly by designers or external

programs.

At present, graphical representation of the vehicle interior design and its dimensions

are available in the SAMMIE system, and it is possible to interface the EDKBES with

SAMMIE by using external programs and the command processing system.

4) The system should have future expansion capability. This could be achieved using

other KES methods of software embedding such as the use of languages such as C and C++.

## 7.8 Integration of EDKBES within the SAMMIE System

The KES expert system shell was partly chosen because it provides the flexibility for

integrating knowledge-based systems. Integration is used here to describe any interaction

between the knowledge-based system with other knowledge based or other software

applications. Typical interaction includes:-

1) Program calls made through the operating system, or information being passed

between two applications through memory, (for example, when two expert systems are run

concurrently but with different knowledge bases and exchange information/data or

transfer information/data to other external programs. )

2) Program commands in the system to interact with the host operating system to execute

other necessary functions or programs.

3) Program commands to retrieve or read information and data from external programs

as input to the knowledge base, for example, a database program or a program that contains

algorithms to calculate some values required by the knowledge base.

4) An application program that calls an expert system to acquire expert advice or expert

decisions.

In this research work the most important aspects of the integration were realised by

external programs using KES communication files and SAMMIE command files. This

allows SAMMLE, a conventional and non intelligent application, to access expert system

techniques in solving a problem or making a decision involving "geometric reasoning".

To implement the system and to establish communications between the two

components, a model of the interior of a vehicle was used as an example of the general

technique. The two main example models are the dashboard and pedal controls. The

dashboard subsection consists of the primary and secondary controls and the primary and

secondary displays. The primary displays consist of a variety of instruments such as a

speedometer, tachometer, fuel gauge, temperature gauge, door-open indicator, and

direction indicators. There are also a number of warning signals and indicators.

With the steering wheel in position and various models of the driver in adjustable seat

positions the relative locations of objects in space can be determined and various views

from the driver's eye point obtained (figures 7.4 and 7.5).

The ergonomics design knowledge base expert system (EDKBES) menu has commands to open the communications file and there are also facilities in SAMMIE to enter and retrieve various geometric information relating to the vehicle interior. The geometric information consists of the data required by the EDKBES for manipulation and

includes various coordinates of the display panels, the instruments, steering wheel, eye

position and angles of eye and head movements required to see the displays on the panel.

The interface capability plays an important role where the EDKBES is integrated with

the SAMMIE system for evaluation or "geometric reasoning", and for situations that

require external communication or exchange of information datafiles. The integration of

the EDKBES within SAMMIE system will be described in the next chapter.

The KES shell can communicate with other programs or external files by three

methods; 1) software embedding of the KES shell, 2) external functions and 3) read/write

message commands as described below.

## 7.8.1 Embedded Programs

A conventional application accesses the expert system for assistance in solving a

problem or making a decision. In the first method (embedded program) a KES expert

system becomes part of a single executable program using languages such as 'C' or'C++'.

Such a method is suitable for fully developed and tested applications but is somewhat

cumbersome for prototyping new systems.

#### Figure 7.4 External program " displays panel" – integration KES within SAMMIE using Communication files and Command files.

 $\bullet$   $_{\rm 4}$ 

Chapter 7 Implementation

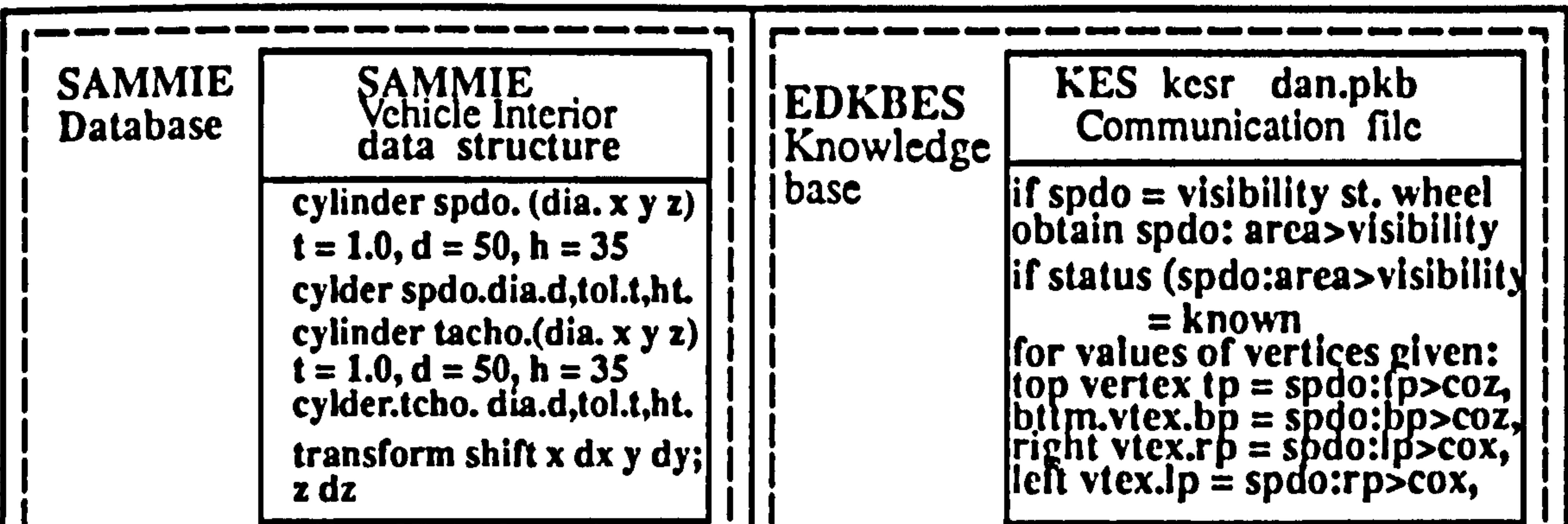

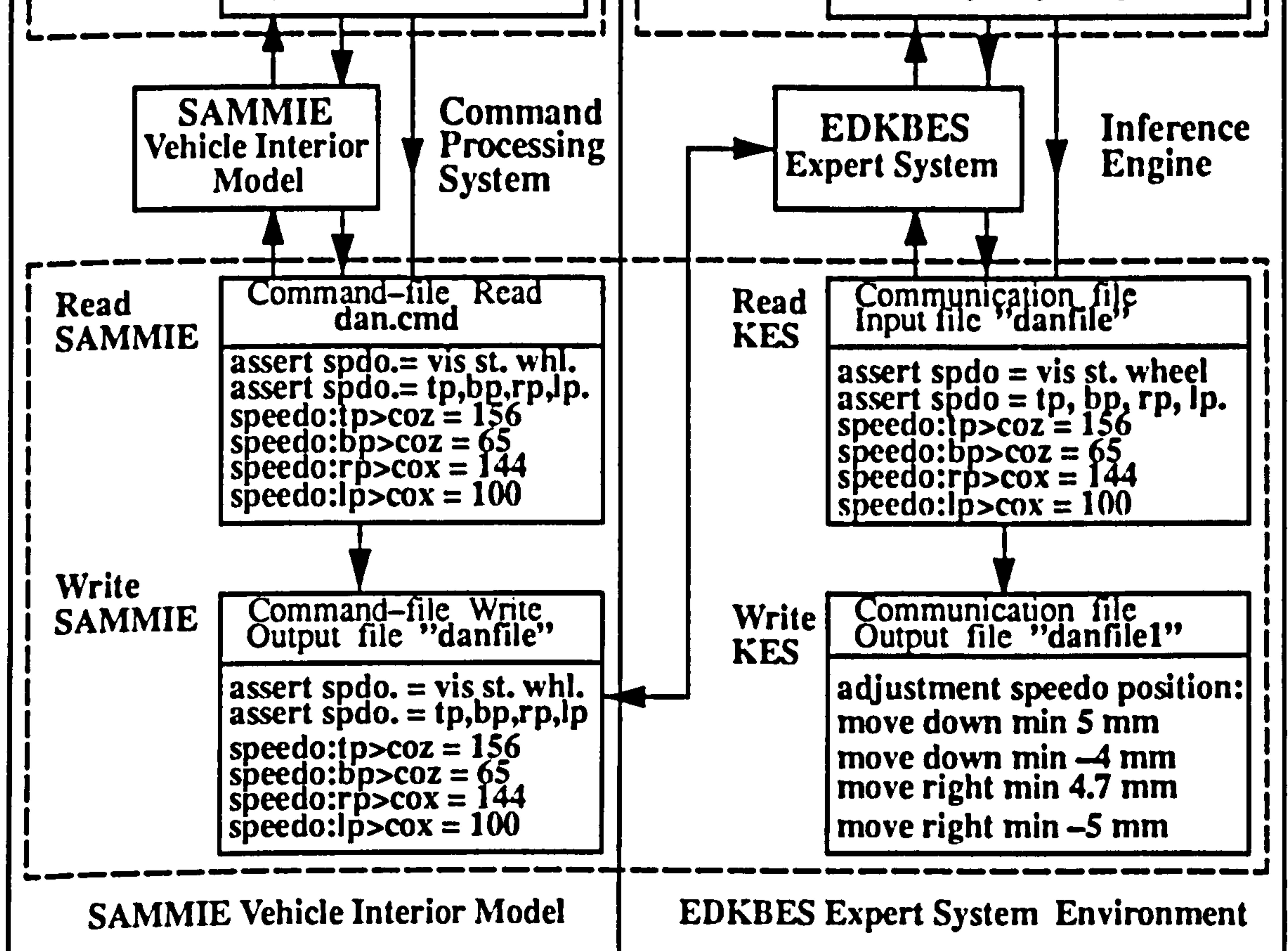

#### 161

Chaper 7 Impicmenuiion

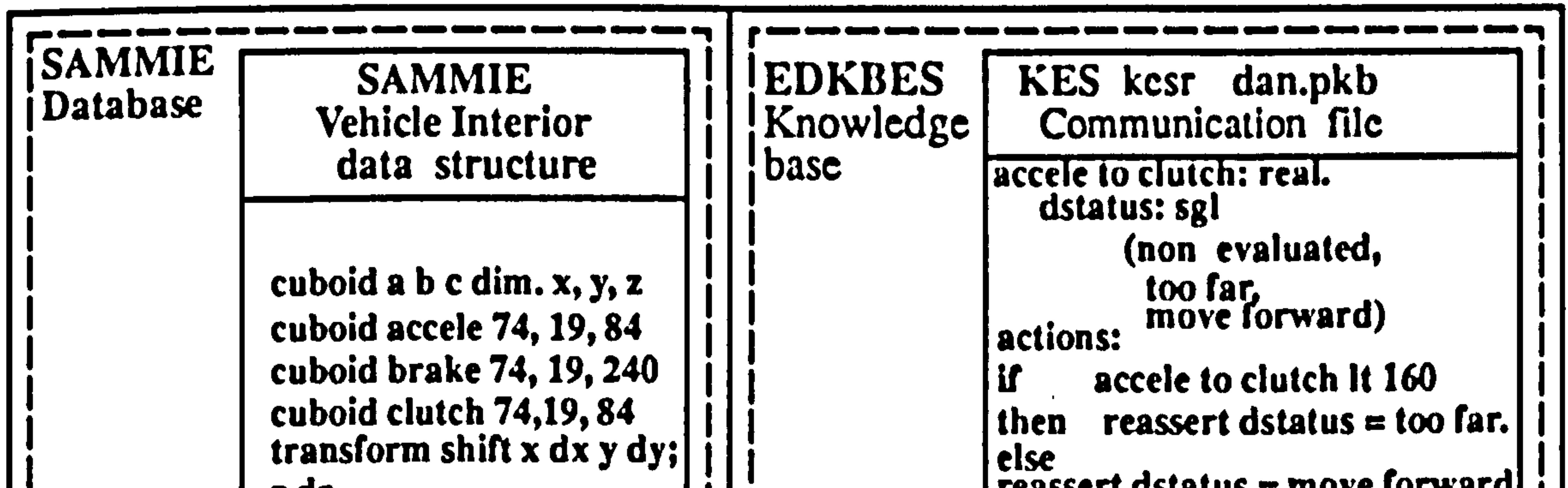

#### Figure 7.5 External program "pedals control" – integration EDKBES in SAMMIE using Communication files and Command files.

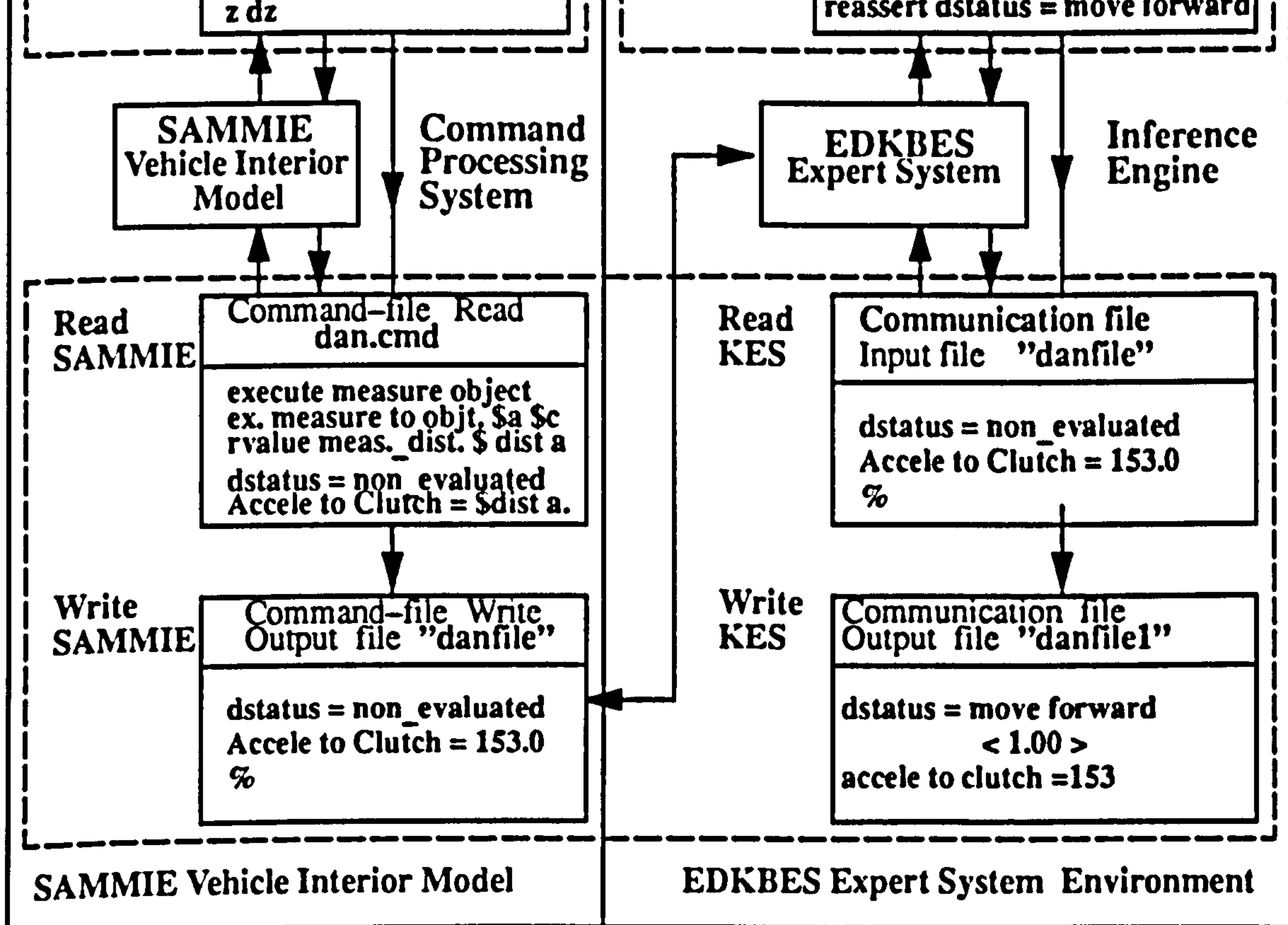

## 7.8.2 External Program/Function

An alternative method of integrating a KES expert system within another application

is to use an external program. External programs are a simple way of communicating with

executing programs outside of the expert system environment by sending or receiving

information via communication files (Figure 7.7).

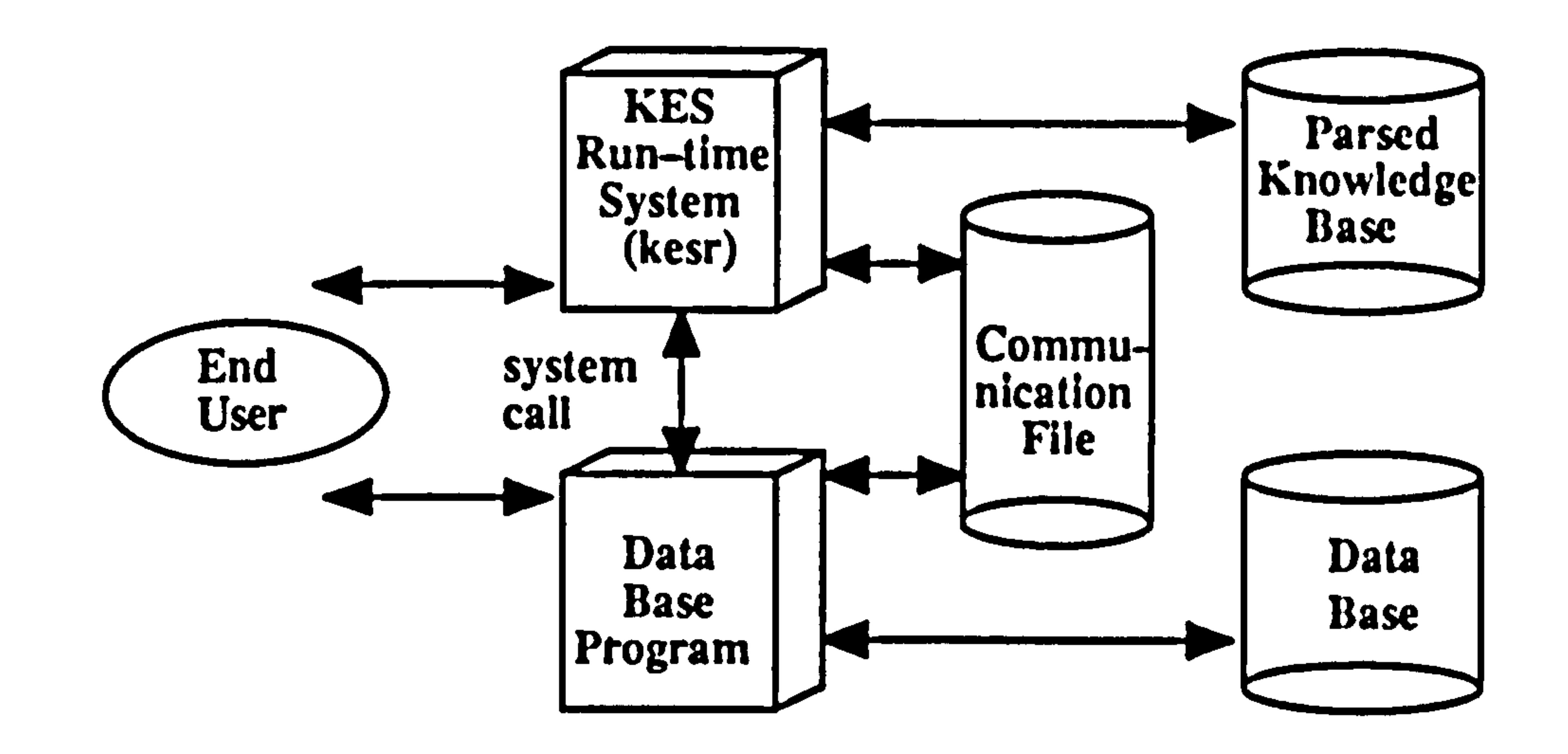

#### Figure 7.7 External Program KES Expert System.

#### Communication with an external program in this way is much slower than using an

embedded KES expert system because there is no direct link between the knowledge base

and the program; instead system calls and communication files are used to exchange data

(Figure 7.8)

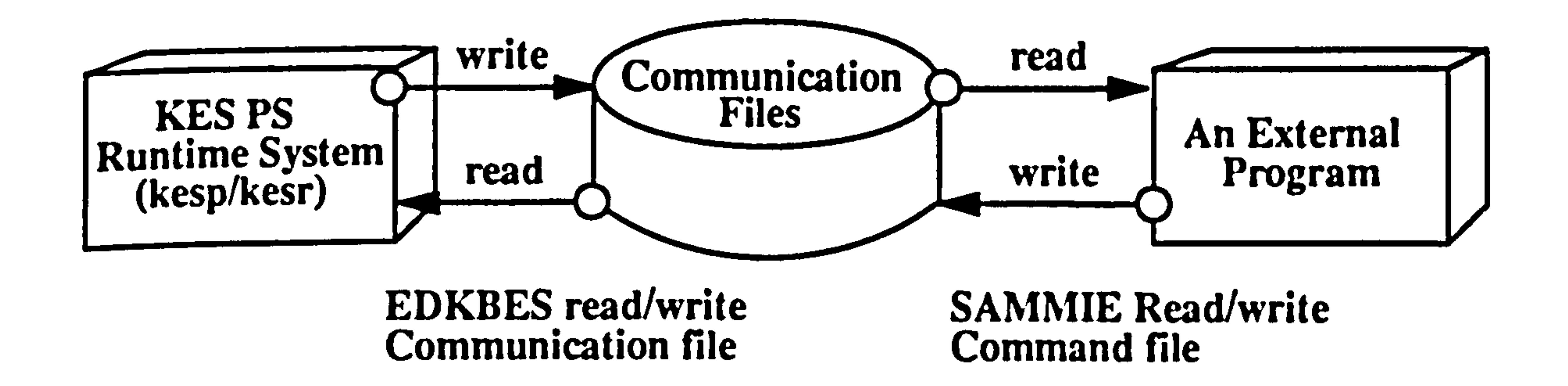

#### Figure 7.8 Communication between a KES expert system and an external program

The Actions section of the knowledge base directs the operation of the Expert

System and guides it to seek the appropriate data and to inform the user about relevant

information generated by the system.

The knowledge base can communicate with an external program or file through one or

more of the following methods (figures  $7.8$  and  $7.9$ ):  $-$ 

#### i) read, write and message communication files in the actions section or embedded in the

rules section of the knowledge base for the KES shell and command files for the SAMMIE

system.

ii) interfaces defined in the externals section of the knowledge base.

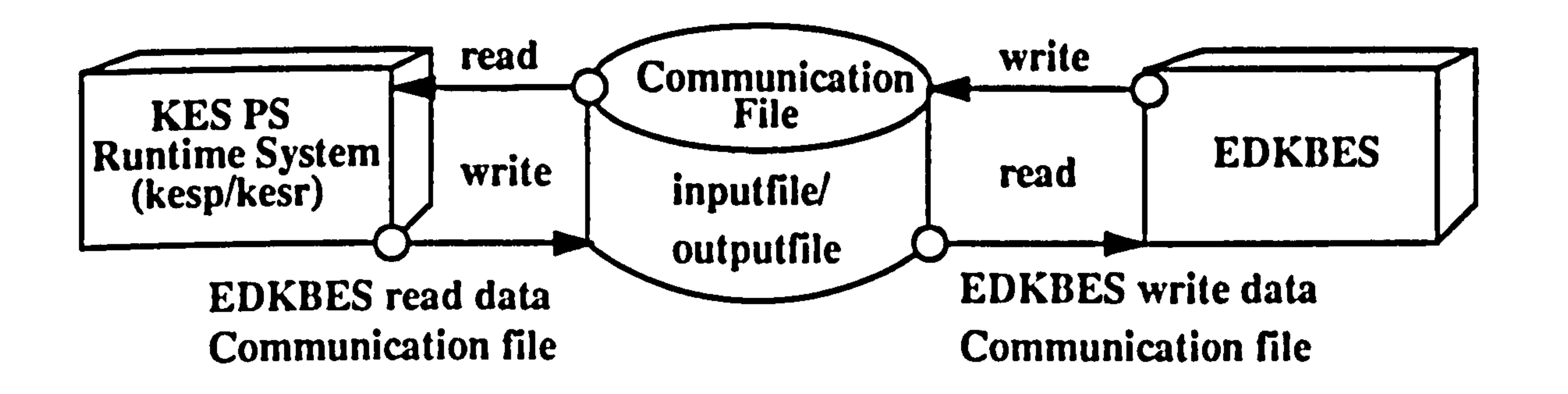

#### Figure 7.9 Use of read and write commands through a communication file.

In this research work the most important aspects of the integration of EDKBES within

SAMMIE are achieved by external programs.

In the integration of EDKBES within the SAMMIE system, external functions are

used to interact with the SAMMIE operating system to run the search program (command

file) for data retrieval from the SAMMIE database. For example data stored in the SAMMIE database for measured distances are retrieved in the form of read and write

SAMMIE command files (figures 7.4 and 7.5).

This is a simple one-way connector in which the SAMMIE system extracts and

transfers geometric information from the design models. KES subsequently identifies and utilises the appropriate data for evaluation.

The interaction can also involve program command files in the system which interact

with the host operating system to execute other necessary functions or program command

files.

## Program command files write or read information and data from external programs as

input to the knowledge base. For example this technique is used fora database program or a

program that contains algorithms to calculate some values required by the knowledge base.

Chapter 7 Implemcnution

#### 7.8.2 Read, Write and Message Command

 $\bullet$ 

There are a number of function commands provided by the KES shell which are used

V¥.

for example, to read or write the attribute values of the coordinates of the speedometer object to object distance parameters to or from a datafile, or the appropriate communication file (figures 7.10 and 7.11).

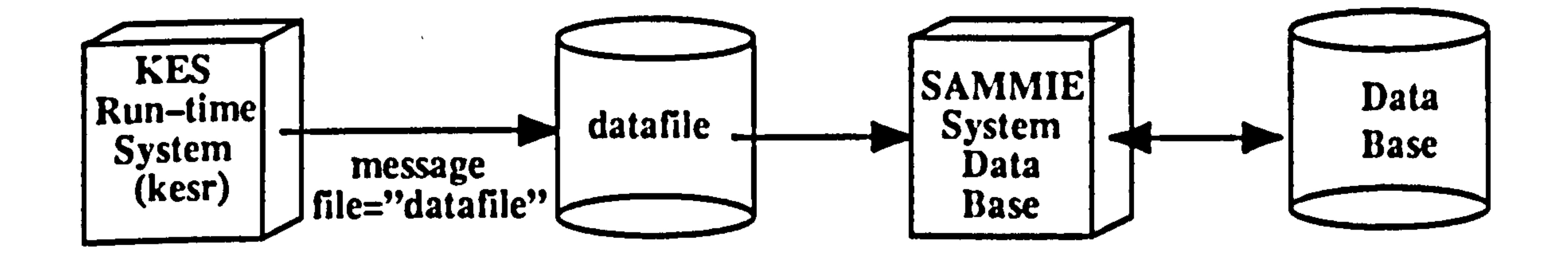

#### Figure 7.10 Example of Message Command

#### Communication was achieved by the EDKBES reading the appropriate data from the

communication files. Then, through evaluating this data the faults of the design could be

diagnosed and recommendations proposed. However, communicated information passed

to and from SAMMIE was in command files in a different format to that of the KES expert system (figure 7.12).

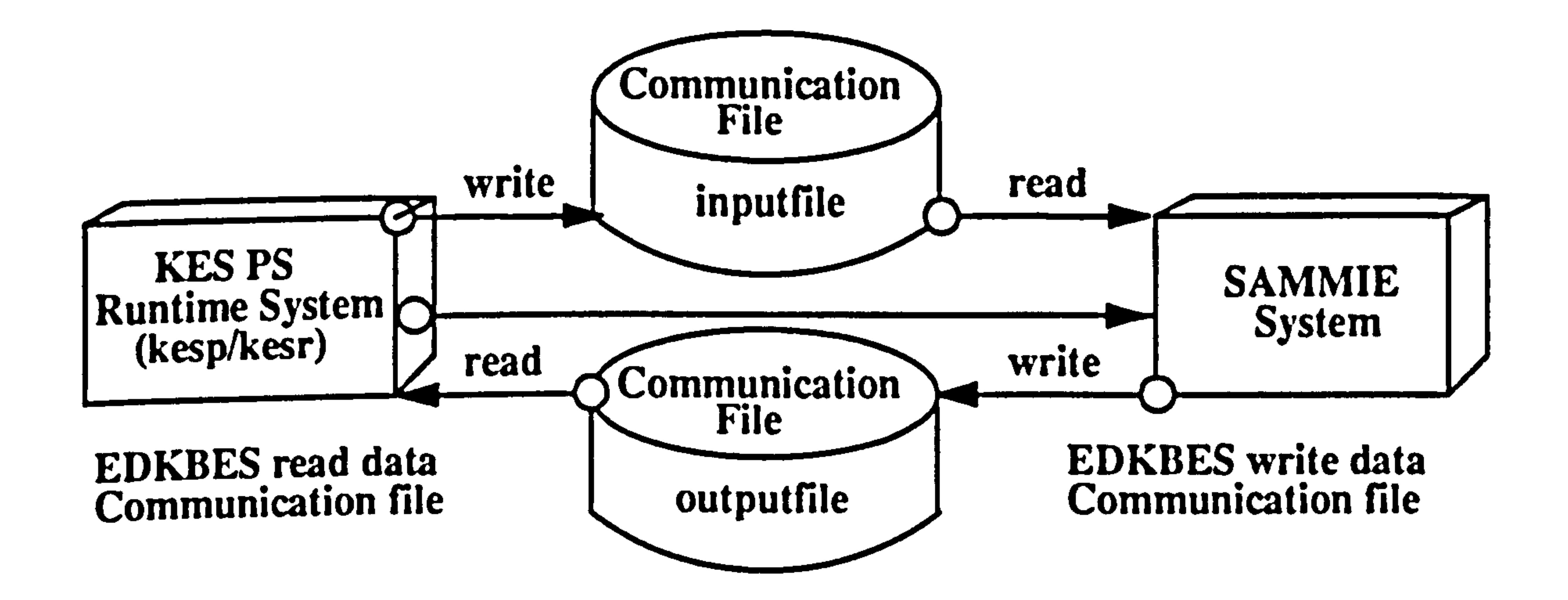

Figure 7.11 Use the "External" function to execute SAMMIE program read and write commands through a command file.

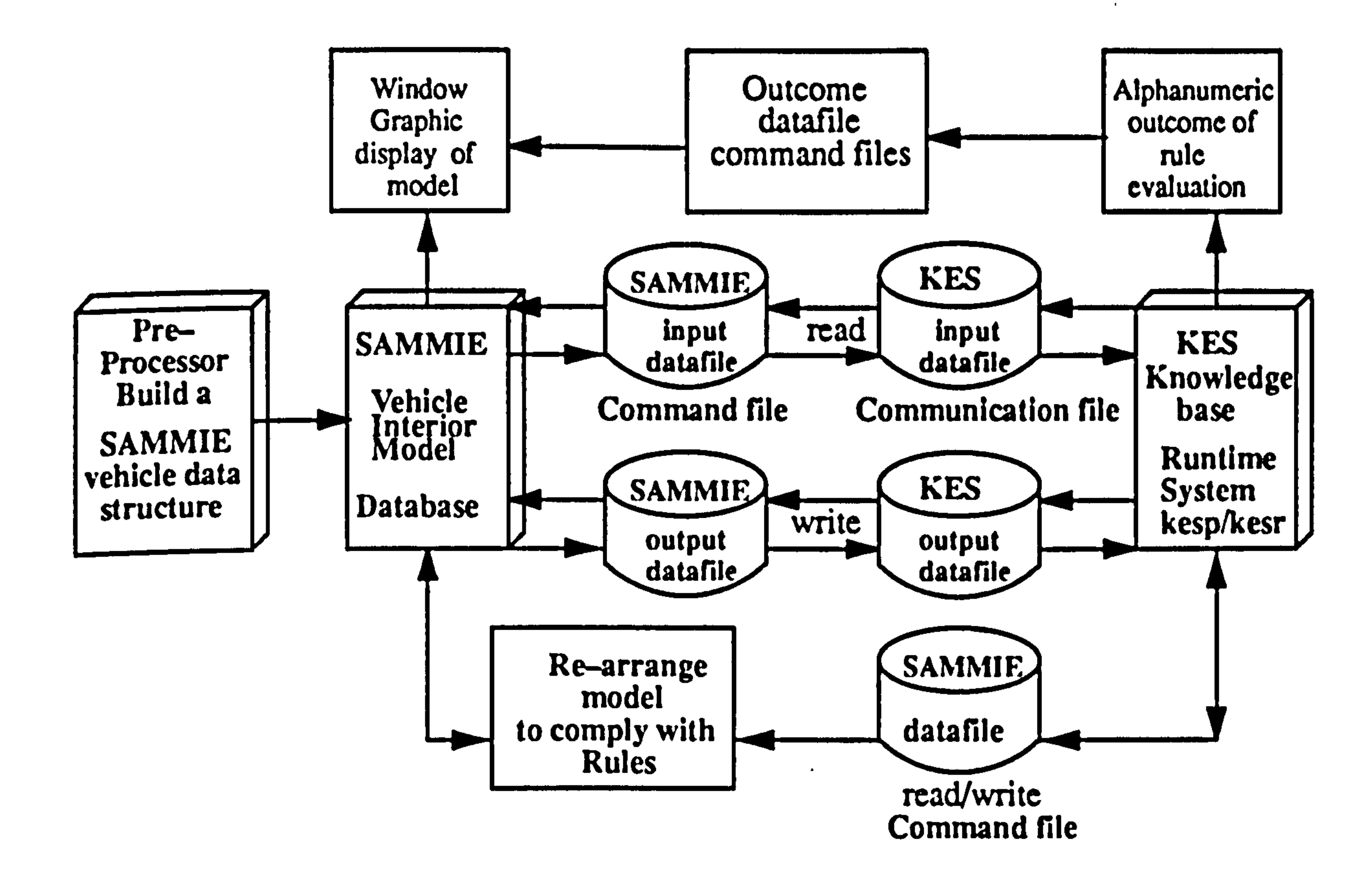

Figure 7.12 External programs – Integration of the EDKBES within the SAMMIE system

read "file name", attribute or class, ........, attribute or class. write "file name", attribute or class,....... -, attribute or class.

(e.g. read "spille", speedo, speedo(cox, coy, coz) ,<br>,, (e.g. write "spfile1", speedo, speedo(cox, coy, coz)

Thus, a convention was adopted that ensured that similar names were used in the

SAMMIE command files and the expert system - EDKBES. The information in the

command files needs to represent the class hierarchical form "of an attribute of an object or

class". For example:-

The KES format of the read/write command is:-

In this example important coordinate information relating to the speedometer is

transferred between SAMMIE and EDKBES.

Communication files are special files which include a series of assertions. The format

used by this command is shown in figures 7.4 and 7.5.

# The structure of the modular system is shown in figures 7.2 and 7.3 and includes:-

- i) SAMMIE Database modules (parameters file: "interior car.src")
- ii) SAMMIE Command files (read file: "speedo.cmd" etc.)
- iii) SAMMIE Command files (write file: "speedoffiel" etc.)
- iv) EDKBES Knowledge Base module (program:- "dan.kb")
- vi) EDKBES displays; speedometer, tachometer etc. module (program:-"dan.kb")
- vii) EDKBES pedals; accelerator, brake and clutch module (program:-- "dan.kb")
- viii) KES Communication file "read file" (inputdata :- "speedofile" etc.)
- viiii) KES Communication file "write file" (outputdata :- "speedofile1" etc.)

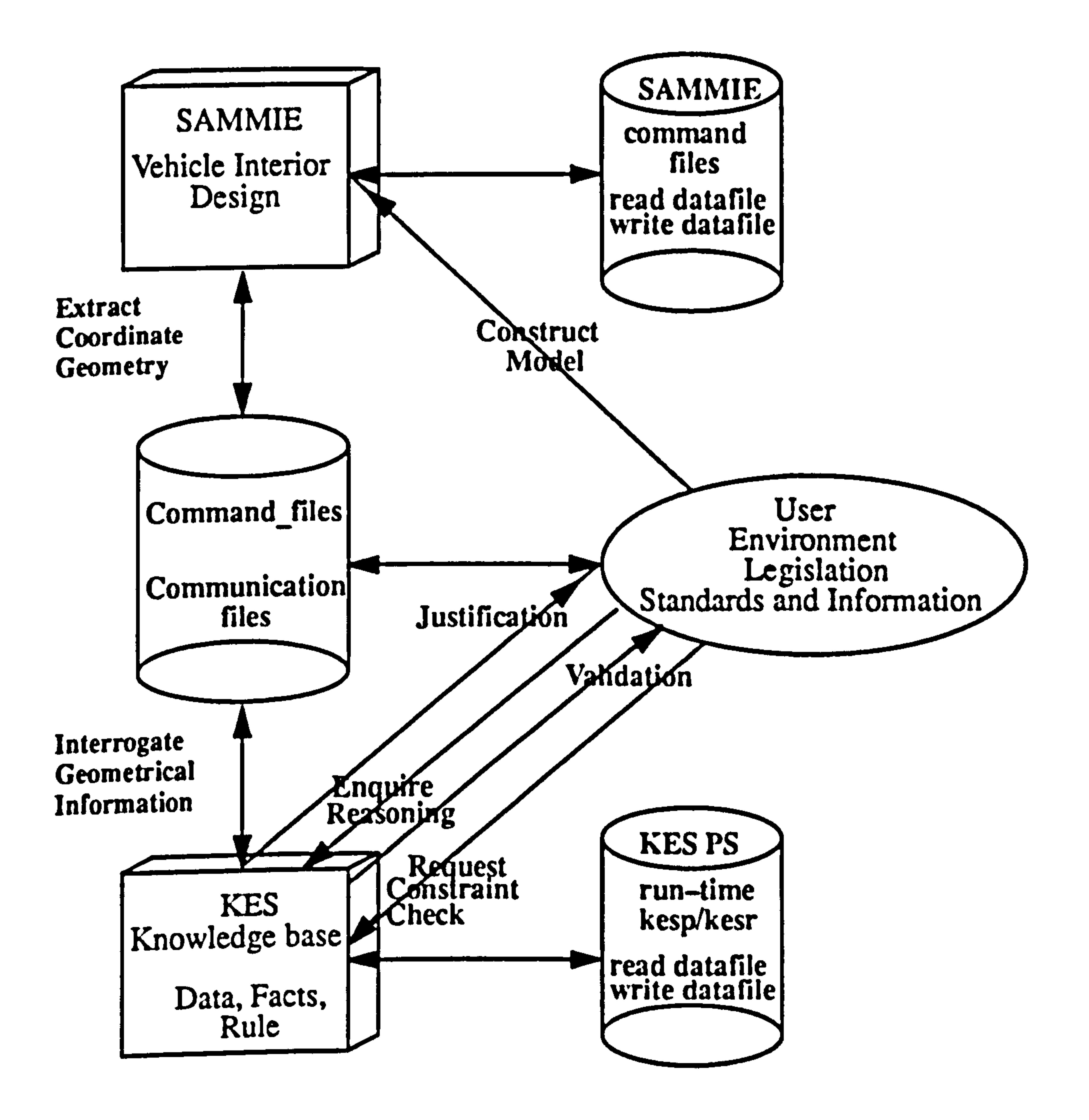

#### Figure 7.13 Structure of integration EDKBES within SAMMIE System for vehicle interior Design

 $\bullet$ 

## 7.9 Conclusions

This chapter has described the implementation of the Ergonomics Design Knowledge

Base and the methods of integration. The interface capability is very important where the

EDKBES is integrated with the SAMMIE system for evaluation or where "geometric

reasoning", is carried out to determine whether it is functioning and the objectives have

been achieved in relation to the hypotheses/findings (figures 7.11, 7.12 and 7.13). This

testing and validation of this EDKBES knowledge base is considered in the next chapter.

the control of the control of the

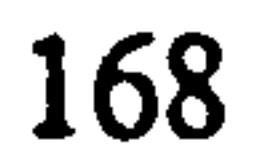
### CHAPTER 8

### TESTING AND VALIDATION

### 8.1 Introduction

This chapter discusses the testing and validation of the knowledge base which is carried out to determine whether the integration between the Ergonomics Design

The testing and validation of the EDKBES expert system incorporated within SAMMIE has been divided into two areas:-

#### Knowledge Base Expert System (EDKBES) and SAMMIE is functioning and to establish

that the objectives have been achieved in making the standards and legislation, rules and

regulations, and design working practice available to vehicle interior design.

In running the EDKBES in the windowed KES PS runtime system information concerning the user intentions is required - what he is going to do in the session. On startup

### 8.2 Purpose of-Testing and Validation

Knowledge Engineering System (KES), Release 3.0. Copyright 1990, Software Architecture & Engineering, Inc. Parsing the knowledge base 'dan.kb'. Saving parsed knowledge base in 'dan.pkb'. YES>kesr danl.pkb

1) Firstly the software itself is tested and evaluated to determine whether the expert

Knowledge Engineering System (KES), Release 3.0. Copyright 1990, Software Architecture & Engineering, Inc. Loading the knowledge base 'kesr dan.pkb'.

system is capable of producing the intended output or solutions.

2) Secondly, testing and validation of the integration is carried out to establish that it

meets the requirements imposed upon it.

## 8.3 Testing and validation of EDKBES

the user has to load the previously parsed knowledge base. The initial dialogue is given

below, and full details can be found in Appendix 3.

## ittittiiiitiiititiiitttittittttttitiitýittttttttitittttttititiittttftttii WELCOME TO THE INTERIOR OF A CAR DESIGN MONITOR EDKBES.

This Ergonomics Design Knowledge Base Expert System EDKBES knowledge base attempts to assist, the engineer and designer while designing for driver visibility through steering wheel, viewing with eye movement and no head movement, driver's seat adjustment for pedal locations and reach to accelerator, brake and clutch.

#### ,,,,,,,,,,,,,,,,,,,,,,,,,,,,,,,,,,, "it4iti4#44t444t4#tit4#44iitttiittttt4#44i4i#ittt#itt4i44iiiitittiiiii#Mtt

The Wealth of Legislation on Standard and Legislation(s). The Rule and Regulation the Interior of a Car(s). The Information on Ergonomics Design of Standards & Specification. The Design Working Practice on Aspect of Design Process. ttttttttttii<br>1

The EDKBES provides the necessary assistance in an area where there is a wealth of legislation. The resources available will be inferred in determining the choice of various entities for standards and legislation, rules and regulations, information on ergonomics standards and specifications, the design working practice to be related to the geometric reasoning aspects of the design process. The design is monitored against these standards and information in the window environment.

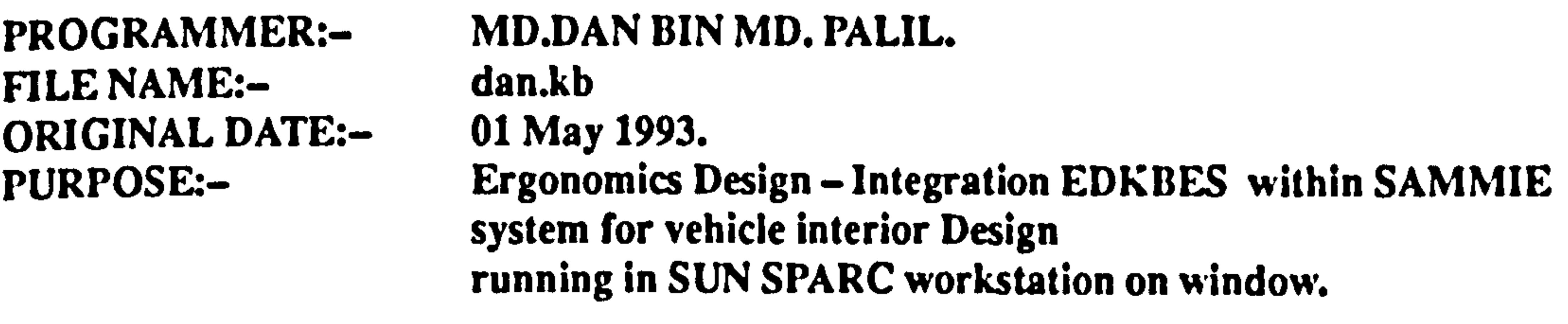

what would you like to start with? It would be a good idea to go through each stage systematically.<br>1. Check visibility through the steering wheel 1. Check visibility through the steering wheel<br>a studie case moviement whithin the ergonomics 2. Check eye movement within the ergonomics range<br>a set in the exploration theorems is required for visital 3. Check that no head movement is required for visibility 4. Finished with this menu

What would you like to do? 1. See a list of displays item developed in the knowledge base

2. See a list of some useful information for design

- 3. Design a particular interior display item
- 4. Check the design for styling
- 5. Check the type of instruments
- 6. Check the colour of instruments

7. Quit

As an example of the approach, item 3 could be selected if the objective were to evaluate visibility of displays through the steering wheel. On selecting the appropriate

primary display the following menu appears.

## 8.3.1 Visibility of Displays - Speedometer

#### If item 1 is selected then geometric information will be required from SAMMIE

concerning the location of the steering wheel and the chosen display. This information is

obtained by executing a SAMMIE command file to create a KES communication file containing entries such as those below:-

```
read "spfile" speedo, speedo(cox, coy, coz),
read "spfile", st_wheel, st_wheel(cox, coy, coz).
read "spfile", visible, visible(cox, coy, coz).
```

```
obtain speedo: arca>visibility. 
if 
      status (speedo: \arccos visibility) = known
then message 
      MM 
      banner, 
      combine (" for values of vertices given : "),
      combine (" top vertex tp = ", specdo: tp>coz),
      combine (" bottom vertex bp = ", speedo: bp>coz),
      combine (" right vertex rp = ", speedo: lp>cox),
      combine (" left vertex lp = ", speedo: rp>cox),
      combine (" the speedometer is ", speedo: area>visibility), \sum_{n=1}^{\infty}banner, 
      »»
```
endif.

In this instance the coordinates of the speedometer, steering wheel and driver's

eyepoint are obtained from SAMMIE and used to update attributes in the knowledge base.

A command such as read "spfile", speedo, speedo(cox, coy, coz) instructs KES to

access the communication file 'spfile', search for entries related to 'speedo' and extract numeric values for the coordinates cox, coy, coz.

assertclass displays = speedo, st\_wheel, visible, view\_with. speedometer menu  $=$  Check visibility through the steering wheel. speedometer menu = Check eye movement within the ergonomics range. speedometer menu = Check that no head movement required for visibility. assertclass displays = area, panel. assertclass speedo  $=$  tp, bp, rp, lp, area. assertclass st wheel  $=$  tp, bp, rp, lp, cg. assertclass visible = eye, head, panel. assertclass view\_with = eye move, head move. assertclass speedo = cylinder, diameter tolerance length. assertclass speedo = rectangle, width length height. assertclass speedo  $=$  tp, an upper most point. assertclass speedo  $=$  bp, a lowest point. assertclass speedo  $=$  rp, a point on the far right side. assertclass speedo =  $lp$ , a point on the far left side.<br>assertclass speedo =  $cg$ , an approximate centre of gravity.  $\alpha$ ssertclass speedo = cg, an approximate centre or gravity. assertclass st wheel = cylinder, diameter tolerance length.

The complete communication file relating to visibility through the steering wheel is

shown below. Other, similar files relate to other aspects of the overall design problem.

asscrtclass st\_wheel = rectangle, width length height. assertclass st\_wheel  $=$  tp, an upper most point. assert class st\_wheel = bp, a lowest point. asscrtclass st\_wheel =  $rp$ , a point on the far right side. assertclass st\_wheel =  $lp$ , a point on the far left side. assertclass st wheel = cg, an approximate centre of gravity. assertclass visible  $=$  cylinder, diameter tolerance length. asscrtclass visible = rectangle, width length height. assertclass visible  $=$  tp, an upper most point. assert class visible  $= bp$ , a lowest point. asscrtclass visible  $=$   $\mathbf{p}$ , a point on the far right side. asscrtclass visible  $=$  lp, a point on the far left side. assertclass visible = cg, an approximate centre of gravity.

An opportunity for an explanation of the visibility problem is then given, and suggestions made for corrective action e.g.

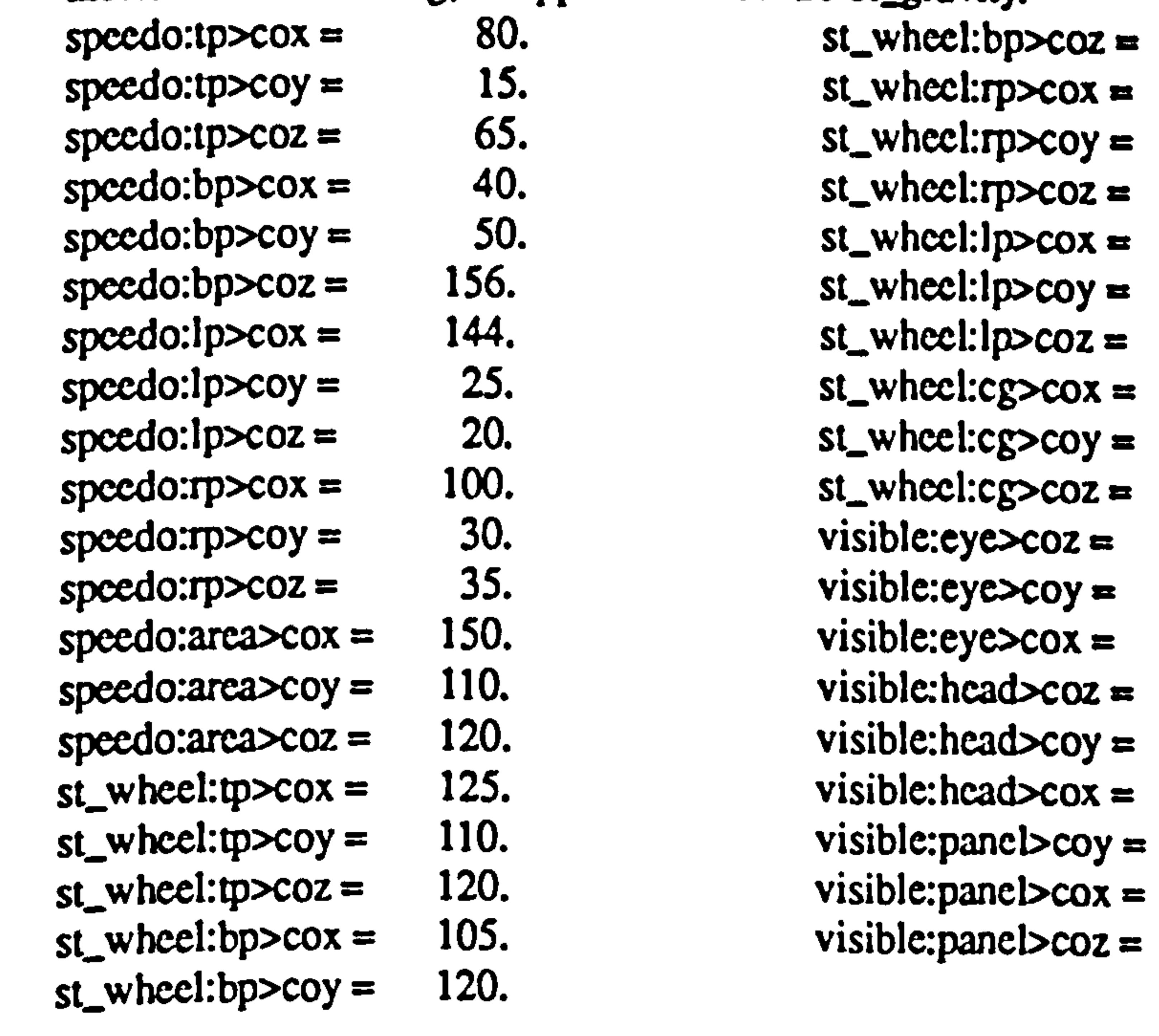

the adjustment for speedometer position is to: $$ move down at least by a min 5 mm move up at least by a min -4 mm move right at least by a min 4.7 mm move left at least by a min -5 mm

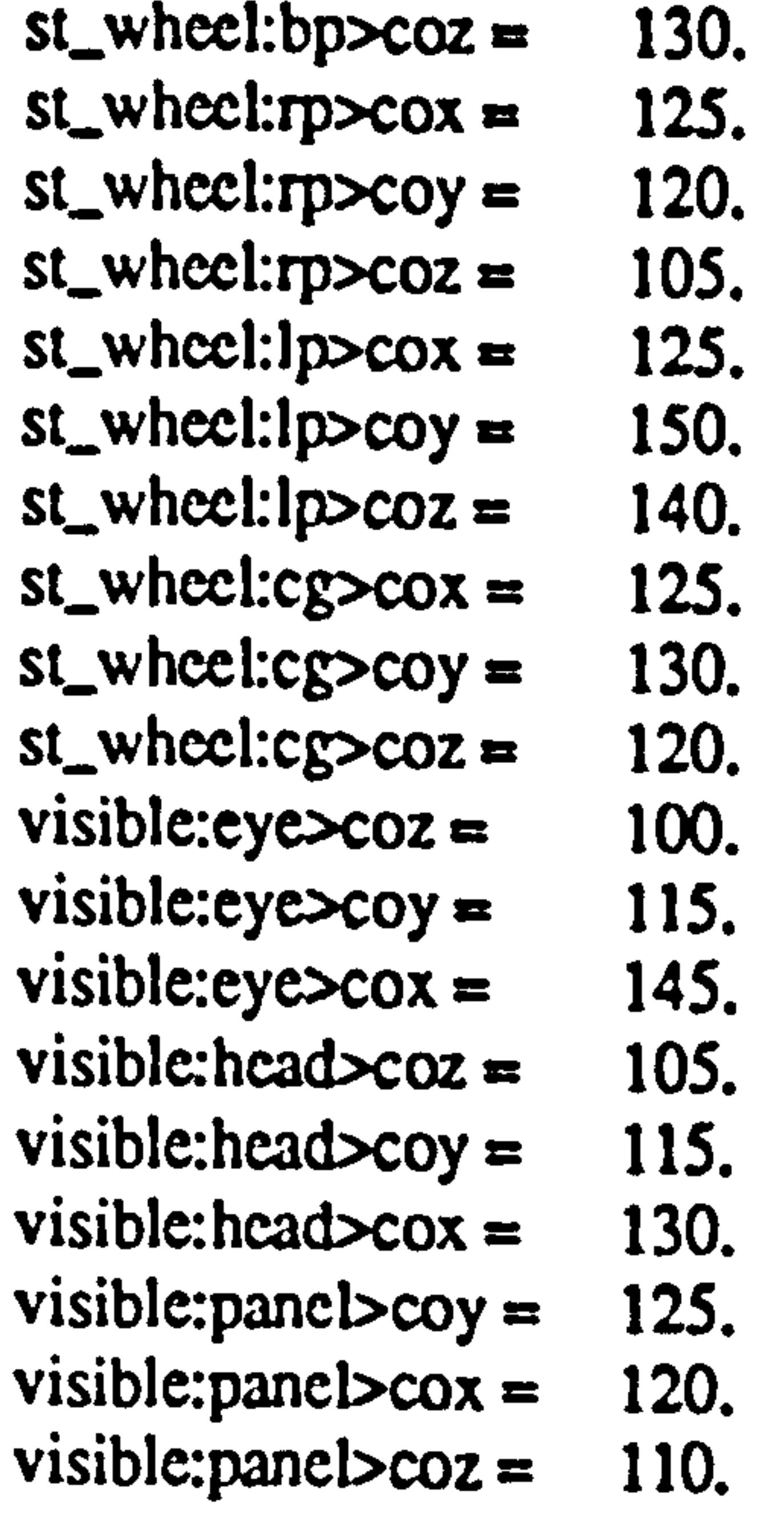

The result of executing this command is the display of important locations on the speedometer and an assessment of its visibility through the steering wheel.

for values of vertices given:-<br>top vertex  $tp =$ top vertex  $tp =$  16:<br>hottom vertex  $bp =$ bottom vertex  $bp = 65$ <br>right vertex  $rp = 144$ right vertex  $rp =$  144<br>left vertex  $lp =$ left vertex  $lp =$ the speedometer is not visible through st wheel <1.00> The extent of recommended movement is determined by calculations embedded in

the KES knowledge base as part of the attribute class and simply consists of a difference

between coordinates of the speedometer (from SAMMIE) and limits defined in the KES

knowledge base. The four rules (one for each limit of the rectangular placement zones)

result in four recommendations, two of which are redundant. In the example above 'down

by 5 mm' is equivalent to 'up by -4 mm' (within the limitations of the integer arithmetic

used by KES).

## 8.3.1.1 Eye Movement

assertclass displays = speedo, st wheel, visible, view\_with. speedometer menu = Check eye movement within the ergonomics range.<br>seemalese speedo = to bn, m, ln, area assertclass speedo  $=$  tp, bp, rp, lp, area. assertclass st wheel  $=$  tp, bp, rp, lp. assertclass visible = eye, head, panel. assertclass view\_with = eye move, head move. assertclass speedo = cylinder, tolerance length. assertclass speedo = rectangle, width length height. assertclass speedo  $=$  tp, an upper most point. assertclass speedo = bp, a lowest point. assertclass speedo =  $rp$ , a point on the far right side. assertclass speedo =  $ip$ , a point on the far left side.<br>assertclass speedo =  $cg$ , an approximate centre of gravity.  $\alpha$ ssertclass speedo = cg, an approximate centre of gravity. assertclass st\_wheel = cylinder, diameter tolerance length.<br>secondage at wheel = rectangle, width length height. assertclass st\_wheel = rectangle, width length height. assertclass st\_wheel =  $tp$ , an upper most point. assertclass st\_wheel = bp, a lowest point. assertclass st\_wheel =  $rp$ , a point on the far right side.

The objective of the eye movement evaluations is to determine if a particular display

can be directly viewed by the driver using allowable eye movement only.

The command (issued by SAMMIE) to determine eye movement is in the form:-

read "spefile", view\_with, view with(horizontal left, horizontal right, vertical upwards, vertical downwards).

This has the objective of determining extreme angles of eye movement in the

horizontal and vertical planes.

For viewing the speedometer through the steering wheel the communication file will

have the following format.

assertclass st wheel  $=$  lp, a point on the far left side. assertclass st\_wheel = cg, an approximate centre of gravity. assertclass visible  $=$  cylinder, diameter tolerance length. asscrtclass visible  $=$  cylinder, diameter tolerance length. assertclass visible  $=$  rectangle, width length height. assertclass visible  $=$  tp, an upper most point. assertclass visible  $= bp$ , a lowest point. asscrtclass visible  $=$  rp, a point on the far right side. assertclass visible = lp, a point on the far left side.<br>assertclass visible = cg, an centre of gravity.  $\frac{1}{2}$ assertclass visible = cg, an centre of-gravity. assertclass view\_with = cylinder, diameter tolerance length. assertclass view with  $=$  rectangle, width length height.

assertclass view\_with  $=$  tp, an upper most point. assertclass view\_with  $= bp$ , a lowest point. assertclass view with  $=$  rp, a point on the far right side. assertclass view\_with =  $lp$ , a point on the far left side. assertclass view\_with = cg, an approximate centre of gravity.<br>view with:eve move>horizontal left = 22. view\_with: eye move>horizontal left = 22.<br>view with: eye move>horizontal right = 20. view\_with: eye move>horizontal right = 20.<br>view with: eve move>vertical upwards = 15. view\_with: eye move > vertical upwards = view\_with: eye move>vertical downwards = 18.<br>view with: head move>horizontal left = 14. view\_with: head move>horizontal left = 14.<br>view with: head move>horizontal right = 11. view\_with: head move>horizontal right = 11.<br>view with: head move>vertical upwards = 14. view with: head move > vertical upwards = view with: head move > vertical downwards = 11.

The extremes of eye movement are determined to be those below:-

for angles of eye movement given: $\leftarrow$ <br>horizontal left = 22 horizontal left =  $22$ <br>horizontal right =  $20$ horizontal right =  $20$ <br>vertical unwards =  $15$ vertical upwards =  $15$ <br>vertical downwards =  $18$ vertical downwards  $=$ these angles of eye movement are: outside gI eye limit <1.00>

These angles are found to be outside group I limits as indicated by the message.

The rule generating this information can be displayed as below:-

Name: group I eye move outside limit Kind of entity: Production Rule group I eye move outside limit: v\_w: view\_with

> if view with: eye move  $>$  horizontal left gt 20 or view\_with: eye move  $>$  horizontal right It  $-20$  or view with: eye move  $>$  vertical upwards gt 0 or view\_with: eye move  $>$  vertical downwards  $lt -35$ then  $v_{\perp}$ w>gI eye limit = outside gI eye limit. endif

#### The supporting knowledge associated with this rule can also be displayed.

(references: ADR) (explanation: "AUSTRALIAN DESIGN RULE 18/00 (1988) "All 'Visual Indicators' specified as Group I in Clause 18.2 shall", "be totally located between 2 vertical planes inclined at 20 dcg. ", "left and 20 deg. right of the longitudinal axis of the vehicle ", " and passing through the far most points of the left and right " "95th Percentile Eye Ellipses respectively. Such indicators shall", "be totally located above a plane inclined downwards at 35 deg. ' from the horizontal and including a horizontal transverse line ", "through the for most points of each of the '95th Percentile Eye ", "Ellipses' and below a plane tangential to the bottom of the 95th", "Percentile Eye Ellipses which includes a line at ground level ", "transverse to the longitudinal axis of the vehicle 11m forward ", " $\frac{1}{1}$ ". "of the rear most eye ellipse point.

read "spefile", view\_with, view\_with (horizontal left, horizontal right, vertical upwards, vertical downwards).

```
for angles of head movement given:-<br>horizontal left = 14horizontal left = 14<br>horizontal right = 11horizontal right = 11<br>vertical unwards = 14vertical upwards = 14<br>vertical downwards = 11vertical downwards = 11<br>these englas of head movements
 these angles of head movement are: outside gl head limit <1.00>
```
Solutions to the problem are presented in the form of actions to be taken to reduce eye

movement.

You can adjust the position of the speedometer so that it lies within the allowable ergonomics eye movement by: $$ move to right to reduce angle of eye movement by: 2 deg<br>move down to reduce angle of eye movement by: 5 deg move down to reduce angle of eye movement by:

### 8.3.1.2 Head Movement

Head movement for viewing displays is treated in a similar fashion to eye movement.

The KES command:

Gives head movement angles as below:

## Again, the rule generating this information, the supporting knowledge and recommendations for change can be displayed

Name: group I head move outside limit Kind of entity: Production Rule groupI head move outside limit: v\_w: view-with

#### if

view\_with: head move  $>$  horizontal left gt 0 or view\_with: head move  $>$  horizontal right It 0 or view\_with: head move  $>$  vertical upwards gt 0 or view\_with: head move  $>$  vertical downwards it 0 then

```
v_{av} w gl head limit = outside gl head limit.
endif
```
This rule reflects the requirement that displays should be viewable without head

movement and the supporting knowledge associated for this can also be displayed.

(references: ISO)

(explanation: "The display area of speedometer shall ",

- be visible without head movement ".
- Group I 'Visual Indicators' shall be ", Ħ
- visible without head movement. n

#### 8.3.2 Reachability of Pedals-Seat Adjustment

what would you like to check? 1. Check reachability through seat adjustment 2. Check that leg movement is within the ergonomics range 3. Check the seat movement required for reachability 4. Finished with this menu

Solutions to the problem are presented in the form of actions to be taken to reduce

head movement.

You can adjust the position of the speedometer so that it lies within the allowable ergonomics head movement by: $$ move to left to reduce angle of head movement by: 4 deg<br>move to right to reduce angle of head movement by: -21 deg move to right to reduce angle of head movement by:  $-21$  deg move down to reduce angle of head movement by:  $4$  deg

move down to reduce angle of head movement by: 4 deg<br>move up to reduce angle of head movement by: -21 deg move up to reduce angle of head movement by:

read "acfile". accele, accele(cox, coy, coz). read "acfile", seat\_adjust, seat\_adjust(cox, coy, coz). read "acfile", reach, reach(cox, coy, coz). obtain accele: area>reachability.

#### If item 1 is selected then geometric information will be required from SAMMIE

concerning the location of the seat and the chosen display. This information is obtained by

executing a SAMMIE command file to create a KES communication file containing

entries such as those below:-

if

```
status (accele: arcaccachability) = known
then 
      message " ", banner, 
      combine (" for values of vertices given : "),
     combine (" top vertex tp = ", accele:tp > coz),
     combine (" bottom vertex bp =", accele: bp > coz),
     combine (" right vertex rp = ", accele:lp>cox),
     combine (" left vertex lp = ", accele:rp > cox),
combine (" the accelerator is ", accele: area>reachability), banner, \sum_{n=0}^{n}
```
endif.

In this instance the coordinates of the accelerator, seat and driver's heel point are

obtained from SAMMIE and used to update attributes in the knowledge base.

A command such as read "acfile", accele, accele(cox, coy, coz) instructs KES to access the communication file 'acfile', search for entries related to 'accele' and extract

numeric values for the coordinates cox, coy, coz.

The complete communication file relating to reachability with seat adjustment is shown below.

assertclass pedals =  $\text{accele}$ , seat\_adjust, reach, dist\_with.

accelerator menu  $=$  Check reachability through the seat adjustment. accelerator menu  $=$  Check leg move within the ergonomics range. accelerator menu = Check seat move required for reachable. assertclass accele  $=$  tp, bp, rp, lp, area. assertclass seat\_adjust  $=$  tp, bp, rp, lp. assertclass reach  $=$  leg, seat, pedals. assertclass dist\_with =  $leg$  move, seat move. assertclass accele = cylinder, tolerance tolerance length. assertclass accele = rectangle, width, length, height. assertclass accele  $=$  tp, an upper most point. assertclass accele  $=$  bp, a lowest point. assertclass accele  $=$  rp, a point on the far right side. assertclass accele  $=$  lp, a point on the far left side. assertclass accele =  $cg$ , an approximate centre of gravity. assertclass seat adjust = cylinder, diameter tolerance length. assertclass seat\_adjust = rectangle, width length height. assert class seat adjust  $=$  tp, an upper most point. assertclass seat\_adjust  $=$  bp, a lowest point. assertclass seat\_adjust =  $rp$ , a point on the far right side. assertclass seat\_adjust =  $1p$ , a point on the far left side. assertclass seat\_adjust = cg, an approximate centre of gravity. assertclass reach = cylinder, diameter tolerance length. assertclass reach  $=$  rectangle, width length height. assertclass reach  $=$  tp, an upper most point. assertclass reach  $=$  bp, a lowest point. assertclass reach  $=$  rp, a point on the far right side. assertclass reach  $=$  lp, a point on the far left side. assertclass reach =  $cg$ , an approximate centre of gravity.

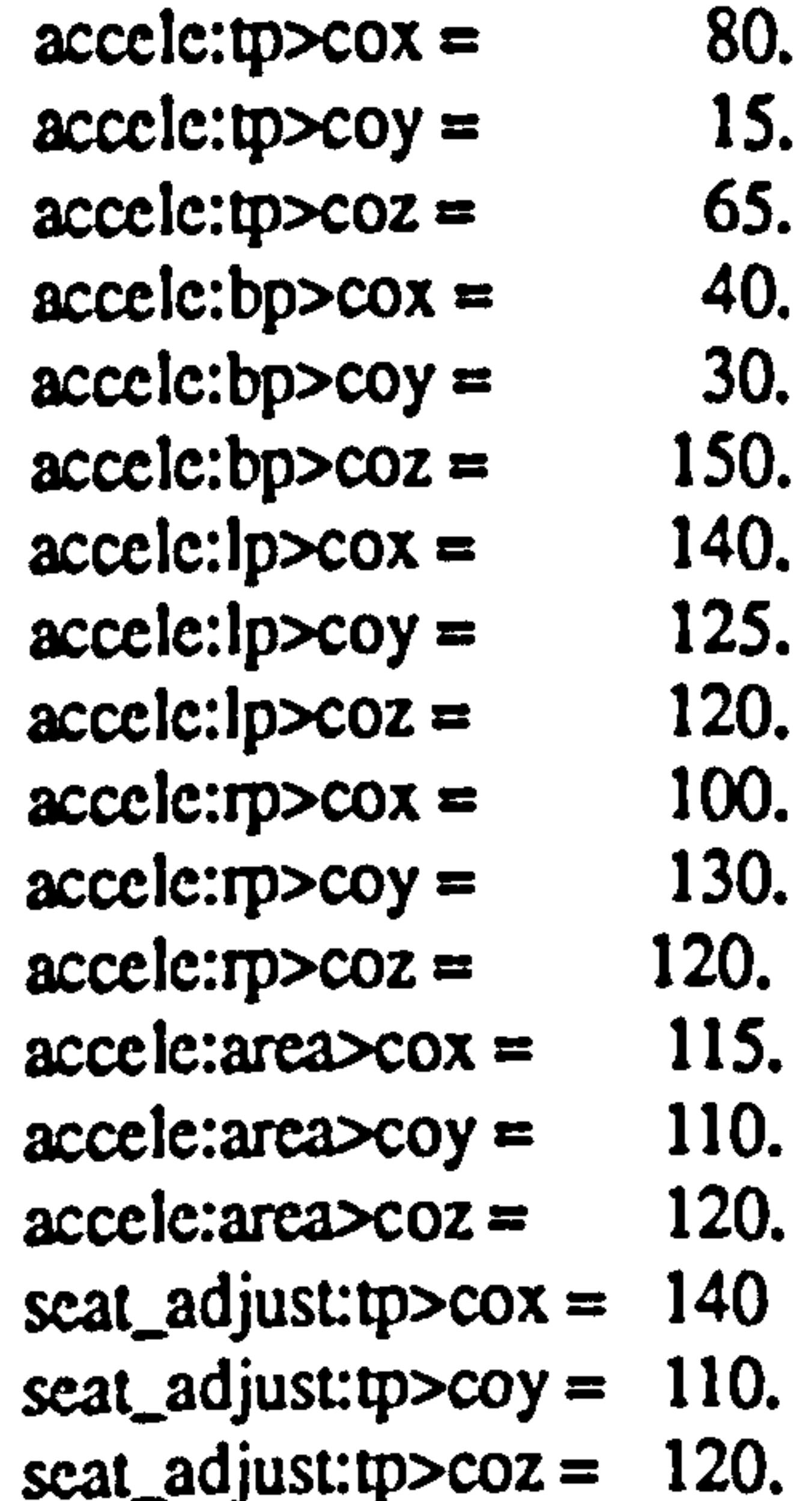

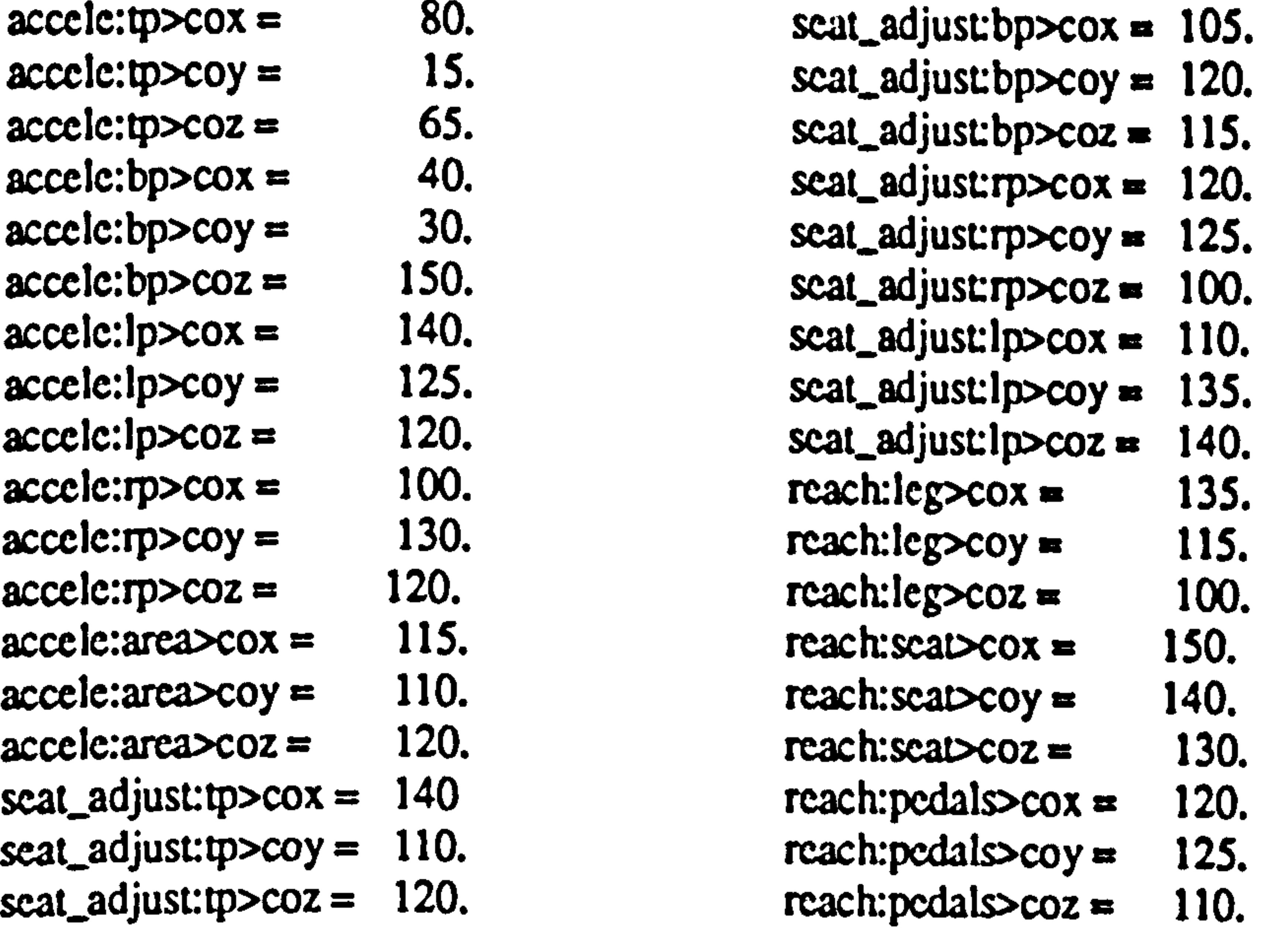

for values of vertices given:-<br>top vertex tp = top vertex  $tp =$  156<br>hottom vertex  $bp =$ bottom vertex  $bp = 65$ <br>right vertex  $rp = 144$ right vertex  $rp =$  144<br>left vertex  $lp =$ left vertex  $lp =$ the accelerator is not reached through seat adjustment <1.00>

the adjustment for accelerator position is to:move down at least by a min 5 mm move up at least by a min -4 mm move right at least by a min 5 mm move left at least by a min -5 mm

The result of executing this command is the determination of important locations on

read "acrille", dist with, dist with(horizontal left, horizontal right, vertical upwards, vertical downwards).

the accelerator and an assessment of its reachability through seat adjustment.

An opportunity for an explanation of the reachability problem is then given, and

suggestions made for corrective actions e.g.

### 8.3.2.1 Leg Movement

The objective of the leg movement evaluations is to determine if a particularpedal can

be directly reached by the driver using allowable leg movement only.

The command (issued by SAMMIE) to determine leg movement is in the form:

This has the objective of determining extreme angles of leg movement in the horizontal and vertical planes.

### For reaching the accelerator with seat adjustment the communication file will have

#### the following format.

```
assertclass pedals = \text{accelc}, seat_adjust, reach, dist_with.
accelerator menu = Check leg move within the ergonomies range.accelerator menu = Check seat move required for reachable.assertclass accele = tp, bp, rp, lp, area.
asscrtclass seat_adjust = tp, bp, rp, lp.
asscrtclass reach = leg, seat, panel.
assertclass dist_with = leg move, seat move.
assertclass accele = cylinder, diameter tolerance length.
```
assertclass accele = rectangle, width length height. assertclass accele  $=$  tp, an upper most point. assertclass accele  $= bp$ , a lowest point. assertclass accele =  $rp$ , a point on the far right side. assertclass accele  $=$  lp, a point on the far left side. assertclass accele =  $cg$ , an approximate centre of gravity. assertclass seat\_adjust = cylinder, diameter tolerance length. assertclass seat adjust  $=$  rectangle, width length height. assertclass seat adjust  $=$  tp, an upper most point. assenclass seat\_adjust  $= bp$ , a lowest point. assertclass seat\_adjust  $=$  rp, a point on the far right side. assertclass seat adjust  $=$  lp, a point on the far left side. assertclass seat\_adjust  $= cg$ , an approximate centre of gravity. asscrtclass reach = cylinder, diameter tolerance length. assertclass reach = rectangle, width length height. assertclass reach  $=$  tp, an upper most point. assertclass reach  $=$  bp, a lowest point. assertclass reach  $=$  rp, a point on the far right side. assert class reach  $=$  lp, a point on the far left side. assertclass reach = cg, an approximate centre of gravity. assertclass dist with  $=$  cylinder, diameter tolerance length. assertclass dist\_with = rectangle, width length height. assertclass dist\_with  $=$  tp, an upper most point. assertclass dist with  $= bp$ , a lowest point. assertclass dist with  $=$  rp, a point on the far right side. assertclass dist with  $=$  lp, a point on the far left side. assertclass dist\_with = cg, an approximate centre of\_gravity.<br>dist\_with:leg move > horizontal left =  $21$ . dist\_with: leg move > horizontal left = 21.<br>dist\_with: leg move > horizontal right = 25. dist\_with: leg move > horizontal right = 25.<br>dist\_with: leg move > vertical upwards = 9. dist\_with: leg move > vertical upwards = 9.<br>dist\_with: leg move > vertical downwards = 7. dist\_with: leg move > vertical downwards = 7.<br>dist\_with: seat move > horizontal left = 14. dist\_with: seat move > horizontal left = 14.<br>dist\_with: seat move > horizontal right = 11. dist\_with: seat move > horizontal right = 11.<br>dist\_with: seat move > vertical upwards = 13. dist\_with: seat move > vertical upwards = 13.<br>dist\_with: seat move > vertical downwards = 16.

dist with: seat move  $>$  vertical downwards =

for angles of leg movement given:-<br>horizontal left = horizontal left =  $22$ <br>horizontal right = horizontal right =  $20$ <br>vertical upwards = vertical upwards =  $15$ <br>vertical downwards = vertical downwards  $=$ these angles of leg movement are: outside gI leg limit <1.00>

The extremes of leg movement are determined as being those below:

These angles are found to be outside group I limits as indicated by the message.

I'm production rule generating this information can be displayed as below:-

```
Name: group I leg move outside limit 
Kind of entity: Production Rule
group I leg move outside limit: 
d_w: dist_with 
      if 
          dist_with: leg move > horizontal left gt 20 or
          dist_with: leg move > horizontal right It -20 or
          dist with: leg move > vertical upwards gt 0 or
```

```
dist_with: leg move > vertical downwards It -35
then 
    d w gI leg limit = outside gI leg limit.
endif
```
The supporting knowledge associated with this production rule can also be displayed.

```
(references: ISO) 
(explanation: "ROAD VEHICLES PASSENGER CARS DRIVER HAND ", 
"CONTROL REACH, ISO 3958-77. Leg_reach H_point of the pedals. ",
"The following location for leg_reach H-point of pedal:
          ACCELERATOR PEDAL 
                                        \overline{P} noise \overline{P}"The seating reference point is terms of the R-point.
"The pivot centre of the torso line and thigh centreline ", 
"of the two or three-dimensional H-point machine template with ",
```
"95% leg length used to describe vehicle seating geometry. The accelerator heel-point or H-point device with floor "covering: the foot angle of the device is restricted to not ", "less than 87 deg. Horizontal dimensional from the R-point "to the driver  $H$ -point  $(Hx)$ . The vertical dimensions from "R-point to driver H-point (Hz). BRAKE PEDAL  $-$ <br> $+$  device hoich: 2 10 "The brake heel-point or H-point device height  $3-10$  inches  $\ddot{ }$ , "max., 2 inches max. travel with 15 lbs.max. force brake. The distance between other pedal 2 inches min. gap. CLUTCH PEDAL  $-$  ,  $\overline{\phantom{a}}$ ,  $\overline{\phantom{a}}$ ,  $\overline{\phantom$ "The clutch heel-point or H-point device height  $3-10$  inches  $\ddot{\hspace{1cm}}$ , "max., 4 inches max. travel with 80-90 lbs.max. force brake. ", 'The distance between other pedal 2 inches min. gap. "

You can adjust the position of the accelerator so that it lies within the allowable ergonomics leg movement by:move to right to reduce angle of leg movement by: 2 deg move down to reduce angle of leg movement by: 5 deg move down to reduce angle of leg movement by:

Solutions to the problem are presented in the form of actions to be taken to reduce leg

#### movement.

#### 8.3.2.2 Seat Adjustment

## Seat adjustment for reachability of pedals is treated in a similar fashion to leg movement.

The KES command:-

read "acrfile", dist\_with, dist\_with (horizontal left, horizontal right, vertical upwards, vertical downwards).

for angles of seat adjustment given:-<br>horizontal left = horizontal left =  $14$ <br>horizontal right = horizontal right =  $11$ <br>vertical upwards = vertical upwards  $=$ vertical downwards  $=$ these angles of seat movement are: outside gI seat limit <1.00>

Gives seat adjustment angles as below:

Again, the production rule generating this information, the supporting knowledge and recommendations for change can be displayed.

```
Name: group I seat move outside limit 
Kind of entity: Production Rule
group I seat move outside limit:<br>d w: dist with if
d<sub>w</sub>: dist_with
           dist_with: seat move > horizontal left gt 0 or
           dist_with: seat move > horizontal right gt 0 or
           dist_with: seat move > vertical upwards gt 0 or
           dist_with: seat move > vertical downwards gt 0
     then 
          d w gl seat limit = outside gl seat limit.
     endif
```
The supporting knowledge associated with this production rule can also be displayed.

{references: ISO}<br>{explanation: "The identification and those parts of ",

"the pedals area required to indicate "a critical condition shall be leg reach". "without seat movement. "The remaining parts of the pedals ",<br>"shall also be 'reach'; for these, "," "shall also be 'reach'; for these, "seat movement is permitted. "].

### Solutions to the problem are presented in the form of actions to be taken to reduce seat

adjustment.

You can adjust the position of the accelerator so that it lies within the allowable ergonomics seat adjustment by:-<br>move to left to reduce angle of seat adjustment by: 4 deg move to left to reduce angle of seat adjustment by: 4 deg<br>move to right to reduce angle of seat adjustment by: -21 deg move to right to reduce angle of seat adjustment by:  $-21$  deg move down to reduce angle of seat adjustment by:  $4 \deg$ move down to reduce angle of seat adjustment by: 4 deg<br>move up to reduce angle of seat adjustment by: -21 deg move up to reduce angle of seat adjustment by:

Running the EDKBES, as described above, results in various recommendations for design changes together with the values of geometric parameters to achieve this. Typical information relates to visibility of the speedometer through steering wheel, corrective eye

dia = diameter<br>oft coole in milli all scale in millimetres

#### Figure 8.1 Primary displays -To find the measured distances between speedometer, tachometer, etc.

and head movement, the reachability of pedals and corrective leg movements and seat adjustment.

The next section describes how this information is used to implement the recommendations within SAMMIE.

8.3.3 Measurement Distance

## 8.3.3.1 Primary Display

The measurement of distances between displays is an example of geometric information acquisition from SAMMIE and a typical situation is shown in figure 8.1. The

#### following SAMMIE command file is used to obtain the necessary information.

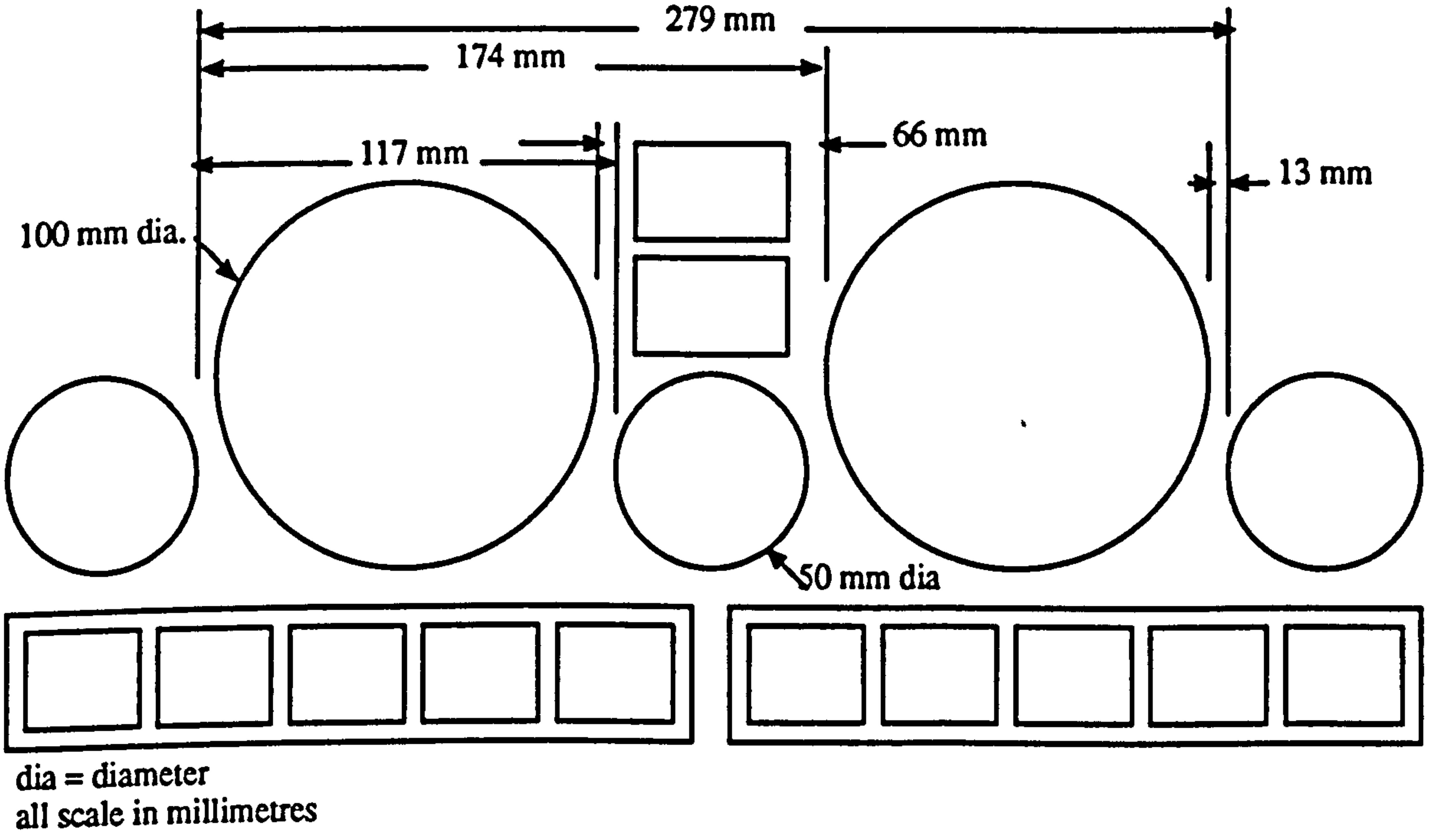

```
&rem Command file to find the distance of two objects from p to t = d and enter & determ contents into an output file which will be read by KES
```

```
&character $f $t Ss Sd $e Sr $1 
&rcal Sadistf $adistt Sadists Sadistd Sadiste Sadistr Sadist! 
Sf = fuel
```

```
St = tachometer
```

```
s = speedometer
```

```
Sd = door-open
```

```
\mathcal{S}c = temperature
```

```
\text{S}_r = \text{right-indication}
```

```
SI = left-indicator
```

```
&print At I
```

```
&execute %measure to object $1 St 
&rvalue measured distance $adistl 
&open #1 spdoflel 
\&rem Write to 11 le – I irst the location for test results
                    - 
&print #1 vstatus = evaluated. 
& print #1 tachometer to speedometer = Sadistt.
\&print #1 door to tachometer = Sadistd.
&print #1 engine to speedometer = Sadiste.
& print #1 fuel to engine = Sadistf.
                                   . 
\& print #1 speedometer to fuel = Sadists.
```
&execute %measure object &execute %measure to object \$t \$s &rvalue measured distance Sadistt &execute %measure object &execute %measure to object \$d St &rvalue measured\_distance \$adistd &execute %measure object &execute %measure to\_object \$e \$s &rvalue measured distance Sadiste &execute %measure object &execute %measure to object Sf Se &rvalue measured-distance Sadistf &execute %measure object &execute %measure to object Ss \$f &rvalue measured distance Sadists &execute %measure object &execute %measure to object St \$e &rvalue measured-distance Sadistt &execute %measure object &execute %measure to object Se \$d &rvalue measured distance Sadiste &execute %measure object &execute %measure to object \$s \$d &rvalue measured-distance Sadists &execute %measure object &execute %measure to object Sf St &rvalue measured-distance Sadistf &execute %measure object &execute %measure to-object \$d Sf &rvalue measured-distance Sadistd &execute %measure object &execute %measure to object Sr \$s &rvalue measured\_distance Sadistr &execute %measure object

& print #1 tachometer to engine  $=$  Sadistt. &print #1 engine to door-open  $=$  \$adiste. &print #1 speedometer to door  $=$  Sadists. &print #1 fuel to tachometer  $=$  \$adistf. &print #1 door-open to fuel  $=$  \$adistd. & print #1 right-indicator to speedo  $=$  \$adistr. &print #1 left-indicator to tachometer  $=$  Sadistl.

&rem Now print terminator  $&$  print #1  $%$ &close #I &print Processing terminated (md) &return

The result of executing this command file in SAMMIE will be the generation of a

vstälus = cvaluated.<br>\*\*\*\*\*\*\*\*\*\*\*\*\*\*\*\*\*\*\*\*\*\*\* tachometer to speedometer  $=$  65.4. door to tachometer =  $13.9$ .<br>temperature to speedometer =  $13.7$ . temperature to speedometer =  $13.7$ .<br>fuel to temperature =  $279.3$ . fuel to temperature =  $279.3$ .<br>speedometer to fuel =  $174.8$ . speedometer to fuel  $=$  174.8.<br>tachometer to temperature = 174.5. tachometer to temperature  $=$  174.5.<br>temperature to door-open  $=$  117.4. temperature to door-open  $=$ 12.9. speedometer to door =  $12.9$ .<br>fuel to tachometer =  $12.4$ . fuel to tachometer =  $12.4$ .<br>door-open to fuel =  $117.6$ . door-open to fuel = 117.6.<br>right-indicator to speedo = 59.4. right-indicator to speedo =  $59.4$ .<br>left-indicator to tachometer =  $59.1$ . left-indicator to tachometer  $=$ .

formatted data file that contains the geometric information required by various rules in the

knowledge base. Typical contents of the file could be:-

&rem Command file to find the distance of two objects from a to  $c = d$  and enter &rem contents into an output file which will be read by KES

'vstatus' indicates whether or not visibility of the displays has been evaluated by the

expert system. All distances are measured in millimetres and represent the shortest lateral

distance between displays. "door-open", "temperature" and "fuel" refer to the door-open

indicator, temperature gauge and fuel gauge respectively.

8.33.2 Pedals

An example of geometric information required from SAMMIE concerning the

## measurement distances of pedals (figure 8.2) is:

```
&character $a Sb Sc $d $r Sp $h Si $n So Sf 
&real Sadista $adistb $adistc $adistd $adistr Sadistp 
&real Sadisth $adisti Sadism Sadisto Sadistf
```
 $a = ACCLTOR$  $Sb = BRKE$  $Sc = CLUTCH$ 

 $Sd = DRIVER-SEAT$  $Sr = REAR-SEAT$  $Sp = d$ ashfascia  $Sh = OPERATOR$  $Si = interior-mirror$  $Sn = nearestide-mirror$  $\text{So} = \text{offset}$  $Sf = \text{floor}$ &print At I &execute %measure object &execute %measure to-object \$a Sc &rvalue measured distance Sadista &execute %measure object &execute %measure to object \$b \$a &rvalue measured distance Sadistb &execute %measure object &execute %measure to object \$c \$b &rvalue measured distance \$adistc &execute %measure object &execute %measure to object \$r Sa &rvalue measured\_distance \$adistr &execute %measure object &execute %measure to-object Si \$h' &rvalue measured distance \$adisd &execute %measure object &execute %measure to\_object \$n \$h &rvalue measured\_distance \$adistn &execute %measure object &execute %measure to-object \$o Sh &rvalue measured\_distance \$adisto &execute %measure object &execute %measure to object Sp \$h &rvalue measured distance \$adistp &execute %measure object &execute %measure to object Sd \$a &rvalue measured distance \$adistd

```
&rem Write to file - first the location for test results \frac{1}{2}.<br>: r
\text{E}_{\text{p}}print #1 dstatus = non evaluated.
&print #1 ACCLTOR to CLUTCH = Sadista.
&print #1 BRKE to ACCLTOR = Sadistb.
& print #1 CLUTCH to BRKE = Sadistc.
&print #1 REAR-SEAT to ACCLTOR = Sadistr.
& print #1 interior-mirror to OPERATOR = Sadisti.
&print #1 nearside-mirror to OPERATOR = Sadistn.
& print #1 offside-mirror to OPERATOR = Sadisto.
& print #1 dashfascia to OPERATOR = Sadistp.
& print #1 DRIVER-SEAT to ACCLTOR = Sadistd.
&print #1 REAR-SEAT to DRIVER-SEAT = Sadistr.
& print #1 floor to DRIVER-SEAT = Sadistf.
. &rem Now print terminator 
&print #I % 
&rem Close the file
```
&execute %measure object &execute %measure to object Sr Sd &. rvalue measured distance \$adistr &execute %measure object &execute %measure to object Sf Sd &rvalue measured distance Sadistf

&. open #1 seat3file

&close #1 &print Processing terminated (md) &return

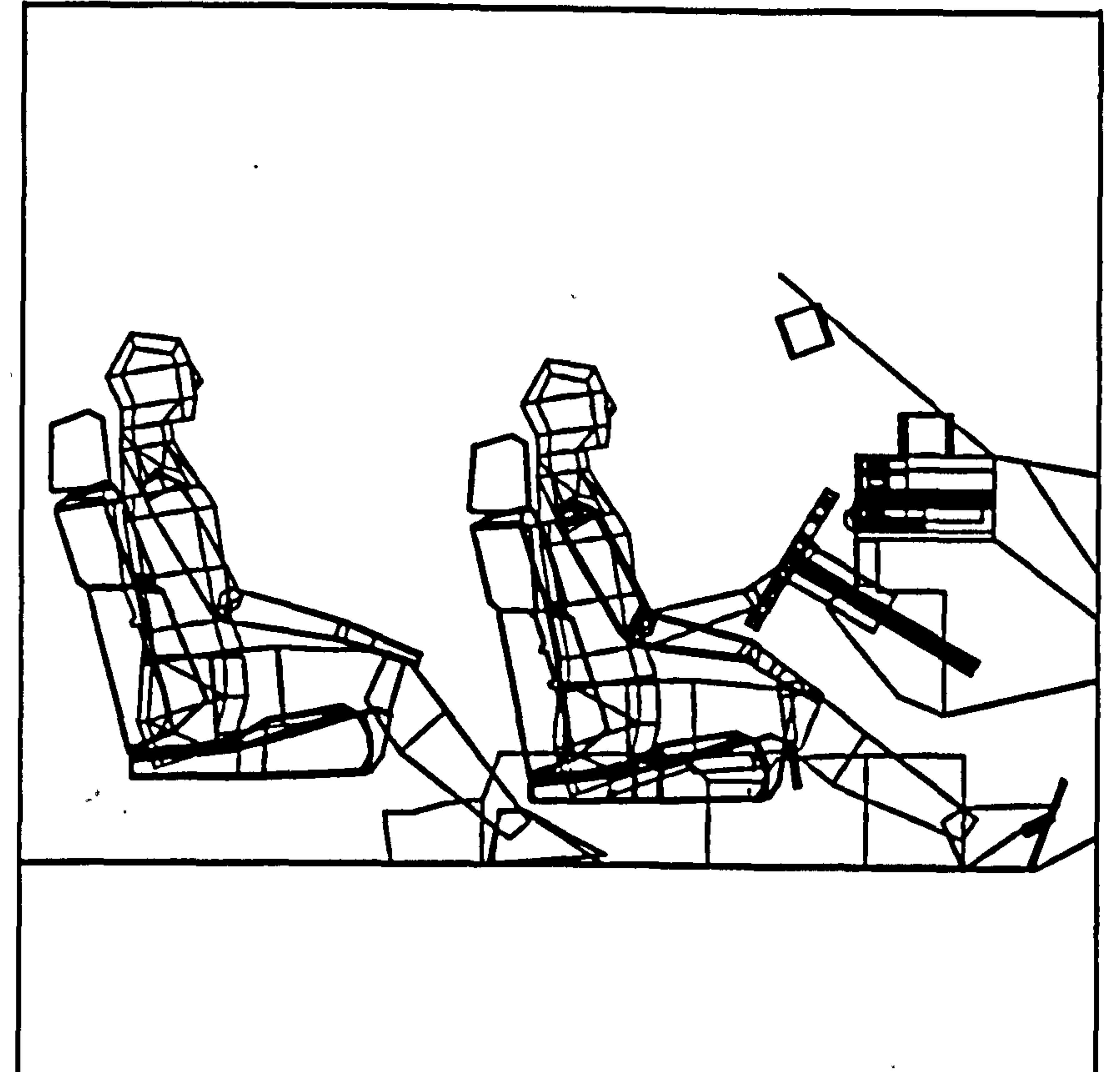

Figure 8.2 To find the measured distances between seats and pedal controls.

The result of executing this command file in SAMMIE will be the generation of a

formatted data file that contains the geometric information required by various rules in the

knowledge base. Typical contents of the file could be:-

 $distance = evaluated.$  $\text{ACCLTOR to CLUTCH} = 136.5.$ <br>BRKE to ACCLTOR = 35.0. BRKE to ACCLTOR =  $35.0$ .<br>CLUTCH to BRKE =  $31.6$ . CLUTCH to BRKE =  $31.6$ .<br>REAR-SEAT to ACCLTOR =  $1918.6$ . REAR-SEAT to ACCLTOR = 1918.6<br>interior-mirror to OPERATOR = 774.1  $interior-mirror to OPERATOR =$ 

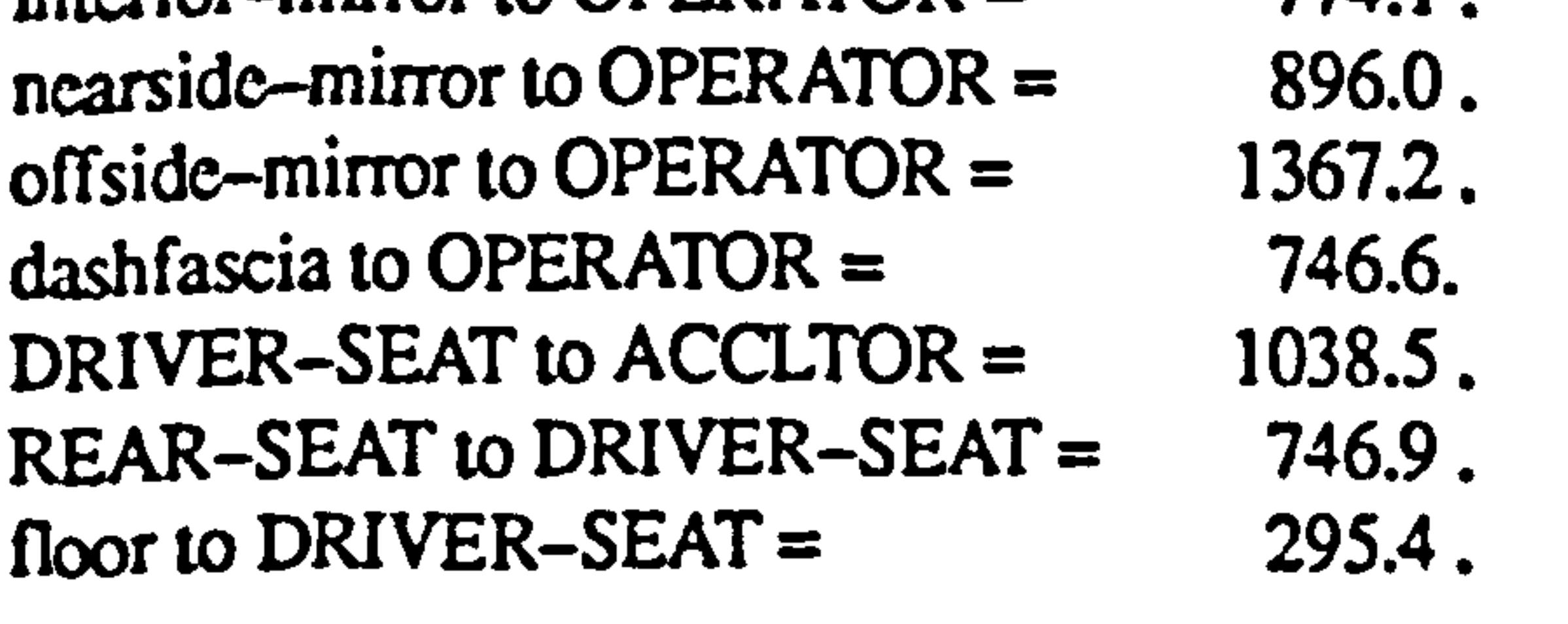

"dstatus indicates whether or not the subsequent distance value has been evaluated by

the expert system. Distances are in millimetres and represent the shortest lateral distance

between pedals. Distances between the OPERATOR and mirror refer to the line of sight distance from the driver's eyepoint to the centre of the mirror.

### 8.4 Implementation and Recommendations

The geometric information obtained from the SAMMIE model as described in previous sections is used to provide data for the attributes in the knowledge base. The

design is then evaluated against the knowledge base and various recommendations made.

This section describes how these recommendations may be implemented by changes

to the SAMMIE system under the control of SAMMIE command files. Examples are given

here that demonstrate the success in this integration of EDKBES with SAMMIE system.

## 8.4.1 Speedometer Location for Visibility

Evaluation of the visibility of the speedometer through the steering wheel (figure 8.3)

uses geometric information obtained from SAMMIE in the manner described in sections

8.3.1 to 8.3.3. The recommendations from the rules described in these earlier sections can

be used to implement changes in the model using the command file below, or by direct

manipulation of SAMMIE, and result in model changes depicted in figure 8.3.

Integration EDKBES with SAMMIE for Vehicle Interior Design - Speedometer Location for Visibility

 $\text{Source} = \text{working}$ &character \$d Sr  $s = speedometer$ 

&execute %workplace global &execute %workplace z negative &execute %workplace shift speedo 5

&execute %workplace global &execute %workplace z positive &execute %workplace shift speedo

&execute %workplace local &execute %workplace x positive &execute %workplace shift speedo 4.7

&execute %workplace local &execute %workplace x negative &execute %workplace shift speedo

&rem &retum

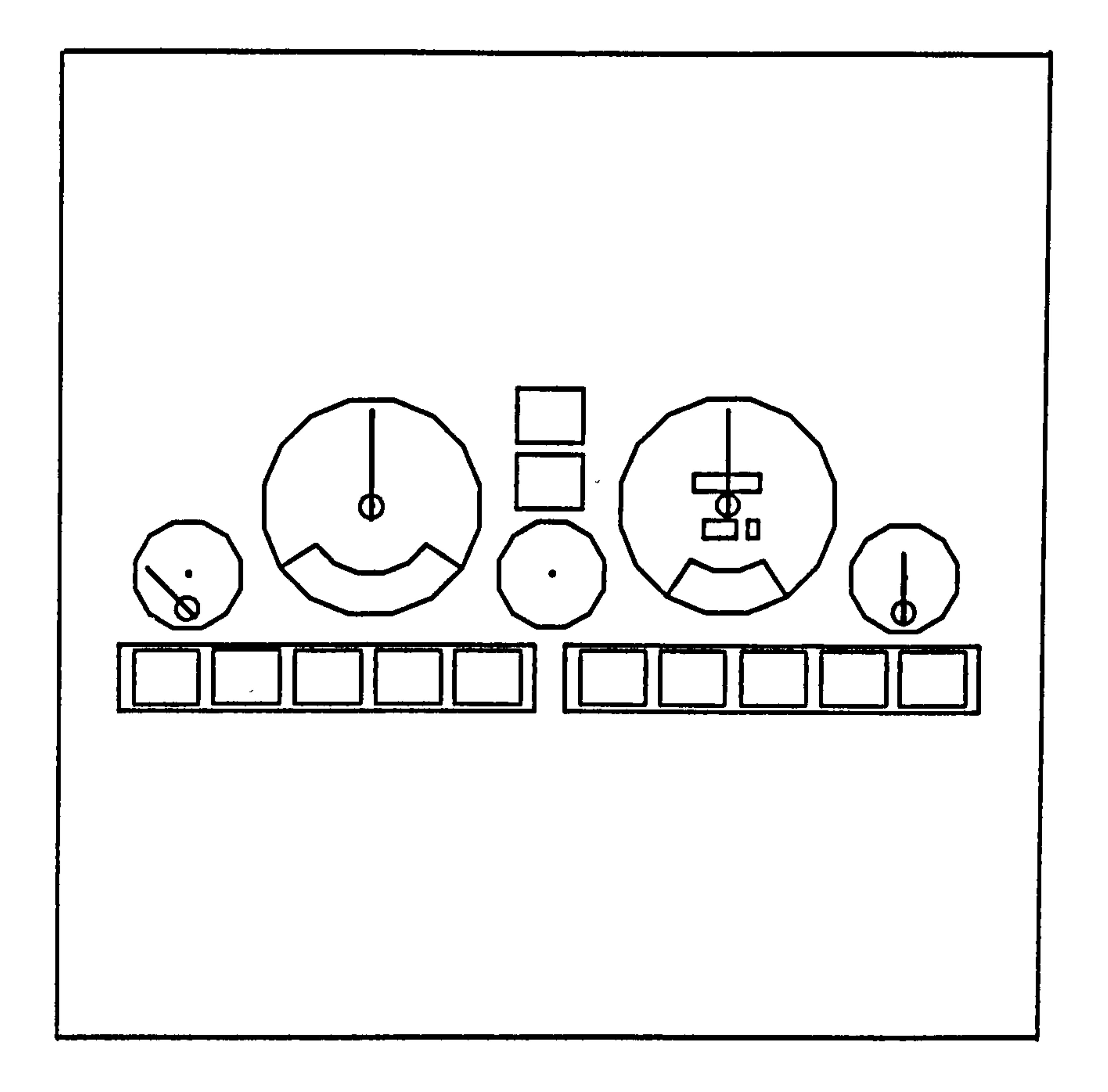

Figure 8.3 The result of driver's visibility for speedometer adjustment.

#### 8.4.2 Driver's View

The second example demonstrates the adjustment of the viewing angle of the display

panel, for driver's visibility using either eye or head movement. (figures 8.4 and 8.5).

Integration EDKBES with SAMMIE for Vehicle Interior Design – Driver's View

 $\text{Source} = \text{worker}$ &execute %mansview &execute %mansview mean head &execute %mansview set increment &execute %mansview to right

&execute %mansview &execute %mansview mean head &execute %mansview set\_increment 4 &execute %mansview to left

&execute %mansview

&execute %mansview mean head &execute %mansview set increment &execute %mansview upward

&execute %mansview &execute %mansview mean head &execute %mansview set\_increment 4 &execute %mansview downwards

&rem

&return

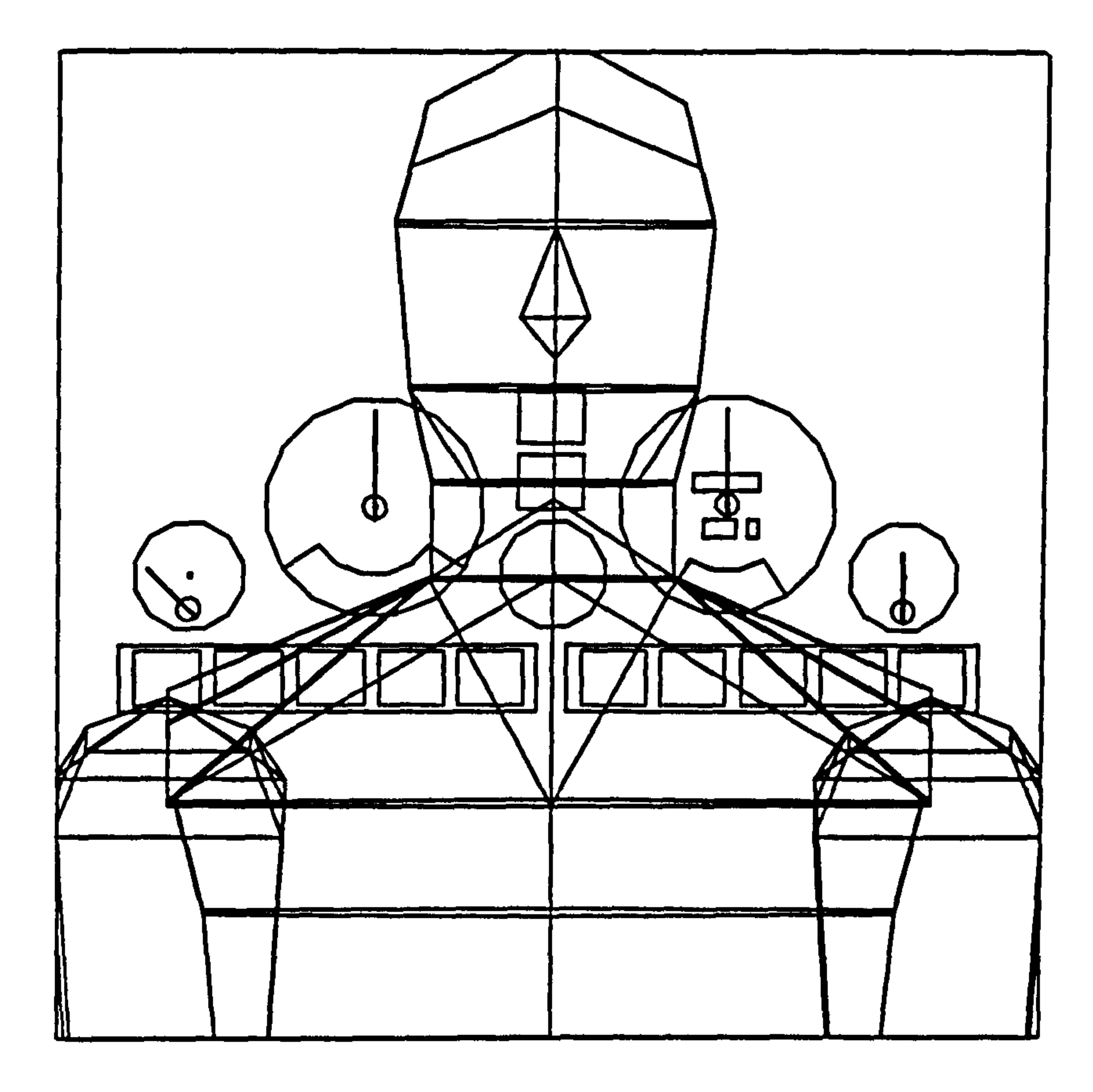

#### Figure 8.4 Driver's visibility through eye movement.

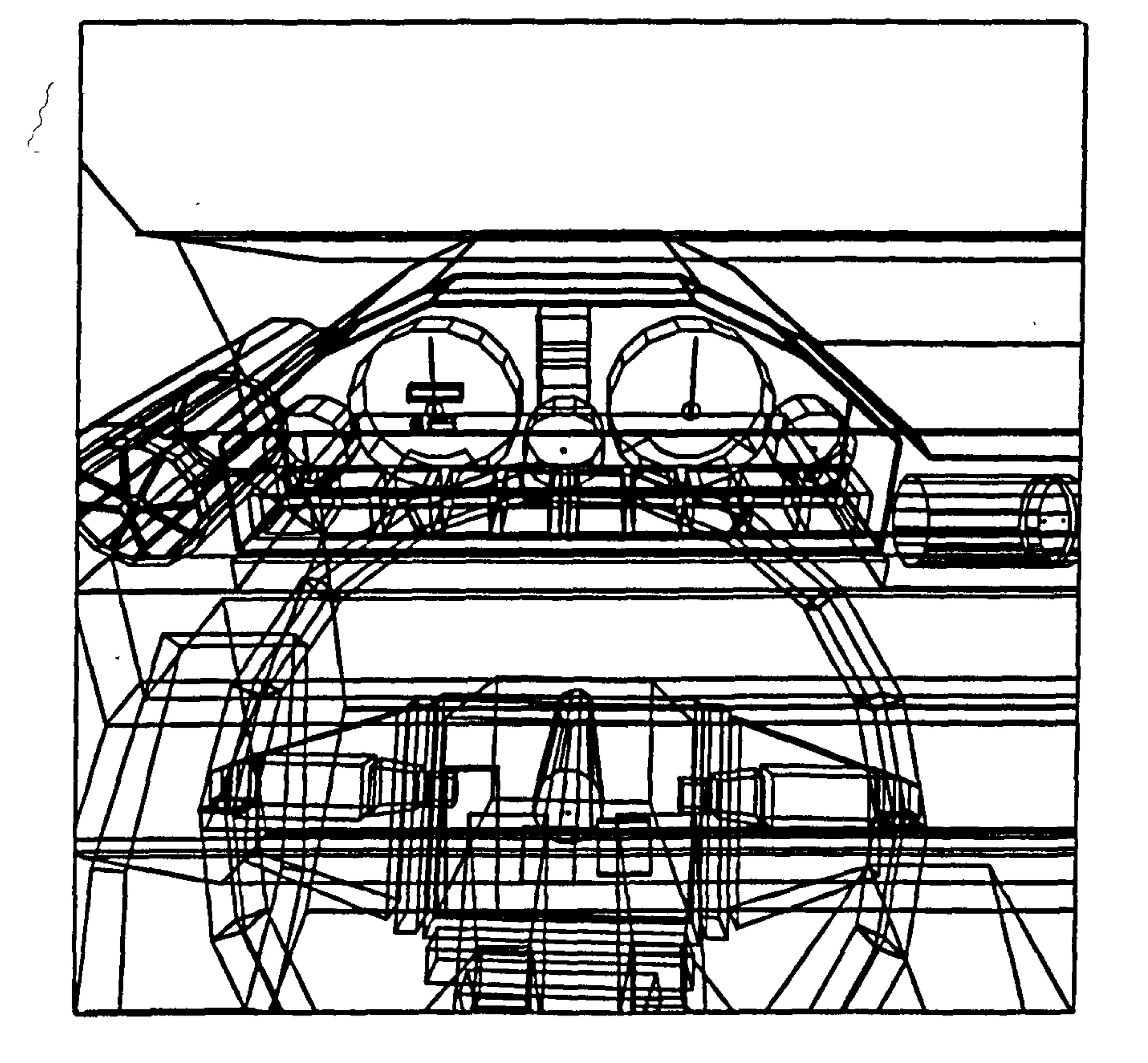

#### Figure 8.5 Driver's visibility through correcting eye movement

#### 8.4.3 Driver's Seat Adjustment

The third example demonstrates the reachability of pedals using leg movement and driver's seat adjustment, and the situation is illustrated in figures 8.6 and 8.7.

Integration EDKBES with SAMMIE for Vehicle Interior Design - Driver's Seat Adjustment

 $\text{Source} = \text{working}$ &character \$d \$r  $Sd = DRIVER-SEARCH$ 

&execute %workplace global &execute %workplace z positive &execute %workplace shift DRIVER-SEAT -21

&execute %workplace global &execute %workplace x positive &execute %workplace rotate DRIVER-SEAT -4

&rem &return

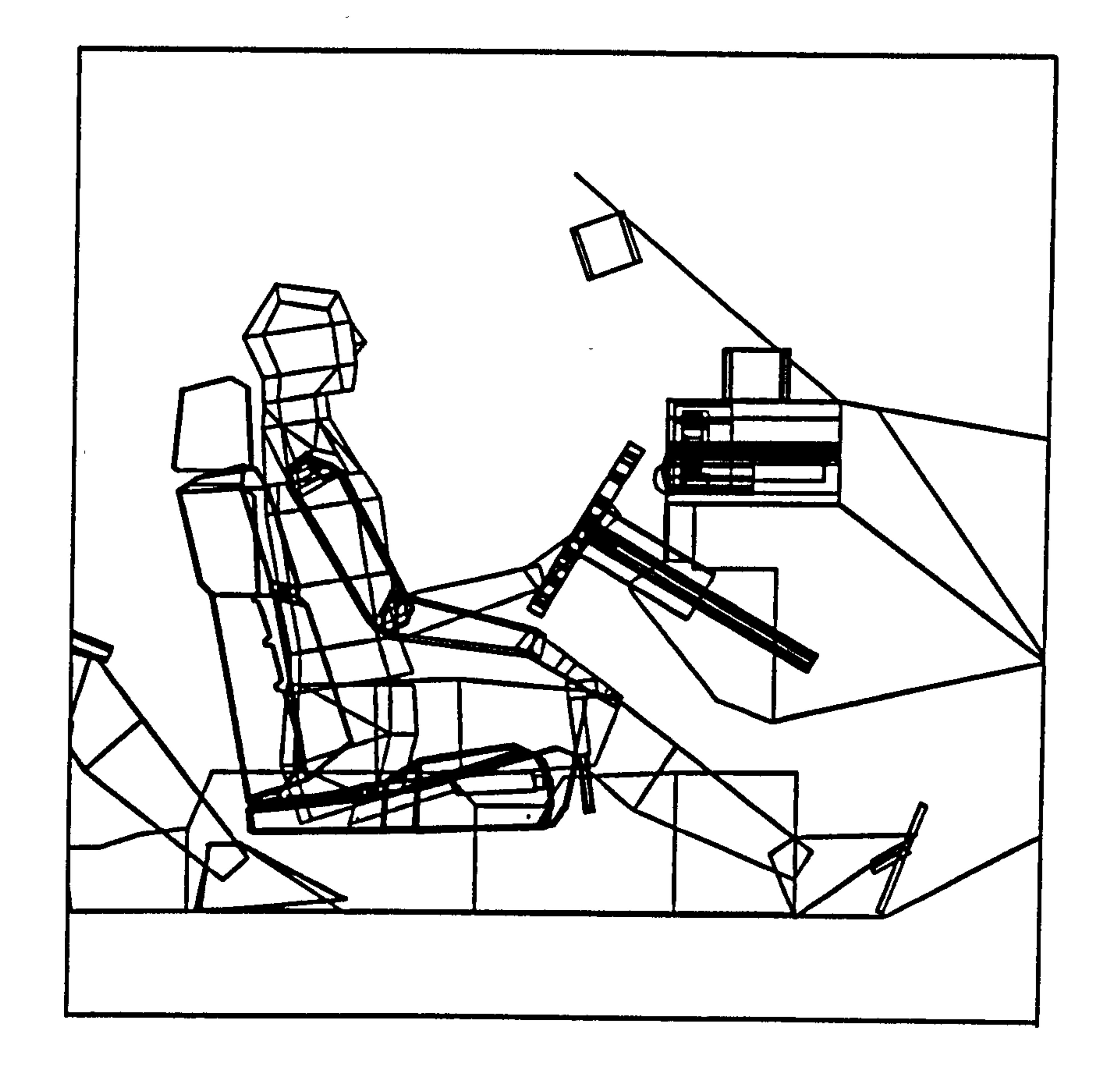

#### Figure 8.6 Reachability through the driver's seat adjustment

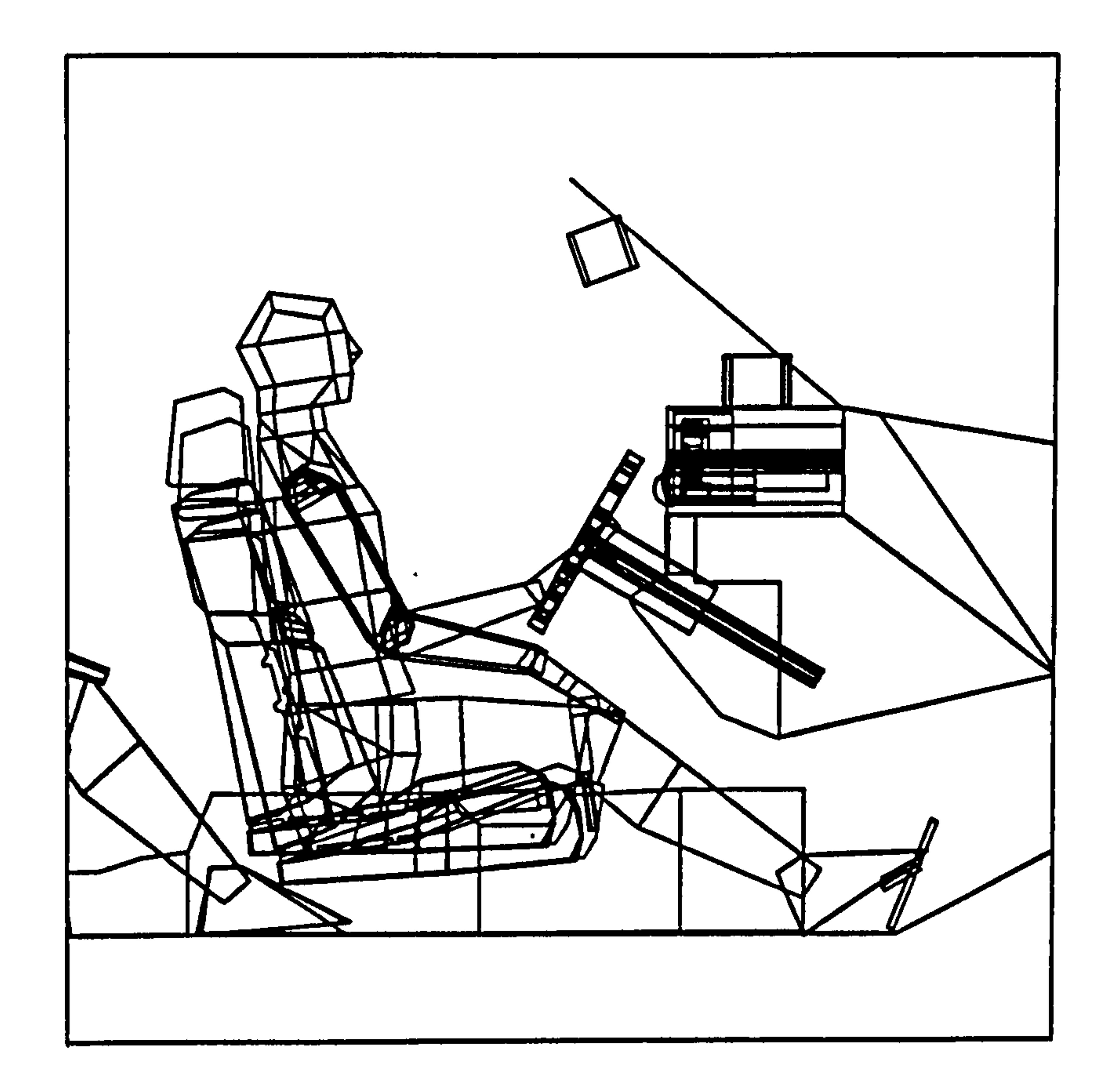

Figure 8.7 The result of reachability through the driver's seat adjustment

### 8.4.4 Driver's Seat and Rear Passenger Adjustment

The fourth example demonstrates the reachability of pedals using leg movement and

P.

driver's seat adjustment, and rear passenger seat adjustment. The situation is illustrated in

figures 8.8 and 8.9.

```
\text{Source} = \text{working}&character $d $r 
$d = DRIVER-SEARCHSr = REAR-SEAT
```
&execute %workplace global &execute %workplace z positive &execute %workplace shift DRIVER-SEAT-21 &execute %workplace global &execute %workplace x positive &execute %workplace rotate DRIVER-SEAT -4 &execute %workplace global &execute %workplace y positive &execute %workplace shift REAR-SEAT -21 &execute %workplace global &execute %workplace x positive &execute %workplace rotate REAR-SEAT -4 &rem &return

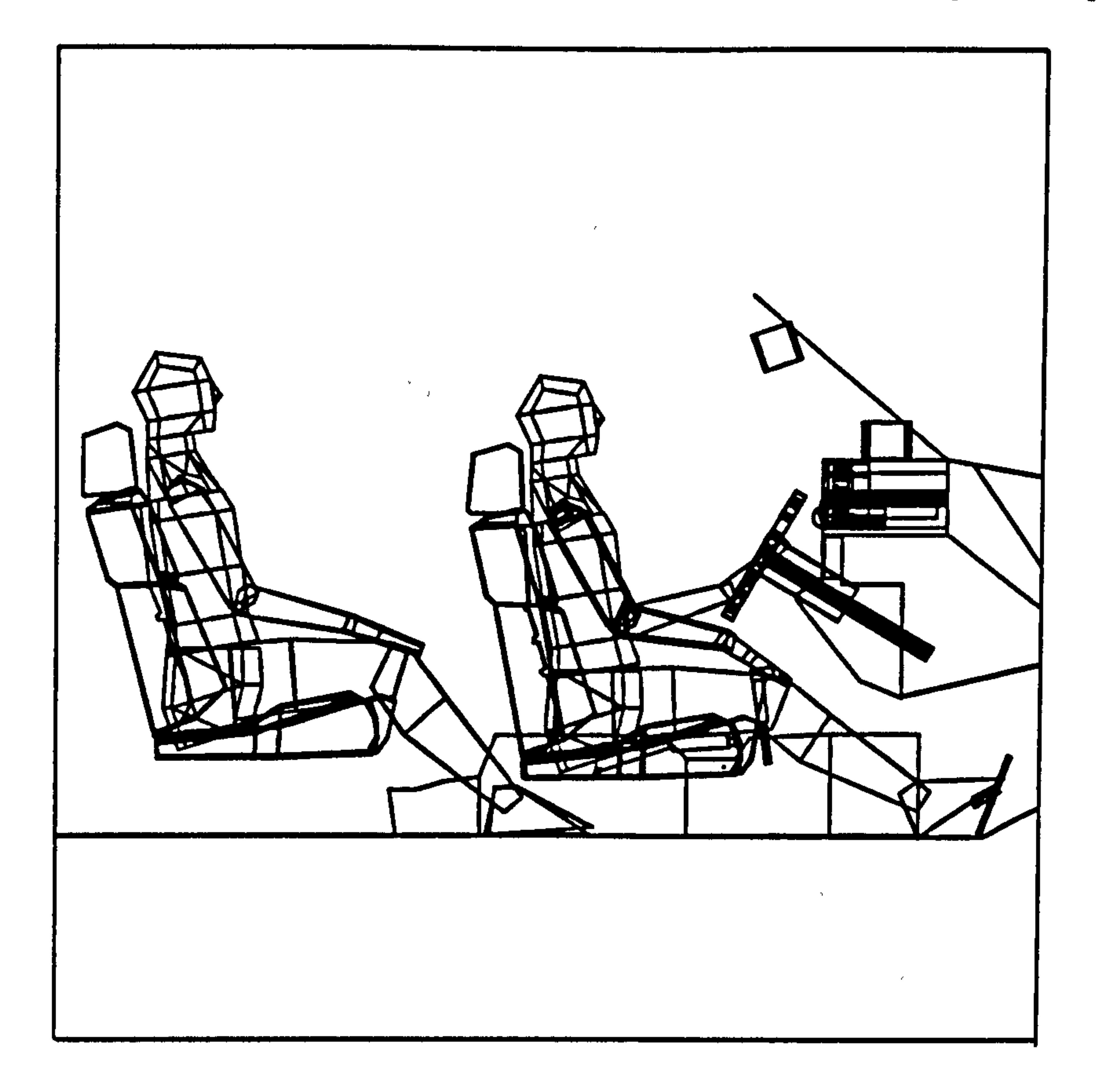

### Figure 8.8 The integration of driver's seat and passenger seat.

 $\mathbf{w} = -\mathbf{p}$ 

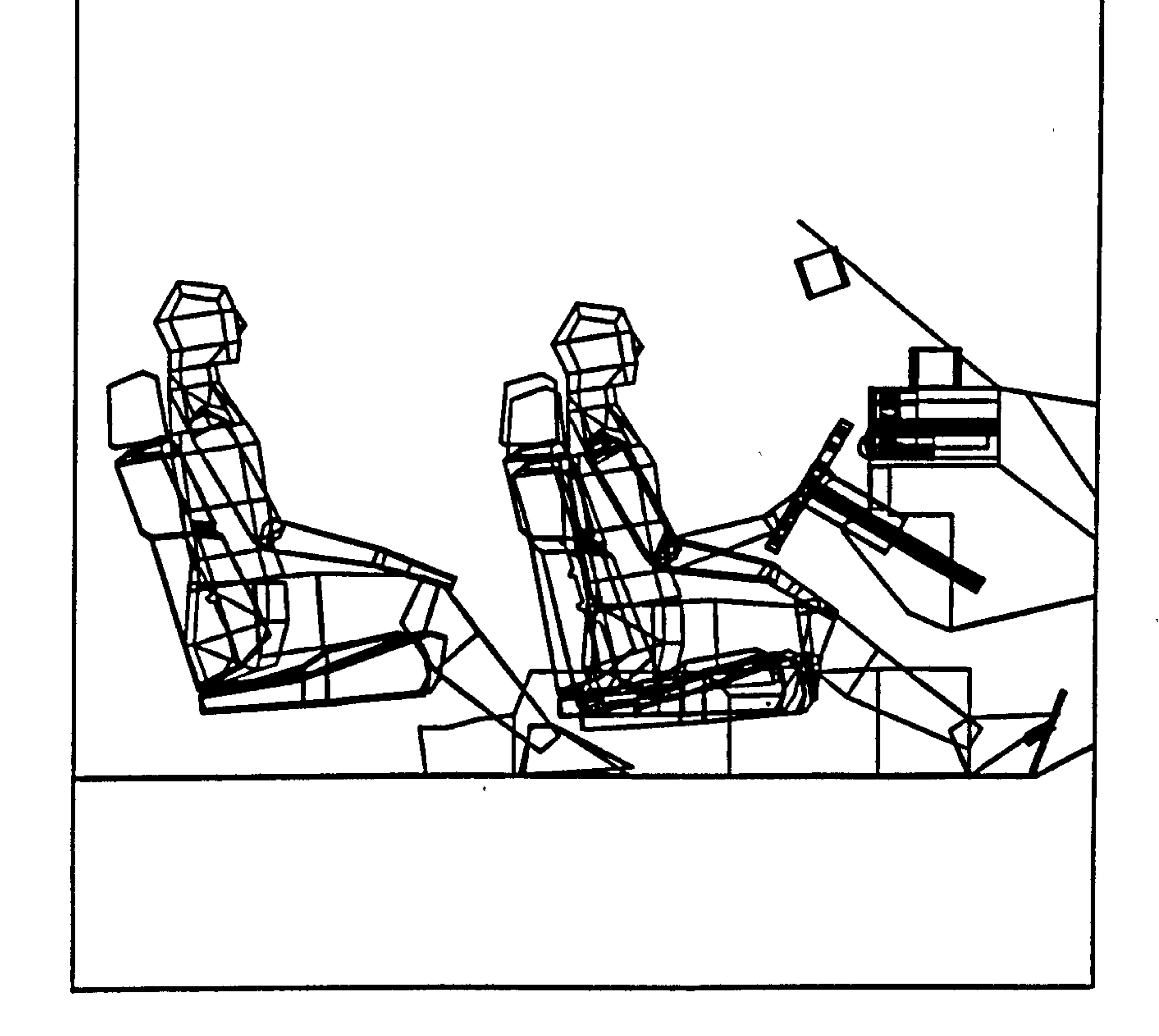

#### Figure 8.9 Result of reachability through seat adjustment for driver's seat reading the seat. and rear passenger seat

### 8.4 Conclusions

The testing and validation carried out had the two objectives (a) to determine if the expert system functioned in the expected manner when supplied with appropriate information and (b) to determine the level of success achieved in integrating the expert system with SAMMIE.

The first objective was approached by extensive testing of each component of the

expert system with a variety of parameters. Examples of the outcome of this have been

given in this chapter with a more extensive set of examples provided in appendix 3. This

was effectively an evaluation in 'standalone' mode where no reference was made to the

SAMMIE system and all input information was provided directly by the user. This is in

itself a potentially useful feature which demonstrates the modular nature of the overall

system, and is made possible by the structure and operational method of the expert system.

i.e. KES and the knowledge base it was provided with are structured with a hierarchical set

of knowledge sources such that any missing information will ultimately be sought from the

user. The expert system functioned as expected (as shown by the examples) and in doing so

demonstrated that it was an effective interactive tool that allowed the user to approach the

problem in a way that suited his needs rather than in an order pre-determined by the

system. This could be considered as a valuable attribute of the system, but does create a situation where the designer might be unaware of the overall status of the evaluation. i.e. at any particular point in the evaluation it is not easy for the designer to determine which aspects have been evaluated and which are outstanding. This. situation is further complicated by the interdependent nature of the different aspects of the evaluations. The

provision of structured command sub-sets and extensive provision of information on the

progress of the evaluation goes some way to improving this situation (see appendix 3) but

this remains an area where substantial improvements could be made. These improvements

would need to be based upon a greater understanding and knowledge of how designers

approach these problems in practice and could involve extensive observation of designers

at work.

The second objective of evaluating the integration of the expert system with SAMMIE was

achieved by replacing user provision of geometric data by the use of KES communication

files and SAMMIE command files. This proved to be a relatively straightforward process

once the information content and file formats had been established. However, this method

is not the preferred method for a final implementation of the system and should be

considered only as a useful prototyping technique. Although it does maintain a separation

between the two systems which is useful in certain circumstances as described above, it

also limits the application in a number of ways. The most obvious aspect of this to the user

is that the systems, whilst in communication with each, other are not truly integrated. Thus

the outputs of both systems are presented in different windows of the same computer

screen and very different methods of interaction and information presentation are used. A

further consequence of this separation is that user interaction is required to activate the

communication between the systems. Again, this could be considered as an advantage that

it allows the designer to remain in control of the overall process of design and evaluation by

the expert system, but it does not represent a genuine monitoring situation. It may be

considered preferable to have the expert system operating unseen in the background and

reporting back to the designer at the appropriate time. This a complex issue where conflicts

in design objectives would have to be handled by the computer system rather than the

designer as at present. A further consequence of the communication method employed is

that the full power of SAMMIE and KES cannot be used. For example, only those

commands that an interactive user of SAMMIE could issue may be embedded in

SAMMIE command files. A closer integration of the two systems would allow the expert

system to make more direct and detailed inquiries of the SAMMIE data structure.

#### A simplified car model was used as the basis of the testing and this was constructed in

SAMMIE so as to be suitable for the purpose of validating the system. In a more practical

situation there may be problems associated with the model not having such a convenient

structure. Attempts were made to investigate this aspect by conducting a further case study

(Dan, 1996) based on a pre-existing SAMMIE model of the Rover 800. This had not been

constructed for use with the expert system, but had all the essential components of instruments, seats, pedals, etc. The case study demonstrated some interesting aspects of this particular car in relation to its compliance with standards, but from the point view of integration it demonstrated that the model structure has to be in a particular form for successful communication. This is because the KES communication files and the SAMMIE command files rely on naming conventions which would not naturally be found

unless the model had been constructed for the purpose. Although it was a simple matter to

change names in the SAMMIE model so that the system would function, this remains as a

difficulty in communication (as indeed it does in many other areas of 'integration') A

partial solution to this problem would be the imposition of a model structure on designers

using SAMMIE, but this may be unacceptable where design information has to be used

across a wide range of activities and not just ergonomics evaluation.

The testing and validation work described can be considered only as a 'technical'

evaluation as it makes no attempt to determine the effectiveness of the situation in real and

practical situations. There are many issues that can only be addressed by an extensive

survey of the system in use by real designers in real situations, including:-

a) the acceptability of the overall approach and the operational details of the implementation.

b) the extent to which the system is answering questions which designers need solutions to and for which other methods do not exist.

c) the possibilities for integrating these ergonomics aspects with other design, engineering and manufacturing aspect of car design.

#### These issues are considered to be outside the scope of this research work which has

concentrated on establishing the feasibility of the approach. Some comments are however

made in chapter nine when considering future work.

### CHAPTER 9

## CONCLUSIONS, CONTRIBUTION OF KNOWLEDGE AND FUTURE WORK

#### 9.1 Introduction

This chapter summarises the results of this research work, assesses the contribution

made to knowledge and also discusses the further work that needs to be carried out so that

limitations of the expert system for SAMMIE as currently developed can be overcome, and

for the extension of the system to a broader domain of knowledge.

A number of problems were encountered during the development of the Ergonomics Design Knowledge Based Expert System (EDKBES), the design prototype of the vehicle interior in SAMMIE and the building of communication and command files.

The objectives of the research work were to construct the EDKBES, build the prototype computer model of the vehicle interior, and to establish integration of the two

using KES communication files and SAMMIE command files. This integration of the expert system within the SAMMIE system and its evaluation for "geometric reasoning" was successfully achieved. The resulting system functioned as intended as shown by the validation carried out.

The chosen domain of application was that of the ergonomics design of vehicle interiors because there is a considerable amount of legislation that requires automobile designers to take account of ergonomics.

The KES expert systems shell was selected on the basis of availability but proved to be a quick and simple methodology for the manipulation and representation of knowledge

#### and creation of the EDKBES. The use of frames for knowledge structures was found to be

useful and comprehensive, and the addition of semantic representations, concerned with

the meaning and relationships between objects, provided substantial power for "geometric

reasoning"; an essential component of the overall approach.

The SAMMIE computer-aided design system provided a sophisticated, easy to use

and highly interactive environment for the work. Many facilities were available, such as

the ability to construct the model of the vehicle interior and to examine a wide variety of

views as seen from the driver's eye point and to evaluate the model for human

characteristics such as vision, reach and fit.

The system was implemented in a modular form and this proved useful in gaining easy

access for communication and also worked well as a design critic to evaluate the design

against a set of specified constraints contained in the EDKBES. The ability to diagnose faults and make recommendations for improvements to the design in a user-friendly dialogue was implemented.

The integration between the EDKBES and SAMMIE systems for vehicle interior design was accomplished through the use of external program communication files and

SAMMIE command files. This method represents a two-way connection in which the

SAMMIE system extracts and transfers geometric information from the design model. The

EDKBES expert system subsequently identifies and utilises the appropriate data for

evaluation, and returns information to the SAMMIE system for model modification.

The two systems have different knowledge structures and thus a naming convention

was established forexternal program communication. Thus, the SAMMIE system used the

command processing system to present the information in a format that the Expert System could understand and manipulate.

The integration between the Ergonomics Design Knowledge Base Expert System (EDKBES) and SAMMIE functioned successfully and established that the objectives had

been achieved in making the standards and legislation, rules and regulations, and design

working practice available to vehicle interior design.

#### The author's intention is that the research work will be continued in UTM, Malaysia

and applied forresearch and development in the Malaysian automotive industry, where the

National Automotive Industry (PROTON) is engaged in the development of new car design.

### 9.2 The Contribution to Knowledge

The application of an Expert System in the SAMMIE environment would be very

useful in supplying the designer or engineer with necessary technical information,

acting as a design critic by checking the design against the specifications and constraints,

and as a feed-back mechanism. This is seen as being useful at all stages of the design

process, but particularly at the early conceptual stages. In this way the designer is relieved

of some technical aspects and is freed to concentrate on the creative aspects of the design

process.

The specific advantages of the method are:-

a) As a design assistance tool for the designer or engineer to monitor and modify his

design repeatedly and observe the results of different designs and specifications.

b) As a decision making assistance tool to provide a high level design environment helpful to both the expert and novice user. An Ergonomics Design Knowledge Base Expert System (EDKBES) is useful in judgmental and problem solving areas, where constraints may not be uniquely resolved by theory or algorithm. EDKBES can help the designer and engineer to solve the problem part of the design process.

The EDKBES is an example of expert systems applied to ergonomics, a field which is appropriate because of the difficulties that ergonomists have in providing their knowledge

## within areas traditionally dominated by engineering considerations.

## The SAMMIE system has effectively been enhanced by the provision of intelligence

in the form of expert system support. The general approach has been shown to make a

## valuable contribution to the development of such systems.

The SAMMIE Computer Aided Ergonomics Design System has specifically been

extended for evaluation of "geometric reasoning" to facilitate vehicle interior design in

areas such as visibility through the steering wheel for display adjustment (including

speedometer, tachometer, etc. ), driver's views adjustment and reach to pedals through seat

adjustment, and pedal spacing.

An extensive knowledge base of technical information for standards and legislation,

rules and regulations and ergonomics design for automobiles has been collected and made

available for practical implementation through the expert system.

### 9.3 Future Research and Development Work

Some of the suggestions that can be made for further research and development or

improvement work for the knowledge base EDKBES and the integration of the EDKBES

within the  $SAMMIE$  system are: $-$ 

A considerable amount of knowledge has been collected and rules have been

developed and written into a knowledge base for the creation of an Ergonomics Design

Knowledge Based Expert System (EDKBES). This was sufficient to establish that

standards and legislation, ergonomics guidelines and design working practice can be

related to the geometric aspects of design in this way. However, the result of the test and

validation has indicated some areas where additions and modifications to the production

rules are desirable.

For example there is considerable scope for broadening the knowledge domain within

the field of ergonomics. This would include a range of aspects such as mirrors, hand levers

and seat design that could be handled in a manner very similar to the approach described in

this thesis i.e. these are areas where geometric considerations dominate and where the

SAMMIE system can be used as an evaluation tool. Beyond this there are several other

ergonomics issues which could be included provided that a suitable evaluation tool were

available. For example, thermal comfort as related to seat design is an important aspect of

both overall driving performance and the acceptability of cars.

manufacturing. e.g. Designing for ergonomics alone can generate engineering problems that either cannot be overcome or are very costly. There is a need to investigate how an

There is also a need to relate ergonomics design issues to engineering design and

expert system of the type described can be integrated with similar systems from these other

application domains. This idea of distinct expert systems that have their own knowledge

base but are able to collaborate with other expert systems is a very active research area.

A potential problem with collaborating expert systems is the opportunity that arises for conflict between their recommendations. This could also been seen in EDKBES itself as its rule base is expanded to cover a wider domain. Further work would be required to identify these conflicts and resolve them either by intervention of the designer or computer control.

The present system evaluates a particular design aspect at the request of the user. A

future objective would be to use the expert system in a monitoring role such that it reports

violations of design criteria as they occur. In this situation it would be necessary however to

provide a 'focus' for the monitoring so that reports are only made on aspects which the designer is currently interested in.

There is scope for improving the detail of the current knowledge and its implementation. Certainty factors play an important role in decision-making and are currently defined in a rather subjective way. A study of the relative importance of the various aspects of design could lead to more precise and objective measures that would

#### hopefully improve the overall performance of the system.

The integration of EDKBES within the SAMMIE system has been achieved by

external programs using communication files and command files, to create a two-way

connection for geometric reasoning.

It would be desirable to create a closer integration by embedding KES in SAMMIE

and the use of languages such as  $C$  or  $C ++$ . This would allow considerably improved

access to the geometric data structure within SAMMIE and thus extend the range of geometric reasoning that could be applied.

The current prototype system would require considerable development for it to become a practical tool for designers. In particular the system should be quick and easy to

use which implies a higher level of integration as described above and improved user interfaces.

A more comprehensive knowledge and rule base would be required to ensure that a

significant part of the designers overall task can be handled.

 $\label{eq:2.1} \mathbf{A} = \mathbf{A} \mathbf{A} + \mathbf{A} \mathbf{A} + \mathbf{A} \mathbf$ 

 $\mathbf{a}$  and  $\mathbf{a}$  and  $\mathbf{a}$  and  $\mathbf{a}$  and  $\mathbf{a}$ the control of the state of the control of the contract of the contract of the contract of the the control of the control of the

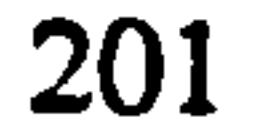

### REFERENCES

Ali, A.Tajuddin, *Malaysia Required Standards in Next 15 Years Toward 2020* Sirim's Appointment of the Malaysian Iron and Steel Federation (MISIF) as the Iron and Steel Industries Standards Writing Organisations, Business Times, Kuala Lumpur, Malaysia, 1995.

Alty, J.L., and Coombs M.J., *Expert System Concepts and Examples*, NCC Publications,

Alty, J.L., Use of Expert System, Computer-Aided Engineering Journal, pp. 2-9, Taylor & Francis, London, UK, 1985.

1984.

Badiru, A.B., Expert Systems Application in Engineering and Manufacturing, Prentice-Hall, Englewood Cliffs, New Jersey, USA, 1992.

Austen, B., Computers and 3D Product Design Education, The Design Council, London, UK, 1985.

Badler, N.I., Kamran H. Manoocheri and Graham Walters, Articulated Figure Positioning by Multiple Constraints, IEEE Computer Graphics and Applications, pp. 28-38,1987. Barr, A., and Feigenbaum, E.A., The Handbook of Artificial Intelligence, Volume 1, Heuristech, 1981, William Kaufmann, Los Altos, USA, 1981.

Azarkadeh, S., The Integration of an Expert System to a Geometric Computer-aided

Design System, M.Sc. Thesis, Loughborough University of Technology, 1988.

Barr, A., and Feigenbaum, E.A., The Handbook of Artificial Intelligence, Volume 2, William Kaufmann, Los Altos, USA, 1982.

### Beynon-Davies, P., Expert Database Systems, a Gentle Introduction, McGraw-Hill,

London, UK, 1991.

#### Black W.J., Intelligent Knowledge Based System, an Introduction, Van Nostrand Reinhold,

1986.

#### Blakeley, F.M., CYBERMAN, Chrysler Corp., Detroit, Michigan, U.S.A., 1980.

Bonnet, A., Artificial Intelligence Promise and Performance, Prentice Hall International, 1985.

Bonney, M.C., Taylor, N.K., and Case, K., Using Computer-aided Design and Expert System for Human Workplace Design, in Woodwark, J., (Eds), Geometric Reasoning, pp. 269-282, Clarendon Press, Oxford, 1989.

Buchanan, B. G. and Duda, R. O., Principles of Rule–Based Expert System in Advances of

Case, K., Porter, J. M., and Bonney, M.C., Design of Mirror Systems for Commercial Vehicles, Applied Ergonomics, Vol. 11, No. 4, pp. 199-206,1980.

Case, K., and Porter, J. M., SAMMIE, The Ergonomist, No.124, 1980.

Case, K., Bonney, M.C. and Porter, J.M., Computer Graphics Standards For Man Modelling, Computer Aided Design Journal, Vol. 21, No.5, pp. 257–268, 1989.

Computers, Vol. 22, Academic Press, London, UK, 1983.

Business Times, Proton Zooms to Record 1993 Sales, Business Times, Kuala Lumpur, Malaysia, 1994.

Case, K., Bonney, M.C., Porter, J.M. and Freer, M.T., Application of the SAMMIE CAD System in Workplace Design, in Haslegrave, C.M., Wilson, J.R., Corlett, E.N., and Manenica, I. (Eds) Work Design in Practice, pp 119–127, Taylor and Francis, London, UK, 1990.

Case, K., Porter, J.M. and Bonney, M.C., Anthropometry and Computer Models of Man, in Wilson, J.R. and Corlett, E.N. (Eds) Evaluation of Human Work  $-$  A Practical

System, in Karwowski, W., Genaidy, A.M., and Asfour, S.S. (Eds) Computer-Aided Ergonomics a Researcher's Guide, pp. 31-56, Taylor & Francis, London, 1990.

#### Ergonomics Methodology, pp. 472-499, Taylor & Francis, London, UK, 1990.

Case, K., Porter, J.M. and Bonney, M.C., SAMMIE: A Man and Workplace Modelling

#### References

# COSTED, Computer Aided Design in Mechanical Engineering, Kuala Lumpur, Malaysia July 7-12, 1987, Workshop Organised by COSTED (Committee on Science and Technology in Developing Countries), and University of Technology Malaysia, Malaysia, 1987.

Crapo, H. and Rotage, J.F., A High-level Language Environment for the Definition and Manipulation of Geometric Forms, in Woodwark, J., (Eds), Geometric Reasoning, pp.

Dan, M.P., A Case Srudy – The Rover Car, Internal Report, Loughborough University of Technology, 1996.

Davenport, J.H., *Robot Motion Planning*, in Woodwark, J., (Eds), *Geometric* Reasoning, pp. 43-51, Clarendon Press, Oxford, 1989.

Dempster, W.T., Space Requirements of the Seated Operator, WADC (Wright Air Development Center) Technical Report, pp. 55-159, Ohio, USA, 1955.

Dooley, M, Anthropometric Modelling Programs – A Survey, IEEE Computer Graphics

31-41, Clarendon Press, Oxford, 1989.

Dym, C.L, Engineering Design  $-A$  Synthesis of Views, Cambridge University Press, London, UK, 1994.

Elias, H.J. and Lux, C., The Design of Ergonomically Optimized Workstations and Products Using Franky and CAD, REF A Nachtrichten, Vol. 3, pp 5-12,1986.

Fetter, W.A, Computer Graphics Human Figure Application of Biostereometrics, Computer-aided Design Journal, Vol. 12, No. 4, pp. 175-179,1980.

and Applications, Vol. 2, pp. 17-25,1982.

Dreyfuss, H., The Measure of Man-Human Factors in Design, Whitney Library of Design, New York, USA, 1966.

EON, Statistics on the Exports of Proton Saga, EON (National Automotive Distributor),

Utusan Malaysia, 19th June 1991, Kuala Lumpur, Malaysia, 1991.
Fetter, W.A., A Progression of Human Figures Simulated by Computer Graphics, IEEE

Computer Graphics and Applications Journal, pp.9–13, 1982.

Ford DSE, A Guide to Occupant Safety – For's Dynamic Safety Engineering (DSE), Ford Company, United Kingdom, 1994.

Forsyth, R., *Expert System – Principles and Case Studies*, Chapman and Hall Computing,

London, 1984.

Galer, M., The Presentation of Information in Cars, Ph.D Thesis, Loughborough University of Technology, 1985.

Galer, I.A.R., Applied Ergonomics Handbook, Butterworths, London, UK, 1987.

Gero, John S., *Expert Systems in Computer-Aided Design*, North-Holland, Amsterdam, Netherlands, 1987.

Fortin, C., Gilbert, R., Beuter, A., Laurent, F., Schiettekatte J., Carrier, R., and Dechamplain, B., SAFEWORK: A Microcomputer-Aided Workstation Design and Analysis. New Advances and Future Developments., in Karwowski, W., Genaidy, A. M, and Asfour, S.S. (Eds) Computer Aided Ergonomics a Researcher's Guide, pp 157–180, Taylor & Francis, London, 1990.

Gero, John S., Design Prototype: A Knowledge Representation Schema for Design, Al Magazine, Vol. 11, No. 4, pp. 26-36,1990.

Goodall, A., The Guide of Expert Systems, Learned Information, Cambridge, 1983.

Harmon, Paul and Kings, D., Expert System, John Wiley, New York, USA, 1985.

Harmon, Paul, Maus, R. and Morrissey, W., Expert System Tools and Applications, John

Wiley, New York, USA, 1988.

# Hammond, D., and Roe, R.W., SAE Controls Reach Study, SAE paper 720199, at the SAE

# Automotive Engineering Congress and Exposition, Detroit, January 1972.

Hammond, D., Manres, D., and Razgunas, L., Control Reach - The Hand Reach of Drivers, SAE paper 750357, at the SAE Automotive Engineering Congress and Exposition, Detroit, February 1975.

Haslegrave, C.M., Visual Aspect in Vehicle Design, (Eds) Peacock, B., and Karwowski, W., Automotive Ergonomics, pp. 79-98, Taylor and Francis, London, UK, 1993.

Hayes-Roth, F., Waterman, D.A. and Lenat, D.B., Building Expert System, Addison-Wesley, Reading MA, 1983.

Heng, M.S.H., Why Evolutionary Development of Expert Systems Appear to Work, Future Generation Computer System Journal, Vol. 3, No. 3, pp 152-168,1987.

Hawkes, B. and Abinett, R., The Engineering Design Process, Pitman, London, 1984.

Hickey, D., Pierrynowski, M. and Rothwell, P., Man-Modeling CAD Programs for Workspace Evaluation, Downsview, Toronto, 1985.

Hoekstra, P.N., Computer Aided Anthropometric Assessments: Seeing What you are Doing, International Conference On Engineering Design (ICED) 1993, Vol. 1, 2 and 3,

The Hague, August 17-19, Heurista, Zurich, Switzerland, 1993,

Ibrahim, A., Second Car by End of 1994, New Straits Times 3 February 1993, Kuala Lumpur, Malaysia, 1993.

Jared, G.E.M., Recognizing and Using Geometric Features, in Woodwark, J., (Eds), Geometric Reasoning, pp. 169–183, Clarendon Press, Oxford, 1989.

Jiiptner, H., ISO Standards in the Field of Ergonomics: A Report of ISOITC 159 Activities,

Applied Ergonomics, Vol. 15.3, pp. 211-213, Taylor & Francis, London, UK, 1984.

Jiiptner, H., Ergonomics in Automobile Design-Technology and Human Factors,

International Conference on Auto Technology, November 12–14, 1990, pp 12–14,

Chulalongkorn Univerity, Bangkok, Thailand, 1990.

Jones, M., Fit for Humans, CADCAM International Journal, Issued November, pp. 44–48, 1988.  $\label{eq:1.1} \mathbf{Y} = \mathbf{Y} \mathbf{X} + \mathbf{Y} \mathbf{X} + \mathbf{Y} \mathbf$ 

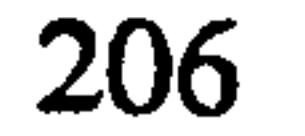

Kennedy, S., Task Modelling in Computer Aided Workplace Design, Ph.D Thesis, Loughborough University of Technology, Loughborough, 1995.

KES, KES – Knowledge Engineering System, Knowledge Base Author's Manual, Knowledge Engineering System – KES PS, and HT, Software Architecture and Engineering, USA, 1990.  $\mathcal{L}(\mathcal{L}(\mathcal{L}))$  and the contract of the contract of  $\mathcal{L}(\mathcal{L})$ 

Kidd, A.L., Human Factors in Expert Systems, Ergonomics Society's Conference Human

Kloke, W.B., WERNER: A Personal Computer Implementation of an Extensible Anthropometric Workplace Design Tool, in Karwowski, W., Genaidy, A. M, and Asfour, S. S. (Eds) Computer-Aided Ergonomics a Researcher's Guide, pp 57-67, Taylor & Francis, London, UK, 1990.

Engineering, Ergonomics Society, UK, 1983.

Kimberlie, H.P., Ergonomics Sourcebooks, A Guide to Human Factors Information,

Kuusisto, A., Computer-Aided Ergonomics Design: Current Status, in Haslegrave, C.M., Wilson, J.R., Corlett, E.N., and Manenica, I. (Eds) Work Design in Practice, pp 98-102, Taylor & Francis, London, UK, 1990.

Ergosyst Associate, Incorporation Publication, London, 1987.

Kuusisto, A. and Mattila, M., Anthropometric and Biomechanical Man Model in Computer-Aided Ergonomic Design Structure and Experiences of Some Programs, in Karwowski, W., Genaidy, A.M, and Asfour, S.S. (Eds) Computer Aided Ergonomics a Researcher's guide, pp 104-114, Taylor and Francis, London, UK, 1990.

Launis, M., and Lehtela, J., Ergonomics Design of Workplaces with a Two-Dimensional

Micro-CAD System, in Haslegrave, C.M., Wilson, J.R., Corlett, E.N., and Manenica, I.

(Eds) Work Design in Practice, pp 110-118, Taylor & Francis, London, UK, 1990.

Launis, M., and Lehtela, J., 1990, Man Models in the Ergonomic Design of Workplaces

with the Microcomputer, in Karwowski, W., Genaidy, A.M, and Asfour, S.S. (Eds)

Computer Aided Ergonomics a Researcher's Guide, pp. 68-79, Taylor & Francis, London, UK, 1990.

Levine, R.I., Drang, D.E., and Edelson, B., A Comprehensive Guide to Artificial Intelligent and Expert System, A Byte Book, McGraw-Hill, New York, USA, 1986.

Majchrzak, A., Chang, T.C., Barfield, W., Eberts, R. and Salvendy, G., Human Aspects of

Computer-Aided Design, Taylor and Francis, London, UK, 1987.

McCormick, E. H., and Saunders, M.S., Human Factors in Engineering and Design, McGraw-Hill, London, UK, 1993.

McDaniel, J.W., Models for Ergonomic Analysis and Design COMBIMAN and CREW CHIEF, in Karwowski, W., Genaidy, A.M, and Asfour, S.S. (Eds) Computer Aided Ergonomics a Researcher's Guide, pp 138-156, Taylor & Francis, London, UK, 1990.

Minsky, M., A Framework for Representing Knowledge, The Psychology of Computer Vision, P.H. Winston, McGraw-Hill, New York, USA, 1972.

Mohamed, M., The Second Outline Perspective Plan – 1991–2000, Setting the Stage for Vision 2020 The Special Malaysia Government Report on Second Outline Perspective Plan (OPP2) of Malaysia 1991-2000, Included the Sixth Malaysia Plan 1991-1995, Message in Parliament Cabinet, Prime Minister of Malaysia, New Straits Time, 18th June 1991.

Oborne, D.J., Ergonomics at Work, Human Factors in Design and Development, John

Mercedes-Benz, SRS, Mercedes-Benz Airbags for Retro-fitting to 190 and Mid-series

Models, Mercedes-Benz Centre, Milton Keynes, UK, 1994.

Wiley and Sons, New York, 1995.

# Okey, R.E., Suffell, C. and Blount, G.N., Initial Work on a System-Independent

Computer Model of a 3D Anthropomorphic Dummy, Computer Aided Design Journal,

Vol. 21, No. 6, pp 393-403,1989.

Olson, J.R., and Rueter, H.H., Extracting Expertise from Experts: Methods for Knowledge Acquisition, Expert System Journal, Vol.4, No.3, pp. 152–168, 1987.

O'Shea, T., et al., Intelligent Knowledge-Based Systems, an Introduction, Harper & Row, London, UK, 1987.

Pang, G.K.H., and MacFarlane, A.G.J., An Expert System Approach to Computer-Aided Design of Multivariable Systems, Lecture Notes In Control & Information Sciences Series,

Patla, A.E., and Eickmeier, W.E., COMMONS: A Computer-Based Movement Data Management and Simulation System, Human Movement Science, Vol.8, pp. 161–176, Taylor and Francis, London, UK, 1989.

Peterson, M., Lundberg, D., and Anders, E.K., Knowledge Engineering – System Design in Diffuse Domains, Studentlitteratur, Telelogic, Sweden, 1990.

Pheasant, S. T., A Technique for Estimating Anthropometric Data from the Parameters of the Distribution of Stature in Ergonomics, Ergonomics Journal, Vol 25, No. 11, pp.

Vol. 89, Springer-Verlag, Berlin, Germany, 1987.

Pheasant, S.T., *Body Anthropometry, Ergonomics and Design*, Taylor and Francis, London, UK, 1986.

Porter, J.M., Case, K., Freer, M.T., and Bonney M.C., Computer-Aided Ergonomics Design of Automobiles, in Peacock, B. and Karwowski, W. (Eds) Automotive Ergonomics, pp. 43-77, Taylor & Francis, London, UK, 1993.

# Post, F.H and Smeets, J.W., ADAPS: Computer Aided Anthropometrical Design. Tijdschrift Voor Ergonomie, Vol.6, (4), pp. 11–18 (in Dutch), 1981.

Rao, A.R., and Jain, R., *Knowledge Representation and Control in Computer Vision* 

### 981-992, Taylor and Francis, London, UK, 1982.

Pheasant, S.T., 1984, Anthropometric – an Introduction for Schools and Colleges, PP 7310

BSI. Education, British Standards Institution, London, UK, 1984.

Systems, IEEE Expert Journal, 1988.

Requicha, A.A.G., Representations for Rigid Solids: Theory, Methods and Systems, Computer Surveys, Computer Surveys Journal, Vol. 12 (4), pp. 437-463,1980.

Requicha, A.A.G. and Voelcker, H.B., Solid Modelling: a Historical Summary and Contemporary Assessment, IEEE Computer Graphics and Applications Journal, pp. 9-24, 1982.

Roe, R.W., Occupant Packaging, (Eds) Peacock, B., and Karwowski, W., Automotive Ergonomics, pp. 11-41, Taylor and Francis, London, UK, 1993.

Rich, E., Artificial Intelligence, McGraw-Hill, New York, USA, 1993.

Roebuck, J.A., Kroemer, K.H.E. and Thomson, W.G. Engineering Anthropometry Methods, John Wiley & Sons, London, UK, 1975.

Roe, R. W., Reach to Other Types of Controls Design Devices, SAE Subcommittee, SAE, April 1972.

Rothwell, P.L. and Hickey, D.T., Three-Dimensional Computer Models of Man, Proceedings of the Human Factors Society 30th Annual Meeting, pp. 216-220, Human Factors Society, Dayton, Ohio, USA, 1986.

Simons, G.L., 1984, Introducing Artificial Intelligence, The National Computer Centre Limited, London, UK, 1984.

Simons, G.L., Expert Systems and Micros, The National Computer Centre Limited, London, UK, 1985.

SAMMIE CAD, The SAMMIE System Training Manual, Version 4.11, System for Aiding Man-Machine Interaction Evaluation SAMMIE CAD Limited, Loughborough, UK, 1990.

Schoen, S., and Sykes, W., Putting Artificial Intelligence to Work – Evaluating and

Implementing Business Applications, John Wiley, New York, USA, 1987.

Stobart, R.K., Williams, D.J., The Context of Geometric Reasoning in Manufacturing Cells, in Woodwark, J., (Eds), Geometric Reasoning, pp. 237-265, Clarendon Press, Oxford, 1989.

Tan, B.C., Anthropometric Measurements of Malaysian Drivers Population, B.Sc. Mechanical Engineering Thesis, University Technology of Malaysia, Malaysia, 1986.

Thalmann, N.M. and Thalmann, D., Computer Models of Animating Synthetic Actors,

IEEE Computer Graphics and Applications, Vol. 5, No. 11, pp 32–44, 1991.

Tharumagnanam, T, The Making of the National Car - not Just a Dream, Tassmag, Kuala Lumpur, Malaysia, 1994.

Tomiyama, T., and Yoshikawa, H., Requirements and Principles for Intelligent CAD Systems, IFIP Working Conference: Knowledge Engineering in Computer Aided Design Journal. Budapest, September 17-19, 1984.

Verriest, J.P., Trasbot, J. and Rebiffe, R., MAN3D: a Functional and Geometrical Model of the Human Operatorfor Computer Aided Ergonomic Design, in Karwowski, W. and Yates, j. W., (Eds) Advances in Industrial Ergonomics and Safety 3, pp. 901-908, Taylor and Francis, London, 1991.

Westerink, J., Tragter, H., Van Der Star, A and Rookmaaker, D.P., TADAPS: a Three-Dimensional CAD Man Model, in Karwowski, W., Genaidy, A.M, and Asfour. S.S. (Eds) Computer-Aided Ergonomics a Researcher's Guide, pp. 90-103, Taylor & Francis, London, UK, 1990.

Vellinga, R., The Human Factor: Ergonomics with AUTOCAD and CADPEOPLE,

ecCADENCE, Issued November, pp 59-62,1992.

Walters, G., Mannequin Humancad: User Guide, Biomechanic Corporation of America, New York, USA, 1989.

Walters, G., Mannequin: A Human Dimension to PC CAD, Computer Aided Draughting

Woodson, C., Human Engineering Guide for Equipment Designers, University of California Press, 1964.

Yong, S.K.T., Industrial Technology Development - A National Plan of Action, Report on

the Coordination and Transfer of Industrial Technology, Minister of Science, Technology

and the Environment, Government Printer, Kuala Lumpur, Malaysia, 1990.

Zeid, Ibrahim, CAD/CAM Theoryand Practice, MacGraw-Hill, New York, USA, 1991.

# Zhao, X. and Badler, N.I., Interactive Body Awareness, Computer-Aided Design, Vol. 26,

No. 12, pp. 861-867, Butterworth-Heinemann Ltd., London, 1994.

 $\mathbf{d}_{\mathrm{in}}$ 

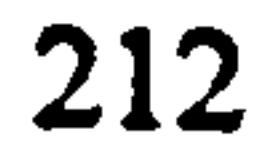

 $\mathbf{r}$ 

References on Standards and Codes of Vchicle Interior

# REFERENCES

# STANDARDS AND CODES OF VEHICLE INTERIOR OR AUTOMOTIVES SERIES

ADR - Australian Design Rules: Standards Rules and Regulations.

 $\overline{R}$ British Standards Institution: British Standard Automobile Series.

ADR 18/00,1988, Design Rules and Regulations for Instrumentation, ADR, Australia.

BSI EN 979, CEN/TC 122/WG 1, EN, Draft for Ergonomics, Draft European Standard-Basic List of Definitions of Human Body Dimensions for Technical Design, BSI, UK., 1993.

BSI AU 143c, Specification for Symbols for Controls, Indicators and Tell-Tales for Road Vehicles. Also refer to ISO 2575, 1982 ISO: Road Vehicles – Symbols for Controls Indicators and Tell-Tales, BSI, UK., 1984.

BSI BS AU 176, Method for Establishment of EyellipsesforDriver's Eye Location. Also

refer to ISO 4513, 1978, ISO: Road Vehicles – Visibility – Method for Establishment of

CEN · - European Committee for Standardization: Standards and Informations.

Eyellipses for Driver's Eye Location, BSI, UK., 1980.

BSI AU 179, Dimensional Codes for Passenger Cars. Also refer to ISO 4131,1979 ISO:

Road Vehicles Dimensional Codes for Passenger Cars, BSI, UK., 1981.

BSI AU 183, Specification for Symbols for Passive Seat Belt Systems. Also refer to SAE J383,1986 SAE: Design Recommendations Motor Vehicle Seat Belt Anchorages, BSI, UK., 1983.

BSI AU 199, Specification for Location of Hand Controls, Indicators and Tell-tales in

Passenger Cars. Also reter to ISO 4040, 1983 ISO: Road Vehicles – Passenger Cars –

Location of Hand Control, Indicators and Tell-Tales, BSI, UK., 1984.

CENTTC 122, Basic List of Definitions of Human Body Dimensions for Technical Design, 1992.

References on Standards and Codes of Vehicle Interior

EEC - European Economic Community: European Economic Community Directives.

EEC Intereurope, Specifications for Motor Vehicle Identification of Controls/Warning Lights, EEC, Council Directive, 1979.

EEC Directive 127, (as amended by Directive 19791795/EEC, 1982/205/EEC, 1988/321/EEC), The Approximation of the Laws of the Member States Relating to the Rear-view Mirrors of Motor Vehicles, EEC, Council Directive, 1971.

#### $LMV$ Federal Motor Vehicle Safety Standard in USA.

EEC Directive 317, Windscreen Wiper and Washer Systems, EEC, Council Directive, 1978.

EEC Directive 318, Defrosting and Demisting Systems, EEC, Council Directive, 1978.

EEC Directive 649, (as amended by Directive 81/643, 88/366), Field of vision of motor

 $\mathbf{IO}$ International Standards Organisation: Standards and Information for Automobile Series.

ISO 2575, Road Vehicles – Symbols for Controls, Indicators and Tell–Tales, ISO, USA, 1982.

ISO 3833, Road Vehicles – Types – Terms and Definitions, ISO, USA, 1977.

vehicle drivers, EEC, Council Directive, 1977.

EDS: Ergonomics of Display Systems for Austin Rover Ltd. The standards ergonomics of

display system for Austin Rover, Ergonomics of Display Systems (EDS), UK.

FMVSS 103, Defrost/Demist System, FMVSS, USA., 1991.

FMVSS 104, WashlWipe System, FMVSS, USA., 1991.

FMVSS 111, *Wash/Wipe system – Rear View Mirrors*, FMVSS, USA., 1991.

Ford DES, A Guide to Occupant Safety – Ford's Dynamic Safety Engineering (DSE), Ford

Company, UK., 1994.

References on Standards and Coder of Vehicle Interior

ISO 3958, Road venicles – Passenger Cars -Driver Hand Control Reach, ISO, pp. 01-15, USA, 1977.

ISO 4040, *Road Venicles* – Location of Hand Controls, Indicators and Tell-tales in Passenger Cars, ISO, USA, 1983.

 $ISO$  4130, *Road Venicles*  $-$ Inree–dimensional Reference System and Fiducial Marks  $\cdot$ Definitions, ISO, USA, 1977.

#### $ISO$  4131, *Road Venicles* – Dimensional Codes for Passenger Cars, ISO, USA, 1979.

ISO 4513, Road Vehicles – Visibility Method for Establishment of Eyellipses for Driver's Eye Location, ISO, USA, 1978.

ISO 6385, *Road Venicles – Ergonomics Principles in the Work Systems, ISO*, pp. 06–15, *ISO* USA., 1981.

ISO 6549, Road Venicles  $-$ Procedure for Heel-Point Determination, ISO, USA., 1980.

SAE SP-654, Electronic Displays and Information Systems SP-654, SAE, Warrendale, USA, 1986.

SAE - Society of Automotive Engineers: The Engineering Resource for Advancing Mobility Land, Sea, Air and Space.

SAE Handbook, SAE Handbook, On Highway Vehicles and Off Road Highway Machinery,

Vol. 4, SAE, Warrendale, USA, 1990.

SAE P-123, An Update on Automotive Electronic Displays and Information Systems,

SAE, Warrendale, USA, 1988.

SAE J287, Driver Hand Control Reach, SAE, Warrendale, USA, February 1980 and 1990.

SAE J383, Motor Vehicle Seat Belt Anchorages - Design, SAE, Warrendale, USA, 1986.

SAE SP-576, Ergonomics Aspects of Electronic Instrumentation: A Guide for Designers,

SAE, Warrendale, USA, 1984.

References on Sundardi and Codes of Vehicle Interior

SAE SP-734, Automotive Electronic Displays and Information Systems, SAE, Warrendale, USA, 1983 and 1988.

SAE J826, Devices for Use in Defining and Measuring Vehicle Seating Accommodation,

SAE, Warrendale, USA, 1990.

SAE J834a, The Approximation of the Laws of the Member States Relating to the Rear-view Mirrors of Motor Vehicles and subsequently adopted in law by the European

# Economics Community (EEC 127,1971), SAE, Warrendale, USA, 1967.

SAE J879b, Motor Vehicle Seating System, SAE, Warrendale, USA, 1968.

SAE J941e, SAE J941, Motor Vehicle Driver's Eye Range, SAE, Warrendale, USA, 1983 and 1985.

# SAE J1139, Supplemental Information Driver Hand Control Location for Passenger Cars, SAE, Warrendale, USA, 1977.

SAE J985, Vision Factor Considerations in Rear View Mirror Design, SAE, Warrendale, USA, 1985.

SAE J1050a, Describing and Measuring The Driver's Field of View, SAE, Warrendale, USA, 1977.

# SAE J1052, Motor Vehicle Driver and Passenger Head Position, SAE, Warrendale, USA,

1990.

# SAE J1100, Motor Vehicle Dimension (Both Interior and Exterior), SAE, Warrendale, USA, 1990.

SAE J1138, Design Criteria Driver Hand Controls Location for Passenger Cars, SAE, Warrendale, USA, 1977.

# SAE J1516, Accommodation Tool Reference Point, SAE, Warrendale, USA, 1990.

# SAE J1517, SAE: Driver Select Seat Position, SAE, Warrendale, USA, 1990.

# APPENDIX 1

# 1 SEATS

The following list establishes the ranges of significant dimensions extracted from BS

AU 179, (1981), ISO 4131, (1979), SAE J1100, (1990), Roebuck, (1975) and Roe, (1989)

(Figure  $1.1$ ): $-$ 

# DRIVER'S SEAT DIMENSIONS:

The following list establishes the ranges of significant dimensions for passenger seat extracted from SAE J1100, (1990), and Roe, (1989):-

#### DA COUNCUD CUAT DIMENCIONS.

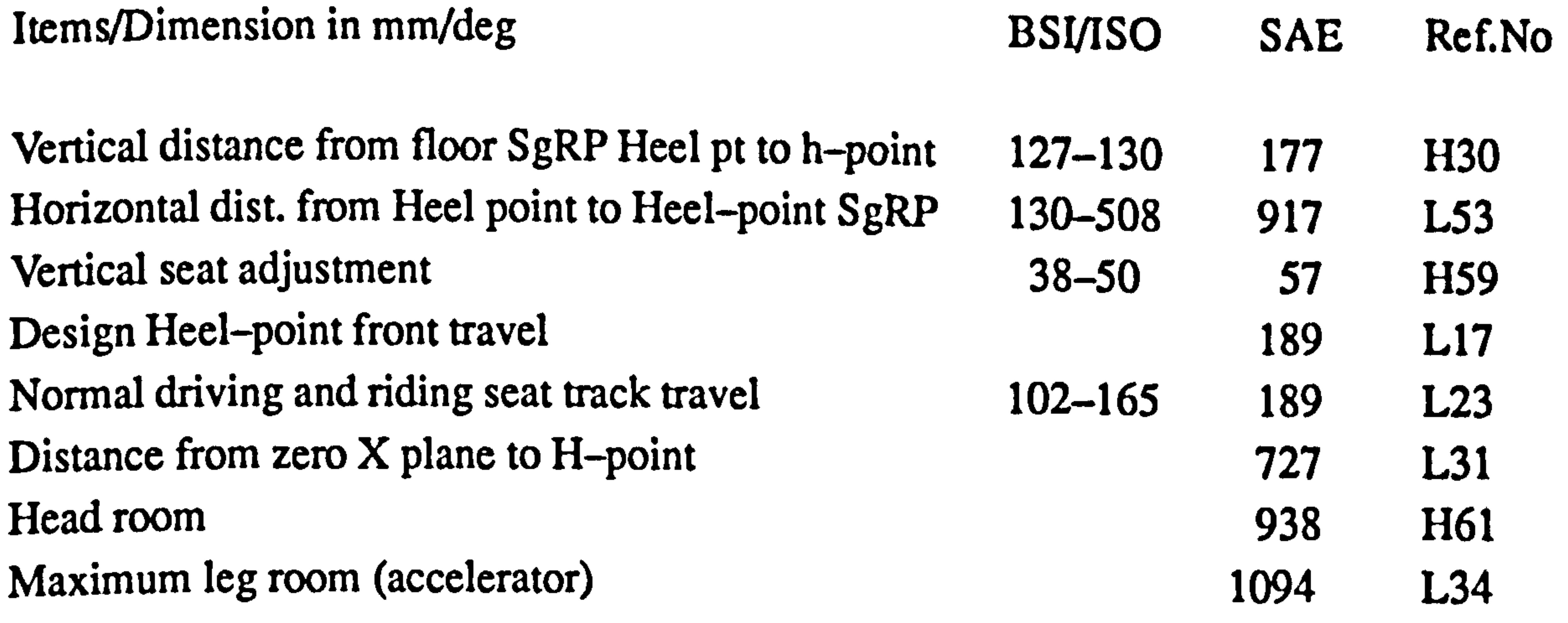

#### Shoulder room 1348 W3 Hip room 1308 W5 Back angle 5-40 deg 25 deg L40 Hip angle  $\bullet$ 98 deg L42 Knee angle 134 deg L44 Foot angle 87 deg L46 Upper body opening to ground 1207 H50

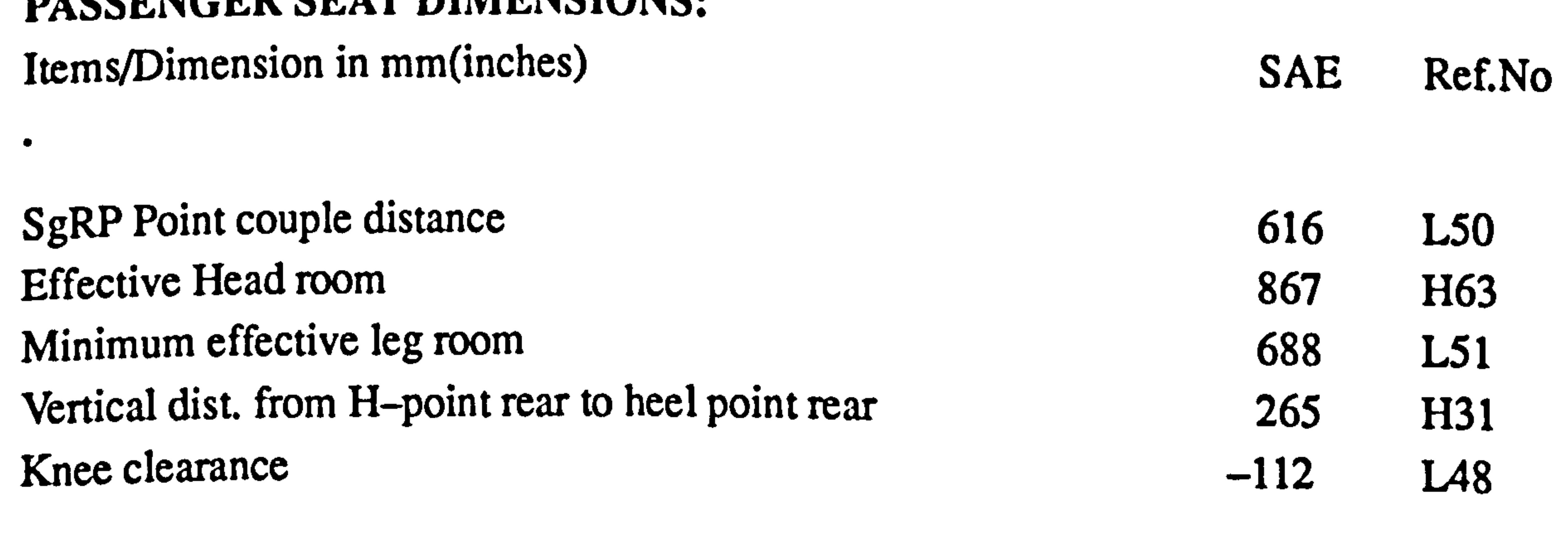

#### Appendix I

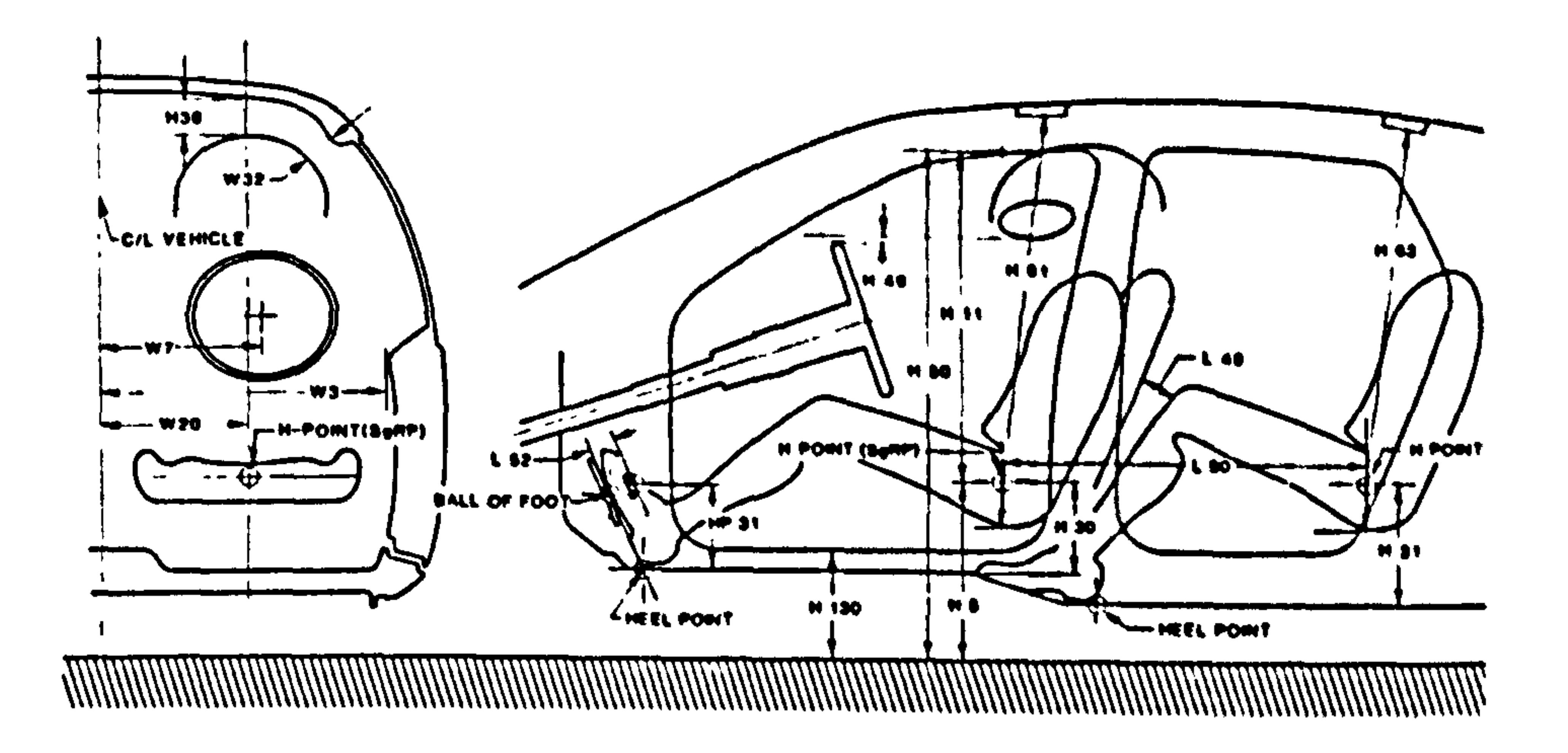

Figure 1.1 Dimensions in SAE J 1100 that define interior vehicle design (Source: SAE J 1100,1990).

2 Primary Controls: Steering Wheel

The following list establishes from the standards and legislation, relates to steering

Steering wheel angle 10 - 70 deg. 20 deg. HIS Accele. heel pt. horiz. to steering wheel centre  $500-660$  506 L11 Accele. heel-pt. vert. to steering wheel centre 530-838 548 H17

wheel dimensions as defined in ISO 3958,  $(1977)$  and SAE J1050,  $(1990)$ :-

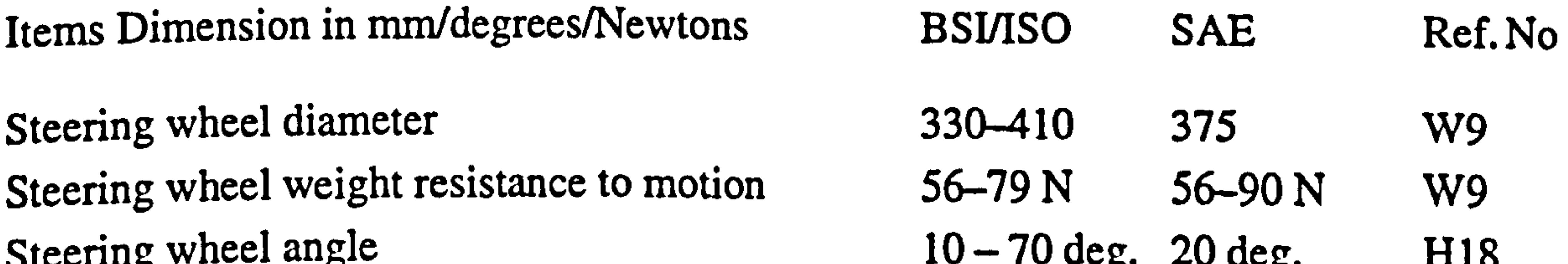

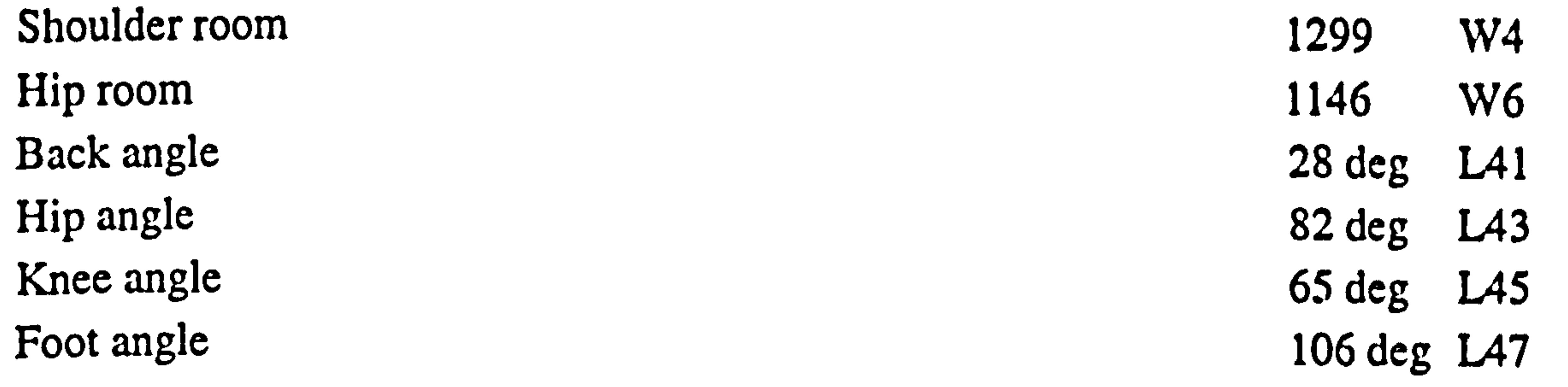

# 3 Steering Wheel: Visibility

Driver Visibility – Visual aspect in interior vehicle design, limits to visual field, eye and head movement are defined in (SAE J985, 1967):-

#### Appcndix I

# Dist. visual eye and head movement

 $\mathbf{L}$ 

Binocular field Right Monocular field Eye rotation min. Eye rotation max. Head turn min Head turn max<br>Head tilt

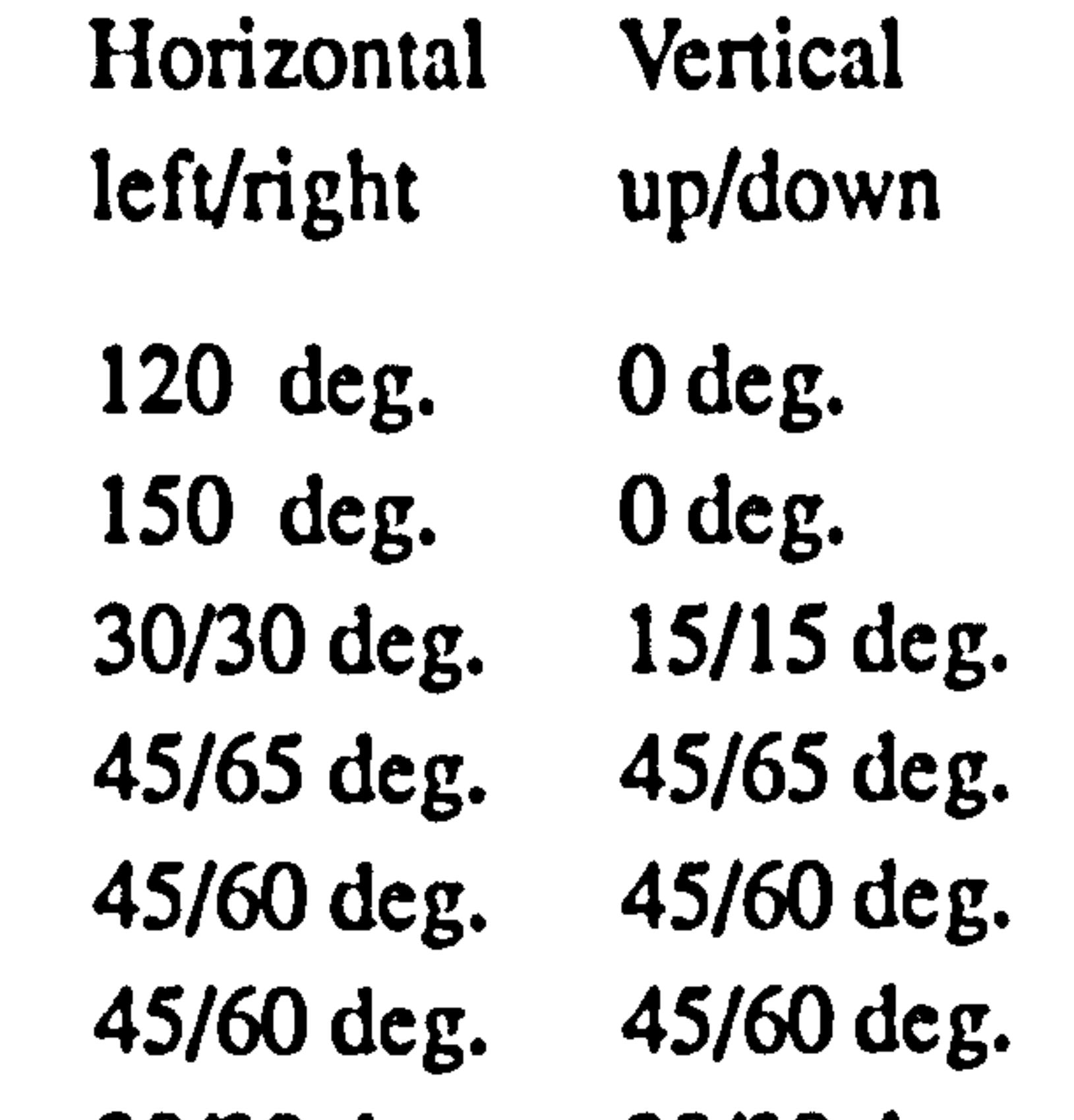

30/30 deg. 30/30 deg.

 $\mathcal{A}^{\pm}$ 

$$
AI-3
$$

Appcndix 2

# APPENDIX 2

# AN ERGONOMICS DESIGN KNOWLEDGE BASED EXPERT SYSTEM (EDKBES)

"futile, fuefile, tpfile, tpcfile, ", "dofile, doefile, acfile, ", " "bkfile, bkrfile, clfile, clrfile,". outputdata: "spfile, spefile1, tafile1, taefile1,", "fufile1, fucfile1, tpfile1, tpcfile1,", "dofile1, doefile1, acfile1, acrfile1,", "bkfile1, bkrfile1, clfile1, clrfile1,".

# IAN ERGONOMICS DESIGN KNOWLEDGE BASED EXPERT SYSTEM (EDKBES) \INTEGRATION WITHIN SAMMIE AS AN AIDED IN DESIGN PROCESS.

constants:

inputdata: "spfile, spefile, tafile, tacfile,".

\The following constraints are used for messages in the action section.

# welcome:

ry N "WELCOME TO THE INTERIOR OF A CAR DESIGN MONITOR EDKBES. N ry \*\*\*\*\*\*\*\*\*\*\*\*\*\*\*\*\*\*\*\*\*\* .  $\blacktriangleright$ "This Ergonomics Design Knowledge Base Expert System EDKBES knowledge base ", "attempts to assist, the engineer and designer while designing for driver visibility "through steering wheel, viewing with eye movement and no head movement, driver's ", " seat adjustment for pedal locations and reach to accelerator, brake and clutch. N ry "The EDKBES provides the necessary assistance in an area where there is a wealth of "legislation. The resources available will be inferred in determining the choice of "various entities for standards and legislation, rules and regulations, information on "ergonomics standards and specifications, the design working practice to be related ", "to the geometric reasoning aspects of the design process. The design is monitored "against these standards and information in the window environment. "PROGRAMMER: MD.DAN BIN MD. PALIL.<br>"ETLE NAME: dan.kb "FILE NAME: dan.kb<br>"ORIGINAL DATE: 01 May 1994. "ORIGINAL DATE:<br>"PURPOSE: "PURPOSE:<br>"
Ergonomics Design - Incorporting EDKBES in SAMMIE"<br>
evetem for Interior Vehicle Design system for Interior Vehicle Design running in SUN SPARC workstation on window. 妙 ry » »\*\*\*\*\*\*\*\*\*\*\*\*\*\*\*\*\*\*\*\*\*\*\*\*\*\*\*\*\*\*\*\*\*\*\*\*\*\*\*\*\*\*\*\*\*\*\*\*\*\*\*\*\*\*\*\*\*\*\*\*\*\*\*\*\*\*\*\*\*\*\*\*" ry  $\mathbf{r}$  . The contract of  $\mathbf{r}$ The Wealth of Legislation on Standard and Legislation(s).  $\pmb{\mathcal{W}}$  $\pmb{\gamma}$ Ħ The Rule and Regulation the Interior of a Car(s).  $\pmb{\mathcal{W}}$  $\pmb{\psi}$ The Information on Ergonomics Design of Standards & Specification.  $\pmb{\mathcal{W}}$ N ry The Design Working Practice on Aspect of Design Process.  $\pmb{\mathcal{W}}$ n ry »

A2-1

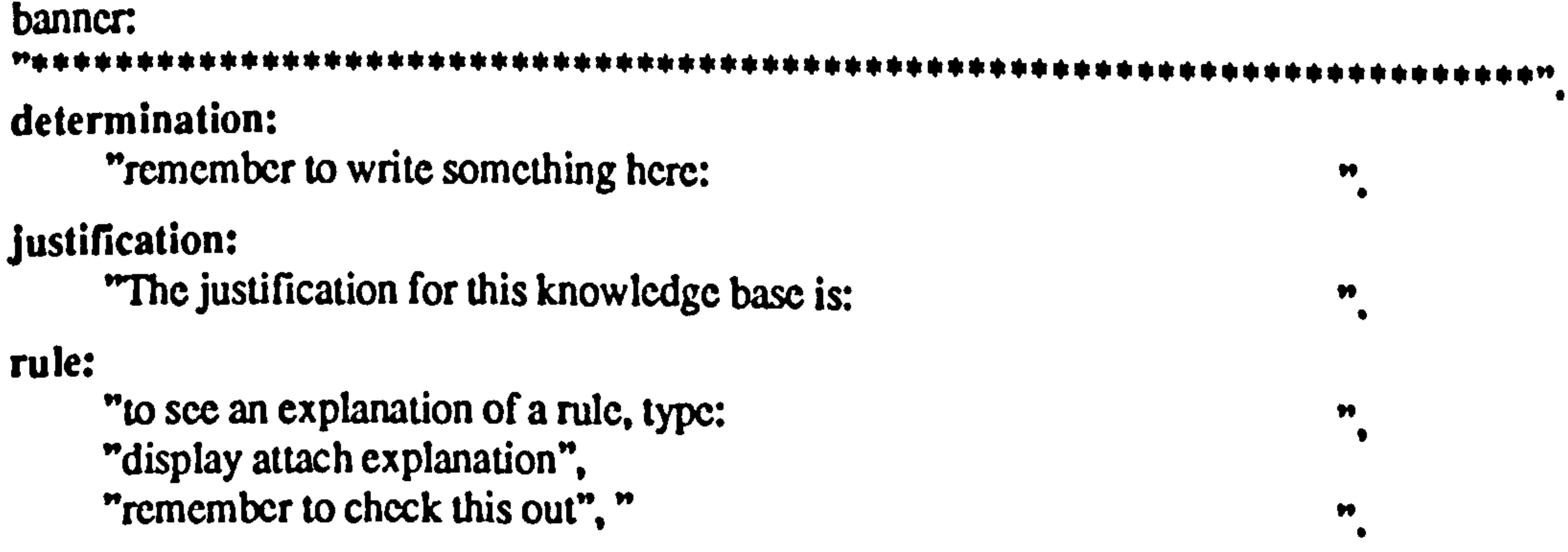

#### restart:

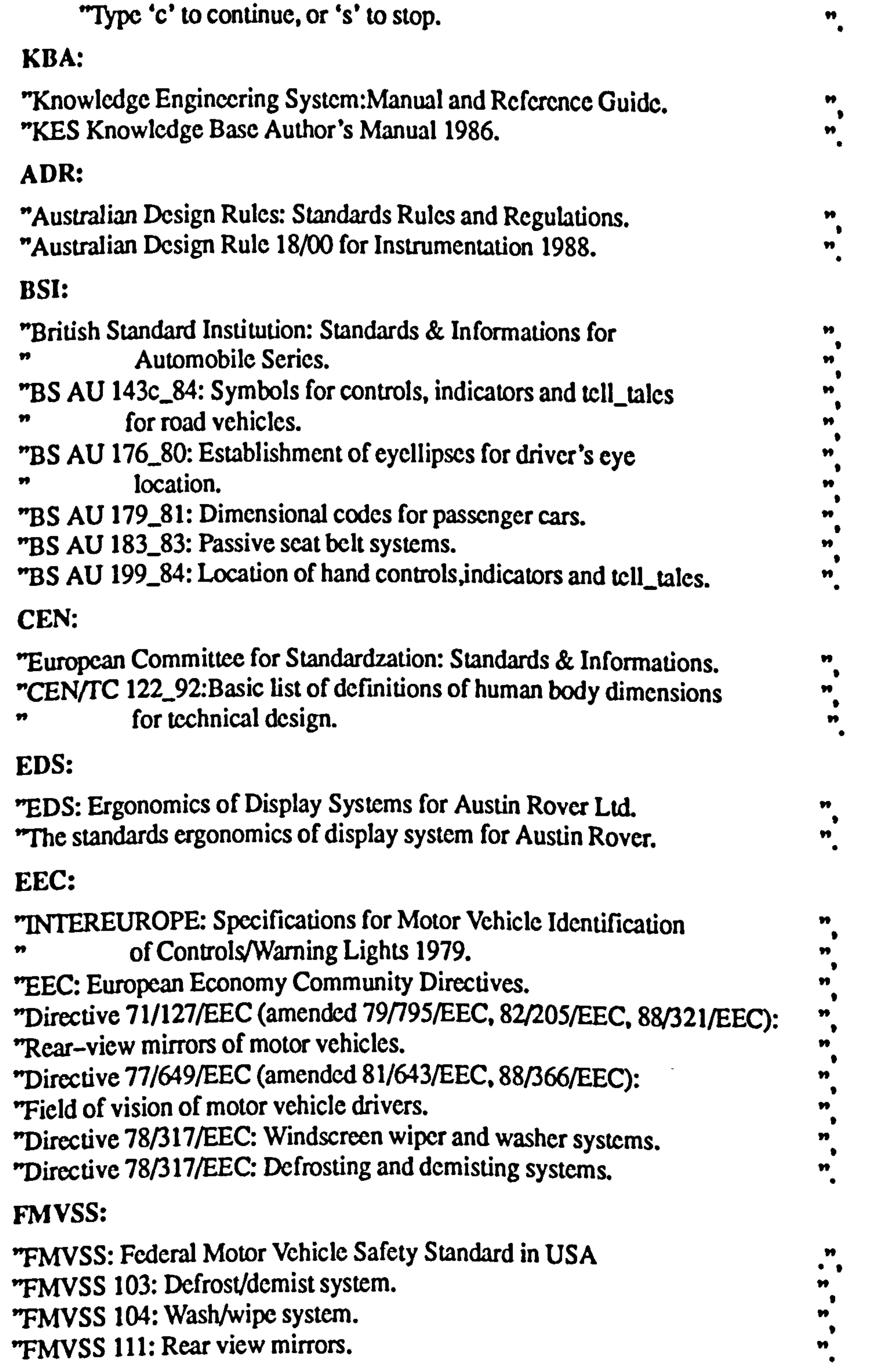

Ħ

### ISO:

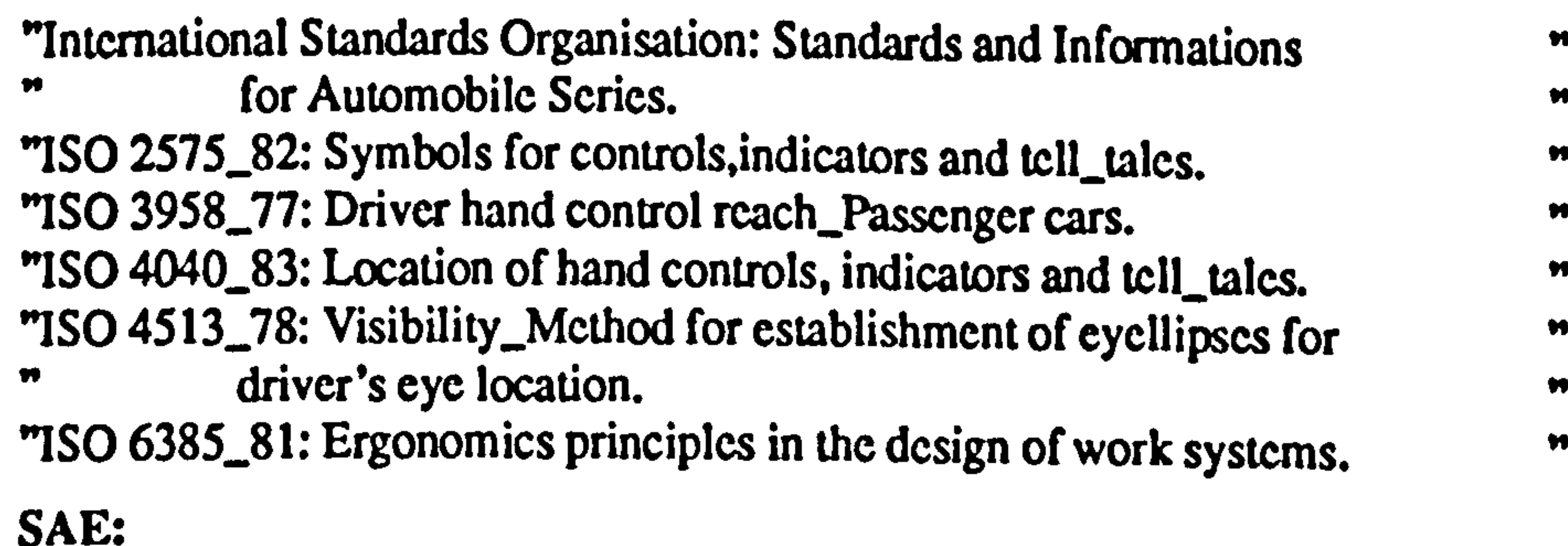

"System Automotives Engineer. Handbook, Standards & Informations

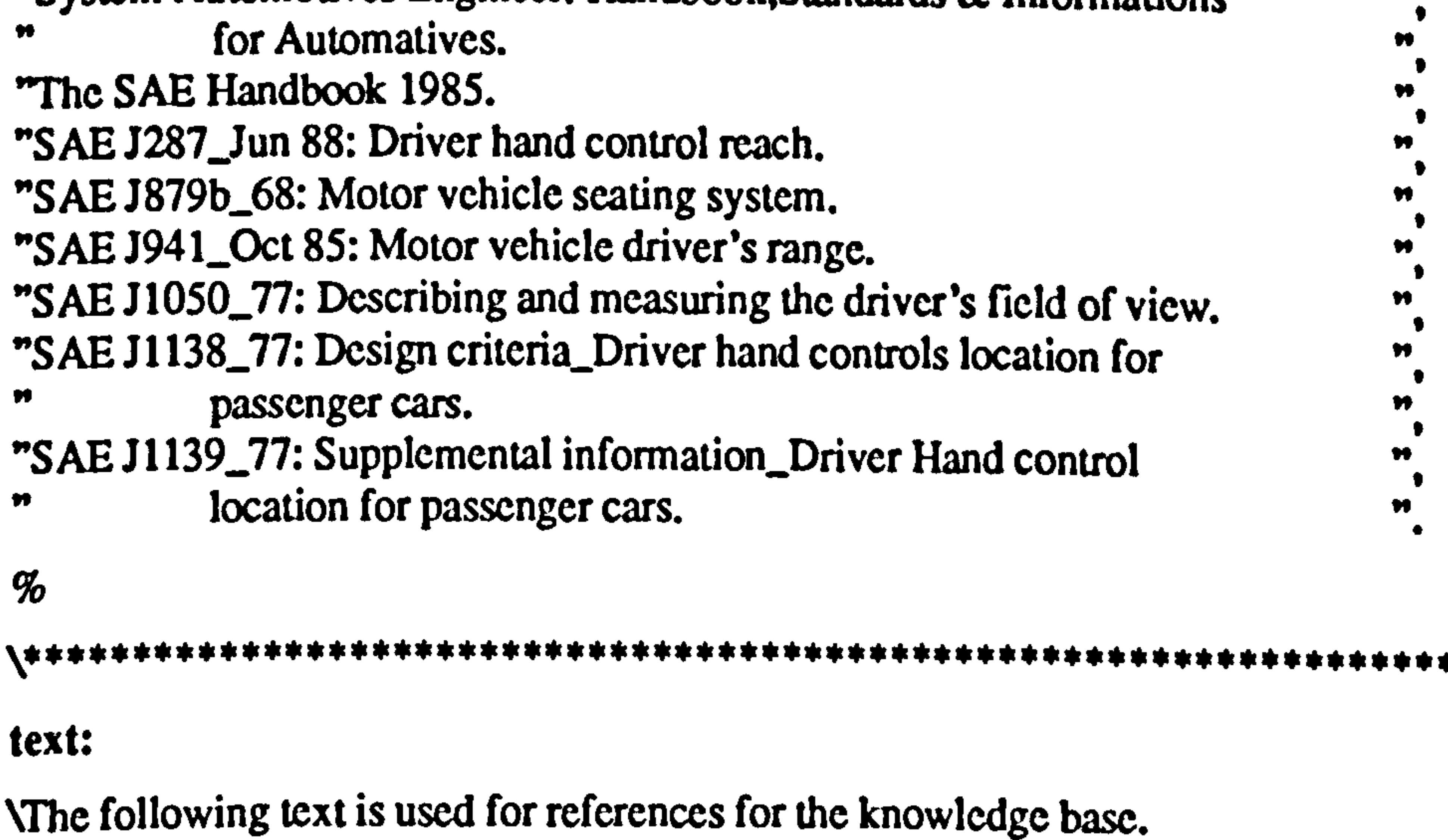

(References:

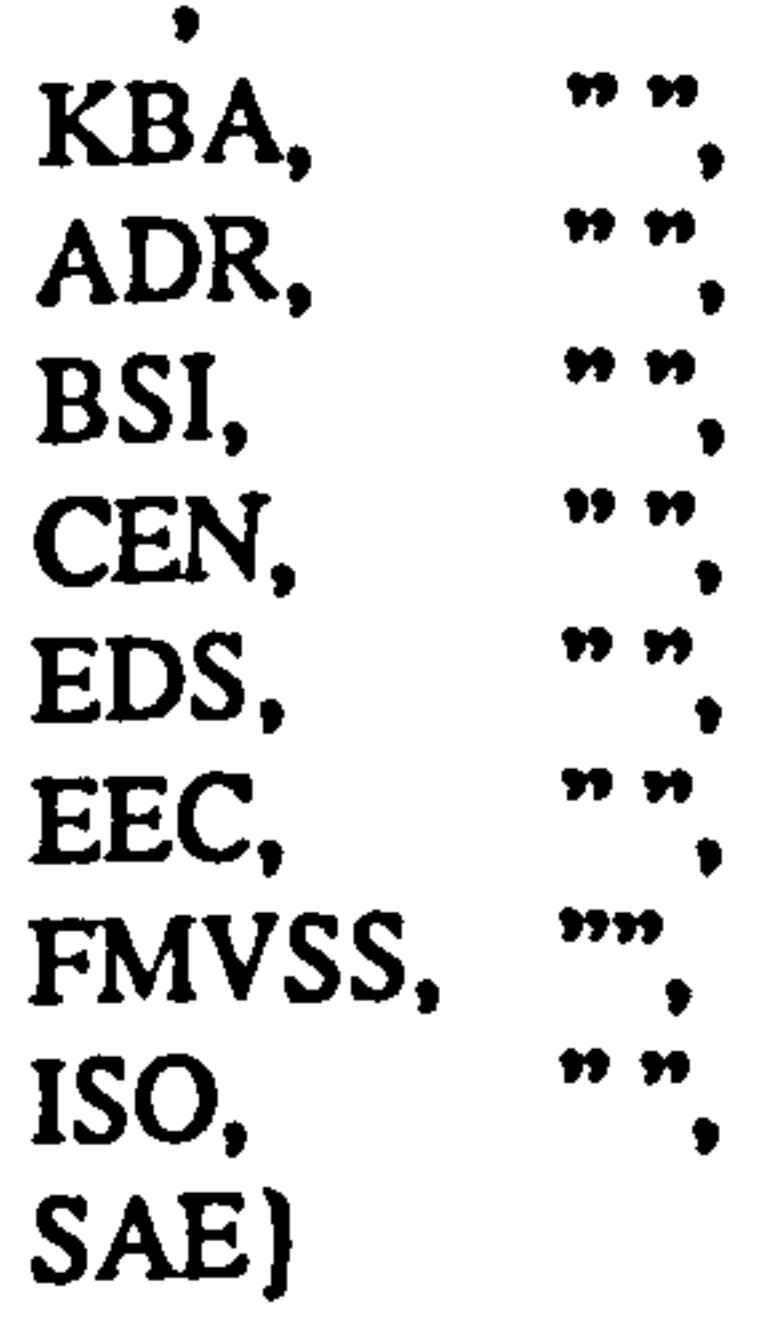

 $\%$ 

\\*\*\*\*\*\*\*\*\*\*\*\*\*\*\*\*\*\*\*\*\*\*\*\*\*\*\*\*\*\*\*\*\*\*\*\*\*\*\*\*\*\*\*\*\*\*\*\*\*\*\*\*\*\*\*\*\*\*\*\*\*\*\*\*\*\*\*

attributes:

\The following are input data attributes to the Knowledge Base.

main menu: sgl

```
(See a list_of displays item developed in_the knowledge base,
See a list_of some usefull information for design, 
Design a particular interior displays item, 
Check the design for styling, 
Check the type for instruments, 
Check the colour for instruments, 
Quit) 
{question: "What would you like to do?", ""}.
```
info menu: sgl

(International data on anthropometric for vehicle design,

### A2-3

Requirements for the seat system, Requirements for the dashboard, Requirements for the primary displays, Requirements for the display information, Requirements for the display-layout, Requirements for the display instruments Requirements for the visibility of display, Requirements for the visibility of steering wheel, Requirements for the SRS Airbag system, Requirements for the mirror view, Requirements for the leg\_reach heel\_point of\_pedals, Had enough information) (question: "Which do you required? ", ""),

(question: "Which interior displays would you like to design? ", "", "It would be a good idea to go through each", "stage systematically.", ""].

### interior displays menu: sgl

(Seats, Dashboard, Primary Controls, Mirrors New case, Leave this menu)

```
(question: "Which interior front would you like to design? ", "", 
     "It would be a good idea to go through each", 
     "stage systematically.", ""}.
```
mirror view menu: sgl (Interior Mirror, Exterior Mirror, New case, Leave this menu)

```
(question: "Which mirror view would you like to design? ". -, 
           "It would be a good idea to go through each", 
            "stage systematically.", ""}.
seats menu: sgl 
    (Driver Seat, 
     Front Seat, 
     Rear Seat, 
     New case, 
     Leave this menu) 
     (question: "Which seats would you like to design? ", "", 
           "It would be a good idea to go through each", 
           "stage systematically.", ""}.
dashboard menu: sgl 
    (Primary Displays, 
     Secondary Controls, 
     New case,
```

```
Leave this menu)
```

```
primary displays menu: sgl 
    (Speedometer, 
     Tachometer, 
     Fuel, 
     Temperature,
```

```
Door open.
Right Indicators, SRSD Airbag. 
Left Indicators, Scat Belt, 
New case. 
Leave this menu)
```

```
(question: "Which primary displays would you like to design? ", "", 
      "It would be a good idea to go through each", "stage systematically.". ""\}.
```

```
speedometer menu: sgl<br>(Check visibility through the steering wheel,
```
Check eye movement within the ergonomics range,<br>Check that no head movement required for visibility,<br>Finished with this menu)

(question: "what would you like to start with? ", " ", "It would be a good idea to go through each", "stage systematically.", ""].

(Check visibility through the steering wheel,<br>Check eye movement within the ergonomics range, Check that no head movement required for visibility. Finished with this menu)

(question: "what would you like to start with? ", " ", "It would be a good idea to go through each", "stage systematically.". "").

tachometer menu: sgI

(question: "Which primary controls would you like to design? ", "", "It would be a good idea to go through each". "stage systematically.", ""].

fuel menu: sgl (Check ergonomics visibility, Check allowable eye movement, Check allowable head movement, end this menu)

(question: "what would you like to check?", "" $\}$ .

temperature menu: sgl

(Check ergonomics visibility, Check allowable eye movement, Check allowable head movement, end this menu)

(question: "what would you like to check?", "").

door open menu: sgl (Check ergonomics visibility, Check allowable eye movement, Check allowable head movement, end this menu)

```
(question: "what would you like to check?", "").
```
### primary controls menu: sgl

(Pedals. Hand Lever, Steering Wheel, New case, Leave this menu)

```
pedals menu: sgl 
     (Accelerator, 
      Brake, 
      Clutch, 
      New case, 
      Leave this menu) 
     (question: "Which pedals would you like to design? ", 
           "It would be a good idea to go through each", 
           "stage systematically.", "").
```
accelerator menu: sgl<br>(Check reachable through the seat adjustment, Check leg move within the ergonomics range, Check seat move required for reachable. Finished with this menu)

(question: "what would you like to check?", "" $\}$ .

(Check reachable through the seat adjustment,<br>Check leg move within the ergonomics range, Check seat move required for reachable. Finished with this menu)

 ${question: "what would you like to check?" "$ , "").

brake menu: sgl

clutch menu: sgl

(Check ergonomics reachable, Check allowable leg move, Check allowable seat move, Finished with this menu)

 ${question: "what would you like to check?", " "}.$ 

```
reason: sgl 
     (yes, 
     no) 
     (question: "would you like to see the reason for this? ", " "). 
**********************************************************************
```
The following are class sections represented in the form of 4he class hierarchies.

classes:

 $\%$ 

```
\This class represents displays with objects of 
Vhe class being number of visual indicators.
```
displays: [default: speedometer, odometer, trip\_odometer, oil pressure, tachometer, economy\_mpg, fuel, temperature, door\_open, turn\_signal, headlamp, brake failure, service car, heater, SRS\_D airbag, fog\_light, parking brake, hazard\_warning, battery, SRS\_P airbag, seat belt, panel]

attributes:

shape: mlt (rectangle, square, circle, triangle). type: sgl (electromechanical, curvilinear, discrete, alphanumeric, representational).

colour: sgl (red, yellow, green, blue, white). statement: mlt (distance is to far, distance is to short, move forward, move backward, Ok, not Ok, acceptable angle ok, not acceptable angle). distance: real.

 $%$ endclass. angle: real. area: real.

 $\%$ endclass.

relative position: mlt (left\_of, right\_of, above, below). styling: mit (good ergonomics, good design, good styling, popularity, balance, harmony, aesthetics).

speedo: [default: tp, bp, rp, lp, cg]<br>
NThese are members of class speedo that define the geometric positions \ of some vertices on boundaries of the speedometer. Their values are 'obtained either from a comunication file or from the end user.

- \These are: tp, an upper most point;
- \ bp, a lowest point;
- \ rp, a point on the far right side;
- \ lp, a point on the far left side;
- \ cg, an approximate center of gravity.
- ag, an acceptable angle.

\This class represents the attributes of the steering wheel.

st wheel: [default: tp, bp, rp, lp, cg] attributes:

> cox: real. coy: real. coz: real.

\This class is concerned with speedometer attributes.

attributes:

cox: real. coy: real. coz: real.

```
visibility: sgl 
      (visible through st wheel,
      not visible through st_wheel).
```
\The above attributes describes co-ordinates of a class member.

\The above are inferred attributes checking visibility of the display

top adjustment: real. bottom adjustment: real. left adjustment: real. right adjustment: real. angle adjustment: real.

statement: mit (distance is to far, distance is to short, move forward, move backward, Ok, not Ok, acceptable angle ok, not acceptable angle). distance: real. angle: real. area: real. relative position: mlt (left\_of, right\_of, centre\_of, above, below, angle of).

cndclass.

\This class represents pedals with objects of the class being number of reachable distance.

pedals: [default: accele, brake, clutch, controls]

attributes:

 $\%$ endclass. shape: mlt (rectangle, square). type: sgl (hand controls, automatic, manual, foot controls).

styling: mit (good ergonomics, good design, good styling,

> popularity, balance, harmony, aesthetics, acceptable angle).

This class represents the attributes of the seat adjustment.

A2-8

# seat\_adjust: [dcfault: tp, bp, rp, lp, cg, ag] attributes:

 $\%$ endclass.

\This class is concerned with accelerator attributes. accele: [default: tp, bp, rp, lp, cg, ag]

cox: real. coy: real. coz: real.

- \ bp, a lowest point;
- rp, a point on the far right side;
- \ Ip, a point on the far left side;
- \ cg, an approximate center of gravity;
- ag, an acceptable angle.

\These are members of class accele that define the geometric positions bf some vertices on boundaries of the accelerator. Their values are 'obtained either from a comunication file or from the end user. \These are. tp, an upper most point;

( reach through the seat adjustment, not reach through the scat adjustment).

 $\%$ endclass.

\This class is concerned with a panel visible through % the steering wheel from any eye point. \Once co\_ordinates of an eye point is given, together with distance of a point on the panel, using the steering wheel 'co-ordinates form the above class, this class then calculates Whe visible area on the panel through the steering wheel.

#### attributes:

cox: real. coy: real. coz: real.

\The above attributes describes co\_ordinates of a class member.<br>reachable: sgl

top limit real  $[default (st_whcel: tp > coz - visible: eye > coz)]$ 

\The above are inferred attributes checking the reachable of the pedals. top adjustment: real. bottom adjustment: real. left adjustment: real. right adjustment: real. angle adjustment: real.

visible: attributes: cox: real. coy: real. coz: real.

```
* (visible: pancl>coy – visible: cye>coy)
/(st_wwhecl: tp>coy – visible: eye>coy)
+ visible: cye>coz ].
```

```
bottom limit: real<br>[default: (st_wheel:bp>coz – visible:eye>coz)
[default: (st_wheel:bp>coz – visible:eye>coz)<br>* (visible: panel>coy – visible:eye>coy)
* (visible: panebcoy - visible: eye>coy) 
/ (st_wheel:bp>coy – visible: eye>coy)
+ visible: eye>coz ].
```

```
/(st_wwheel:lp>coy – visible: eye>coy)
+ visiblc: eye>cox ].
```

```
left limit: real
```

```
[default: (st_wheel:lp>cox-visible: eye>cox)
```

```
* (visible: paneDcoy – visible: eye>coy
```
move speedo to right: real [default: speedo: lp>cox - visible: panel > left limit ].

 $\%$ endclass.

```
right limit: real 
[default: (st_whether: 1)* (visible: panc) \sim visible: eye\simcoy
/ (st_wheel: rp>coy – visible: eye>coy)
+ visible: eye>cox ].
```
view with: [default: eye move, head move] attributes:

\The following attributes are concerned with adjustments of displays.

group! eye move horizontal left outside limit: int [default: view\_with: eye move>horizontal left  $-20$ ].

move spccdo down: real [default: speedo: tp>coz - visible: panel>top limit ].

groupI eye move horizontal right outside limit: int  $\bar{a}$  [default: - view\_with: eye move>horizontal right - 20].

move speedo up: real [default: speedo: bp>coz - visible: panel>bottom limit ].

move speedo to left: real [default: spcedo: rp>cox - visible: pancl>right limit ].

The following class describes angles of view with eye movement, 'and head movement and compares them with the allowable limits.

> horizontal left: int. horizontal right: int. vertical upwards: int. vertical downwards: int. horizontal left adjustment: int. horizontal right adjustment: int. vertical upwards adjustment: int. vertical downwards adjustment: int.

group! eye move vertical upwards outside limit: int [default: view\_with: eye move>vertical upwards  $-0$ ].

group! eye move vertical downwards outside limit: int [default: – view\_with: eye move>vertical downwards – 35].

groupH eye move horizontal left outside limit: int (default: view\_with: eye move>horizontal left – 40].

groupIl eye move horizontal right outside limit: int  $[default - view_with: eye move-horizontal right - 25]$ .

grouplI eye move vertical upwards outside limit: int [default: view\_with: eye move > vertical upwards  $-0$ ].

groupll eye move vertical downwards outside limit: int [default: – view\_with: eye move>vertical downwards – 35].

groupI head move horizontal left outside limit: int (default: view\_with: head move>horizontal left = 0].

group! head move horizontal right outside limit: int  $[default: - view_with: head move-horizontal right - 0].$ 

group! head move vertical upwards outside limit: int [default: view\_with: head move>vertical upwards  $-0$ ].

group! head move vertical downwards outside limit: int  $[default: - view_$ with: head move>vertical downwards  $-0$ ].

groupII head move horizontal left outside limit: int [default: view\_with: head move > horizontal left  $-10$ ].

groupII head move horizontal right outside limit: int  $\text{[default:} - \text{view\_with:} \text{head move} \text{horizontal right} - 10\text{].}$ 

groupII head move vertical upwards outside limit: int  $Idefault: view\_with: head move-vertical upwards - 0$ .

groupll head move vertical downwards outside limit: int  $I$ default:  $-$  view\_with: head move>vertical downwards  $-10$ .

gI head limit: sgl (within gI head limit, outside gI head limit).

gII head limit: sgl (within gII head limit, outside gII head limit).

### $\%$ endclass.

gl eye limit: sgl (within gI eye limit, outside gI eye limit).

gIl eye limit: sgl (within gII eye limit, outside gII eye limit).

This class is concerned with a pedals reachable through 'the seat adjustment from SgRP or H-point. 'Once co\_ordinates of an H-point is given, together with 'distance of a point on the pedal, using the seat adjustment 'co-ordinates form the above class, this class then calculates 'the reachable area on the pedal through the seat adjustment.

reach: attributes:

```
cox: real. 
coy: real. 
coz: real. 
      top limit real 
      [default: (scat_adjust:tp > coz - reach: lepccz)* (reach: pedals>coy - reach: leg>coy)
      / (seat_adjust: tp>coy – reach: leg>coy)
      + reach: leg > coz].
      bottom limit: real 
      [default: (scat_adjust:bp>coz - reach:leg>coz)
```

```
* (reach: pcdals>coy - reach: lcg>coy)
```

```
/ (seat_adjust: bp>coy – reach: leg>coy)
```

```
left limit: real 
[default: (scat_adjust:1p>cox - reach:1eg>cox)* (reach: pedals>coy – reach: leg>coy)
/(seat\_adjustlip>coy - reach:leg>coy)+ reach: leg>cox ].
```

```
right limit: real 
[default: (scat_adjust: rp > cox - reach: leg > cox)* (reach: pedals>coy - reach: leg>coy)
/(seat\_adjustrpcoy - reach: lepcoy)+ reach: leg>cox ].
```

```
angle limit: real 
[default: (seat\_adjustirpcoz - reach: lepcoz)* (reach: pedals>coy - reach: leg>coy)
/ (seat_adjust:rp>coy – reach: leg>coy)
```

```
+ reach: leg>coz ].
```
[default: accele:rp>coz - reach: pedals>angle limit ].

 $\%$ endclass. + reach: leg>coz ].

The following attributes are concerned with adjustments of pedals.

move accele down: real [default: accele:tp>coz - reach: pedals>top limit ].

move accele up: real [default: accele:bp>coz - reach: pedals>bottom limit ].

move accele to right: real [default: accele:1p>cox - reach: pedals>left limit ].

move accele to left: real [default: accele:rp>cox - reach: pedals>right limit ]. move accele to angle: real

\The following class describes distance and angles of reach with Veg move, and seat move and compares them with the allowable limits. dist\_with: [default: leg move, seat move]

attributes:

horizontal lcft: int. horizontal right: int. horizontal angles: int. vertical upwards: int. vertical downwards: int. vertical angles: int.

group! leg move horizontal right outside limit: int  $[default: - dist_with: leg$  move>horizontal right  $- 20]$ .

horizontal left adjustment: int. horizontal right adjustment: int. horizontal angles adjustment: int. vertical upwards adjustment: int. vertical downwards adjustment: int. vertical angles adjustment: int.

group! leg move vertical upwards outside limit: int  $f$ default: dist\_with: leg move $\triangleright$  vertical upwards  $-0$ ].

group! leg move vertical downwards outside limit: int [default: – dist\_with: leg move>vertical downwards – 35].

group!! leg move horizontal left outside limit: int [default: dist\_with: leg move>horizontal left – 40].

groupII leg move horizontal right outside limit: int [default: – dist\_with:leg move>horizontal right – 25].

group II leg move vertical upwards outside limit: int [default: dist\_with: leg move>vertical upwards  $- 0$ ].

group II leg move vertical downwards outside limit: int [default: – dist\_with:leg move>vertical downwards – 35].

group! leg move horizontal left outside limit: int [default: dist\_with: leg move>horizontal left < 201.

group! seat move horizontal left outside limit: int [default: dist\_with: seat move>horizontal left – 0].

groupI seat move horizontal right outside limit: int [default: – dist\_with:seat move>horizontal right – 0].

group! seat move vertical upwards outside limit: int  $Idefault: dist_with: seat moves vertical upwards - 0$ ].

groupli seat move horizontal left outside limit: int  $[default: dist_with: seat moveshorizon tail left -10].$ 

groupli seat move vertical downwards outside limit: int [default: dist\_with: seat move>vertical downwards – 10].

groupII seat move vertical upwards outside limit: int  $[default: dist_with: scat move= vertical upwards - 0].$ 

[default: – dist\_with:seat move>horizontal right – 10]

groupl seat move vertical downwards outside limit: int [default: dist\_with: seat move>vertical downwards 01.

groupli seat move horizontal right outside limit: int

gl leg limit: sg1 (within gI leg limit, outside gl leg limit).

gII leg limit: sgl (within gII leg limit, outside gII leg limit).

Aprcndix 2

```
gI scat limit: sgl 
(within gI scat limit, outside gi scat limit). 
gII seat limit: sgl 
(within gII scat limit, outside gII scat limit).
```
 $\%$ cndclass.

This class is for attributes of tachometer's members co\_ordinates, similar to that of speedometer's.

#### tacho:

#### attributes:

lower boundary: real [default: tacho:bp>coz

 $-$  visible: panel > bottom limit  $+$  10].

left boundary: real [default: tacho:lp>cox

 $-$  visible: panel > left limit  $+20$ ].

cox: real. coy: real. coz: rcal. visibility: sgl (visible through st\_wheel, not visible through st\_wheel). top adjustment: real. bottom adjustment: real. left adjustment: real. right adjustment: real. upper boundary: real

[default: tacho: tp>coz  $-$  visible: panel > top limit + 10].

\This class is for attributes of fuel's members co\_ordinates. similar to that of speedometer's.

right boundary: real [default: tacho: rp>cox

 $-$  visible: panel  $\rightarrow$  right limit  $+20$ ].

9b endclass.

#### fuel:

#### attributes:

cox: real. coy: real. coz: real. visibility: sgl

(within ergonomics limits, outside ergonomics limits).

top adjustment: real. bottom adjustment: real.

Appcndix 2

left adjustment: real. right adjustment: real. upper boundary: real [default: fuel:tp>coz  $-$  visible: panel > top limit  $+10$ ].

> lower boundary: real [default: fuel:bp>coz

> > $-$  visible: panel > bottom  $limit + 10$ ].

left boundary: real [default: fuel:1p>cox  $-$  visible: panel > left limit  $+20$ ].

```
right boundary: real 
[default: fuel:rp>cox
     - visible: panel > right limit +20].
```
\This class is for attributes of temperature's members co\_ordinates, \similar to that of speedometer's.

> upper boundary: real [default: temperature: tp>coz  $-$  visible: panel > top limit  $+10$ ].

96 endclass.

> lower boundary: real [default: temperature: bp>coz  $-$  visible: panel > bottom limit  $+$  10].

left boundary: real [default: temperature: lp>cox  $-$  visible: panel > left limit  $+20$ ].

right boundary: real [default: temperature:rp>cox  $-$  visible: panel  $\rightarrow$  right limit  $+20$ ].

temperature: attributes:

> cox: real. coy: real. coz: real.

 $\%$ endclass.

\This class is for attributes of door\_open's members co\_ordinates, \similar to that of speedometer's.

visibility: sgl (within ergonomics limits, outside ergonomics limits).

> top adjustment: real. bottom adjustment: real. left adjustment: real. right adjustment: real.

> > A2-15

Appcndix 2

door open: attributes: cox: real. coy: real. coz: real. visibility: sgl (within ergonomics limits, outside ergonomics limits). top adjustment: real. bottom adjustment: real. left adjustment: real.

> upper boundary: real [default: door\_open:tp>coz  $-$  visible: pancl $>$ top limit  $+$  10]. lower boundary: real [default: door\_open:bp>coz  $-$  visible: panel > bottom limit  $+$  10].

left boundary: real [default: door\_open:1p>cox  $-$  visible: panel > left limit  $+20$ ]. right boundary: real [default: door\_opcn:rp>cox  $-$  visible: pancl $\triangleright$  right limit  $+20$ ].

right adjustment: real.

top adjustment: real. bottom adjustment: real. left adjustment: real. right adjustment: real. angle adjustment: real.

upper boundary: real [default: brake: tp>coz  $-$  reach: pedals  $>$  top limit + 10].

lower boundary: real [default: brake: bp>coz

 $-$  reach: pedals > bottom limit  $+ 10$ .

left boundary: real [default: brake: lp>cox  $-$  reach: pedals > left limit  $+20$ ].

brake: attributes:

> cox: real. coy: real. coz: real.

reachable: sgl (reach through the seat adjustment, not reach through the seat adjustment).

right boundary: real [default: brake: rp>cox  $-$  reach: pedals > right limit  $+20$ ]. angle boundary: real [default: brake:rp>cox  $-$  reach: pedals  $\geq$  angle limit  $+20$ ].

 $\%$ cndclass.

\This class is for attributes of clutch's members co\_ordinates,

#### similar to that of accelerator's.

upper boundary: real [default: clutch: tp>coz  $-$  reach: pedals > top limit  $+10$ ].

#### clutch: attributes:

lower boundary: real [default: clutch: bp>coz  $-$  reach: pedals > bottom limit  $+10$ ].

cox: real. coy: real. coz: real.

reachable: sgl (reach through the scat adjustment, not reach through the scat adjustment).

> right boundary: real [default: clutch: rp>cox  $-$  reach: pedals  $\triangleright$  right limit  $+20$ ]. angle boundary: real [default: clutch: rp>cox  $-$  reach: pedals  $>$  angle limit  $+20$ ].

top adjustment: real. bottom adjustment: real. left adjustment: real. right adjustment: real. angle adjustment: real.

left boundary: real [default: clutch: lp>cox

 $-$  reach: pedals > left limit  $+20$ ].

# $\%$

\\*\*\*\*\*\*\*\*\*\*\*\*\*\*\*\*\*\*\*\*\*\*\*\*\*\*\*\*\*\*\*\*\*\*\*\*\*\*\*\*\*\*\*\*\*\*\*\*\*\*\*\*\*\*\*\*\*\*\*\*\*\*\*\*\*\*\*\* \The following are production rule knowledge sources that 'dynamically manipulate the static knowledge representations din classes and attributes sections.

rules:

### The following rules are used for design and styling purposes.

```
rulel:
```

```
if 
      displays: speedo > shape = circle I square and
      displays: tacho>shape = circle I square
then 
      displays: pancl>styling 
            = good design <1.0> I balance <1.0>.
cndif.
```
rule2:

```
d: displays 
     if 
           d>area le 400 and 
           d>area ge 200 
     then 
           d>styling = good design <1.0>.
     endif. 
rules: 
     if 
           pedals: <math>accels</math> shape = rectangle andpedals: brake>shape = square and 
           pedals: clusterthen 
           pcdals: controls>styling 
                 = good design <1.0> I balance <1.0>.
```

```
if 
            displays: speedo>relative position = right of and
            displays: tacho > relative position = left of
      then 
            displays: panel>styling 
                  = good ergonomics <0.5> I good styling <0.5>.
      endif. 
rule3: 
      d: displays 
      if 
           d>area It 400 or 
           d>area gt 200 
      then 
           d>styling = good ergonomics <0.1>.
      endif.
```
#### rule4:

#### endif.

### rule6:

```
if 
      pedals: accele>relative position = right of and
      \alpha pedals: brake>relative position = centre_of and
      pedals: clutch > relative position = left\_ofthen 
      pcdals: controls>styling 
            = good ergonomics <0.5> I good styling <0.5>.
endif.
```
#### A2-18

```
Appendix 2
```

```
rule7: 
    p: pedals 
     if 
           p>distance ge 20 and 
           p>angle le 87 
     then 
           p>styling = good design <0.5> l acceptable angle <0.5>.
     endif. 
rule8: 
     p: pcdals
```
if

```
p>distance gt 50 and 
     p>angle lt 87 
then 
     p>styling = good design <0.5 l acceptable angle <0.5.
endif.
```

```
pedals. controls>styling
      = good design <0.5> I acceptable angle <0.5>.
endif.
```

```
rule9:
```

```
if
```

```
pedals: clutch>relative position = right of and
      pedals: clutch > relative position = left of and
      pedals: clutch > relative position = angle of
then<br>pedals:controls>styling
```

```
pedals: > statement distance 800 = distance is to short
      then 
            not OK. 
     endif. 
rulel3: 
      if 
            pedals: > statement distance 400 = distance is to far
      then 
            Ok. 
     endif.
```
rulel0:

p: pedals

```
if 
           p>distance gt 800 or 
           p>distance It 400 
     then 
           p>styling = good ergonomics <0.1>.
     endif. 
rulell: 
    p: pedals 
      if 
           p>distance le 800 and 
           p>distance ge 400 
     then 
           p>styling = good design <0.7>.
     endif. 
rule12:
```
if

# \The following rules determine the visibility of each vertex.

```
speedo visibility.<br>Speedo visibilit
sp: speedo, vis: visible
```

```
if
```
speedo: tp>coz lt visible: panel>top limit and speedo: bp>coz gt visible: panel>bottom limit and speedo: lp>cox lt visible: pancl>left limit and speedo: rp>cox gt visible: panel>right limit then

# $speedo: area > visibility = visible through st, wherel.$ endif

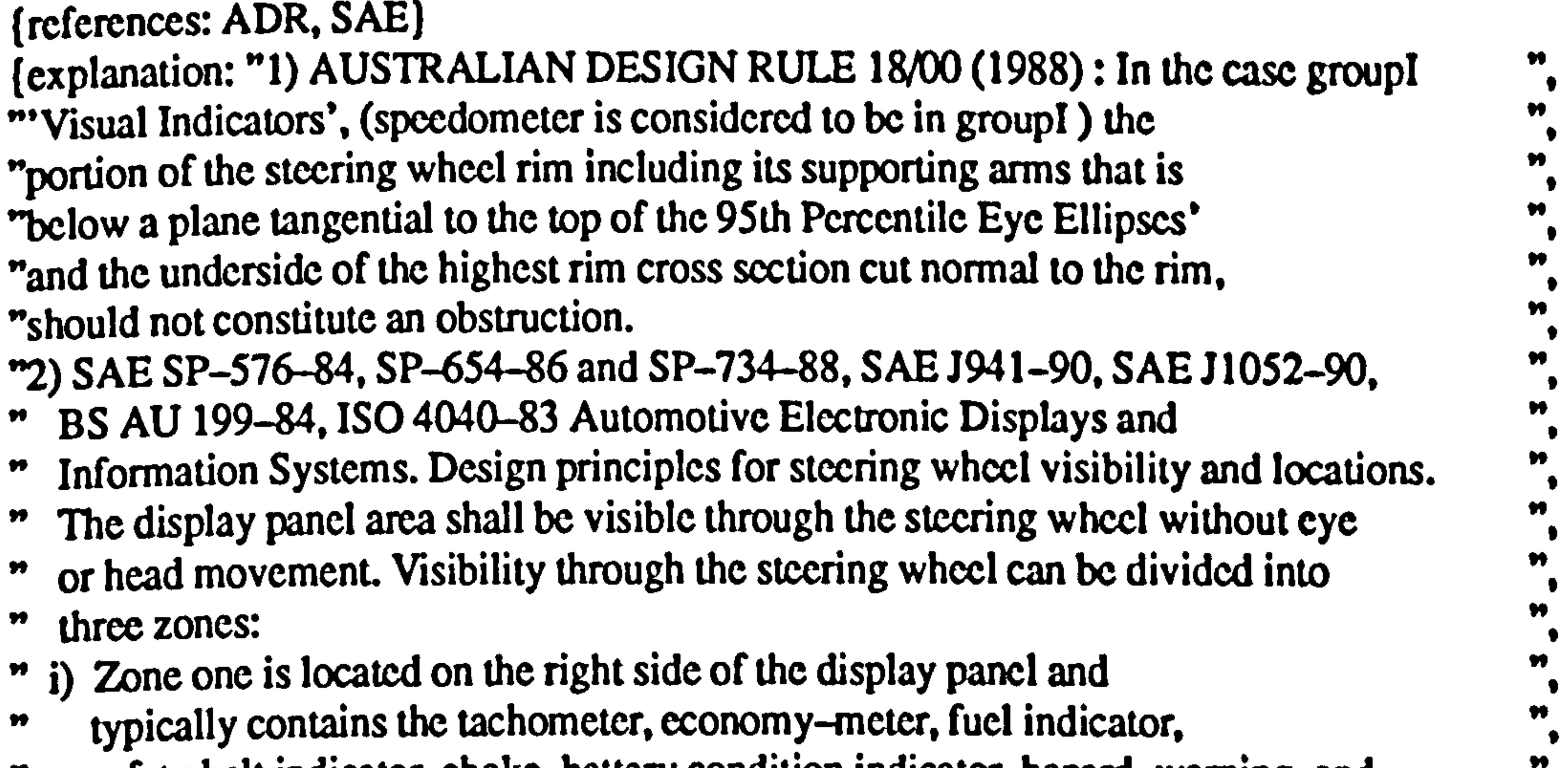

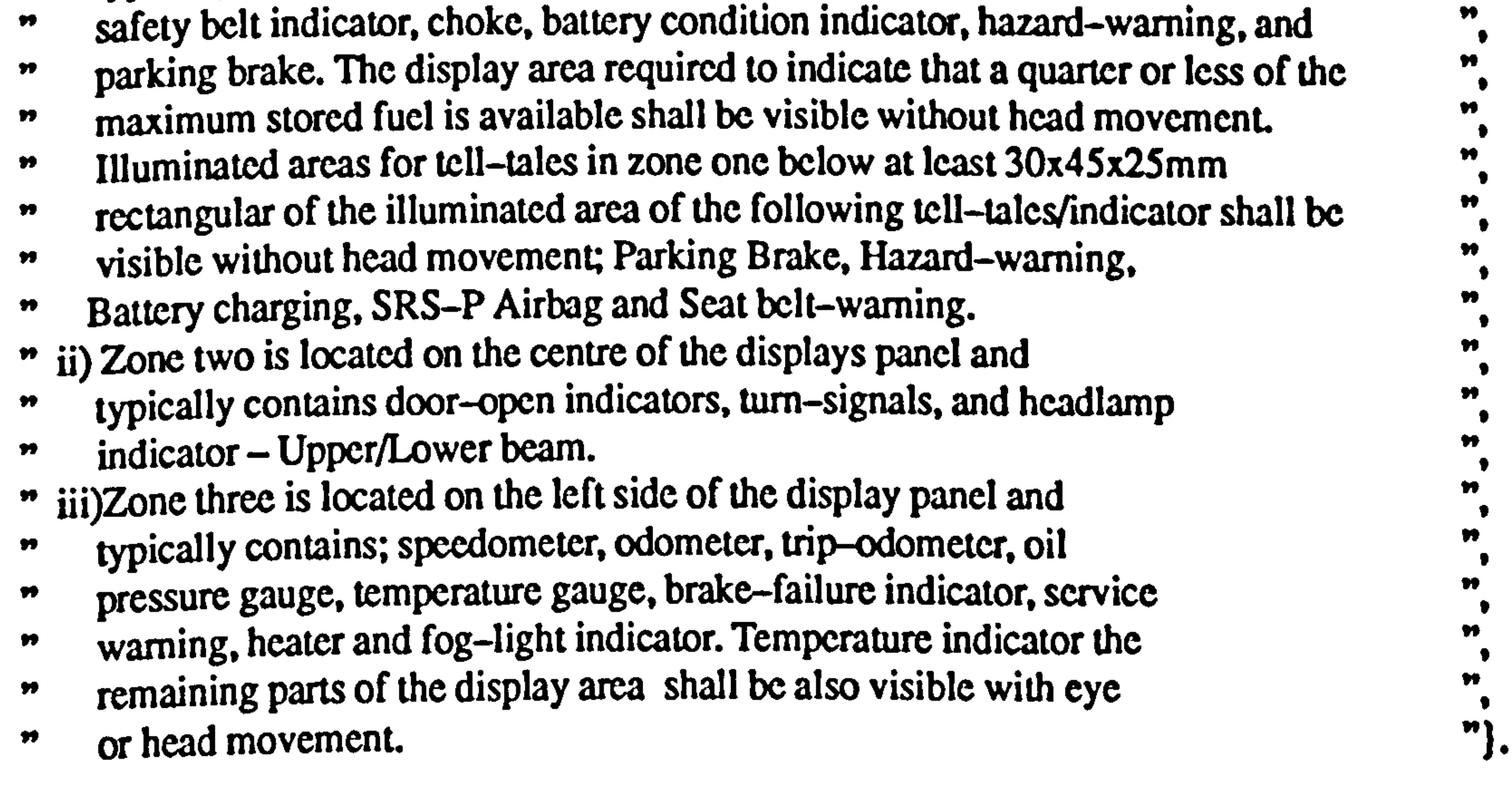

speedo invisibility: sp:speedo, vis: visible

if

```
speedo: tp>coz gt visible: panel>top limit or
     speedo: bp>coz It visible: panel>bottom limit or
     speedo: lp>cox gt visible: panel>left limit or
     speedo: rp>cox lt visible: panel>right limit
then 
     speedo: area>visibility = not visible through st_wheel.
```
endif

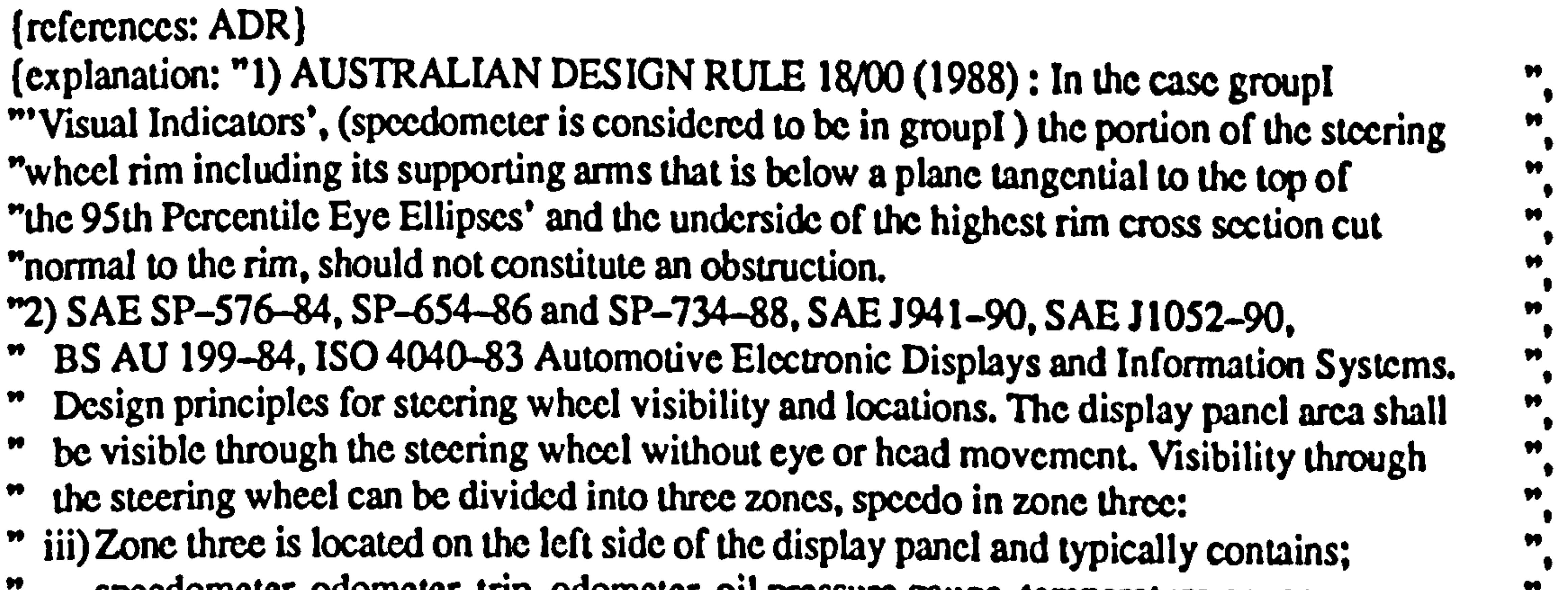

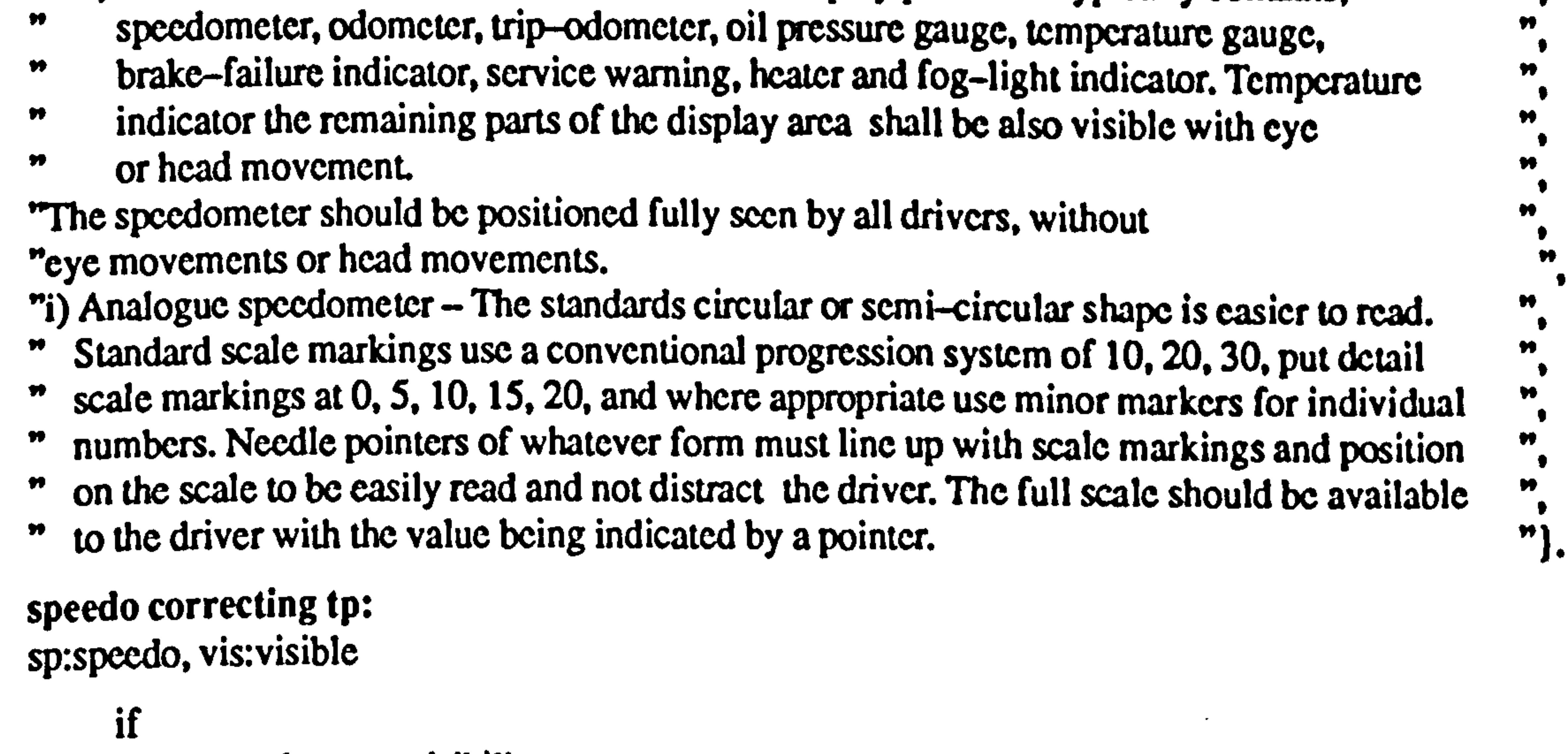

speedo: area>visibility

```
= not visible through st wheel and
     speedo: tp>coz gt visible: panel>top limit
then 
     sp>top adjustment = vis>move speedo down.
endif.
```

```
speedo correcting lp: 
sp:speedo, vis: visible
```

```
speedo correcting bp: 
sp:speedo, vis: visible
      if 
     then 
           speedo: area>visibility
                 = not visible through st wheel and
           speedo: bp>coz lt visible: panel>bottom limit
           sp>bottom adjustment = vis>move speedo up.
     endif.
```

```
if 
then 
        \begin{aligned} \text{speedo:} \text{area} > \text{visibility} \\ &= \text{not} \text{ visible through st\_wheel} \text{ and} \end{aligned}= not visible through st wheel and =speedo: lp>cox gt visible: panel>lcit limit
         sp-left adjustment = vis>move speedo to right.
endif.
```
 $s$ peedo correcting rp.<br>Speedo correcting reports sp: speedo, vis. visible
```
if 
      speedo: area>visibility
            = not visible through st wheel and
      speedo: rp>cox lt visible: panel>right limit
then 
      sp>right adjustment = vis>move speedo to left.
endif.
```
tacho visibility: tc: tacho, vis: visible

```
if 
           tacho: tp>coz lt visible: pancl>top limit and
           tacho: bp>coz gt visible: panel>bottom limit and
           tacho: lp>cox lt visible: pancl>left limit and
           tacho: rp>cox gt visible: panel>right limit
     then 
           tacho: area\simvisibility = visible through st wheel.
     endif 
(references: ADR, SAE) 
(explanation: "1) AUSTRALIAN DESIGN RULE 18V0 (1988) : In the case groupl 
"Visual Indicators', (tachometer is considered to be in groupl) the portion of the
"steering wheel rim including its supporting arms that is below a plane tangential to the top
"of the 95th Percentile Eye Ellipses'and the underside of the highest rim cross section cut 
"normal to the rim, should not constitute an obstruction. 
"2) SAE SP-576-84, SP-654-86 and SP-734-88, SAE J941-90, SAE J1052-90,
```
" BS AU 199-84, ISO 4040-83 Automotive Electronic Displays and Information Systems. "<br>" Design principles for steering wheel visibility and locations. The display panel area shall  $\frac{1}{2}$ 

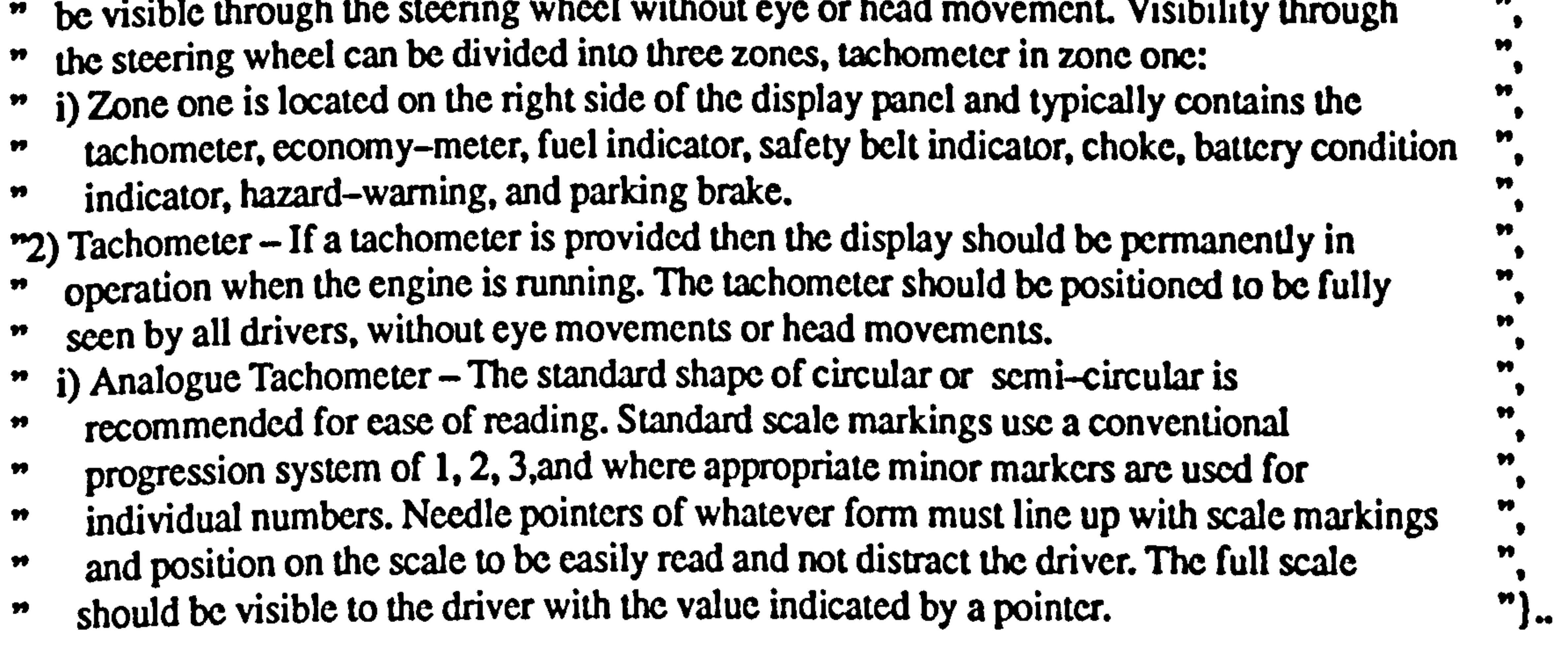

 $\Delta$ 

tacho invisibility: tc: tacho, vis: visible

```
if 
then 
      tacho: tp>coz gt visible: panel>top limit or 
      tacho: bp>coz lt visible: panel>bottom limit or 
      tacho: lp>cox gt visible: panel>left limit or 
      tacho: rp>cox lt visible: panel>right limit
      tacho: area > visibility = not visible through st wheel.endif
```

```
(references: ADR, SAE) 
(explanation: "1) AUSTRALIAN DESIGN RULE 18/00 (1988) : In the case group!
```
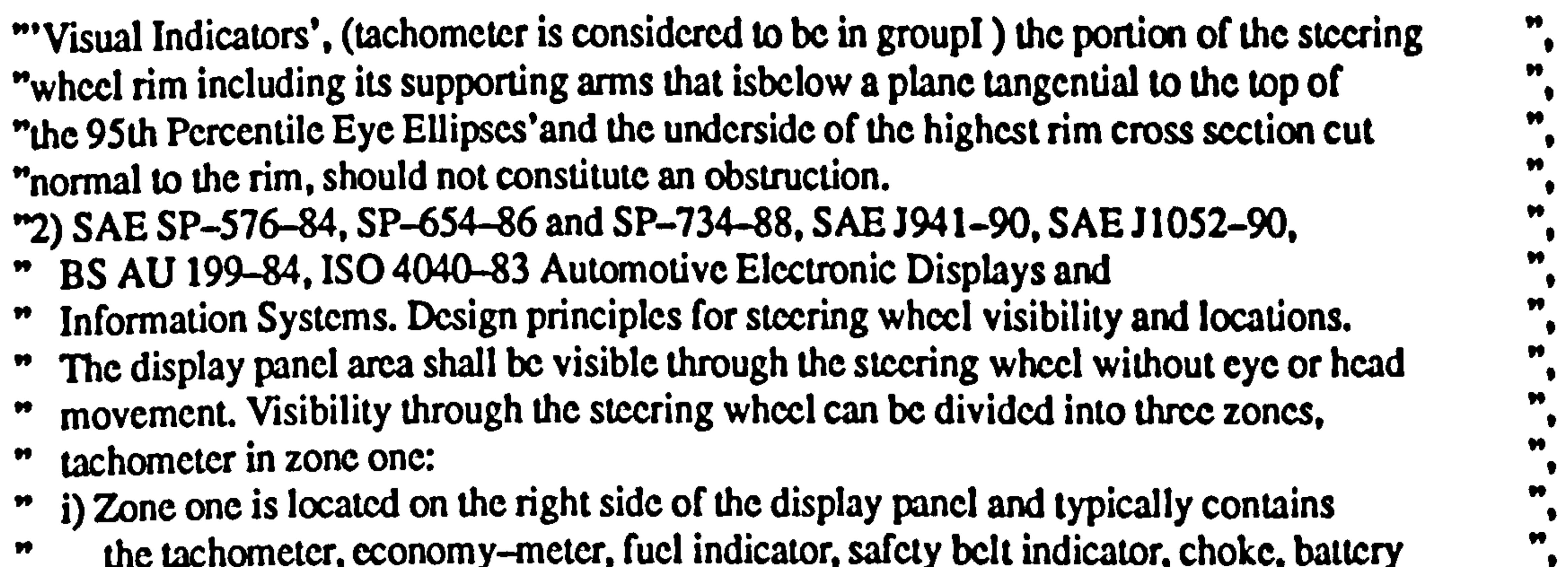

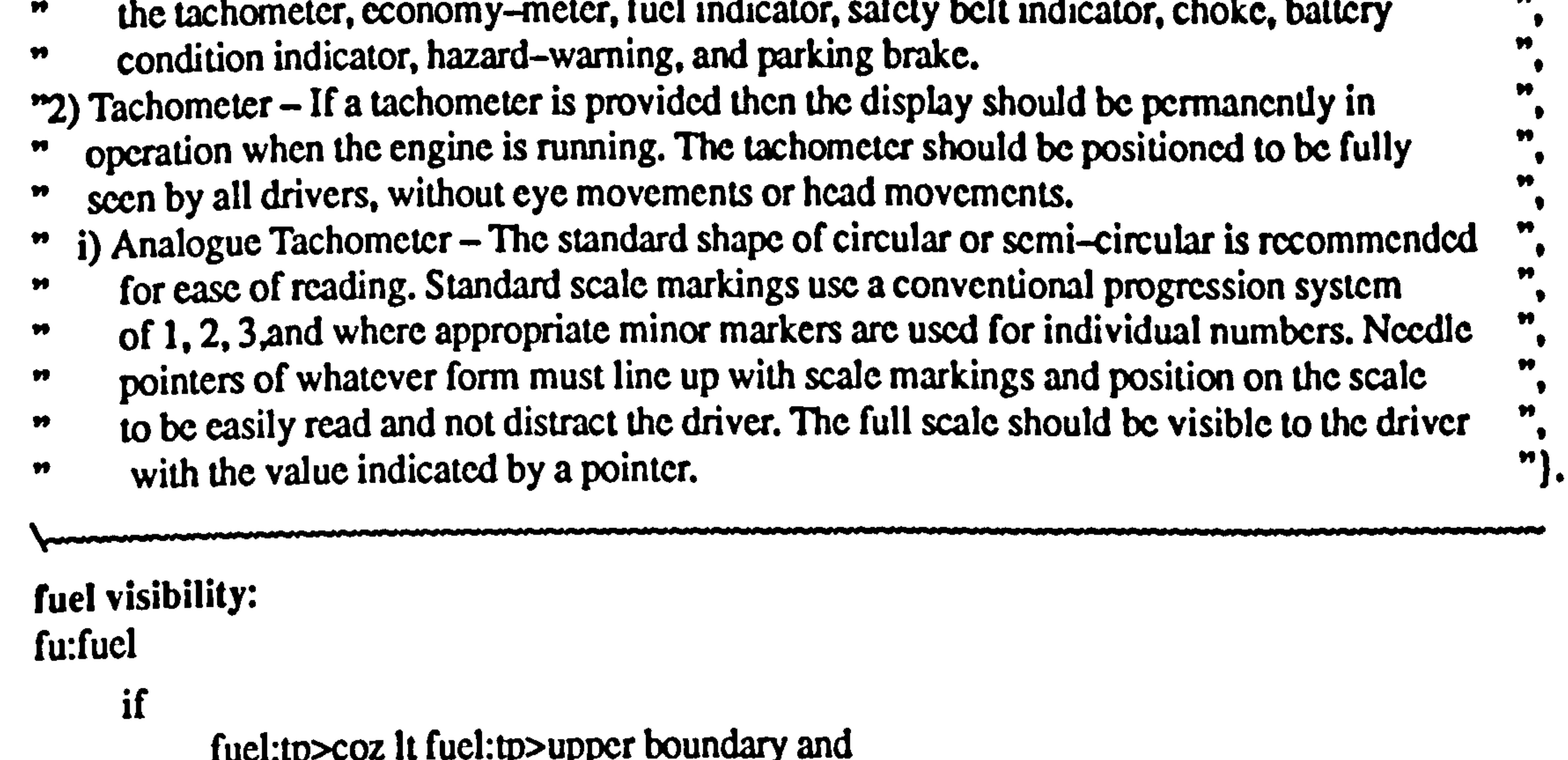

a quarter or less of the maximum stored fuel is available shall be visibility within  $\frac{m}{n}$  $\pmb{\mathcal{W}}$ ergonomics limits.  $\pmb{\text{v}}$ n Fuel indicator should use an analogue display. With an analogue or "3) Fuel Indicator –<br>"Is at annual prior " electromechanical display are shown perfect fuel level Qualitative markings are required  $\ddot{ }$ ",  $\ddot{ }$ " for fuel indicator. Further scale markings such as (E) for empty, 1/2 for half full and  $\ddot{ }$ ". For fuel indicator. Further scale markings such as  $(E)$  for empty,  $1/2$  for half full and  $\overline{E}$   $\overline{E}$  for full Low fuel level warning should be coloured red, orange or vellow. Firel level warning should be coloured red, orang " (F) for full. Low fuel level warning should be coloured red, orange or yellow. "}. fuel invisibility: fu: fuel if fuel: tp>coz gt fuel: tp>upper boundary or

fuel: tp>coz lt fuel: tp>upper boundary and fuel: bp>coz ge fuel: bp>lower boundary and

 $f_{\text{rel}}$ 

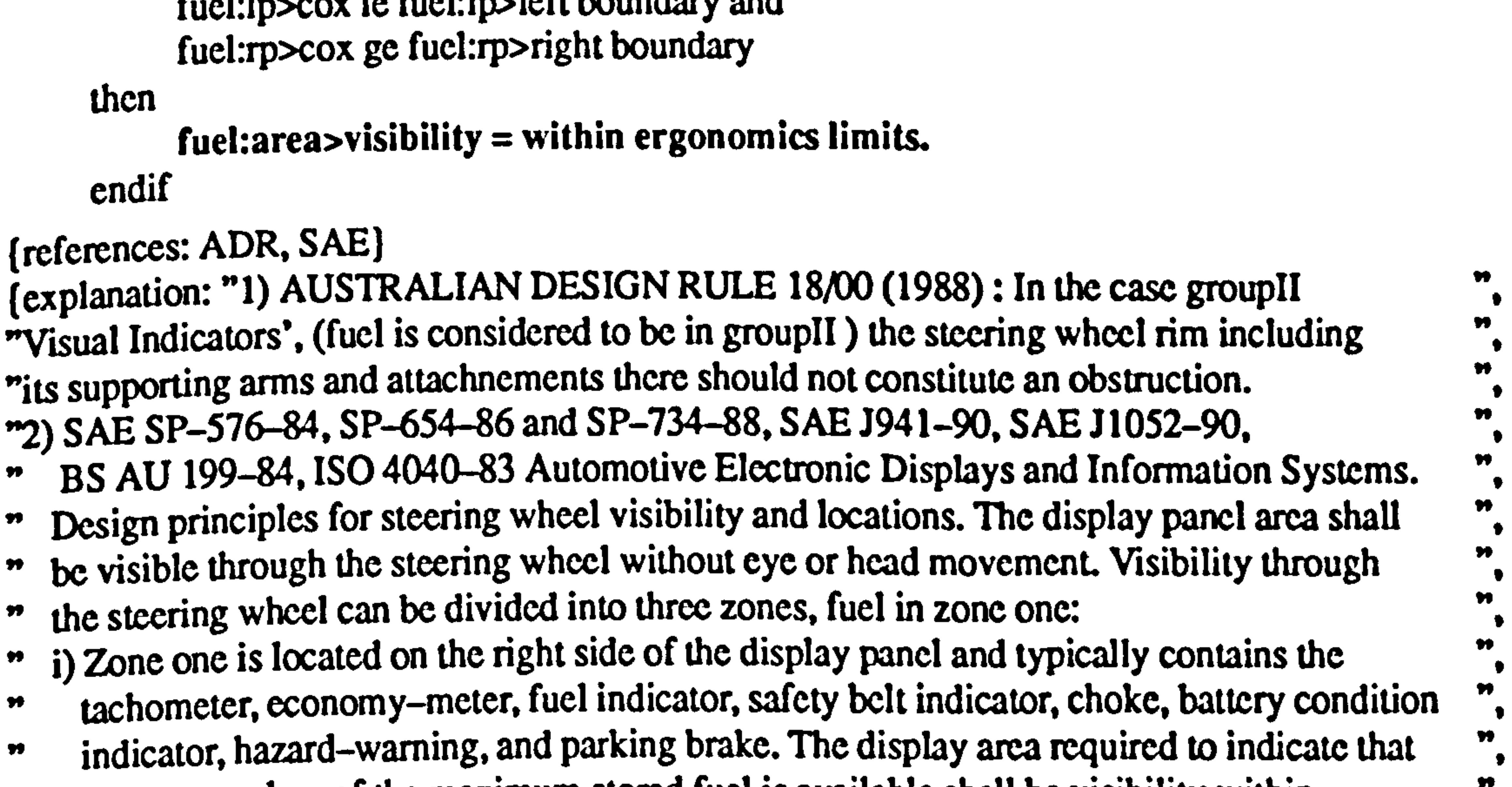

```
fucl: bp>coz It fuel: bp>lowcr boundary or 
      fucl: lp>cox gt fucl: lp>lcft boundary or
      fucl: rp>cox lt fucl: rp>right boundary 
then 
      fuel: area\simvisibility = outside ergonomics limits.
```
(explanation: "1) AUSTRALIAN DESIGN RULE 18/00 (1988) : In the case groupil ₩ "Visual Indicators', (fuel is considered to be in groupII) the steering wheel rim including its ", "supporting arms and attachnements there should not constitute an obstruction. "2) SAE SP-576-84, SP-654-86 and SP-734-88, SAE J941-90, SAE J 1052-90, Ħ price AT 199-84, ISO 4040-83 Automotive Electronic Displays and Information Systems.

```
endif
```

```
(references: ADR. SAE)
```
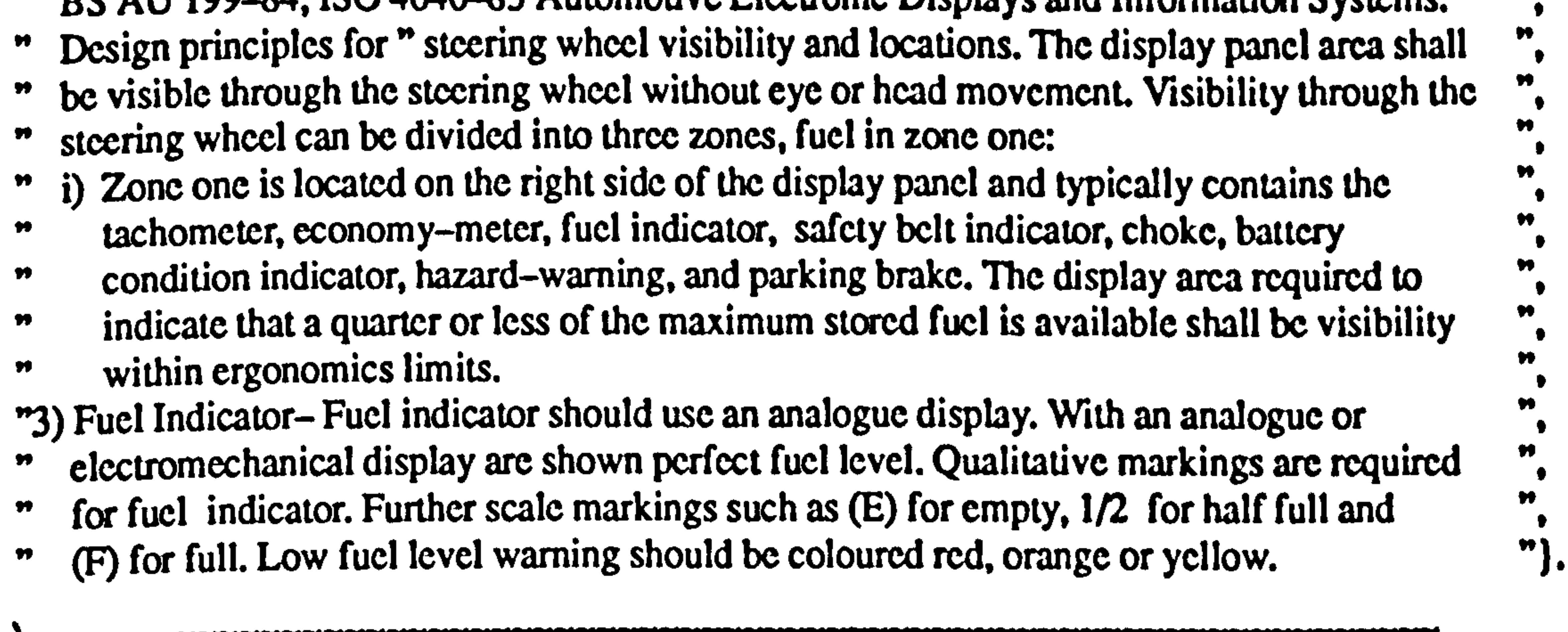

temperature visibility: te: temperature

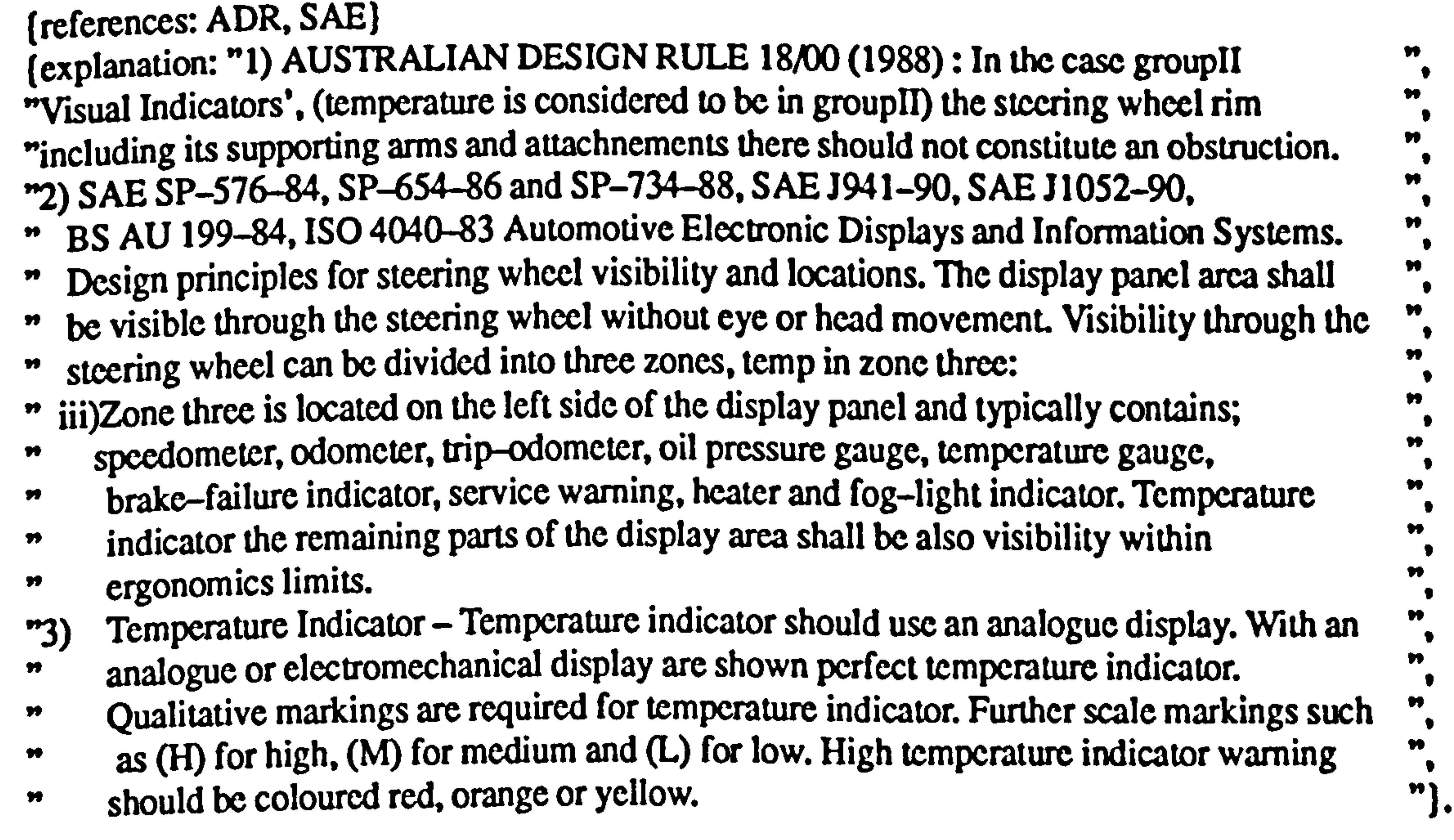

if

temperature: tp>coz lt temperature: tp>upper boundary and temperature: bp>coz ge temperature: bp>lower boundary and temperature: lp>cox le temperature: lp>left boundary and temperature: rp>cox ge temperature: rp>right boundary

### then

## endif

 $temperature: are a$  $>$ visibility = within ergonomics limits.

## temperature invisibility: te: temperature

if

temperature: tp>coz gt temperature: tp>upper boundary or temperature: bp>coz lt tcmperature: bp>lower boundary or tcmperature: lp>cox gt tcmpcraturc: lp>lcft boundary or tcmperature: rp>cox lt tempcrature: rp>right boundary

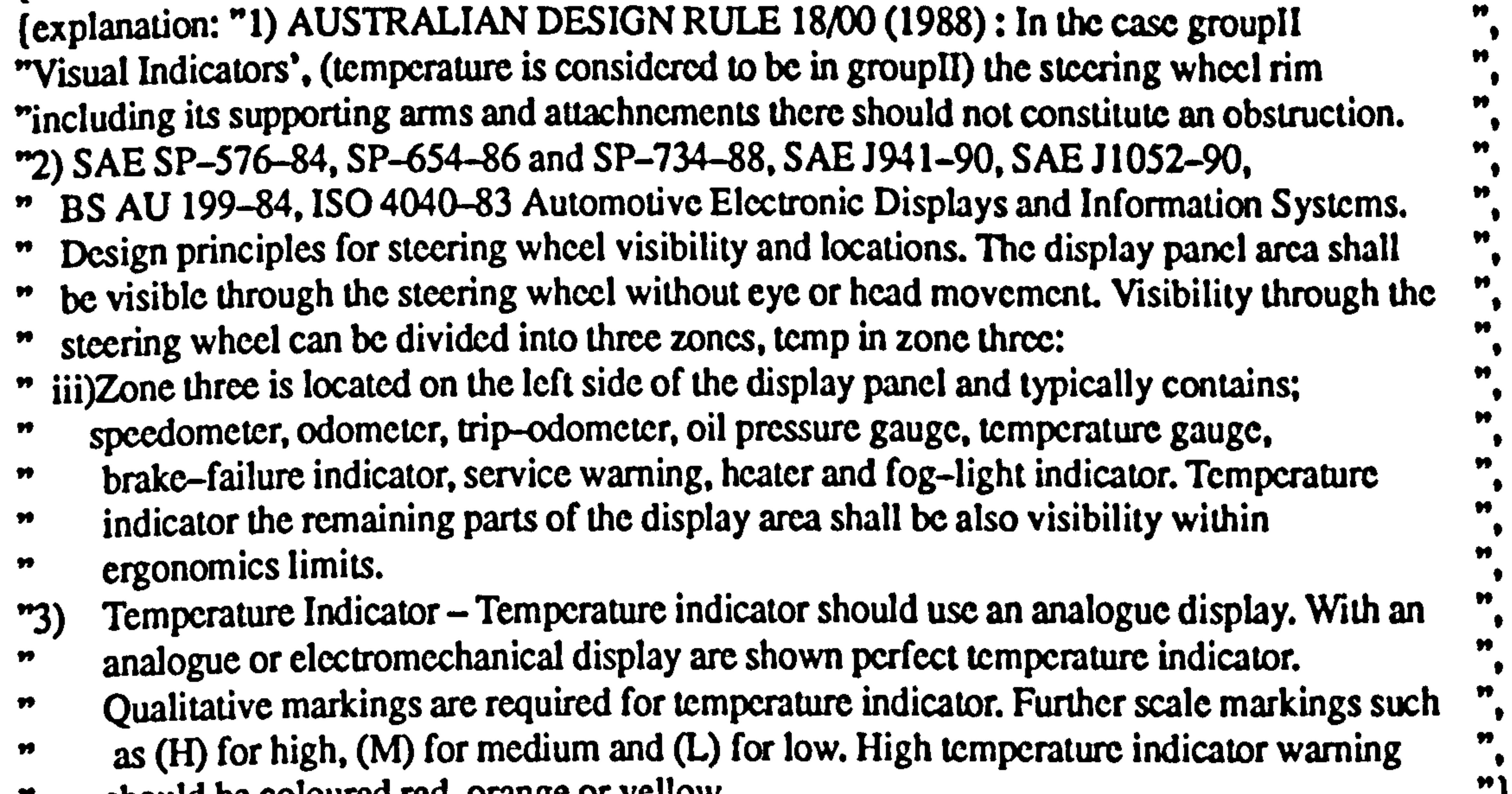

then

temperature: area>visibility = outside ergonomics limits. endif

(references: ADR, SAE)

## door open visibility: dr:door\_open

## door\_open: tp>coz lt door\_open: tp>upper boundary and door\_open: bp>coz ge door\_open: bp>lower boundary and door\_open: lp>cox le door\_open: lp>left boundary and door open: rp>cox ge door open: rp>right boundary

then  $door_$  open: area>visibility = within ergonomics limits.

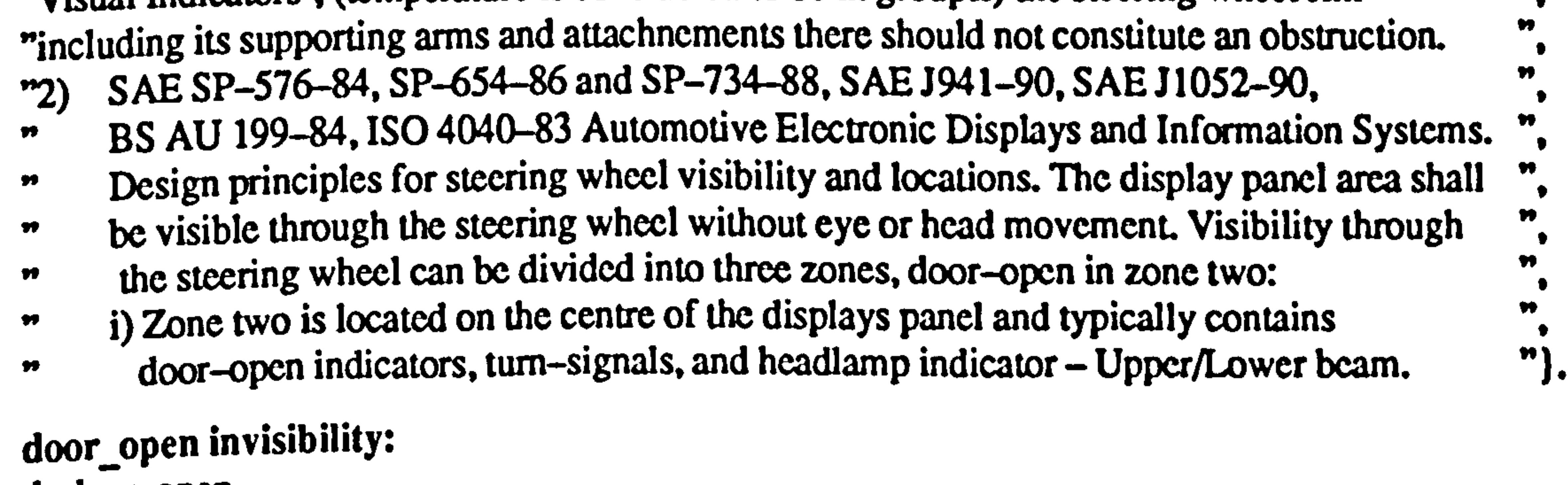

if

#### $\pmb{\mathcal{W}}$ should be coloured red, orange or yellow.  $\blacksquare$ ).

n

n

# endif

(references: ADR, SAE) (explanation: "1) AUSTRALIAN DESIGN RULE 18/00 (1988) : In the case grouplI "Visual Indicators', (temperature is considered to be in groupII) the steering wheel rim

drdoor open

 $\pmb{\mathcal{W}}$ 

₩

n

```
if
```
door opcn: tp>coz gt door opcn: tp>uppcr boundary or door\_open: bp>coz It door\_open: bp>lower boundary or door open: lp>cox gt door\_open: lp>lcft boundary or door\_open: rp>cox lt door\_opcn: rp>right boundary

```
door open: area>visibility = outside ergonomics limits.
endif
```

```
(explanation: "1) AUSTRALIAN DESIGN RULE 18/00 (1988) : In the case groupIl 
"Visual Indicators', (temperature is considered to be in groupII) the steering wheel rim
```

```
then
```

```
(references: ADR, SAE) 
(references: ADR, SAE)
```
groupI eye move within limit: v\_w: view\_with

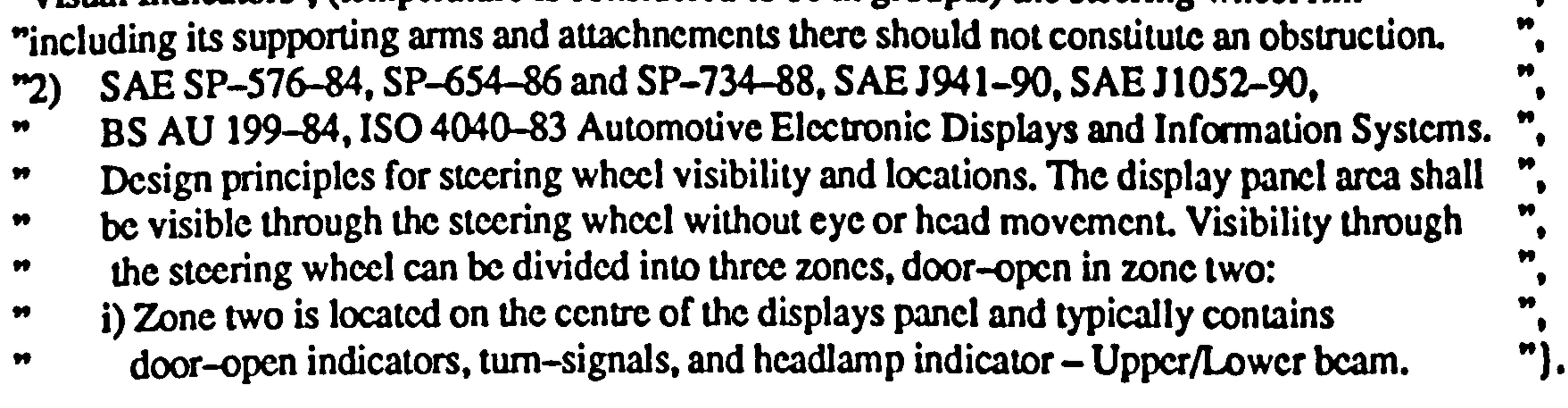

groupI eye move outside limit: v\_w: view-with

```
view_with: eye move > horizontal left gt 20 or
     view_with: eye move > horizontal right lt -20 or
     view_with: eye move > vertical upwards gt 0 or
     view_with: eye move > vertical downwards It -35
then 
     v_{av} w gI eye limit = outside gI eye limit.
```
if

view with: eye move  $>$  horizontal left le 20 and view\_with: eye move  $>$  horizontal right ge  $-20$  and view\_with: eye move  $>$  vertical upwards le 0 and

```
view_with: eye move > vertical downwards ge -35then 
            v w>gI eye limit = within gI eye limit.
      endif 
(references: ADR) 
(explanation: "AUSTRALIAN DESIGN RULE 18/00 (1988), All 'Visual Indicators' 
"specified as GroupI in Clause 18.2 shall be totally located between 2 vertical planes inclined ",
"at 20 deg. left and 20 deg. right of the longitudinal axis of the vehicle and passing through
"the for most points of the left and right 95th Percentile Eye Ellipses respectively. Such
"indicators shall be totally located above a plane inclined downwards at 35 deg. from the 
"horizontal and including a horizontal transverse line through the for most points of each of ",<br>n.e., 195th Dependile Eve Elliness' and below a plane tangential to the bottom of the 05th
"the '95th Percentile Eye Ellipses' and below a plane tangential to the bottom of the 95th
"Percentile Eye Ellipses which includes a line at ground level transverse to the longitudinal \frac{m}{n}.<br>"\frac{1}{n}.
"axis of the vehicle 11m forward of the rear most eye ellips point.
```
if

```
endif
```

```
(references: ADR) 
(explanation: "AUSTRALIAN DESIGN RULE 18/00 (1988), All 'Visual Indicators'
```
"specified as GroupI in Clause 18.2 shall be totally located between 2 vertical planes inclined "at 20 deg. left and 20 deg. right of the longitudinal axis of the vehicle and passing through ", "the for most points of the left and right 95th Percentile Eye Ellipses respectively. Such "indicators shall be totally located above a plane inclined downwards at 35 deg. from the "horizontal and including a horizontal transverse line through the for most points of each of  $\frac{m}{n}$ <br>"the '95th Percentile Eve Ellinses' and below a plane tangential to the bottom of the 05th "the '95th Percentile Eye Ellipses' and below a plane tangential to the bottom of the 95th "Percentile Eye Ellipses which includes a line at ground level transverse to the longitudinal ", "axis of the vehicle 11m forward of the rear most eye ellips point." "axis of the vehicle 11m forward of the rear most eye ellips point.

```
view_with: eye move>gI eye limit
           = outside gI eye limit and 
     view_with: eye move>horizontal left gt 20
then 
     v_w w horizontal left adjustment =
     v_w>groupI eye move horizontal left outside limit. 
endif.
```

```
groupI eye move horiz right adjustment:
v_w: view_with
     if 
           view_with: eye move > gI eye limit
                = outside gI eye limit and 
           view with: eye move > horizontal right lt -20
     then 
           v_w>horizontal right adjustment =
```
## groupI eye move horiz left adjustment: v\_w: view with

```
view_with: eye move > vertical upwards gt 0
then 
     v_w w vertical upwards adjustment =
     v_w>groupl eye move vertical upwards outside limit. 
endif.
```

```
groupI eye move vert down adjustment: 
v_w: view_with
```

```
groupI eye move vert_up adjustment:
v_w: view with
     if 
           view_with: eye move > gI eye limit
                = outside gI eye limit and
```
- if
- 

```
if 
      view_with: eye move > gl eye limit
```
## groupII eye move within limit: v\_w: view\_with

```
v_w>groupl eye move horizontal right outside limit. 
endif.
```
v\_w>groupI eye move vertical downwards outside limit. endif.

```
= outside gI eye limit and
     view_with: eye move > vertical downwards lt -35
then 
     v_w w vertical downwards adjustment =
```
## A2-27

### if

```
view with: eye move > horizontal left le 40 and
       view_with: eye move > horizontal right ge -25 and<br>view_with: eye move > vertical upwards = 0 and
       view_with: eye move > vertical upwards \approx 0 and
       view with: eye move > vertical downwards ge -35
then
```

```
v_{av} w gII eye limit = within gII eye limit.
endif
```
(references: ADR) (explanation: "AUSTRALIAN DESIGN RULE 18/00 (1988), All 'Visual Indicators' n "specified as GroupII in Clause 18.2 shall be totally located between 2 vertical planes inclined ",<br>"at 40 deg, left and 25 deg, right of the longitudinal axis of the vehicle, and peccine through "at 40 deg. left and 25 deg. right of the longitudinal axis of the vehicle and passing through "the for most points of the left and right 95th Percentile Eye Ellipses respectively. Such "indicators shall be totally located above a plane inclined downwards at 35 deg. from the "horizontal and including a horizontal transverse line through the for most points of each of ", "the '95th Percentile Eye Ellipses' and below a plane tangential to the bottom of the 95th "Percentile Eye Ellipses which includes a line at ground level transverse to the longitudinal  $\frac{m}{n}$ "axis of the vehicle 11m forward of the rear most eye clips point.

## groupll eye move outside limit: v\_w: view-with

if

```
view with: eye move > horizontal left gt 40
then 
     v w>horizontal left adjustment =
     v_w>groupII eye move horizontal left outside limit. 
endif.
```

```
v_w: view-with 
     if 
           view_with: eye move > gII eye limit
                 = outside gII eye limit and
```
groupII eye move horiz\_right adjustment:

endif

```
view_with: eye move > horizontal left gt 40 or
     view_with: eye move > horizontal right lt -25 or
     view_with: eye move > vertical upwards gt 0 or
     view with: eye move > vertical downwards It -35then 
     v_{av} w>gII eye limit = outside gII eye limit.
```
## (references: ADR) (explanation: "AUSTRALIAN DESIGN RULE 18/00 (1988), All 'Visual Indicators' "specified as GroupII in Clause 18.2 shall be totally located between 2 vertical planes inclined "at 40 deg. left and 25 deg. right of the longitudinal axis of the vehicle and passing through "the for most points of the left and right 95th Percentile Eye Ellipses respectively. Such "indicators shall be totally located above a plane inclined downwards at 35 deg. from the "horizontal and including a horizontal transverse line through the for most points of each of "the '95th Percentile Eye Ellipses' and below a plane tangential to the bottom of the 95th "Percentile Eye Ellipses which includes a line at ground level transverse to the longitudinal  $\frac{m}{n}$ "axis of the vehicle 11m forward of the rear most eye ellips point.

```
grouplI eye move horiz_left adjustment: 
v_w: view_with 
     if 
           view_with: eye move > gII eye limit
                 = outside gII eye limit and
```

```
then
```

```
view_with: cye move > horizontal right 11-25
```
## groupI head move within limit:

```
v_w>horizontal right adjustment =
     v_w>groupII eye move horizontal right outside limit. 
endif.
```

```
groupll eye move vert_up adjustment: 
v_w: vicw with
     if 
           view_with: eye move > gII eye limit
                = outside gII eye limit and
           view_with: eye move>vertical upwards gt 0
     then<br>v_w>vertical upwards adjustment =
```

```
view_with: eye move>vertical downwards It-35
then 
     v_w w vertical downwards adjustment =v_w>groupII eye move vertical downwards outside limit. 
endif.
```
## v\_w: view\_with if view\_with: eye move > gII eye limit

```
v_w>groupIl eye move vertical upwards outside limit. 
endif.
```

```
v_{w}: view with
```

```
groupll eye move vert_down adjustment:
```
view\_with: head move  $>$  horizontal left = 0 and view with: head move  $>$  horizontal right = 0 and view\_with: head move  $>$  vertical upwards  $= 0$  and view with: head move  $>$  vertical downwards = 0 then

```
v w>gI head limit = within gI head limit.
endif
```
= outside gII eye limit and

 $v_w$ w>vcrtical upwards adjustment =

- be visible without head movement
- GroupI'Visual Indicators' shall be  $\bullet$ Ħ
- visible without head movement. " n

# groupl head move outside limit:  $v_w$ : view with

view\_with: head move  $>$  horizontal left gt 0 or view\_with: head move  $>$  horizontal right gt 0 or view with: head move  $>$  vertical upwards gt 0 or view\_with: head move  $>$  vertical downwards gt 0

```
if
```

```
(references: ISO)
```
 $\{ \text{explanation: "The display area of speedometer shall "}, \dots, \text{the weight} \}$ 

if

### then v w>gI head limit  $=$  outside gI head limit. endif

(references: ISO) (explanation: "The display area of speedometer shall ",

```
be visible without head movement 
                                                                w
                 Groupl 'Visual Indicators' shall be 
           n
                                                                \blacktrianglerightvisible without head movement. "
           \boldsymbol{v}group! head move horiz_left adjustment: 
v_w: view_with 
     if 
           view_with: head move>gl head limit 
                 = outside gI head limit and
           view_with: head move>horizontal left gt 0 
     then 
           v w>horizontal left adjustment =v_w>groupl head move horizontal left outside limit. 
     endif.
```

```
groupl head move vert_up adjustment: 
v_w: view_with
```
 $\pmb{\gamma} \pmb{\gamma}$ 

```
groupl head move horiz_right adjustment: 
v_{w}: view with
     if 
           view with: head move>gI head limit 
                = outside gI head limit and
           view_with: head move>horizontal right gt 0then 
           v_w>horizontal right adjustment =
           v_w>groupI head move horizontal right outside limit. 
     endif.
```
view\_with: head move  $>$  horizontal left le 15 and view\_with: head move  $>$  horizontal right ge -15 and view\_with: head move  $>$  vertical upwards = 0 and view\_with: head move  $>$  vertical downwards ge -15 then

```
if 
           view_with: head move>gI head limit 
                = outside gI head limit and
           view_with: head move>vertical upwards gt 0
     then<br>v_w>vertical upwards adjustment =
           v_{\perp}w>vertical upwards adjustment =
           v_w>groupI head move vertical upwards outside limit. 
     endif. 
groupl head move vert_down adjustment: 
v. 
view-with 
     if 
           view with: head move>gI head limit 
                = outside gI head limit and 
           view_with: head move>vertical downwards gt 0
     then 
           v_w w vertical downwards adjustment =
           v_w>groupI head move vertical downwards outside limit.
```
endif.

## groupII head move within limit: v\_w: view-with

if

## $v_{av}$  w>gII head limit = within gII head limit. endif

(references: ISO)

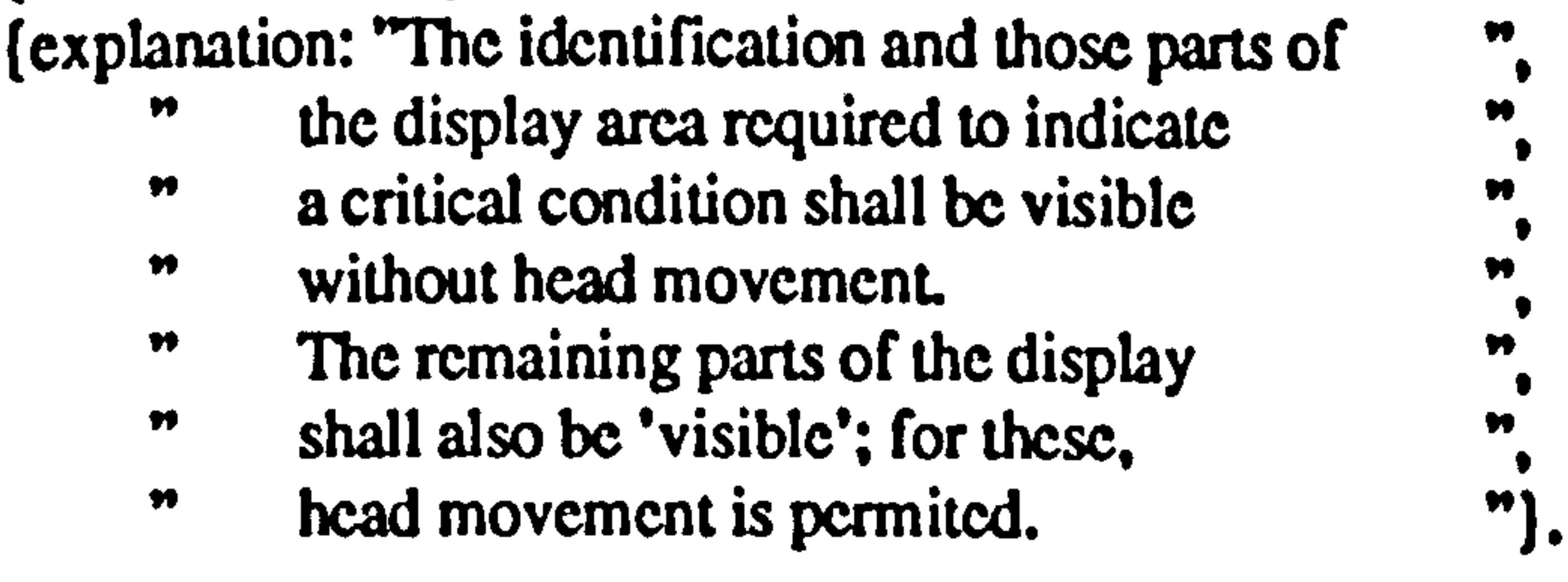

```
v w>gII head limit = outside gII head limit.
endif
```
### groupIl head move outside limit:

- the display area required to indicate
- a critical condition shall be visible Ħ
- without head movement. n Ħ

Ħ

n

W

```
v_w: view_with
```
### if

view\_with: head move  $>$  horizontal left gt 15 or view with: head move  $>$  horizontal right It -15 or view with: head move  $>$  vertical upwards gt 0 or view\_with: head move  $>$  vertical downwards lt  $-15$ 

- The remaining parts of the display Ħ
- shall also be 'visible'; for these, Ħ

```
head movement is permited. "
n
```
### then

```
v_w: view with
     if 
           view_with: head move>gll head limit
```

```
= outside gII head limit and
           view_with: head move>horizontal right lt -15then 
           v_w w>horizontal right adjustment =
           v_w>groupII head move horizontal right outside limit. 
     endif. 
grouplI head move vert_up adjustment: 
v_{w} view with
```
## (references: ISO)

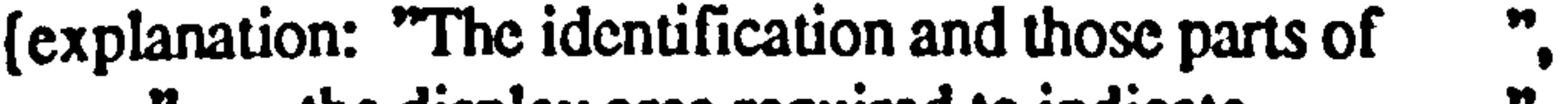

```
groupll head move horiz_left adjustment: 
v_w: view-with 
     if 
           view_with: head move>gII head limit 
                = outside gII head limit and 
           view_with: head move>horizontal left gt 15 
     then 
           v w>horizontal left adjustment =
           v_w>grouplI head move horizontal left outside limit. 
     endif. 
groupIl head move horiz right adjustment:
```

```
if 
     view_with: head move>gII head limit
```

```
= outside gII head limit and
     view_with: head move>vertical upwards gt 0
then<br>v_w>vertical upwards adjustment =
      v_w>vertical upwards adjustment =
      v_w>grouplI head move vertical upwards outside limit. 
endif.
```

```
groupIl head move vert down adjustment: 
v_w: view_with
```
accele: tp>coz lt reach: pedals>top limit and accele: bp>coz gt reach: pedals>bottom limit and accele: lp>cox lt reach: pedals>left limit and accele: rp>cox gt reach: pedals>right limit

endif  $accele: area = reach through the seat adjustment.$ 

```
if 
     view_with: head move>gll head limit 
           = outside gII head limit and
     view_with: head move>vertical downwards lt -15then 
     v_w w vertical downwards adjustment =v_w>grouplI head move vertical downwards outside limit. 
endif.
```

```
accele reachable.<br>Accelerate reachable
acc: accele, ruinteaun
```
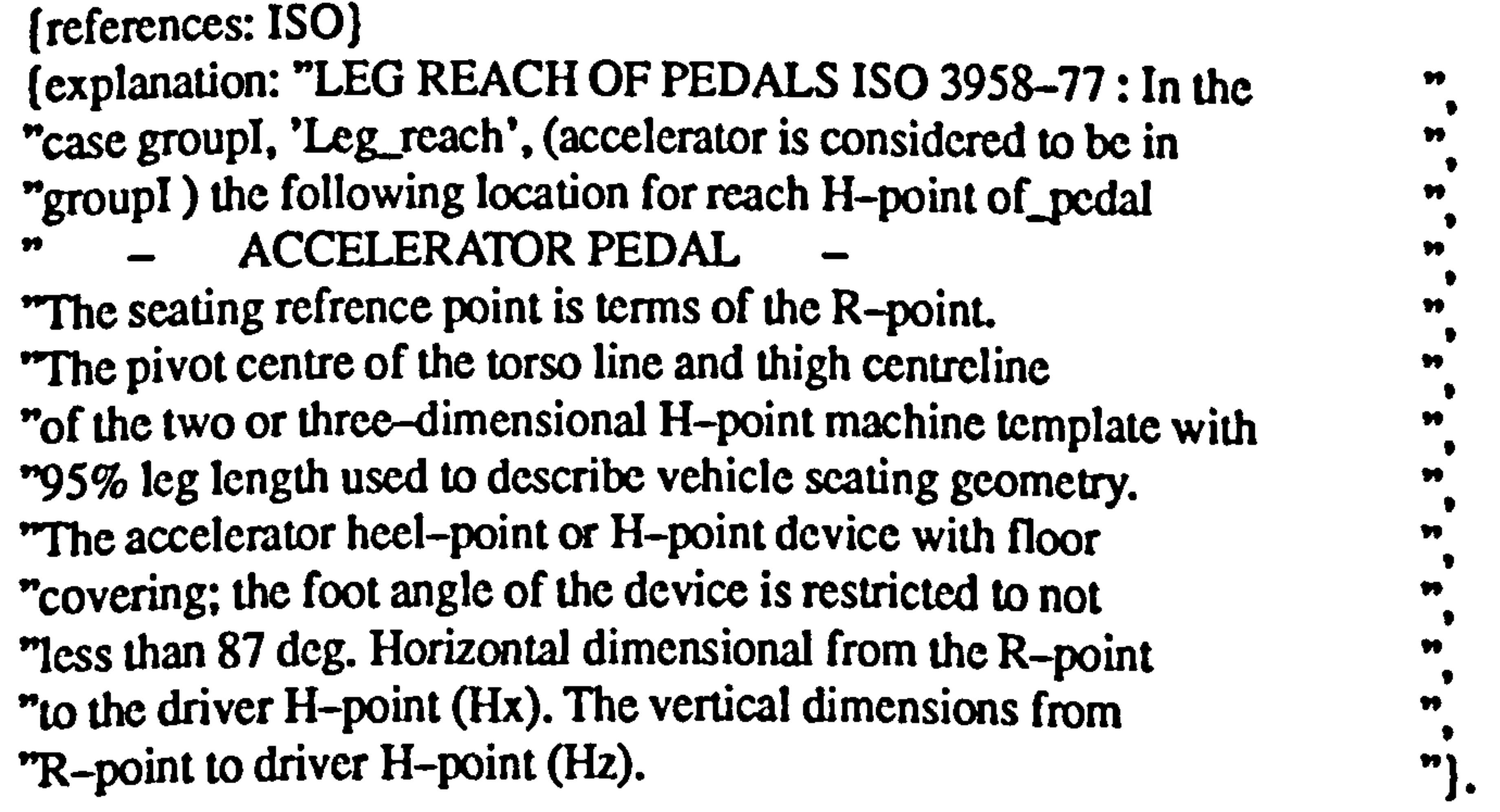

if

 $\pmb{\ast}$ 

then

accele inreachable: acc: accele, rch: reach

(explanation: "LEG REACH OF PEDALS ISO 3958-77: In the Ħ

```
if 
           accele: tp>coz gt reach: pedals>top limit or 
           accele: bp>coz lt reach: pedals>bottom limit or 
           accele: lp>cox gt reach: pedals>left limit or 
           accele: rp>cox lt reach: pedals>right limit
     then 
           accele: area>reachable = not reach through the seat adjustment.
     endif 
(references: ISO)
```
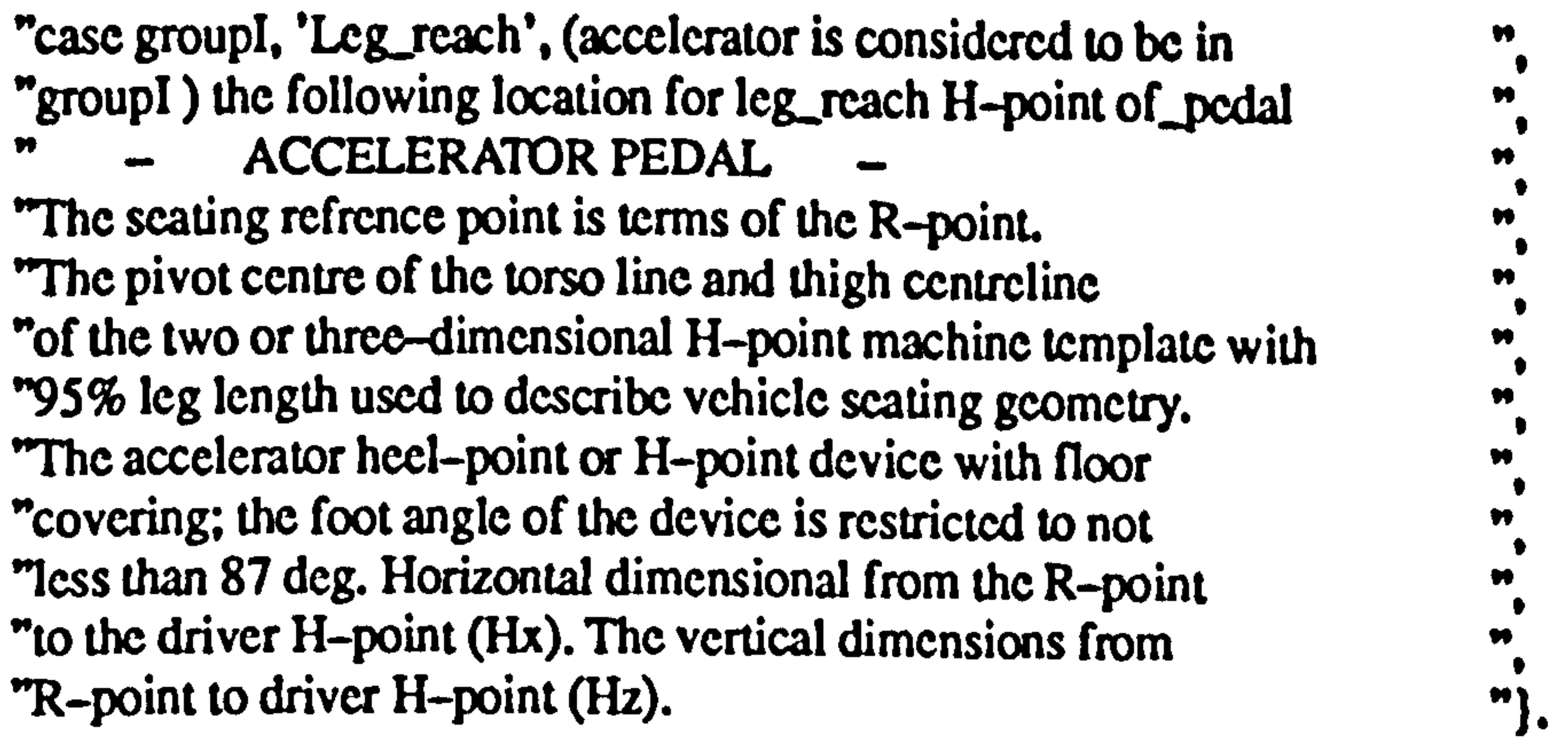

```
accele correcting tp: 
acc: accele, rch: reach
```
accele: arca $\alpha$ reachable  $=$ not reach through the seat adjustment and accele: bp>coz lt reach: pcdals>bouom limit

if

```
accele: areas reachable =not reach through the scat adjustment and 
     accele: tp>coz gt reach: pedals>top limit 
then 
     acc>top adjustment = rch>move accele down.
```
endif.

```
accele correcting bp: 
acc: accele, rch: reach
```
if

```
then 
            acc\rightarrowbottom adjustment = rch>move accele up.
      endif. 
accele correcting Ip: 
acc: accele, rch: reach 
      if 
             accele: area>reachable =not reach through the seat adjustment and 
            accele: lp>cox gt reach: pedals>left limit 
      then 
            acc>left adjustment = \text{rch}>move accele to right.
      endif. 
accele correcting rp:
```

```
acc: accele, rch: reach
```

```
if 
      \frac{a}{2}not reach through the seat adjustment and 
     accele: rp>cox it reach: pedals>right limit 
then 
     acc right adjustment = \text{rch} move accele to left.
endif.
```

```
brake reachable:
```

```
bk: brake, rch: reach
```

```
if
```
brake: tp>coz lt reach: pedals>top limit and

```
brake: bp>coz gt rcach: pcdals>bottom limit and 
brake: lp>cox It rcach: pcdals>left limit and 
brakc: rp>cox gt rcach: pcdals>right limit
```
then

```
brake: area>reachable = reach through the seat adjustment. 
endif
```

```
(references: ISO) 
(explanation: "ROAD VEHICLES PASSENGER CARS DRIVER HAND ", 
"CONTROL REACH, ISO 3958-77. Leg_reach H_point of the pedals:<br>"In the case group!, 'Leg_reach', (clutch is considered to be
"in group!). The following location for leg_reach H-point of clutch pedals. ",
                  BRAKE PEDAL
```
 $bra *kera*$ reachable = not reach through the seat adjustment. endif

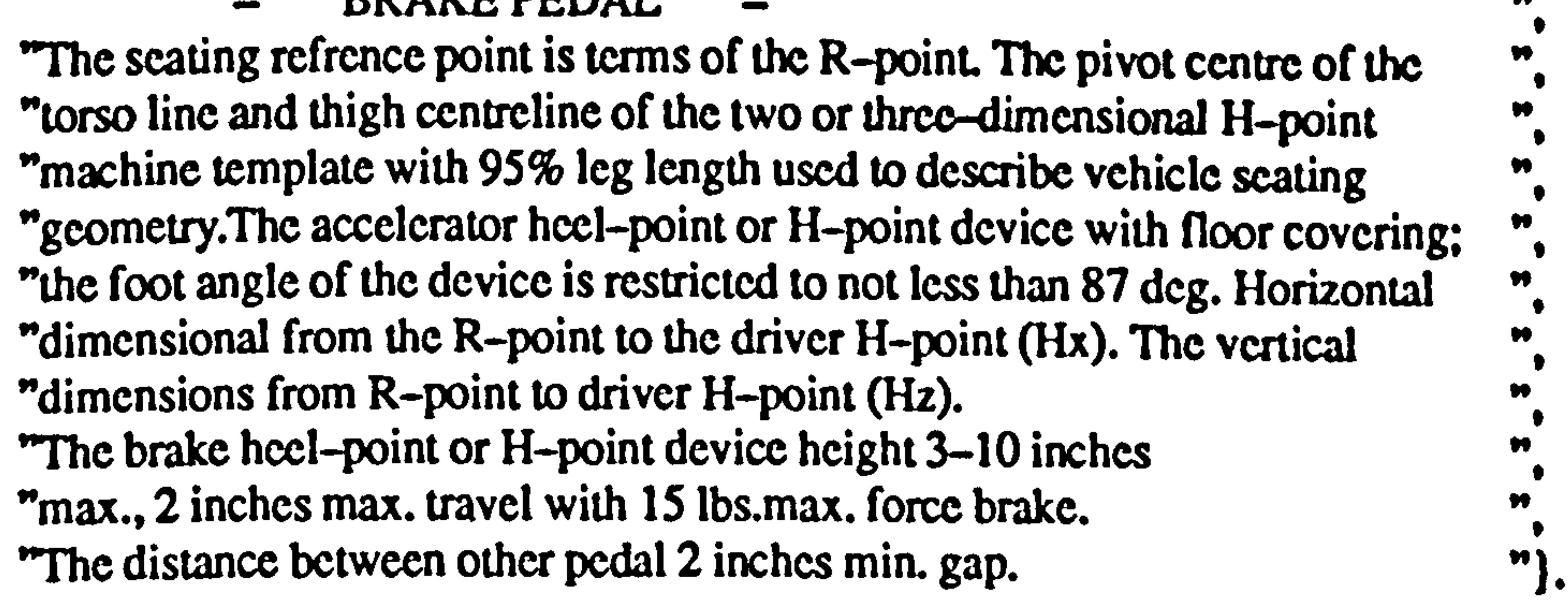

'The brake heel-point or H-point device height 3-10 inches "max., 2 inches max. travel with 15 lbs.max. force brake. "The distance between other pedal 2 inches min. gap. "].

brake inreachable: bk: brake, rch: reach

clutch reachable: clu: clutch

if

brake: tp>coz gt reach: pedals>top limit or brake: bp>coz lt reach: pedals>bouom limit or brake: lp>cox gt reach: pedals>left limit or

brake: rp>cox lt reach: pedals>right limit

then

(references: ISO) (explanation: "ROAD VEHICLES PASSENGER CARS DRIVER HAND "CONTROL REACH, ISO 3958-77. Leg-reach H\_point of the pedals: " "In the case groupl, 'Leg\_reach', (clutch is considered to be "in group!). The following location for leg\_reach H-point of clutch pedals.<br>"RRAKE PEDAL  $\overline{a}$ BRAKE PEDAL  $\overline{a}$   $\overline{b}$  and  $\overline{c}$   $\overline{c}$  and  $\overline{c}$   $\overline{c}$ "The seating refrence point is terms of the R-point. The pivot centre of the  $\frac{m}{n}$ , "torso line and thigh centreline of the two or three-dimensional H-point "machine template with 95% leg length used to describe vehicle seating "geometry. The accelerator heel-point or H-point device with floor covering; "the foot angle of the device is restricted to not less than 87 deg. Horizontal "dimensional from the R-point to the driver H-point (Hx). The vertical "dimensions from R-point to driver H-point (Hz).

if

clutch: tp>coz lt clutch: tp>uppcr boundary and clutch: bp>coz ge clutch: bp>Iower boundary and

```
clutch: lp>cox is clutch: lp>lcft boundary and 
     clutch: rp>cox ge clutch: rp>right boundary 
then 
     clutch: are a schedule = reach through the seat adjustment.endif
```

```
(references: ISO) 
(explanation: "ROAD VEHICLES PASSENGER CARS DRIVER HAND ", 
"CONTROL REACH, ISO 3958-77. Leg-reach H-point of the pedals: 
"In the case groupI, 'Leg_reach', (clutch is considered to be 
"in group!). The following location for leg_reach H-point of clutch pedals.
                                                            m
            CLUTCH PEDAL 
         - 
- ",
```
"The seating refrence point is terms of the R-point. The pivot centre of the  $"$ ,  $"$ "torso line and thigh centreline of the two or three-dimensional H-point "machine template with 95% leg length used to describe vehicle seating "geometry. The accelerator heel-point or H-point device with floor covering; "the foot angle of the device is restricted to not less than 87 deg. Horizontal "dimensional from the R-point to the driver H-point (Hx). The vertical "dimensions from R-point to driver H-point (Hz). The clucth heel-point or "H-point device height 3-10 inches max., 4 inches max. travel with<br>"80-90 lbs. max. force brake. The distance between other pedal max. force brake. The distance between other pedal "2 inches min. gap. ").

> clutch: tp>coz gt clutch: tp>uppcr boundary or clutch: bp>coz lt clutch: bp>lower boundary or clutch: lp>cox gt clutch: lp>left boundary or clutch: rp>cox lt clutch: rp>right boundary

### clutch: area $>$ reachable = not reach through the seat adjustment. endif

# clutch inreachable:

clu: clutch

if

```
"H-point device height 3-10 inches max., 4 inches max. travel with<br>we as it
"80-90 lbs. max. force brake. The distance between other pedal
"2 inches min. gap. ").
```
#### then

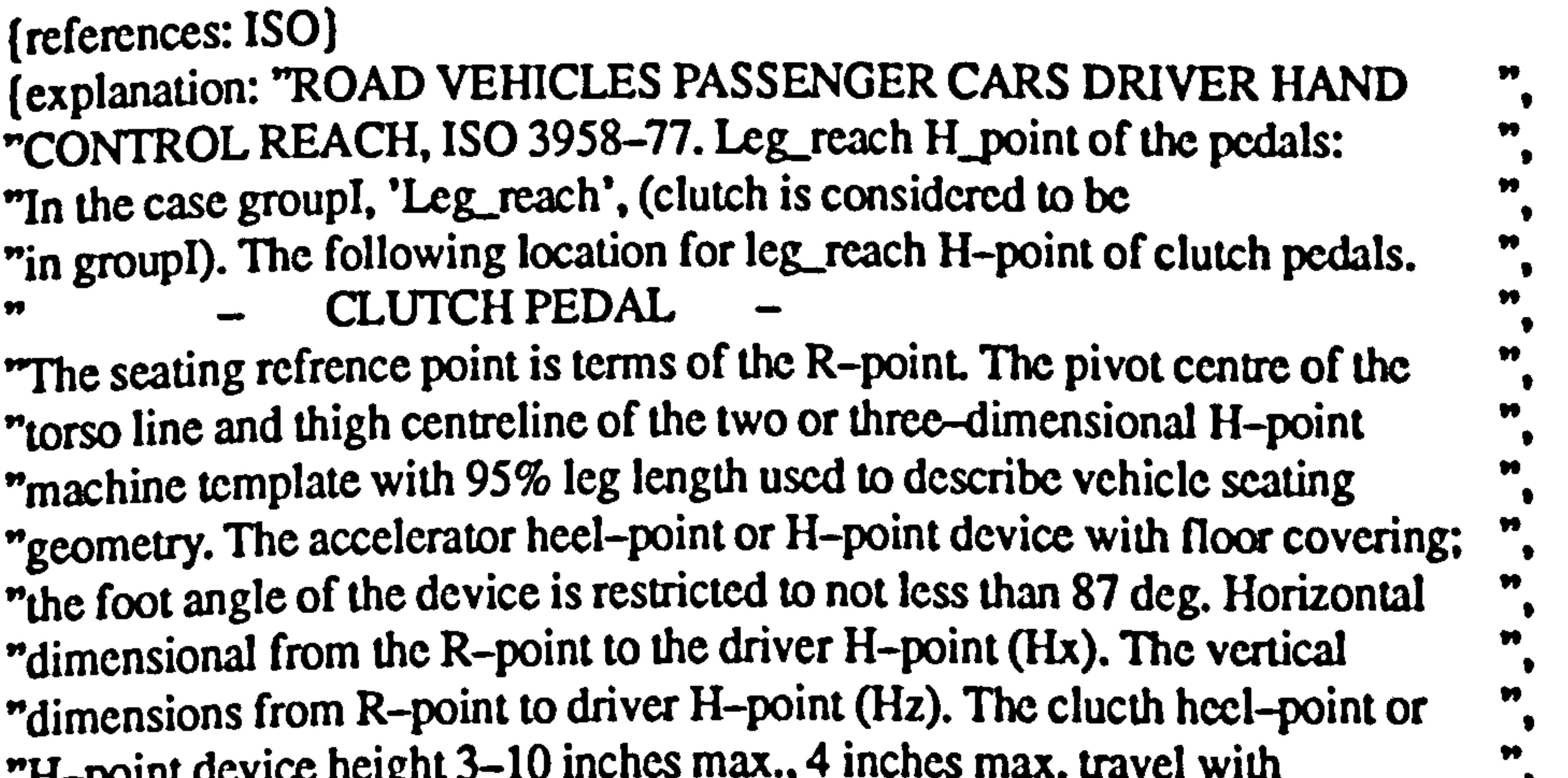

```
groupl leg move within limit: 
d_w: disc with
```

```
if
```
dist\_with: leg move > horizontal left le 20 and dist\_with: leg move  $>$  horizontal right ge  $-20$  and dist\_with: leg move > vertical upwards le 0 and

```
dist_with: leg move > vertical downwards ge -35
then 
     d w>gI leg limit = within gI leg limit.
endif
```

```
(references: ISO) 
(explanation: "ROAD VEHICLES PASSENGER CARS DRIVER HAND " 
"CONTROL REACH, ISO 3958-77. Leg reach H_point of the pedals. , 
"The following location for leg_reach H-point of pedal:<br>"ACCEI ERATOR PEDAI
     \sim accelerator repare \sim \simACCELERATOR PEDAL 
"The seating refrence point is terms of the Reach -\text{point}. The pivot centre of \frac{m}{n},
"the torso line and thigh centreline of the two or three-dimensional H-point
```
"machine template with 95% leg-reach used to describe the seating

```
dist_with: leg move > horizontal left gt 20 or 
dist with: leg move > horizontal right It -20 or
dist with: leg move > vertical upwards gt 0 or
dist_with: leg move > vertical downwards It -35
d w>gI leg limit = outside gI leg limit.
```

```
(references: ISO) 
(explanation: "ROAD VEHICLES PASSENGER CARS DRIVER HAND ", 
"CONTROL REACH, ISO 3958-77. Leg_ each H_point of the pedals. 
'The following location for leg-reach H-point of-pedal: 
     \sim ACCELERATUR FEDAL \simACCELERATOR PEDAL 
"The seating refrence point is terms of the Reach -point. The pivot centre of \frac{m}{n}"the torso line and thigh centreline of the two or three-dimensional H-point
"machine template with 95% leg-reach used to describe the seating 
"geometry. The accelerator heel-point or H-point device with floor 
"covering; the foot angle of the device is restricted to not less than 87 deg.
```
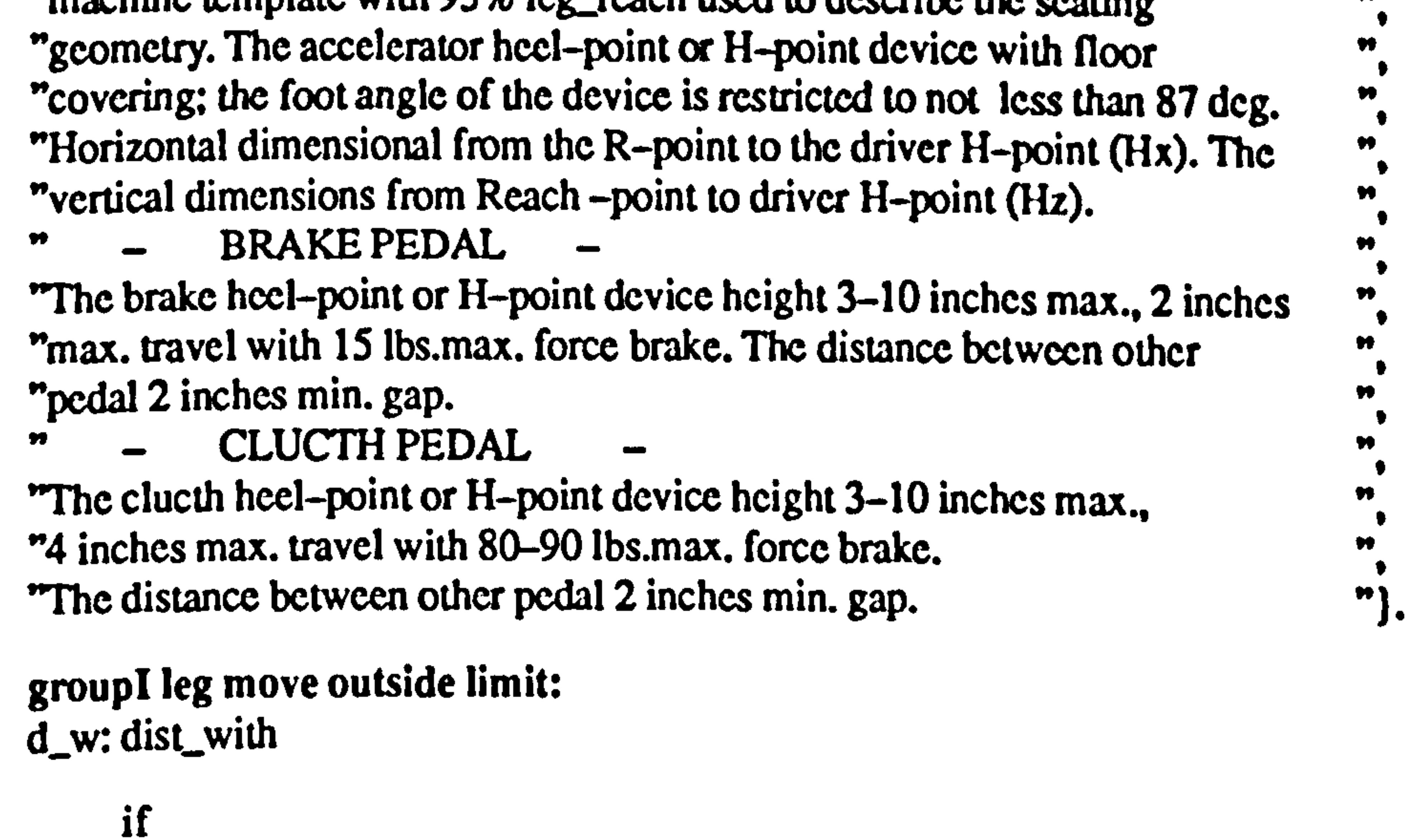

then

```
endif
```
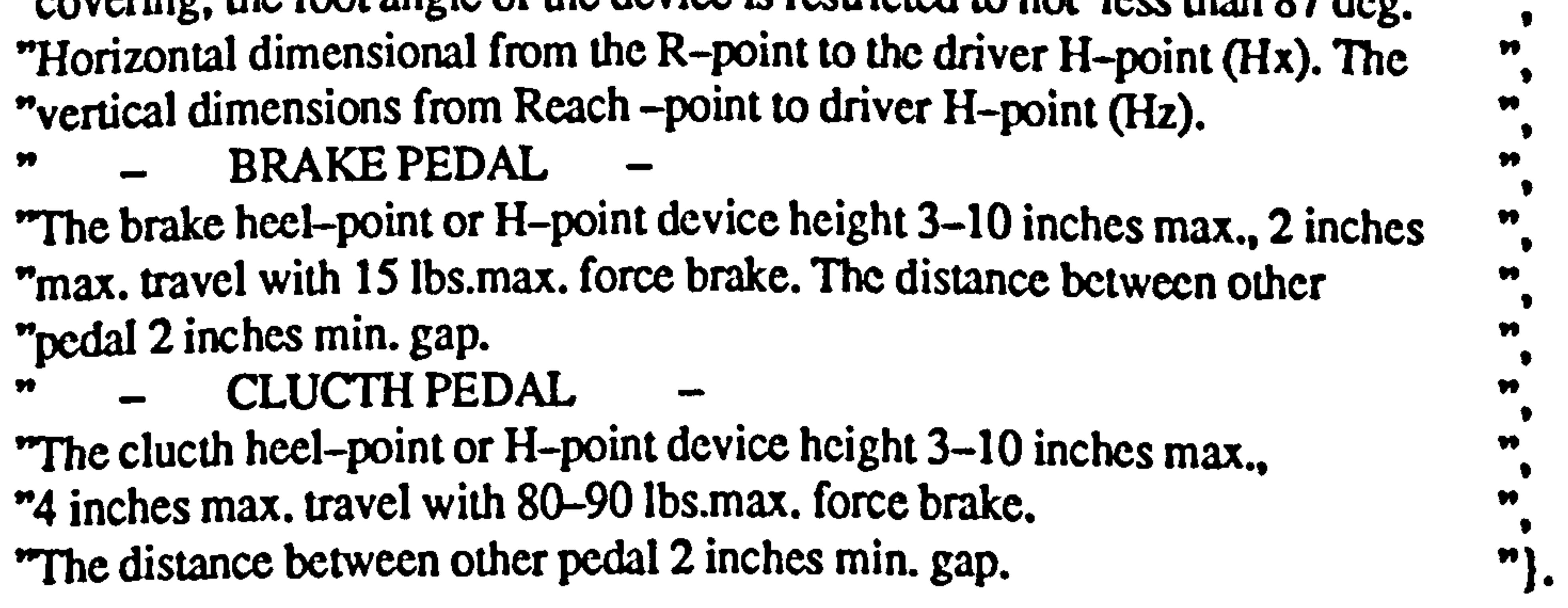

```
groupl leg move horiz left adjustment: 
d<sub>w</sub>: dist, with
     if 
            dist_with: leg move > gI leg limit
                 = outside gI leg limit and
            dist_with: leg movc>horizontal left gt 20 
      then 
            d w>horizontal left adjustment =
            d_w>groupl leg move horizontal left outside limit. 
     endif.
```
### groupI leg move horiz\_right adjustment: d\_w: disLwith

```
d w vertical upwards adjustment =
     d_w>groupI leg move vertical upwards outside limit. 
endif.
```

```
if 
           dist_with: leg movc>gI leg limit 
                 = outside gI leg limit and
           dist_with: leg move>horizontal right lt -20then 
           d w>horizontal right adjustment =d_w>groupI leg move horizontal right outside limit. 
     endif. 
groupI leg move vert_up adjustment:
d_w: disLwith 
     if 
           dist_with: leg move > gI leg limit
                 = outside gI leg limit and 
           dist with: leg move > vertical upwards gt 0then
```

```
groupI leg move vert down adjustment: 
d_w: disc with 
     if 
           dist_with: leg move>gI leg limit 
                = outside gI leg limit and
           dist_with: leg move>vertical downwards lt -35
     then 
           d w vertical downwards adjustment =d_w>groupI leg move vertical downwards outside limit. 
     endif.
```
grouplI leg move within limit: d\_w: dist\_with

```
if 
     dist_with: leg move > horizontal left le 40 and 
      dist_with: leg move > horizontal right ge -25 and
     dist_with: leg move > vertical upwards = 0 and
     dist_with: leg move > vertical downwards ge -35
then 
     d w>gII leg limit = within gII leg limit.
endif
```

```
(references: ISO) 
(explanation: "ROAD VEHICLES PASSENGER CARS DRIVER HAND ",
```
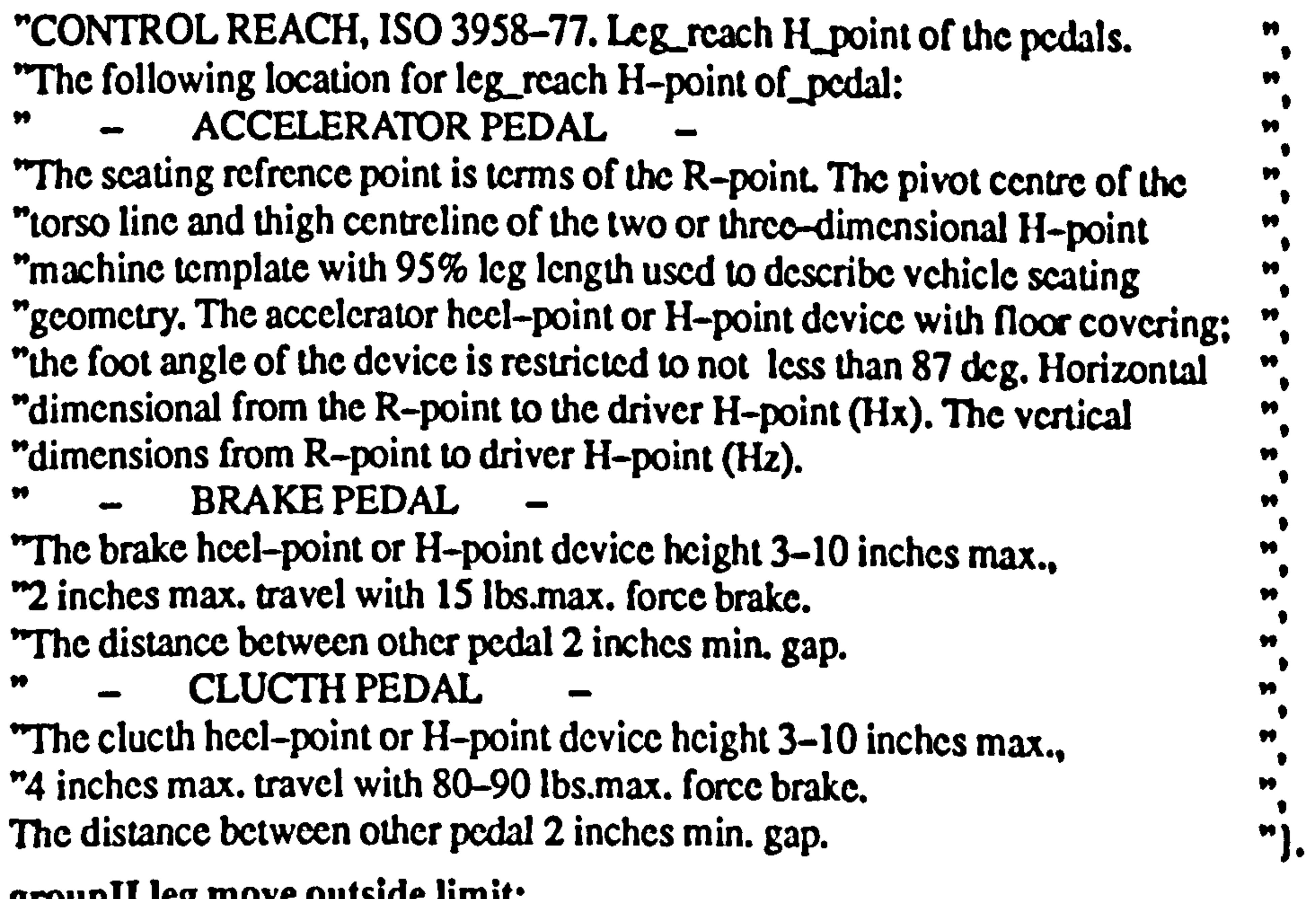

groupli leg move outside limit:<br>According mish d\_w: distL\_with

```
d w>gII leg limit = outside gII leg limit.
endif
```
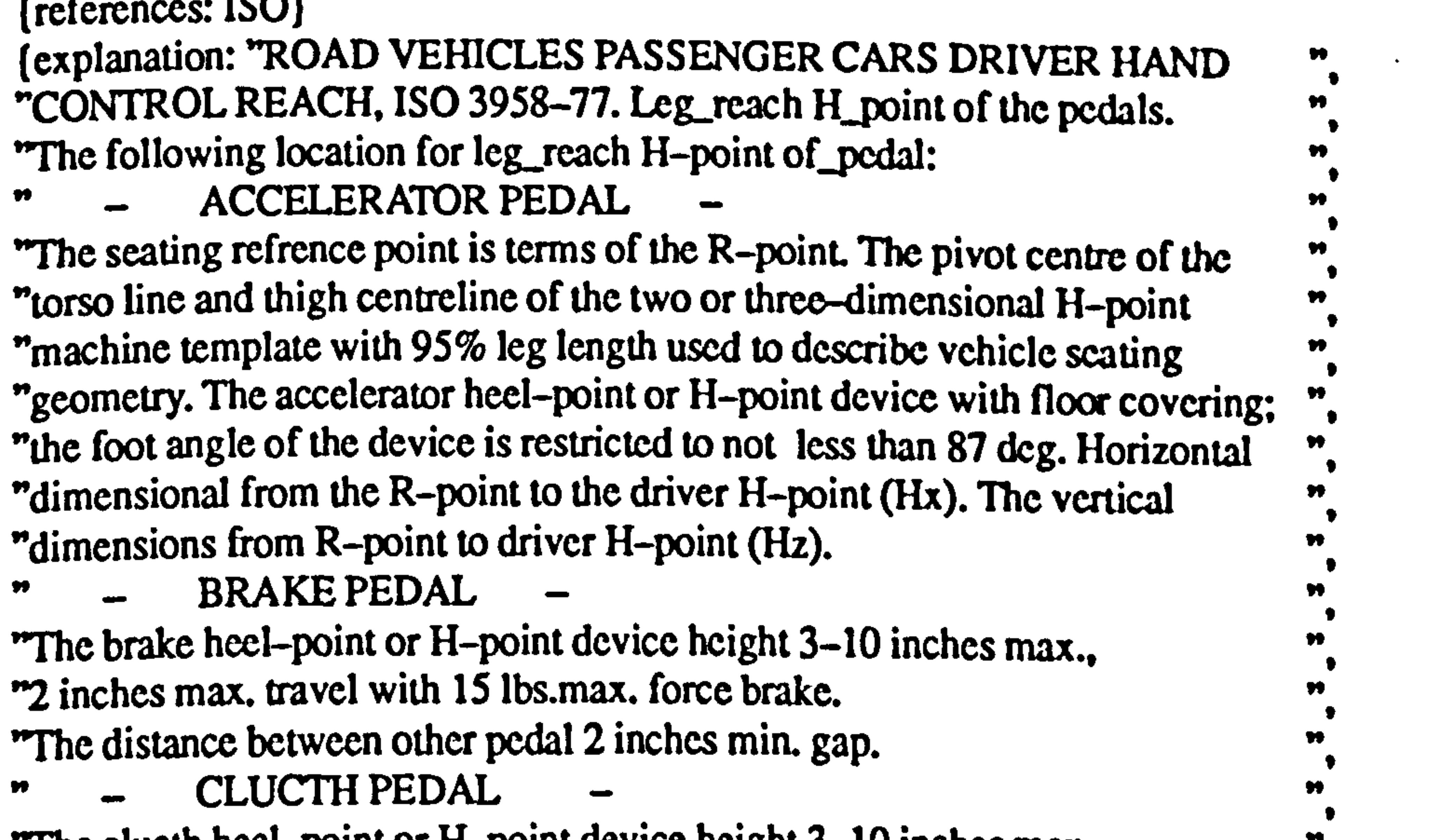

if

dist\_with: leg move > horizontal left gt 40 or dist\_with: leg move > horizontal right lt -25 or dist\_with: leg move > vertical upwards gt 0 or dist\_with: leg move  $>$  vertical downwards  $lt-35$ then

"The clucth heel-point or H-point device height  $3-10$  inches max., "4 inches max. travel with 80-90 lbs. max. force brake. The distance between other pedal 2 inches min. gap.

```
groupII leg move horiz_left adjustment:
d-w: dist-with
```

```
if 
     dist_with: leg move>gII leg limit 
           = outside gII leg limit and
     dist_with: leg move>horizontal left gt 40
then
```
 $\pmb{\mathcal{W}}$ 

Ħ

Ð

 $")$ .

```
d w>horizontal left adjustment =d_w>groupIl leg move horizontal left outside limit. 
endif.
```

```
if 
     dist_with: leg move>gII leg limit 
           = outside gII leg limit and
     dist_with: leg move>horizontal right lt -25then 
     d w>horizontal right adjustment =
```

```
grouplI leg move horiz_right adjustment: 
d_w: disLwith
```

```
d_w>groupIl leg move horizontal right outside limit. 
endif.
```

```
groupI seat move within limit:
d_w: disc with
```

```
groupIl leg move vert_up adjustment: 
d_w: dist_with
     if 
           dist_with: leg move > gII leg limit
                = outside gII leg limit and
           dist_with: leg move>vertical upwards gt 0
     then 
           d w vertical upwards adjustment =
           d_w>groupII leg move vertical upwards outside limit. 
     endif.
```
### endif  $d$  w>gI seat limit = within gI seat limit.

(references: ISO) (explanation: "The identification and those parts of ", the pedals area required to indicate a critical condition shall be leg\_reach  $\boldsymbol{v}$ without seat movement.  $\bullet$ " The remaining parts of the pedals<br>" shall also be 'reach'; for these, " seat movement is permited. "

```
groupII leg move vert down adjustment: 
d_w: disc with
```

```
if 
     dist_with: leg move>gII leg limit 
           = outside gII leg limit and
     dist_with: leg move>vertical downwards lt -35
then 
     d w vertical downwards adjustment =
     d_w>groupII leg move vertical downwards outside limit. 
endif.
```
if

then

dist\_with: seat move  $>$  horizontal left = 0 and dist with: seat move  $>$  horizontal right = 0 and dist\_with: scat move  $>$  vertical upwards = 0 and dist with: seat move  $>$  vertical downwards = 0

W

Ħ

### groupl seat move outside limit: d\_w: dist\_with

## if

dist\_with: scat move  $>$  horizontal left gt 0 or dist\_with: scat move > horizontal right gt 0 or dist\_with: scat move  $>$  vertical upwards gt 0 or dist\_with: seat move  $>$  vertical downwards gt 0

```
d w>gI seat limit = outside gI seat limit.
endif
```
### then

groupI seat move horiz left adjustment:  $d$ <sub>w</sub>: dist\_with

(references: ISO)

```
if 
      dist_with: scat move > gI seat limit
           = outside gI seat limit and
      dist_with: scat move>horizontal left gt 0
then 
      d w>horizontal left adjustment =
```
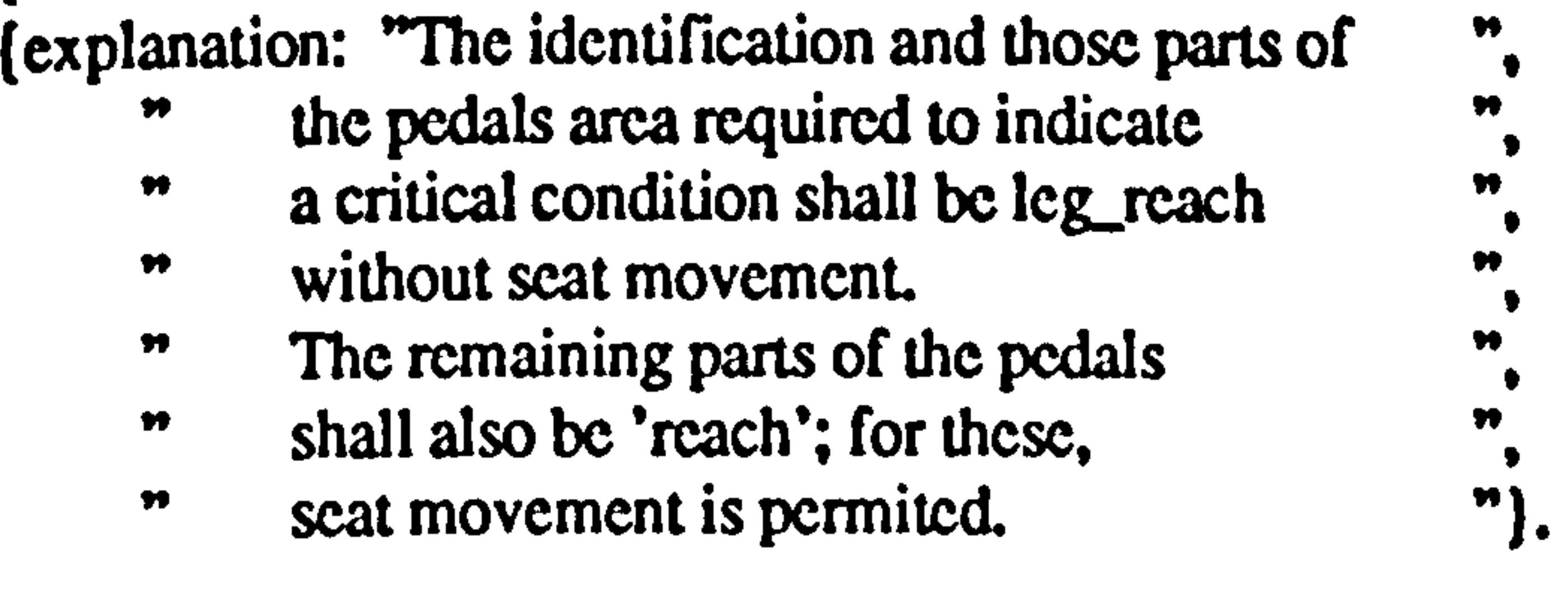

d\_w>groupI seat move horizontal left outside limit.

```
endif. 
groupI seat move horiz_right adjustment: 
d_w: dist_with
      if 
           dist_with: seat move > gI seat limit
                 = outside gI seat limit and 
           dist with: seat move > horizontal right gt 0then 
           d w>horizontal right adjustment =
           d_w>groupI scat move horizontal right outside limit. 
      endif. 
groupI seat move vert up adjustment: 
d_w: disc with
```

```
if 
     dist_with: seat move>gI seat limit
           = outside gI seat limit and
      dist_with: seat move>vertical upwards gt 0
then 
     d w vertical upwards adjustment =
     d_w>groupl seat move vertical upwards outside limit. 
endif.
```

```
groupI seat move vert down adjustment: 
d_w: disc with 
     if
```
dist\_with: seat move>gI seat limit

```
= outside gI scat limit and
     dist_with: scat move>vertical downwards gt 0
then 
     d w vertical downwards adjustment =
     d_w>groupI scat move vertical downwards outside limit. 
endif.
```
groupIl seat move within limit:  $d$ <sub>w</sub>: dist, with

if

```
d w>gII seat limit = within gII seat limit.
endif
```
dist\_with: scat move > horizontal left lc 15 and dist\_with: scat move > horizontal right ge -15 and dist with: scat move  $>$  vertical upwards = 0 and dist\_with: scat move  $>$  vertical downwards ge -15 then

(explanation: "The identification and those parts of  $"$ the pedals area required to indicate a critical condition shall be leg reach n m without scat movement.  $\boldsymbol{m}$ Ħ The remaining parts of the pedals  $\boldsymbol{v}$ n shall also be 'reach'; for these,  $\pmb{\mathcal{W}}$  $\blacktriangleright$  $")$ . " seat movement is permited.

grouplI seat move outside limit: d\_w: dist\_with

```
(references: ISO)
```
if

dist\_with: seat move  $>$  horizontal left gt 15 or dist with: scat move  $>$  horizontal right lt-15 or dist\_with: scat move  $>$  vertical upwards gt 0 or dist\_with: seat move  $>$  vertical downwards  $lt-15$ then d w>gII seat limit  $=$  outside gII seat limit.

endif

(references: ISO)

(explanation: "The identification and those parts of  $\frac{m}{n}$ the pedals area required to indicate a critical condition shall be leg\_reach<br>without seat movement. Ħ n  $\boldsymbol{v}$ n Without seat movement.<br>The complete complete of the  $^{\bullet\bullet}$ The remaining parts of the pedals shall also be 'reach'; for these, n  $\pmb{\psi}$ 

seat movement is permited. "

```
grouplI seat move horiz_left adjustment: 
d_w: disc with 
      if 
           dist_with: seat move>gII seat limit 
                 = outside gII seat limit and 
           dist_with: seat move>horizontal left gt 15
     then 
           d w>horizontal left adjustment =
           d_w>groupII seat move horizontal left outside limit. 
     endif.
```
## groupll seat move horiz\_right adjustment: d-w: dist\_with

# if dist\_with: scat move>gII scat limit  $=$  outside gII scat limit and dist\_with: scat move>horizontal right  $lt-15$ then<br>d\_w>horizontal right adjustment  $\equiv$  $d_w$  $\rightarrow$ groupII seat move horizontal right outside limit. endif.

```
grouplI seat move vert down adjustment: 
d_w: dist_with
```
# grouplI seat move vert up adjustment:

 $d$  w vertical downwards adjustment = d\_w>groupII seat move vertical downwards outside limit. endif.

 $\%$ 

\*\*\*\*\*\*\*\*\*\*\*\*\*\*\*\*\*\*\*\*\*\*\*\*\*\*\*\*\*\*

```
d_w: disc with 
     if 
           dist_with: scat move>gll scat limit 
                 = outside gII seat limit and
           dist_with: scat move>vertical upwards gt 0
     then 
           d w vertical upwards adjustment =
           d_w>groupll seat move vertical upwards outside limit. 
     endif.
```

```
if 
      dist_with: seat move > gII seat limit
            = outside gII scat limit and 
     dist_with: scat move>vertical downwards lt-15then
```
The following area control actions.

actions:

```
message " ", banner, 
     welcome. 
message " ", banner. 
display attach References of kb.
```

```
message " ", banner.
```

```
while main menu # Quit do
     if 
           main menu = See a list_of displays item developed in_the knowledge base
     then 
     erase.<br>eraseclass.
      Clasulass.<br>... n n Lanna
message " ", banner, 
     "At the moment knowledge base for only a few of 
                                                                               Ħ
```
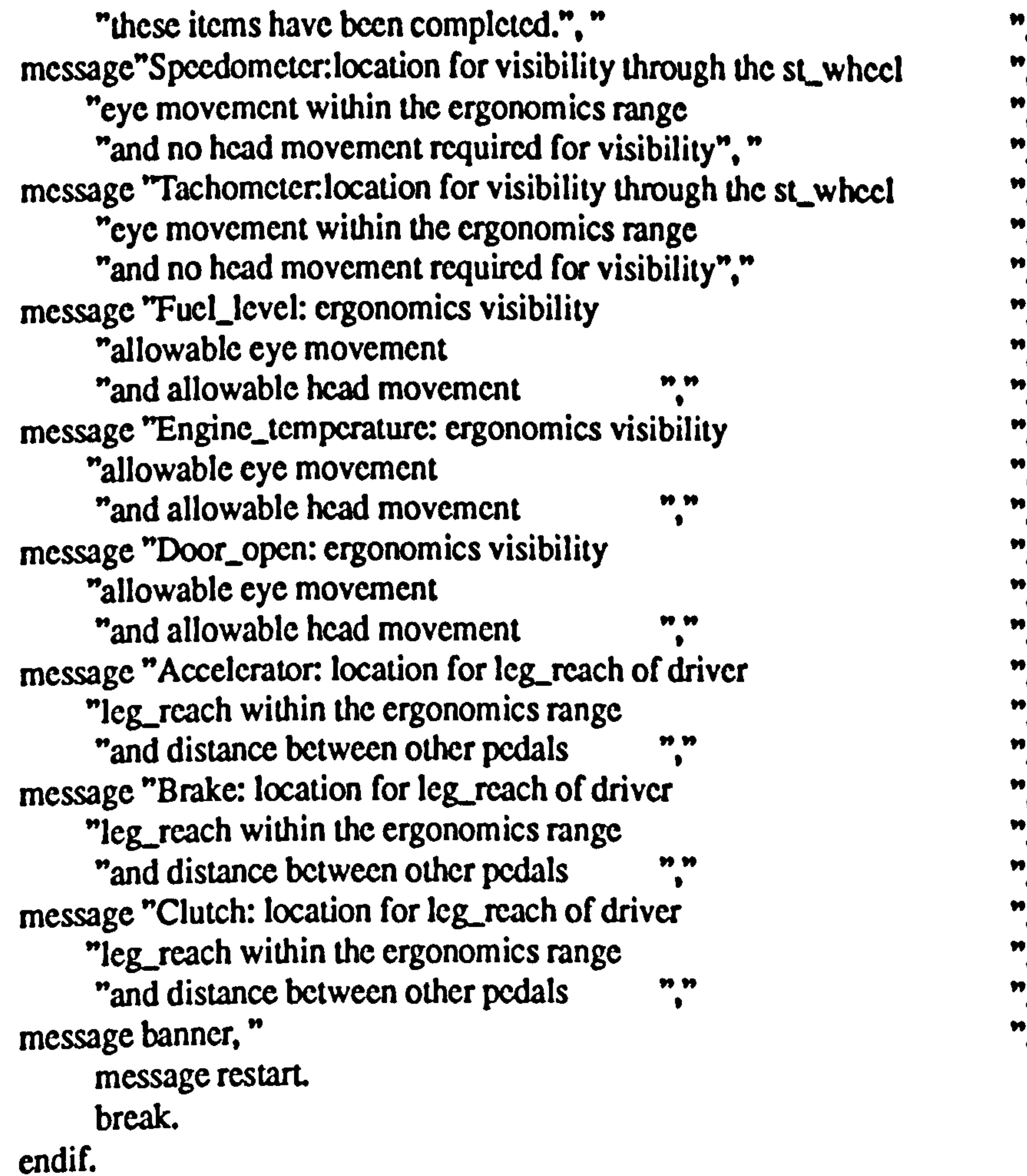

```
9#99909 » 999 is is sºs ºs.. »º» r» ºs»»º» r. º rs s. »º»».. »»» 99999010 t»» r»tº» is to t»»»ttool s» an ns» nº» r»»» Ito *III 
      if 
              main menu = See a list_of some usefull information for design
       then 
               erase. 
               eraseclass. 
                                                               \mathbf{r}\therefore \vdots \vdots \vdots \vdots \vdots \vdots \vdots \vdots \vdots \vdots \vdots \vdots \vdots \vdots \vdots \vdots \vdots \vdots \vdots \vdots \vdots \vdots \vdots \vdots \vdots \vdots \vdots \vdots \vdots \vdots \vdots \vdots \vdots \vdots \vdots \vdotswhile info menu # Had enough information do<br>:c
       if 
              info menu = International data on anthropometric for vehicle design 
       then<br>erase.
              eraseclass.
               eraseclass. 
       message " ", banner, " ". 
"INTERNATIONAL DATA ON ANTHROPOMETRY - JURGENS 1990.
```
 $-$ 

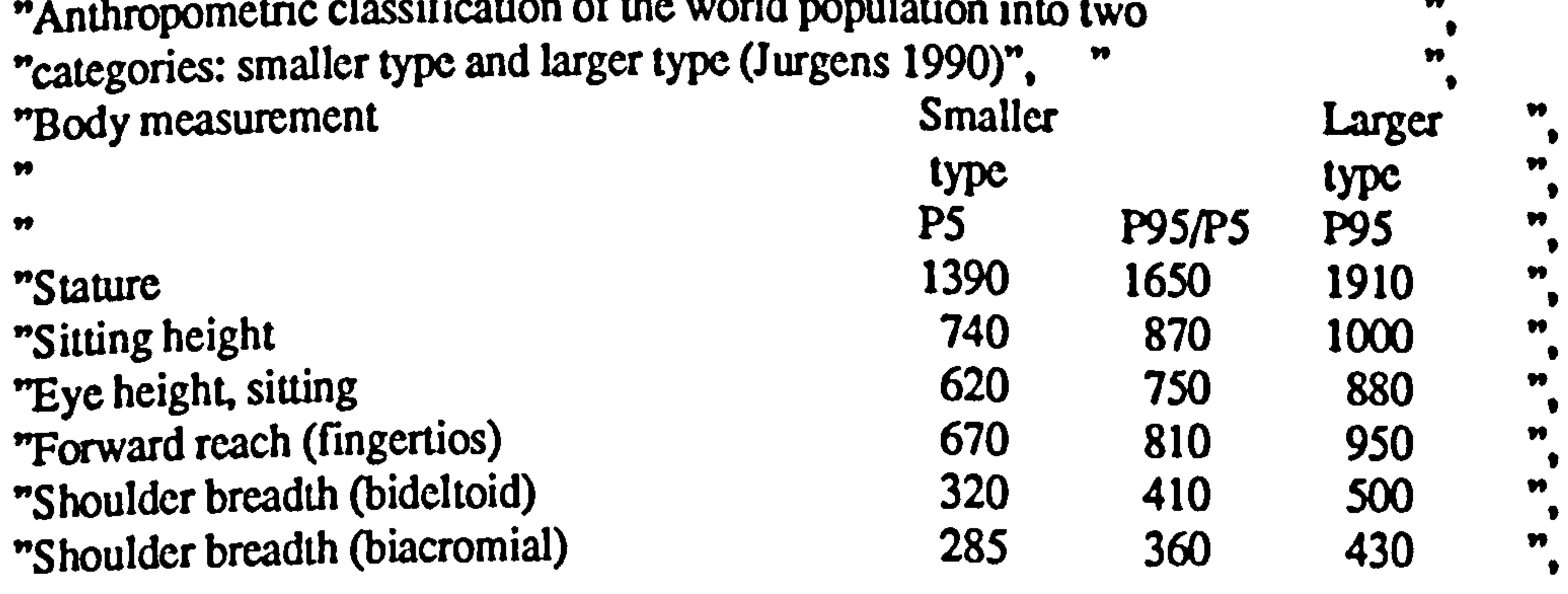

"Hip breadth (standing)<br>"Knee height  $\frac{405}{405}$  505 600 "Lower leg length (popliteal height) 320 410 505 "Elbow-grip length "Buttock-knee length "Buttock-heel length "Hip breadth (sitting) "Hand length "Hand breadth "Foot length "Head circumference

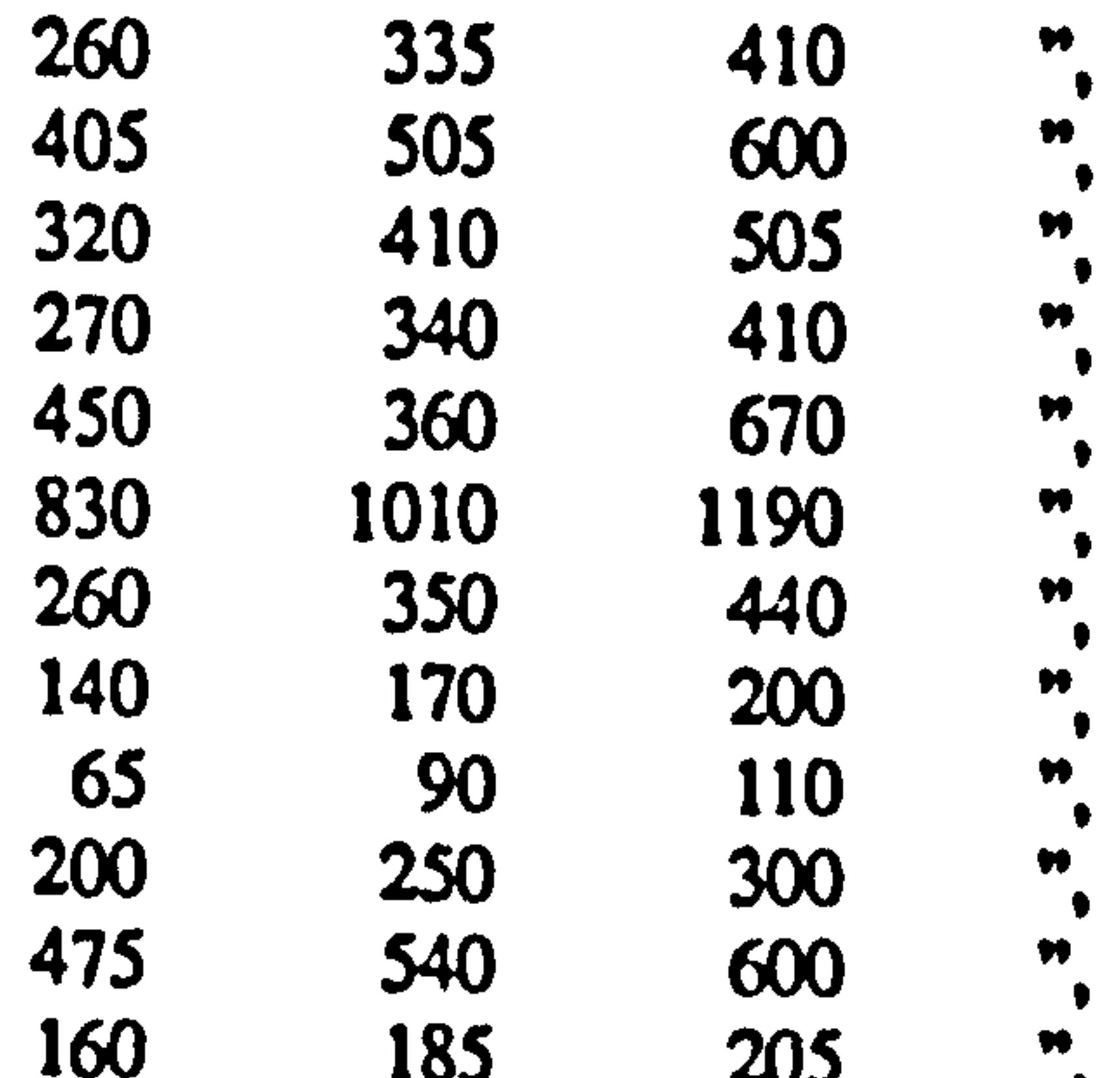

```
160 185 205<br>
"Head breadth 120 185 205
"Head breadth
                                                                                   \blacktriangleright\blacktrianglerightmessage banner, "". 
     message restart. 
     break. 
endif. 
while info menu # Had enough information do
     if 
         info menu = Requirements for the seat system
     then 
           erase. 
           eraseclass. 
     message "",
     banner, " ",
```
"Seat System are defined in ISO 3958-77, SAE J1100, J826, J1517. Seat can be divided into  $\frac{m}{n}$ "two categories, performances or touring. ", " »

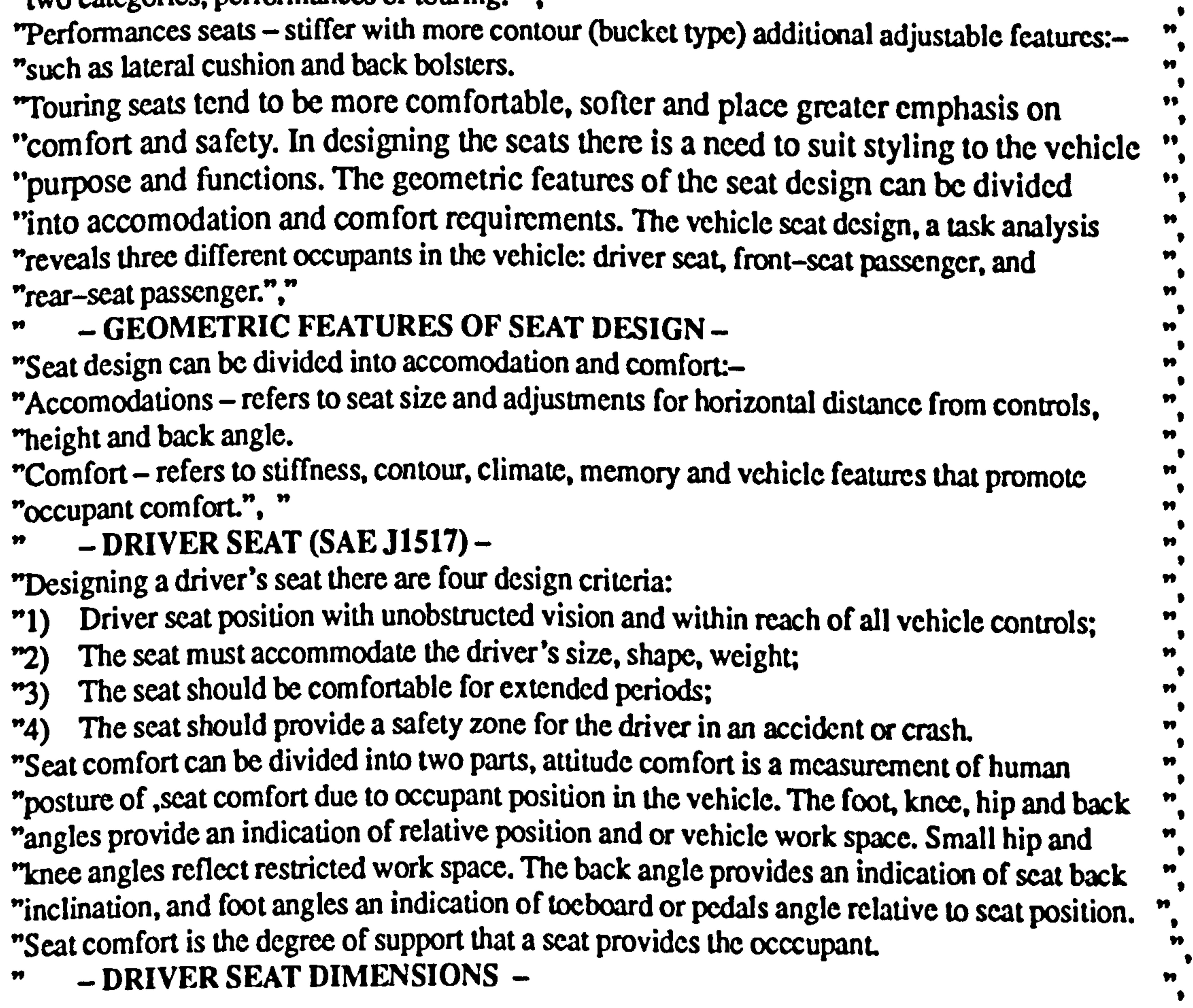

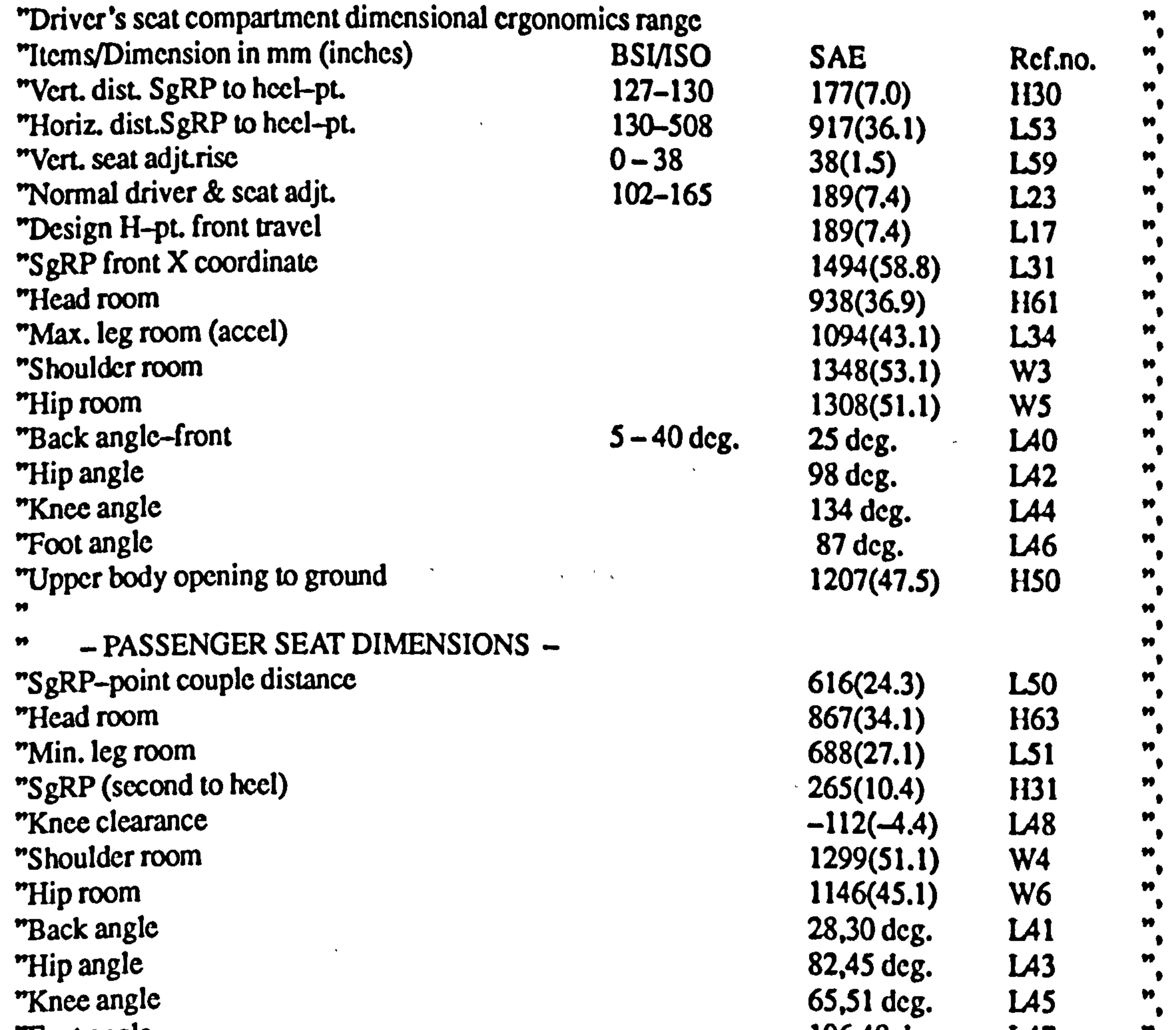

```
\pmb{\mathcal{W}}"Foot angle 106.48 \text{ deg.} L47
                                                                              \frac{1}{\epsilon}"Depressed floor thickness 25 H67
message banner, " ". 
    message restart. 
    break. 
endif. 
    while info menu # Had enough information do
    if 
         info menu = Requirements for the dashboard
    then<br>erase.
         erase. 
          \mathbf{c}asulass.
    message " ", 
    banner, " ",
```
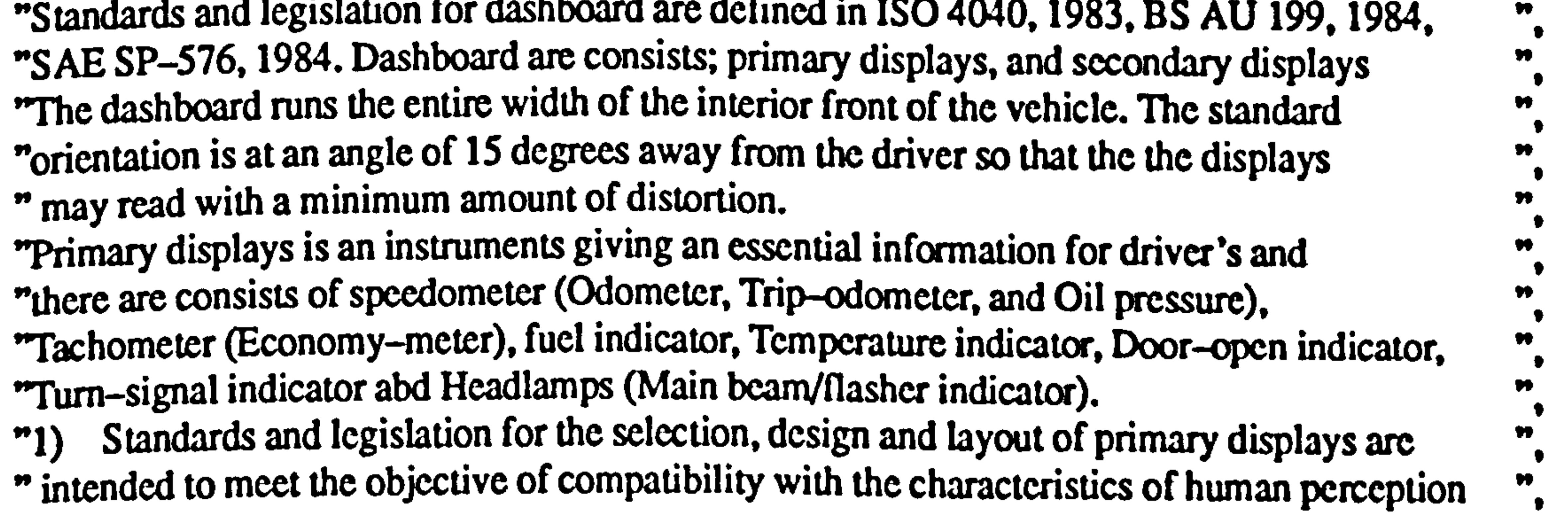

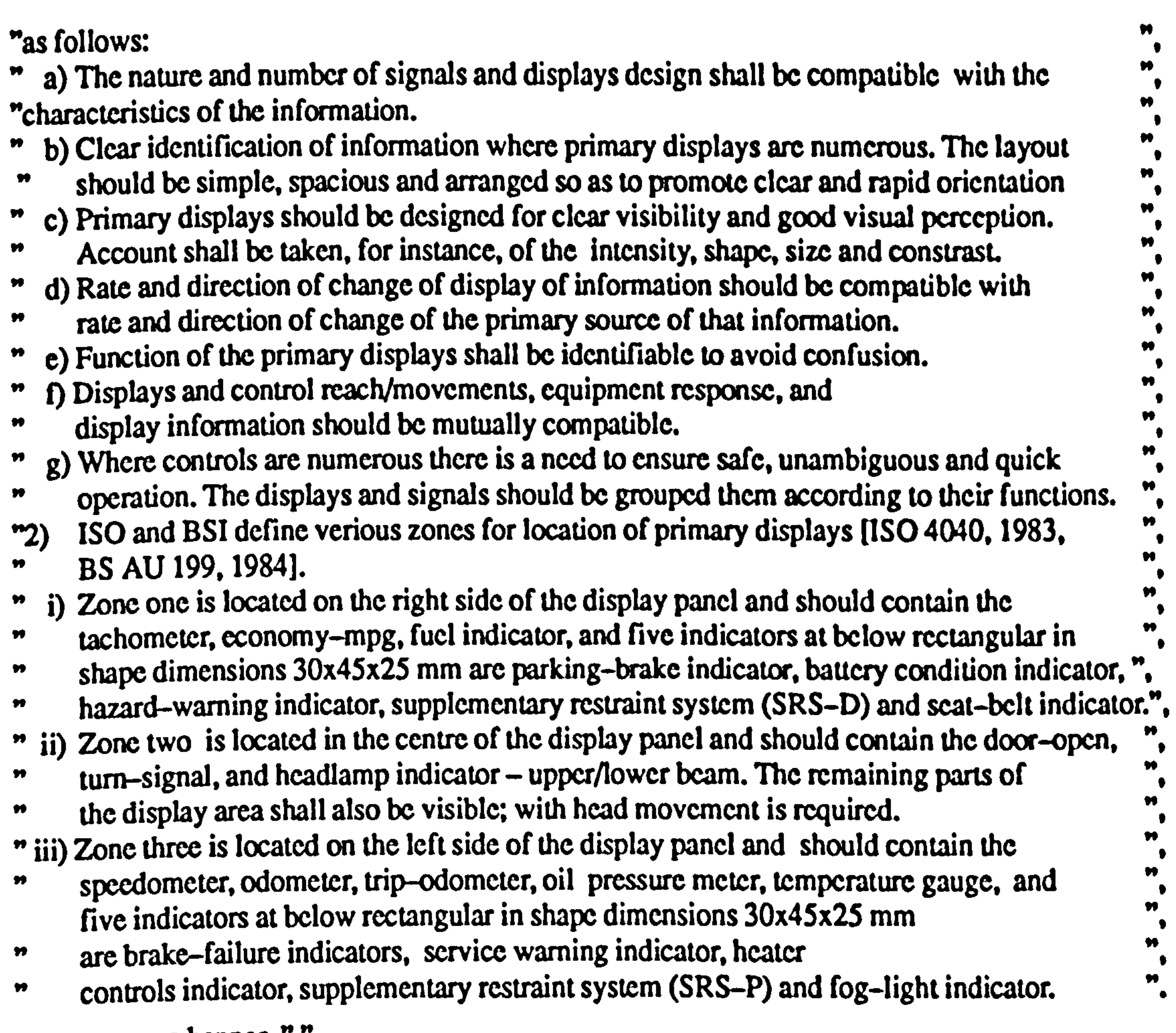

```
message restart. 
      break. 
endif. 
      while info menu # Had enough information do
      if 
            info menu = Requirements for the primary displays
      then<br>erase.
             erase. 
             eraseclass. 
     message " ", 
      banner,"",
                  , 
                                                                                                        \blacktriangleright"Standards and legislation for primary displays are defined in SAE SP-576<br>---
"Ergonomics Aspects of Electronic Instrumentation: A Guide for designers and 
                                                                                                        \bullet"engineers [SAE SP-576,1984, Galer, 19851. 
                                                                                                        \pmb{\mathcal{W}}p_1 and intended to chow information to the driver to confirm concert
```
message banner, " ".

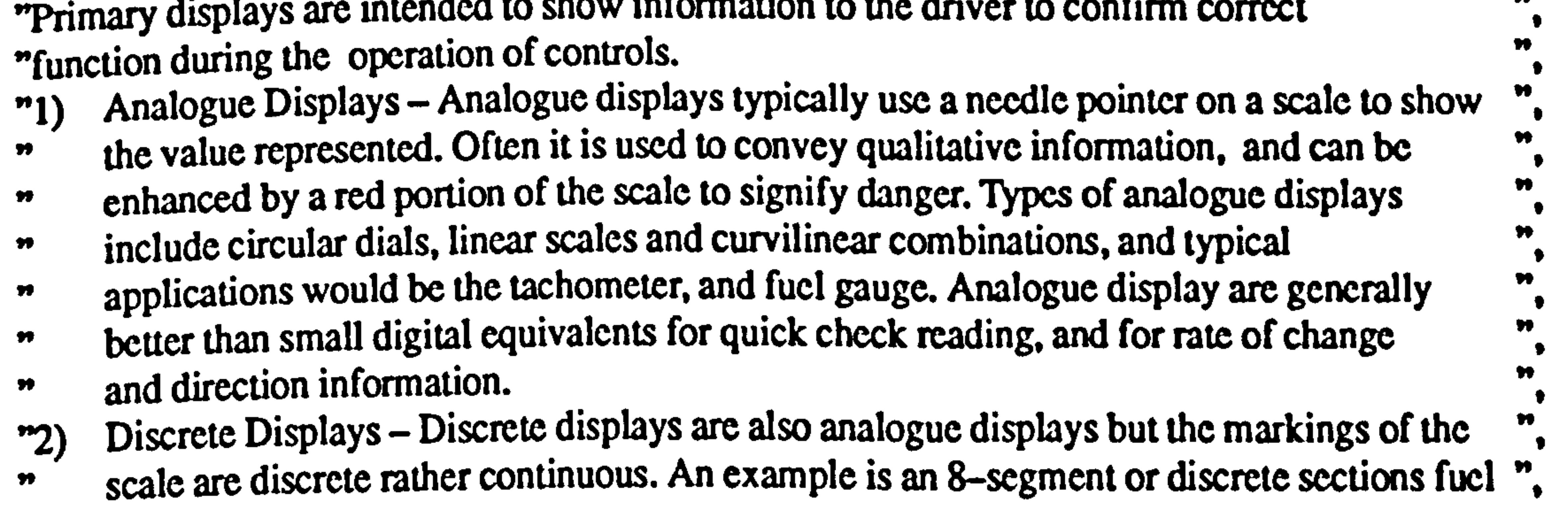

 $\bullet$ 

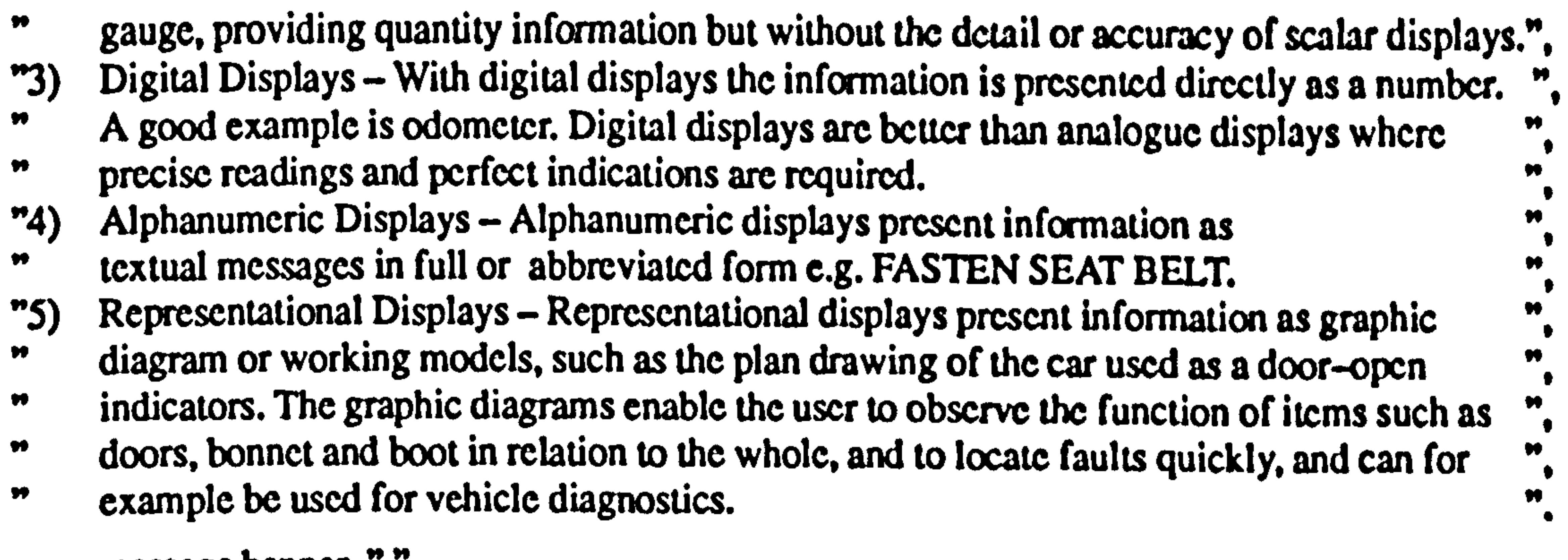

```
message banner, " ". 
     message restart. 
      break. 
endif.
      while info menu # Had enough information do
      if 
           info menu = Requirements for the display information 
      then<br>erase.
            erase. 
            eraseclass. 
     message " ", 
     banner, " ", 
"Standards and legislation for display information is specified in SAE SP-576 
                                                                                                    \blacktriangleright"Ergonomics Aspects of Electronic Instrumentation: A Guide for designer and 
                                                                                                    Ħ
```
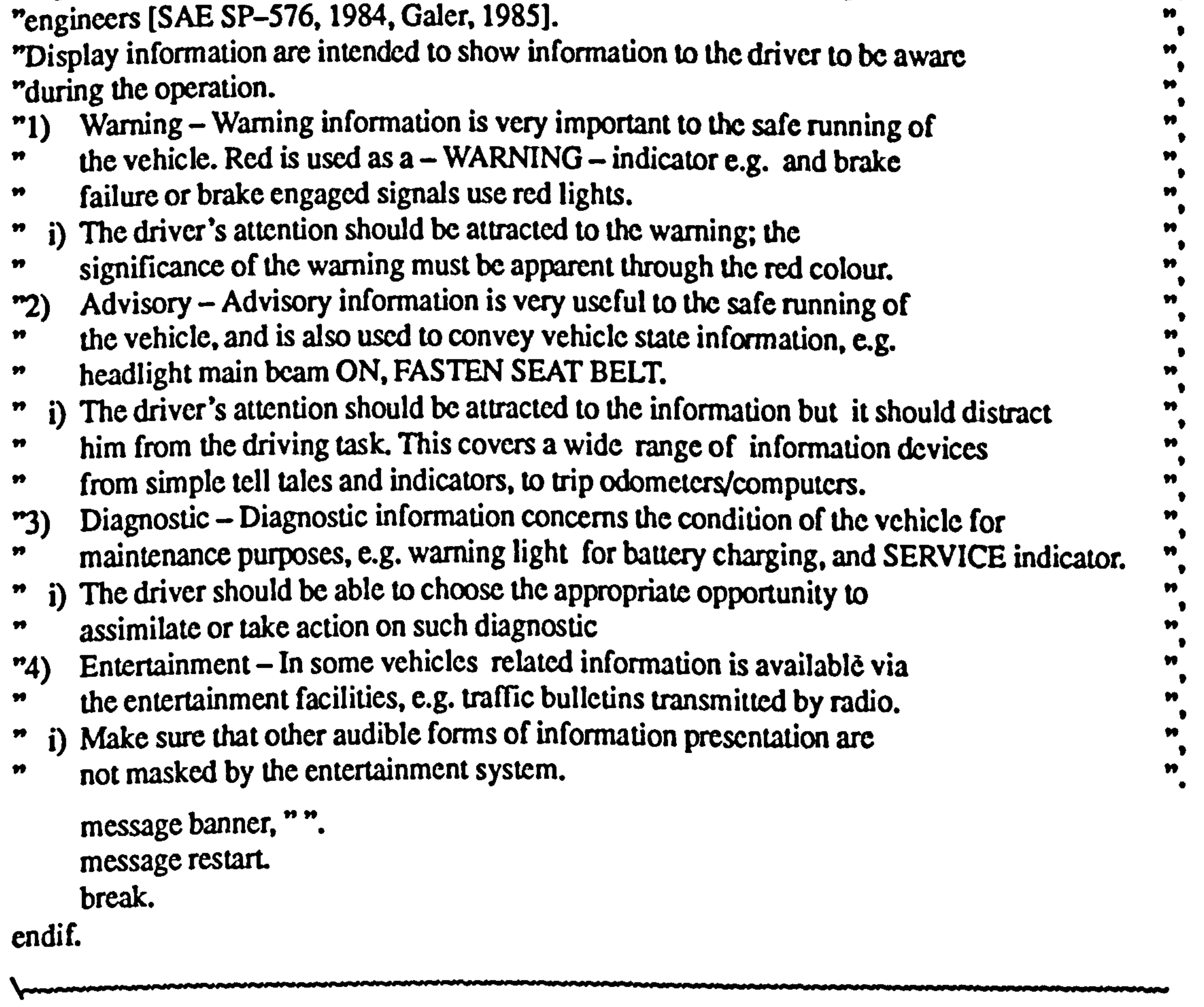

 $\bullet$ 

```
while info menu # Had enough information do
if 
     info menu = Requirements for the display_layout 
then 
     erase. 
     eraseclass. 
message " ", banner, " ",
```
"Standards and legislation for display panel layout are defined in SAE SP-576-84,  $\pmb{\mathcal{W}}$ "SP-654-86 and SP-734-88 Automotive Electronic Displays and Information Systems.  $\bullet\bullet$ 

"Design principles and standards for the layout of a display panel include.

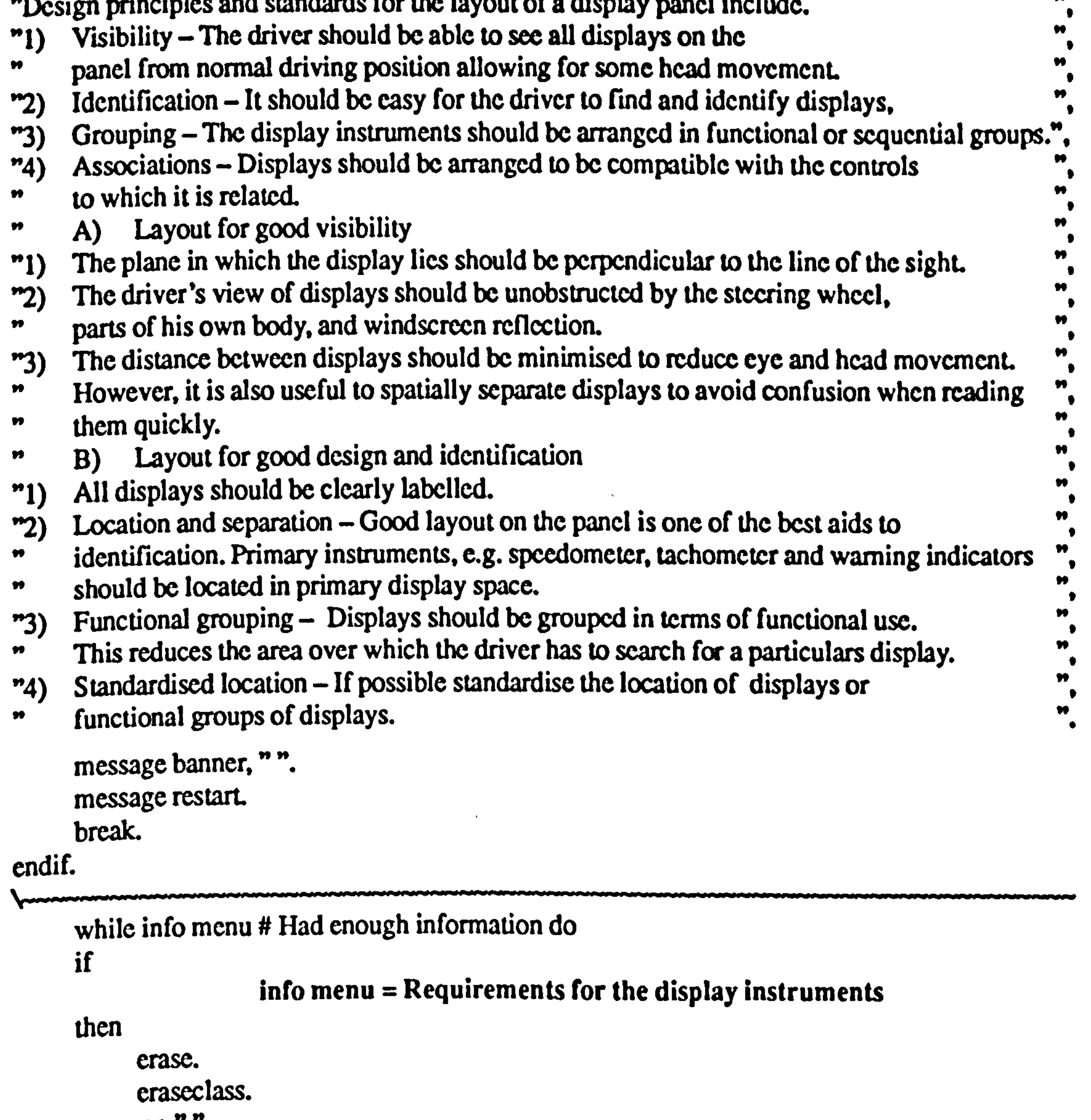

## message "", banner, " ",

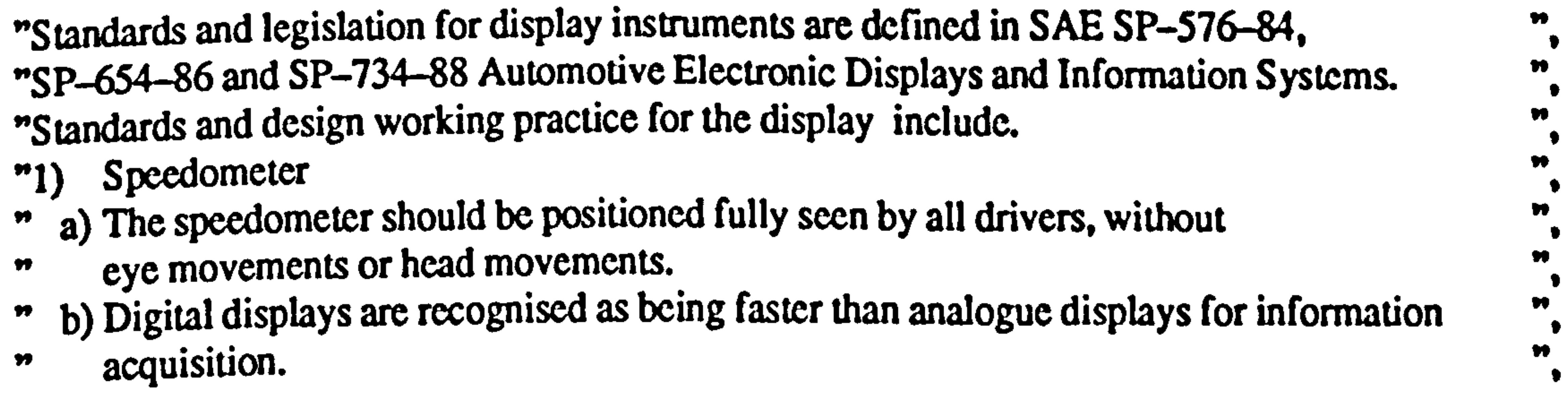

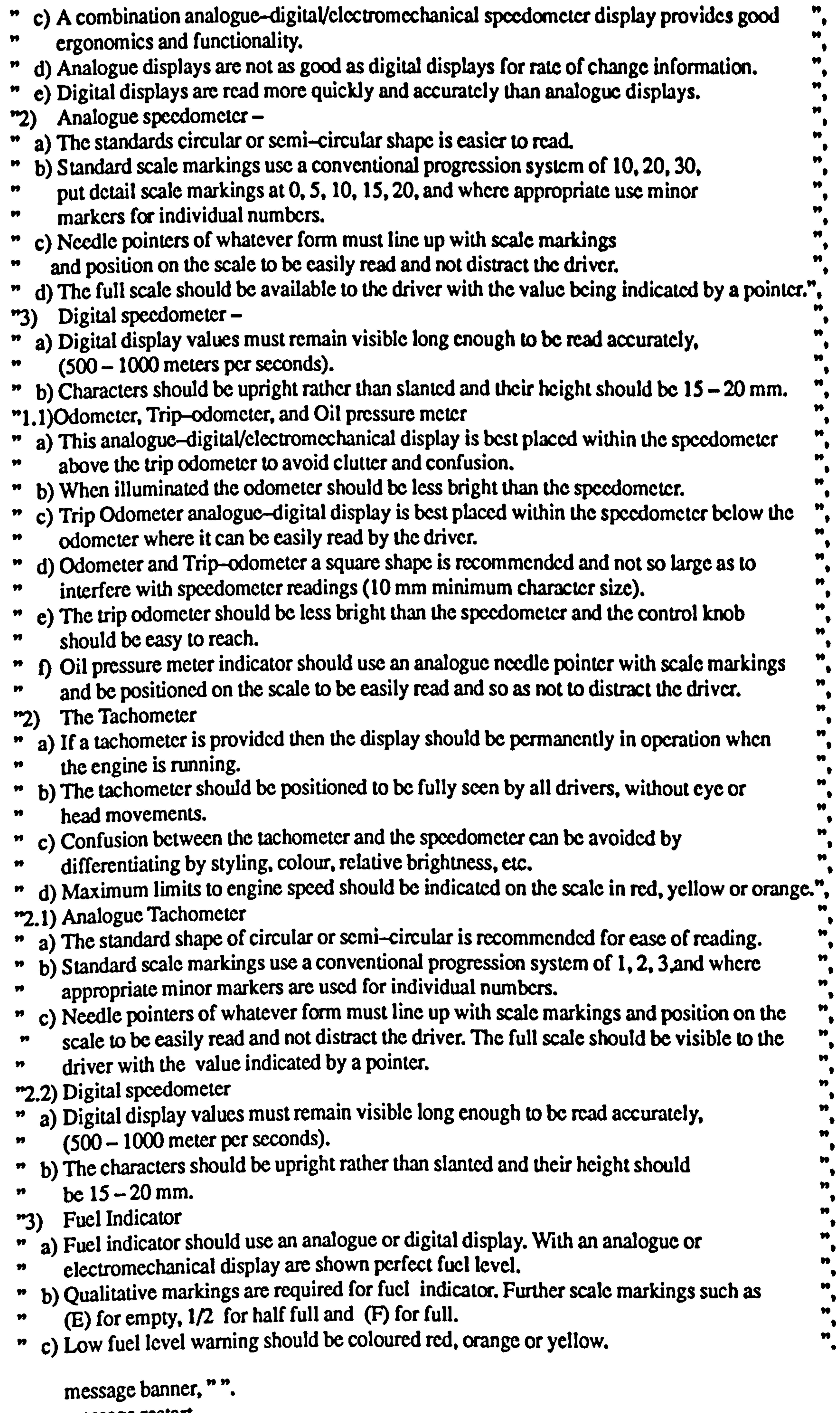

message restart.

```
break. 
endif.
```

```
while info menu # Had enough information do
if 
     info menu = Requirements for the visibility of display
then 
     erase. 
     craseclass. 
message "",
banner, " ",
```
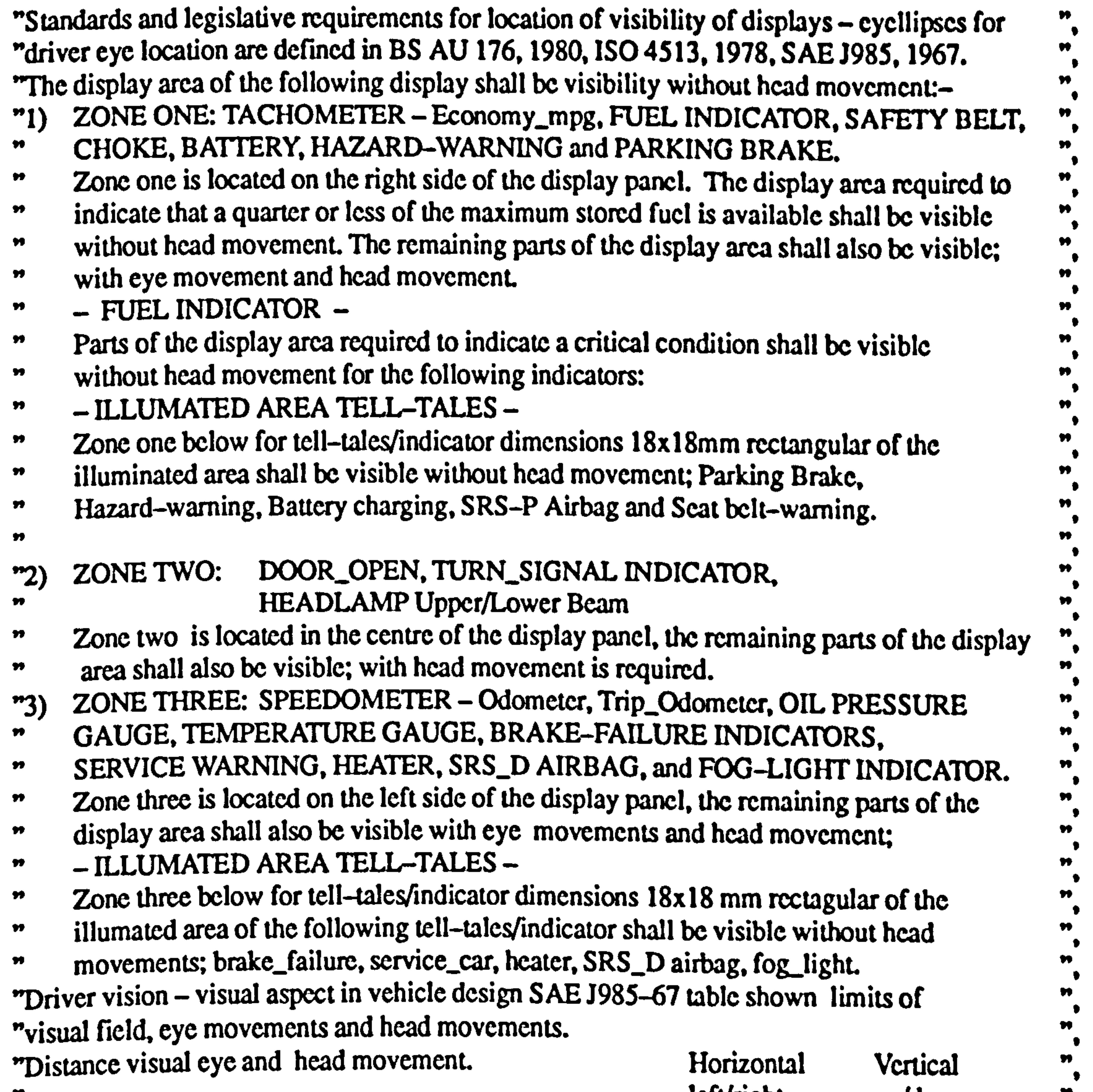

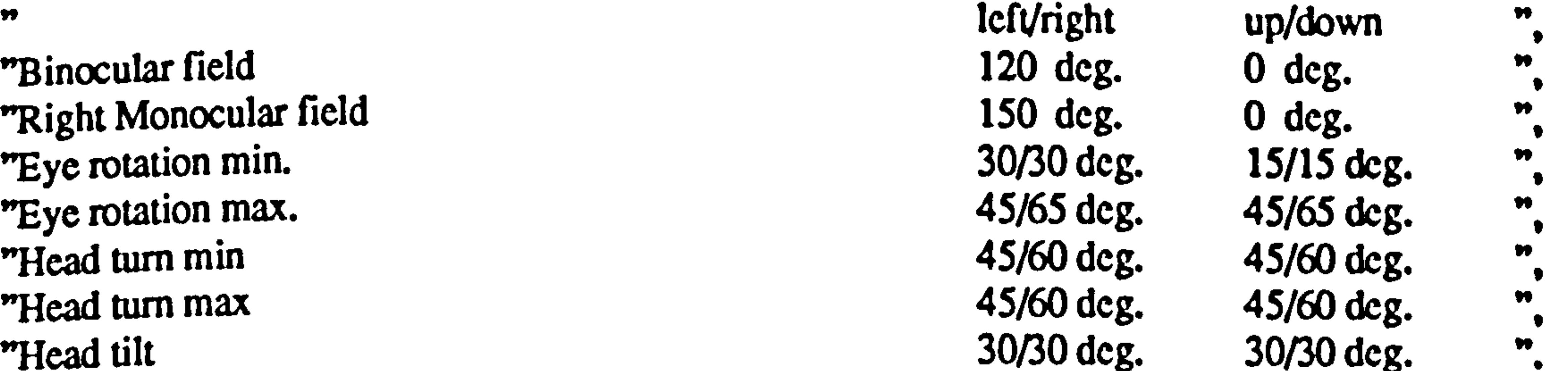

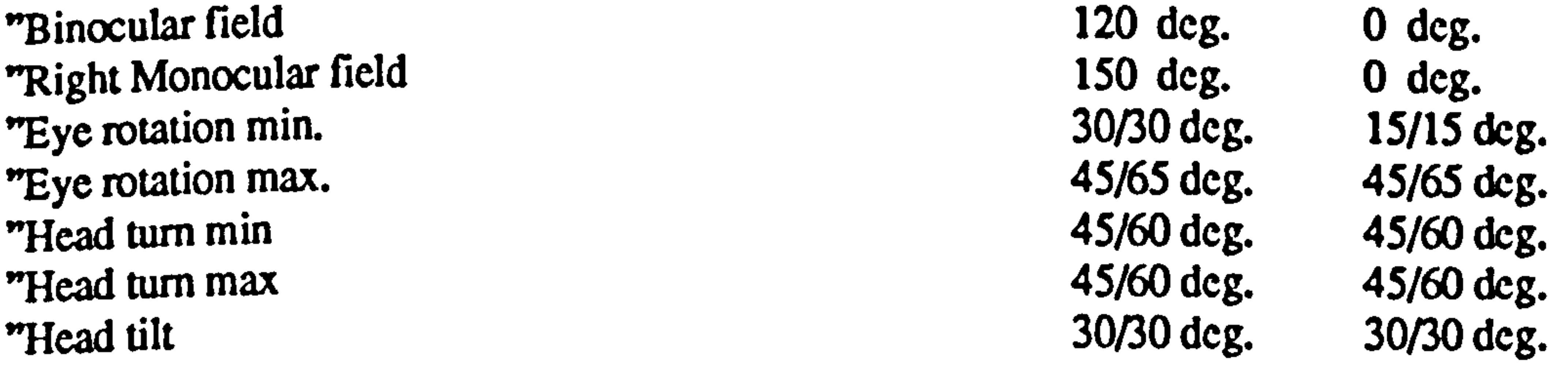

message banner, " ". message restart.

 $\bullet$ 

```
break. 
cndif.
```

```
while info menu # Had enough information do
if 
      info menu = Requirements for the visibility of steering wheel
then<br>erase.
      erase. 
      eraseclass. 
message " ". 
banner,""
```
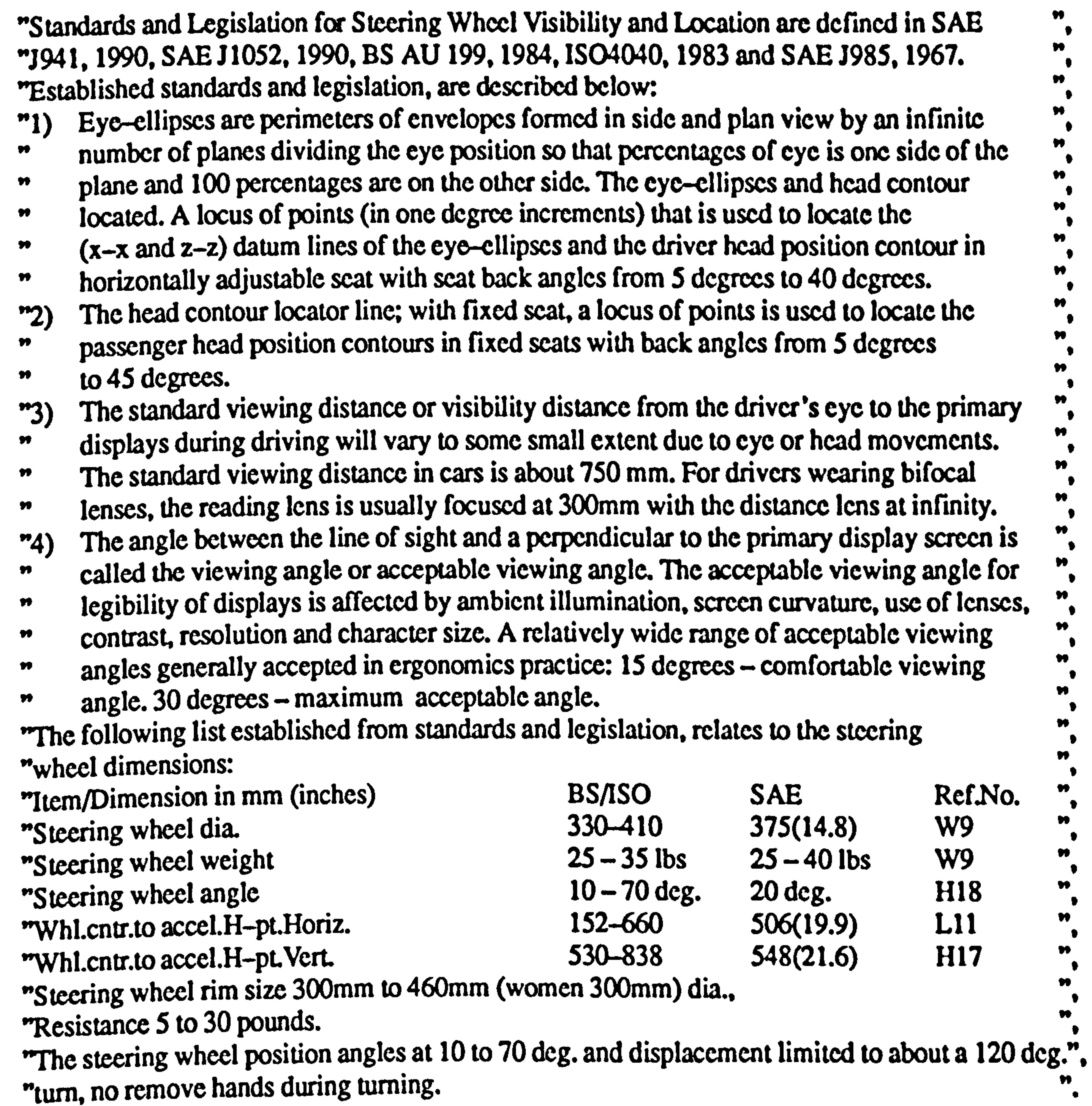

message banner, " ".

```
message restart. 
     break. 
endif. 
while info menu # Had enough information do
     if 
                info menu = Requirements for the SRS Airbag system
     then
```
"Standards and Legislation of Supplementary Restraint System (SRS) Airbag Systems as ₩ "references to Federal Motor Vehicle Safety Standard (FMVSS) and Ford DSE [FMVSS 208, ",<br>"1000 Ford DSE, 10041 "1990, Ford DSE, 1994]. "Design principles for SRS airbag systems, safety features, specifications and design practice ", "are describe below [Ford DSE, 1994]:<br>"1) The SRS airbag systems, or so cal "1) The SRS airbag systems, or so called Supplementary Restraint System is accommodated "<br>", in the padded boss at centre of the steering wheel, and driver's seat is provided with in the padded boss at centre of the steering wheel and driver's scat is provided with<br>onti-submating ramps attached together with seat belt graphers and protentioned

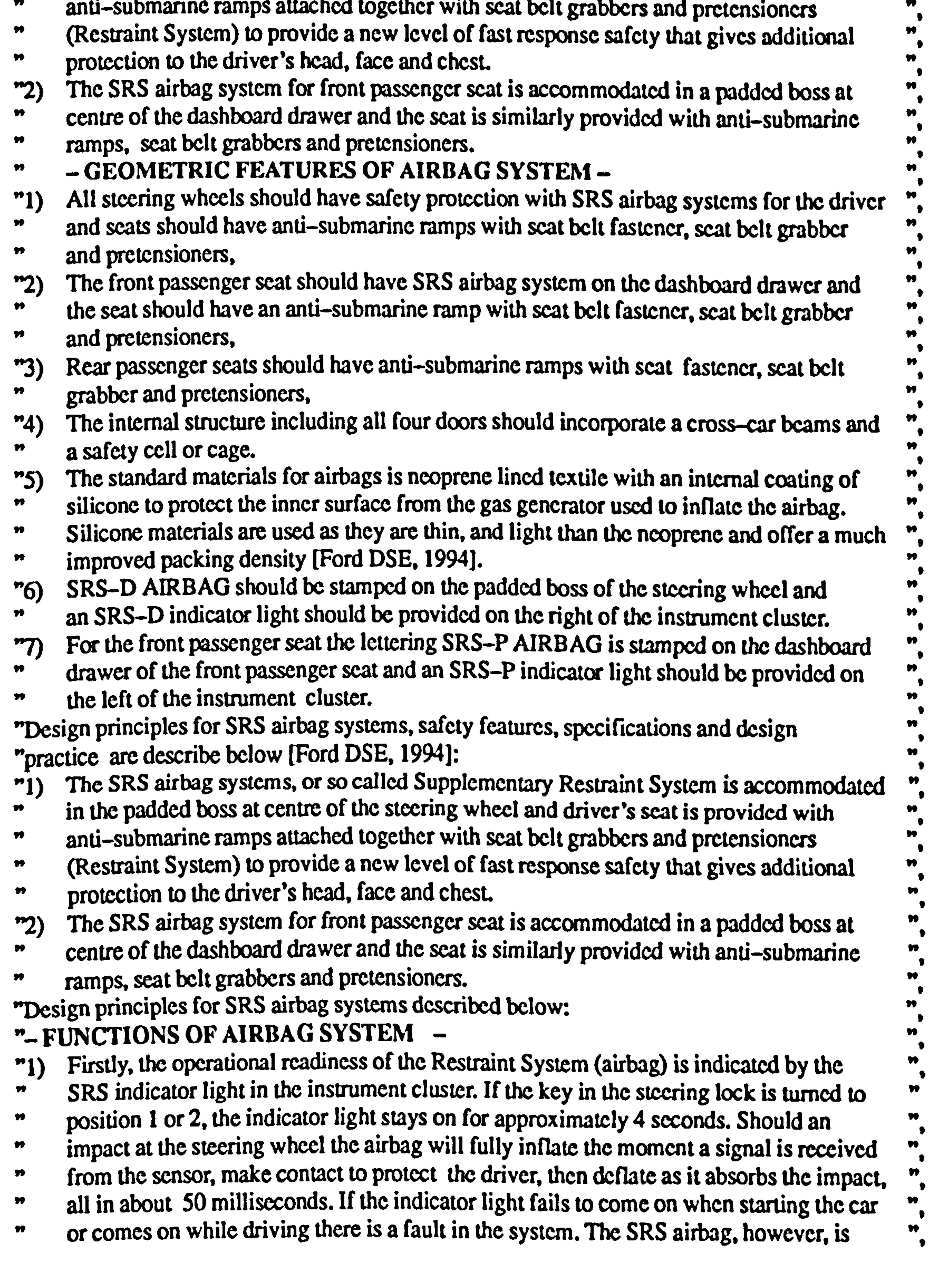

erase. eraseclass. message " ", banner, " ",

∙

 $\pmb{\mathcal{W}}$ 

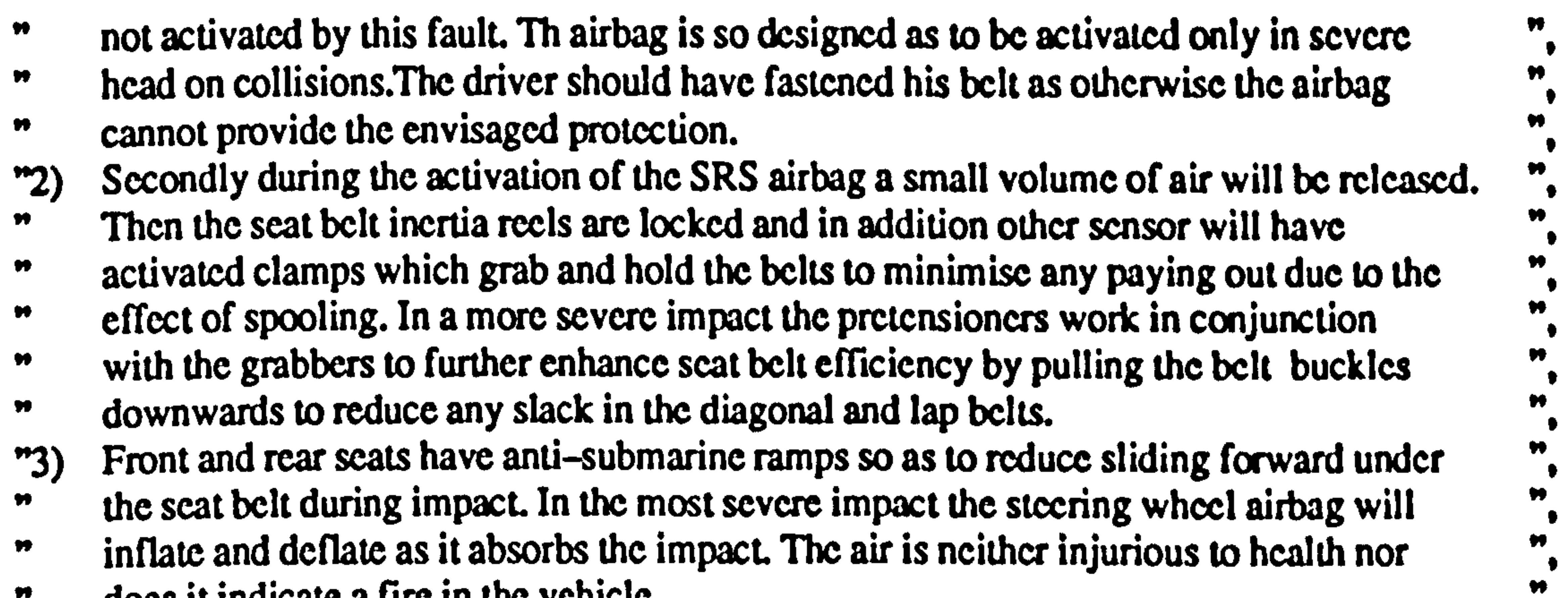

```
" does it indicate a fire in the vehicle. 
                                                                                                     \bulletmessage banner, " ". 
     message restart. 
      break. 
endif. 
     while info menu # Had enough information do
      if 
          info menu = Requirements for the mirrors
      then<br>erase.
            erase. 
            eraseclass. 
     message " ", 
     banner,"",
"Mirror - ISO 6549, SAE J941, J985-67, J826-87, J1050-77
                                                                                                    \pmb{\mathsf{w}}
```
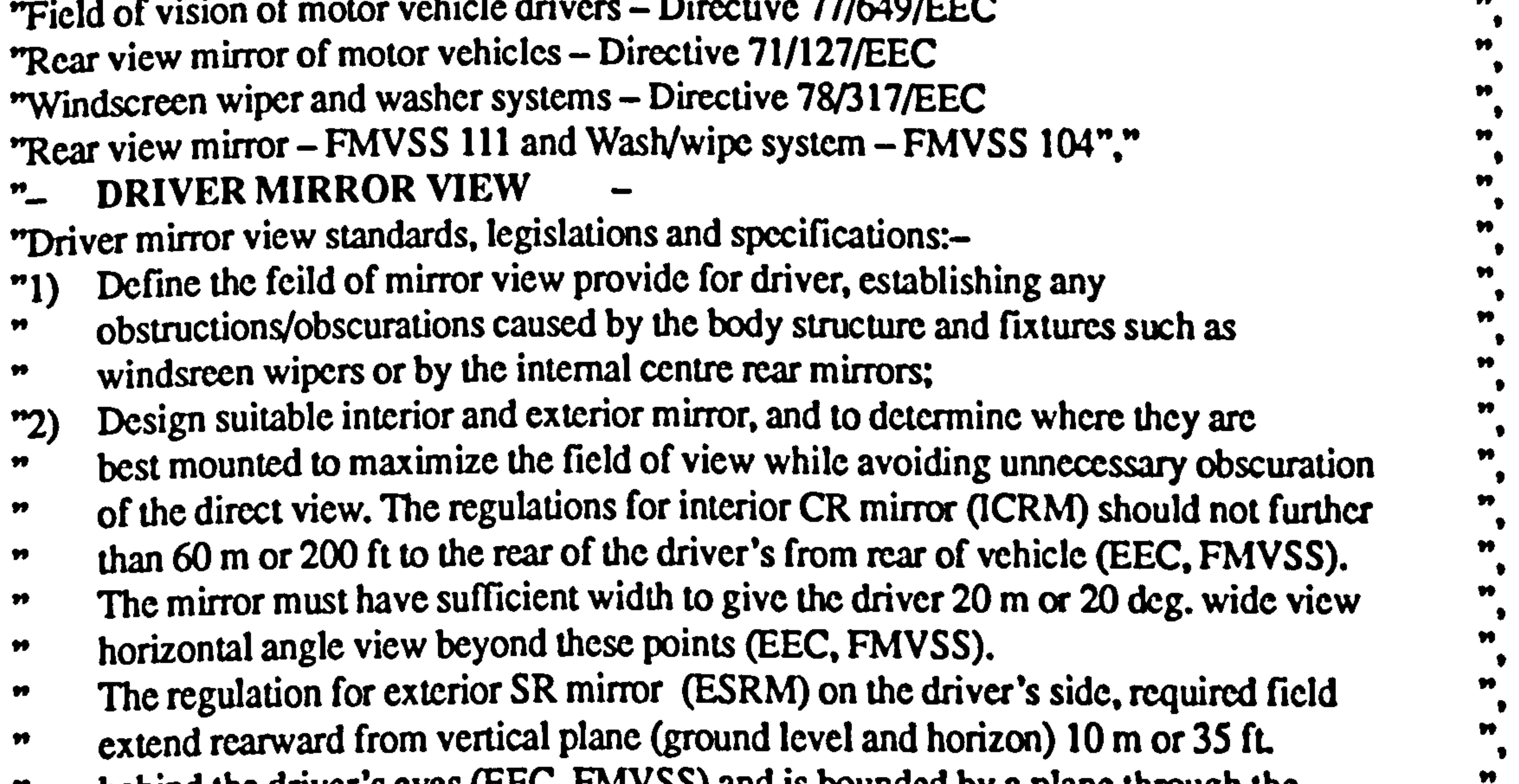

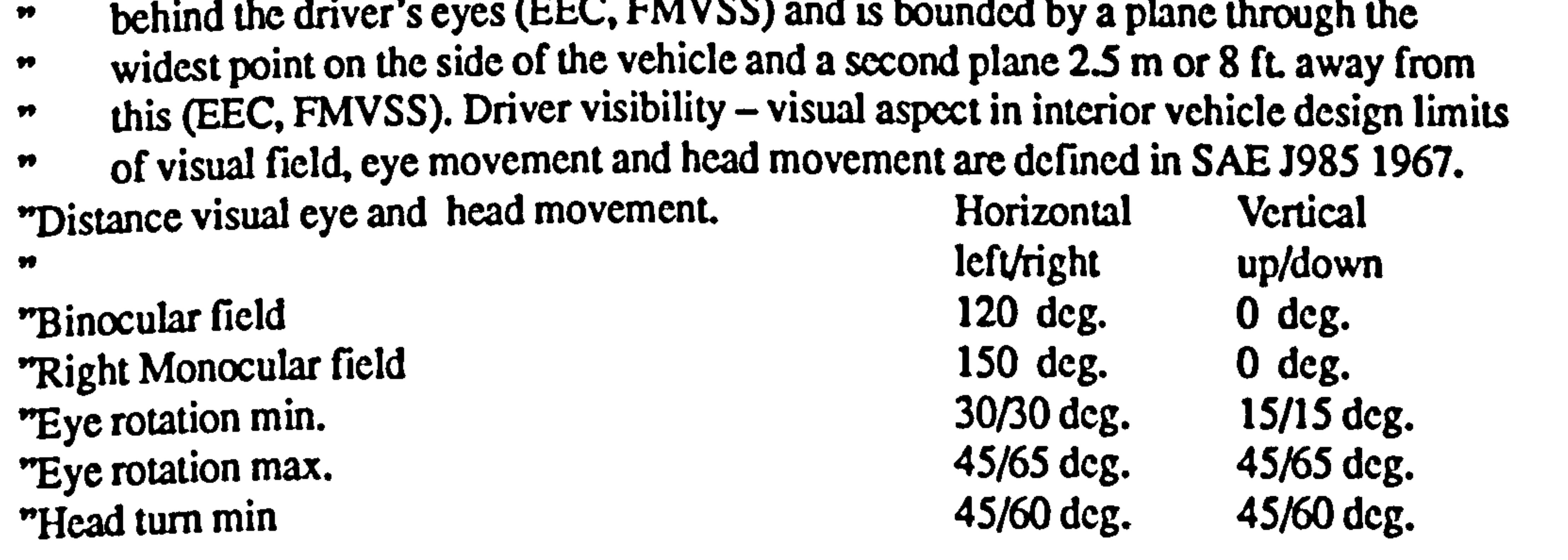

metrical turn max and turn max 45/60 deg. 45/60 deg.<br>
Head tilt 45/60 deg. 45/60 deg. 45/60 deg.  $\pmb{\mathsf{M}}$  $\bullet$ 30/30 deg.  $\pmb{\bowtie}$  $\bullet$ message banner, " ". message restart. break. endif. while info menu # Had enough information do if info menu = Requirements for the leg reach heel\_point of pedals then

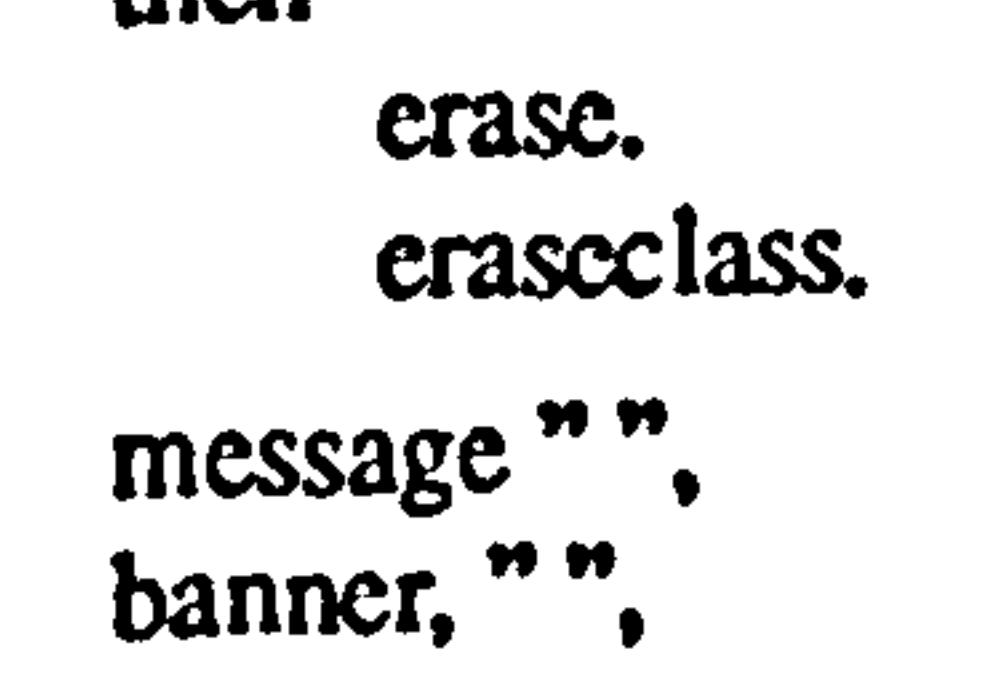

```
Foot
endwhile.
                                    ». ».. ». ». »....... ». »»»..... »».. ». »..... »» 
    endwhile. 
   if 
        main menu = Design a particular interior displays item 
   then<br>erase.
        erase. 
        eraseclass.
```
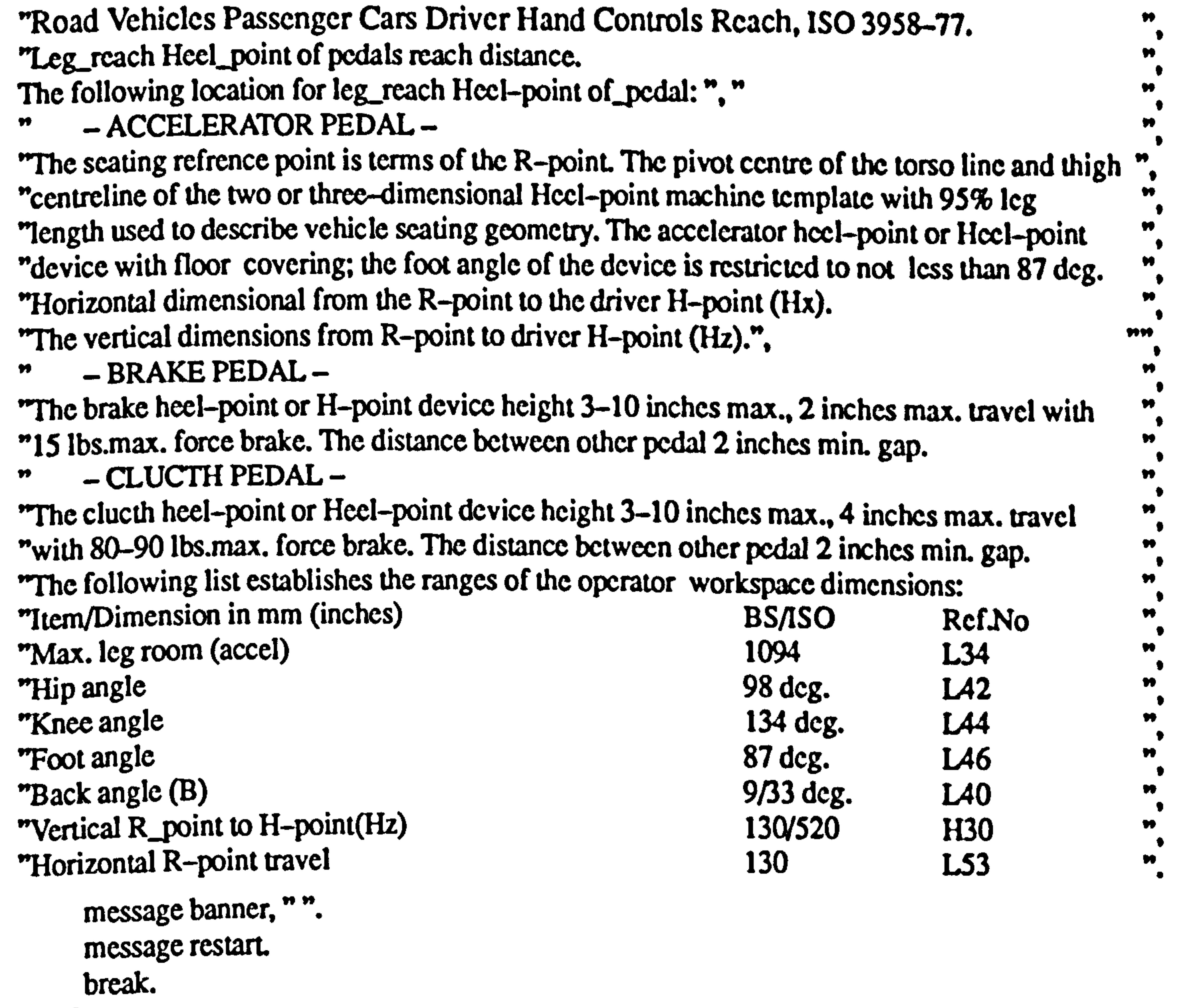

```
endif.
```

```
while interior displays menu # Leave this menu do
if 
      interior displays menu = New case
then 
      erase. 
      eraseclass. 
endif. 
if
```

```
interior displays menu = Dashboard
then
```

```
erase.
```
" eraseclass.

```
while dashboard menu # Leave this menu do
if 
     dashboard menu = New case
then<br>erase.
      erase. 
      eraseclass. 
endif. 
if 
     dashed menu = Primary Displays
then<br>erase.
```

```
while primary displays menu # Leave this menu do
if 
     primary displays menu = New case
then<br>erase.
      erase. 
      eraseclass. 
endif. 
if 
     primary displays menu = Speedometerthen 
     erase. 
     eraseclass.
```
while speedometer menu # Finished with this menu do

erase. eraseclass.

```
if 
     speedometer menu = Check visibility through the steering wheel
then<br>erase.
```
"1f HHtHflf if ff lff 11/71ff ff flf flff1f11f f1f ff f ................. HH1f. f11f 1HHHH... H 1HHHf ffH1HM1HHH1Hff fHt... Hlf fMHHfHHHff1

erase. eraseclass.

read "spfile", speedo, speedo(cox, coy, coz). read "spfile", st\_wheel, st\_wheel(cox, coy, coz). read "spfile", visible, visible(cox, coy, coz).

```
obtain speedo: area > visibility.
     if 
           status (speedo: area > visibility) = known
     then message
           banner, 
           combine(" for values of vertices given : "), 
           combine (" top vertex tp = ", specdo:tp > c_0z),
           combine (" bottom vertex bp =", speedo:bp > coz),
           combine (" right vertex rp = ", specdo: lp>cox),
           combine (" left vertex lp = ", speedo: rp>cox),
           combine(" the speedometer is ", 
                       spcedo: arca>visibility).
           11 11
           banner,<br>"
     endif. 
N.... 
    \blacksquareif reason = yes then
           message banner, " ". 
           justify spcedo: tp>visibility. 
           message banner, " ". 
     endif. 
\mathbf{r}.................................................................................................. »... »»........ »... »»........ ».............. if 
           speedo: area>visibility = not visible through st wheel
     then
```

```
if speedo: tp>coz gt visible: panel>top limit 
then message "",
     combine(" move down at least by a min ", 
     visible: panel>move speedo down," mm").
```

```
if speedo: lp>cox gt visible: panel>left limit
then message""
     combine(" move right at least by a min ", 
     visible: panel>move speedo to right, " mm").
endif.
```

```
if speedo: rp>cox lt visible: panel>right limit
then message " ", 
      combine(" move left at least by a min ", 
visible: panel>move speedo to left ," mm").<br>endif.
endif. 
message banner,<br>...
```

```
message " ". 
banner, 
combine(" the adjustment for speedometer ". 
      "position is to : ").
```
endif.

```
if speedo: bp>eoz it visible: panel>bottom limit 
then message " ", 
     combine(" move up at least by a min ", 
     visible: panel>move speedo up," mm").
endif.
```
## write "spfilel", speedo, speedo(cox, coy, coz). write "spfile1", st\_wheel, st\_wheel(cox, coy, coz). write "splilel", visible, visible(cox, coy, coz). endif.

 $\mathbf{I}$ fM1fº1fººNNº/HººHNºH1fº1HHNNNHNf 1ºfºf NN1ººNNºNHHºNNf ffMf NHºNNºHNNNf NNºHNfNfºNºNºººNººNºN

.. MIMIC.... N.. N. NNN.. NNN. NN.. NNNN... NN..... N. N. NNNN. N. NN N N. N. NN N. NN message restart.

## speedometer menu  $=$  Check eye movement within the ergonomics range

break.

endif.

```
read "spefile", view_with, view_with(horizontal left,
     horizontal right, vertical upwards, vertical downwards).
```

```
obtain view_with: eye move > gI eye limit.
```
if

### then

erase. eraseclass.

### if

```
status (view_with: eye move > gI eye limit) = known
     then message
            banner, 
           combine(" for angles of eye movement given:"),"".
           combine(" horizontal left =view_with: eye move>horizontal left),"",
           combine(" horizontal right =view_with: eye move>horizontal right),"".
           combine(" vertical upwards =view_with: eye move>vertical upwards)."".
           combine(" vertical downwards =view_with: eye move>vertical downwards),"".
           combine(" these angles of eye movement are: ", 
                 view with: eye move > gI eye limit \qquad."
      banner,
endif. 
`........................... 
                   ........................................................... ...................... . ... ................... 
     if reason = yes then
           message banner,"".
           justify view_with: eye move>gI eye limit.
            message banner, " ".
```

```
.................................................................................. 
                                                              »...................................... »................ 
    if 
           view with: eye move > gI eye limit = outside gI eye limit
    then 
           message<br>"
           banner, 
           combine(" You can adjust the position of the ", 
                  "speedometer so that it "),
```
```
combine(" lies within the allowable ergonomics eye ", 
     "movement by : ")."".
```

```
if view_with: eye movc>horizontal left ge 20 
then message
```

```
if view_with: eye move > horizontal right le -20then message
```

```
combine(" move to right to reduce angle of eye ", 
     "movement by : ", view_with: cye move>groupl eye"
      move horizontal left outside limit," deg"),"".
endif.
```

```
if view with: eye move \triangleright vertical upwards gt 0
then message
```

```
combine(" move to right to reduce angle of eye ", 
     "movement by : ", view_with: eye move>groupI eye
      move horizontal right outside limit," deg"),"".
endif.
```

```
if view_with: eye move > vertical downwards \ln -35then message 
     combine(" move up to reduce angle of eye ", 
     "movement by : ", view_with: eye move>groupl eye"
      move vertical downwards outside limit," deg"),"".
endif.
```

```
combine(" move down to reduce angle of eye ", 
     "movement by : ", view_with: eye move>groupl eye"
      move vertical upwards outside limit," deg"),"".
endif.
```
message banner,

```
MH 
      write "spefilel", view with, view with(horizontal left, 
             horizontal right, vertical upwards, vertical downwards). 
endif. 
  ................................................................................ 
                                                                »..................................... »... 
      message restart. 
       break. 
endif. 
\blacksquarefffffff fff fffff ff ff fff ff fff ff ff .............................. 0 999 ff"ISO f fff ff»f»»fff»ISO" ff»f»f»»»f»»f»»»»f»»f f 
       if 
             speedometer menu = Check that no head movement
                                                required for visibility 
       then 
              erase.
```

```
eraseclass.
```

```
read "spefile", view with, view with (horizontal left,
     horizontal right, vertical upwards, vertical downwards). 
     obtain view_with: head move>gI head limit. 
if 
     status (view_with: head move \geqI head limit) = known
then message<br>"
      banner, 
     combine(" for angles of head movement given:"),"",
```
combine(" horizontal left  $=$ view with: head move borizontal left)."", combine(" horizontal right  $=$ view with: head move borizontal right),"". combine(" vertical upwards  $=$ view\_with: head move>vertical upwards),"". combine(" vertical downwards  $=$ view\_with: head move>vertical downwards),"", combine(" these angles of head movement arc: ", view\_with: head move > gI head  $\lim_{x \to 0}$  ". banner,<br>"

```
endif.
```
\

N... ww................................. ................... N.. N. .... N........ N.. N. N ýw NN Ný Ný wNN ýw Ný NwN ýN N Ný N N"

```
if reason = yes then
            message banner. " ". 
            justify view with: head move>gI head limit. 
            message banner. " ". 
endif. 
  ........................................................................ 
                                                  ».. »...... »..... »... »........ »».. ».... »»»... »». ».. 
      if 
            view_with: head move \geq gI head limit = outside gI head limit
      then 
            message<br>"
            banner, 
            combine(" You can adjust the position of the ", 
                  "speedometer so that it "), 
            combine(" lies within the allowable ergonomics head ", 
                  "movement by : "),"".
     if view_with: head move>horizontal left gt 0
      then message 
            combine(" move to left to reduce angle of head ", 
            "movement by : ", view_with: hcad move>groupl head 
             move horizontal left outside limit," deg"),"".
     endif.
```

```
if view_with: head move>horizontal right gt 0
then message 
     combine(" move to right to reduce angle of head ", 
      "movement by : ", view_with: head move > grouple head
      move horizontal right outside limit," deg"),"".
endif.
```

```
if view_with: head move>vertical upwards gt 0
then message 
     combine(" move down to reduce angle of head ", 
     "movement by : ", view_with: head move grouple head move"
      vertical upwards outside limit," deg"),"".
endif.
```

```
if view_with: head move>vertical downwards gt 0
then message 
     combine(" move up to reduce angle of head ", 
     "movement by : ", view_with: head move>groupl head
      move vertical downwards outside limit," deg")."".
endif.
```
Arpcndix 2

# message banner,<br>" write "spefile1", view\_with, view\_with (horizontal left, horizontal right, vertical upwards, vertical downwards). endif. message restart. break. cndif.

```
endwhile. 
      erase. 
      eraseclass. 
endif. 
                                                 ****************************
/*
      if 
             primary displays menu = Tachometerthen<br>erase.
             erase. 
             eraseclass. 
      while tachometer menu # Finished with this menu do
`M 
   H.,,,, º,,, º,,,,,,,,,,,,,,,,,,,,,,,,,,,,,,,,,,,,,, ,,,,,,,,,,,,,,,,,,,,,, N º....... H,,.., º.. H º, H. º.,...., º.. too" ..,.. ºº.,.. º Moo º.. º. º 
      if 
             tachometer menu = Check visibility through the steering wheel
      then<br>erase.
```
f»»mn»sº»»+»/1rº»º+»+ººº+º++»+»»rººº+»+»»r»»»+»++»»+mmým»»nr»m»nm»rn»»m»m» fº»»+mº»lost

```
erase speedometer menu.
```

```
read "tafle", tacho, tacho(cox, coy, coz). 
read "tafile", st wheel, st wheel(cox, coy, coz).
read "tafile", visible, visible(cox, coy, coz).
     obtain tacho: area>visibility. 
if 
     status (tacho: areavisibility) = known
then message
      banner, 
     combine (" for values of vertices given : ").
     combine (" top vertex tp = ", tacho: tp>coz),
     combine (" bottom vertex bp =", tacho: bp>coz),
     combine (" right vertex rp = ", tacho: lp>cox),
     combine (" left vertex lp =", tacho:rp > cox).
```
combine  $\mathfrak{c}^*$  the tachometer is ", tacho: area>visibility), **19 99** banner, endif. ` ............................................................................................................................... »......

if reason  $=$  yes then message banner, " ". justify tacho: tp>visibility.

```
erase. 
eraseclass.
```
# message banner, " ".

cndif.

```
........................................................................................... N N........... .... NN N........ N...... 
    if 
    then 
           tacho: area > visibility = not visible through st wheelmessage " ", 
            banner, 
           combine(" the adjustment for tachometer ", 
                   "position is to : ").
```

```
then message "",
     combine(" lower the top point by : ", 
           tacho: tp>upper boundary," mm").
endif.
```
if tacho: tp>coz gt tacho: tp>upper boundary

```
if tacho: bp>coz lt tacho: bp>lower boundary 
then message""
      combine(" move up the bottom point by : ",
           tacho: bp>lower boundary, " mm" ). 
endif.
```

```
if tacho: lp>cox gt tacho: lp>left boundary
then message ""
     combine(" move the left point to the right by : ", 
           tacho: lp>left boundary," mm" ).
```

```
if 
     tachometer menu = Check eye movement within the ergonomics range
then<br>erase.
```
endif.

```
if tacho: rp>coz gt tacho: rp>right boundary 
     then message " ", 
           combine(" move the right point to the left by : ", 
                 tacho: rp>right boundary," mm").
     endif. 
     message banner,
     write "tafilel", tacho, tacho(cox, coy, coz). 
     write "tafile1", st wheel, st wheel(cox, coy, coz).
     write "tafilel", visible, visible(cox, coy, coz). 
endif. 
 ................................................................. 
                                          \blacksquaremessage restart. 
     break. 
endif.
```
............ mf»º»f rf»»»ºº»ºrººf»»»ººf nf»º»rº»»»º»»rº»ºrnnm»ºr»mns»nmmºnººn»»mrºmfººrmn»mm

erase. eraseclass.

```
read "taefile", view with, view with(horizontal left, 
     horizontal right, vertical upwards, vertical downwards). 
     obtain view_with: eye move > gI eye limit.
if
```
AppcnJix 2

```
status (view_with: eye move > gl eye limit) = known
     then message
           banner, 
           combine(" for angles of eye movement given:")."".
           combine(" horizontal left =view_with: eye move>horizontal left),"".
           combine(" horizontal right =view_with: eye move>horizontal right)."".
           combine(" vertical upwards =view_with: eye move>vertical upwards)."".
           combine(" vertical downwards =view_with: eye move>vertical downwards),""
           combine(" these angles of eye movement are: ", 
                view_with: eye move > gl eye limit \sum_{n=1}^{\infty}banner,
endif.
```

```
............................................................................................................................... 
      if reason = yes then
              message banner,"".
              justify view_with: eye move > gl eye limit.
              message banner, " ". 
endif. 
  ..... .................... 
                      .................................................................. ..... ... ».................... ...... ....... ....... 
       if 
              view_with: eye move > gI eye limit = outside gI eye limit
```

```
then 
      message<br>"
      banner, 
      combine(" You can adjust the position of the ", 
            "tachometer so that it "), 
      combine(" lies within the allowable ergonomics eye ", 
            "movement by : "),"".
```
»........ »..........

```
if view_with: eye move>horizontal left ge 20
then message 
     combine(" move to right to reduce angle of eye ", 
     "movement by : ", view_with: eye move>groupl eye
      move horizontal left outside limit," deg"),"".
endif.
```

```
if view_with: eye move > horizontal right le -20then message 
     combine(" move to right to reduce angle of eye ". 
     "movement by : ", view_with: eye move>groupl eye
      move horizontal right outside limit," deg"),"".
endif.
```

```
if view_with: eye move>vertical upwards gt 0
then message 
     combine(" move down to reduce angle of eye ", 
     "movement by : ", view_with: eye move>groupl eye
      move vertical upwards outside limit," deg"),"".
endif.
```

```
if view_with: eye move > vertical downwards \text{It} = 35then message 
     combine(" move up to reduce angle of eye ", 
     "movement by : ", view_with: cye move>groupl eye
      move vertical downwards outside limit," deg"),"".
endif. 
message banner, 
MM 
write "taefilel", view with, view with(horizontal left,
```

```
`. 
  N. NN. N.... NNNNNNNN. NNNNNNNNN..... NNNNNNNNN... N. NNNN.. NNN. NN. NN. NN.... N. N. ... NINN.. na. 1.11111N. 1 
     message restart. 
      break. 
endif. 
           »f»f»»+»tffº»f+»f»»»+º................ »º»»tt»»»»»t+t»»»t»º»»»»º»t»»t»»»»»»f»t»»»t»+»»»»» 
     if 
            tachometer menu = Check that no head movement required for visibility 
      then 
            erase. 
            eraseclass. 
      read "taefile", view_with, view_with (horizontal left,
            horizontal right, vertical upwards, vertical downwards). 
            obtain view_with: head move>gI head limit. 
      if 
            status (view_with: head move > gI head limit) = known
      then message
            banner, 
            combine(" for angles of head movement given:"),"".
            combine(" horizontal left =
                  view with: head move>horizontal left),"".
            combine(" horizontal right =view with: head move > horizontal right)," ".
            combine(" vertical upwards =
                  view with: head move>vertical upwards),"".
            combine(" vertical downwards =view_with: head move>vertical downwards),"".
            combine(" these angles of head movement are: ",
                  view_with: head move > gI head \lim_{x \to 0} \lim_{x \to 0} \lim_{x \to 0}banner,<br>"
```
horizontal right, vertical upwards, vertical downwards).

endif.

endif.

```
%, .................................................................................................. »»...... »»........ »»........ »... »..... »..
```

```
if reason = yes then
     message banner. " ". 
     justify view_with: head move>gI head limit.
     message banner,"".
```
endif.

.......................................................................................................... »......... »........... »............ »...

```
view_with: head move \geqI head limit = outside gI head limit
```
if

```
then 
     message<br>"
      banner, 
     combine(" You can adjust the position of the ". 
           "tachometer so that it "). 
     combine(" lies within the allowable ergonomics head ". 
           "movement by : "),"".
if view_with: head move>horizontal left gt 0
then message 
     combine(" move to left to reduce angle of head ".
```
"movement by : ", view\_with: head move>groupl head

```
move horizontal left outside limit," deg"),"".
endif.
```

```
if view_with: head move>horizontal right gt 0
then message 
     combine(" move to right to reduce angle of head ", 
     "movement by : ", view_with: head move > grouple head
      move horizontal right outside limit," deg"),"".
endif.
```

```
if view_with: head move>vertical upwards gt 0
then message 
     combine(" move down to reduce angle of head ", 
     "movement by : ", view_with: head move>groupl head move
      vertical upwards outside limit," deg"),"".
endif.
```

```
if view_with: head move>vertical downwards gt 0
then message 
     combine(" move up to reduce angle of head ", 
     "movement by : ", view_with: head move > grouple head
      move vertical downwards outside limit," deg"),"".
endif. 
     message banner,<br>"
```

```
write "taefile1", view_with, view_with (horizontal left,
     horizontal right, vertical upwards, vertical downwards).
```

```
endif. 
message restart.
```

```
break.
```

```
endif.
```
f»»fff ff f»ft+tr+f ff ff+ft ff tftft+t+tftf++f tf++f ff+f trtftftºt++rfrrr+ftrtrfºfstrf rsº+t»Mut\_Mottr»r» f1r+ºrr rr»tbot\* º»»»r»rr"

```
erase tachometer menu. 
      endwhile.<br>erase.
       erase. 
       eraseclass. 
endif. 
 ######ýk################*##*##ýk###########################t#####*#####t# 
      if 
             primary displays menu = Fuel 
      then<br>erase.
              erase. 
              eraseclass.
```

```
while fuel menu # end this menu do
```
 $\blacksquare$ ff ff Hfºf Mf ff ............... fºN HNNt1f HºNtoots fNºHºHNºººNHf NNºNºHH1f 1NNºNºººf 1MHºNHNNºNNf NºfºNHº

```
if 
     fuel menu = Check ergonomics visibility
then<br>erase.
```

```
erase. 
eraseclass.
```

```
read "futile", fuel, fuel(cox, coy, coz). 
read "fufile", st_wheel, st_wheel(cox, coy, coz).
read "futile", visible, visible(cox, coy, coz). 
      obtain fuel: area>visibility.
```

```
if 
            status (fuel: \arcsin(\text{bility}) = \text{known}then message \frac{m}{n}banner, 
            combine(" for values of vertices given : "), 
            combine (" top vertex tp =", fucl:tp > coz),
            combine (" bottom vertex bp =", fuel:bp > coz),
            combine (" right vertex rp = ", fuel:lpcox),
            combine (" left vertex lp = ", fuel:rp > cox),
            combine (" the fuel is ", 
                   fuel: area > visibility),
      12.32banner, 
      99 99
endif.
```

```
» ........................... »»......................................... »... »............. »».. »........ »... »». »....... ». ».. ».. 
      if reason = yes then
             message banner, " ". 
             justify fuel: area > visibility.
             message banner, " ". 
endif. 
N. 
  »............ » ..................................................... ». »»... »... »»... »........ »». ».. »... »....... ». ». »»»»... ». 
      if 
             fuel: area\simvisibility = outside ergonomics limits
      then 
             message " ", 
             banner, 
             combine(" the adjustment for fuel ", 
                   " position is to : "). 
      if fuel: tp>coz gt fuel: tp>upper boundary
      then message "",
             combine(" lower the top point by : ", 
                    fuel: tp>upper boundary, " mm" ). 
      endif. 
      if fuel: bp>coz lt fuel: bp>lower boundary
      then message " ", 
             combine(" move up the bottom point by : ", 
                    fuel: bp>lower boundary, " mm"). 
      endif. 
      if fuel: lp>cox gt fuel: lp>left boundary
      then message " ",
```

```
combine(" move the left point to the right by : ", 
           fucl: lp>left boundary, " mm"). 
endif. 
if fuel: rp>coz gt fuel: rp>right boundary
then message"",
      combine(" move the right point to the left by : ", 
           fucl: rp>right boundary, " mm" ). 
endif. 
message banner, 
      WM
```

```
write "fufile1", st_wheel, st_wheel(cox, coy, coz).
     write "fufilel", visible, visible(cox, coy, coz). 
endif.
```

```
write "fufilel", fuel, fuel(cox, coy, coz).
```
read "fuefile", view\_with, view\_with (horizontal left, horizontal right, vertical upwards, vertical downwards).

```
obtain view_with: eye move > gII eye limit.
      if 
            status (view_with: eye move > gII eye limit) = known
      then message
            banner. 
           combine(" for angles of eye movement given:")."".
           combine(" horizontal left =view_with: eye move>horizontal left),"".
            combine(" horizontal right =
                  view with: eye move > horizontal right)," ",
            combine(" vertical upwards =view_with: eye move > vertical upwards)."".
           combine(" vertical downwards =view_with: eye move > vertical downwards)."".
           combine(" these angles of eye movement are: ", 
                  view with: eye move > gII eye limit \gamma."
      banner, 
      MM 
endif. 
\» 
   ...................................................................................... 
                                                           ». »........ »»»... ». »»....... ». ». ».... 
      if reason = yes then \alphamessage banner,"".
           justify view_with: eye move>gII eye limit.
           message banner,"".
```

```
...................... 
                      ........................................... ............................... »..... ................ .................... 
         message restart. 
        break. 
endif.
```

```
if 
     fuel menu = Check allowable eye movement
then 
     erase. 
     eraseclass.
```
endif.

```
\mathbf{r}........................................................................................................................................ 
      if 
             view with: eye move > gII eye limit = outside gII eye limit
      then 
             message<br>"
             banner, 
             combine(" You can adjust the position of the ", 
                   "fuel so that it "), 
             combine(" lies within the allowable ergonomics eye ", 
                   "movement by : "),"".
```

```
if view_with: eye move>horizontal left gt 40
then message 
     combine(" move to right to reduce angle of eye ", 
     "movement by : ", view_with: eye move>groupII eye
      move horizontal left outside limit," deg"),"".
```

```
if view_with: eye move > horizontal right lt -25then message
```

```
if view_with: eye move > vertical upwards gt 0then message
```

```
combine(" move down to reduce angle of eye ", 
"movement by : ", view_with: eye move > group II eye
move vertical upwards outside limit," deg"),"".
```
endif.

```
combine(" move to right to reduce angle of eye ", 
     "movement by : ", view_with: eye move > group! l eye
      move horizontal right outside limit," deg"),"".
endif.
```
## read "fuefile", view with, view with (horizontal left, horizontal right, vertical upwards, vertical downwards).

```
endif. 
      if view_with: eye move > vertical downwards lt -35then message 
            combine(" move up to reduce angle of eye ", 
            "movement by : ", view_with: eye move>groupII eye
            move vertical downwards outside limit," deg"),"".
      endif. 
      message banner,
      write "fuefilel", view_with, view-with (horizontal left, 
            horizontal right, vertical upwards, vertical downwards). 
endif. 
  .............................................................................................................................................
```
message restart. break.

endif.

to to to the measure and the search contract contract to the measure and  $\bm{r}$ 

## if fuel menu  $=$  Check allowable head movement then erase. eraseclass.

```
obtain view_with: head move>glI head limit. 
      if 
            status (view_with: head move \geqII head limit) = known
      then message
            banner, 
            combine(" for angles of head movement given:"),"",
            combine(" horizontal left =view_with: head move>horizontal left ),"".
            combine(" horizontal right =view with: head move>horizontal right),"",
            combine(" vertical upwards =view_with: head move>vertical upwards)."".
            combine(" vertical downwards =view with: head move>vertical downwards), " ", 
            combine(" these angles of head movement arc: ", 
                  view with: head move \geq [I head limit )."".
      banner,
endif. 
f» 
   .............................................................................................. »............ »........ »»». ». ».... ». »... 
      if reason = yes then
            message banner,"".
            justify view with: head movc>gll head limit. 
            message banner,"".
endif.
```

```
if view_with: head move > horizontal right lt -15then message
```

```
........ »». »».. ». »»..... »...... »».... 
............................ 
                    ».............................. »............... »». »»....... 
    if 
    then 
          view with: head move \geqII head limit = outside gII head limit
           message<br>"
           banner, 
          combine(" You can adjust the position of the ", 
                 "fuel so that it "), 
          combine(" lies within the allowable ergonomics head ", 
                 "movement by : ")," ".
    if view_with: head move>horizontal left gt 15 
    then message
```

```
combine(" move to right to reduce angle of head ", 
     "movement by: ", view_with: head move > groupII head
      move horizontal left outside limit," deg"),"".
endif.
```

```
combine(" move to left to reduce angle of head ", 
     "movement by : ", view_with: head move groupII head
      move horizontal right outside limit," deg"),"".
endif.
```

```
if view_with: head move>vertical upwards gt 0
then message 
     combine(" move down to reduce angle of head".
     "movement by : ", view_with: head move>groupII head move
```

```
vertical upwards outside limit," deg"),"".
endif.
```

```
if view_with: head move > vertical downwards 1t - 15then message 
     combine(" move up to reduce angle of head ",
```

```
"movement by : ", view_with: head move>groupII head
     move vertical downwards outside limit," deg"),"".
endif.
```

```
message banner, " ".
```

```
if 
then 
     temperature menu = Check ergonomics visibility
```

```
write "fuefilel", view with, view with (horizontal left, 
     horizontal right, vertical upwards, vertical downwards).
```

```
endif. 
     message restart. 
     break. 
endif. 
     erase fuel menu. 
     endwhile.<br>erase.
      erase. 
      eraseclass. 
endif. 
`t***###*##*#******t*****s************iM*wMtt*MM*M*ti**w+. M*ýM*t. l*M*4. M* 
     if 
           primary displays menu = Temperature 
     then 
           erase. 
           erascclass.
```
while temperature menu # end this menu do

erase. eraseclass.

```
read "tpfle", temperature, temperature(cox, coy, coz). 
read "tpfile", st_wheel, st_wheel(cox, coy, coz).
read "tpfile", visible, visible(cox, coy, coz).
```

```
obtain temperature: area>visibility.
```

```
if
```

```
status (temperature: area > visibility) = known
```
then message

```
banner, 
           combine (" for values of vertices given : ").
           combine (" top vertex tp =", temperature:tp > c_0z),
           combine (" bottom vertex bp =", temperature:bp > coz),
           combine (" right vertex rp =", temperature:lp > cox),
           combine ("left vertex lp =", temperature:rp > c_0x),
           combine (" the temperature is ", 
                      temperature: area>visibility), 
      , mbanner, " ". 
endif.
```

```
N..... N1........... N....... 1.............. 1.1.......... 11...... 1....... 1...... N ............... NN. NN. N..... N....... N N... N NN..........
```

```
if reason = yes then
     message banner. " ". 
     justify temperature: area>visibility.
     message banner. " ".
```

```
......................................................... N............... N.............. NN. NN ANN ýN N NýNNNI NNNý NýNNNýNNNý N NN 
      if 
               temperature: are a <math>ivi</math> is a <math>ivj</math> is a <math>ivj</math> to <math>ivj</math> is a <math>ivj</math>.then 
               message
```
endif.

```
banner. 
combine(" the adjustment for temperature ", 
      "position is to: ").
```

```
if temperature: tp>coz gt temperature: tp>uppcr boundary 
then message""
     combine(" lower the top point by : ".
```

```
temperature: tp>upper boundary," mm").
```

```
message banner, " ". 
write "tpfilel", temperature, temperature(cox, coy, coz). 
write "tpfile1", st_wheel, st_wheel(cox, coy, coz).
write "tpfile1", visible, visible(cox, coy, coz).
```

```
endif.
```

```
if temperature: bp>coz lt temperaturc: bp>lower boundary 
then message " ", 
     combine(" move up the bottom point by : ", 
           temperature: bp>lower boundary, " mm" ). 
endif.
```

```
if temperature: lp>cox gt temperature: lp>left boundary
then message "",
     combine(" move the left point to the right by : ", 
           temperature: lp>left boundary," mm").
endif. 
if temperature: rp>coz gt temperature: rp>right boundary 
then message " ". 
     combine(" move the right point to the left by : ", 
           temperature: rp>right boundary," mm").
```

```
\blacksquarefºf1f ff 1//ff 1f 11f ff HHf ff 1HHN7f11f ff11........ f1H/H 1lfflllflf fHHHNfº/fHHHºHfºMHf NNf MN/HHºNHNMºHfººNHNf NN 
      if 
            temperature menu = Check allowed be eye movementthen<br>erase.
             erase. 
             eraseclass. 
      read "tpefile", view with, view with (horizontal left, 
            horizontal right, vertical upwards, vertical downwards).
```
endif.

endif.

```
........................................................................ 
    message restart. 
     break.
```
».......................... ».... »»». »»». »»»... »........ »

```
endif.
```

```
obtain vicw_with: cyc move > gII eye limit.
      if 
            status (view_with: eye move > gII eye limit) = known
      then message 
            MN
            banner, 
            combine(" for angles of eye movement given:"),"",
            combine(" horizontal left =view_with: eye move>horizontal left ),"".
            combine(" horizontal right =view_with: eye move>horizontal right),"",<br>combine(" vertical upwards =
             \text{commute} vertical upwards =view_with: eye move>vertical upwards), " ", "
            combine(" vertical downwards =view_with: eye move>vertical downwards),"",
            combine(" these angles of eye movement are: ", 
                  view_with: eye move > gII eye limit \sum_{n=1}^{\infty}banner, 
endif. 
N.. 
   » .................... ».................................. ».. ».................... »... ».......... »... ».. ». »». »»... »... »»... 
      if reason = yes then
            message banner. " ". 
            justify view_with: eye move > gII eye limit.
            message banner,"".
endif.
```

```
if view_with: eye move>horizontal left gt 40
then message
```

```
if view with: eye move > horizontal right lt -25then message 
      combine(" move to right to reduce angle of eye ", 
      "movement by : ", view_with: eye move > group<sup>II</sup> eye
      move horizontal right outside limit," deg")."".
endif.
```

```
if view_with: eye move>vertical upwards gt 0
then message 
     combine(" move down to reduce angle of eye ", 
     "movement by : ", view_with: eye move>groupII eye
```
`M

........................................................................... M.. H..... ......... M N. M N.. N........... M... N.

```
if 
then 
      view with: eye move \text{g}II eye limit = outside gII eye limit
      message<br>"
      banner, 
      combine(" You can adjust the position of the ", 
            "tmperature so that it "), 
      combine(" lies within the allowable ergonomics eye ",
```

```
"movement by : "),"".
```

```
combine(" move to right to reduce angle of eye ", 
     "movement by : ", view_with: eye move > group! [ eye
      move horizontal left outside limit," deg"),"".
endif.
```

```
move vertical upwards outside limit," deg"),"".
endif.
```

```
if view_with: eye move > vertical downwards lt -35then message 
     combine(" move up to reduce angle of eye ", 
     "movement by : ", view_with: eye move > groupll eye
      move vertical downwards outside limit," deg"),"".
endif.
```

```
message banner, " ". 
write "tpefile1", view_with, view_with (horizontal left,
     horizontal right, vertical upwards, vertical downwards).
```
endif.

..................................... ............................................... ................. ......... ........ .... ............... message restart. break. endif. ....,., ",... ". n.......... n n. r. ".,...,,,...,. "r.. "", ",.... if temperature menu = Check allowable head movement then erase. eraseclass. read "tpefile", view\_with, view\_with (horizontal left, horizontal right, vertical upwards, vertical downwards). obtain view\_with: head move>gII head limit. if

```
status (view_with: head move \geq \leq head limit) = known
then message 
     " ", banner, 
     combine(" for angles of head movement given:"),"".
     combine(" horizontal left =view_with: head move>horizontal left ), " ", 
     combine(" horizontal right =view with: head move > horizontal right),"".
     combine(" vertical upwards =view with: head move > vertical upwards \sum_{n=1}^{\infty}combine(" vertical downwards =
           view with: head move>vertical downwards). "", 
     combine(" these angles of head movement are: ", 
           view with: head move \geq gII head limit ).".
      banner,
```

```
\ ............................................................................. »... ».......... »»..... »..... »........ »»... »..... ». » 
       if reason = yes then
              message banner, " ". 
              justify view_with: head move>gII head limit.
              message banner, " ". 
endif. 
\» ................................................................. »......................... ».... »........ »... ». »»..... ». ».... 
       if 
              view_with: head move >gII head limit = outside gII head limit
```
 $A2 - 72$ 

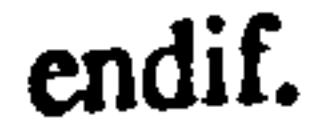

```
then 
     message<br>"
      banner, 
     combine(" You can adjust the position of the ", 
           "temperature so that it "), 
     combine(" lies within the allowable ergonomics head ", 
           "movement by : "),"".
```
if view\_with: head move>horizontal left gt 15 then message

```
if view with: head move > horizontal right lt -15then message 
     combine(" move to left to reduce angle of head ",
```
"movement by : ", view\_with: head move>groupII head move horizontal right outside limit," deg"),"". endif.

```
combine(" move to right to reduce angle of head ", 
     "movement by : ", view_with: head move>groupII head
      move horizontal left outside limit," deg"),"".
endif.
```

```
if view_with: head move > vertical upwards gt 0
then message 
     combine(" move down to reduce angle of head ", 
     "movement by : ", view_with: head move>groupII head move
      vertical upwards outside limit," deg"),"".
endif.
```

```
if view_with: head move > vertical downwards 1t -15
      then message 
           combine(" move up to reduce angle of head ", 
           "movement by : ", view_with: head move>groupII head
            move vertical downwards outside limit," deg"),"".
     endif. 
     message banner, " ". 
     write "tpefilel", view with, view with (horizontal left, 
           horizontal right, vertical upwards, vertical downwards). 
     endif. 
     message restart. 
     break. 
endif. 
     erase temperature menu. 
     endwhile.<br>erase.
```

```
erase. 
     eraseclass. 
endif. 
 *************************$**************s********s**w«**. r**MM**w«. sw. w* 
     if 
          primary displays menu = Door Open
     then<br>erase.
           erase. 
           eraseclass. 
     while door_open menu # end this menu do
```

```
\blacksquare in the thirth the thirth \blacksquare is the thirth \blacksquare9NNN9N1 tNNN9 NNfNf 
      if 
            door\_{open} menu = Check ergonomics visibility
      then 
            erase. 
            eraseclass. 
      read "dofile", door_open, door_open(cox, coy, coz).
      read "dofile", st_wheel, st_wheel(cox, coy, coz).
      read "dofile", visible, visible(cox, coy, coz). 
            obtain door_open :area>visibility.
      if 
            status (door_open : area>visibility) = known
      then message<br>", banner,
                , vanna,<br>nhine (* f
             combine(" for values of vertices given : "), 
            combine (" top vertex tp =", door open :tp > coz).
            combine (" bottom vertex bp =", door_opcn:bp > coz),
            combine (" right vertex rp = ", door_open:1p>cox).
            combine (" left vertex lp = ", door_open:rp>cox),
            combine (" the door open is ",
                  door_open:area>visibility),
      99. 99
      banner, " ". 
endif. 
\mathbf{r}».. ».......................................... 
  .................................................................................... 
      if reason = yes then
            message banner, " ". 
            justify door_open:area>visibility.
            message banner, " ". 
endif. 
                                                              ». ».............................. »»... »».. 
  ........................................................................................ 
      if 
            door open: area>visibility = outside ergonomics limits
      then 
            message " ", 
             banner, 
            combine(" the adjustment for door open".
                  " position is to : "). 
      if door open: tp>coz gt door open : tp>upper boundary 
      then message " ", 
            combine(" lower the top point by : ", 
                  door open : tp>upper boundary ," mm" ). 
      endif. 
      if door_open: bp>coz lt door open: bp>lower boundary 
      then message " ", 
            combine(" move up the bottom point by : ", 
                   door open : bp>lower boundary, " mm"). 
      endif. 
      if door_open: lp>cox gt door_open: lp>left boundary
      then message "",
            combine(" move the left point to the right by : ", 
                  door_open:lp>left boundary," mm").
```
endif.

```
if door_opcn: rp>coz gt door opcn: rp>right boundary 
then message " ", 
     combine(" move the right point to the left by : ", 
           door open : rp>right boundary ," mm" ). 
endif. 
message banner, " ". 
write "dofilel", door open, door_open(cox, coy, coz). 
write "dofile1", st_wheel, st_wheel(cox, coy, coz).
write "dofilel", visible, visible(cox, coy, coz).
```
cndif.

NNNN...... NNN... NN........ NN.. NN.......... NN..... NN. NN.... NNN. N... NN. NNN. NNN. NNNIN 111 NNNINI. I... NNIIN. NII

»........................................................................................... »........ ».......... »»... »............ ».... if reason  $=$  yes then

```
message banner,"".
             justify view_with: eye move>gII eye limit.
              message banner,"".
endif. 
  ......................................................................................................... »... ». »»..... »..... »... »..... ». » 
       if 
             view_with: eye move > gII eye limit = outside gII eye limit
       then 
              message
```

```
message restart. 
      break. 
endif. 
\mathcal{L}_{\mathit{nonmax}}º.,., º,,,,,,,,,,,,,,,,,,,,,, n n,,,, n.,,.,,,.,.,,, º,.,.,.,.... I".. nº. n, º.... ºº.. ºnn. nn.,... n.., ºN.. Nºººº. º.. nººº. º.. n.,.. 
      if 
            door open menu = Check allowable eye movement
      then 
            erase. 
            eraseclass. 
      read "doefile", view_with, view with (horizontal left, 
            horizontal right, vertical upwards, vertical downwards). 
            obtain view_with: eye move>gII eye limit. 
      if 
            status (view_with: eye move > gII eye limit) = known
      then message 
            " ", banner, 
            combine(" for angles of eye movement given:"),"",
            combine(" horizontal left =view_with: eye move>horizontal left)."",
            combine(" horizontal right =view_with: eye move > horizontal right)."".
            combine(" vertical upwards =
                  view_with: eye move>vertical upwards)."".
            combine(" vertical downwards =view_with: eye move>vertical downwards),"".
            combine(" these angles of eye movement are: ", 
                  view_with: eye move > gII eye limit \sum_{n=1}^{\infty}banner, 
      m m
endif.
```
\.

```
" ", banner, 
combine(" You can adjust the position of the ", 
      "door open so that it").
combine(" lies within the allowable ergonomics eye ", 
      "movement by : "),"".
```

```
if view_with: eye move>horizontal left gt 40
then message
```

```
if view_with: eye move > horizontal right It -25then message 
     combine(" move to right to reduce angle of eye ", 
     "movement by : ", view_with: cye move > group! I eye
      move horizontal right outside limit," deg"),"".
endif.
```

```
combine(" move to right to reduce angle of eye ", 
     "movement by : ", view_with: eye move>groupli eye
      move horizontal left outside limit," deg"),"".
endif.
```

```
if view_with: eye move > vertical upwards gt 0
then message
```

```
if view_with: eye move > vertical downwards lt -35then message
```

```
combine(" move down to reduce angle of eye ", 
     "movement by : ", view_with: eye move>grouple eye"
      move vertical upwards outside limit," deg"),"".
endif.
```

```
read "doefile", view with, view with (horizontal left, 
horizontal right, vertical upwards, vertical downwards). 
     obtain view with: head move>gII head limit. 
if 
     status (view_with: head move \geq gII head limit) = known
then 
     message<br>"
```

```
combine(" move up to reduce angle of eye ", 
           "movement by : ", view_with: eye move > group<sup>II</sup> eye
            move vertical downwards outside limit," deg"),"".
     endif. 
     message banner, " ". 
     write "doefile1", view_with, view_with (horizontal left,
           horizontal right, vertical upwards, vertical downwards). 
endif.
```
........................................................................................ ». »... »». »... »»..... ». »»»». »... »»... »... ». message restart. break. endif.

........................................................ nn+++nf f+++++f nff+n»mff»snnfn»s»»fff+fn»f f+nnrn

```
if 
     door\_{open} menu = Check allowable head movement
then
```
erase. eraseclass.

banner, combine(" for angles of head movement given:"),"", combine(" horizontal left  $=$ view with: head move > horizontal left  $\sum_{n=1}^{\infty}$ combine(" horizontal right  $=$ view with: head move > horizontal right  $\sum_{n=1}^{\infty}$ combine(" vertical upwards  $=$ view with: head move >vertical upwards  $)$ ." combine(" vertical downwards  $=$ view\_with: head move>vertical downwards),"". combine(" these angles of head movement arc: ", view with: head move  $\gamma$  is head limit  $\gamma$ .

```
banner, 
m m
```

```
................................................................. 
                                                   ».. »...... ».......... »»... »». »»........ »»«...... »«. «.... «. ««. 
       if reason = yes then
             message banner, " ". 
             justify view_with: head move>gII head limit.
             message banner,"".
endif. 
  ....................................................................................................... ». «»............ »........ »..... ». » 
      if 
             view with: head move \geq gII head limit = outside gII head limit
       then 
             message " ", banner, 
             combine(" You can adjust the position of the ", 
                    "door open so that it").
```

```
endif.
```

```
combine(" lies within the allowable ergonomics head ", 
     "movement by : "),"".
```

```
if view_with: head move>horizontal left gt 15
then message 
     combine(" move to right to reduce angle of head ", 
     "movement by : ", view_with: head move>groupII head 
      move horizontal left outside limit," deg"),"".
```

```
if view with: head move > horizontal right lt -15then message
```

```
if view_with: head move>vertical upwards gt 0
then message 
     combine(" move down to reduce angle of head ", 
      "movement by : ", view_with: head move>groupII head move
      vertical upwards outside \lim_{x \to a} f'' deg"),"".
endif. 
if view_with: head move > vertical downwards 1t - 15then message 
     combine(" move up to reduce angle of head ", 
      "movement by : ", view_with: head move > groupII head
      move vertical downwards outside limit," deg"),"".
endif.
```

```
endif.
```

```
combine(" move to left to reduce angle of head ", 
     "movement by : ", view_with: head move > group II head
      move horizontal right outside limit," deg"),"".
endif.
```

```
message 
           banner, " . 
     write "doefile1", view with, view with (horizontal left,
         horizontal right, vertical upwards, vertical downwards). 
     endif. 
     message restart. 
     break. 
endif.
```
 $\sum_{n=1}^{\infty}$ ff»f nºfrºf fr»fffs»»ºf frf»fºf n»rrº»rsr»»f»»ºn»»r»»»m»»s»m»»m»m»»m»m»»m»m»»mºf m

```
erase door_open menu. 
endwhile.<br>erase.
```

```
while interior displays menu # Leave this menu do
if 
     interior displays menu = New case
then
```

```
erase. 
        erascclass. 
endif. 
                                                                                      #*###**********t*Mt#4******* ******wM*M**M*******M*MMMee*MM*MMeesse"MMe" 
        if 
                main menu = Design a particular interior displays item 
        then 
                erase. 
                eraseclass.
```

```
erase.
```

```
eraseclass. 
endif.
```

```
if 
      interior displays menu = Primary Controls 
then 
      erase. 
      eraseclass. 
while primary controls menu # Leave this menu do
if 
    primary controls menu = New case
then<br>erase.
      erase. 
      eraseclass.
```
endif.

```
if 
      primary controls menu = Pedals 
then 
      erase. 
      eraseclass.
```

```
while pedals menu # Leave this menu do
```

```
if 
      pedals menu = New case
then 
      erase.
      eraseclass. 
endif. 
if 
      pedals menu = Accelerator 
then 
      erase. 
      eraseclass.
```
## while accelerator menu # Finished with this menu do

 $\blacksquare$ fa for de ee for for the project op deep project than 1999 of the Paster or Deep to Stra For Three Three Three T

```
read "acfile", accele, accele(cox, coy, coz).
read "acfile", seat_adjust, seat_adjust(cox, coy, coz).
read "acfile", reach, reach(cox, coy, coz).
```
### if accelerator menu = Check reachable through the seat adjustment then

erase. eraseclass.

```
if 
       accele: area = reach the point <math>0</math> is the point of the point <math>0</math>.
```

```
obtain accele: area>rcachable. 
      if 
            status (accele: area\epsilonreachable) = known
      then 
            message " ", banner, 
            combine (" for values of vertices given : "), 
            combine (" top vertex tp = ", accele: tp>coz),
            combine (" bottom vertex bp =", accelc:bp > coz),
            combine (" right vertex rp = ", accele: lp>cox),
            combine (" left vertex lp = ", accele:rp > cox),
            combine (" the accelerator is ", accele: area>reachable).
      banner, 
endif.
```

```
N ................................................ ».................... ».. »........ »...... ». »................... ... »... »»... »»... »... »». ». 
       if reason = yes then
              message banner, " ". 
              justify accele: tp>reachable.
              message banner, " ".
```
endif.

then

```
message " ", banner, 
      combine(" the adjustment for accelerator position is to: ").
if accele: tp>coz gt reach: pedal>top limit 
then message " ",
```
combine(" move down at least by a min ",

```
reach: pedal>move accele down," mm").
endif.
```

```
if accclc: bp>coz lt rcach: pcdal>bottom limit 
then message " ", 
     combine(" move up at least by a min ".
     reach: pedal>move accele up." mm").
endif.
```

```
if accclc: lp>cox gt rcach: pcdal>lcft limit 
then message " ", 
     combine(" move right at least by a min ", 
      reach: pedal>move accele to right, " mm").
endif.
```

```
if accele: rp>cox lt reach: pedabright limit 
then message " ", 
     combine(" move left at least by a min ", 
     reach: pedal>move accele to left." mm").
endif.
```

```
message<br>banner."".
```

```
write "acfilel", accele, accele(cox, coy, coz). 
write "acfilel", seat adjust, seat adjust(cox, coy, coz). 
write "acfilel", reach, reach(cox, coy, coz).
```

```
endif.
```
 $\blacksquare$ 

```
............................ 
     message restart. 
    break.
```
combine(" for angles of leg movement given:"),"". combine(" horizontal left =  $"$ , dist with: leg move > horizontal left),"". combine(" horizontal right  $=$  ". dist with: leg move > horizontal right)," ", combine(" vertical upwards =  $"$ , dist\_with: leg move>vertical upwards),"". combine(" vertical downwards = ", dist\_with: leg move>vertical downwards),"". combine(" these angles of leg movement are: ",

```
endif.
```

```
1Hff 1ff ff 111ff ff 1ff ff 7ff 1f ff 111ff1ff 1f 1f fNH 7Hff.. f.... 1N Hff f1f 1f Nfff fff11HNf 1f ff fMHtNff NN/HHf NNHf NN1NHNf MNtMNfNNNfNNfNNf 
Ħ
      if 
            accelerator menu = Check leg move within the ergonomics range
      then<br>erase.
             erase. 
             eraseclass. 
      read "acrfile", dist_with, dist_with(horizontal left,
            horizontal right, vertical upwards, vertical downwards). 
            obtain disc with: leg move>gi leg limit. 
      if 
            status (dist_with: leg move gI leg limit) = known
      then 
             message " ". banner,
```
## A2-8O

`..

#### Argendix 2

## dist\_with: lcg move  $\geq$  leg limit),", banner, endif. N . N....... .. . NNN. ... NN. N. N. NN. N.. 11. NN. . NN. N... N. N111N. NN. N N N. NN N. N N. NNýNNNýNNýNNNNýýýNýNNNNNNNNýN if reason  $=$  yes then message banner,"". justify dist\_with: leg move>gI leg limit. message banner. " ". cndif.

```
message " ", banner, 
combine(" You can adjust the position of the ", 
     "accelerator so that it "), 
combine(" lies within the allowable ", 
      "ergonomics leg movement by : ")," ".
```
if dist\_with: leg move>horizontal left ge 20 then message

......................................... N ..... NN................... NN ýN N ýN ýý t1 ýN N Ný NN Mý N ýýý NN Ný ýý ýN ýý 11 ýN N Ný ýý N ýN 1t N1 N Ný N

```
dist with: leg move >gI leg limit = outside gI leg limit
```
if

```
if dist_with: leg move > horizontal right 1e - 20then message
```
then

```
if dist_with: leg move>vertical upwards gt 0
then message
```

```
if dist_with: leg move>vertical downwards lt-35
then message 
     combine(" move up to reduce angle of leg ", 
     "movement by : ", dist_with: leg move>groupI leg
      move vertical downwards outside limit," deg"),"".
endif.
```
# message<br>banner."".

```
combine(" move to right to reduce angle of leg ", 
     "movement by : ", dist_with: leg move>groupl leg
      move horizontal left outside limit," deg"),"".
endif.
```
## write "acrfile1", dist\_with, dist\_with(horizontal left, horizontal right, vertical upwards, vertical downwards).

 $\mathcal{L}$ .............................................................................................. »»... »». »»..... »». »»........ »»... »» message restart. break.

combine(" move to right to reduce angle of leg ", "movement by : ", dist\_with: leg move>groupI leg move horizontal right outside limit," deg"),"". endif.

```
combine(" move down to reduce angle of leg ", 
     "movement by : ", dist_with: leg move>groupI leg
      move vertical upwards outside limit," deg"),"".
endif.
```
endif.

endif.

```
\blacksquare1f ff ff/ff f1f /f1HNfº1fNNNffl/fff ff NNNf 1f1N1f tf1f1NN1NºN 11ººN11tfNflººf NNNINºtf NNtNNNINNNINIºf NN INIINI 
      if 
            accelerator menu = Check seat move required for reachable
      then 
            erase. 
             erascclass. 
     read "acrfile", dist_with, dist_with (horizontal left,
            horizontal right, vertical upwards, vertical downwards). 
      if 
            obtain dist_with: scat movc>gI scat limit. 
            status (dist_with: scat move > gI scat limit) \equiv known
```
message " ", banner, combine(" for angles of scat adjsutment given:"), $\ddot{m}$ , combine(" horizontal left  $=$  ", dist\_with: seat move>horizontal left),"". combine(" horizontal right  $=$  ", dist\_with: seat move>horizontal right),"", combine(" vertical upwards  $=$  ", dist\_with: seat move>vertical upwards), $\mathbf{m}_s$ combine(" vertical downwards = ", dist\_with: seat move>vertical downwards), "", combine(" these angles of seat movement are: ", dist\_with: seat move > gI seat limit),"". banner,

then

endif.

```
\mathcal{L}_{\text{unbound}} , \mathcal{L}_{\text{non.}}»........................ »...... »».......... 
      if reason = yes then
            message banner,"".
            justify dist_with: seat move>gI seat limit.
            message banner,"".
endif. 
  .................................................................................. »............ »»... ». ».. »... »... ».......... »»..... ».. 
      if 
            dist with: seat move >gI seat limit = outside gI seat limit
      then 
             message<br>mm Lanner
              " ", banner, 
            combine(" You can adjust the position of the ", 
                   " accelerator so that it "), 
            combine(" lies within the allowable ergonomics seat ", 
                   "adjustment by: "),"".
      if dist_with: seat adjus>horizontal left gt 0
      then message 
             combine(" move to left to reduce angle of seat".
             "adjustment by : ", dist_with: seat move>groupI seat
             move horizontal left outside limit," deg"),"".
```
endif.

```
if dist_with: seat move>horizontal right gt 0
then message 
     combine(" move to right to reduce angle of seat ", 
      "adjustment by: ", dist_with: seat move>groupl seat
```

```
move horizontal right outside limit," deg''),"".
endif.
```

```
if dist_with: scat move>vcrtical upwards gt 0 
then message
```

```
if dist, with: seat move > vertical downwards gt 0
then message
```

```
combine(" move down to reduce angle of scat ". 
     "adjustment by : ", disLwithscat move>groupI scat 
      move vertical upwards outside limit," deg")."".
endif.
```

```
write "acrfile1", dist_with, dist_with (horizontal left,
     horizontal right, vertical upwards, vertical downwards).
```

```
combine(" move up to reduce angle of seat ", 
     "adjustment by : ", dist_with: scat move>groupI scat 
      move vertical downwards outside limit," deg")."".
endif.
```

```
message banner, " ".
```

```
endif.
```

```
message restart.
```

```
read "bkile", reach, reach(cox, coy, coz). 
     obtain brake: area>reachable. 
     status (brake: \arccos reachable) = known
then 
     message " ", banner, 
     combine (" for values of vertices given : ").
     combine (" top vertex tp =", brake: tp>coz),
     combine (" bottom vertex bp =", brake:bp > coz).
```

```
break.
```

```
endif.
```

```
7 NN11ºff777777NNN17f ff M7f/11ºff/77f/1f 11º11177f ftf Hf17/7Nf771f 1fºN7NNff 777Nf7ºNfººNNNºNHNN7HNf NNºNNN7NºNNHºN7 
      erase accelerator menu. 
      endwhile.<br>erase.
      erase. 
      eraseclass.
```

```
endif.
```

```
\**************************************************************t*******5* 
      if 
            pedals menu = Brake
      then 
            erase. 
            eraseclass. 
     while brake menu # Finished with this menu do
f» r++++»»+»++++++++++»»»+»+»»»++»»» r»»rr rr r»»»+»»»rr»»»» r+r» r»+rr»»»»mm»»»m»+» r»rm» m»»mr 
      if 
            bra ke menu = Check reachable through the seat adjustment
      then<br>erase.
             erase. 
            eraseclass. 
      read "bkile", brake, brake(cox, coy, coz).
```
read "bkfile", seat adjust, seat adjust(cox, coy, coz).

if

```
combine (" right vertex rp = ", brake:lp > c(x),
           combine (" left vertex lp = ", brake: rp > cox),
           combine (" the brake is brake: area>reachable).
      banner,
endif.
```

```
if reason = yes then
      message banner, " ". 
      justify brake: tp>reachable. 
      message banner, " ".
```
.......................................... 1....... 1...... N.... 1N.. N....... H.......... N. N N...... ..... N N. I. N NN.......

endif.

```
if brake: lp>cox gt brake: lp>left boundary
then message " ", 
     combine(" move the left point to the right by : ", 
            brake: lp>left boundary ," mm" ).
```

```
if brake: rp>coz gt brake: rp>right boundary 
then message "",
     combine(" move the right point to the left by : ", 
            brake: rp>right boundary," mm").
```

```
NwwN.. NNN. N. NwNNNN. wNNNw. NwN. NNNNN. NNNNN. N. ýNNwNNýwýNNýNNNýNýNNN..... N...... 
    if 
          brake: are a <b>reachable</b> = not reach through the seat adjustmentthen 
          message 
          " ", banner, 
         combine(" the adjustment for brake ", 
               "position is to: "). 
   if brake: tp>coz gt brake: tp>upper boundary 
   then message " ", 
         combine(" lower the top point by : ", 
                brake: tp>upper boundary ," mm").
```
endif. message banner,<br>"

endif.

```
if brake: bp>coz lt brake: bp>lower boundary 
then message " ", 
     combine(" move up the bottom point by : ", 
            brake: bp>lower boundary, " mm"). 
endif.
```
endif.

## write "bkfilel", brake, brake(cox, coy, coz). write "bkfilel", seat adjust, seat\_adjust(cox, coy, coz). write "bkfile1", reach, reach(cox, coy, coz).

endif.

` .............................................................................................. »......... »............. »........ ».... »....

message restart. break. endif.

```
\blacksquareM99to9*999/ttf1/fOtttoItitt11t11111tOttigloo t/H1111111119991111t*Vogl 11111111H11so"I""11t11Ht""Ott""m1NN11111 
      if 
            brake menu = Check leg move within the ergonomics range
      then 
            erase. 
            crascclass. 
      read "bkrfile", dist_with, dist_with(horizontal left,
             horizontal right, vertical upwards, vertical downwards). 
      if 
            obtain disc with: leg movc>gI leg limit. 
            status (dist_with: leg move > gI lcg limit) = known
```
then

```
message " ", banner, 
     combine(" for angles of leg movement given:"),"".
     combine(" horizontal left = ".
           dist with: leg move > horizontal left)," ",
     combine(" horizontal right = ",
           dist_with: leg move>horizontal right)."".
     combine(" vertical upwards =",
           dist_with: leg move > vertical upwards \lambda."
     combine(" vertical downwards =",
           dist_with: leg move>vertical downwards),"".
     combine(" these angles of leg movement are: ", 
           dist_with: leg move>gI leg limit),"",
banner, " ".
```

```
if reason = yes then
            message banner,"".
            justify dist_with: leg move > gI leg limit.
            message banner, " ". 
endif. 
  ................................................................................................ 
                                                                   »». »............ ». ».. »...... »»» 
      if 
            dist with: leg move \geqI leg limit = outside gI leg limit
      then 
            message " ", banner, 
            combine(" You can adjust the position of the ", 
                  "brake so that it "), 
            combine(" lies within the allowable ergonomics leg ", 
                  "movement by : ")," ".
      if dist_with: leg move>horizontal left ge 20
      then message 
            combine(" move to right to reduce angle of leg ", 
            "movement by : ", dist_with: leg move>groupI leg
             move horizontal left outside limit," deg"),"".
      endif.
```
endif.

............................................................................

```
if dist with: leg move > horizontal right le -20then message 
     combine(" move to right to reduce angle of leg ", 
      "movement by : ", dist_with: leg move > group I leg
      move horizontal right outside limit," deg"),"".
endif.
```
»................ »»»»........... »»... »».........

Armendix 2

```
if dist_with: leg move>vertical upwards gt 0
```

```
then message
```

```
if dist_with: leg move>vertical downwards lt-35then message
```

```
combine(" move down to reduce angle of leg ", 
     "movement by : ", dist_with: leg move>groupl leg
      move vertical upwards outside limit," deg"),"".
endif.
```
## write "bkrfile1", dist\_with, dist\_with(horizontal left, horizontal right, vertical upwards, vertical downwards).

```
combine(" move up to reduce angle of leg ", 
     "movement by : ", dist_with: leg move>groupl leg
      move vertical downwards outside limit," deg"),"".
endif.
```
## message banner, " ".

#### endif.

%

............................................................................................................................................ message restart. break. endif.

D99 It \*99tv go Olt 919999999 lot 991990199999999911,

```
if 
     brake menu = Check seat move required for reachable
then 
     erase. 
     eraseclass.
```

```
read "bkrfile", dist_with, dist_with (horizontal left,
             horizontal right, vertical upwards, vertical downwards). 
            obtain dist_with: seat move > gI seat limit.
      if 
            status (dist_with: seat move > gI seat \lim_{x \to a} f(x) = known
      then 
            message " ", banner, 
            combine(\degree for angles of scat adjustment given:\degree),\degree.
            combine(" horizontal left = ".
                   dist_with: seat move>horizontal left),"".
            combine(" horizontal right =",
                   dist_with: seat move>horizontal right),"".
            combine(" vertical upwards = ",
                   dist_with: seat move>vertical upwards),"".
            combine(" vertical downwards = ",
                   dist with: seat move > vertical downwards),"".
            combine(" these angles of seat movement are: ", 
                  dist_with: seat move > gI seat limit),"".
     banner, " ". 
endif. 
N. 
  ».. ». » .................................................................................. »....................................... » 
      if reason = yes then
            message banner, " ". 
            justify dist_with: seat move>gI seat limit. 
            message banner."".
```
endif.

```
.... w........ N ...................... 1.................... 1..................... 1.............. N..... N.......... N. N.... N. N... NNE 
    if 
           dist_with: seat move >gI seat limit = outside gI seat limit
    then 
           message 
           " ", banner, 
          combine(" You can adjust the position of the brake so that it "), 
          combine(" lies within the allowable ergonomics scat adjustment by : ")," ".
    if dist with: seat adjus > horizontal left gt 0then message 
          combine(" move to left to reduce angle of scat ",
```

```
if dist with: seat move > horizontal right gt 0then message
```
combine(" move to right to reduce angle of scat ", "adjustment by : ", dist\_with: seat move>groupI scat move horizontal right outside limit," deg"),"".

```
if dist with: seat move > vertical upwards gt 0
then message
```

```
then message 
     combine(" move up to reduce angle of seat ", 
     "adjustment by : ", dist_with: seat move>groupl seat 
      move vertical downwards outside limit," deg"),"".
endif. 
     message banner, "".
```

```
"adjust by : ", dist_with: seat move>groupI scat 
      move horizontal left outside limit," deg"),"".
endif.
```

```
write "bkrfile1", dist_with, dist_with (horizontal left,
     horizontal right, vertical upwards, vertical downwards).
```
endif.

```
endwhile.<br>erase.
        erase. 
        eraseclass. 
cndif. 
 *###i######**###M**#*#*#*#*####**#**i*##****MM***ts*****M*******MM*MMM* 
       if 
              pedals menu = Clutch 
       then 
               erase. 
               eraseclass.
```

```
combine(" move down to reduce angle of seat ", 
      "adjustment by : ", dist_with: seat move>groupl seat
      move vertical upwards outside limit," deg"),"".
endif.
```
if dist\_with: seat move>vertical downwards gt 0

```
endif. 
message restart. 
break.
```

```
endif.
```
 $\mathcal{N}_{\rm{max}}$ 

Mlffff ff1f11f 111ff fºfffflfºfffff t1/fºff ftfff /ffºfff fff ff fff ff M \*too /t/ffºº/f/ff fff tool 991votto to 99491 It 990 It" fºf HºHº//ºtffºº/fººººººº erase brake menu.

#### while clutch menu # Finished with this menu do

```
\mathbf{V}fM 1f 11111 1f f ff ff NNºººNf 11111 1111 f 1111 f 1f fff 1111 fff 1Nf 1f ºf f 1f fN H ff ºN NNNNf ºf NNºf H fºfºNNNNNºN 1NfºfºNºfºN NºN NNNf 1f 
      if 
             clutch menu = Check ergonomics reachable
      then 
              erase. 
              craseclass. 
      read "cifile", clutch, clutch(cox, coy, coz). 
      read "clfile", seat_adjust, seat_adjust(cox, coy, coz).
      read "clfile", reach, reach(cox, coy, coz). 
             obtain clutch: area>reachable.
```

```
if 
      status (clutch: area>reachable) = known
then message 
     " ", banner, 
     combine (" for values of vertices given : "), 
     combine (" top vertex tp =", clutch: tp>coz),
     combine (" bottom vertex bp =", clutch:bp > coz),
     combine (" right vertex rp =", clutch:lp > c(x),
     combine (" left vertex lp =", clutch:rp > cox),
     combine (" the clutch is ", 
                 clutch: area>reachable),
```
banner,

```
clutch: tp>upper boundary," mm").
endif.
```
endif.

```
if clutch: Ip>cox gt clutch: lp>left boundary 
then message "",
     combine(" move the left point to the right by : ",
```

```
N. 
  \blacksquareif reason = yes then
           message banner, " ". 
           justify clutch: tp>reachable.
           message banner, " ". 
endif. 
. »»» .......................................................................................... 
                                                           ».............. »... ». »»... »... ».. » 
     if 
           clutch: area > reachable = not reach through the seat adjustmentthen 
     message " ", 
           banner, 
           combine(" the adjustment for clutch ", 
                " position is to : "). 
     if clutch: tp>coz gt clutch: tp>upper boundary 
     then message "",
           combine(" lower the top point by : ",
```

```
if clutch: bp>coz lt clutch: bp>lower boundary 
then message "",
     combine(" move up the bottom point by : ", 
            clutch: bp>lower boundary ," mm" ).
```
endif.

```
clutch: lp>left boundary ," mm"). 
endif. 
if clutch: rp>coz gt clutch: rp>right boundary 
then message " ", 
      combine(" move the right point to the left by : ", 
           clutch: rp>right boundary, " mm" ).
```

```
'» .......................................................................................................... »........ ».................... 
               message restart. 
               break. 
endif. 
                 º,,,,,,,.. º,,,...,.,,,.,,..,,..,..,..... º,.. º, º...,.,,..,,.,,,,..,,.,. º,.,.,.. .,,..,,,. º....,.,.,. ºº,,.,..,.,..,........ 
       if 
               clutch menu = Check allowable leg move
       then<br>erase.
                erase. 
               eraseclass. 
       read "clrfile", dist_with, dist_with(horizontal left,
```

```
endif.
```

```
message banner, 
MM
```

```
write "clfilel", clutch, clutch(cox, coy, coz).
```

```
write "clfilel", seat adjust, seat ad just(cox, coy, coz). 
write "clfilel", reach, reach(cox, coy, coz).
```
endif.

```
obtain dist_with: leg move>gII leg limit. 
if 
      status (dist_with: leg move \geqII leg limit) = known
then message<br>"
      banner, 
      combine(" for angles of leg movement given:"),"",
      combine(" horizontal left = ",<br>dist_with:leg move>horizontal left )."".
      combine(" horizontal right =dist with: leg move > horizontal right),"",
      combine(" vertical upwards =dist with: leg move > vertical upwards )."".
      combine(" vertical downwards = 
            dist_with: leg move>vertical downwards),"".
      combine(" these angles of leg movement are: ",<br>dist with:leg move>gII leg limit \qquad",
```

```
banner,
endif.
```
### dist\_with: leg move > gII leg limit

```
\therefore \therefore \thereforeif reason = yes then
                                 message banner,"".
                                 justify dist_with: leg move>gII leg limit.
                                 message banner, " ". 
endif.
```
horizontal right, vertical upwards, vertical downwards).

```
f 
                                                                                                      ».......... ».... »....... »....... »..
```

```
N ... ........................................................................................................................................ 
      if 
            dist with: leg move >gII leg limit = outside gII leg limit
      then message 
             MM 
            banner, 
            combine(" You can adjust the position of the ", 
                   "clutch so that it "), 
            combine(" lies within the allowable ergonomics leg".
                   "movement by:","".
      if dist_with: leg move>horizontal left ge 40
```

```
if dist with: leg move > horizontal right \lg -20
then message
```
then message

```
if dist with: leg move > vertical upwards gt 0then message
```

```
combine(" move down to reduce angle of leg ", 
"movement by : ", dist_with: leg move>groupII leg
move vertical upwards outside limit," deg"),"".
```

```
combine(" move to right to reduce angle of leg ", 
      "movement by : ", dist_with: leg move>groupII leg
      move horizontal left outside limit," deg"),"".
endif.
```

```
combine(" move to right to reduce angle of leg ", 
      "movement by : ", dist_with: leg move>groupII leg
      move horizontal right outside limit," deg"),"".
endif.
```

```
if dist with: leg move > vertical downwards It -35then message 
             combine(" move up to reduce angle of leg ", 
             "movement by : ", dist_with: leg move group II leg
              move vertical downwards outside limit," deg"),"".
      endif, 
      message banner,
      write "clrfile1", dist_with, dist_with(horizontal left,
             horizontal right, vertical upwards, vertical downwards). 
endif. 
\»..........................................................................................................................
```
## if  $clutch menu = Check allowed be seat move$

## read "clrfile", dist\_with, dist\_with (horizontal left, horizontal right, vertical upwards, vertical downwards).

```
endif.
```
»... »..... »..

```
message restart. 
break.
```
endif.

7fffffl/ffff7 /71t7ff fff1f1f fff1fffffff/fff1f fff1f ffffffflf 1ffflfff7f/f 1ff ffºf ffff1ff711f7f/fN"MStitt fffffvolt HfH1ff1)ffffºf11f11f"W" Wo

then

erase. eraseclass.

```
obtain dist_with: seat move>gII seat limit. 
       if 
              status (dist_with: seat move >gII seat limit) = known
       then message
              banner, 
              combine(" for angles of seat adjustment given: "), '", 
              combine(" horizontal left =dist_with: seat move>horizontal left),"".
              combine(" horizontal right =dist_with: seat move>horizontal right),"", combine(" vertical upwards = ",
              \text{commute}(\text{ vertical upwards} = \text{``},dist_with: seat move>vertical upwards), "". 
              combine(" vertical downwards =dist_with: seat move>vertical downwards),"".
              combine(" these angles of seat movement are: ", 
                    dist_with: seat move > gII seat limit),"".
       banner, 
       77 TI
endif. 
f«.................................................................................................................................... 
       if reason = yes then
             message banner,"".
             justify dist_with: seat move>gII seat limit. 
             message banner,"".
endif.
```
if dist with: seat move  $>g$ II seat limit = outside gII seat limit then message

```
banner, 
combine(" You can adjust the position of the ", 
      " clutch so that it "), 
combine(" lies within the allowable ergonomics seat ", 
      "adjustment by : ")," ".
```
if dist\_with: seat move>horizontal left gt 15

```
combine(" move to left to reduce angle of seat ", 
"adjustment by : ", dist_with: seat move>groupII seat
move horizontal left outside limit," deg"),"".
```

```
if dist_with: seat move>horizontal right lt -15then message
```
`.. »». » ................................................................................................ »..... ». »........ »........

if dist with: seat move > vertical upwards  $gt 0$ then message combine(" move down to reduce angle of seat ", "adjustment by : ", dist\_with: seat move>groupII seat move vertical upwards outside limit," deg")."". endif.

then message

endif.

combine(" move to right to reduce angle of seat ", "adjustment by : ", dist\_with: seat move>groupIl seat move horizontal right outside limit," deg"),"". endif.

```
if dist_with: seat move>vertical downwards lt -15then message 
     combine(" move up to reduce angle of seat ", 
      "adjustment by : ", dist_with: seat move>groupII seat
      move vertical downwards outside limit," deg"),"".
endif.
```

```
message banner,<br>"
```

```
write "clrfile1", dist_with, dist_with (horizontal left,
     horizontal right, vertical upwards, vertical downwards).
```
endif.

```
message restart. 
       break. 
endif. 
      erase clutch menu. 
       endwhile.<br>erase.
       erase. 
       eraseclass. 
endif. 
                                   #####*######*######*##################################################
```
erase pedals menu. erase. eraseclass. erase main menu. endwhile.

`.

 $\mathcal{F}^{\pm}$ 

```
while main menu # Quit do
if 
      main menu = Check the design for styling
then<br>erase.
      erase. 
      eraseclass. 
read "spfile", speedo, speedo(cox, coy, coz).
      obtain displays: panel>styling. 
if 
      status (displays: panel > styling) = known
then 
message " ", banner, 
      combine ("styling is rated to be ", 
                 displays: panel > styling),
```

```
" ", banner. 
      endif. 
      obtain pedals: controls>styling. 
if 
      status (pedals: controls \text{style}) = known
then 
message " ", banner, 
      combine ("styling is rated to be",
                  pedals: controls>styling), 
      " ", banner.
```

```
endif. 
  endif. 
  if 
  then 
         menu = Check the type for instruments
        erase. 
        eraseclass. 
       obtain displays: paneb type. 
 if 
       status (displays: panel>type) = known
 then 
 message " ", banner, 
       combine ("type is rated to be ", 
                   displays: panel > type),
       ", banner.
       endif. 
 endif. 
 if 
       main menu = Check the colour for instruments
 then 
 if 
       erase. 
       eraseclass. 
       obtain displays: panel>colour. 
       status (displays: panel\gecolour) = known
 then 
 message " ", banner, 
      combine ("colour is rated to be ", 
"Red is danger, damage to equipment immediate or imminent,",
"hot in climate control system or temperature indicators.".
                  displays: panel > colour),
      "", banner.
      endif. 
      obtain displays: panel>colour. 
if 
      status (displays: panel>colour) = known
then 
message " ", banner, 
      combine ("colour is rated to be ", 
"Yellow is caution, vehicle system malfunction, danger in,",
"vehicle likely, or other condition which may produce hazard".
"in the longer term.",
                  displays: panel > colour),
      " ", banner. 
      endif. 
      obtain displays: panel>colour. 
if 
      status (displays: panel>colour) = known
then 
message "", banner,
     combine ("colour is rated to be ", 
"Green is safe, normal operation of the vehicle system, ".
```
```
"when blue or yellow are not required.",
                  displays: panel>colour), 
      banner. 
      endif, 
      obtain displays: panel>colour.
if 
      status (displays: panel>colour) = known
then 
message "J", banner,<br>Registed Coolou
      combine ("colour is rated to be ", 
"Blue is driving_upper_high beam tell-tales only, and cold,",
"in climate control systems or temperature indicators.",
```

```
displays: panel>colour),
            " ", banner. 
            endif. 
            obtain displays: panel>colour. 
      if 
            status (displays: panel>colour) = known 
      then 
      message " ", banner, 
            combine ("colour is rated to be",
      "White is other conditions where none of the above colours,".
      "are appropriate. ", 
                        displays: panel>colour), 
            " ", banner. 
      endif. 
endif.
```
eraseclass. eraseclass. erase main menu.

eraseclass. eraseclass. erase main menu.

erase primary displays menu.

erase primary controls menu.

stop. endwhile.<br>endif. endif endwhile. endif. endwhile. endif.  $e^{4i\mathbf{r} \cdot \mathbf{r} \cdot \mathbf{r}}$ endif. endwhile. endif. endwhile. endif. endwhile. endif. endwhile.

 $\frac{3}{2}$ 

A2-94

 $\Delta$ 

endwhile.<br>endwhile. endwhile. cndwhile. cndwhile. endwhile. endwhile. cndwhile. endwhile. cndwhile. endif. endwhile.

\*\*\*\*\*\*\*\*\*\*\*\*\*\*\*\*\*\*\*\*\*\*\*\*\*\*\*\*\*\*\*\*\*\*\*\*\*\*\*\*\*\*\*\*\*\*\*\*\*\*\*\*\*\*\*\*\*\*\*\*\*\*. \*\*\*\*\*\*\*\*

 $\Delta$ 

 $\mathcal{L}(\mathcal{L}(\mathcal{$ 

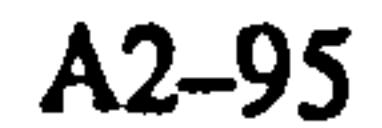

 $\sim 10$ 

# APPENDIX 3

In running the EDKBES in windowed KES PS run-time system requires information concerning the user intentions – what he is going to do in the session. On

# EDKBES Inference Mechanism/Engine Run-Time System

Knowledge Engineering System (KES), Release 3.0. Copyright 1990, Software Architecture & Engineering, Inc. Parsing the knowledge base 'dan.kb'. Saving parsed knowledge base in 'dan.pkb'. YES>kesr dan.pkb

startup user has to load >kesp dan. kb and it is run to parsed the knowledge base. Saving

parsed knowledge base in 'dan. pkb'. Then, the user have to load >kesr dan. pkb. The

Knowledge Engineering System (KES), Release 3.0. Copyright 1990, Software Architecture & Engineering, Inc. Loading the knowledge base 'kesr dan.pkb'.

initial dialogue is given below:

# WELCOME TO THE INTERIOR OF A CAR DESIGN MONITOR EDKBES. #i###################t#########tt########tt#t###t#ii####t##itt###t#iii##i

The EDKBES provides the necessary assistance in an area where there is a wealth of legislation. The resources available will be inferred in determining the choice of various entities for standards and legislation, rules and regulations, information on ergonomics standards and specifications, the design working practice to be related to the geometric reasoning aspects of the design process. The design is monitored against these standards and information in the window environment.

This Ergonomics Design Knowledge Base Expert System EDKBES knowledge base attempts to assist, the engineer and designer while designing for driver visibility through steering wheel. viewing with eye movement and no head movement, driver's seat adjustment for pedal locations and reach to accelerator, brake and clutch.

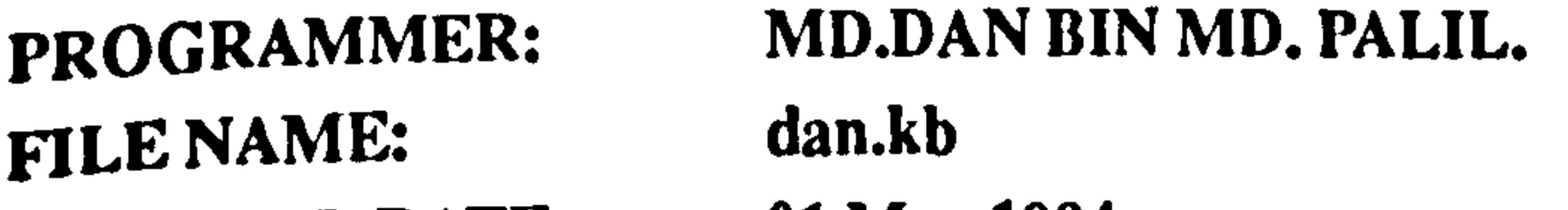

ORIGINAL DATE: 01 May 1994. PURPOSE: Ergonomics Design - Integeration EDKBES within SAMMIE system for Interior Vehicle Design running in SUN SPARC workstation on window.

The Wealth of Legislation on Standard and Legislation(s). The Rule and Regulation the Interior of a Car(s). The Information on Ergonomics Design of Standards & Specification.

Appcndix 3

# The Design Working Practice on Aspect of Design Process. Knowledge Engineering System: Manual and Reference Guide. KES Knowledge Base Author's Manual 1986. Australian Design Rules: Standards Rules and Regulations. Australian Design Rule 18/00 for Instrumentation 1988. British Standard Institution: Standards & Informations for Automobile Series. BS AU 143c\_84: Symbols for controls, indicators and tell tales for road vehicles.

BS AU 176\_80: Establishment of eyellipses for driver's eye location.

BS AU 179\_81: Dimensional codes for passenger cars. BS AU 183\_83: Passive seat belt systems. BS AU 199\_84: Location of hand controls, indicators and tell\_tales. European Committee for Standardzation: Standards & Informations. CEN/TC 122\_92: Basic list of definitions of human body dimensions for technical design. EDS: Ergonomics of Display Systems for Austin Rover Ltd. The standards ergonomics of display system for Austin Rover. INFEREUROPE: Specifications for Motor Vehicle Identification of Controls/Warning Lights 1979. EEC: Economy European Community Directives. Directive 71/127/EEC (amended 79/795/EEC, 824205/EEC, 88/321/EEC): Rear-view mirrors of motor vehicles. Directive 77/649/EEC (amended 81/643/EEC, 88/366/EEC): Field of vision of motor vehicle drivers. Directive 78/317/EEC: Windscreen wiper and washer systems. Directive 78/317/EEC: Defrosting and demisting systems. FMVSS: Federal Motor Vehicle Safety Standard in USA. FMVSS 103: Defrost/demist system. FMVSS 104: Wash/wipe system. FMVSS 111: Rear view mirrors. International Standards Organisation: Standards and Informations for Automobile Series. ISO 2575\_82: Symbols for controls, indicators and tell tales. ISO 3958\_77: Driver hand control reach\_Passenger cars. ISO 4040\_83: Location of hand controls, indicators and tell\_tales. ISO 4513\_78: Visibility\_Method for establishment of eyellipses for driver's eye location.

ISO 6385\_81: Ergonomics principles in the design of work systems. System Automotives Engineer: Handbook, Standards & Informations for Automatives. The SAE Handbook 1985. SAE J287\_Jun 88: Driver hand control reach. SAE J879b\_68: Motor vehicle seating system. SAE J941\_Oct 85: Motor vehicle driver's range. SAE J1050\_77: Describing and measuring the driver's field of view. SAE J1138\_77: Design criteria Driver hand controls location for passenger cars.

# SAE J 1139\_77: Supplemental information\_Drivcr Hand control location for passenger cars. \*\*\*\*\*\*\*\*\*\*\*\*\*\*\*\*\*\*\*\*\*\*\*\*\*\*\*\*\*\*\*\*\*\*\*\*

What would you like to do?

1. See a list of displays item developed in the knowledge base

# 7. Quit  $=?1$

### **###################################**

At the moment knowledge base for only a few of these items have been completed. Spcedometerlocation for visibility through the st\_whecl eye movement within the ergonomics range and no head movement required for visibility Tachometer: location for visibility through the st\_wheel eye movement within the ergonomics range and no head movement required for visibility Fuel level: ergonomics visibility allowable eye movement and allowable head movement Engine\_temperature: ergonomics visibility allowable eye movement and allowable head movement Door open: ergonomics visibility allowable eye movement

2. See a list of some useful information for design

- 3. Design a particular interior displays item
- 4. Check the design for styling
- 5. Check the type of instruments
- 6. Check the colour of instruments

Accelerator: location for leg\_reach of driver leg\_reach within the ergonomics range and distance between other pedals Brake: location for leg\_reach of driver leg\_reach within the ergonomics range and distance between other pedals Clutch: location for leg-reach of driver leg\_rcach within the ergonomics range and distance between other pedals #t######M##t##MM###M#######MMt#t#####tt##MMM#MMMMMftt#Mtt#MttMMtt#Mtt

and allowable head movement

Type 'c' to continue, or 's' to stop. Ready for command: c

What would you like to do?

1. See a list of displays item developed in\_the knowledge base

2. See a list\_of some usefull information for design

3. Design a particular interior displays item

4. Check the design for styling 5. Check the type for instruments 6. Check the colour for instruments 7. Quit  $=$ ?2 Which do you required?

1. International data on anthropometric for vehicle design

2. Requirements for the scat system

3. Requirements for the dashboard

4. Requirements for the primary displays 5. Requirements for the display information 6. Requirements for the display panel layout 7. Requirements for the display instruments 8. Requirements for the visibility of display 9. Requirements for the visibility of\_steering wheel 10. Requirements for the SRS Airbag system 11. Requirements for the mirrors 12. Requirements for the leg\_rcach Heel\_point of pedals 13. Had enough information

 $=?1$ 

International Data on Anthropometry - Jurgens 1990. Anthropometric classification of the world population into two categories:smaller type and larger type (Jurgens 1990).

## "wstr\*\*\*w\*\*\*s\*\*\*s#\*\*\*w\*\*w\*\*t\*\*\*wwww\*+rwwtrwrrrrwwwMrrwrwrwwrrrrwrwwrrwrr\*rw

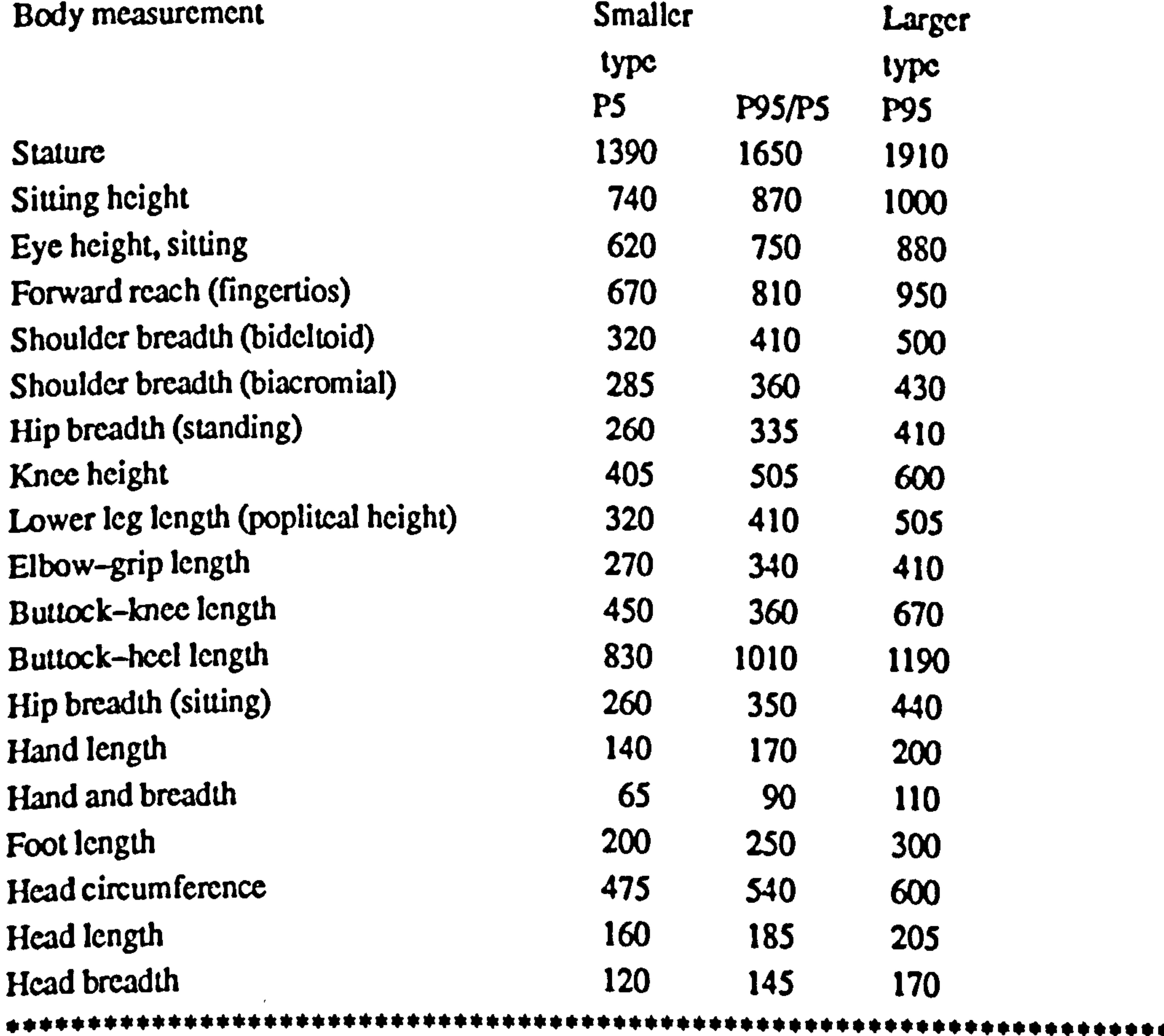

Type 'c' to continue, or 's' to stop. Ready for command: c

Which do you required?

1. International data on anthropometric for vehicle design

- 2. Requirements for the scat system
- 3. Requirements for the dashboard
- 4. Requirements for the primary displays
- 5. Requirements for the display information

6. Requirements for the display panel layout 7. Requirements for the display instruments 8. Requirements for the visibility of display 9. Requirements for the visibility of steering wheel 10. Requirements for the SRS Airbag system 1I. Requirements for the mirrors I2. Requiremcnts for the Ieg\_rcach heel\_point of pedals 13. Had enough information  $=$  2

\*\*\*\*\*\*\*\*\*\*\*\*\*\*\*\*\*\*\*\*\*\*\*\*\*\*\*\*\*\*

Scat System are defined in ISO 3958, 1977, SAE J1100, 1990, SAE J826, 1990, SAE J1517, 1990. Scat can be divided into two categories, performances or touring:-

Performances seats - stiffer with more contour (bucket type) additional adjustable features: such as lateral cushion and back bolsters.

Accomodations - refers to seat size and adjustments for horizontal distance from controls, height and back angle.

Comfort – refers to stiffness, contour, climate, memory and vehicle features that promote occupant comfort. DRIVER SEAT (SAE J1517,1990) DRIVER SEAT (SAE J1517,1990)

- Driver seat position with unobstructed vision and within reach of all vehicle controls;
- 2 The seat must accommodate the driver's size, shape, weight;
- 3 The seat should be comfortable for extended periods;
- 4 The scat should provide a safety zone for the driver in an accident or crash.

Touring seats tend to be more comfortable, softer and place greater emphasis on comfort and safety. In designing the seats there is a need to suit styling to the vehicle purpose and functions. The geometric features of the scat design can be divided into accomodation and comfort requirements. The vehicle scat design, a task analysis reveals three different occupants in the vehicle: driver seat, front-scat passenger, and rear-scat passenger.

## GEOMETRIC FEATURES OF SEAT DESIGN

Scat design can be divided into accomodation and comfort:-

- Driver's seat compartment dimensional ergonomics range:-

Designing a driver's seat there are four design criteria:

Scat comfort can be divided into two parts, attitude comfort is a measurement of human posture of scat comfort due to occupant position in the vehicle. The foot, knee, hip and

back angles provide an indication of relative position and or vehicle work space. Small hip and knee angles reflect restricted work space. The back angle provides an indication

of seat back inclination, and foot angles an indication of tocboard or pedals angle relative to scat position. Seat comfort is the degree of support that a scat provides the occcupant.

DRIVER SEAT DIMENSIONS

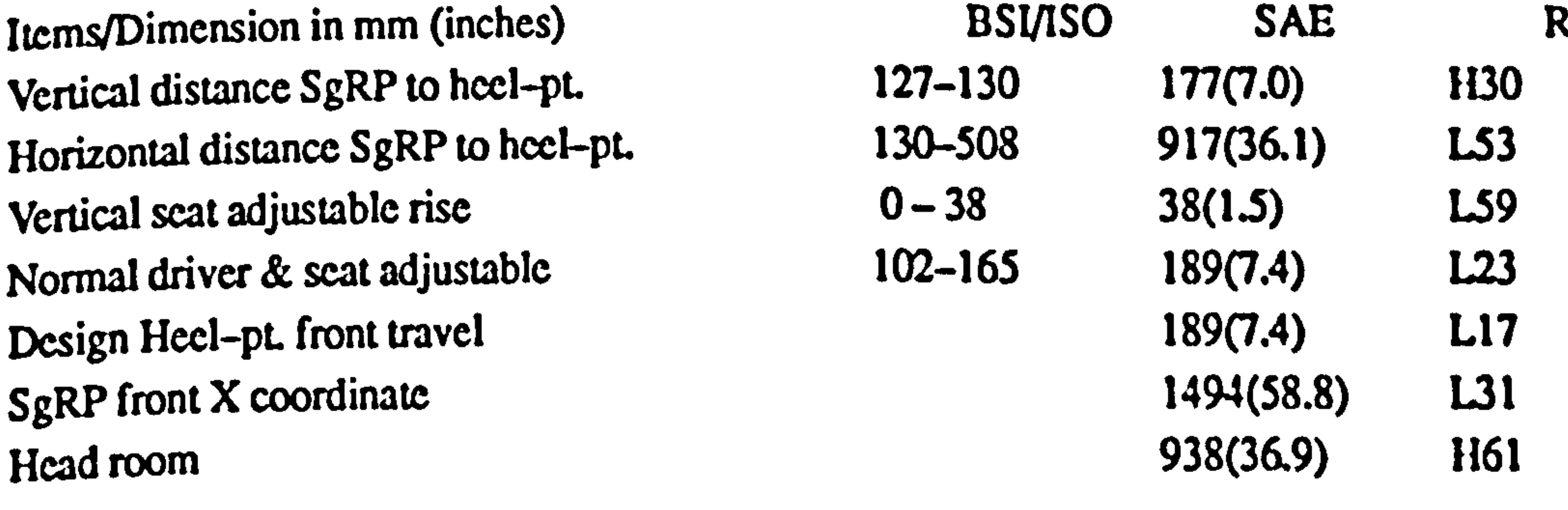

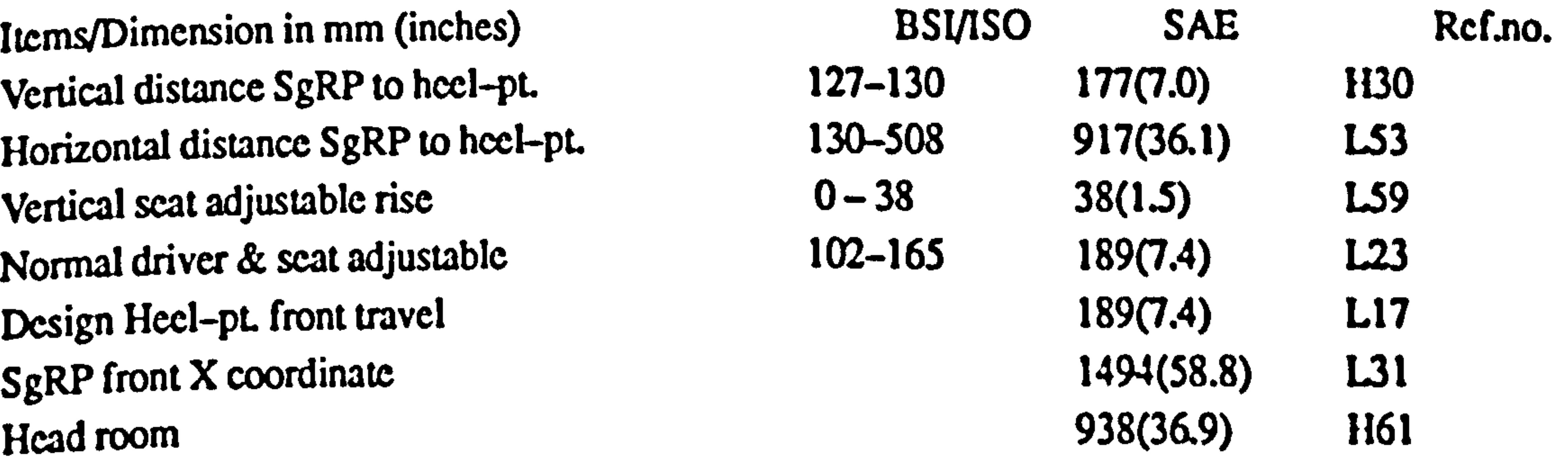

Type 'c' to continue, or 's' to stop. Ready for command: c

## Appendix 3

![](_page_331_Picture_183.jpeg)

Which do you required?

Standards and Legislation for dashboard are defined in [ISO 4040, 1983, BS AU 199, 1984, SAE SP-576. 1994]. Dashboard are consists; primary displays and secondary displays.

The dashboard runs the entire width of the interior front of the vehicle. The standard orientation is at an angle of 15 deg. away from the driver so that the the displays may read with a min. amount of distortion.

1. International data on anthropometric for vehicle design

- 2. Requirements for the scat system
- 3. Requirements for the dashboard
- 4. Requirements for the primary displays
- 5. Requirements for the display information
- 6. Requirements for the display panel layout
- 7. Requirements for the display instruments
- 8. Requirements for the visibility of display
- 9. Requirements for the visibility of steering wheel
- 10. Requirements for the SRS Airbag system
- 11. Requirements for the mirrors
- 12. Requirements for the leg\_reach heel\_point of pedals
- 13. Had enough information

 $=$  ? 3

## ttlt#\*t\*\*#t#\*t\*\*#\*it##ttlM#\*M###! lttttltttMlttM!!!!! Mtltlt!!!! M! t!! lMtttM

Primary displays is an instruments giving an essential information for driver's and there are

consists of speedometer (Odometer, Trip-odometer, and Oil pressure), Tachometer (Economy-meter), fuel indicator, Temperature indicator, Door-open indicator, Turn-signal indicator abd Headlamps fuel indicator, Temperature indicator, Door-open indicator, (Main beam/flasher indicator).

Standards and legislation for the selection, design and layout of primary displays are intended to meet the objective of compatibility with the characteristics of human perception as follows:<br>a) The nature and number of signals and displays design shall be compatible

The nature and number of signals and displays design shall be compatible with the characteristics of the information.<br>b) Clear identification of

c) Primary displays should be designed for clear visibility and good visual perception. Account shall be taken, for instance, of the intensity, shape, size and constrast.

Displays and control reach/movements, equipment response, and display information should be mutually compatible.

b) Clear identification of information where primary displays arc numerous. The layout should be simple, spacious and arranged so as to promote clear and rapid orientation,

d) Rate and direction of change of display of information should be compatibl with rate and direction of change of the primary source of that information.

e) Function of the primary displays shall be identifiable to avoid confusion.<br>
f) Displays and control reach/movements, equipment response, and display

restraint system (SRS-D) and scat-belt indicator,<br>ii) Zone two is located in the centre of the Zone two is located in the centre of the display panel and should contain the door-open, turn-signal, and headlamp indicator – upper/lower beam. The remaining parts of the display area shall also be visible; with head movement is required.

iii) Zone three is located on the left side of the display panel and should contain the speedometer. odometer, trip-odometer, oil pressure meter, temperature gauge, and five indicators at below rectangular in shape dimensions 30x45x25 mm arc brako-failure indicators, service warning indicator, heater controls indicator, supplementary restraint system (SRS-P) and fog-light indicator.

Type 'c' to continue, or 's' to stop. Ready for command. c

g) Where controls are numerous there is a need to ensure safe, unambiguous and quick operation. The displays and signals should be grouped according to their functions. 2) ISO and BSI define various zones for the location of primary displays [ISO 4040.1983, BS AU 199,

- 4. Requirements for the primary displays
- 5. Requirements for the display information
- 6. Requirements for the display panel layout
- 7. Requirements for the display instruments
- 8. Requirements for the visibility of display
- 9. Requirements for the visibility of steering wheel
- 10. Requirements for the SRS Airbag system
- 11. Requirements for the mirrors

 $A3-7$ 

1984).

i) Zone one is located on the right side of the display panel and should contain the tachometer, economy-mpg, fuel indicator, and five indicators at below rectangular in shape dimensions 30x45x25 mm are parking-brake indicator, battery condition indicator, hazard-warning indicator, supplementary

ttttlttlM#####t##! ##!! t#! ltttttitttttflMttttft!!! tfltlttltMlt!!! t!!! tltttee

Which do you required?

1. International data on anthropometric for vehicle design

- 2. Requirements for the seat system
- 

3. Requirements for the dashboard

# 12. Rcquircmcnts for the leg-reach hccl\_point of\_pcdals 13. Had enough information  $\equiv$  74

## "\*MfMf\*\*\*f\*MMft\*ff\*\*wtM\*\*w\*\*\*\*M+M\*\*M\*wMtMM\*MMM\*\*. w\*w+\*M. M. t\*. \*\*. M\*0"""S \*"

Standards and legislation for primary display are defined in SAE SP-576 Ergonomics Aspects of Electronic Instrumentation: A Guide for designer and engineers [SAE SP-576,1984, Galcr, 1985]. Displays are intended to show information to the driver to confirm correct function during the operation of controls.

1) Analogue Displays - Analogue displays typically use a needle pointer on a scale to show the value represented. Often it is used to convey qualitative information, and can be enhanced by a red portion of the scale to signify danger. Types of analogue displays include circular

dials, linear scales and curvilinear combinations, and typical applications would be the tachometer, and fuel gauge. Analogue displays are generally better than small digital equivalents for quick check reading, and for rate of change and direction information.<br>2) Discrete Displays – Discrete displays are also analo

2) Discrete Displays – Discrete displays are also analogue displays but the markings of the scale are discrete rather continuous. An example is an 8-segment or discrete sections fuel gauge, providing quantity information but without the detail or accuracy of scalar displays.<br>3) Digital Displays – With digital displays the information is presented

3) Digital Displays - With digital displays the information is presented directly as a number. A good example is odometer. Digital displays are better than analogue displays where precise readings and perfect indications are required.<br>4) Alphanumeric Displays - A

Alphanumeric Displays - Alphanumeric displays present information as textual messages in full or abbreviated form e.g. FASTEN SEAT BELT.

5) Representational Displays - Representational displays present information as graphic diagram or working models, such as the plan drawing of the car used as a door-open indicators. The graphic diagrams enable the user to observe the function of items such as doors, bonnet and boot in relation to the whole, and to locate faults quickly, and can for example be used for vehicle diagnostics. 4#4#44###444##! l444#t! 4######! t#MMlt!! M!!!!!!!!!! lfttttttttM4lt!!!!!! t! t! t

Type  $\circ$  to continue, or  $\circ$  to stop. Ready for command: c

- 2. Requirements for the seat system
- 3. Requirements for the dashboard
- 4. Requirements for the primary displays
- 5. Requirements for the display information
- 6. Requirements for the display panel layout
- 7. Requirements for the display instruments
- 8. Requirements for the visibility of display

9. Requirements for the visibility of steering wheel 10. Requirements for the SRS Airbag system 11. Requirements for the mirrors 12. Requirements for the leg\_reach heel\_point of pedals 13. Had enough information  $=25$ "########M########MM###M##M############MM#MMM##MMM#M#MMMM#MMMMMMMMMMMMMMMM# Standards and legislation for display information is specified in SAE SP-576 Ergonomics Aspects of

Which do you required?

1. International data on anthropometric for vehicle design

Electronic Instrumentation: A Guide for designer and engineers [SAE SP-576,1984, Galcr, 1985). Display information arc intended to show information to the driver to be aware during the operation.

The driver's attention should be attracted to the warning; the significance of the warning must be apparent through the red colour.

2) Advisory - Advisory information is very useful to the safe running of the vehicle, and is also used to convey vehicle state information, e.g. headlight main beam ON, FASTEN SEAT BELT.

1) Warning - Warning information is very important to the safe running of the vehicle. Red is used as a – WARNING – indicator e.g. and brake failure or brake engaged signals use in the<br>exists the state of the state of the state of the state of the state of the state of the state of the state of red lights.

The driver's attention should be attracted to the information but it should distract him from the driving task. This covers a wide range of information devices from simple tell tales and indicators, to trip odometers/computers.

Type 'c' to continue, or 's' to stop. Ready for command: c

3) Diagnostic - Diagnostic information concerns the condition of the vehicle for maintenance purposes, e.g. warning light for battery charging, and - SERVICE indicator.

 i) The driver should be able to choose the appropriate opportunity to assimilate or take action on such diagnostic

4) Entertainment In some vehicles related information is available via the entertainment facilities, e. g. traffic bulletins transmitted by radio.

allowing for some head movement.<br>2) Identification - It should be ea 2) Identification – It should be easy for the driver to find and identify displays.

i) It is necessary to make sure that other audible forms of information presentation are not masked by the entertainment system.

\*\*\*\*\*\*\*\*\*\*\*\*\*\*\*\*\*\*\*\*\*\*\*\*\*\*\*

Which do you required?

1. International data on anthropometric for vehicle design

2. Requirements for the seat system

3. Requirements for the dashboard

4. Requirements for the primary displays

5. Requirements for the display information

6. Requirements for the display panel layout

7. Requirements for the display instruments

8. Requirements for the visibility of display

9. Requirements for the visibility of steering wheel

10Requirements for the SRS Airbag system

11. Requirements for the mirrors

12. Requirements for the leg\_reach heel\_point of\_pedals

13. Had enough information

## ####i##################! ###!!! #! #f##! ####lMffM!! M#!!! f!!!! lffMlf!!!!!!!!! M

Standards and legislation for Display Layout. SAE SP-576-84. SP-654-86 and SP-734-88 Automotive Electronic Displays and Information Systems.

Design principles and standards for the layout of a display panels include.

1) Visibility - The driver should be able to sec all displays on the panel from normal driving position

- 3) Grouping The display instruments should be arranged in functional or sequential groups.<br>Above these intimes. Displays should be arranged to be compatible with the controls to which it is rel
- 4) Associations Displays should be arranged to be compatible with the controls to which it is related. A) Layout for good visibility
- 1) The plane in which the display lies should be perpendicular to the line of the sight.
- 2) The driver's view of displays should be unobstructed by the steering wheel, parts of his own body, and windscreen reflection.
- 3) The distance between displays should be minimised to reduce eye and head movement. However, it is also useful to spatially separate displays to avoid confusion when reading them quickly.
	- B) Layout for good design and identification
- 1) All displays should be clearly labelled.

 $2)$  Location and separation  $-$  Good layout on the panel is one of the set of the set of the set of the set of the set of the set of the set of the set of the set of the set of the set of the set of the set of the set of

over which the driver has to search for a particulars display.<br>4) Standardised location – If possible standardise the lo 4) Standardised location -If possible standardise the location of displays or functional groups of displays.

3. Requirements for the dashboard 4. Requirements for the primary displays 5. Requirements for the display information 6. Requirements for the display panel layout 7. Requirements for the display instruments 8. Requirements for the visibility of display 9. Requirements for the visibility of\_stecring wheel 10. Requirements for the SRS Airbag system 11. Requirements for the mirrors 12. Requirements for the leg\_reach heel\_point of pedals 13. Had enough information  $=$ ? 7

best aids to identification. Primary instruments, e. g. speedometer, tachometer

and warning indicators should be located in primary display space.<br>3) Functional grouping - Displays should be grouped in terms of

Functional grouping - Displays should be grouped in terms of functional use. This reduces the area

t##M#! #t##t#!!! #t!!! ##R##! ##! #####tRtRMMlMlRRMlft#Mftt#Mltfsf#! lffffttlttt

Type 'c' to continue, or 's' to stop. Ready for command: c

Which do you required?

1. International data on anthropometric for vehicle design

- 2. Requirements for the scat system
- 

# M#################t###t##t#####M#tt#t###t#ttM#tftttttttfttt#tt#ttftttttttt

Standards and legislation for Display Instruments SAE SP-576-84, SP-654-86 and SP-734-88

Automotive Electronic Displays and Information Systems.

Standards and design working practice for the display include.

- 1) Speedometer
- a) The speedometer should be positioned fully seen by all drivers, without eye movements or head movements.

b) Digital displays are recognised as being faster than analogue displays for information acquisition.

c) A combination analogue-digital/electromechanical speedometer display provides good ergonomics and functionality.

 $A3 - 10$ 

- d) Analogue displays are not as good as digital displays for rate of change information.
- c) Digital displays are read more quickly and accurately than analogue displays.
- 2) Analogue speedometer
	- a) The standards circular or semi-circular shape is easier to read.<br>b) Standard scale markings use a conventional progression system
	- Standard scale markings use a conventional progression system of 10, 20, 30, put detail scale

d) The full scale should be available to the driver with the value being indicated by a pointer. 3) Digital speedometer a) Digital display values must remain visible long enough to be read accurately, (500 – 1000 meters per seconds).<br>b) Character

markings at 0,5,10,15,20, and where appropriate use minor markers for individual numbers.

- b) Characters should be upright rather than slanted and their height should be 15. - 20 mm.
- 1.1) Odometer, Trip-odometer, and Oil pressure meter

a) This analogue-digital/electromechanical display is best placed within the speedometer above the trip odometer to avoid clutter and confusion.<br>b) When illuminated the odometer should be le

- When illuminated the odometer should be less bright than the speedometer.
- c) Trip-odometer analoguo-digital display is best placed within the speedometer below the odometer where it can be easily read by the driver.
- d) Odometer and Trip-odometer a square shape is recommended and not so large as to interfere with speedometer readings (10 mm minimum character size).<br>
e) The trip odometer should be less bright than the sp
- The trip odometer should be less bright than the speedometer and the control knob should be easy to reach.
	- Oil pressure meter indicator should use an analogue needle pointer with scale markings and

c) Needle pointers of whatever form must line up with scale markings and position on the scale to be easily read and not distract the driver.

If a tachometer is provided then the display should be permanently in operation when the engine is running.<br>a)

The tachometer should be positioned to be fully seen by all drivers, without eye or head

movements.<br>b) C b) Confusion between the tachometer and the speedometer can be avoided by differentiating by styling, colour, relative brightness, etc.

be positioned on the scale to be easily read and so as not to distract the driver.

2) Tachometer

- c) Maximum limits to engine speed should be indicated on the scale in red, yellow or orange.
- 2.1) Analogue Tachometer
	- a) The standard shape of circular or semi-circular is recommended for case of reading.

b) Standard scale markings use a conventional progression system of 1, 2, 3, and where appropriate minor markers are used for individual numbers.<br>
c) Needle pointers of whatever form must line up wi

- Needle pointers of whatever form must line up with scale markings and position on the scale
- 

to be easily read and not distract the driver. The full scale should be visible to the driver with the value indicated by a pointer.

- 2.2) Digital speedometer
	- a) Digital display values must remain visible long enough to be read accurately, (500 1000
- meter per seconds).<br>b) The char The characters should be upright rather than slanted and their height should be 15-20 mm. 3) Fuel Indicator

a)Fuel indicator should use an analogue or digital display. With an analogue or electromechanical display are shown perfect fuel level.

b) Qualitative markings are required for fuel indicator. Further scale markings such as (E) for empty, 1/2 for half full and (F) for full.

Type 'c' to continue, or 's' to stop. Ready for command: c

Which do you required?

c)Low fuel level warning should be coloured red, orange or yellow.

3. Requirements for the dashboard 4. Requirements for the primary displays 5. Requirements for the display information 6. Requirements for the display panel layout 7. Requirements for the display instruments 8. Requirements for the visibility of display 9. Requirements for the visibility of steering wheel 10. Requirements for the SRS Airbag system 11. Requirements for the mirrors 12. Requirements for the leg\_reach heel\_point of\_pedals 13. Had enough information  $= 78$ 

1. International data on anthropometric for vehicle design

- 2. Requirements for the scat system
- 

MR\*t4#t#tt\*\*\*\*\*Rt\*\*M\*t\*\*\*\*MtfRffMfMRffffMMRMRtfMMMMfRMMMMRMRRMMRRfRRMMRRMM" Standards and Legislative Requirements for Visibility of Display - Eycllipses for driver eye location are

1) ZONE ONE: TACHOMETER – Economy\_mpg, FUEL INDICATOR, SAFETY BELT, CHOKE, BATTERY, HAZARD-WARNING and PARKING BRAKE.

Parts of the display area required to indicate a critical condition shall be visible without head movement for the following indicators:

 $-$  Illumated area tell-tales  $-$ 

defined in BS AU 176,1980, ISO 4513,1978, SAE J985,1967.

The display area of the following display shall be visibility without head movement:

3) ZONE THREE: SPEEDOMETER – Odomcter, Trip\_Odomcter, OIL PRESSURE GAUGE, TEMPERATURE GAUGE, BRAKE-FAILURE INDICATORS, SERVICE WARNING, HEATER, SRS\_D AIRBAG, and FOG-LIGHT INDICATOR.

Zone one is located on the right side of the display panel. The display area required to indicate that a quarter or less of the maximum stored fuel is available shall be visible without head movement. The remaining parts of the display area shall also be visible; with eye movement and head movement.

 $-$  , under the contract of  $\mathbf{r}$ - FUEL INDICATOR -

Zone one below for tell-tales/indicator dimensions 18xl8mm rectangular of the illuminated area shall be visible without head movement; Parking Brake, Hazard-warning, Battery charging, SRS-P Airbag and Seat belt-warning.

2) ZONE TWO: DOOR-OPEN, TURN-SIGNAL INDICATOR, HEADLAMP

Upper/Lower Beam

Zone two is located in the centre of the display panel. The remaining parts of the display area shall also be visible; with head movement is required.

Zone three is located on the left side of the display panel, The remaining parts of the display area shall also be visible with eye movements and head movement;

 $-$  Illumated area tell-tales  $-$ 

Zone three below for tell-tales/indicator dimensions 18x18mm rectagular of the illumated area of the following tell-talcs/indicator shall be visible without head movements; brake\_failure, scrvice\_car, heater, SRS\_D airbag, fog\_light. heater, SRS\_D airbag, fog\_light.<br>Driver vision – visual aspect in *y* 

Driver vision – visual aspect in vehicle design SAE J985–67 table shown limits of visual field, eye movements and head movements:-

5. Requirements for the display information 6. Requirements for the display panel layout 7. Requirements for the display instruments 8. Requirements for the visibility of display 9. Requirements for the visibility of steering wheel 10. Requirements for the SRS Airbag system 11. Requirements for the mirrors 12. Requirements for the leg\_reach heel\_point of pedals 13. Had enough information  $=$ ? 9

![](_page_338_Picture_187.jpeg)

Type 'c' to continue, or 's' to stop. Ready for command: c

########################################M#M##tM########Mttttttt##tttt####t#

Which do you required?

1. International data on anthropometric for vehicle design

2. Requirements for the scat system

3. Requirements for the dashboard

4. Requirements for the primary displays

## ###############################M###########M#######M###M#######f####M#####

Standards and Legislation for Steering Wheel Visibility and Location are defined in SAE J941,1990, SAE J1052,1990, BS AU 199,1984, ISO 4040,1983 and SAE J985.1967. Established standards and legislation, are described below:

I) Eye-ellipses are perimeters of envelopes formed in side and plan view by an infinite number of planes dividing the eye position so that percentages of eye is one side of the plane and 100 percentages are on the other side. The eye-ellipses and head contour located. A locus of points (in one degree increments) that is used to locate the (x-x and z-z) datum lines of the eye-ellipses and the driver head position contour in horizontally adjustable scat with scat back angles from 5 degrees to 40 degrees. 2) The head contour locator line; with fixed scat, a locus of points is used to locate the passenger head position contours in fixed seats with back angles from 5 degrees to 45 degrees. 3) The standard viewing distance or visibility distance from the driver's eye to the primary displays during driving will vary to some small extent due to eye or head movements. The standard viewing

4) The angle between the line of sight and a perpendicular to the primary display screen is called the viewing angle or acceptable viewing angle. The acceptable viewing angle for legibility of displays is affected by ambient illumination, screen curvature, use of lenses, contrast, resolution and character sire. A relatively wide range of acceptable viewing angles generally accepted in ergonomics practice: 15<br>degrees – comfortable viewing angle.<br>30 degrees – maximum acceptable angle. degrees - comfortable viewing angle.<br>The following list cotablished from standards and deviation is a structure of the contract of the contract of The following list established from standards and legislation, relates to the steering wheel dimensions: Item/Dimension in mm (inches) BS/ISO SAE Ref. No.

## Appendix 3

distance in cars is about 750 mm. For drivers wearing bifocal lenses, the reading lens is usually focused at 300mm with the distance lens at infinity.

Steering wheel dia. 330–410 375(14.8) W9<br>Steering wheel weight 25 – 35 lbs 25 – 40 lbs W9 Steering wheel weight  $25 - 40$  lbs W9 Steering wheel angle 10-70<br>Whl.cntr.to accel.H-pt.Horiz. 152-660 - 70 deg. 20 deg. 1118 Whl. cntr. to accel. H-pt. Horiz. 152-660 506(19.9) L11<br>Whl. cntr. to accel. H-pt. Vert. 530-838 548(21.6) H17 Whl. cntr. to accel. H-pt. Vert. 530-838 548(21.6) 117<br>Steering wheel rim size 300mm and 460mm. (women 300mm.)  $300$ mm and 460mm. (women  $300$ mm.) dia., Resistance S to 30 pounds. The steering wheel position angles at 10 to 70 deg. and displacement limited to about a 120 deg. turn, no remove hands during turning.<br>
<br> tf#################t##############f##tt#####f##ftft##f##ttf#ft#ttttfft#fff"

3. Requirements for the dashboard 4. Requirements for the primary displays 5. Requirements for the display information 6. Requirements for the display panel layout 7. Requirements for the display instruments 8. Requirements for the visibility of display 9. Requirements for the visibility of steering wheel 10. Requirements for the SRS Airbag system 11. Requirements for the mirrors 12. Requirements for the leg\_reach heel\_point of\_pedals 13. Had enough information  $=$ ? 10 **###############################** 

Type 'c' to continue, or 's' to stop. Ready for command: c

Which do you required?

- 1. International data on anthropometric for vehicle design
- 2. Requirements for the seat system
- 

Standards and Legislation of Supplementary Restraint System (SRS) Airbag Systems as references to Federal Motor Vehicle Safety Standard (FMVSS) and Ford DSE [FMVSS 208,1990. Ford DSE, 1994). Design principles for SRS airbag systems, safety features, specifications and design practice are describe below [Ford DSE, 1994]: 1) The SRS airbag systems, or so called Supplementary Restraint System is accommodated in the padded boss at centre of the steering wheel and driver's scat is provided with anti-submarine ramps attached together with scat belt grabbers and prctensioncrs (Restraint System) to provide a new level of fast response safety that gives additional

protection to the driver's head, face and chest.<br>2) The SRS airbag system for front passeng

The SRS airbag system for front passenger seat is accommodated in a padded boss at centre of the

dashboard drawer and the seat is similarly provided with anti-submarine ramps, seat belt grabbers and pretensioners.

# GEOMETRIC FEATURES OF AIRBAG SYSTEM

- 1) All steering wheels should have safety protection with SRS airbag systems for the driver and scats should have anti-submarine ramps with scat belt fastener, scat belt grabber and prctcnsioncrs,
- 2) The front passenger seat should have SRS airbag system on the dashboard drawer and the scat should have an anti-submarine ramp with scat belt fastener, seat belt grabber and prctensioners,
- 3) Rear passenger scats should have anti-submarine ramps with scat fastener, scat belt grabber and prctensioncrs,
- 4) The internal structure including all four doors should incorporate a cross-car beams and a safety

cell or cage.

5) The standard materials for airbags is neoprene lined textile with an internal coating of silicone to protect the inner surface from the gas generator used to inflate the airbag. Silicone materials arc used as they are thin, and light than the neoprene and offer a much improved packing density (Ford DSE, 1994).

2) The SRS airbag system for front passenger seat is accommodated in a padded boss at centre of the dashboard drawer and the scat is similarly provided with anti-submarine ramps, scat belt grabbers and pretensioners. Design principles for SRS airbag systems described below:-

6) SRS-D AIRBAG should be stamped on the padded boss of the steering wheel and an SRS-D indicator light should be provided on the right of the instrument cluster.

7) For the front passenger seat the lettering SRS-P AIRBAG is stamped on the dashboard drawer of the front passenger scat and an SRS-P indicator light should be provided on the left of the instrument cluster. Design principles for SRS airbag systems, safety features,

specifications and design practice are describe below [Ford DSE, 1994]:

1) The SRS airbag systems, or so called Supplementary Restraint System is accommodated in the padded boss at centre of the steering wheel and driver's scat is provided with anti-submarine ramps attached together with scat belt grabbers and prctensioners (Restraint System) to provide a new level of

fast response safety that gives additional protection to the driver's head, face and chest.

## FUNCTIONS OF AIRBAG SYSTEM

1) Firstly, the operational readiness of the Restraint System (airbag) is indicated by the SRS indicator light in the instrument cluster. If the key in the steering lock is turned to position 1 or 2, the indicator light stays on for approximately 4 seconds. Should an impact at the steering wheel the airbag will fully inflate the moment a signal is received from the sensor, make contact to protect the driver, then deflate as it absorbs the impact, all in about 50 milliseconds. If the indicator light fails to come on when starting the car or comes on while driving there is a fault in the system. The SRS airbag, however. is not activated by this fault. The airbag is so designed as to be activated only in severe head on collisions. The driver should have fastened his belt as otherwise the airbag cannot provide the envisaged protection. 2) Secondly during the activation of the SRS airbag a small volume of air will be released. Then the scat belt inertia reels are locked and in addition other sensor will have activated clamps which grab and hold the belts to minimise any paying out due to the effect of spooling. In a more severe impact the pretensioners work in conjunction with the grabbers to further enhance scat belt efficiency by pulling the belt buckles downwards to reduce any slack in the diagonal and lap belts. 3) Front and rear seats have anti-submarine ramps so as to reduce sliding forward under the scat belt during impact. In the most severe impact the steering wheel Airbag will inflate and deflate as it absorbs the impact. The air is neither injurious to health nor does it indicate a fire in the vehicle. ttttttttittttttttttttttttttttttttMMMttttttttttttMMtttttttttftttttttt

Type 'c' to continue, or 's' to stop. Ready for command: c

Which do you required?

1. International data on anthropomctric for vehicle design

- 2. Requirements for the scat system
- 3. Requirements for the dashboard
- 4. Requirements for the primary displays
- 5. Requirements for the display information
- 6. Requirements for the display panel layout

Mirrors ISO 6549, SAE J941, J985-1967, J826-1987, J 1050-1977. Field of vision of motor vehicle drivers – Directive 77/649/EEC - Rear view mirror of motor vehicles – Directive 71/127/EEC Windscreen wiper and washer systems - Directive 78/317/EEC

Rear view mirror – FMVSS III and Wash/wipe system – FMVSS IO4

7. Requirements for the display instruments

8. Requirements for the visibility of display

9. Requirements for the visibility of steering wheel

IO. Requircmcnts for the SRS Airbag system

I1. Requirements for the mirrors

12. Requirements for the leg\_reach heel\_point of pedals

- *D*ive *van* maniverse var mendel.<br>Richard manadem mandede lasielet Driver mirror view standards, legislations and specifications:

1 Define the feild of mirror view provide for driver, establishing any obstructions and obscurations caused by the body structure and fixtures such as windsrecn wipers or by the internal centre rear mirrors; 2 Design suitable interior and exterior mirror, and to determine where they are best mounted to maximize the field of view while avoiding unnecessary obscuration of the direct view. The regulations for interior CR mirror (ICRM) should not further than 60 m or 200 ft to the rear of the driver's from rear of vehicle (EEC, FMVSS). The mirror must have sufficient width to give the driver 20 m or 20 deg. wide view horizontal angle view beyond these points (EEC, FMVSS).

13. Had enough information

 $=? 11$ 

## $\frac{1}{2}\frac{1}{2}\frac{1$

The regulation for exterior SR mirror (ESRM) on the driver's side, required field extend rearward from vertical plane (ground level and horizon) 10 m or 35 ft. behind the driver's eyes (EEC, FMVSS) and is bounded by a plane through the widest point on the side of the vehicle and a second plane 2.5m or 8ft.<br>Driver visibility – visual aspect in interior vehicle away from this (EEC, FMVSS).<br>away from this (EEC, FMVSS).

design limits of visual field, eye movement and head movement are defined in SAE J985 1967:-

DRIVER MIRROR VIEW

![](_page_341_Picture_212.jpeg)

# Hcad tilt 30/30 dcg. 30/30 dcg. **#############################**

Type 'c' to continue, or 's' to stop. Ready for command: c

Which do you required?

6. Requirements for the display panel layout 7. Requirements for the display instruments 8. Requirements for the visibility of display 9. Requirements for the visibility of steering wheel 10. Requiremcnts for the SRS Airbag system 11. Requirements for the mirrors 12. Rcquirements for the leg-reach heel\_point of\_pcdals 13. Had enough information  $=$ ? 12

1. International data on anthropometric for vehicle design

- 2. Requirements for the scat system
- 3. Requirements for the dashboard
- 4. Requirements for the primary displays
- 5. Requirements for the display information

Road Vehicles Passenger Cars Driver Hand Controls Reach, ISO 3958, 1977, Leg\_reach Heel\_point of pedals reach distance. The following location for leg\_rcach Heel-point of\_pcdal:

## ! ########!! #! ##!!! M#! ###! #! ########M##!!!!!!! f!!! M!!!!!!!! ##!!!!!!!!!!!!!!!

- The clucth heel-point or H-point device height 3-10 inches max., 4 inches max. travel with 80-90 The clucture of the state of the contract of the contract of the contract of the contract of the contract of the contract of lbs. max. force brake. The distance between other pedal 2 inches min. gap. The following list establishes the ranges of the operator workspace dimensions:<br>
Item/Dimension in mm (inches)<br>
BS/ISO Ref.No Item/Dimension in mm (inches) BS/ISO Ref.<br>
Max. leg room (accel) 1094 L34 Max. leg room (accel) 1094 L34<br>
Hin angle 98 deg. L42

ACCELERATOR PEDAL

- .<br>الد<sup>ا</sup> The seating refrence point is terms of the R-point. The pivot centre of the torso line and thigh centreline of the two or three-dimensional H-point machine template with 95% leg length used to describe vehicle seating geometry. The accelerator heel-point or H-point device with floor covering; the foot angle of the device is restricted to not less than 87 deg. Horizontal dimensional from the R-point to the driver Il-point (Hx). The vertical dimensions from R-point to driver H-point (Hz).

BRAKE PEDAL

- The brake heel-point or H-point device height 3-10 inches max.. 2 inches max. travel with 15 lbs. max. force brake. The distance between other pedal 2 inches min. gap.

CLUCTH PEDAL

![](_page_342_Picture_199.jpeg)

Type 'c' to continue, or 's' to stop. Ready for command: c

Which do you required?

- 2. Requirements for the scat system
- 3. Requirements for the dashboard
- 4. Requirements for the primary displays
- 5. Requirements for the display information
- 6. Requirements for the display panel layout
- 7. Requirements for the display instruments
- 8. Requirements for the visibility of display
- 9. Requirements for the visibility of steering wheel

10. Requirements for the SRS Airbag system 1I. Requirements for the mirrors 12. Requirements for the leg\_reach Hecl\_point of\_pedals 13. Had enough information  $=$ ? 13

1. International data on anthropometric for vehicle design

- What would you like to do?
- 1. See a list of displays item developed in the knowledge base
- 2. Sec a list of some useful information for design
- 3. Design a particular interior displays item
- 4. Check the design for styling
- 5. Check the type of instruments
- 6. Check the colour of instruments
- 7. Quit
- $=$ ? 3

Which interior displays would you like to design?

- 1. Primary Displays
- 2. Secondary Displays
- 3. New case
- 4. Leave this menu
- $=? 1$

It would be a good idea to go through each stage systematically.

1. Interior Front

2. Mirror View

3. Seats

4. New case

5. Leave this menu

 $=?1$ 

Which interior front would you like to design?

It would be a good idea to go through each stage systematically.

1. Dashboard

# 2. Primary Controls

- 3. New case
- 4. Leave this menu

 $=?1$ 

Which dashboard would you like to design? It would be a good idea to go through each stage systematically.

Which primary displays would you like to design? It would be a good idea to go through each stage systematically. 1. Speedometer 2. Tachometer 3. Fuel 4. Temperature 5. Door Opcn 6. Right Indicators 7. SRSD Airbag

9. Seat Belt 10. New case 11. Leave this menu  $=?1$ 

what would you like to start with?

8. Left Indicators

It would be a good idea to go through each stage systematically.

The members of the class 'visible' have already been determined. f##f##f#######t###R#f#fff#Mt#t#tttttttfRRRtRfttRRlttRMRRttfRMfttttRR

for values of vertices given:<br>top vertex to = 65

- 
- top vertex  $tp = 65$ <br>hottom vertex  $bp = 156$ bottom vertex bp = 156<br>right vertex  $m =$  144
- right vertex  $rp =$  144<br>left vertex  $lp =$  100
- left vertex  $lp =$

the speedometer is not visible through st\_wheel <1.00> $\frac{1.00}{1.00}$ 

1. Check visibility through the steering wheel

2. Check eye movement within the ergonomics range

3. Check that no head movement required for visibility

4. Finished with this menu

 $=?1$ 

The members of the class 'speedo' have already been determined. The members of the class'st\_wheel' have already been determined.

fffR####f#####Rt####t#####R###RMtttRtffi#tRRftffffftff#tffRRRttRRRRR

would you like to see the reason for this?

1. yes

2. no

 $=$  2

#### ####ff#######R##f#####fffff##fR#Rt#tft#fR##fM#ff#ffttftRRRRRRRR#RRff

the adjustment for speedometer position is to : move down at least by a min 5 mm move up at least by a min -4 mm move right at least by a min 4.7 mm move left at least by a min -5 mm f#####f#f#Rf#ff#ffff###f#ttttt##tMRM##R##MMMRM#ff#f#MRftRRRR#RMRRRRi Type 'c' to continue, or 's' to stop Ready for command: c

what would you like to start with?

It would be a good idea to go through each stage systematically.

- 1. Check visibility through the steering wheel
- 2. Check eye movement within the ergonomics range
- 3. Check that no head movement required for visibility
- 4. Finished with this menu

 $=$ ?2

The members of the class 'view with' have already been determined.

for angles of eye movement given: horizontal left =  $22$ <br>horizontal right =  $20$ horizontal right =  $20$ <br>vertical upwards =  $15$ vertical upwards =  $15$ <br>vertical downwards =  $18$ vertical downwards  $=$ these angles of eye movement are: outside gI eye limit <1.00> ###R#R#R#####R###R##R#########RRR#RRRRR#RR#RRRRRRRRRRRMRRRRMRMRRRRRR would you like to see the reason for this? 1. yes 2. no  $=$ ? 1 ###########R####R#################R#RRRRRRRRRRRR#RRR#RRRRMRRMRR#RRRR The value of view\_with: eye move gl eye limit = outside gl eye limit <1.00 $\triangleright$ . This is due to the following knowledge sources:

```
v_{\perp}w>gI eye limit = outside gI eye limit.
endif
```
rule: groupI eye move outside limit

Would you like to see the supporting knowledge sources and demons? (y/n) y

Name: groupl eye move outside limit Kind of entity: Production Rule groupI eye move outside limit  $v_{w}$  w: view with if view\_with: eye move  $>$  horizontal left gt 20 or view\_with: eye move  $>$  horizontal right lt  $-20$  or view\_with: eye move  $>$  vertical upwards gt 10 or view\_with: eye move  $>$  vertical downwards  $lt -35$ then

# (references: ADR)

(explanation: "AUSTRALIAN DESIGN RULE 18/00 (1988) "All 'Visual Indicators' specified as GroupI in Clause 18.2 shall". "be totally located between 2 vertical planes inclined at 20 deg. ", "left and 20 deg. right of the longitudinal axis of the vehicle ", "and passing through the for most points of the left and right". "95th Percentile Eye Ellipses respectively. Such indicators shall", "be totally located above a plane inclined downwards at 35 deg. ",

## A3-20

W

"from the horizontal and including a horizontal transverse line ", "through the for most points of each of the '95th Percentile Eye". "Ellipses' and below a plane tangential to the bottom of the 95th", "Percentile Eye Ellipses which includes a line at ground level ", "transverse to the longitudinal axis of the vehicle 1lm forward ", "of the rear most eye ellips point.

You can adjust the position of the speedometer so that it lies within the allowable ergonomics eye movement by :

move to right to reduce angle of eye movement by : 2 deg move down to reduce angle of eye movement by :5 deg

Type 'c' to continue. or 's' to stop. Ready for command: c

what would you like to start with?

#### #################################################Mi######MMM#M####M#

The members of the class 'view\_with' have already been determined. ###########iiii#iiiiii#i#i###i####iM#M#M#MMMMii############ifMMiiMM#

```
for angles of head movement given:<br>horizontal left = 14horizontal left = 14<br>horizontal right = 11horizontal right = 11<br>vertical unwards = 14vertical upwards = 14<br>vertical downwards = 11vertical downwards =these angles of head movement are: outside gI head limit <1.00>\frac{1}{2}would you like to see the reason for this? 
1. yes 
2. no 
=?1
```
The value of view\_with: head move  $\geq$  head limit = outside gI head limit <1.00 $\geq$ . This is due to the following knowledge sources: rule: groupI head move outside limit

Would you like to see the supporting knowledge sources and demons? (y/n) y

It would be a good idea to go through each stage systematically.

- 1. Check visibility through the steering wheel
- 2. Check eye movement within the ergonomics range
- 3. Check that no head movement required for visibility
- 4. Finished with this menu

 $=$ ? 3

Name: groupl head move outside limit Kind of entity: Production Rule

```
groupl head move outside limit 
v_w: view_with
     if
```
view with: head move  $>$  horizontal left gt 10 or view with: head move  $>$  horizontal right gt 10 or view\_with: head move  $>$  vertical upwards gt 10 or view\_with: head move  $>$  vertical downwards gt 10

```
v_{\perp}w>gI head limit = outside gI head limit.
endif
```
then

## (references: ISO)

(explanation: "The display area of speedometer shall ",

- be visible without head movement ", n
- $\pmb{\mathcal{W}}$ Group! 'Visual Indicators' shall be ",
- visible without head movement. "). n

You can adjust the position of the speedometer so that it lies within the allowable ergonomics head movement by :<br>move to left to reduce angle of head movement by : 4 deg move to left to reduce angle of head movement by :  $4 \text{ deg}$ <br>move to right to reduce angle of head movement by :  $-21 \text{ deg}$ move to right to reduce angle of head movement by :  $-21$  deg move down to reduce angle of head movement by :  $4$  deg move down to reduce angle of head movement by : 4 deg<br>move up to reduce angle of head movement by : -21 deg move up to reduce angle of head movement by : -21 deg Type 'c' to continue, or 's' to stop.

Ready for command: c

what would you like to start with?

It would be a good idea to go through each stage systematically.

1. Check visibility through the steering wheel

2. Check eye movement within the ergonomics range

- 3. Check that no head movement required for visibility
- 4. Finished with this menu

 $=?4$ 

Which primary displays would you like to design?

It would be a good idea to go through each stage systematically.

- 1. Speedometer
- 2. Tachometer

3. Fuel

4. Temperature S. Door Opcn 6. Right Indicators 7. SRSD Airbag 8. Left Indicators 9. Seat Belt 10. New case

Arrendix 3

# 11. Leave this menu  $=$  2

what would you like to start with?

It would be a good idea to go through each stage systematically.

1. Check visibility through the steering wheel

2. Check eye movement within the ergonomics range

```
for values of vertices given : 
top vertex tp = 110bottom vertex bp = 120right vertex rp = 110
```

```
left vertex lp = 110
```
3. Check that no head movement required for visibility

4. Finished with this menu

 $=$   $\frac{1}{2}$ 

The members of the class 'tacho' have already been determined. The members of the class 'st\_wheel' have already been determined. The members of the class 'visible' have already been determined.

the tachometer is not visible through st\_wheel <1.00>

####4##44#######44###################4444#######4#44444#444444#M444#

would you like to see the reason for this?

1. yes

2. no

\*\*\*\*\*\*\*\*\*\*\*\*\*\*\*\*\*\*\*\*\*\*\*\*\*\*\*\*\*\*\*\*\*\*

The value of 'visibility' has not been determined.

the adjustment for tachometer position is to :<br>move the left point to the right by :  $15 \text{ mm}$ 

move the left point to the right by : 15 mm<br>move the right point to the left by : 10 mm

move the right point to the left by :

#\*##\*«#«#\*#«#\*«««««««««««««««««««##iiii«w\*iww#iiiwwii««iiwi«iww«w«ii

Type 'c' to continue, or 's' to stop. Ready for command: c

what would you like to start with?

It would be a good idea to go through each stage systematically.

1. Check visibility through the steering wheel

2. Check eye movement within the ergonomics range

3. Check that no head movement required for visibility

4. Finished with this menu

 $=$ ? 3

The members of the class 'view with' have already been determined. for angles of head movement given:

horizontal left =  $15$ <br>horizontal right = horizontal right =  $20$ <br>vertical upwards = vertical upwards  $=$  25<br>vertical downwards  $=$ vertical downwards  $=$ 

these angles of head movement are: outside gI head limit <1.00> $\frac{1}{2}$ 

would you like to see the reason for this?

1. yes

2. no

 $=$ ? 1

#### ##############################################M#########M###MM######

The value of view with: head move gI head limit = outside gI head limit <1.00. This is due to the following knowledge sources: rule: groupI head move outside limit

```
v w gI head limit = outside gI head limit.
endif
```
Would you like to see the supporting knowledge sources and demons? (y/n) y

```
Name: groupl head move outside limit 
Kind of entity: Production Rule 
groupI head move outside limit: 
v_w: view with
      if
```
view\_with: head move  $>$  horizontal left gt 10 or view\_with: head move  $>$  horizontal right gt 10 or view\_with: head move  $>$  vertical upwards gt 10 or view\_with: head move  $>$  vertical downwards gt 10

then

(references: ISO)

(explanation: 'The display area of speedometer shall ",

- be visible without head movement ". n
- GroupI'Visual Indicators' shall be ",  $\boldsymbol{m}$
- visible without head movement. ").  $\pmb{\mathcal{W}}$

## R############i#######i######i#i#MMMiiMRMRMiiR#MMRMM#iitiM#RitMRMitRR

You can adjust the position of the tachometer so that it

lies within the allowable ergonomics head movement by :-<br>move to left to reduce angle of head movement by :  $5 \deg$ 

move to left to reduce angle of head movement by :  $5 \text{ deg}$ <br>move to right to reduce angle of head movement by :  $-30 \text{ deg}$ move to right to reduce angle of head movement by :  $-30$  deg move down to reduce angle of head movement by :  $15$  deg

move down to reduce angle of head movement by : 15 deg<br>move up to reduce angle of head movement by :  $-50 \text{ deg}$ move up to reduce angle of head movement by :

Ri####i######iM###MM#Mi#####ii#M####M#MMMMiMMRMMM#MMMMMMMMMRMMRMMMii

Type 'c' to continue, or 's' to stop. Ready for command: c

Appcndix 3

what would you like to start with?

It would be a good idea to go through each stage systematically.

1. Check visibility through the steering wheel

2. Check eye movement within the ergonomics range

3. Check that no head movement required for visibility

4. Finished with this menu

 $=$ ?4

what would you like to check? 1. Check ergonomics visibility

Which primary displays would you like to design? It would be a good idea to go through each stage systematically.

1. Speedometer

2. Tachometer

3. Fuel

4. Temperature

5. Door Open

6. Right Indicators

7. SRSD Airbag

8. Left Indicators

9. Seat Belt

10. New case

11. Leave this menu

 $= 23$ 

2. Check allowable eye movement

- 3. Check allowable head movement
- 4. end this menu

 $=?1$ 

for values of vertices given :<br>top vertex to =  $120$ top vertex  $tp =$  120<br>hottom vertex  $bp =$  120 bottom vertex  $bp = 120$ <br>right vertex  $rp = 115$ right vertex  $rp =$  115<br>left vertex  $lp =$  125 left vertex  $lp =$ the fuel is outside ergonomics limits <1.00> \*\*\*\*\*\*\*\*\*\*\*\*\*\*\*\*\*\*\*\*\*\*\*\*\*\*\*\*\*\*\* t##t##t##########tt##t##tt########ttt##ttt##tttti##ttttttttt#ttttttt would you like to see the reason for this? 1. yes 2. no  $=?1$ t##t###t#tt##t#ttt##t#t#tt##t#tttttt###tttitti##ttttt#fttt#tttM#Mtit The value of fuel: area > visibility = outside ergonomics limits <1.00  $\triangleright$ . This is due to the following knowledge sources:

The members of the class 'fuel' have already been determined. The members of the class 'st\_wheel' have already been determined. The members of the class 'visible' have already been determined.<br> tt##t###################t####ttttttt###tttttttt#t##ttttM#Mt#tt#tt#M"

Arpendix 3

## rule: fuel invisibility

Would you like to see the supporting knowledge sources and demons? (y/n) y

Name: fuel invisibility Kind of entity: Production Rule fuel invisibility: fu: fuel if fuel: tp>coz gt fuel: tp>uppcr boundary or

fuel: lp>cox gt fuel: lp>left boundary or fuel: rp>cox It fuel: rp>right boundary then fuel: area > visibility = outside ergonomics limits. endif

fucl: bp>coz It fuel: bp>lower boundary or

```
(references: ADR, SAE)
```
(explanation: "1) AUSTRALIAN DESIGN RULE 18/00 (1988) : In the case ",

"groupll Visual Indicators', (fuel is considered to be in groupIl ) the ",

"steering wheel rim including its supporting arms and attachnements there",<br>"

"should not constitute an obstruction.

"2) SAE SP-576-84, SP-654-86 and SP-734-88, SAE J941-90, SAE 11052-90, ",

- " BS AU 199-84, ISO 4040-83 Automotive Electronic Displays and
- " Information Systems. Design principles for steering wheel visibility ",
- "and locations. The display panel area shall be visible through the ", "steering wheel without eye or head movement. Visibility through the "steering wheel can be divided into three zones, fuel in zone one:
- i) Zone one is located on the right side of the display panel and
- typically contains the tachometer, economy-meter, fuel indicator, ", n
- safety belt indicator, choke, battery condition indicator, m
- hazard-warning, and parking brake. The display area required to ", n
- indicate that a quarter or less of the maximum stored fuel is Ħ
- available shall be visibility within ergonomics limits. m
- "3) Fuel Indicator- Fuel indicator should use an analogue display. With an",
- analogue or electromechanical display are shown perfect fuel level
- Oualitative markings are required for fuel indicator. Further scale ",
- 
- markings such as (E) for empty,  $1/2$  for half full and (F) for full. ",<br>I ow fuel level warning should be coloured red, orange or yellow. " " Low fuel level warning should be coloured red, orange or yellow. "j.

the adjustment for fuel position is to : lower the top point by : 15 mm<br>move the left point to the right by : 25 mm move the left point to the right by : 25 mm<br>move the right point to the left by : 35 mm move the right point to the left by : Type 'c' to continue, or 's' to stop. Ready for command: C

what would you like to check? 1. Check ergonomics visibility 2. Check allowable eye movement 3. Chcck allowable head movement 4. end this menu

 $=$ ? 2

The members of the class 'view\_with' have already been determined.<br> #########t#####################t##t#M#ttt#M#####t#####M##M#M##ttttM#

```
for angles of eye movement given:<br>horizontal left = 55
horizontal left = 55<br>horizontal right = 10horizontal right = 10<br>vertical upwards = 60vertical upwards = 60<br>vertical downwards = 20vertical downwards =these angles of eye movement are: outside gII eye limit <1.00> 
                                       ***********************************
would you like to see the reason for this? 
1. yes 
2. no 
=? 1The value of view with: eye move gII eye limit = outside gII eye limit <1.00>.
This is due to the following knowledge sources: 
  rule: groupli eye move outside limit
```
Would you like to see the supporting knowledge sources and demons? (y/n) y

Name: groupII eye move outside limit Kind of entity: Production Rule groupII eye move outside limit: v\_w: view with

# if

view\_with: eye move  $>$  horizontal left gt 40 or view with: eye move  $>$  horizontal right It  $-25$  or view\_with: eye move  $>$  vertical upwards gt 10 or view\_with: eye move  $>$  vertical downwards It -35

then

```
v_{av} w gII eye limit = outside gII eye limit.
```
## endif

## (references: ADR)

(explanation: "AUSTRALIAN DESIGN RULE 18/00 (1988) "All 'Visual Indicators' specified as GroupII in Clause 182 shall", "be totally located between 2 vertical planes inclined at 40 deg. ", "left and 25 deg. right of the longitudinal axis of the vehicle ", " and passing through the for most points of the left and right ". "95th Percentile Eye Ellipses respectively. Such indicators shall ",

"be totally located above a plane inclined downwards at 35 deg. ". "from the horizontal and including a horizontal transverse line ", "through the for most points of each of the '95th Percentile Eye". "Ellipses' and below a plane tangential to the bottom of the 95th ". "Percentile Eye Ellipses which includes a line at ground level ", "transverse to the longitudinal axis of the vehicle I lm forward ", "of the rear most eye ellips point. " You can adjust the position of the fuel so that it lies within the allowable ergonomics eye movement by :<br>move to right to reduce angle of eye movement by : 15 deg move to right to reduce angle of eye movement by : 15 deg<br>move down to reduce angle of eye movement by : 50 deg move down to reduce angle of eye movement by: ################################M###tltM#MMMtt! ##Mtttt! lftt!!! Mlttt" Type 'c' to continue, or 's' to stop.

This is due to the following knowledge sources: rule: groupII head move outside limit

Would you like to see the supporting knowledge sources and demons? (y/n) y

Ready for command: c

what would you like to check?

Name: groupII head move outside limit Kind of entity: Production Rule groupII head move outside limit:  $v_{\perp}$ w: view with

1. Check ergonomics visibility

2. Check allowable eye movement

3. Check allowable head movement

4. end this menu

 $= 23$ 

The members of the class 'view\_with' have already been determined.<br> for angles of head movement given:<br>horizontal left =  $55$ horizontal left =  $55$ <br>horizontal right =  $50$ horizontal right =  $50$ <br>vertical upwards =  $20$ vertical upwards  $=$  20<br>vertical downwards  $=$  25 vertical downwards  $=$ these angles of head movement are: outside gII head limit <1.00> M#######M#####################MM###M#MMMMMMMMMt#tMMMMMMMMMMMMtttMtMt would you like to see the reason for this 1. yes 2. no  $= ? 1$ ####M##MM#######t##tM##t####MMMMMMMM#MtitMMMMMMMtttttftttt#MMMMMttt" The value of view\_with: head move  $\geq$ II head limit = outside gII head limit <1.00 $\geq$ .

## if

view\_with: head move  $>$  horizontal left gt 15 or view\_with: head move  $>$  horizontal right It -15 or view\_with: head move  $>$  vertical upwards gt 15 or view\_with: head move  $>$  vertical downwards  $lt -15$ 

```
v_w w gII head limit = outside gII head limit.
endif
```
- the display area required to indicate ", Ħ
- $\boldsymbol{v}$ a critical condition shall be visible ",
- without head movement.  $\boldsymbol{v}$
- The remaining parts of the display Ħ
- Ħ
- shall also be 'visible'; for these, ",<br>head movement is permited. "]. head movement is permited.  $\mathbf{m}$

### then

(references: ISO)

(explanation: 'The identification and those parts of ",

## R##R##R#######RR#########RRR#R##MRRR###R#RMRRRRRMRMRRRRM#RRRMRRRRRRR

- 1. Speedometer
- 2. Tachometer
- 3. Fuel
- 4. Temperature

5. Door Open 6. Right Indicators 7. SRSD Airbag 8. Left Indicators 9. Seat Belt 10. New case 11. Leave this menu  $=$ ? 4

You can adjust the position of the fuel so that it lies within the allowable ergonomics head movement by :<br>move to right to reduce angle of head movement by : 40 deg move to right to reduce angle of head movement by : 40 deg move down to reduce angle of head movement by : 5 deg move down to reduce angle of head movement by: yr###R####RR##RRRRR#R##RRR##R#R#R###R##RRR#RRRRRRRtR#R#MRMRMRRRRRRRRM Type 'c' to continue, or 's' to stop.

Ready for command: c

what would you like to check? 1. Check ergonomics visibility 2. Check allowable eye movement 3. Check allowable head movement 4. end this menu  $=$ ? 4

Which primary displays would you like to design? It would be a good idea to go through each stage systematically.

what would you like to check? 1. Check ergonomics visibility 2. Check allowable eye movement 3. Check allowable head movement 4. end this menu  $=?1$ 

The members of the class 'temperature' have already been determined. The members of the class 'st\_wheel' have already been determined. The members of the class 'visible' have not been determined.

for values of vertices given:<br>top vertex tp = 120

- top vertex  $tp =$  120<br>bottom vertex  $bp =$  120
- 
- bottom vertex bp = 120<br>right vertex  $rp =$  115 right vertex  $rp =$  115<br>left vertex  $lp =$  125
- left vertex  $lp =$

The value of temperature: area >visibility = outside ergonomics limits <1.00  $\triangleright$ . This is due to the following knowledge sources:

> temperature: tp>coz gt tempcrature: tp>uppcr boundary or temperature: bp>coz It tempcrature: bp>lower boundary or temperature: lp>cox gt temperaturc: lp>left boundary or temperature: rp>cox It temperature: rp>right boundary

the temperature is outside ergonomics limits <1.00>

would you like to see the reason for this?

1. yes

2. no

 $= ? 1$ 

#### 

 $temperature: area > visible$  isibility = outside ergonomics limits. endif

rule: temperature invisibility

Would you like to see the supporting knowledge sources and demons? (y/n) y

Name: temperature invisibility Kind of entity: Production Rule temperature invisibility: te: tempcrature

# if

then

(references: ADR, SAE)

(explanation: "1) AUSTRALIAN DESIGN RULE 18/00 (1988) : In the case "groupII Visual Indicators', (temperature is considered to be in groupII)". "the steering wheel rim including its supporting arms and attachnements ", "there should not constitute an obstruction. w

## "2) SAE SP-576-84, SP-654-86 and SP-734-88, SAE J941-90, SAE J1052-90, ",

- BS AU 199-84, ISO 4040-83 Automotive Electronic Displays and
- Information Systems. Design principles for steering wheel visibility".
- " and locations. The display panel area shall be visible through the
- "steering wheel without eye or head movement. Visibility through the
- "steering wheel can be divided into three zones, temp in zone three:
- iii)Zone three is located on the left side of the display panel and ",
- typically contains; speedometer, odometer, trip-odometer, oil  $\boldsymbol{v}$
- pressure gauge, temperature gauge, brake-failure indicator, service",  $\pmb{v}$
- warning, heater and fog-light indicator. Temperature indicator the".  $^{\bullet\bullet}$
- remaining parts of the display area shall be also visibility within",  $\boldsymbol{v}$
- ergonomics limits.  $\pmb{\vphantom{a}}$
- "3) Temperature Indicator Temperature indicator should use an analogue ", "
- display. With an analogue or electromechanical display are shown
- perfect temperature indicator. Qualitative markings are required for ",
- " temperature indicator. Further scale markings such as (H) for high, ",
- (M) for medium and (L) for low. High temperature indicator warning  $\ddot{ }$ , should be coloured red, orange or yellow.
- " should be coloured red, orange or yellow. ""].

the adjustment for temperature position is to :<br>lower the top point by :  $-30$  mm lower the top point by :  $-30$  mm<br>move the left point to the right by : 75 mm move the left point to the right by : 75 mm<br>move the right point to the left by : 17.5 mm move the right point to the left by :

would you like to see the reason for this? 1. yes 2. no  $= 71$ 

Type 'c' to continue, or 's' to stop. Ready for command: c

what would you like to check?

1. Check ergonomics visibility

2. Check allowable eye movement

3. Check allowable head movement

4. end this menu

 $=$  2

The members of the class 'view\_with' have already been determined.<br>

#########! ############!!!!! #t#tt#! t! #! t##! t#!!! #tt#Mt#!!!!! t!!! lMttt

for angles of eye movement given:<br>horizontal left =  $55$ 

horizontal left =  $55$ <br>horizontal right =  $10$ horizontal right =  $10$ <br>vertical upwards =  $60$ 

vertical upwards =  $60$ <br>vertical downwards =  $20$ vertical downwards  $=$ 

these angles of eye movement are: outside gII eye limit <1.00> #######t####! ###! ##t##t#! #! #t! #t#lttt!!!!! t! #ttti!!!! lttttltlttttttt

The value of view\_with: eye move gII eye limit  $\equiv$  outside gII eye limit <1.00>. This is due to the following knowledge sources: rule: groupII eye move outside limit

Would you like to see the supporting knowledge sources and demons? (y/n) y

view with: eye move  $>$  horizontal left gt 40 or view\_with: eye move  $>$  horizontal right It  $-25$  or view with: eye move  $>$  vertical upwards gt 10 or view\_with: eye move  $>$  vertical downwards it  $-35$ then

Name: grouplI eye move outside limit Kind of entity: Production Rule groupIl eye move outside limit v\_w: view\_with

```
v_{\perp}w>gII eye limit = outside gII eye limit.
endif
```
if

```
(references: ADR) 
(explanation: "AUSTRALIAN DESIGN RULE 18/00 (1988) 
"All 'Visual Indicators' specified as GroupII in Clause 18.2 shall", 
"be totally located between 2 vertical planes inclined at 40 deg. ", 
'left and 25 deg. right of the longitudinal axis of the vehicle ",
```
what would you like to check? 1. Check ergonomics visibility 2. Check allowable eye movement 3. Check allowable head movement 4. end this menu

"and passing through the for most points of the left and right ", "95th Percentile Eye Ellipses respectively. Such indicators shall ", "be totally located above a plane inclined downwards at 35 deg. ", "from the horizontal and including a horizontal transverse line ", "through the for most points of each of the '95th Percentile Eye ", "Ellipses' and below a plane tangential to the bottom of the 95th ", "Percentile Eye Ellipses which includes a line at ground level ", "transverse to the longitudinal axis of the vehicle I lm forward ", "of the rear most eye ellips point. "). #tt#################ttt#tt#t###ttttttttttttt#Mttttt#ttttttttttttttt# You can adjust the position of the tmpcrature so that it lies within the allowable ergonomics eye movement by :<br>move to right to reduce angle of eye movement by : 15 deg move to right to reduce angle of eye movement by : 15 deg<br>move down to reduce angle of eye movement by : 50 deg move down to reduce angle of eye movement by : 50 deg

Type 'c' to continue, or 's' to stop. Ready for command: c

## $=$ ? 3

## The members of the class 'view\_with' have already been determined.

#### ##########################################\*########f#+##M######\*##M"

for angles of head movement given:<br>horizontal left =  $30$ 

- horizontal left =  $30$ <br>horizontal right =  $70$
- 
- horizontal right =  $70$ <br>vertical upwards =  $40$ vertical upwards  $=$  40<br>vertical downwards  $=$  60
- vertical downwards  $=$

would you like to see the reason for this 1. yes 2. no  $= ? 1$ 

## these angles of head movement are: outside gII head limit <1.00> #############4#####f########fff##4f#M#f#f#####M#Mff#M4f44444fff44444

The value of view\_with: head move gII head limit = outside gII head limit <1.00 $\triangleright$ . This is due to the following knowledge sources: rule: grouplI head move outside limit

#### ###########################################M##########M###t#M#Mt\*MM#

- the display area required to indicate ",  $\boldsymbol{v}$
- a critical condition shall be visible",  $\boldsymbol{v}$
- without head movement. n
- The remaining parts of the display ",  $\boldsymbol{v}$
- shall also be 'visible'; for these, ",<br>head movement is permited. ".  $\boldsymbol{v}$
- head movement is permited. n

#### \*\*\*\*\*\*\*\*\*\*\*\*\*\*\*\*

Would you like to see the supporting knowledge sources and demons? (y/n) y

```
Name: grouplI head move outside limit 
Kind of entity: Production Rule 
groupII head move outside limit: 
v_w: view_with
      if 
          view_with: head move > horizontal left gt 15 or 
          view_with: head move > horizontal right It -15 or
          view with: head move > vertical upwards gt 15 or
          view_with: head move > vertical downwards It -15
     then 
          v_{av} w gII head limit = outside gII head limit.
     endif
```
(references: ISO)

{explanation: 'The identification and those parts of ",

You can adjust the position of the temperature so that it lies within the allowable ergonomics head movement by :<br>move to right to reduce angle of head movement by : 15 deg move to right to reduce angle of head movement by : 15 deg<br>move down to reduce angle of head movement by : 25 deg move down to reduce angle of head movement by : 25 deg

- 2. Check allowable eye movement
- 3. Check allowable head movement
- 4. end this menu
- $=?4$

Type 'c' to continue, or 's' to stop. Ready for command: c

what would you like to check?

7. SRSD Airbag 8. Left Indicators 9. Seat Belt 10. New case 11. Leave this menu  $= 75$ 

what would you like to check? 1. Check ergonomics visibility 2. Check allowable eye movement 3. Check allowable head movement 4. end this menu  $=?1$ 

1. Check ergonomics visibility

Which primary displays would you like to design? It would be a good idea to go through each stage systematically.

The members of the class 'door\_open' have already been determined. The members of the class 'st\_wheel' have already been determined. The members of the class 'visible' have already been determined.

for values of vertices given:<br>top vertex tp = 150 top vertex  $tp =$  150<br>hottom vertex  $bp =$  160 bottom vertex  $bp = 160$ <br>right vertex  $rp = 140$ right vertex  $rp =$  140<br>left vertex  $lp =$  130 left vertex  $lp =$ 

- 1. Speedometer
- 2. Tachometer
- 3. Fuel
- 4. Temperature
- 5. Door Open
- 6. Right Indicators
-
the door\_open is outside ergonomics limits  $<\hspace{-1.5mm}1.00\hspace{-1.5mm}>$ te to the that the that the that the the three that the three that the three three three three three three thr<br>The third that the three three three three three three three three three three three three three three three t would you like to see the reason for this? 1. yes 2. no  $= ? 1$ The value of door open: area visibility = outside ergonomics limits <1.00 $\triangleright$ . This is due to the following knowledge sources: rule: door\_open invisibility

Would you like to see the supporting knowledge sources and demons? (y/n) y

Name: door\_open invisibility Kind of entity: Production Rule door\_open invisibility: dr:door\_open

> door\_open: tp>coz gt door\_open: tp>upper boundary or door open: bp>coz It door opcn: bp>1owcr boundary or door opcn: lp>cox gt door opcn: Ip>lcft boundary or door open: rp>cox lt door opcn: rp>right boundary then

 $door\_open: area > visibility = outside ergonomics limits.$ 

if

#### endif

## (references: ADR, SAE)

- (explanation: "1) AUSTRALIAN DESIGN RULE 18/00 (1988) : In the case "groupII Visual Indicators', (temperature is considered to be in groupII)". "the steering wheel rim including its supporting arms and attachnements ", "there should not constitute an obstruction.
- "2) SAE SP-576-84, SP-654-86 and SP-734-88, SAE J941-90, SAE J1052-90,
- " BS AU 199-84, ISO 4040-83 Automotive Electronic Displays and
- " Information Systems. Design principles for steering wheel visibility ",
- " and locations. The display panel area shall be visible through the
- "steering wheel without eye or head movement. Visibility through the "steering wheel can be divided into three zones, door-open in zone two:
- i) Zone two is located on the centre of the displays panel and typically contains door-open indicators, turn-signals, and headlamp",
- $\pmb{\mathcal{W}}$ indicator - Upper/Lower beam. ")

.<br>±

the adjustment for door\_open position is to :<br>Iower the top point by :  $48 \text{ mm}$ 

- lower the top point by :  $48 \text{ mm}$ <br>move the left point to the right by :  $-5 \text{ mm}$
- move the left point to the right by :  $-5$  mm<br>move the right point to the left by :  $30$  mm
- move the right point to the left by :

Type 'c' to continue, or 's' to stop.

Appcndix 3

Ready for command: c

what would you like to check? 1. Check ergonomics visibility 2. Check allowable eye movement 3. Check allowable head movement 4. end this menu

 $=$ ? 2

The members of the class 'view\_with' have already been determined.

#### #t####t##############t###############t######tt#M#tt#ttttMMt#t#M#Mtt

for angles of eye movement given:<br>horizontal left =  $65$ 

- horizontal left =  $65$ <br>horizontal right =  $15$ horizontal right =  $15$ <br>vertical upwards =  $45$ vertical upwards =  $45$ <br>vertical downwards =  $20$
- vertical downwards  $=$

This is due to the following knowledge sources: rule: groupII eye move outside limit

Would you like to see the supporting knowledge sources and demons? (y/n) y

these angles of eye movement are: outside gII eye limit <1.00>

would you like to see the reason for this?

1. yes

2. no

 $=$  1

############ff##########f####fffff#f#Mffff##f#fffffffffM#Mftfffff##f

The value of view\_with: eye move gII eye limit = outside gII eye limit <1.00>.

# $v_w$  w gII eye limit = outside gII eye limit. endif

Name: groupII eye move outside limit Kind of entity: Production Rule groupII eye move outside limit v\_w: view\_with if

view with: eye move  $>$  horizontal left gt 40 or view\_with: eye move  $>$  horizontal right It  $-25$  or view\_with: eye move  $>$  vertical upwards gt 10 or view\_with: eye move  $>$  vertical downwards  $lt -35$ 

then

(references: ADR) (explanation: "AUSTRALIAN DESIGN RULE 18/00 (1988) Ħ "All 'Visual Indicators' specified as GroupII in Clause 18.2 shall", "be totally located between 2 vertical planes inclined at 40 deg. ", "left and 25 deg. right of the longitudinal axis of the vehicle ",

#### AppcnJix 3

"and passing through the for most points of the left and right ", "95th Percentile Eye Ellipses respectively. Such indicators shall ", "be totally located above a plane inclined downwards at 35 deg. ", "from the horizontal and including a horizontal transverse line ", "through the for most points of each of the '95th Percentile Eye ", "Ellipses' and below a plane tangential to the bottom of the 95th ", "Percentile Eye Ellipses which includes a line at ground level "transverse to the longitudinal axis of the vehicle 11m forward ",<br>"of the rear most eye ellips point." "of the rear most eye ellips point.

You can adjust the position of the door\_open so that it lies within the allowable ergonomics eye movement by :<br>move to right to reduce angle of eye movement by : 25 dcg move to right to reduce angle of eye movement by : 25 deg<br>move down to reduce angle of eye movement by : 35 deg move down to reduce angle of eye movement by: \*\*r\*\*\*\*r\*\*\*\*\*\*\*\*\*rrrr\*\*\*\*\*\*\*r\*\*rrrrrrrrrrr\*\*rrrrrrrrrrrrrrrrrrrrrrr\* Type 'c' to continue, or 's' to stop. Ready for command: c

what would you like to check?

- 1. yes
- 2. no
- $=? 1$

1. Check ergonomics visibility

2. Check allowable eye movement

3. Check allowable head movement

4. end this menu

 $= 73$ 

The members of the class 'view\_with' have already been determined.

################R#RRR#######R#####R#RRRRR#RttRMRMRMRRRRMRRRtttMRRtRM

for angles of head movement given:<br>horizontal left =  $45$ 

- horizontal left =  $45$ <br>horizontal right =  $25$
- horizontal right =  $25$ <br>vertical upwards =  $30$ vertical upwards =  $30$ <br>vertical downwards =  $25$
- vertical downwards  $=$

these angles of head movement are: outside gII head limit <1.00> $\frac{1}{2}$ 

########i##i###i###########iii##i#i#ii###iiiiii#M##iiiiiiiiiiiiiii#M

would you like to see the reason for this?

# \*\*\*\*\*\*\*\*\*\*\*\*\*\*\*\*\*\*\*\*\*\*\*\*\*\*\*\*\*\*\*\*\*\*\*\*\*\*\*\*\*\*\*\*\*\*\*\*\*\*\*\*\*\*\*\*\*\*\*\*\*\*\*\*\*\*\*\*

The value of view\_with: head move gII head limit = outside gII head limit <1.00>. This is due to the following knowledge sources: rule: groupII head move outside limit

Would you like to see the supporting knowledge sources and demons? (y/n) y

Name: groupII head move outside limit

Anpcndix 3

Kind of entity: Production Rule groupII head move outside limit: v\_w: view\_with if

 $\sim$ 

view with: head move  $>$  horizontal left gt 15 or view\_with: head move  $>$  horizontal right lt -15 or view\_with: head move  $>$  vertical upwards gt 15 or view\_with: head move  $>$  vertical downwards  $lt -15$ then

## $v_{\text{av}}$  v<sub>\_</sub>w>gII head limit = outside gII head limit.<br>endif {references: ISO}  $[references: ISO]$

- the display area required to indicate ",
- a critical condition shall be visible ", Ħ
- without head movement. n
- The remaining parts of the display ", Ħ
- shall also be 'visible'; for these, ",<br>head movement is permited. "]. Ħ
- head movement is permited. n

You can adjust the position of the door\_open so that it lies within the allowable ergonomics head movement by :<br>move to right to reduce angle of head movement by : 30 deg move to right to reduce angle of head movement by : 30 deg<br>move down to reduce angle of head movement by : 15 deg move down to reduce angle of head movement by:

(explanation: 'The identification and those parts of ",

Type 'c' to continue, or 's' to stop. Ready for command: c

what would you like to check? 1. Check ergonomics visibility 2. Check allowable eye movement 3. Check allowable head movement 4. end this menu  $=?4$ 

- 7. Quit
- $=?3$

What would you like to do?

1. See a list of displays item developed in\_the knowledge base

2. See a list\_of some usefull information for design

- 3. Design a particular interior displays item
- 

4. Check the design for styling

5. Check the type for instruments

6. Check the colour for instruments

Which interior displays would you like to design? It would be a good idea to go through each stage systematically. 1. Dashboard

2. Primary Controls 3. Seats 4. Mirror 5. New case 6. Leave this menu  $=?2$ 

2. Hand Lever 3. Steering Wheel 4. New case 5. Leave this menu  $=? 1$ 

Which primary controls would you like to design? It would be a good idea to go through each stage systematically. 1. Pedals

Which pedals would you like to design? It would be a good idea to go through each stage systematically. 1. Accelerator

2. Brake

3. Clutch

4. New case

5. Leave this menu

 $=$ ? 1

what would you like to check?

1. Check reachable through the seat adjustment

2. Check leg move within the ergonomics range

- 3. Check seat move required for reachable
- 4. Finished with this menu

 $=?1$ 

The members of the class 'accele' have already been determined. The members of the class 'seat\_adjust' have already been determined. The members of the class 'reach' have already been determined.

########M############! M#######M###! M! #M#MlMM!! ##tMlM##tM#MMM!!! lMMMf

for values of vertices given :<br>top vertex tp = 65

top vertex  $tp =$  65<br>bottom vertex  $bp =$  150

bottom vertex  $bp = 150$ <br>right vertex  $rp = 140$ right vertex  $rp =$  140<br>left vertex  $lp =$  100 left vertex  $lp =$ the accelerator is not reach through the seat adjustment  $<1.00$ would you like to see the reason for this? 1. yes 2. no  $=? 1$ 

#### ###############################################MM###M###############

Type 'c' to continue, or 's' to stop. Ready for command: c

## what would you like to check?

The value of 'reachable' has not been determined.

the adjustment for accelerator position is to :

The members of the class 'dist\_with' have already been determined. #r\*\*#\*####\*r\*\*\*\*r###r####\*\*r###r\*\*r\*\*\*\*rrr!!! lrrrrrrrrr! lrrrr! ltttrr

- 1. Check reachable through the seat adjustment
- 2. Check leg move within the ergonomics range
- 3. Check seat move required for reachable
- 4. Finished with this menu

 $=$ ? 2

for angles of leg movement given:

- horizontal left = 21<br>horizontal right = 25
- 
- horizontal right =  $25$ <br>vertical upwards = 9 vertical upwards  $=$
- vertical downwards  $=$ 7

Name: groupI leg move outside limit Kind of entity: Production Rule groupl leg move outside limit: d\_w: dist\_with if dist\_with: leg move  $>$  horizontal left gt 20 or dist with: leg move  $>$  horizontal right It -20 or dist\_with: leg move  $>$  vertical upwards gt 10 or dist with: leg move  $>$  vertical downwards It  $-35$ then

these angles of leg movement are: outside gI leg limit <1.00> ###\*\*\*\*#\*####\*r##\*r###r##\*\*\*r\*rrr#r\*#r#Mrlrrrrt! lMtttt!!! f!! #lrrr!! M would you like to see the reason for this? 1. yes 2. no  $= ? 1$ ###\*######\*#####\*#######\*\*\*\*\*##\*rrr#rr!!! #rr! #trrrrrrrttttltt!! lttt" The value of dist with: leg move  $\geq$ I leg limit = outside gI leg limit <1.00 $\geq$ . This is due to the following knowledge sources: rule: groupl leg move outside limit

Would you like to see the supporting knowledge sources and demons? (y/n) y

(references: ISO) (explanation: "ROAD VEHICLES PASSENGER CARS DRIVER HAND ", "CONTROL REACH, ISO 3958-77. Leg-reach H-point of the pedals. ", "The following location for leg\_reach H-point of\_pedal: ACCELERATOR PEDAL n - ", "The seating refrence point is terms of the R-point. "The pivot centre of the torso line and thigh centreline

 $d$  w>gI leg limit = outside gI leg limit.

endif

"of the two or three-dimensional H-point machine template with ", "95% leg length used to describe vehicle seating geometry. "The accelerator heel-point or H-point device with floor "covering; the foot angle of the device is restricted to not ", "less than 87 deg. Horizontal dimensional from the R-point "to the driver  $H$ -point (Hx). The vertical dimensions from "R-point to driver H-point (Hz). BRAKE PEDAL - ", The brake heel-point or H-point device height  $3-10$  inches  $\ddot{\phantom{a}}$ , "max., 2 inches max. travel with 15 lbs.max. force brake. "The distance between other pedal 2 inches min. gap. CLUCTH PEDAL  $\overline{a}$  ,  $\overline{a}$  , "The clucth heel-point or H-point device height  $3-10$  inches  $\ddot{\phantom{a}}$ , "max., 4 inches max. travel with 80–90 lbs.max. force brake. ",

Type 'c' to continue, or 's' to stop. Ready for command: c

what would you like to check?

The members of the class 'disc with' have already been determined. for angles of seat adjsutment given: horizontal  $left =$  14

"The distance between other pedal 2 inches min. gap. "}.

#### #i###f########i##i#iiii#i#####ii#ii#iiiiifffffiffiiiiifiiiiffitifff#

You can adjust the position of the accelerator so that it lies within the allowable ergonomics leg movement by : move to right to reduce angle of leg movement by :  $1 \text{ deg}$ #######f##i#i##f##f##i#i#f###fiii###i###f#ffffffiff#ifititiiffffffff

- 1. Check reachable through the seat adjustment
- 2. Check leg move within the ergonomics range
- 3. Check seat move required for reachable

4. Finished with this menu

horizontal right  $=$  11

 $=$ ? 3

vertical upwards  $=$  13<br>vertical downwards  $=$  16 vertical downwards  $=$ these angles of seat movement are: outside gI seat  $\lim_{x \to +\infty}$  <1.00> would you like to see the reason for this? 1. yes 2. no  $=$ ? 1 \*\*\*\*\*\*r\*\*\*\*\*\*\*\*\*\*\*\*\*\*\*\*\*\*\*\*\*r\*\*r\*\*rrrr\*r\*rr\*\*\*\*rrr\*rr\*\*r\*rrrrrrrrrrr The value of dist with: seat move gI scat limit  $=$  outside gI scat limit <1.00>.

This is due to the following knowledge sources: rule: groupI scat move outside limit

Name: groupl seat move outside limit Kind of entity: Production Rule group! seat move outside limit: d\_w: dist\_with

> then  $d$  w>gI seat limit = outside gI seat limit.

Would you like to see the supporting knowledge sources and demons? (y/n) y

if

dist with: seat move  $>$  horizontal left gt 10 or dist with: seat move  $>$  horizontal right gt 10 or dist\_with: seat move > vertical upwards gt 10 or dist\_with: seat move  $>$  vertical downwards gt 10

lies within the allowable ergonomics scat adjustment by :<br>move to right to reduce angle of scat adjustment by :  $-21$  dcg move to right to reduce angle of seat adjustment by :  $-21$  deg move down to reduce angle of seat adjustment by :  $3$  deg move down to reduce angle of seat adjustment by : 3 deg<br>move up to reduce angle of seat adjustment by :  $-26$  deg move up to reduce angle of seat adjustment by: #M#M##M############RMMRR##M#MMMMM##RMMMMRM#RMMRRMMMMMRMRMMRMMMMRRMMM Type 'c' to continue, or 's' to stop. Ready for command: c

what would you like to check?

### endif

## (references: ISO)

(explanation: 'The identification and those parts of ",

- the pedals area required to indicate
- a critical condition shall be leg reach ", m
- without seat movement.  $\boldsymbol{v}$ Ħ
- The remaining parts of the pedals  $\ddot{\ }$ ,  $\boldsymbol{v}$
- n
- shall also be 'reach'; for these, ",<br>seat movement is permited. ". seat movement is permited.  $\bullet\bullet$

You can adjust the position of the accelerator so that it

1. Check reachable through the seat adjustment 2. Check leg move within the ergonomics range 3. Check seat move required for reachable 4. Finished with this menu  $=$ ?4

Which pedals would you like to design?

It would be a good idea to go through each stage systematically.

1. Accelerator

2. Brake

3. Clutch 4. New case 5. Leave this menu  $=?2$ 

## what would you like to check?

- 1. Check reachable through the seat adjustment
- 2. Check leg move within the ergonomics range
- 3. Check seat move required for reachable
- 4. Finished with this menu
- $=?1$

The members of the class 'brake' have already been determined. The members of the class 'seat\_adjust' have already been determined.

The members of the class 'reach' have already been determined.

for values of vertices given:

- **112** top vertex  $tp =$
- bottom vertex  $bp =$ **115**
- **120** right vertex  $np =$
- 114 left vertex  $lp =$

the brake is not reach through the seat adjustment  $\leq 1.00$ 

would you like to see the reason for this?

- 1. yes
- $2. no$
- $= ? 1$

#### \*\*\*\*\*\*\*\*\*\*\*\*\*\*\*\*\*\*\*\*\*\*\*\*\*\*\*\*\*\*\*\*

The value of 'reachable' has not been determined.

the adjustment for brake position is to:  $-5.5 \text{ mm}$ lower the top point by: move the left point to the right by :  $39.2$  mm Type 'c' to continue, or 's' to stop.

### $A3 - 43$

Arpcndix 3

Ready for command: c

what would you like to check?

- 1. Check reachable through the seat adjustment
- 2. Check leg move within the ergonomics range
- 3. Check seat move required for reachable
- 4. Finished with this menu

 $=$ ? 2  $\mathcal{L}^{\mathcal{B}}$ 

The members of the class 'dist\_with' have already been determined.

for angles of leg movement given:<br>horizontal left =  $25$ horizontal left =  $25$ <br>horizontal right =  $10$ horizontal right =  $10$ <br>vertical upwards =  $35$ 

vertical upwards  $=$  35<br>vertical downwards  $=$  20 vertical downwards  $=$ 

```
would you like to see the reason for this? 
1. yes 
2. no 
=? 1 
The value of dist_with: leg move >gI leg limit = outside gI leg limit <1.00>.
```
these angles of leg movement are: outside gI leg limit <1.00>

# $d$  w gI leg limit = outside gI leg limit. endif

This is due to the following knowledge sources: rule: groupI leg move outside limit

Would you like to see the supporting knowledge sources and demons? (y/n) y

Name: groupl leg move outside limit Kind of entity: Production Rule groupl leg move outside limit: d\_w: dist\_with

# if

dist\_with: leg move > horizontal left gt 20 or dist with: leg move  $>$  horizontal right It  $-20$  or dist\_with: leg move > vertical upwards gt 10 or dist\_with: leg move  $>$  vertical downwards  $lt -35$ 

then

(references: ISO)

(explanation: "ROAD VEHICLES PASSENGER CARS DRIVER HAND "CONTROL REACH, ISO 3958-77. Leg\_reach H\_point of the pedals. ". "The following location for leg\_reach H-point of pedal:<br>"

ACCELERATOR PEDAL - ",

- ", "The brake heel-point or H-point device height  $3-10$  inches  $\ddot{\hspace{1cm}}$ , "max., 2 inches max. travel with 15 lbs.max. force brake. "The distance between other pedal 2 inches min. gap. CLUCTH PEDAL - "The clucth heel-point or H-point device height  $3-10$  inches  $\ddot{\phantom{a}}$ , "max., 4 inches max. travel with 80-90 lbs.max. force brake. ", "The distance between other pedal 2 inches min. gap. .<br>\$1 You can adjust the position of the brake so that it lies within the allowable ergonomics leg movement by :<br>move to right to reduce angle of leg movement by : 5 deg move to right to reduce angle of leg movement by : 5 deg<br>move down to reduce angle of leg movement by : 25 deg move down to reduce angle of leg movement by:

Type 'c' to continue, or 's' to stop. Ready for command: c

what would you like to check?

#### Appendix 3

"The seating refrence point is terms of the R-point. "The pivot centre of the torso line and thigh centreline "of the two or three-dimensional H-point machine template with ", "95% leg length used to describe vehicle seating geometry. "The accelerator heel-point or H-point device with floor "covering; the foot angle of the device is restricted to not ", "less than 87 deg. Horizontal dimensional from the R-point "to the driver  $H$ -point (Hx). The vertical dimensions from "R-point to driver H-point (Hz). "- BRAKE PEDAL

horizontal right =  $40$ <br>vertical upwards =  $15$ vertical upwards =  $15$ <br>vertical downwards =  $45$ vertical downwards  $=$ these angles of seat movement are: outside gl seat limit <1.00>

- 1. Check reachable through the seat adjustment
- 2. Check leg move within the ergonomics range
- 3. Check seat move required for reachable
- 4. Finished with this menu

 $=$ ? 3

The members of the class 'disc with' have already been determined.

for angles of seat adjustment given:<br>horizontal left =  $15$ horizontal left =  $15$ <br>horizontal right =  $40$ 

would you like to see the reason for this?

1. yes

2. no

 $=? 1$ 

#### ##################################################################M#

The value of dist\_with: seat move  $\geq$ I seat limit = outside gI seat limit <1.00 $\geq$ . This is due to the following knowledge sources: rule: groupl seat move outside limit

Would you like to see the supporting knowledge sources and demons? (y/n) y

 $d$  w>gI seat limit = outside gI seat limit. endif

Name: groupl seat move outside limit Kind of entity: Production Rule groupl seat move outside limit:

# d\_w: dist\_with

## if

dist with: seat move  $>$  horizontal left gt 10 or dist\_with: seat move  $>$  horizontal right gt 10 or dist\_with: seat move  $>$  vertical upwards gt 10 or dist with: scat move  $>$  vertical downwards gt 10

- the pedals area required to indicate n
- a critical condition shall be leg\_reach ", n
- $-99$ without seat movement.
	- The remaining parts of the pedals  $\pmb{\gamma}$
	- $\boldsymbol{\pi}$
	- shall also be 'reach'; for these, ",<br>seat movement is permited. " " seat movement is permited. "}.

lies within the allowable ergonomics scat adjustment by :<br>move to right to reduce angle of seat adjustment by :  $-50 \text{ deg}$ move to right to reduce angle of seat adjustment by :  $-50$  deg move down to reduce angle of seat adjustment by :  $5$  deg move down to reduce angle of seat adjustment by : 5 deg<br>move up to reduce angle of seat adjustment by : -55 deg move up to reduce angle of seat adjustment by : -55 deg

#### then

## (references: ISO)

(explanation: "The identification and those parts of ",

You can adjust the position of the brake so that it

Type 'c' to continue, or 's' to stop. Ready for command. c

what would you like to check?

1. Check reachable through the seat adjustment

2. Check leg move within the ergonomics range

3. Check seat move required for reachable

4. Finished with this menu

 $=?4$ 

Which pedals would you like to design? It would be a good idea to go through each stage systematically.

1. Accelerator 2. Brake 3. Clutch 4. New case 5. Leave this menu  $=?3$ 

what would you like to check? 1. Check ergonomics reachable 2. Check allowable leg move

 $\mathbf{r}_\mathrm{d}$ 

3. Check allowable seat move 4. Finished with this menu  $=?1$ 

The members of the class 'clutch' have already been determined. The members of the class 'seat\_adjust' have already been determined. The members of the class 'reach' have already been determined. 

for values of vertices given:

- **115** top vertex  $tp =$
- **110** bottom vertex  $bp =$
- **120** right vertex  $rp =$
- **110** left vertex  $lp =$

the clutch is not reach through the seat adjustment  $\langle 1.00 \rangle$ 

```
would you like to see the reason for this?
1. yes
2, no
= ? 1The value of 'reachable' has not been determined.
the adjustment for clutch position is to:
                          -95 mm
lower the top point by:
move the left point to the right by : 30 \text{ mm}Type 'c' to continue, or 's' to stop.
Ready for command: c
```
what would you like to check? 1. Check ergonomics reachable 2. Check allowable leg move 3. Check allowable seat move 4. Finished with this menu  $=?2$ 

The members of the class 'dist\_with' have already been determined.

#### ############################################################f######M

for angles of leg movement given:<br>horizontal left = 95

- 
- horizontal left =  $95$ <br>horizontal right =  $75$
- horizontal right =  $75$ <br>vertical upwards =  $85$ vertical upwards =  $85$ <br>vertical downwards =  $54$
- vertical downwards  $=$

1. yes 2. no  $=?1$ 

these angles of leg movement are: outside gII leg limit <1.00>

The value of dist\_with: leg move  $>g$ II leg limit = outside gII leg limit <1.00 $>$ . This is due to the following knowledge sources: rule: groupII leg move outside limit

would you like to see the reason for this?

Name: groupII leg move outside limit Kind of entity: Production Rule groupII leg move outside limit: d\_w: dist\_with  $if$ 

```
dist with: leg move > horizontal left gt 40 or
    dist_with: leg move > horizontal right lt -25 or
     dist_with: leg move > vertical upwards gt 10 or 
     dist with: leg move > vertical downwards lt -35then 
    d w gII leg limit = outside gII leg limit.
```
## ww\*\*w\*wwww\*\*wwwwwww\*wwwwwww\*wwwwwwwwwwwwwwwwwwwwwwwwwwwwwwwwwwwwwwww

```
(explanation: "ROAD VEHICLES PASSENGER CARS DRIVER HAND
"CONTROL REACH, ISO 3958-77. Leg_reach H-point of the pedals. ",
```
Would you like to see the supporting knowledge sources and demons? (y/n) y

```
endif
```

```
(references: ISO)
```

```
"The following location for leg_reach H-point of pedal:
```

```
ACCELERATOR PEDAL 
Ħ
                                    - ", 
"The seating refrence point is terms of the R-point. ",
"The pivot centre of the torso line and thigh centreline ",
```
"of the two or three-dimensional H-point machine template with", "95% leg length used to describe vehicle seating geometry. "The accelerator heel-point or H-point device with floor "covering; the foot angle of the device is restricted to not ", "less than 87 deg. Horizontal dimensional from the R-point ", "to the driver  $H$ -point  $(Hx)$ . The vertical dimensions from 'R-point to driver H-point (Hz). BRAKE PEDAL Ħ - ",

"The brake heel-point or H-point device height 3-10 inches ", "max., 2 inches max. travel with 15 lbs.max. force brake.<br>"The distance between other pedal 2 inches min. gap. " "The distance between other pedal 2 inches min. gap. CLUCTH PEDAL TT. - "The clucth heel-point or H-point device height 3-10 inches "," "max., 4 inches max. travel with 80-90 lbs.max. force brake.",<br>"The distance between other pedal 2 inches min. gap."}. "The distance between other pedal 2 inches min. gap. \*\*\*\*\*\*\*\*\*\*\*\*\*\*\*\*\*\*\*\*\*

lies within the allowable ergonomics leg movement by :<br>move to right to reduce angle of leg movement by : 55 deg move to right to reduce angle of leg movement by : 55 deg<br>move down to reduce angle of leg movement by : 75 deg move down to reduce angle of leg movement by : 75 deg

- Type 'c' to continue, or 's' to stop. Ready for command: c
- what would you like to check?
- 1. Check ergonomics reachable
- 2. Check allowable leg move
- 3. Check allowable seat move
- 4. Finished with this menu
- $=$ ? 3

You can adjust the position of the clutch so that it

```
for angles of seat adjustment given:<br>horizontal left = 50horizontal left = 50<br>horizontal right = 75horizontal right = 75<br>vertical upwards = 84vertical upwards = 84<br>vertical downwards = 43
vertical downwards =these angles of seat movement are: outside gII seat limit <1.00> 
would you like to see the reason for this? 
1. yes 
2. no 
=?1*######**#**#*####**####**####*#*###*#**w*ý##i#*#*#ýtfttf+tMMýýýfýýý 
The value of dist_with: seat move>gII seat limit = outside gII seat limit <1.00>.<br>This is due to the following knowledge sources:
This is due to the following knowledge sources:
```
Would you like to see the supporting knowledge sources and demons? (y/n) y Name: groupIl seat move outside limit Kind of entity: Production Rule groupIl seat move outside limit: d\_w: dist\_with if dist with: seat move  $>$  horizontal left gt 15 or

The members of the class 'dist with' have already been determined.

rule: grouplI seat move outside limit

dist\_with: seat move  $>$  horizontal right It -15 or dist\_with: seat move > vertical upwards gt 15 or dist\_with: seat move  $>$  vertical downwards  $1t - 15$ then

```
d w>gII seat limit = outside gII seat limit.
endif
```
(references: ISO)

(explanation: "The identification and those parts of  $\mathbf{r}$ 

- the pedals area required to indicate
- a critical condition shall be leg\_reach ",  $\boldsymbol{\gamma}$
- without seat movement. n
- The remaining parts of the pedals n  $\boldsymbol{w}$
- $\bullet\bullet$
- shall also be 'reach'; for these, ",<br>seat movement is permited. "]. seat movement is permited. n

#### ################################################\*\*M###\*###\*M###\*###f

- 2. Brake
- 3. Clutch
- 4. New case
- 5. Leave this menu
- $=$ ? 4

You can adjust the position of the clutch so that it lies within the allowable ergonomics seat adjustment by :<br>move to left to reduce angle of seat adjustment by : 35 dcg move to left to reduce angle of seat adjustment by : 35 deg<br>move down to reduce angle of seat adjustment by : 69 deg move down to reduce angle of seat adjustment by : 69 deg

Type 'c' to continue, or 's' to stop. Ready for command: c

what would you like to check?

1. Check ergonomics reachable

2. Check allowable leg move

3. Check allowable seat move

4. Finished with this menu

 $=$ ? 4

Which pedals would you like to design?

It would be a good idea to go through each stage systematically.

1. Accelerator

Which pedals would you like to design?

It would be a good idea to go through each stage systematically.

1. Accelerator

2. Brake

3. Clutch

4. New case

5. Leave this menu

 $=$ ? 5

What would you like to do?

1. See a list of displays item developed in the knowledge base

2. See a list of some usefull information for design 3. Design a particular interior displays item 4. Check the design for styling 5. Check the type for instruments 6. Check the colour for instruments 7. Quit  $=$ ? 4

```
For 'accele' of class 'pedals': shape 
1. rectangle 
2. square 
(Multiple answers allowed) 
=? 1
```

```
For 'panel' of class 'displays':
```

```
For 'accele' of class 'pedals': relative position
1. left_of
2. right_of
3. centre-of
```
4. above 5. below 6. angle of (Multiple answers allowed)  $=? 1$ 

```
area
```

```
(Enter a number) 
= ? 1styling is rated to be good ergonomics <0.10>
```
#### ###############\*###################################\*######wM######M#

styling is rated to be good ergonomics <0.10>

##############f#f##################ff#tft#tttff##tftfffffttttttftfff

What would you like to do?

1. See a list of displays item developed in the knowledge base

2. See a list\_of some usefull information for design

3. Design a particular interior displays item

4. Check the design for styling

5. Check the type for instruments

6. Check the colour for instruments 7. Quit  $=? 5$ For 'panel' of class 'displays': type 1. electromechanical 2. curvilinear 3. discrete

4. alphanumeric

## 5. representational  $=? 1$

\*\*\*\*\*\*\*\*\*\*\*\*\*\*\*\*\*\*\*\*\*\*\*\*\*\*\*\*\*\*\*\*\*\*\*\*\*\*

type is rated to be electromechanical  $\leq 1.00$ 

What would you like to do?

1. See a list\_of displays item developed in\_the knowledge base

2. See a list of some usefull information for design

- 3. Design a particular interior displays item
- 

4. Check the design for styling

5. Check the type for instruments

6. Check the colour for instruments

7. Quit

 $=? 6$ 

For 'panel' of class 'displays': colour

1. red

2. yellow

3. green

4. blue

5. white

 $=?1$ 

colour is rated to be Red is danger, damage to equipment immediate or imminent, hot in climate control system or temperature indicators.red  $\leq 1.00$ 

#### 

colour is rated to be Yellow is caution, vehicle system malfunction, danger in, vehicle likely, or other condition which may produce hazardin the longer term.red  $< 1.00$ 

colour is rated to be Green is safe, normal operation of the vehicle system, when blue or yellow are not required.red  $< 1.00$ 

colour is rated to be Blue is driving upper high beam tell-tales only, and cold, in climate control systems or temperature indicators.red  $\leq 1.00$ 

#### 

colour is rated to be White is other conditions where none of the above colours, are appropriate.red  $<$ 1.00 $>$ 

 $A3 - 52$ 

# APPENDIX 4

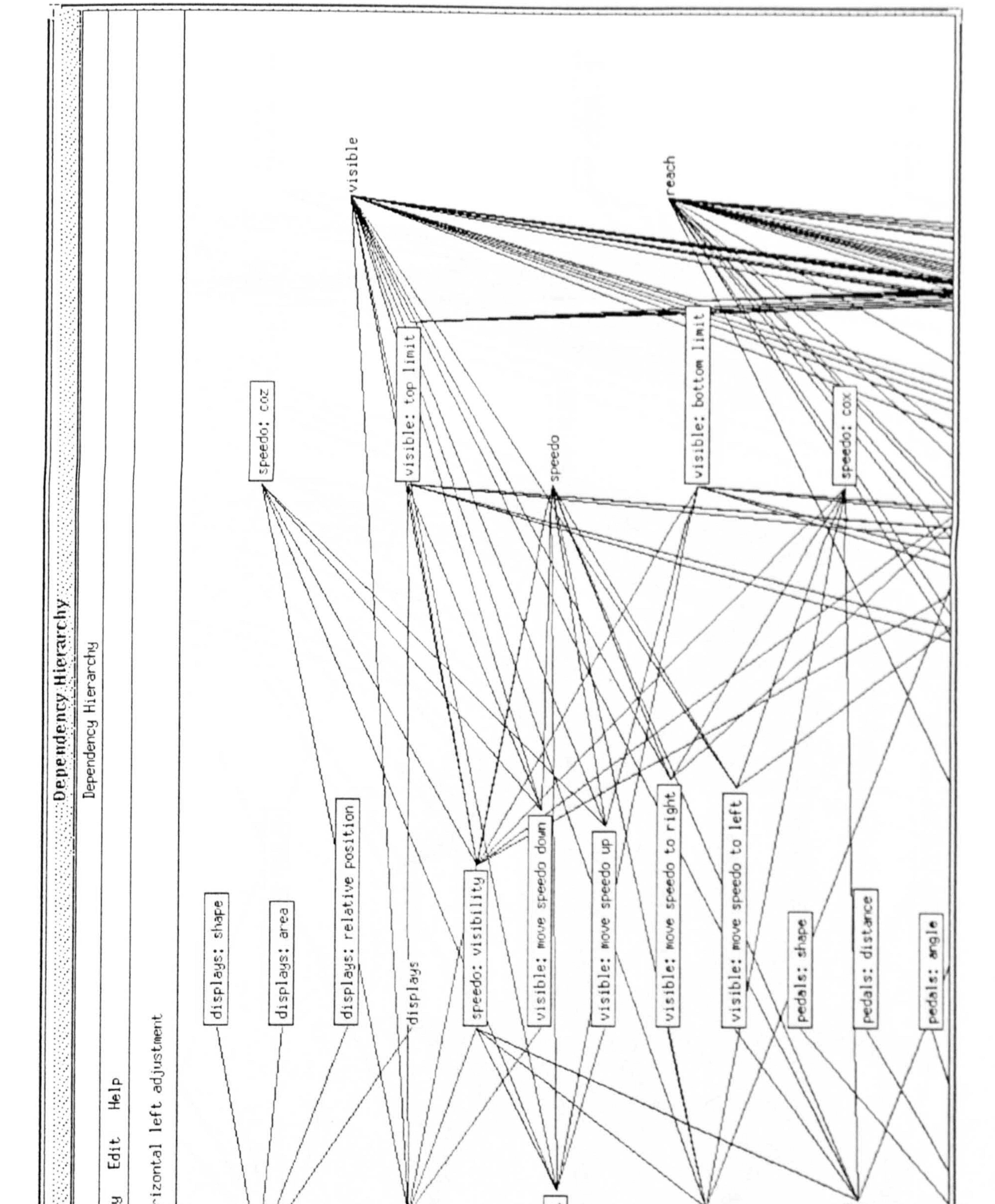

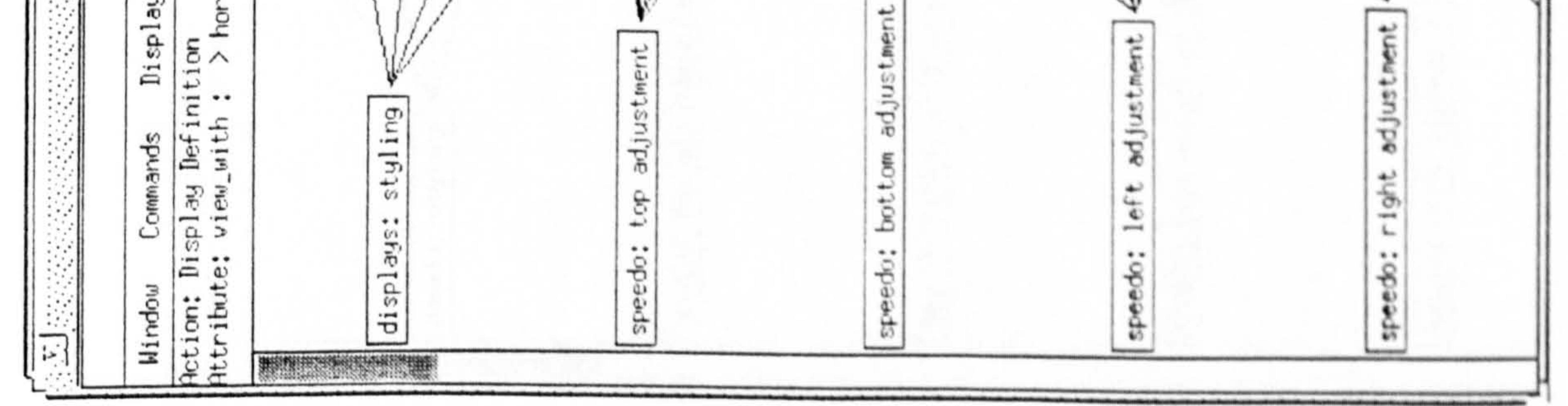

 $A4-1$ 

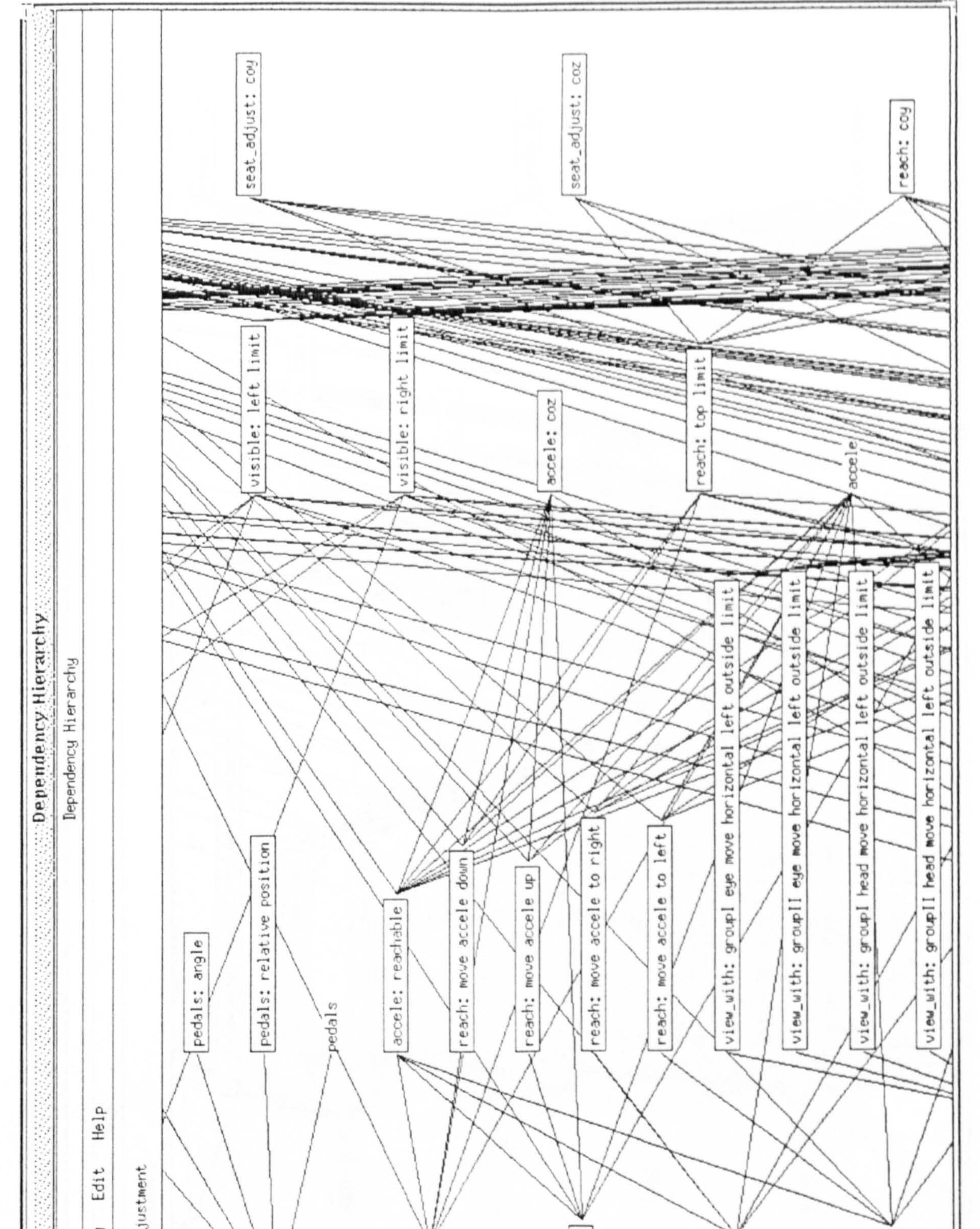

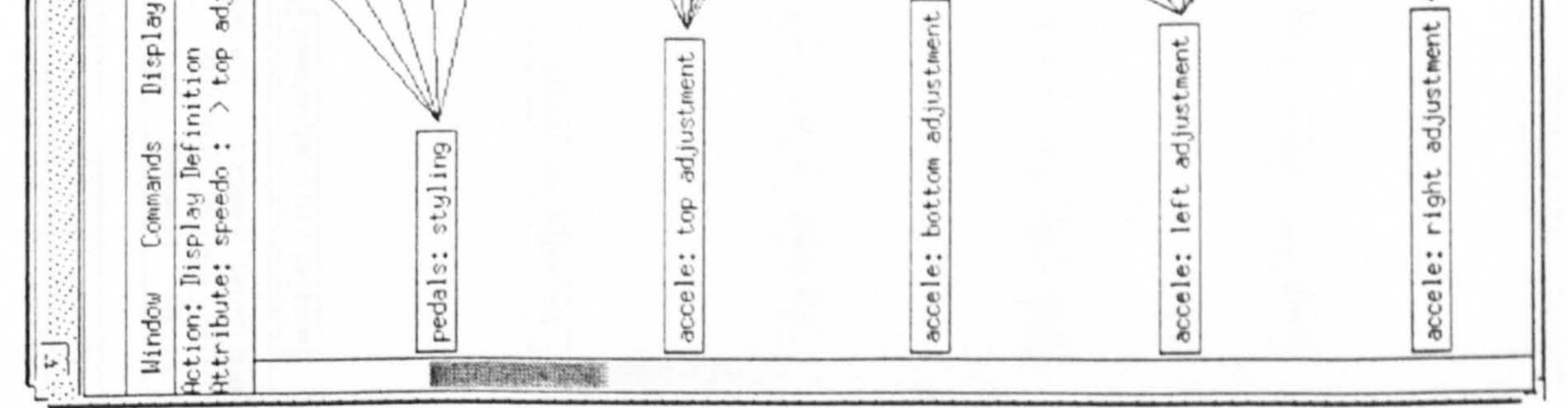

 $A4 - 2$ 

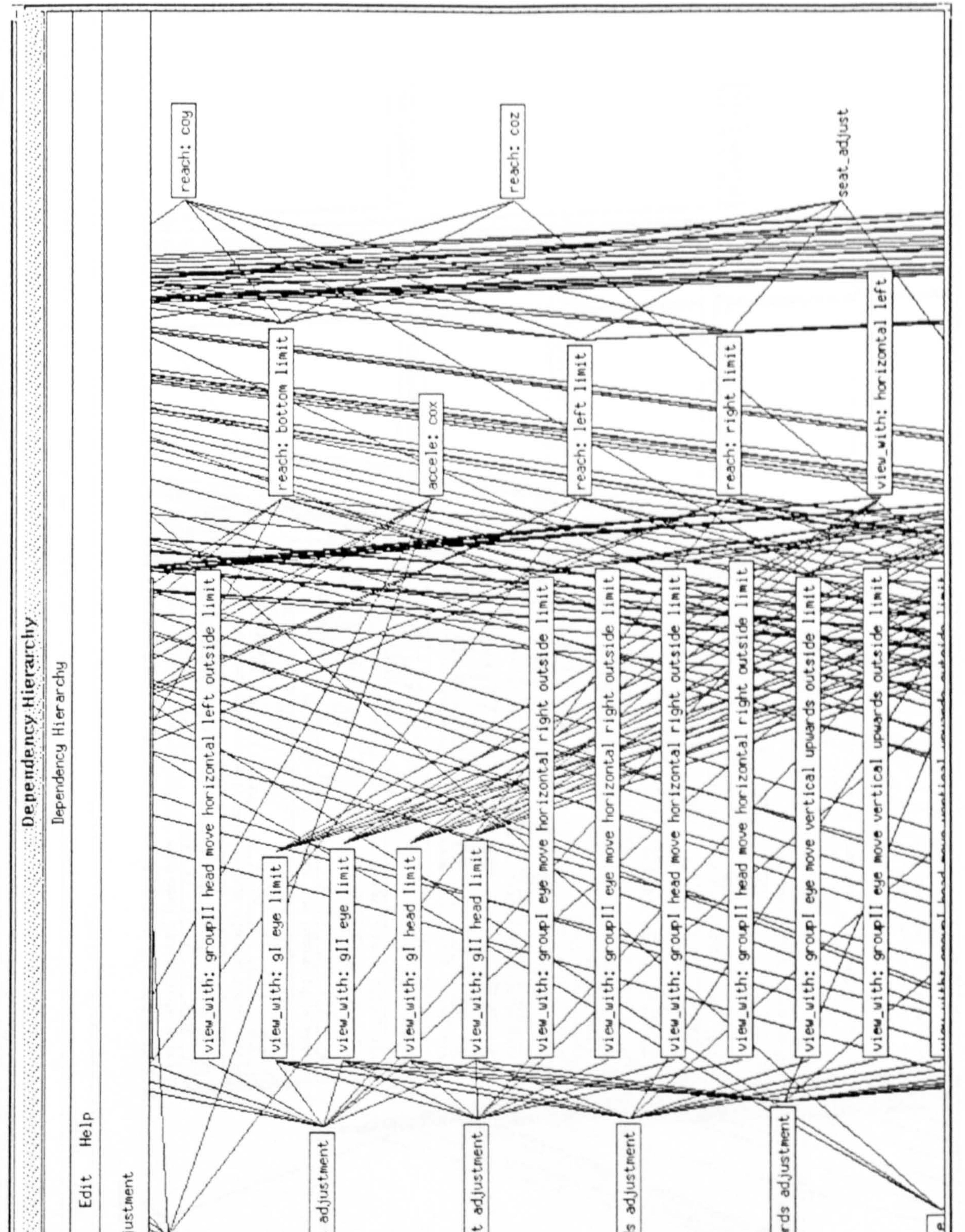

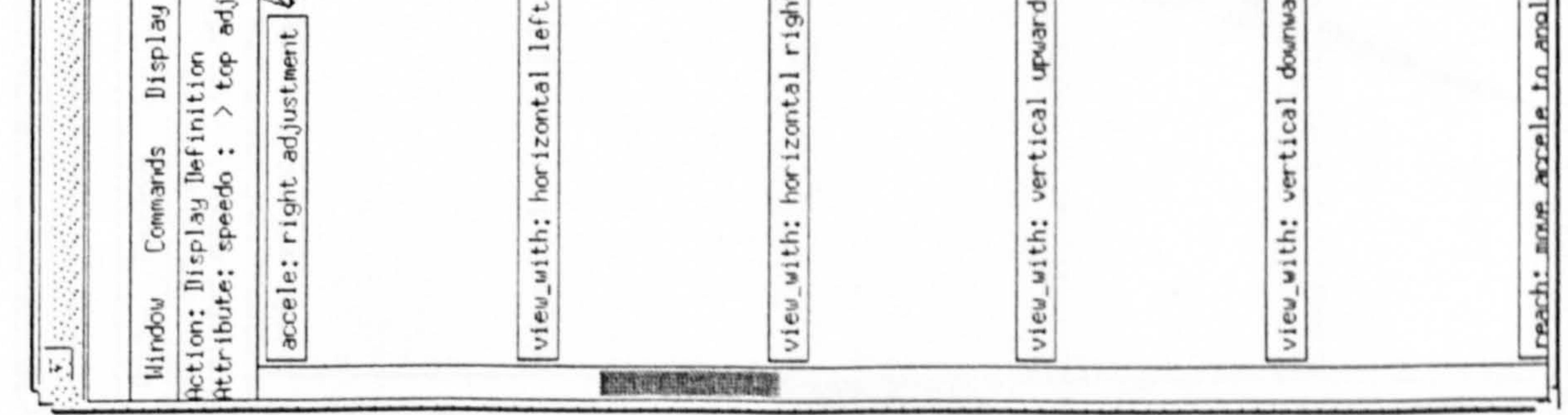

 $A4 - 3$ 

ह  $\circ$  $\epsilon$  $...$  $+1$  $_{\rm peak}$  $10004$  $\omega$ σ 1998

Appendix 4

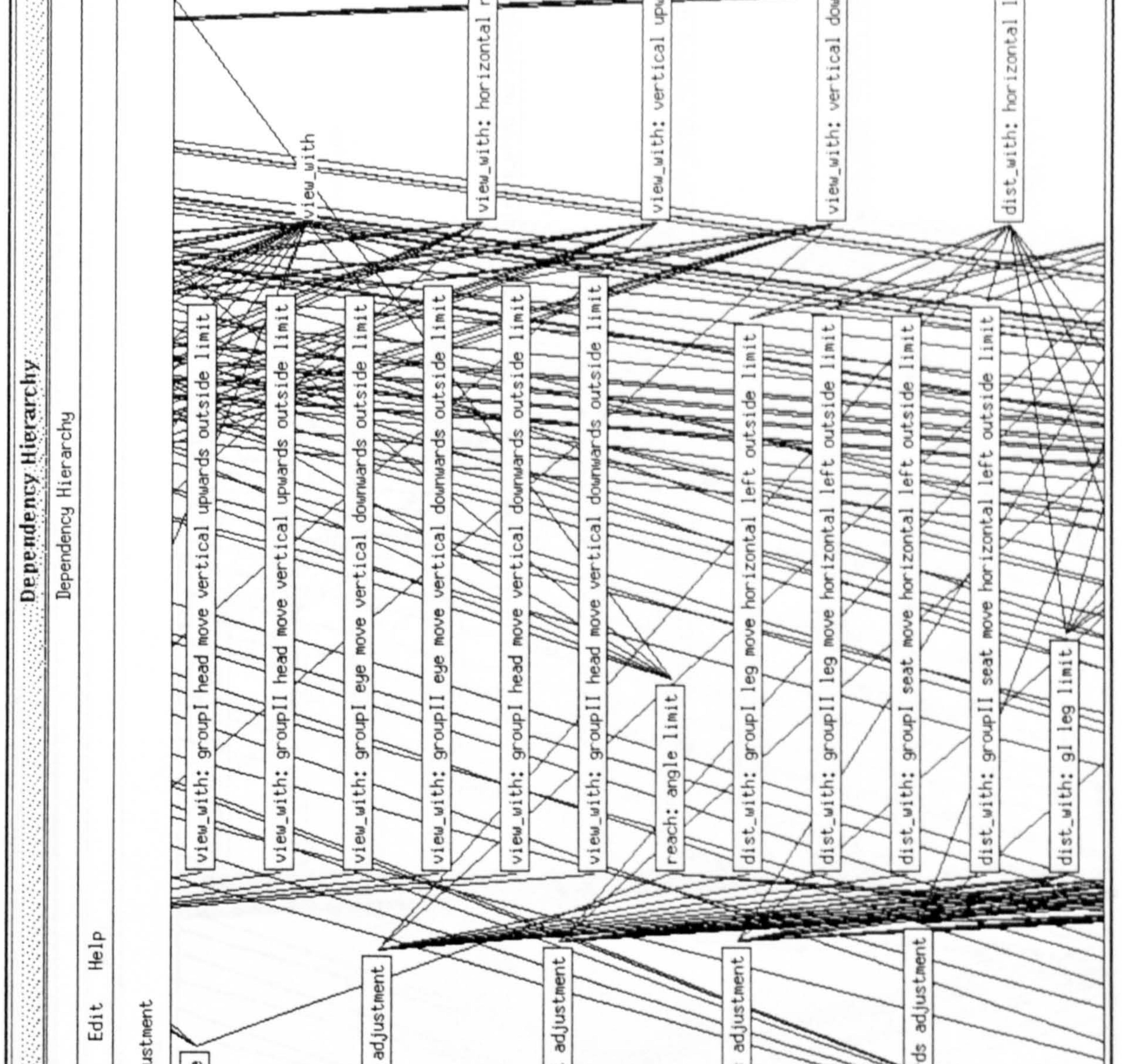

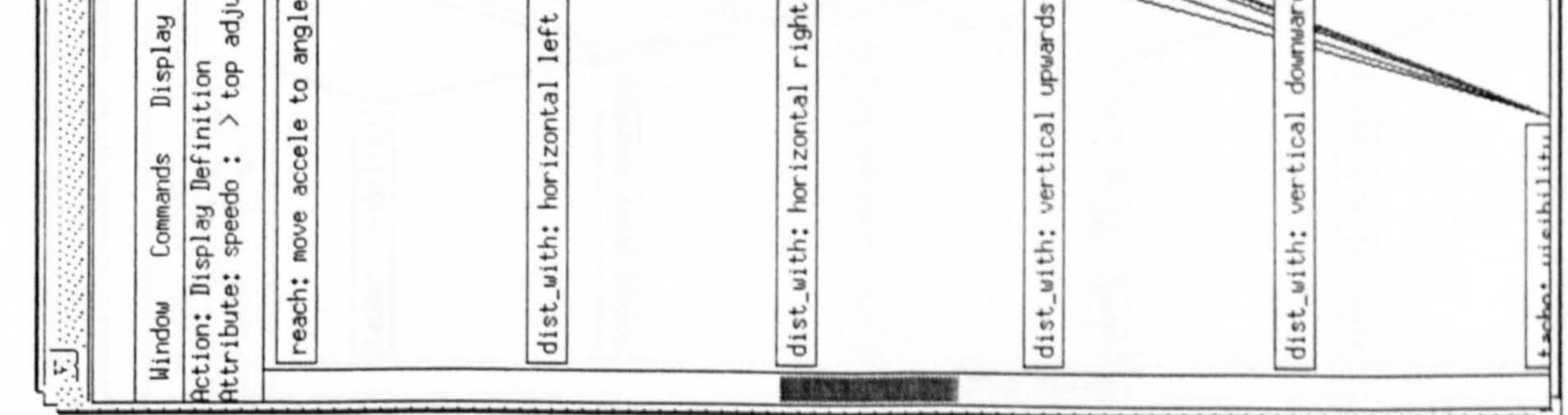

 $A4-4$ 

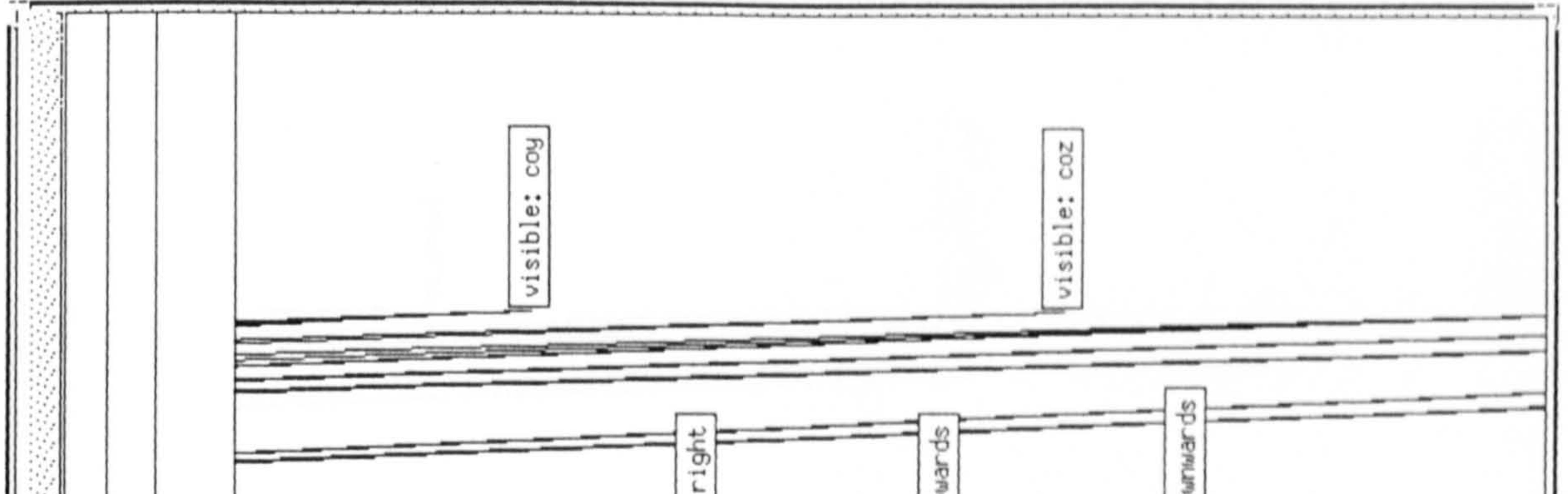

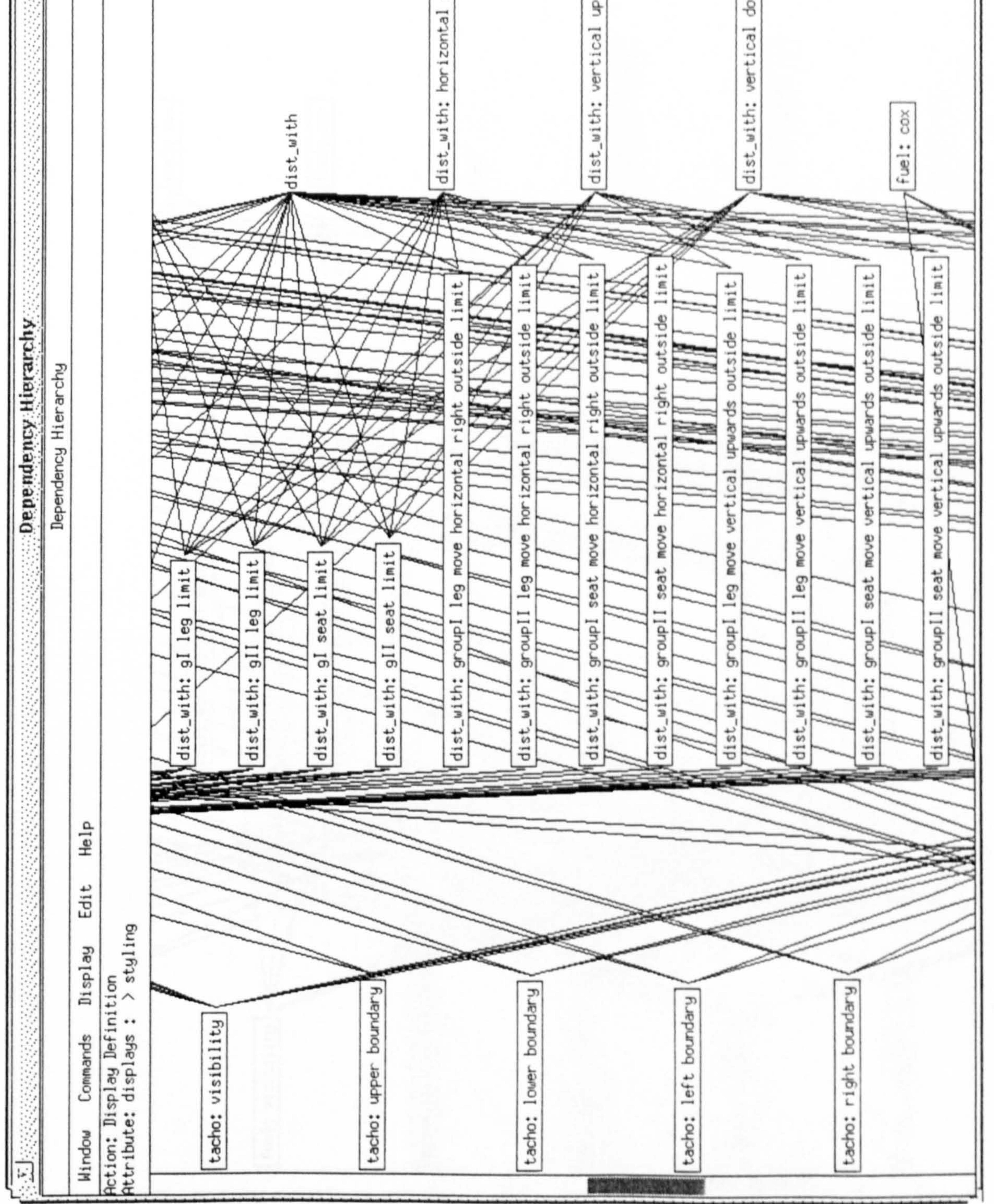

 $A4 - 5$ 

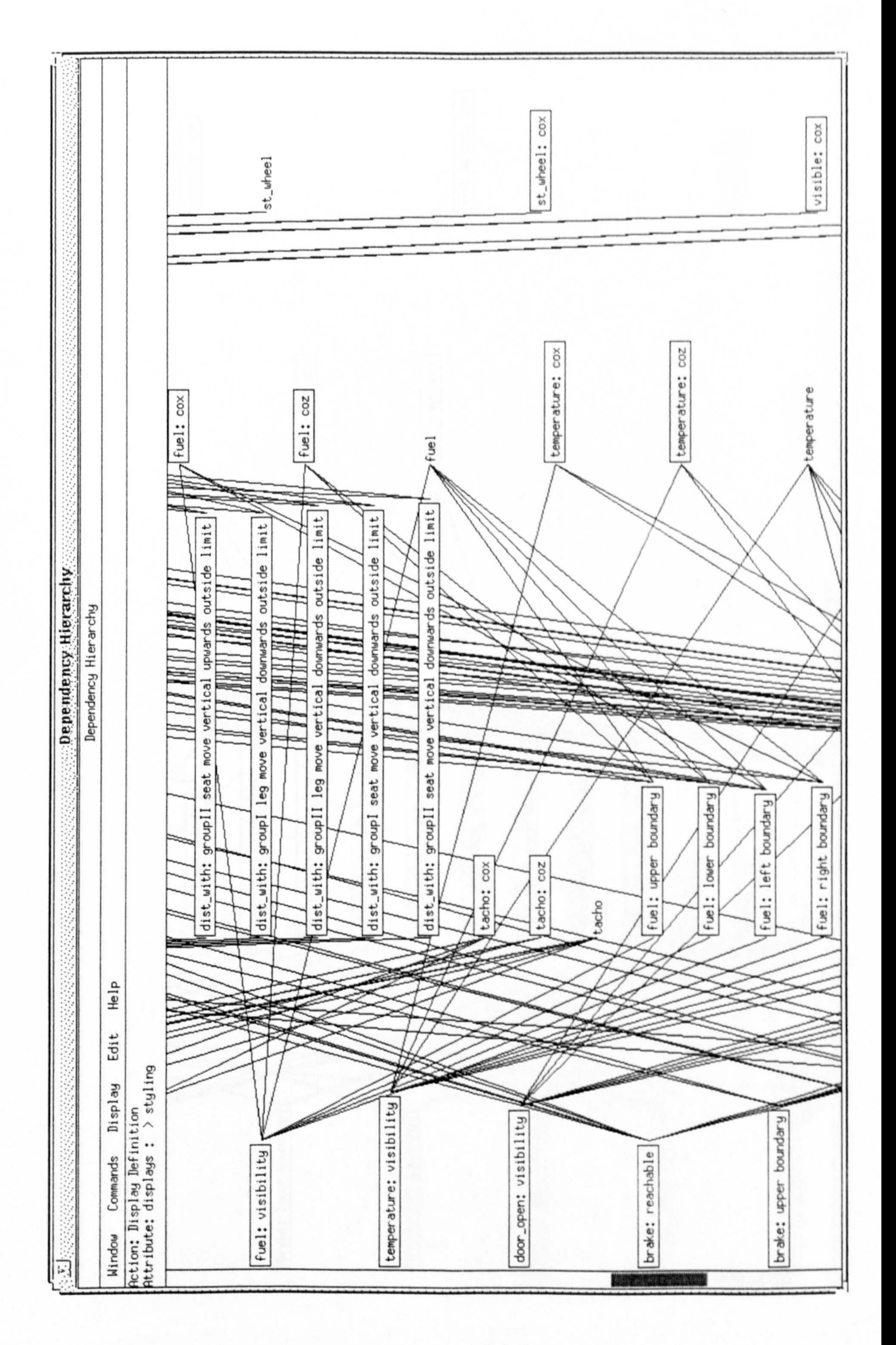

 $A4 - 6$ 

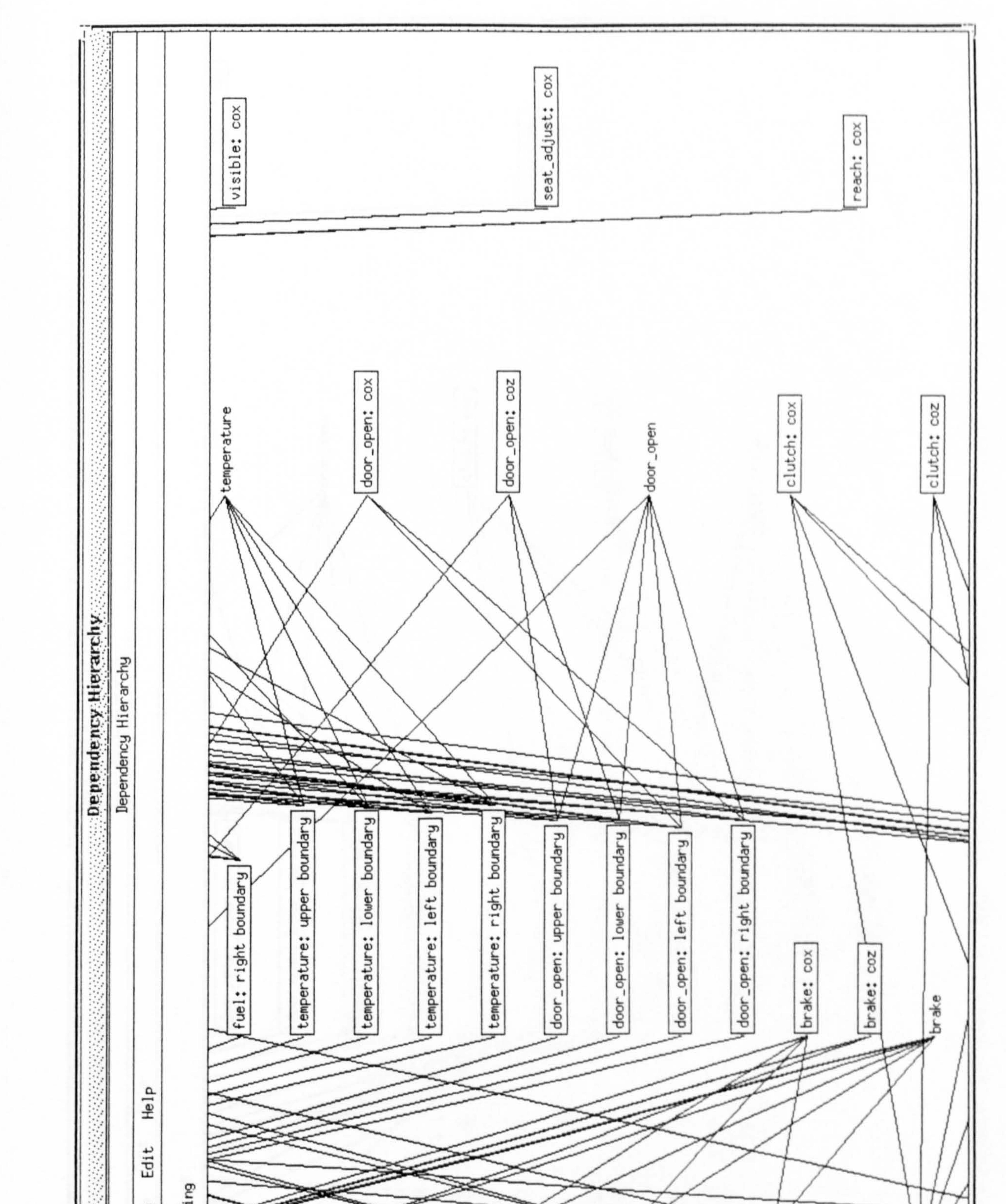

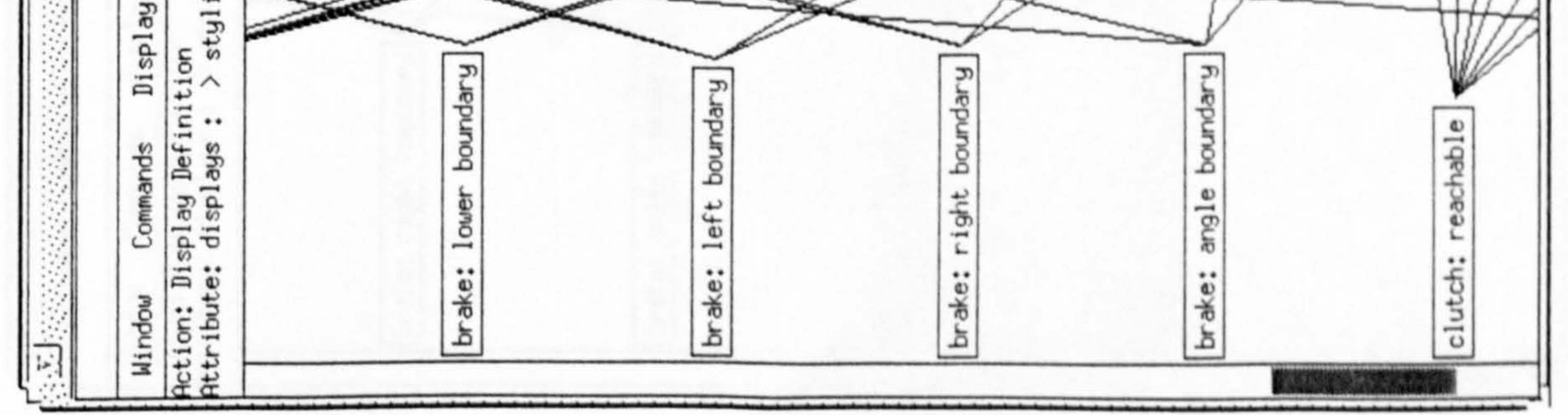

 $A4 - 7$ 

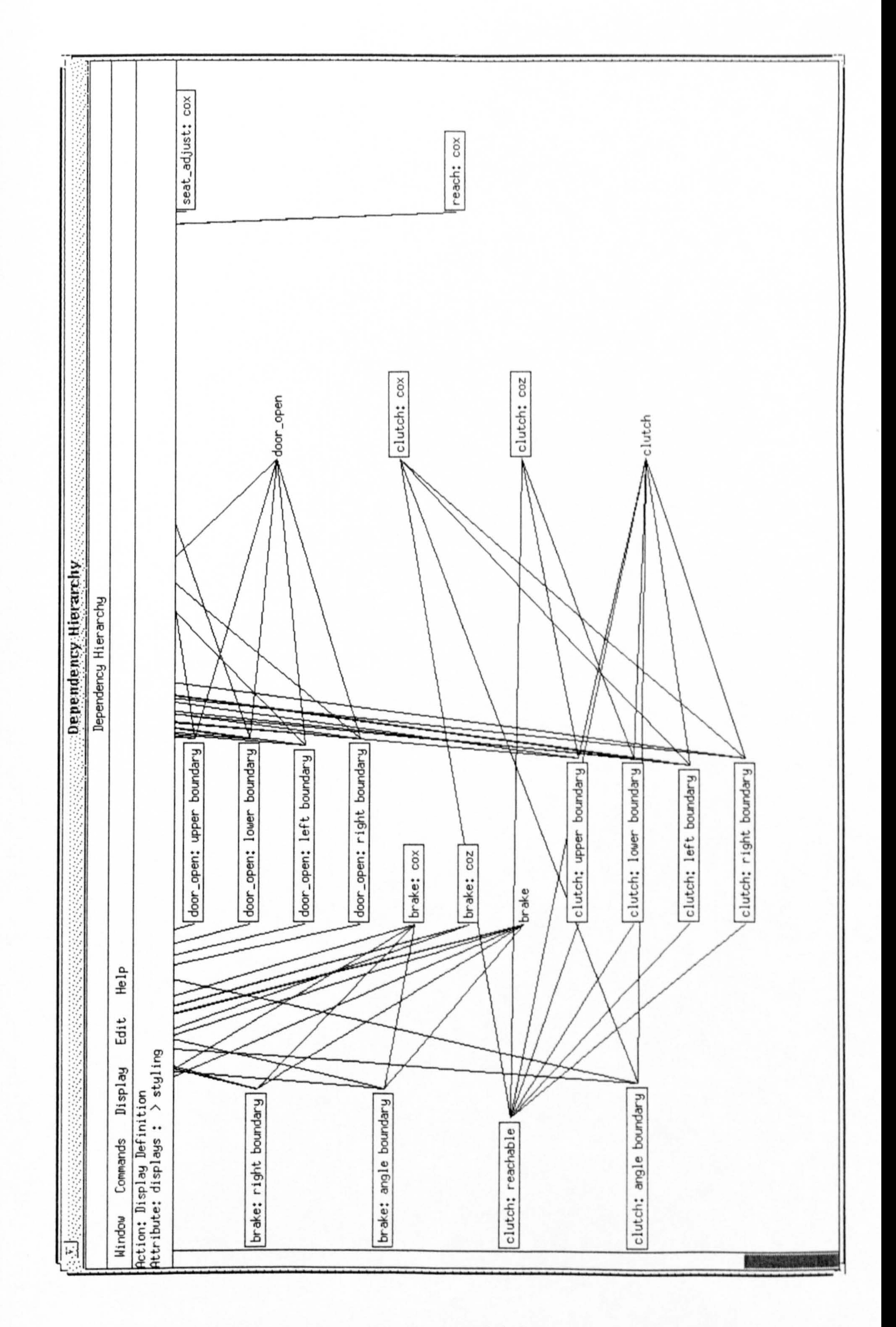

 $A4 - 8$